# aludu cisco.

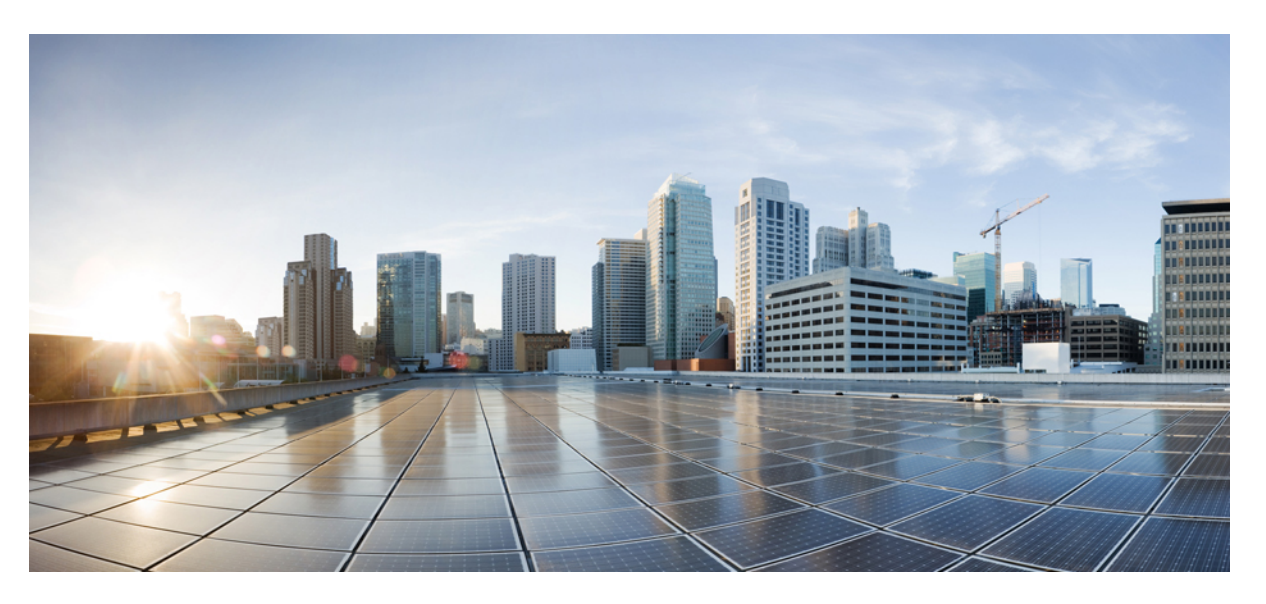

# **System Monitoring Configuration Guide for Cisco ASR 9000 Series Routers, IOS XR Release 7.7.x**

**First Published:** 2022-07-01

**Last Modified:** 2023-07-11

## **Americas Headquarters**

Cisco Systems, Inc. 170 West Tasman Drive San Jose, CA 95134-1706 USA http://www.cisco.com Tel: 408 526-4000 800 553-NETS (6387) Fax: 408 527-0883

THE SPECIFICATIONS AND INFORMATION REGARDING THE PRODUCTS IN THIS MANUAL ARE SUBJECT TO CHANGE WITHOUT NOTICE. ALL STATEMENTS, INFORMATION, AND RECOMMENDATIONS IN THIS MANUAL ARE BELIEVED TO BE ACCURATE BUT ARE PRESENTED WITHOUT WARRANTY OF ANY KIND, EXPRESS OR IMPLIED. USERS MUST TAKE FULL RESPONSIBILITY FOR THEIR APPLICATION OF ANY PRODUCTS.

THE SOFTWARE LICENSE AND LIMITED WARRANTY FOR THE ACCOMPANYING PRODUCT ARE SET FORTH IN THE INFORMATION PACKET THAT SHIPPED WITH THE PRODUCT AND ARE INCORPORATED HEREIN BY THIS REFERENCE. IF YOU ARE UNABLE TO LOCATE THE SOFTWARE LICENSE OR LIMITED WARRANTY, CONTACT YOUR CISCO REPRESENTATIVE FOR A COPY.

The Cisco implementation of TCP header compression is an adaptation of a program developed by the University of California, Berkeley (UCB) as part of UCB's public domain version of the UNIX operating system. All rights reserved. Copyright © 1981, Regents of the University of California.

NOTWITHSTANDING ANY OTHER WARRANTY HEREIN, ALL DOCUMENT FILES AND SOFTWARE OF THESE SUPPLIERS ARE PROVIDED "AS IS" WITH ALL FAULTS. CISCO AND THE ABOVE-NAMED SUPPLIERS DISCLAIM ALL WARRANTIES, EXPRESSED OR IMPLIED, INCLUDING, WITHOUT LIMITATION, THOSE OF MERCHANTABILITY, FITNESS FOR A PARTICULAR PURPOSE AND NONINFRINGEMENT OR ARISING FROM A COURSE OF DEALING, USAGE, OR TRADE PRACTICE.

IN NO EVENT SHALL CISCO OR ITS SUPPLIERS BE LIABLE FOR ANY INDIRECT, SPECIAL, CONSEQUENTIAL, OR INCIDENTAL DAMAGES, INCLUDING, WITHOUT LIMITATION, LOST PROFITS OR LOSS OR DAMAGE TO DATA ARISING OUT OF THE USE OR INABILITY TO USE THIS MANUAL, EVEN IF CISCO OR ITS SUPPLIERS HAVE BEEN ADVISED OF THE POSSIBILITY OF SUCH DAMAGES.

Any Internet Protocol (IP) addresses and phone numbers used in this document are not intended to be actual addresses and phone numbers. Any examples, command display output, network topology diagrams, and other figures included in the document are shown for illustrative purposes only. Any use of actual IP addresses or phone numbers in illustrative content is unintentional and coincidental.

All printed copies and duplicate soft copies of this document are considered uncontrolled. See the current online version for the latest version.

Cisco has more than 200 offices worldwide. Addresses and phone numbers are listed on the Cisco website at www.cisco.com/go/offices.

The documentation set for this product strives to use bias-free language. For purposes of this documentation set, bias-free is defined as language that does not imply discrimination based on age, disability, gender, racial identity, ethnic identity, sexual orientation, socioeconomic status, and intersectionality. Exceptions may be present in the documentation due to language that is hardcoded in the user interfaces of the product software, language used based on standards documentation, or language that is used by a referenced third-party product.

Cisco and the Cisco logo are trademarks or registered trademarks of Cisco and/or its affiliates in the U.S. and other countries. To view a list of Cisco trademarks, go to this URL: <https://www.cisco.com/c/en/us/about/legal/trademarks.html>. Third-party trademarks mentioned are the property of their respective owners. The use of the word partner does not imply a partnership relationship between Cisco and any other company. (1721R)

© 2022 Cisco Systems, Inc. All rights reserved.

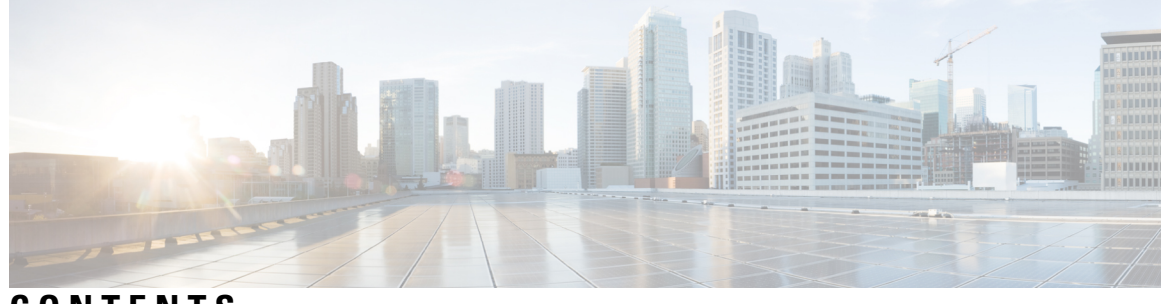

# **CONTENTS**

 $\overline{\phantom{a}}$ 

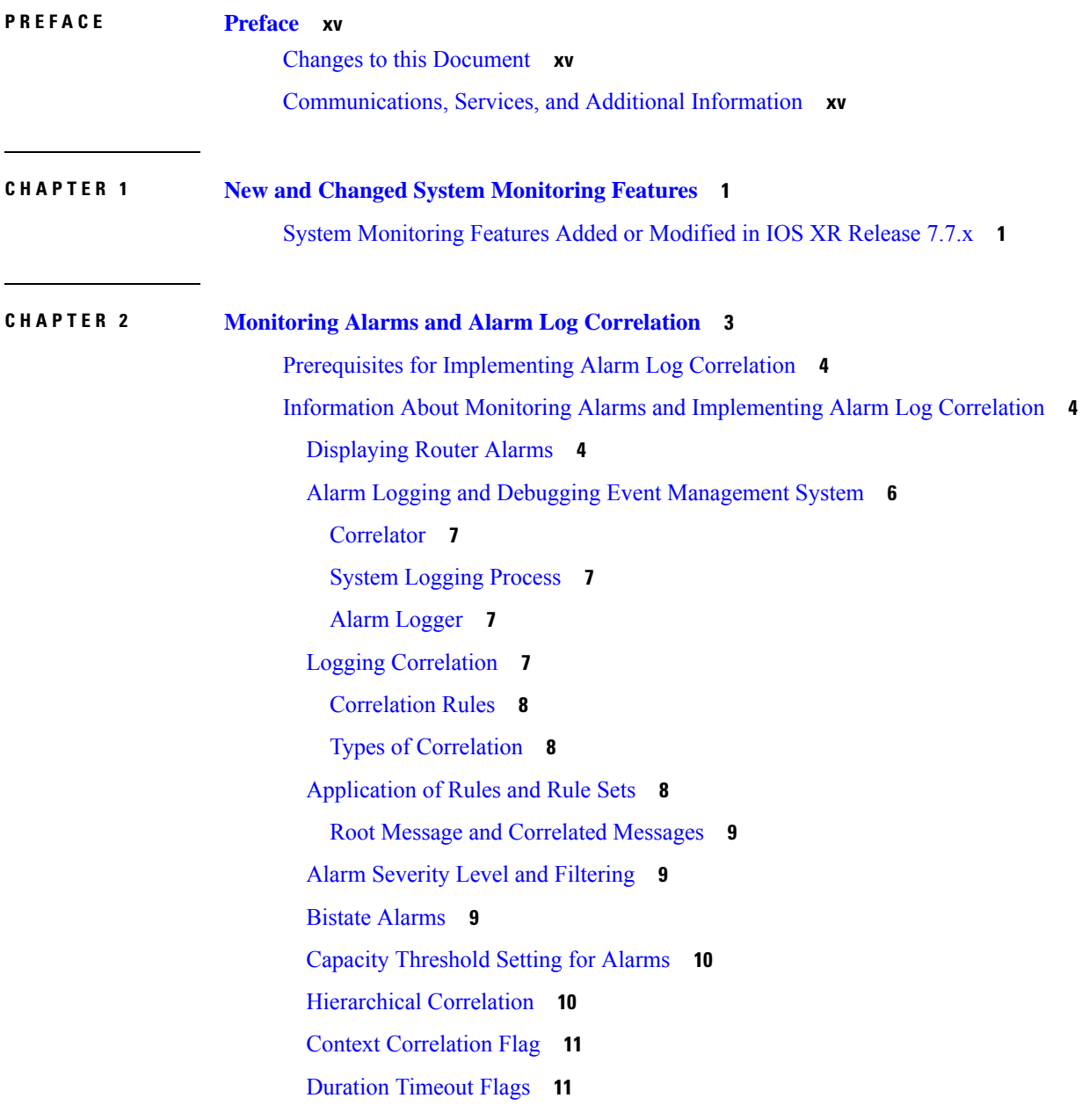

[Reparent](#page-26-2) Flag **11** Reissue [Nonbistate](#page-27-0) Flag **12** [Internal](#page-27-1) Rules **12** SNMP Alarm [Correlation](#page-27-2) **12** How to Implement and Monitor Alarm [Management](#page-27-3) and Logging Correlation **12** [Configuring](#page-27-4) Logging Correlation Rules **12** [Configuring](#page-29-0) Logging Correlation Rule Sets **14** Configuring Root-cause and [Non-root-cause](#page-30-0) Alarms **15** Configuring [Hierarchical](#page-31-0) Correlation Rule Flags **16** Applying Logging [Correlation](#page-33-0) Rules **18** Applying Logging [Correlation](#page-35-0) Rule Sets **20** [Modifying](#page-37-0) Logging Events Buffer Settings **22** [Modifying](#page-39-0) Logging Correlator Buffer Settings **24** [Displaying](#page-40-0) Alarms by Severity and Severity Range **25** [Displaying](#page-41-0) Alarms According to a Time Stamp Range **26** [Displaying](#page-42-0) Alarms According to Message Group and Message Code **27** [Displaying](#page-43-0) Alarms According to a First and Last Range **28** [Displaying](#page-44-0) Alarms by Location **29** [Displaying](#page-45-0) Alarms by Event Record ID **30** Displaying the Logging [Correlation](#page-45-1) Buffer Size, Messages, and Rules **30** Clearing Alarm Event Records and [Resetting](#page-47-0) Bistate Alarms **32** Defining SNMP [Correlation](#page-49-0) Buffer Size **34** [Defining](#page-50-0) SNMP Rulesets **35** [Configuring](#page-51-0) SNMP Correlation Rules **36** Applying SNMP [Correlation](#page-52-0) Rules **37** Applying SNMP [Correlation](#page-53-0) Ruleset **38** Asynchronous Syslog [Communication](#page-54-0) **39** [Configuration](#page-54-1) Examples for Alarm Management and Logging Correlation **39** Increasing the Severity Level for Alarm Filtering to Display Fewer Events and [Modifying](#page-54-2) the Alarm Buffer Size and Capacity [Threshold:](#page-54-2) Example **39** Configuring a Nonstateful Correlation Rule to [Permanently](#page-55-0) Suppress Node Status Messages: [Example](#page-55-0) **40** [Configuring](#page-56-0) a Stateful Correlation Rule for LINK UPDOWN and SONET ALARM Alarms: [Example](#page-56-0) **41** Pulse Queue State [Monitoring](#page-58-0) **43**

#### Additional [References](#page-58-1) **43**

 $\blacksquare$ 

 $\mathbf{l}$ 

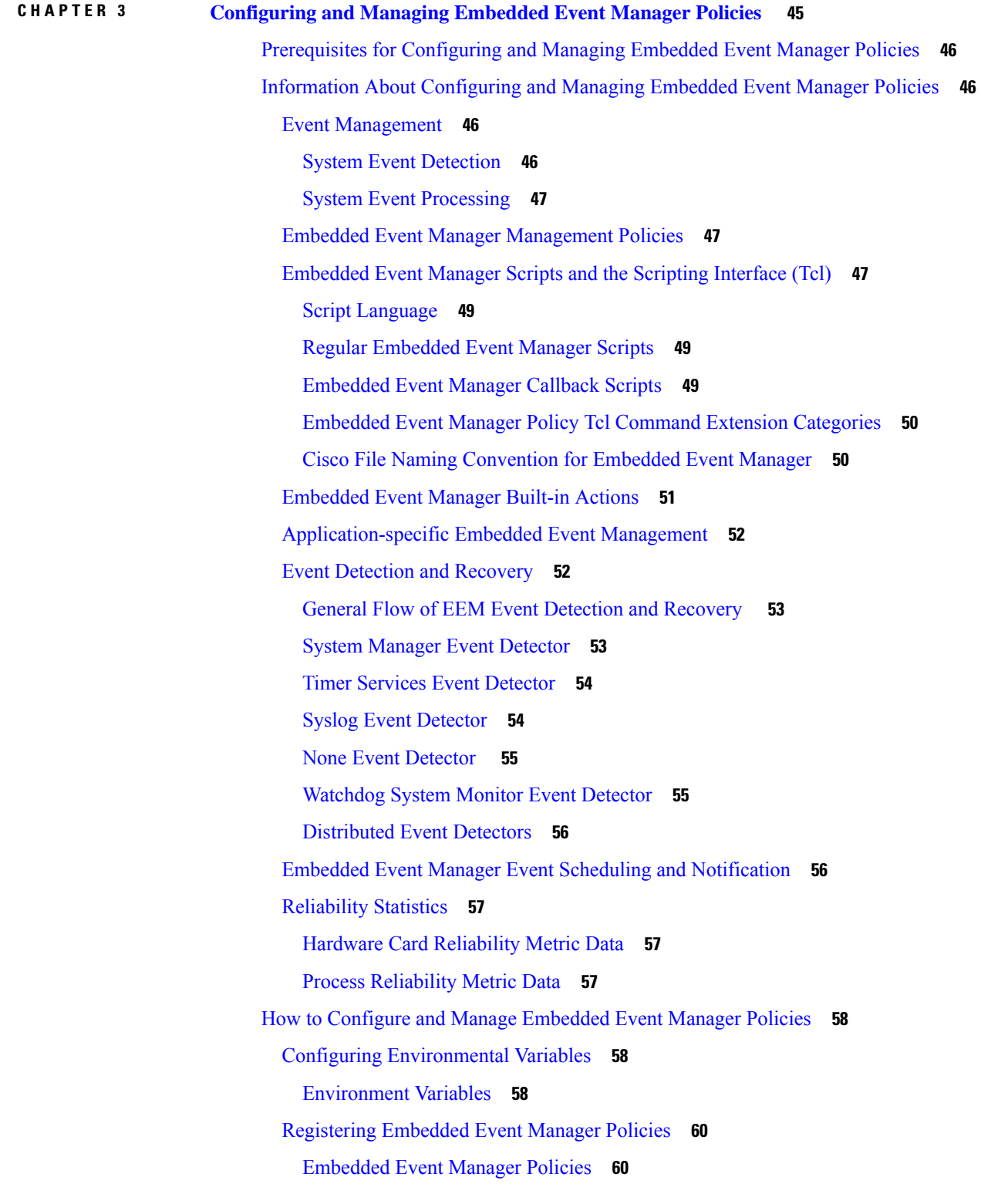

How to Write [Embedded](#page-78-0) Event Manager Policies Using Tcl **63** [Registering](#page-78-1) and Defining an EEM Tcl Script **63** [Displaying](#page-80-0) EEM Registered Policies **65** [Unregistering](#page-80-1) EEM Policies **65** [Suspending](#page-81-0) EEM Policy Execution **66** [Managing](#page-82-0) EEM Policies **67** Displaying Software [Modularity](#page-83-0) Process Reliability Metrics Using EEM **68** Sample EEM [Policies](#page-84-0) **69** [Programming](#page-86-0) EEM Policies with Tcl **71** [Creating](#page-94-0) an EEM User Tcl Library Index **79** [Creating](#page-97-0) an EEM User Tcl Package Index **82** [Configuration](#page-100-0) Examples for Event Management Policies **85** [Environmental](#page-100-1) Variables Configuration: Example **85** [User-Defined](#page-100-2) Embedded Event Manager Policy Registration: Example **85** Display [Available](#page-100-3) Policies: Example **85** Display [Embedded](#page-101-0) Event Manager Process: Example **86** [Configuration](#page-102-0) Examples for Writing Embedded Event Manager Policies Using Tcl **87** EEM Event Detector Demo: [Example](#page-102-1) **87** EEM Sample Policy [Descriptions](#page-102-2) **87** Event Manager [Environment](#page-102-3) Variables for the Sample Policies **87** [Registration](#page-104-0) of Some EEM Policies **89** Basic [Configuration](#page-104-1) Details for All Sample Policies **89** Using the Sample [Policies](#page-104-2) **89** [Programming](#page-107-0) Policies with Tcl: Sample Scripts Example **92** [tm\\_cli\\_cmd.tcl](#page-107-1) Sample Policy **92** [sl\\_intf\\_down.tcl](#page-109-0) Sample Policy **94** Tracing Tcl set Command [Operations:](#page-111-0) Example **96** Additional [References](#page-112-0) **97** [Embedded](#page-113-0) Event Manager Policy Tcl Command Extension Reference **98** Embedded Event Manager Event [Registration](#page-113-1) Tcl Command Extensions **98** event register appl **99** [event\\_register\\_cli](#page-115-0) **100** [event\\_register\\_config](#page-116-0) **101** [event\\_register\\_counter](#page-117-0) **102**

[event\\_register\\_hardware](#page-118-0) **103** [event\\_register\\_none](#page-119-0) **104** [event\\_register\\_oir](#page-120-0) **105** [event\\_register\\_process](#page-120-1) **105** [event\\_register\\_snmp](#page-121-0) **106** [event\\_register\\_snmp\\_notification](#page-123-0) **108** [event\\_register\\_stat](#page-124-0) **109** [event\\_register\\_syslog](#page-127-0) **112** [event\\_register\\_timer](#page-128-0) **113** [event\\_register\\_timer\\_subscriber](#page-131-0) **116** event register track **117** [event\\_register\\_wdsysmon](#page-133-0) **118** Embedded Event Manager Event [Information](#page-137-0) Tcl Command Extension **122** [event\\_reqinfo](#page-137-1) **122** [event\\_reqinfo\\_multi](#page-151-0) **136** [Embedded](#page-152-0) Event Manager Event Publish Tcl Command Extension **137** [event\\_publish](#page-152-1) appl **137** Embedded Event Manager Multiple Event Support Tcl Command [Extensions](#page-154-0) **139** [Attribute](#page-154-1) **139** [Correlate](#page-155-0) **140** [Trigger](#page-155-1) **140** Embedded Event Manager Action Tcl Command [Extensions](#page-156-0) **141** [action\\_process](#page-156-1) **141** [action\\_program](#page-157-0) **142** [action\\_script](#page-158-0) **143** [action\\_setver\\_prior](#page-159-0) **144** [action\\_setnode](#page-159-1) **144** [action\\_syslog](#page-160-0) **145** [action\\_track\\_read](#page-161-0) **146** Embedded Event Manager Utility Tcl Command [Extensions](#page-161-1) **146** [appl\\_read](#page-161-2) **146** [appl\\_reqinfo](#page-162-0) **147** [appl\\_setinfo](#page-163-0) **148** [counter\\_modify](#page-164-0) **149**

[fts\\_get\\_stamp](#page-165-0) **150** [register\\_counter](#page-165-1) **150** [register\\_timer](#page-167-0) **152** [timer\\_arm](#page-169-0) **154** [timer\\_cancel](#page-170-0) **155** [unregister\\_counter](#page-172-0) **157** Embedded Event Manager System [Information](#page-173-0) Tcl Command Extensions **158** [sys\\_reqinfo\\_cpu\\_all](#page-173-1) **158** [sys\\_reqinfo\\_crash\\_history](#page-174-0) **159** [sys\\_reqinfo\\_mem\\_all](#page-175-0) **160** [sys\\_reqinfo\\_proc](#page-176-0) **161** [sys\\_reqinfo\\_proc\\_all](#page-178-0) **163** [sys\\_reqinfo\\_proc\\_version](#page-178-1) **163** [sys\\_reqinfo\\_routername](#page-178-2) **163** [sys\\_reqinfo\\_syslog\\_freq](#page-179-0) **164** [sys\\_reqinfo\\_syslog\\_history](#page-180-0) **165** [sys\\_reqinfo\\_stat](#page-181-0) **166** [sys\\_reqinfo\\_snmp](#page-182-0) **167** [sys\\_reqinfo\\_snmp\\_trap](#page-182-1) **167** [sys\\_reqinfo\\_snmp\\_trapvar](#page-183-0) **168** SMTP Library Command [Extensions](#page-183-1) **168** [smtp\\_send\\_email](#page-184-0) **169** [smtp\\_subst](#page-185-0) **170** CLI Library Command [Extensions](#page-185-1) **170** [cli\\_close](#page-186-0) **171** [cli\\_exec](#page-186-1) **171** [cli\\_get\\_ttyname](#page-187-0) **172** [cli\\_open](#page-187-1) **172** [cli\\_read](#page-188-0) **173** [cli\\_read\\_drain](#page-189-0) **174** [cli\\_read\\_line](#page-189-1) **174** [cli\\_read\\_pattern](#page-189-2) **174** [cli\\_write](#page-190-0) **175** Tcl Context Library Command [Extensions](#page-193-0) **178**

## [context\\_retrieve](#page-193-1) **178** [context\\_save](#page-197-0) **182**

#### **CHAPTER 4 [Implementing](#page-200-0) IP Service Level Agreements 185**

Prerequisites for [Implementing](#page-200-1) IP Service Level Agreements **185** Restrictions for [Implementing](#page-201-0) IP Service Level Agreements **186** Information About [Implementing](#page-202-0) IP Service Level Agreements **187** About IP Service Level [Agreements](#page-202-1) Technology **187** Service Level [Agreements](#page-202-2) **187** Benefits of IP Service Level [Agreements](#page-203-0) **188** Measuring Network [Performance](#page-204-0) with IP Service Level Agreements **189** Operation Types for IP Service Level [Agreements](#page-205-0) **190** IP SLA [Responder](#page-206-0) and IP SLA Control Protocol **191** Response Time [Computation](#page-207-0) for IP SLA **192** IP SLA VRF [Support](#page-207-1) **192** IP SLA Operation [Scheduling](#page-207-2) **192** IP [SLA—Proactive](#page-208-0) Threshold Monitoring **193** IP SLA Reaction [Configuration](#page-208-1) **193** IP SLA Threshold Monitoring and [Notifications](#page-208-2) **193** Two-Way Active [Measurement](#page-209-0) Protocol (TWAMP) **194** [Advantages](#page-209-1) of TWAMP **194** The [TWAMP](#page-209-2) entities **194** The TWAMP [protocols](#page-209-3) **194** TWAMP Accuracy [Enhancement](#page-210-0) **195** [Hardware](#page-210-1) Time Stamp **195** [Limitations](#page-211-0) **196** [Recommendations](#page-211-1) **196** One-Way Delay [Measurement](#page-211-2) **196** [TWAMP-Light](#page-211-3) **196** Restrictions of [TWAMP-Light](#page-212-0) **197** Configuring [TWAMP-Light](#page-212-1) **197** Verification of [TWAMP-Light](#page-214-0) **199** MPLS LSP [Monitoring](#page-215-0) **200** How MPLS LSP [Monitoring](#page-215-1) Works **200**

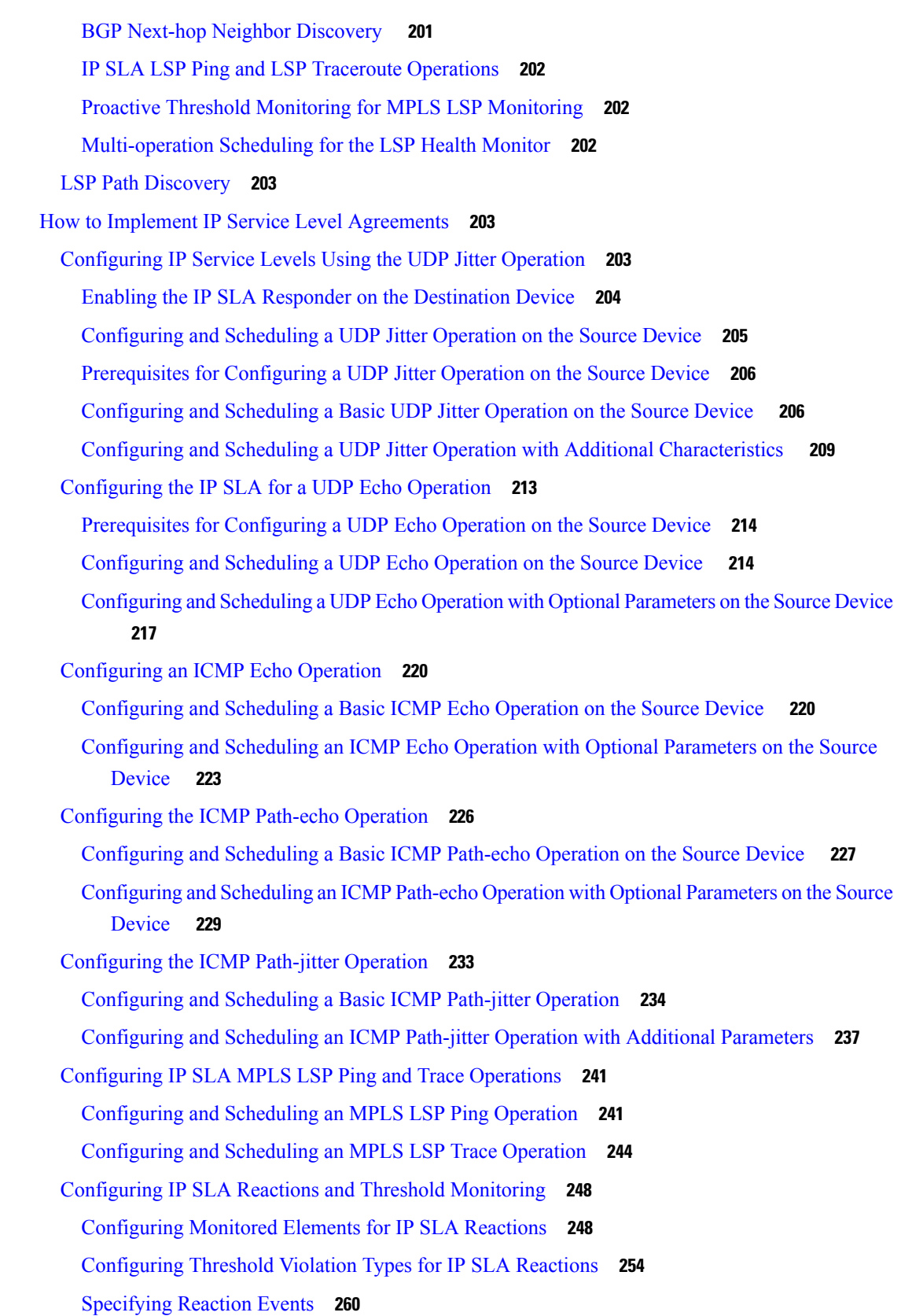

 $\mathbf I$ 

٦

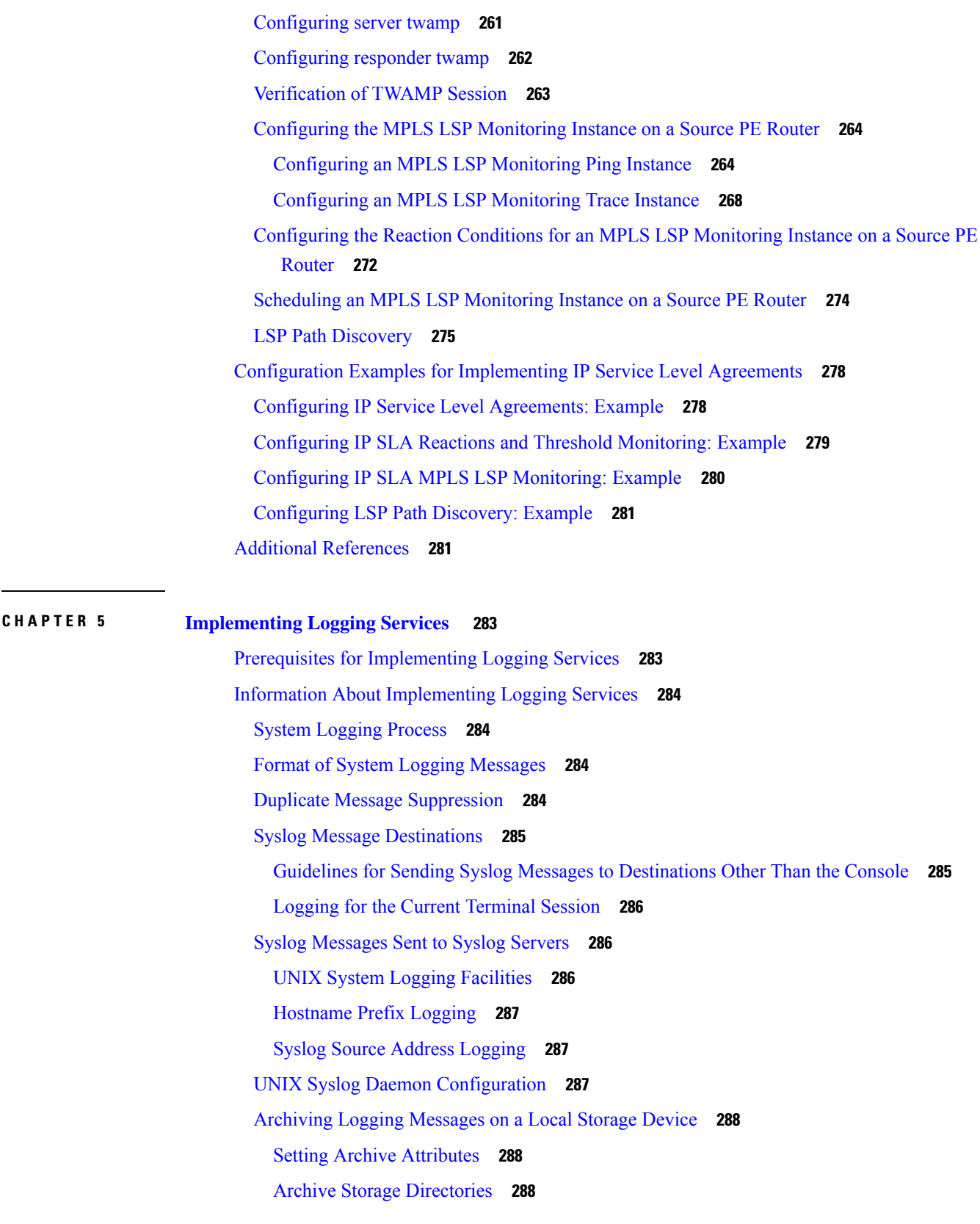

 $\blacksquare$ 

 $\mathbf l$ 

[Severity](#page-304-0) Levels **289** [Logging](#page-304-1) History Table **289** Syslog Message Severity Level [Definitions](#page-305-0) **290** Syslog Severity Level [Command](#page-305-1) Defaults **290** How to [Implement](#page-306-0) Logging Services **291** Setting Up [Destinations](#page-306-1) for System Logging Messages **291** [Configuring](#page-307-0) Logging to a Remote Server **292** [Configuring](#page-308-0) the Settings for the Logging History Table **293** [Modifying](#page-309-0) Logging to the Console Terminal and the Logging Buffer **294** [Modifying](#page-311-0) the Format of Time Stamps **296** [Disabling](#page-313-0) Time Stamps **298** [Suppressing](#page-313-1) Duplicate Syslog Messages **298** Disabling the Logging of [Link-Status](#page-314-0) Syslog Messages **299** [Displaying](#page-315-0) System Logging Messages **300** [Archiving](#page-316-0) System Logging Messages to a Local Storage Device **301** Platform Automated [Monitoring](#page-318-0) **303** PAM [Events](#page-319-0) **304** Disable and [Re-enable](#page-321-0) PAM **306** Data [Archiving](#page-321-1) in PAM **306** Files [Collected](#page-321-2) by PAM Tool **306** Configuration Examples for [Implementing](#page-323-0) Logging Services **308** [Configuring](#page-323-1) Logging to the Console Terminal and the Logging Buffer: Example **308** Setting Up [Destinations](#page-323-2) for Syslog Messages: Example **308** [Configuring](#page-324-0) the Settings for the Logging History Table: Example **309** [Modifying](#page-324-1) Time Stamps: Example **309** [Configuring](#page-324-2) a Logging Archive: Example **309** [Where](#page-325-0) to Go Next **310** Additional [References](#page-325-1) **310**

#### **CHAPTER 6 [Onboard](#page-328-0) Failure Logging 313**

[Prerequisites](#page-329-0) **314** Information About [Implementing](#page-329-1) OBFL **314** Data [Collection](#page-329-2) Types **314** Baseline Data [Collection](#page-329-3) **314**

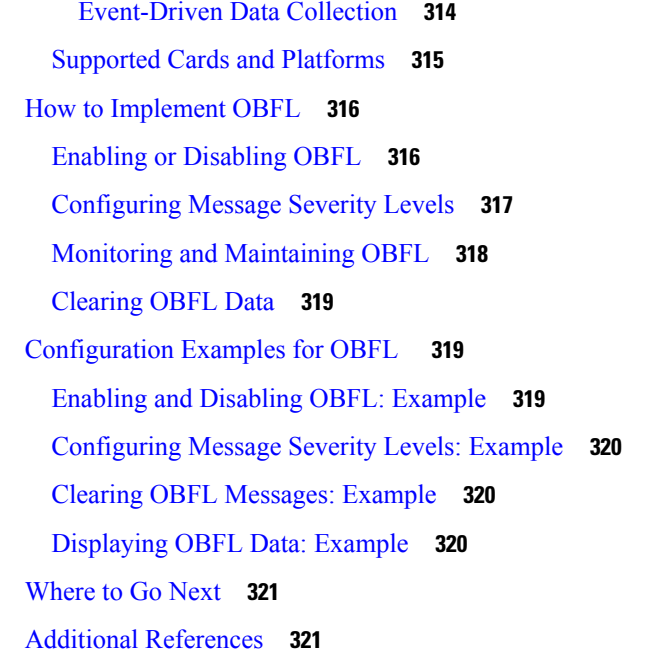

 $\mathbf l$ 

 $\blacksquare$ 

## **CHAPTER 7 [Implementing](#page-338-0) Performance Management 323**

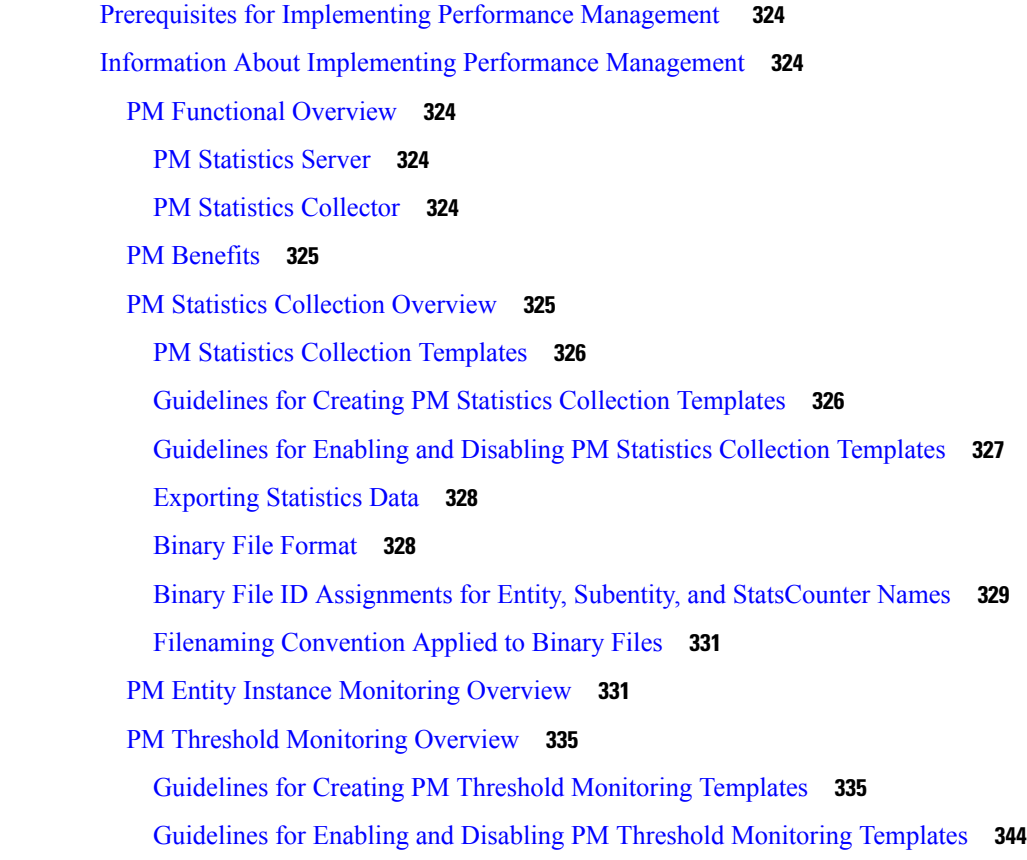

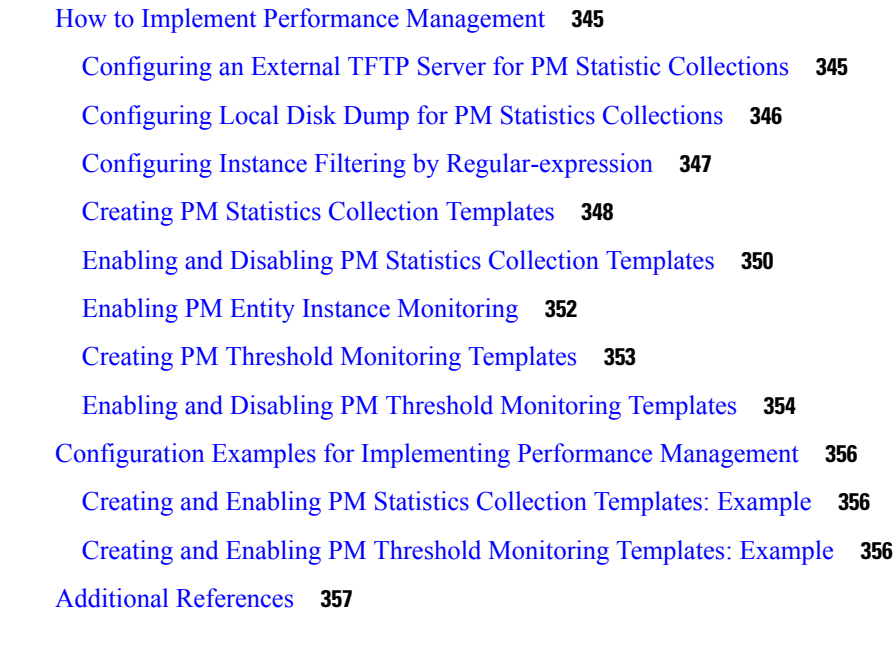

Г

### **CHAPTER 8 Testing [Throughput](#page-374-0) Using Test TCP (TTCP) 359**

Using Test TCP (TTCP) to Test [Throughput](#page-374-1) **359**

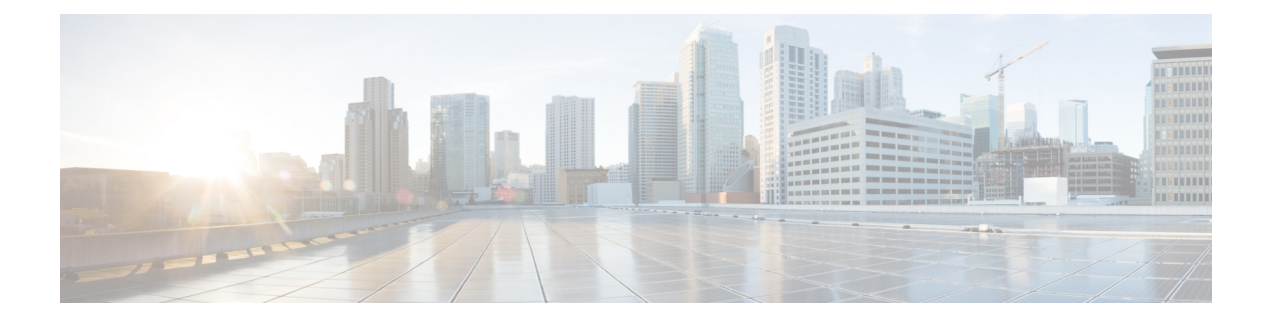

# <span id="page-14-0"></span>**Preface**

From Release 6.1.2 onwards, Cisco introduces support for the 64-bit Linux-based IOS XR operating system. Extensive feature parity is maintained between the 32-bit and 64-bit environments. Unless explicitly marked otherwise, the contents of this document are applicable for both the environments. For more details on Cisco IOS XR 64 bit, refer to the [Release](http://www.cisco.com/c/en/us/support/ios-nx-os-software/ios-xr-software/products-release-notes-list.html) Notes for Cisco ASR 9000 Series Routers, Release 6.1.2 document.

The *System Monitoring Configuration Guide for Cisco ASR 9000 Series Routers* preface contains these sections:

- Changes to this [Document,](#page-14-1) on page xv
- [Communications,](#page-14-2) Services, and Additional Information, on page xv

# <span id="page-14-1"></span>**Changes to this Document**

This table lists the changes made to this document since it was first published.

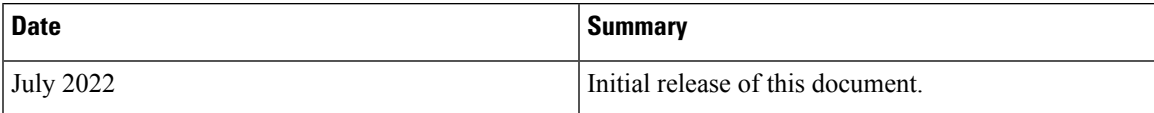

# <span id="page-14-2"></span>**Communications, Services, and Additional Information**

- To receive timely, relevant information from Cisco, sign up at Cisco Profile [Manager.](https://www.cisco.com/offer/subscribe)
- To get the business impact you're looking for with the technologies that matter, visit Cisco [Services](https://www.cisco.com/go/services).
- To submit a service request, visit Cisco [Support.](https://www.cisco.com/c/en/us/support/index.html)
- To discover and browse secure, validated enterprise-class apps, products, solutions and services, visit Cisco [Marketplace](https://www.cisco.com/go/marketplace/).
- To obtain general networking, training, and certification titles, visit [Cisco](http://www.ciscopress.com) Press.
- To find warranty information for a specific product or product family, access Cisco [Warranty](http://www.cisco-warrantyfinder.com) Finder.

#### **Cisco Bug Search Tool**

Cisco Bug [Search](https://www.cisco.com/c/en/us/support/web/tools/bst/bsthelp/index.html) Tool (BST) is a web-based tool that acts as a gateway to the Cisco bug tracking system that maintains a comprehensive list of defects and vulnerabilitiesin Cisco products and software. BST provides you with detailed defect information about your products and software.

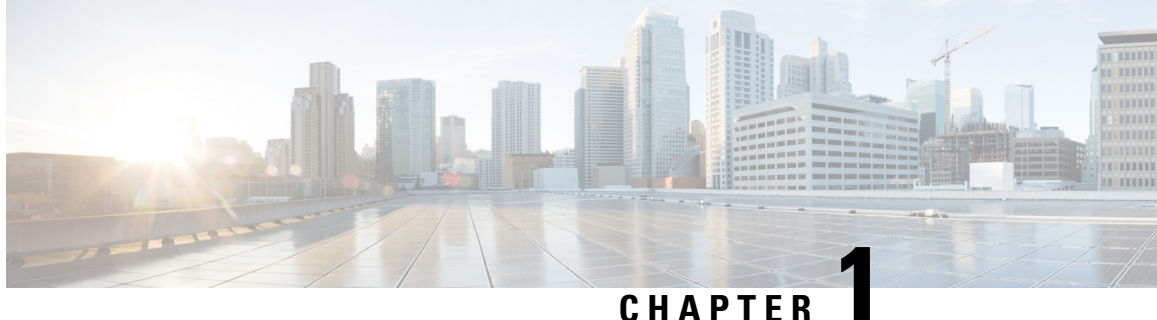

# <span id="page-16-0"></span>**New and Changed System Monitoring Features**

This chapter lists all the features that have been added or modified in this guide. The table also contains references to these feature documentation sections.

• System [Monitoring](#page-16-1) Features Added or Modified in IOS XR Release 7.7.x, on page 1

# <span id="page-16-1"></span>**System Monitoring Features Added or Modified in IOS XR Release 7.7.x**

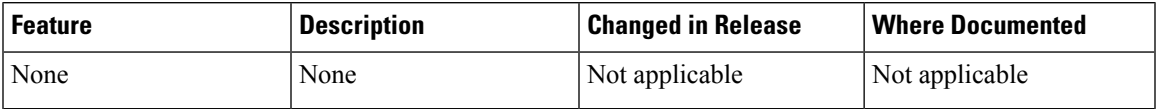

I

**System Monitoring Configuration Guide for Cisco ASR 9000 Series Routers, IOS XR Release 7.7.x**

٦

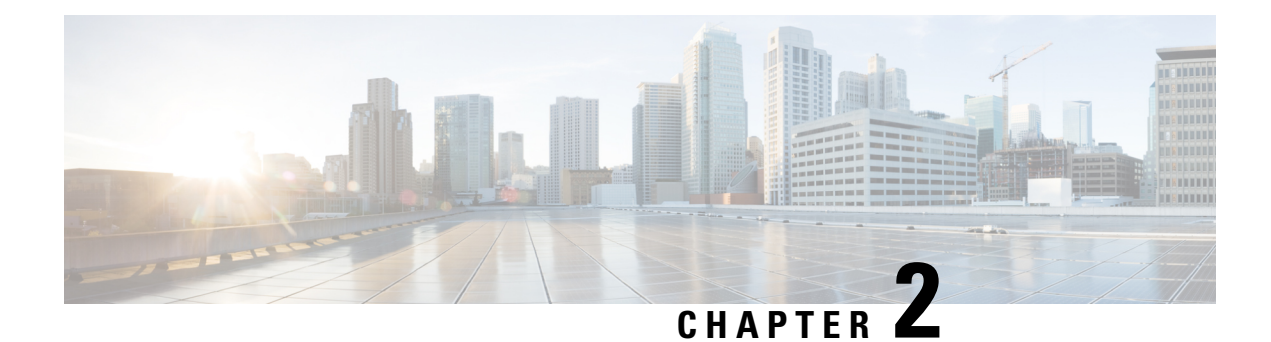

# <span id="page-18-0"></span>**Monitoring Alarms and Alarm Log Correlation**

This module describes the concepts and tasks related to monitoring or displaying router alarms, configuring alarm log correlation, monitoring alarm logs, and correlated event records. Alarm log correlation extends system logging to include the ability to group and filter messages generated by various applications and system servers and to isolate root messages on the router.

This module describes the new and revised tasks you need to perform to implement logging correlation and monitor alarms on your network.

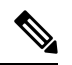

**Note**

For more information about system logging on Cisco IOS XR Software and complete descriptions of the alarm management and logging correlation commands listed in this module, see the Related [Documents,](#page-58-2) on [page](#page-58-2) 43 section of this module.

#### **Feature History for Monitoring Alarms and Implementing Alarm Log Correlation**

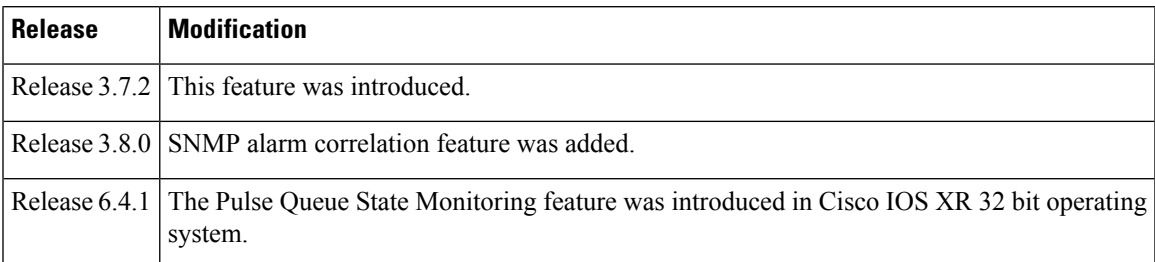

• Prerequisites for [Implementing](#page-19-0) Alarm Log Correlation, on page 4

• Information About Monitoring Alarms and [Implementing](#page-19-1) Alarm Log Correlation, on page 4

• How to Implement and Monitor Alarm [Management](#page-27-3) and Logging Correlation, on page 12

- [Configuration](#page-54-1) Examples for Alarm Management and Logging Correlation, on page 39
- Pulse Queue State [Monitoring,](#page-58-0) on page 43
- Additional [References,](#page-58-1) on page 43

# <span id="page-19-0"></span>**Prerequisites for Implementing Alarm Log Correlation**

You must be in a user group associated with a task group that includes the proper task IDs. The command reference guides include the task IDs required for each command. If you suspect user group assignment is preventing you from using a command, contact your AAA administrator for assistance.

# <span id="page-19-1"></span>**Information About Monitoring Alarms and Implementing Alarm Log Correlation**

# <span id="page-19-2"></span>**Displaying Router Alarms**

You can view the router alarms in brief and detail.

Execute the command **show alarms brief** to view the router alarms in brief.

RP/0/RSP0/CPU0:router#show alarms brief

```
-----------------------------------------------------------------------
Active Alarms for 1/0
-----------------------------------------------------------------------
Location Severity Group Set time Description
-----------------------------------------------------------------------
0/1/CPU0 Critical Fabric 11/11/2022 10:34:22 IST LC Bandwidth Insufficient To Support
Line Rate Traffic
1/0/CPU0 Major Software 11/11/2022 10:43:36 IST Optics1/0/0/20 - hw_optics: RX
LOS LANE-0 ALARM
1/0/CPU0 Major Software 11/11/2022 10:43:36 IST Optics1/0/0/20 - hw_optics: RX
LOS LANE-1 ALARM
                  ---------------------------------------------------------------------------------
History Alarms for 1/0
--------------------------------------------------------------------------------
No entries.
     --------------------------------------------------------------------------------
Suppressed Alarms for 1/0
--------------------------------------------------------------------------------
No entries.
--------------------------------------------------------------------------------
Conditions for 1/0
--------------------------------------------------------------------------------
No entries.
```
Execute the command **show alarms detail** to view the router alarms in detail.

RP/0/RSP0/CPU0:ddc2-uut#show alarms detail -------------------------------------------------------- Active Alarms for 1/0 -------------------------------------------------------- Description: LC Bandwidth Insufficient To Support Line Rate Traffic Ш

```
Location: 1/0/CPU0
AID: XR_FABRIC/SW_MISC_ERR/18
Tag String: FAM_FAULT_TAG_HW_FIA_LC_BANDWIDTH
Module Name: N/AEID: MODULE/MSC/1:MODULE/SLICE/1:MODULE/PSE/1
Reporting Agent ID: 524365
Pending Sync: false
Severity: Critical
Status: Set
Group: Fabric
Set Time: 11/16/2022 20:44:44 IST
Clear Time:
Service Affecting: NotServiceAffecting
Transport Direction: NotSpecified
Transport Source: NotSpecified
Interface: N/A
Alarm Name: LC-BW-DEG
--------------------------------------------------------
History Alarms for 1/0
--------------------------------------------------------
No entries.
--------------------------------------------------------
Suppressed Alarms for 1/0
--------------------------------------------------------
No entries.
--------------------------------------------------------
Conditions for 1/0
--------------------------------------------------------
No entries.
--------------------------------------------------------
Clients for 1/0
--------------------------------------------------------
Agent Name: optics fm.xml
Agent ID: 196678
Agent Location: 1/0/CPU0
Agent Handle: 93827323237168
Agent State: Registered
Agent Type: Producer
Agent Filter Display: false
Agent Subscriber ID: 0
Agent Filter Severity: Unknown
Agent Filter State: Unknown
Agent Filter Group: Unknown
Agent Connect Count: 1
Agent Connect Timestamp: 11/16/2022 20:40:18 IST
Agent Get Count: 0
Agent Subscribe Count: 0
Agent Report Count: 8
--------------------------------------------------------
Statistics for 1/0
--------------------------------------------------------
```
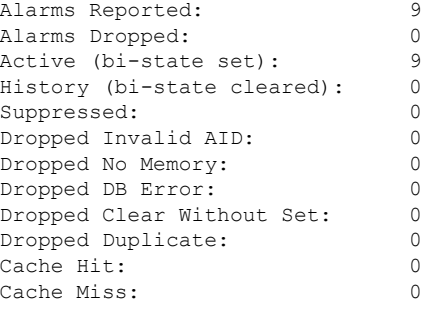

# <span id="page-21-0"></span>**Alarm Logging and Debugging Event Management System**

Cisco IOS XR Software Alarm Logging and Debugging Event Management System (ALDEMS) is used to monitor and store alarm messagesthat are forwarded by system servers and applications. In addition, ALDEMS correlates alarm messages forwarded due to a single root cause.

ALDEMS enlarges on the basic logging and monitoring functionality of Cisco IOS XR Software, providing the level of alarm and event management necessary for a highly distributed system .

Cisco IOS XR Software achieves this necessary level of alarm and event management by distributing logging applications across the nodes on the system.

<span id="page-21-1"></span>Figure 1: ALDEMS Component [Communications,](#page-21-1) on page 6 illustrates the relationship between the components that constitute ALDEMS.

**Figure 1: ALDEMS Component Communications**

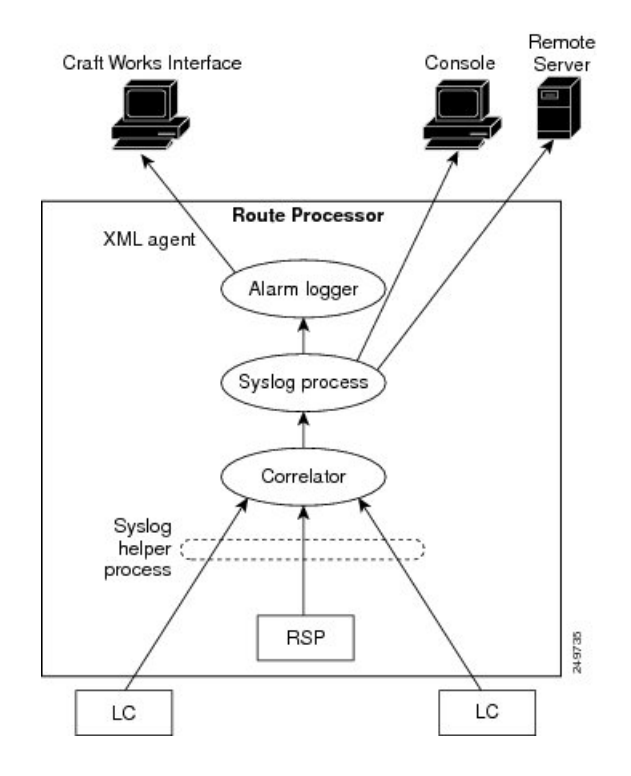

### <span id="page-22-0"></span>**Correlator**

The correlator receives messages from system logging (syslog) helper processes that are distributed across the nodes on the router and forwards syslog messages to the syslog process. If a logging correlation rule is configured, the correlator captures messages searching for a match with any message specified in the rule. If the correlator finds a match, it starts a timer that corresponds to the timeout interval specified in the rule. The correlator continues searching for a match to messages in the rule until the timer expires. If the root case message wasreceived, then a correlation occurs; otherwise, all captured messages are forwarded to the syslog. When a correlation occurs, the correlated messages are stored in the logging correlation buffer. The correlator tags each set of correlated messages with a correlation ID.

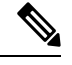

**Note** For more information about logging correlation, see the Logging [Correlation,](#page-22-3) on page 7 section.

## <span id="page-22-1"></span>**System Logging Process**

By default, routers are configured to send system logging messages to a system logging (syslog) process. Syslog messages are gathered by syslog helper processes that are distributed across the nodes on the system. The system logging process controls the distribution of logging messages to the various destinations, such as the system logging buffer, the console, terminal lines, or a syslog server, depending on the network device configuration.

#### <span id="page-22-2"></span>**Alarm Logger**

The alarm logger is the final destination for system logging messages forwarded on the router. The alarm logger stores alarm messages in the logging events buffer. The logging events buffer is circular; that is, when full, it overwrites the oldest messages in the buffer.

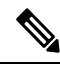

Alarms are prioritized in the logging events buffer. When it is necessary to overwrite an alarm record, the logging events buffer overwrites messages in the following order: nonbistate alarms first, then bistate alarms in the CLEAR state, and, finally, bistate alarms in the SET state. For more information about bistate alarms, see the Bistate [Alarms,](#page-24-2) on page 9 section. **Note**

When the table becomes full of messages caused by bistate alarms in the SET state, the earliest bistate message (based on the message time stamp, not arrival time) is reclaimed before others. The buffer size for the logging events buffer and the logging correlation buffer, thus, should be adjusted so that memory consumption is within your requirements.

A table-full alarm is generated each time the logging events buffer wraps around. A threshold crossing notification is generated each time the logging events buffer reaches the capacity threshold.

Messages stored in the logging events buffer can be queried by clients to locate records matching specific criteria. The alarm logging mechanism assigns a sequential, unique ID to each alarm message.

## <span id="page-22-3"></span>**Logging Correlation**

Logging correlation can be used to isolate the most significant root messages for events affecting system performance. For example, the original message describing a card online insertion and removal (OIR) of a card can be isolated so that only the root-cause message is displayed and all subsequent messages related to

the same event are correlated. When correlation rules are configured, a common root event that is generating secondary (non-root-cause) messages can be isolated and sent to the syslog, while secondary messages are suppressed. An operator can retrieve all correlated messages from the logging correlator buffer to view correlation events that have occurred.

## <span id="page-23-0"></span>**Correlation Rules**

Correlation rules can be configured to isolate root messages that may generate system alarms. Correlation rules prevent unnecessary stress on ALDEMS caused by the accumulation of unnecessary messages. Each correlation rule hinges on a message identification, consisting of a message category, message group name, and message code. The correlator process scans messages for occurrences of the message.

If the correlator receives a root message, the correlator stores it in the logging correlator buffer and forwards it to the syslog process on the RP. From there, the syslog process forwards the root message to the alarm logger in which it is stored in the logging events buffer. From the syslog process, the root message may also be forwarded to destinations such as the console, remote terminals, remote servers, the fault management system, and the Simple Network Management Protocol (SNMP) agent, depending on the network device configuration. Subsequent messages meeting the same criteria (including another occurrence of the root message) are stored in the logging correlation buffer and are forwarded to the syslog process on the router.

If a message matches multiple correlation rules, all matching rules apply and the message becomes a part of all matching correlation queues in the logging correlator buffer.

The following message fields are used to define a message in a logging correlation rule:

- Message category
- Message group
- Message code

Wildcards can be used for any of the message fields to cover wider set of messages. Configure the appropriate set of messages in a logging correlation rule configuration to achieve correlation with a narrow or wide scope (depending on your objective).

#### <span id="page-23-1"></span>**Types of Correlation**

There are two types of correlation that are configured in rules to isolate root-cause messages:

**Nonstateful Correlation**—This correlation is fixed after it has occurred, and non-root-cause alarms that are suppressed are never forwarded to the syslog process. All non-root-cause alarms remain buffered in correlation buffers.

**Stateful Correlation**—This correlation can change after it has occurred, if the bistate root-cause alarm clears. When the alarm clears, all the correlated non-root-cause alarms are sent to syslog and are removed from the correlation buffer. Stateful correlations are useful to detect non-root-cause conditions that continue to exist even if the suspected root cause no longer exists.

## <span id="page-23-2"></span>**Application of Rules and Rule Sets**

If a correlation rule is applied to the entire router, then correlation takes place only for those messages that match the configured cause values for the rule, regardless of the context or location setting of that message. If a correlation rule is applied to a specific set of contexts or locations, then correlation takes place only for those messages that match the configured cause values for the rule and that match at least one of those contexts or locations.

In the case of a rule-set application, the behavior is the same; however, the apply configuration takes place for all rules that are part of the given rule set.

The **show logging correlator rule** command is used to display apply settings for a given rule, including those settings that have been configured with the **logging correlator apply ruleset** command.

## <span id="page-24-0"></span>**Root Message and Correlated Messages**

When a correlation rule is configured and applied, the correlator starts searching for a message match as specified in the rule. After a match is found, the correlator starts a timer corresponding to the timeout interval that is also specified in the rule. A message search for a match continues until the timer expires. Correlation occurs after the root-cause message is received.

The first message (with category, group, and code triplet) configured in a correlation rule definesthe root-cause message. A root-cause message is always forwarded to the syslog process. See the [Correlation](#page-23-0) Rules, on page [8](#page-23-0) section to learn how the root-cause message is forwarded and stored.

# <span id="page-24-1"></span>**Alarm Severity Level and Filtering**

Filter settings can be used to display information based on severity level. The alarm filter display indicates the severity level settings used to report alarms, the number of records, and the current and maximum log size.

Alarms can be filtered according to the severity level shown in this table.

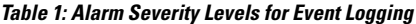

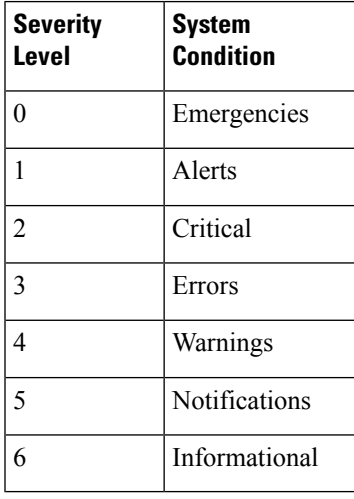

# <span id="page-24-2"></span>**Bistate Alarms**

Bistate alarms are generated by state changes associated with system hardware, such as a change of interface state from active to inactive, the online insertion and removal (OIR) of a card , or a change in component

temperature. Bistate alarm events are reported to the logging events buffer by default; informational and debug messages are not.

Cisco IOS XR Software software provides the ability to reset and clear alarms. Clients interested in monitoring alarms in the system can register with the alarm logging mechanism to receive asynchronous notifications when a monitored alarm changes state.

Bistate alarm notifications provide the following information:

• The alarm state, which may be in the set state or the clear state.

## <span id="page-25-0"></span>**Capacity Threshold Setting for Alarms**

The capacity threshold setting determines when the alarm system begins reporting threshold crossing alarms. The capacity threshold for generating warning alarms is generally set at 80 percent of buffer capacity, but individual configurations may require different settings.

# <span id="page-25-1"></span>**Hierarchical Correlation**

Hierarchical correlation takes effect when the following conditions are true:

- When a single alarm is both a root cause for one rule and a non-root cause for another rule.
- When alarms are generated that result in successful correlations associated with both rules.

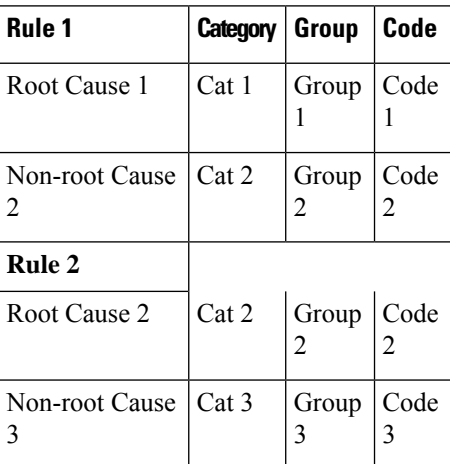

The following example illustrates two hierarchical correlation rules:

If three alarms are generated for Cause 1, 2, and 3, with all alarms arriving within their respective correlation timeout periods, then the hierarchical correlation appears like this:

Cause  $1 >$  Cause  $2 >$  Cause 3

The correlation buffers show two separate correlations: one for Cause 1 and Cause 2 and the second for Cause 2 and Cause 3. However, the hierarchical relationship is implicitly defined.

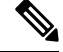

#### **Note**

Stateful behavior, such as reparenting and reissuing of alarms, is supported for rules that are defined as stateful; that is, correlations that can change.

# <span id="page-26-0"></span>**Context Correlation Flag**

The context correlation flag allows correlations to take place on a "per context" basis or not.

This flag causes behavior change only if the rule is applied to one or more contexts. It does not go into effect if the rule is applied to the entire router or location nodes.

The following is a scenario of context correlation behavior:

- Rule 1 has a root cause A and an associated non-root cause.
- Context correlation flag is not set on Rule 1.
- Rule 1 is applied to contexts 1 and 2.

If the context correlation flag is not set on Rule 1, a scenario in which alarm A generated from context 1 and alarm B generated from context 2 resultsin the rule applying to both contextsregardless of the type of context.

If the context correlation flag is now set on Rule 1 and the same alarms are generated, they are not correlated as they are from different contexts.

With the flag set, the correlator analyzes alarms against the rule only if alarms arrive from the same context. In other words, if alarm A is generated from context 1 and alarm B is generated from context 2, then a correlation does not occur.

# <span id="page-26-2"></span><span id="page-26-1"></span>**Duration Timeout Flags**

The root-cause timeout (if specified) is the alternative rule timeout to use in the situation in which a non-root-cause alarm arrives before a root-cause alarm in the given rule. It is typically used to give a shorter timeout in a situation under the assumption that it is less likely that the root-cause alarm arrives, and, therefore, releases the hold on the non-root-cause alarms sooner.

# **Reparent Flag**

The reparent flag specifies what happens to non-root-cause alarms in a hierarchical correlation when their immediate root cause clears.

The following example illustrates context correlation behavior:

- Rule 1 has a root cause A and an associated non-root cause B
- Context correlation flag is not set on Rule 1
- Rule 1 is applied to contexts 1 and 2

In this scenario, if alarm A arrives generated from context 1 and alarm B generated from context 2, then a correlation occurs—regardless of context.

If the context correlation flag is now set on Rule 1 and the same alarms are generated, they are not correlated, because they are from different contexts.

# <span id="page-27-0"></span>**Reissue Nonbistate Flag**

The reissue nonbistate flag controls whether nonbistate alarms (events) are forwarded from the correlator log if their parent bistate root-cause alarm clears. Active bistate non-root-causes are always forwarded in this situation, because the condition is still present.

The reissue-nonbistate flag allows you to control whether non-bistate alarms are forwarded.

## <span id="page-27-1"></span>**Internal Rules**

Internal rules are defined on Cisco IOS XR Software and are used by protocols and processes within Cisco IOS XR Software. These rules are not customer configurable, but you may view them by using the **show logging correlator rule** command. All internal rule names are prefixed with [INTERNAL].

# <span id="page-27-2"></span>**SNMP Alarm Correlation**

In large-scale systems, such as Cisco IOS XR multi-chassis system, there may be situations when you encounter many SNMP traps emitted at regular intervals of time. These traps, in turn, cause additional time in the Cisco IOS XR processing of traps.

The additional traps can also slow down troubleshooting and increases workload for the monitoring systems and the operators. So, this feature addresses these issues.

The objective of this SNMP alarm correlation feature is to:

- Extract the generic pieces of correlation functionality from the existing syslog correlator
- Create DLLs and APIs suitable for reusing the functionality in other components
- Integrate the SNMP agent with the DLLs to enable SNMP trap correlation

# <span id="page-27-4"></span><span id="page-27-3"></span>**Howto Implement and MonitorAlarm Management and Logging Correlation**

# **Configuring Logging Correlation Rules**

This task explains how to configure logging correlation rules.

The purpose of configuring logging correlation rules is to define the root cause and non-root-cause alarm messages (with message category, group, and code combinations) for logging correlation. The originating root-cause alarm message is forwarded to the syslog process, and all subsequent (non-root-cause) alarm messages are sent to the logging correlation buffer.

The fields inside a message that can be used for configuring correlation rules are as follows:

- Message category (for example, PKT\_INFRA, MGBL, OS)
- Message group (for example, LINK, LINEPROTO, or OIR)
- Message code (for example, UPDOWN or GO\_ACTIVE).

The logging correlator mechanism, running on the active route processor, begins queueing messages matching the ones specified in the correlation rules for the time specified in the timeout interval of the correlation rule.

The timeout interval begins when the correlator captures any alarm message specified for a given rule.

#### **SUMMARY STEPS**

Ш

- **1. configure**
- **2. logging correlator rule** *correlation-rule* { **type** { **stateful** | **nonstateful** }}
- **3. timeout** [ *milliseconds* ]
- **4.** Use the **commit** or **end** command.
- **5. show logging correlator rule** {**all**| *correlation-rule1* ... *correlation-rule14* } [ **context** *context1* ... *context 6* ] [ **location** *node-id1...node-id6* ] [ **rulesource** { **internal** | **user** }] [ **ruletype** { **nonstateful** | **stateful** }] [ **summary** | **detail** ]

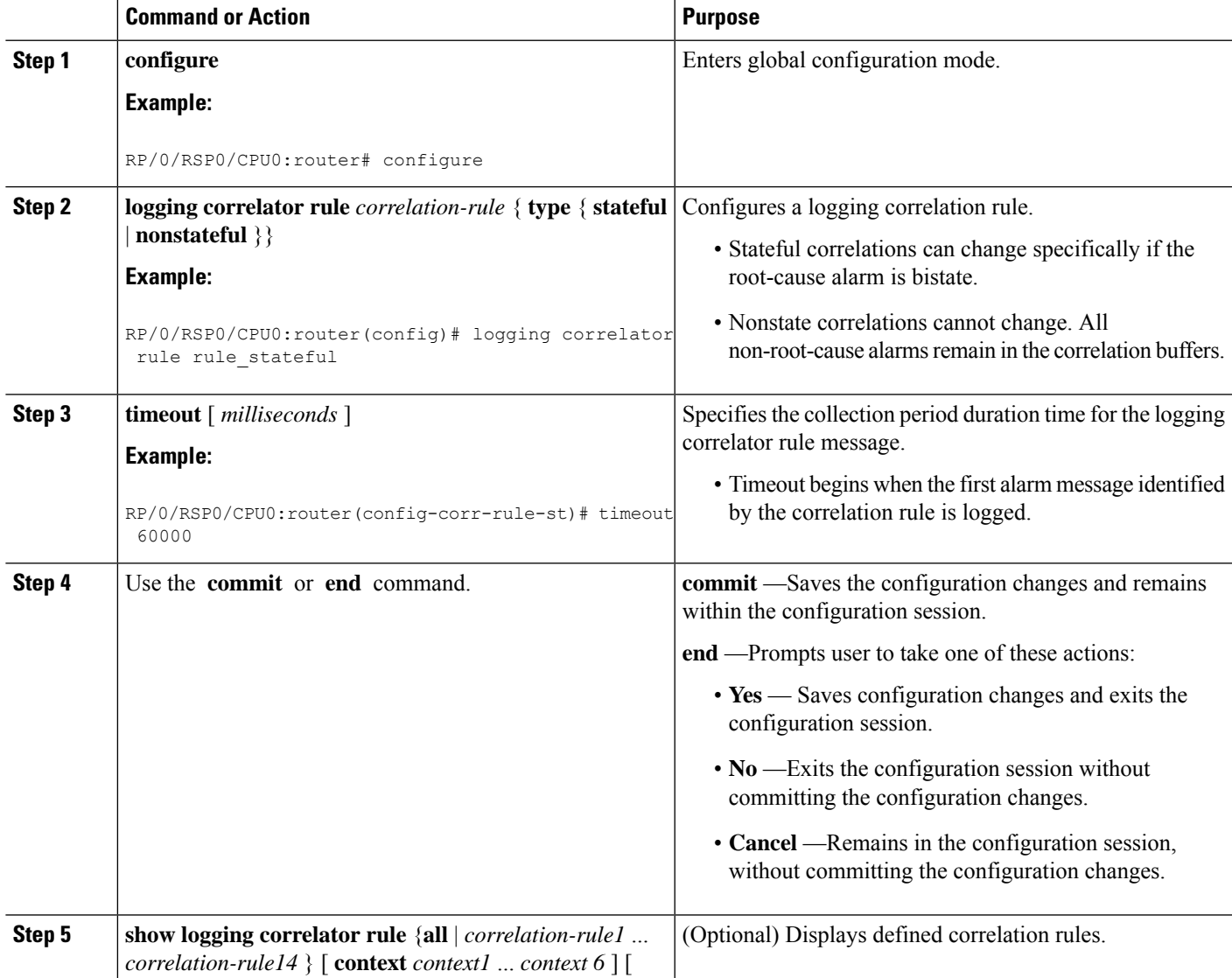

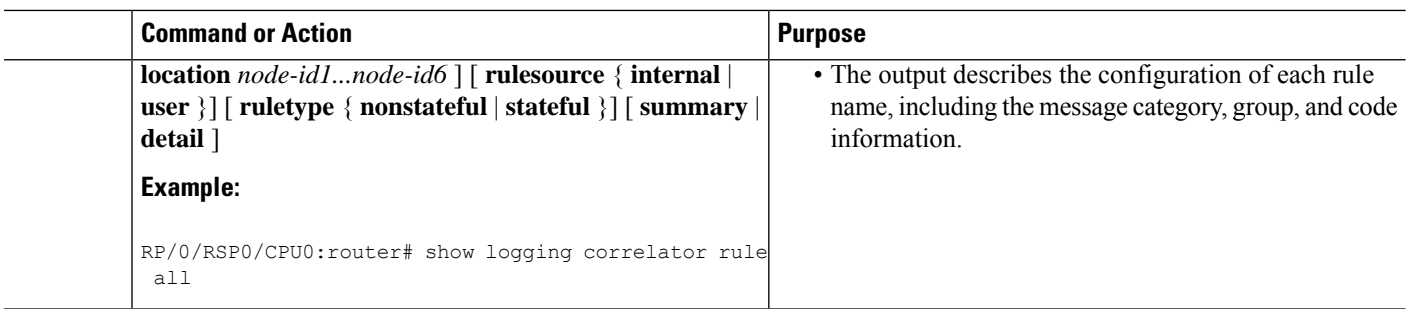

# <span id="page-29-0"></span>**Configuring Logging Correlation Rule Sets**

This task explains how to configure logging correlation rule sets.

#### **SUMMARY STEPS**

- **1. configure**
- **2. logging correlator ruleset** *ruleset*
- **3. rulename** *rulename*
- **4.** Use the **commit** or **end** command.
- **5. show logging correlator ruleset** { **all** | *correlation-ruleset1...correlation-ruleset14* } [ **detail** | **summary** ]

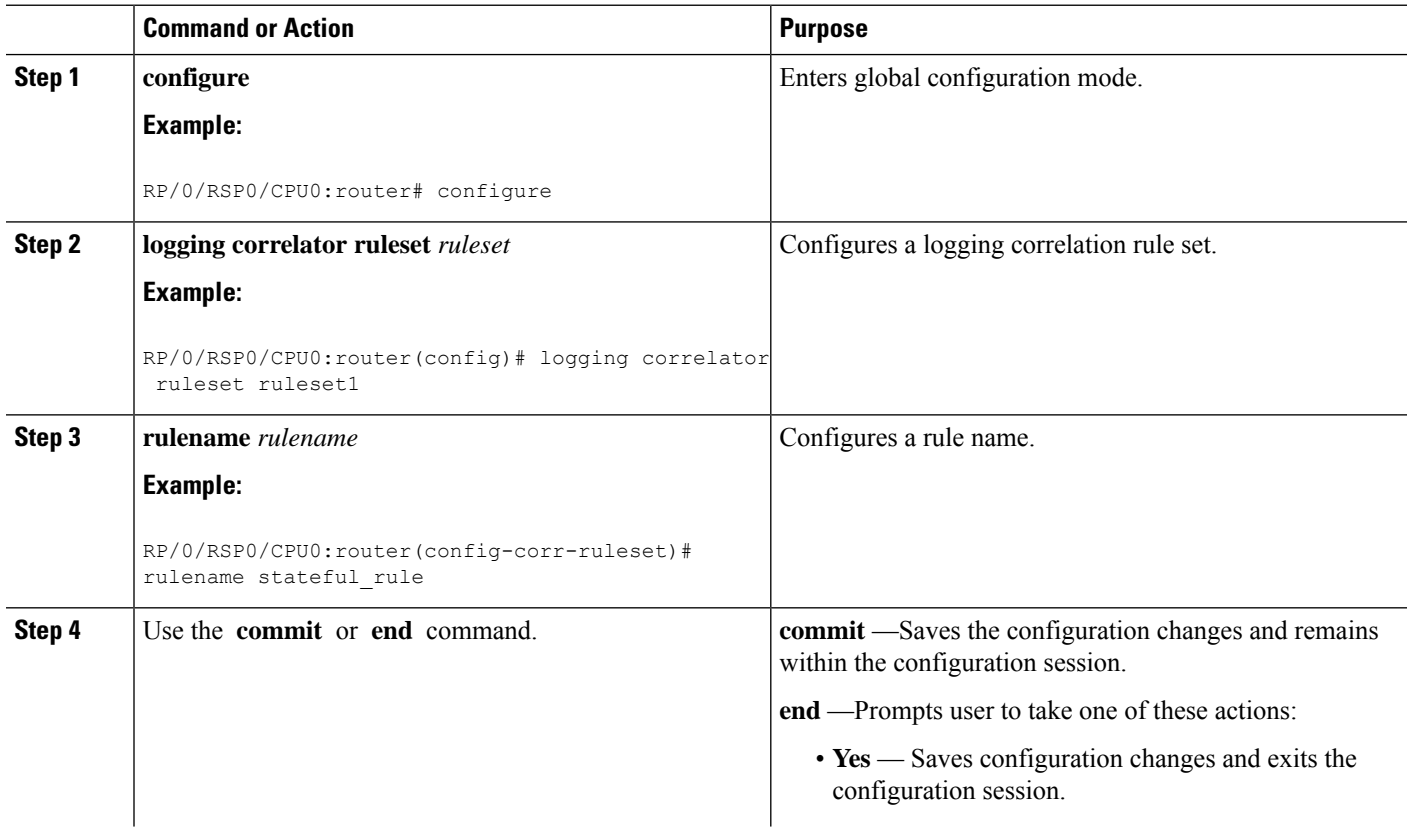

П

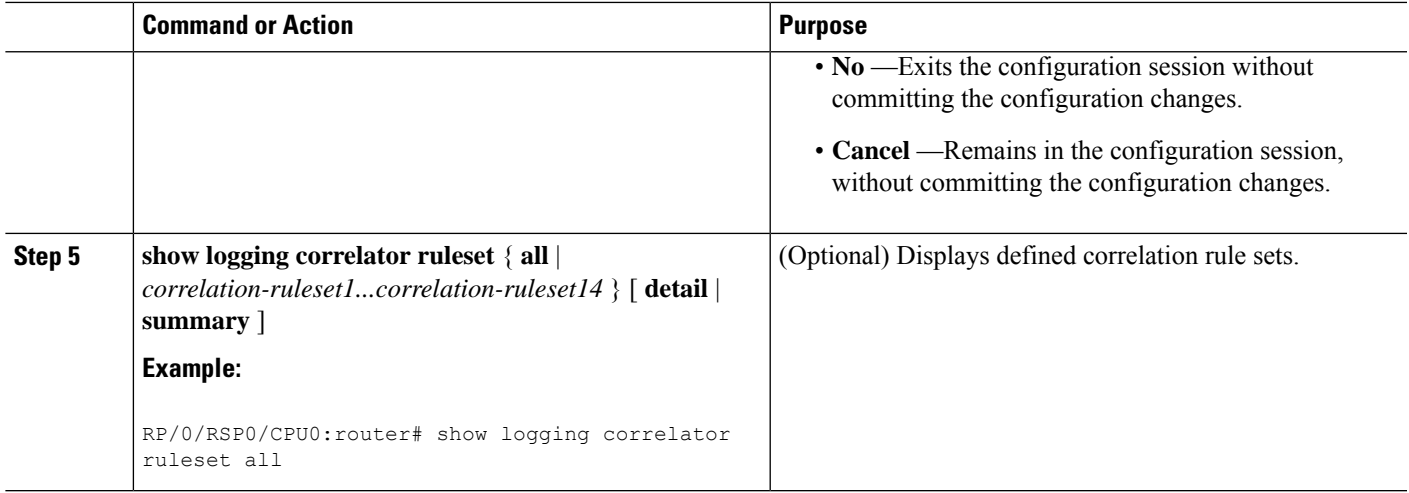

# <span id="page-30-0"></span>**Configuring Root-cause and Non-root-cause Alarms**

To correlate a root cause to one or more non-root-cause alarms and configure them to a rule, use the **rootcause** and **nonrootcause** commands specified for the correlation rule.

#### **SUMMARY STEPS**

- **1. configure**
- **2. logging correlator rule** *correlation-rule* { **type** { **stateful** | **nonstateful** }}
- **3. rootcause** { *msg-category group-name msg-code* }
- **4. nonrootcause**
- **5. alarm** *msg-category group-name msg-code*
- **6.** Use the **commit** or **end** command.
- **7. show logging correlator rule** { **all** | *correlation-rule1...correlation-rule14* } [ **context** *context1...context 6* ] [ **location** *node-id1...node-id6* ] [ **rulesource** { **internal** | **user** }] [ **ruletype** { **nonstateful** | **stateful** }] [ **summary** | **detail** ]

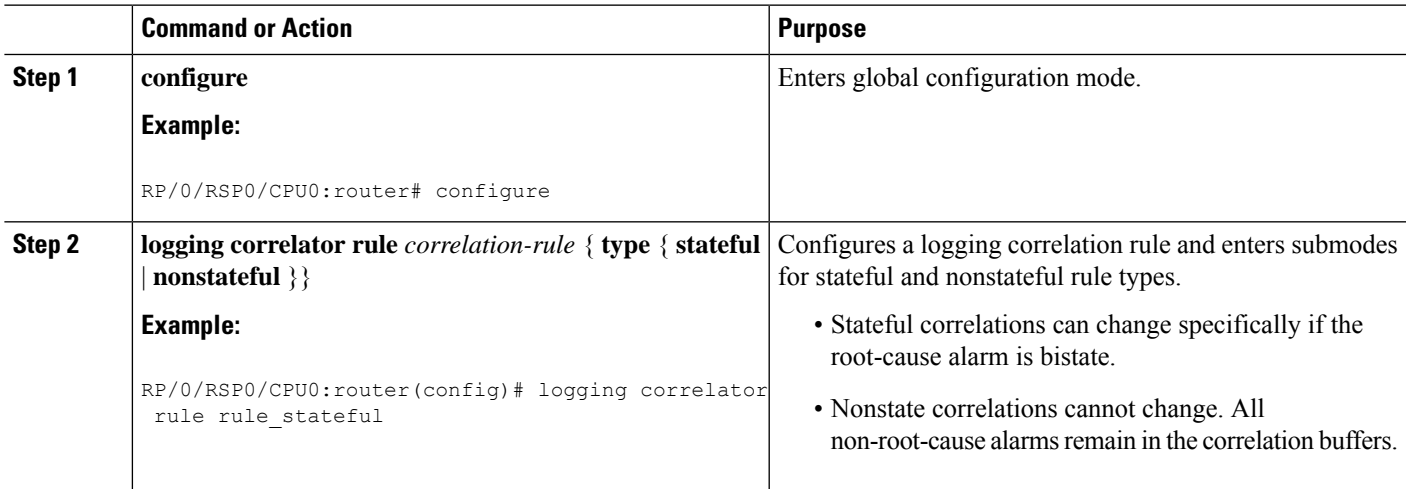

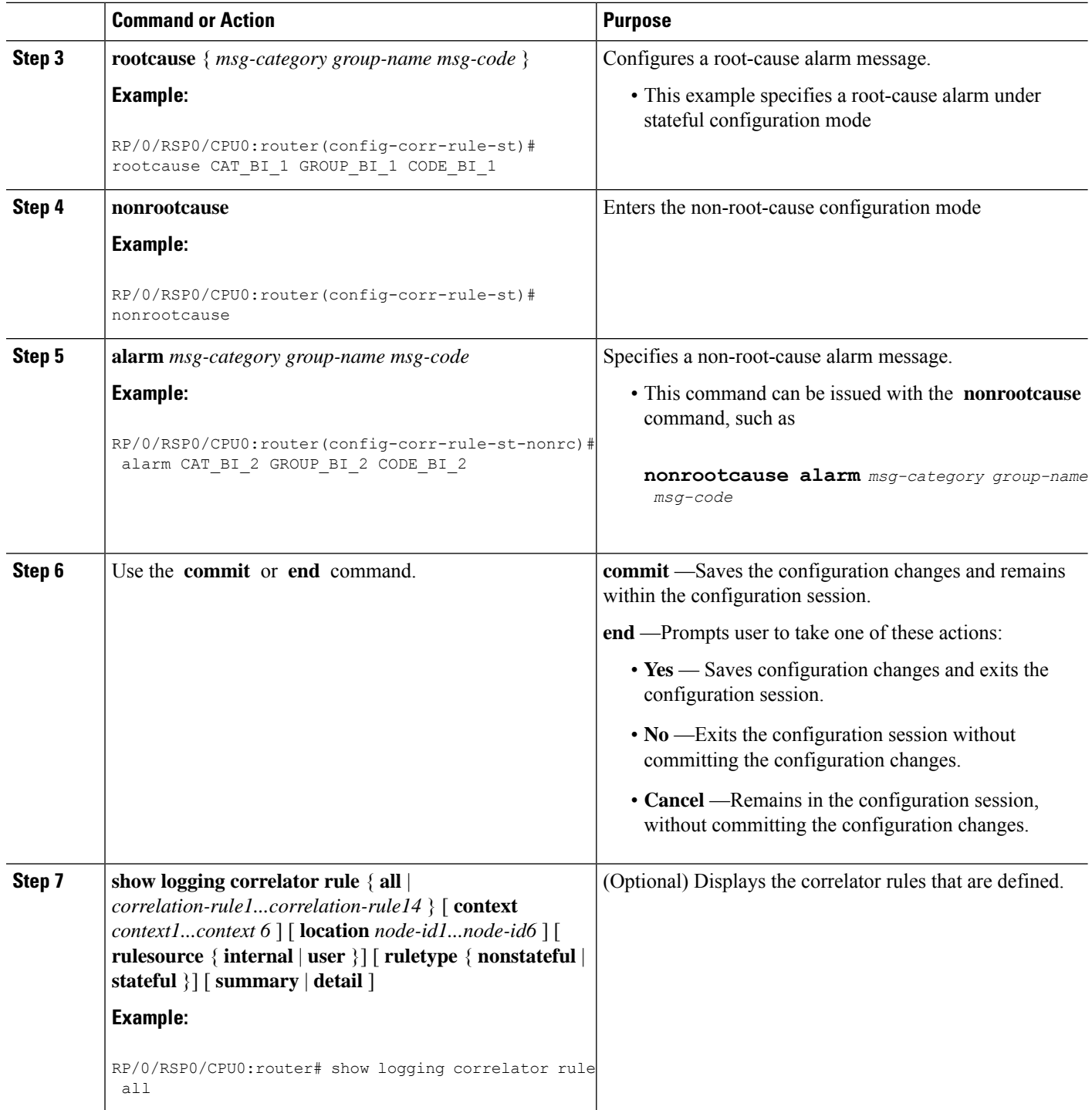

# <span id="page-31-0"></span>**Configuring Hierarchical Correlation Rule Flags**

Hierarchical correlation is when a single alarm is both a root cause for one correlation rule and a non-root cause for another rule, and when alarms are generated resulting in a successful correlation associated with both rules. What happens to a non-root-cause alarm hinges on the behavior of its correlated root-cause alarm. There are cases in which you want to control the stateful behavior associated with these hierarchies and to implement flags, such as reparenting and reissuing of nonbistate alarms. This task explains how to implement these flags.

See the [Reparent](#page-26-2) Flag, on page 11 and Reissue [Nonbistate](#page-27-0) Flag, on page 12 sections for detailed information about these flags.

#### **SUMMARY STEPS**

Ш

- **1. configure**
- **2. logging correlator rule** *correlation-rule* { **type** { **stateful** | **nonstateful** }}
- **3. reissue-nonbistate**
- **4. reparent**
- **5.** Use the **commit** or **end** command.
- **6. show logging correlator rule** { **all** | *correlation-rule1...correlation-rule14* } [ **context** *context1...context 6* ] [ **location** *node-id1...node-id6* ] [ **rulesource** { **internal** | **user** }] [ **ruletype** { **nonstateful** | **stateful** }] [ **summary** | **detail** ]

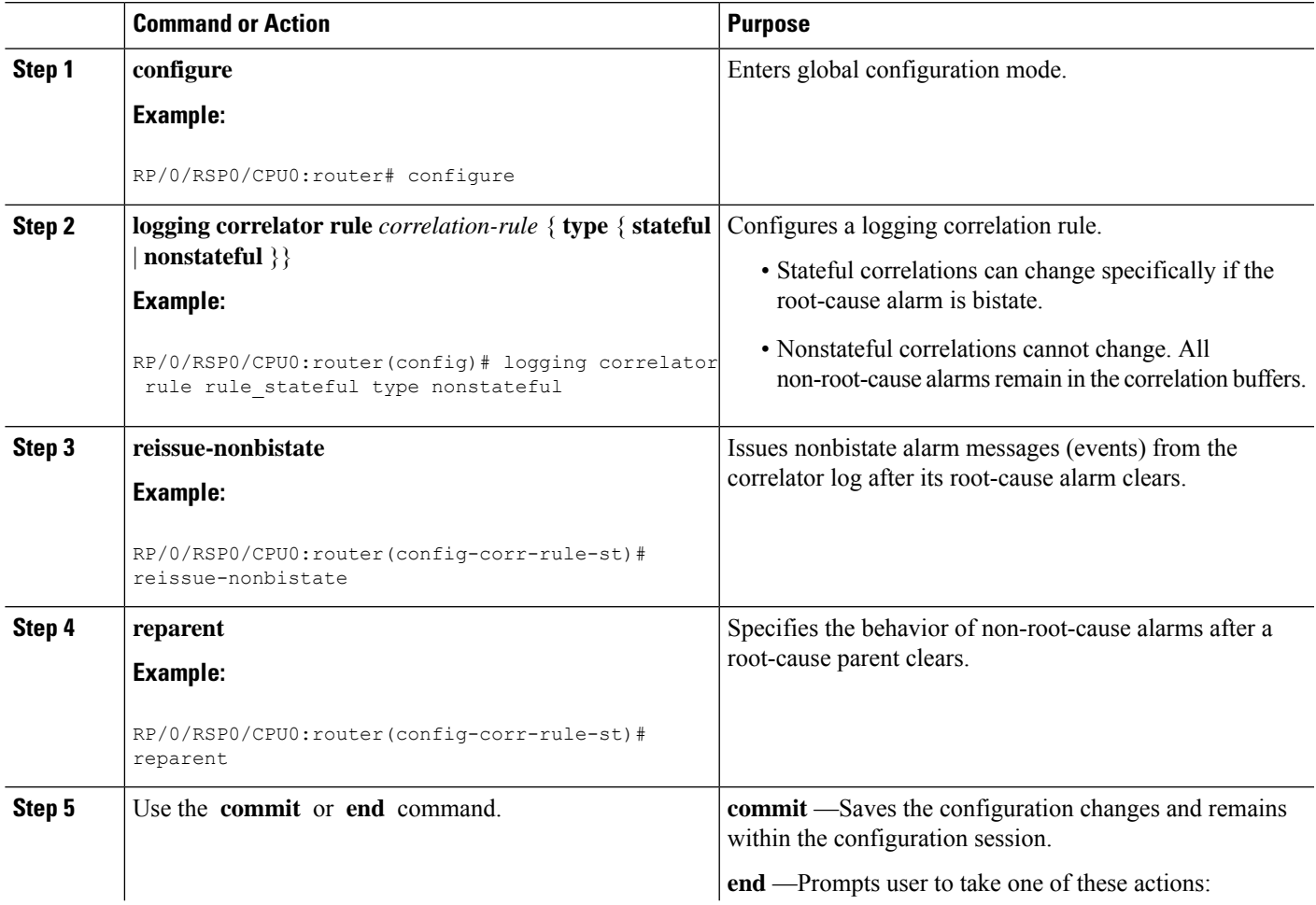

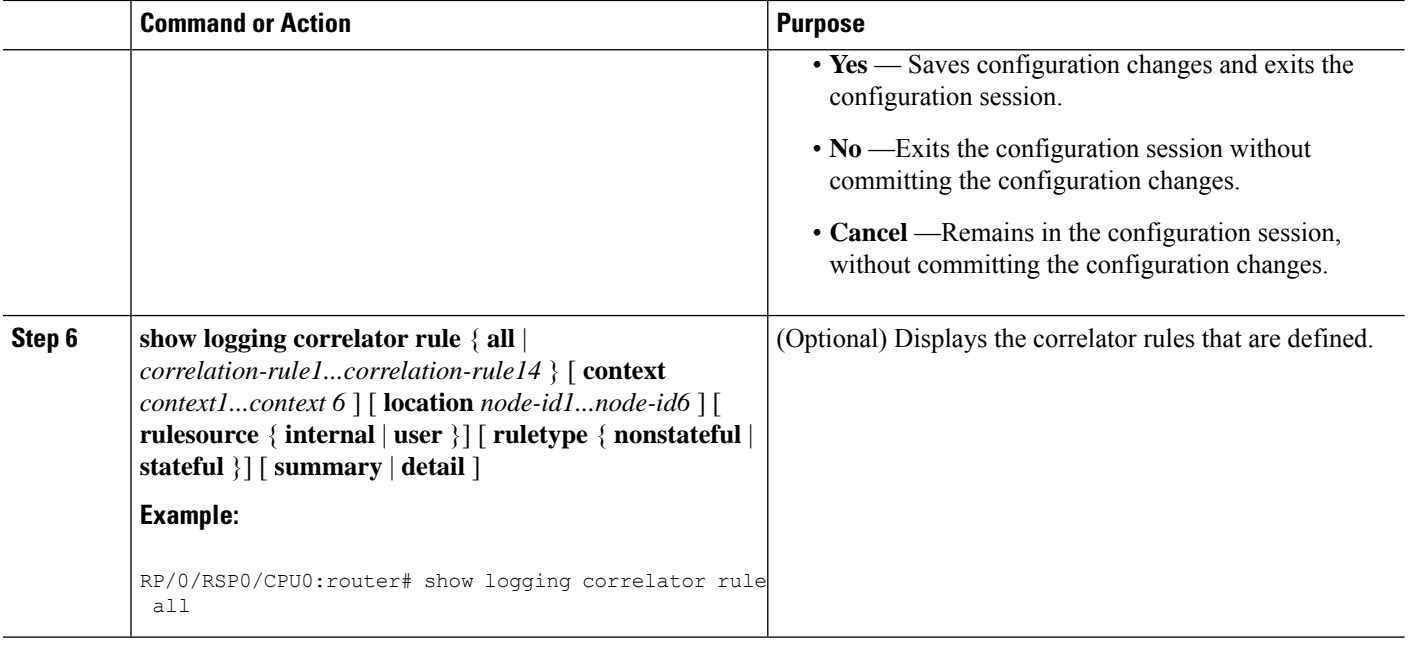

#### **What to do next**

To activate a defined correlation rule and rule set, you must apply them by using the **logging correlator apply rule** and **logging correlator apply ruleset** commands.

# <span id="page-33-0"></span>**Applying Logging Correlation Rules**

This task explains how to apply logging correlation rules.

Applying a correlation rule activates it and gives a scope. A single correlation rule can be applied to multiple scopes on the router; that is, a rule can be applied to the entire router, to several locations, or to several contexts.

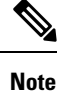

When a rule is applied or if a rule set that contains this rule is applied, then the rule definition cannot be modified through the configuration until the rule or rule set is once again unapplied.

It is possible to configure apply settings at the same time for both a rule and rule sets that contain the rule. In this case, the apply settings for the rule are the union of all these apply configurations. **Note**

#### **SUMMARY STEPS**

- **1. configure**
- **2. logging correlator apply rule** *correlation-rule*
- **3.** Do one of the following:
	- **all-of-router**
	- **location** *node-id*
- **context** *name*
- **4.** Use the **commit** or **end** command.
- **5. show logging correlator rule** { **all** | *correlation-rule1...correlation-rule14* } [ **context** *context1...context 6* ] [ **location** *node-id1...node-id6* ] [ **rulesource** { **internal** | **user** }] [ **ruletype** { **nonstateful** | **stateful** }] [ **summary** | **detail** ]

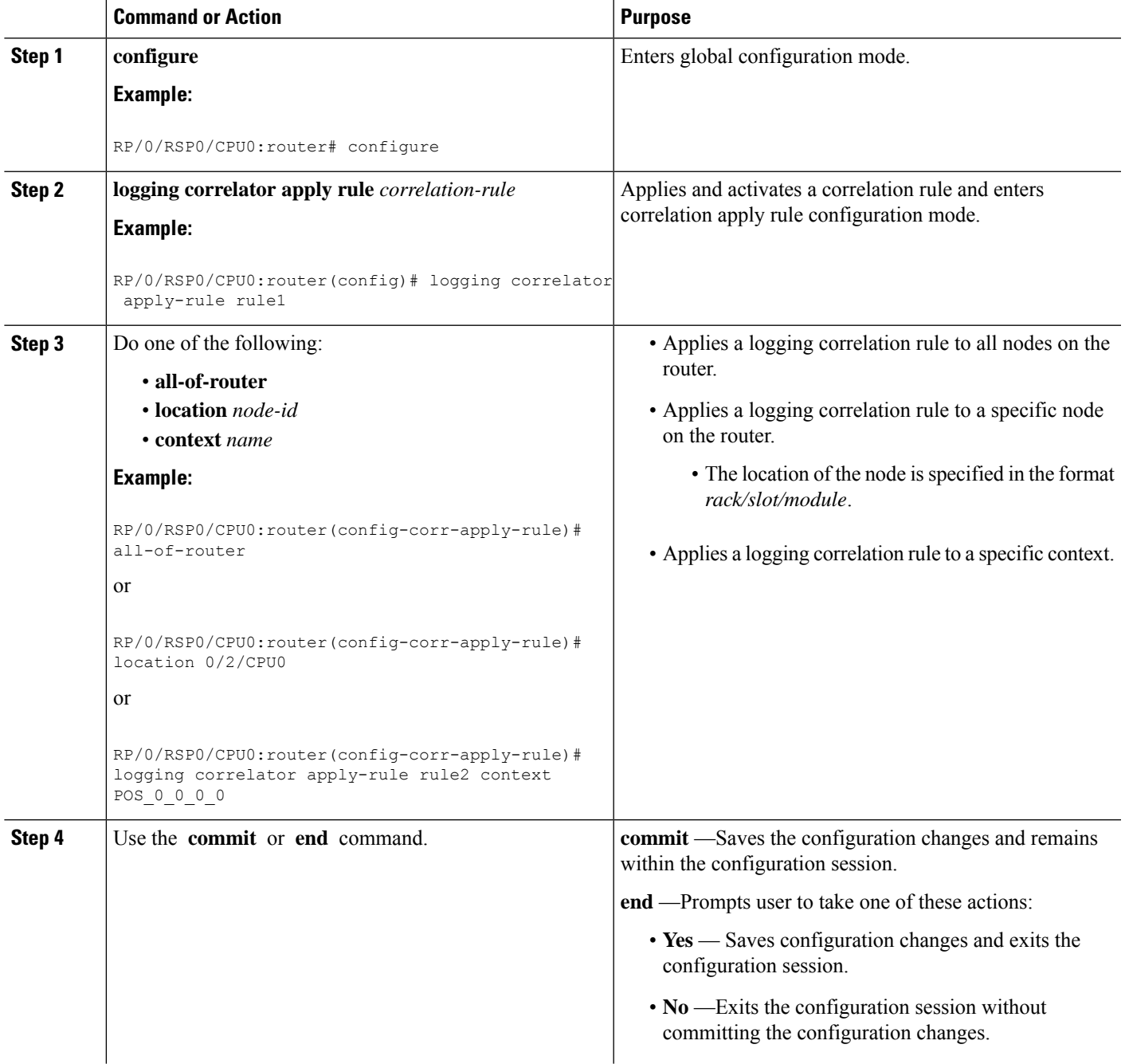

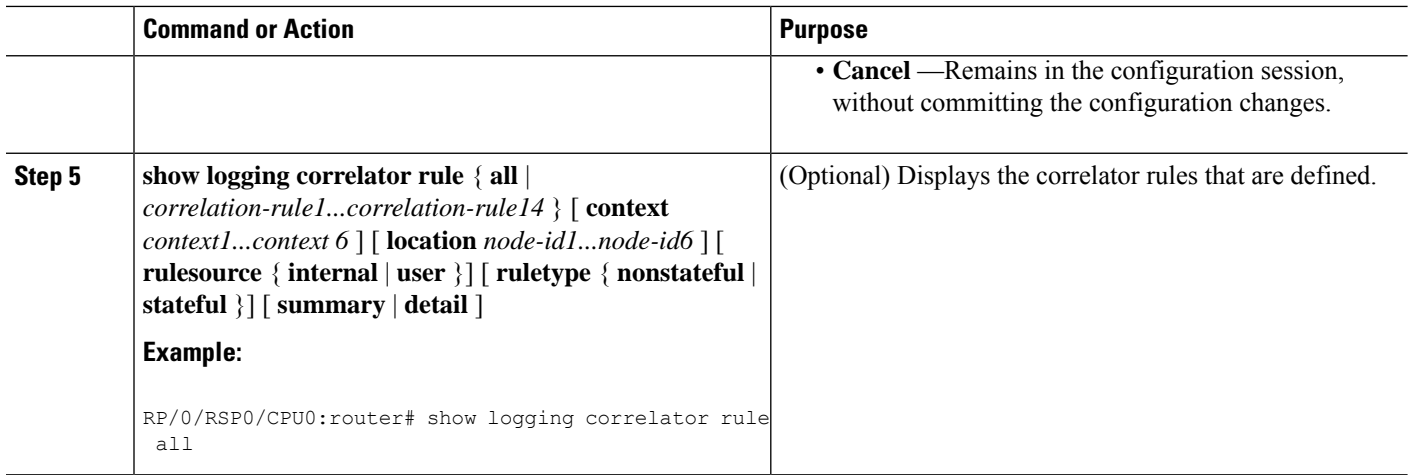

# <span id="page-35-0"></span>**Applying Logging Correlation Rule Sets**

This task explains how to apply logging correlation rule sets.

Applying a correlation rule set activates it and gives a scope. When applied, a single rule-set configuration immediately effects the rules that are part of that given rule set.

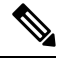

Rule definitions that were previously applied (singly or as part of another rule set) cannot be modified until that rule or rule set is unapplied. Use the **no** form of the command to negate usage and then try to reapply rule set. **Note**

#### **SUMMARY STEPS**

- **1. configure**
- **2. logging correlator apply ruleset** *correlation-rule*
- **3.** Do one of the following:
	- **all-of-router**
	- **location** *node-id*
	- **context** *name*
- **4.** Use the **commit** or **end** command.
- **5. show logging correlator ruleset** { **all**| *correlation-ruleset1* ... *correlation-ruleset14* } [**detail**|**summary** ]

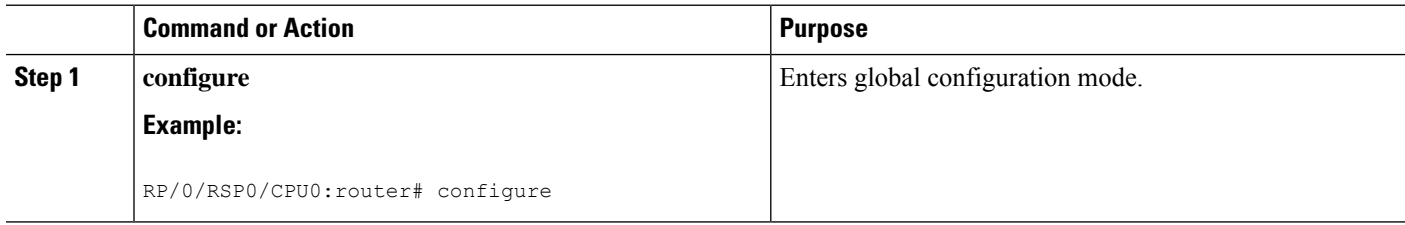
$\mathbf l$ 

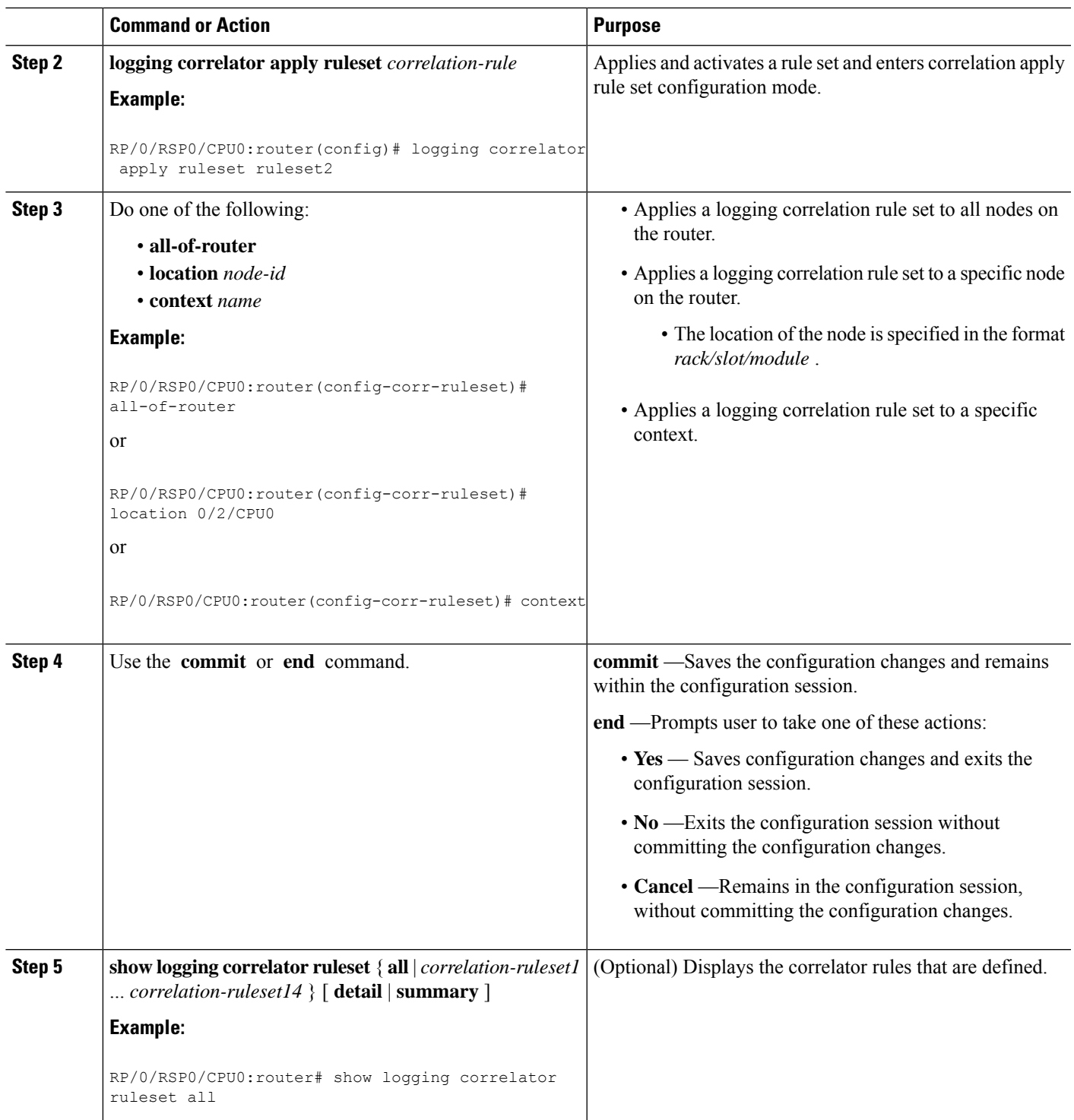

### **Modifying Logging Events Buffer Settings**

Logging events buffer settings can be adjusted to respond to changes in user activity, network events, or system configuration events that affect network performance, or in network monitoring requirements. The appropriate settings depend on the configuration and requirements of the system.

This task involves the following steps:

- Modifying logging events buffer size
- Setting threshold for generating alarms
- Setting the alarm filter (severity)

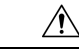

**Caution**

Modifications to alarm settings that lower the severity level for reporting alarms and threshold for generating capacity-warning alarms may slow system performance.

⁄!`

**Caution**

Modifying the logging events buffer size clears the buffer of all event records except for the bistate alarms in the set state.

#### **SUMMARY STEPS**

- **1. show logging events info**
- **2. configure**
- **3. logging events buffer-size** *bytes*
- **4. logging events threshold** *percent*
- **5. logging events level** *severity*
- **6.** Use the **commit** or **end** command.
- **7. show logging events info**

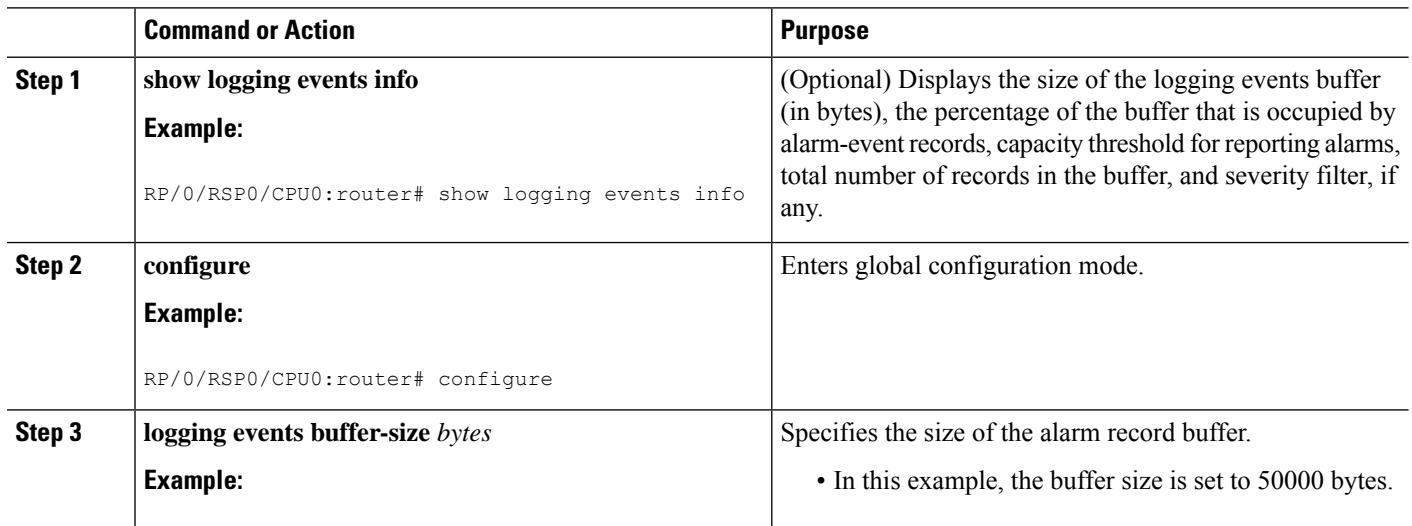

 $\mathbf l$ 

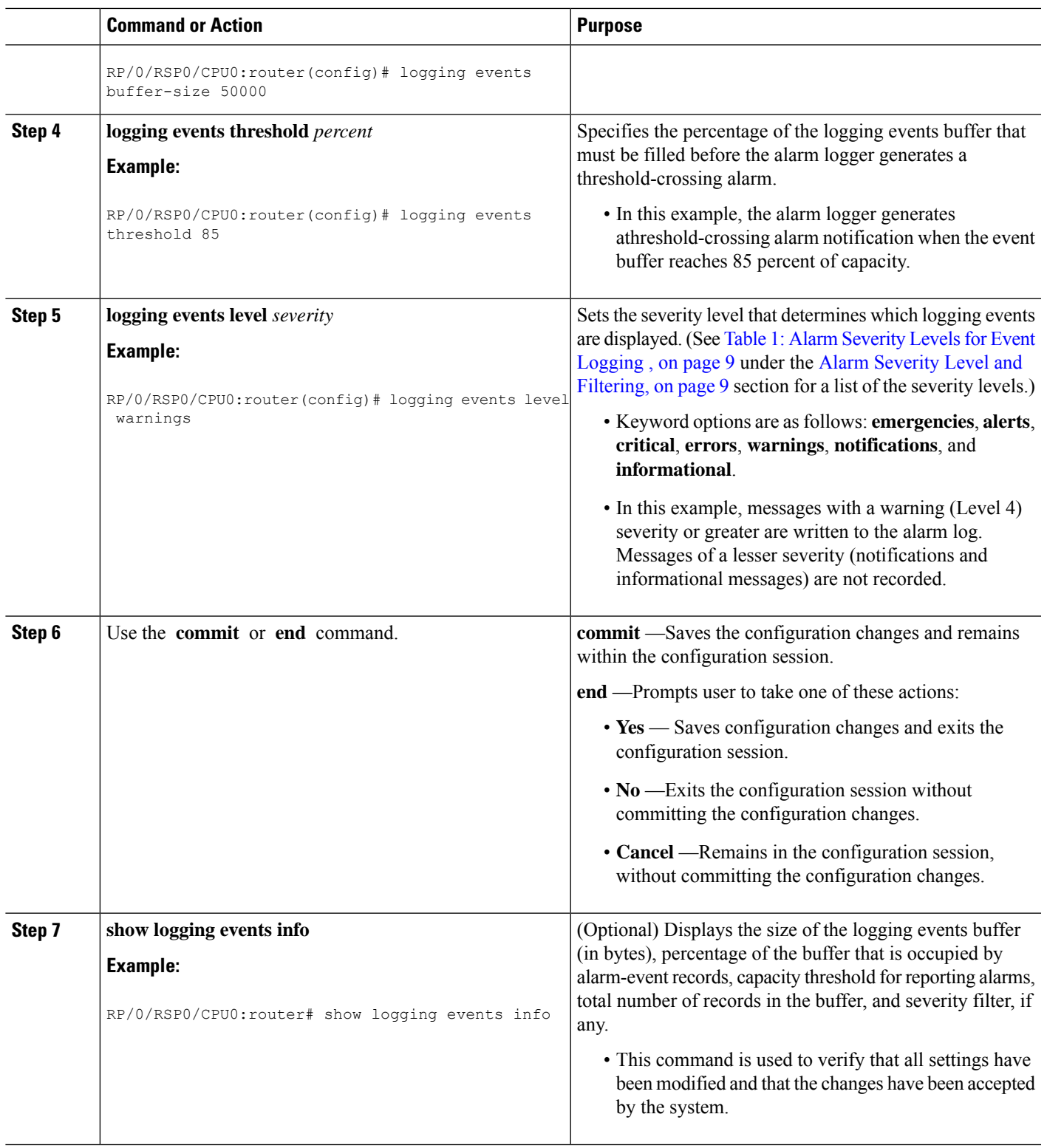

### **Modifying Logging Correlator Buffer Settings**

This task explains how to modify the logging correlator buffer settings.

The size of the logging correlator buffer can be adjusted to accommodate the anticipated volume of incoming correlated messages. Records can be removed from the buffer by correlation ID, or the buffer can be cleared of all records.

#### **SUMMARY STEPS**

- **1. configure**
- **2. logging correlator buffer-size** *bytes*
- **3. exit**
- **4. show logging correlator info**
- **5. clear logging correlator delete** *correlation-id*
- **6. clear logging correlator delete all-in-buffer**
- **7. show logging correlator buffer** { **all-in-buffer** [ **ruletype** [ **nonstateful** | **stateful** ]] | [ **rulesource** [ **internal** | **user** ]] | **rule-name** *correlation-rule1...correlation-rule14* | **correlationID** *correlation-id1..correlation-id14* }

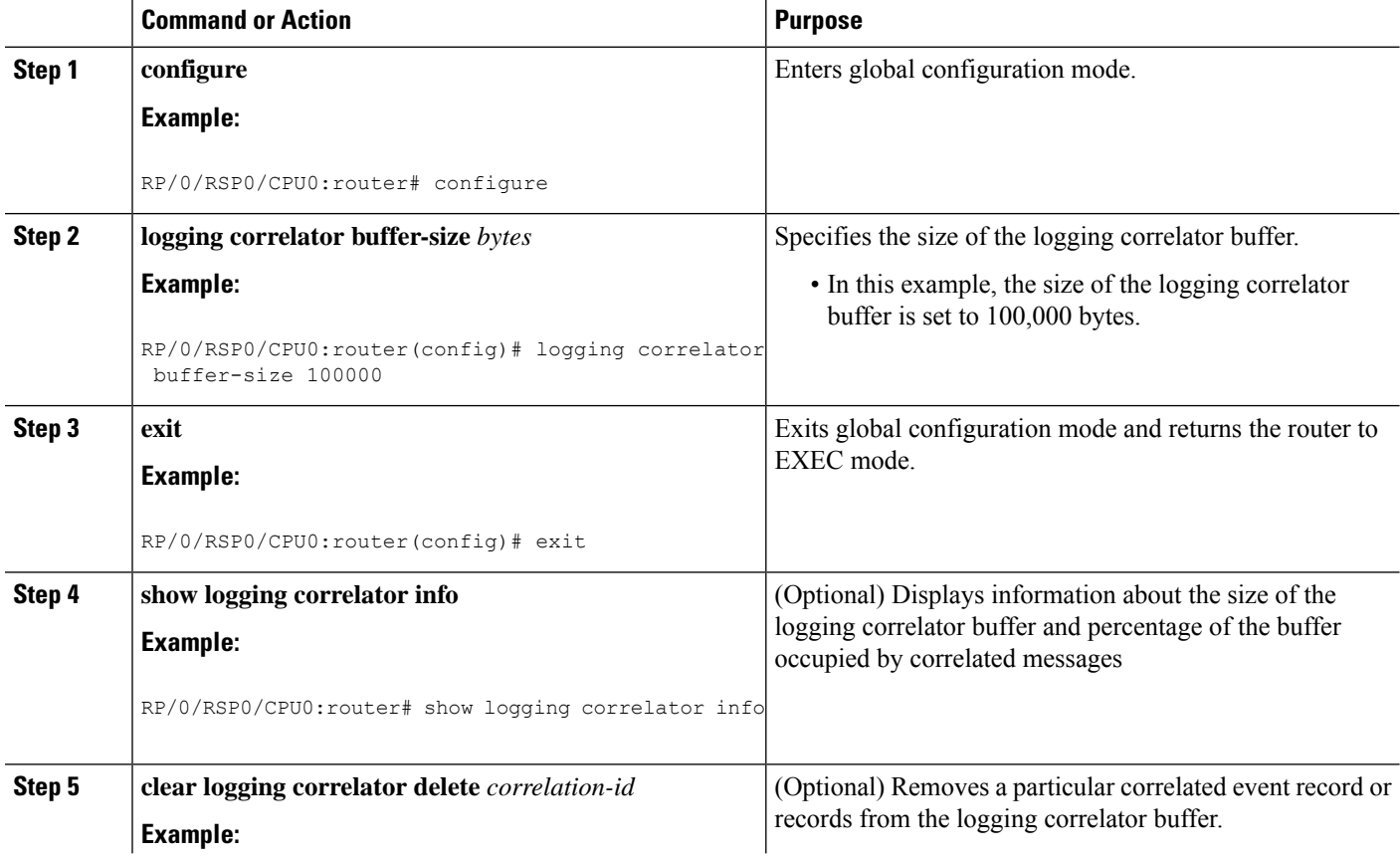

Ш

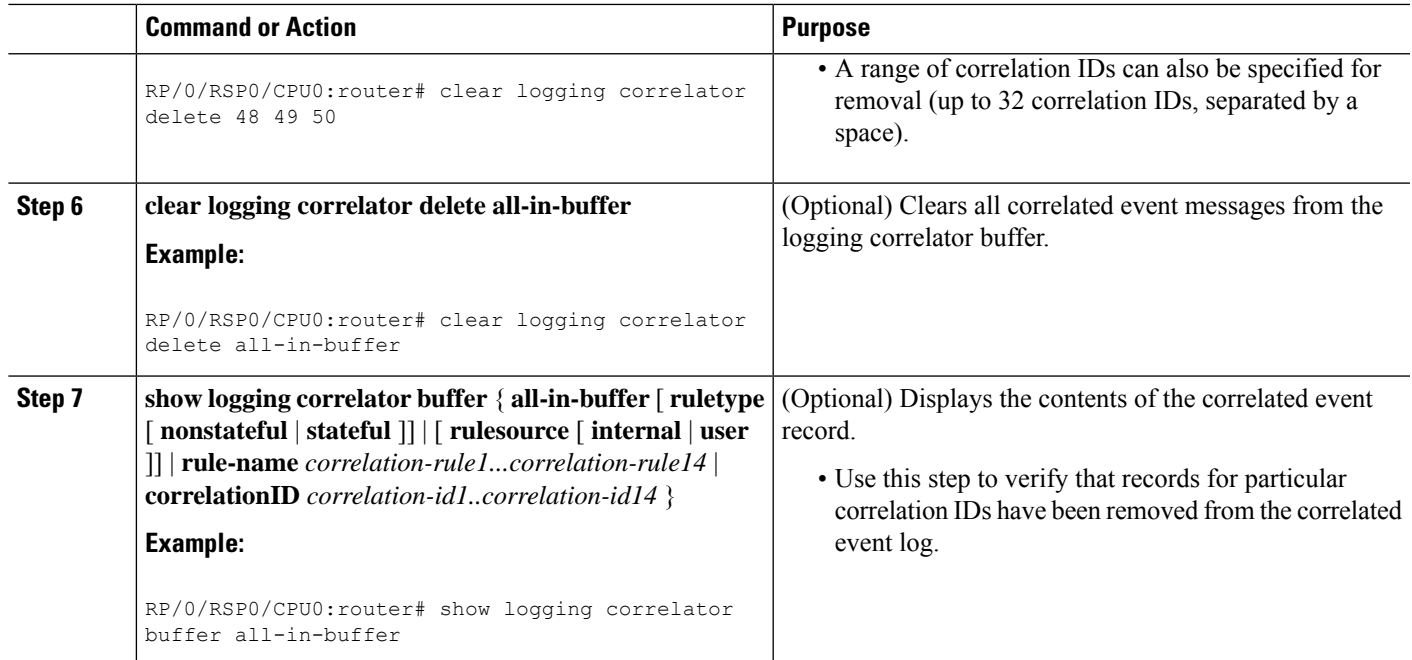

### **Displaying Alarms by Severity and Severity Range**

This task explains how to display alarms by severity and severity range.

Alarms can be displayed according to severity level or a range of severity levels. Severity levels and their respective system conditions are listed in Table 1: Alarm Severity Levels for Event [Logging](#page-24-0) , on page 9 under the Alarm Severity Level and [Filtering,](#page-24-1) on page 9 section.

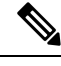

**Note** The commands can be entered in any order.

### **SUMMARY STEPS**

- **1. show logging events buffer severity-lo-limit** *severity*
- **2. show logging events buffer severity-hi-limit** *severity*
- **3. show logging events buffer severity-hi-limit** *severity* **severity-lo-limit** *severity*
- **4. show logging events buffer severity-hi-limit** *severity* **severity-lo-limit** *severity* **timestamp-lo-limit** *hh* **:** *mm* **:** *ss* [ *month* ] [ *day* ] [ *year* ]

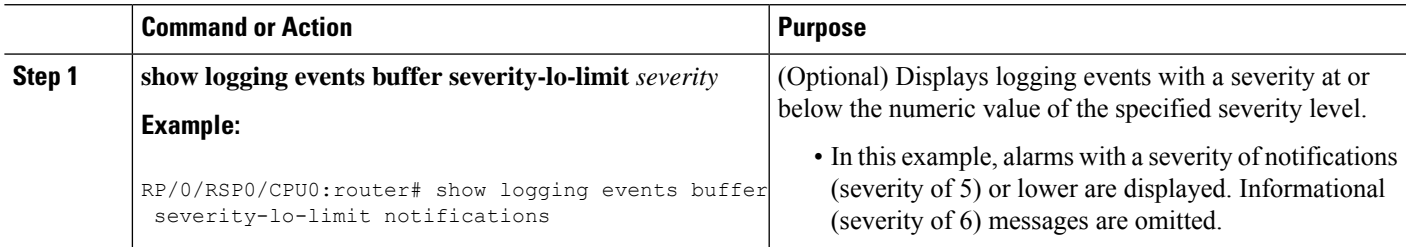

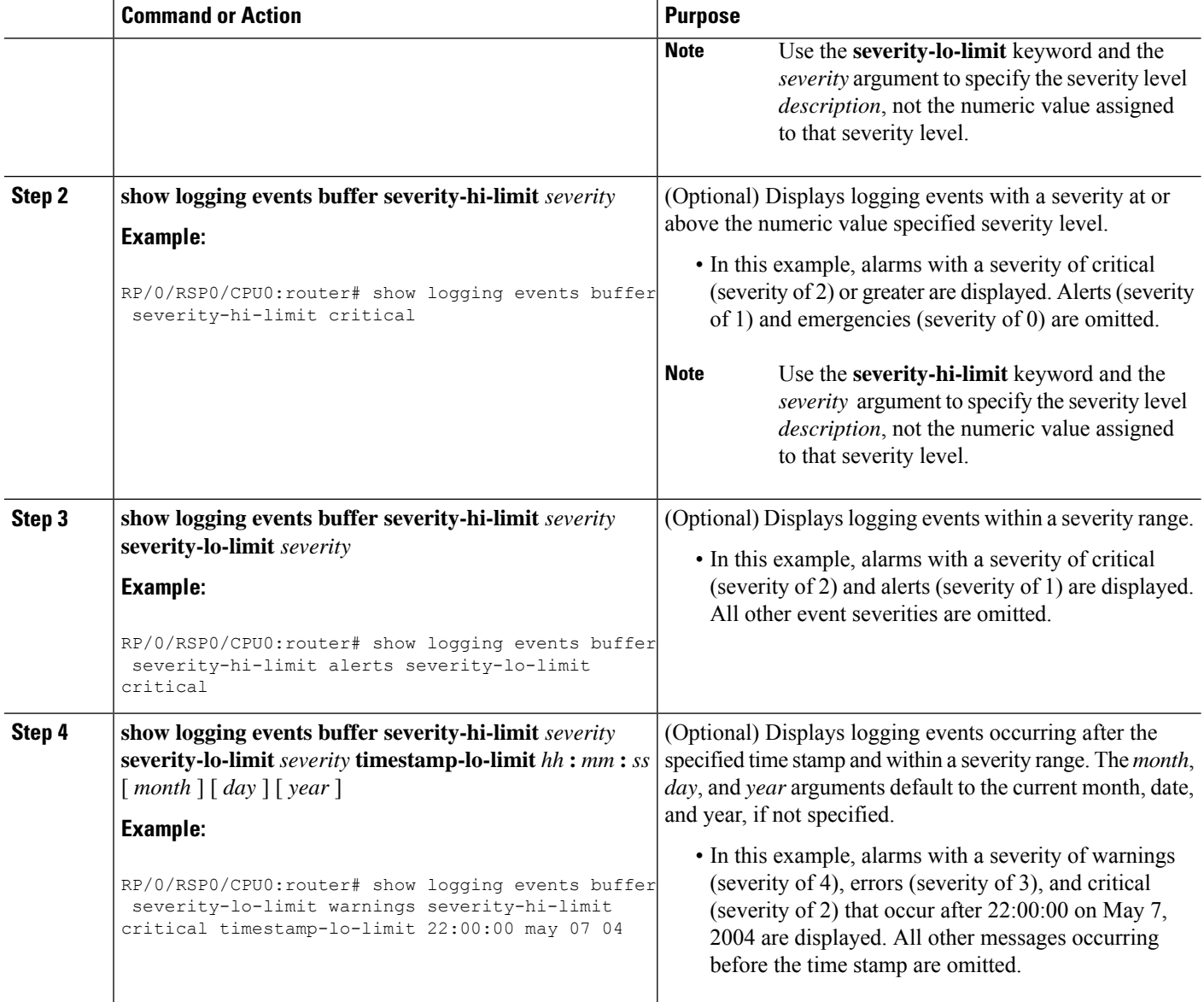

### **Displaying Alarms According to a Time Stamp Range**

Alarms can be displayed according to a time stamp range. Specifying a specific beginning and endpoint can be useful in isolating alarms occurring during a particular known system event.

This task explains how to display alarms according to a time stamp range.

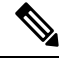

**Note** The commands can be entered in any order.

#### **SUMMARY STEPS**

П

- **1. show logging events buffer timestamp-lo-limit** *hh* **:** *mm* **:** *ss* [ *month* ] [ *day* ] [ *year* ]
- **2. show logging events buffer timestamp-hi-limit**  $hh$  **:**  $mm$  **:**  $ss$  [ $month$ ] [ $day$ ] [ $year$ ]
- **3. show logging eventsbuffer timestamp-hi-limit** *hh* **:** *mm* **:***ss*[ *month* ] [ *day* ] [ *year*] **timestamp-lo-limit** *hh* **:** *mm* **:** *ss* [ *month* ] [ *day* ] [ *year* ]

#### **DETAILED STEPS**

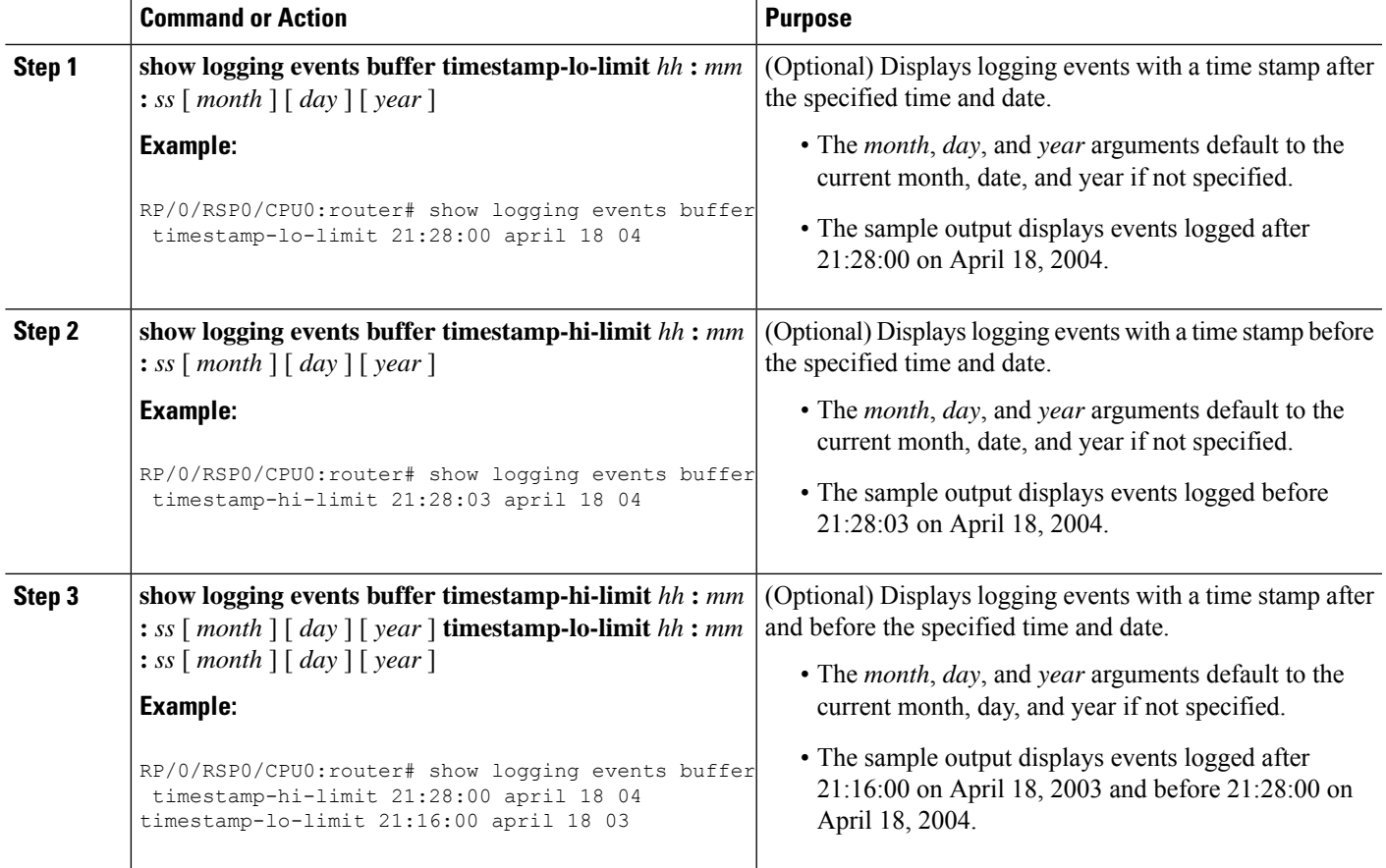

### **Displaying Alarms According to Message Group and Message Code**

This task explains how to display alarms in the logging events buffer according to message code and message group.

Displaying alarms by message group and message code can be useful in isolating related events.

 $\mathscr{D}_{\scriptscriptstyle\blacktriangle}$ 

**Note** The commands can be entered in any order.

#### **SUMMARY STEPS**

**1. show logging events buffer group** *message-group*

- **2. show logging events buffer message** *message-code*
- **3. show logging events buffer group** *message-group* **message** *message-code*

#### **DETAILED STEPS**

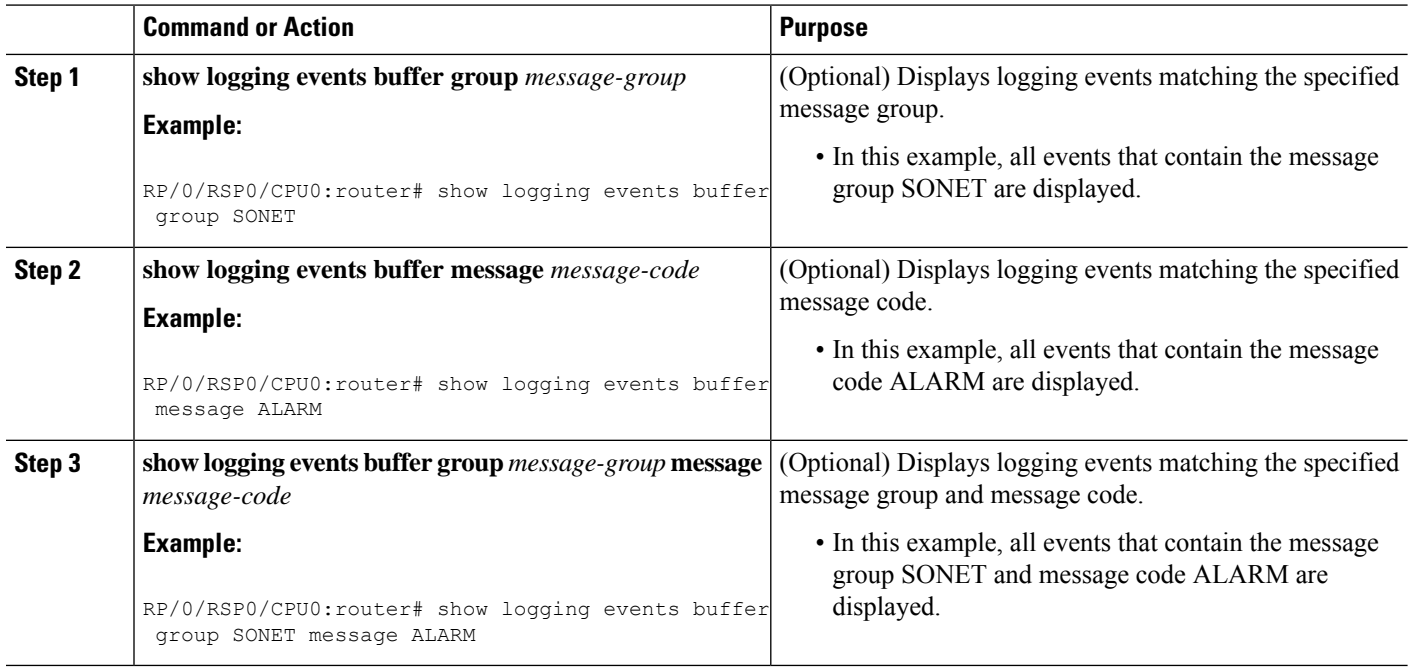

### **Displaying Alarms According to a First and Last Range**

This task explains how to display alarms according to a range of the first and last alarms in the logging events buffer.

Alarms can be displayed according to a range, beginning with the first or last alarm in the logging events buffer.

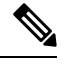

**Note** The commands can be entered in any order.

#### **SUMMARY STEPS**

- **1. show logging events buffer first** *event-count*
- **2. show logging events buffer last** *event-count*
- **3. show logging events buffer first** *event-count* **last** *event-count*

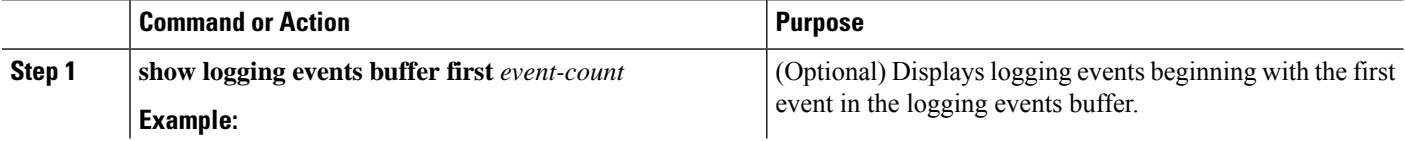

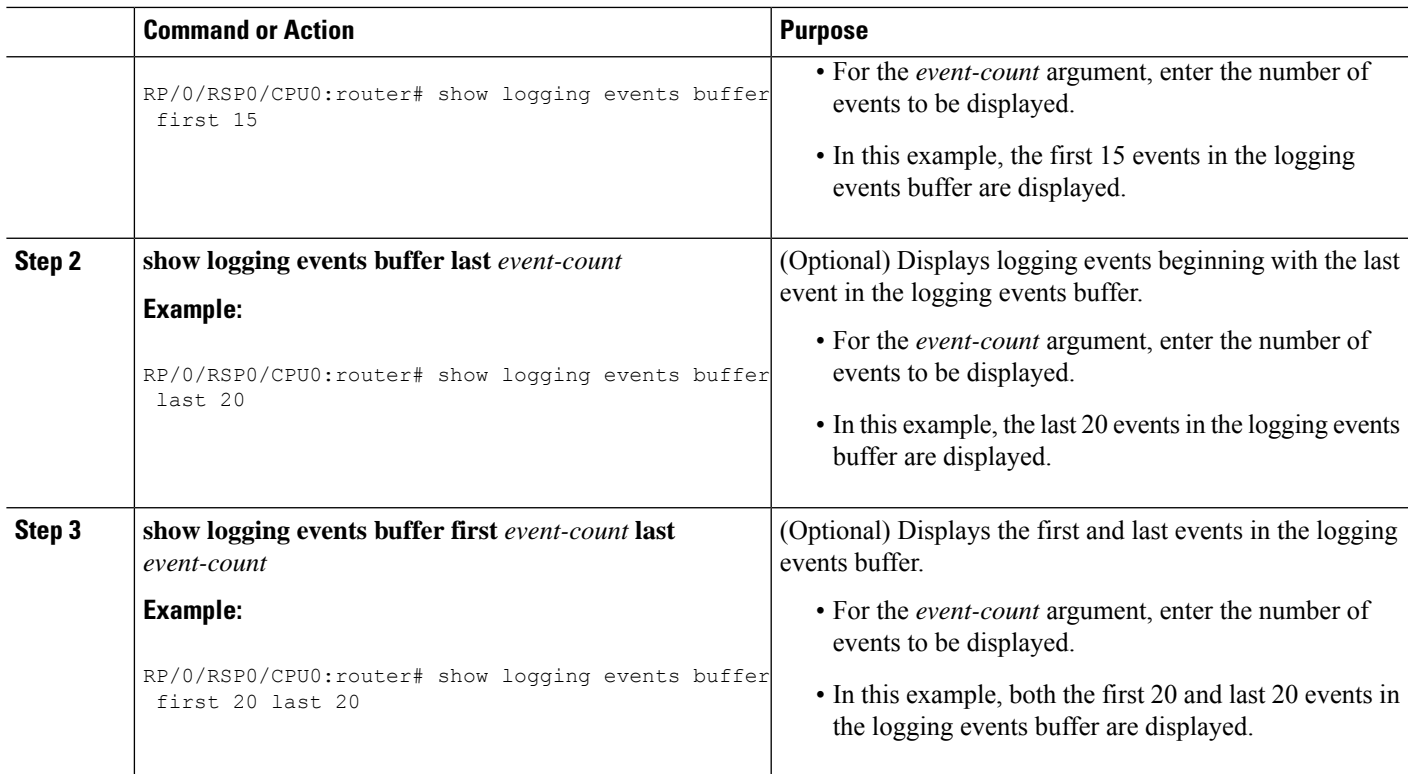

### **Displaying Alarms by Location**

This task explains how to display alarms by location.

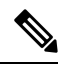

**Note** The commands can be entered in any order.

### **SUMMARY STEPS**

- **1. show logging events buffer location** *node-id*
- **2. show logging events buffer location** *node-id* **event-hi-limit** *event-id* **event-lo-limit** *event-id*

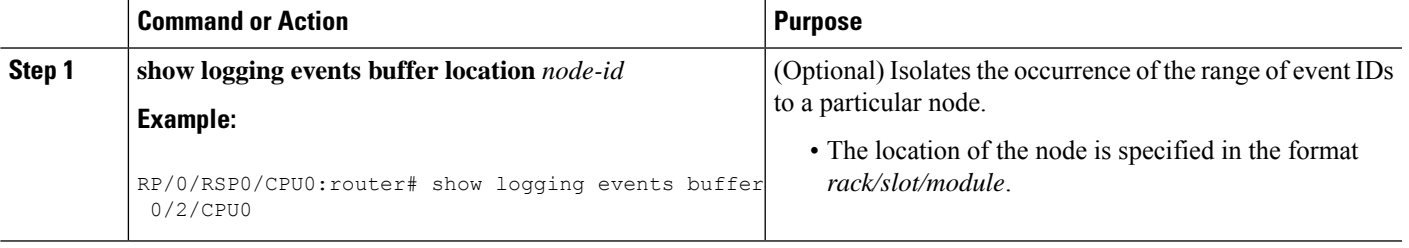

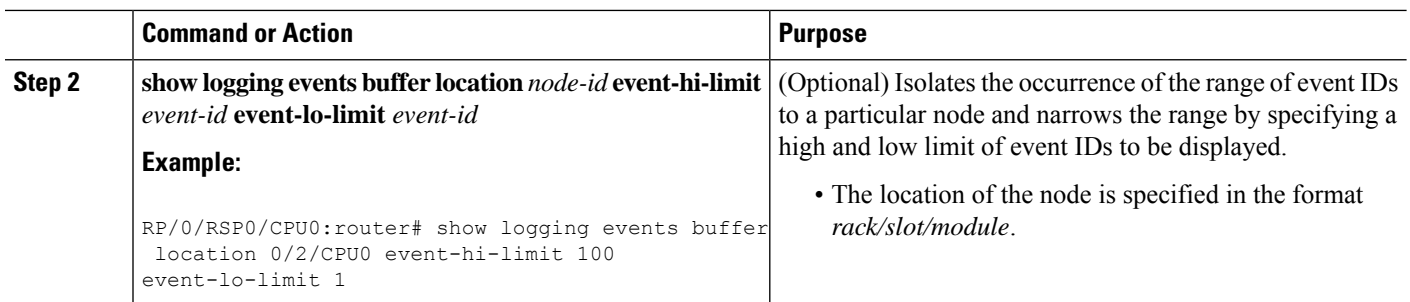

### **Displaying Alarms by Event Record ID**

This task explains how to display alarms by event record ID.

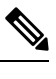

**Note** The commands can be entered in any order.

### **SUMMARY STEPS**

- **1. show logging events buffer all-in-buffer**
- **2. show logging events buffer event-hi-limit** *event-id* **event-lo-limit** *event-id*

### **DETAILED STEPS**

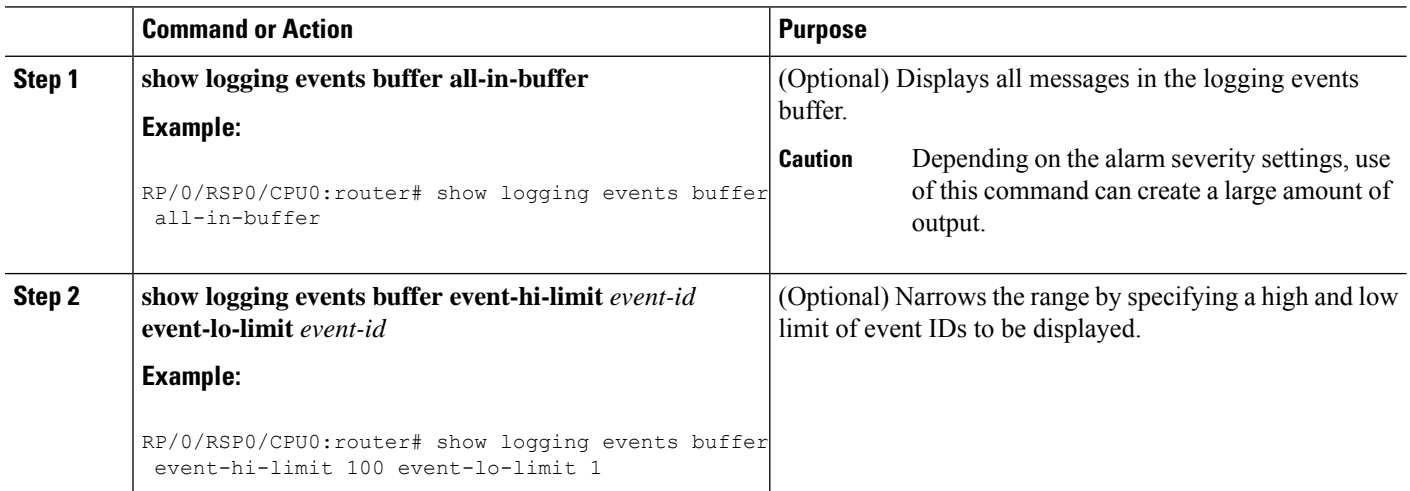

### **Displaying the Logging Correlation Buffer Size, Messages, and Rules**

This task explains how to display the logging correlation buffer size, messages in the logging correlation buffer, and correlation rules.

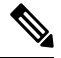

**Note** The commands can be entered in any order.

### **SUMMARY STEPS**

- **1. show logging correlator info**
- **2. show logging correlator buffer all-in-buffer**
- **3. show logging correlator buffer correlationID** *correlation-id*
- **4. show logging correlator buffer rule-name** *correlation-rule*
- **5. show logging correlator rule all**
- **6. show logging correlator rule** *correlation-rule*
- **7. show logging correlator ruleset all**
- **8. show logging correlator ruleset** *ruleset-name*

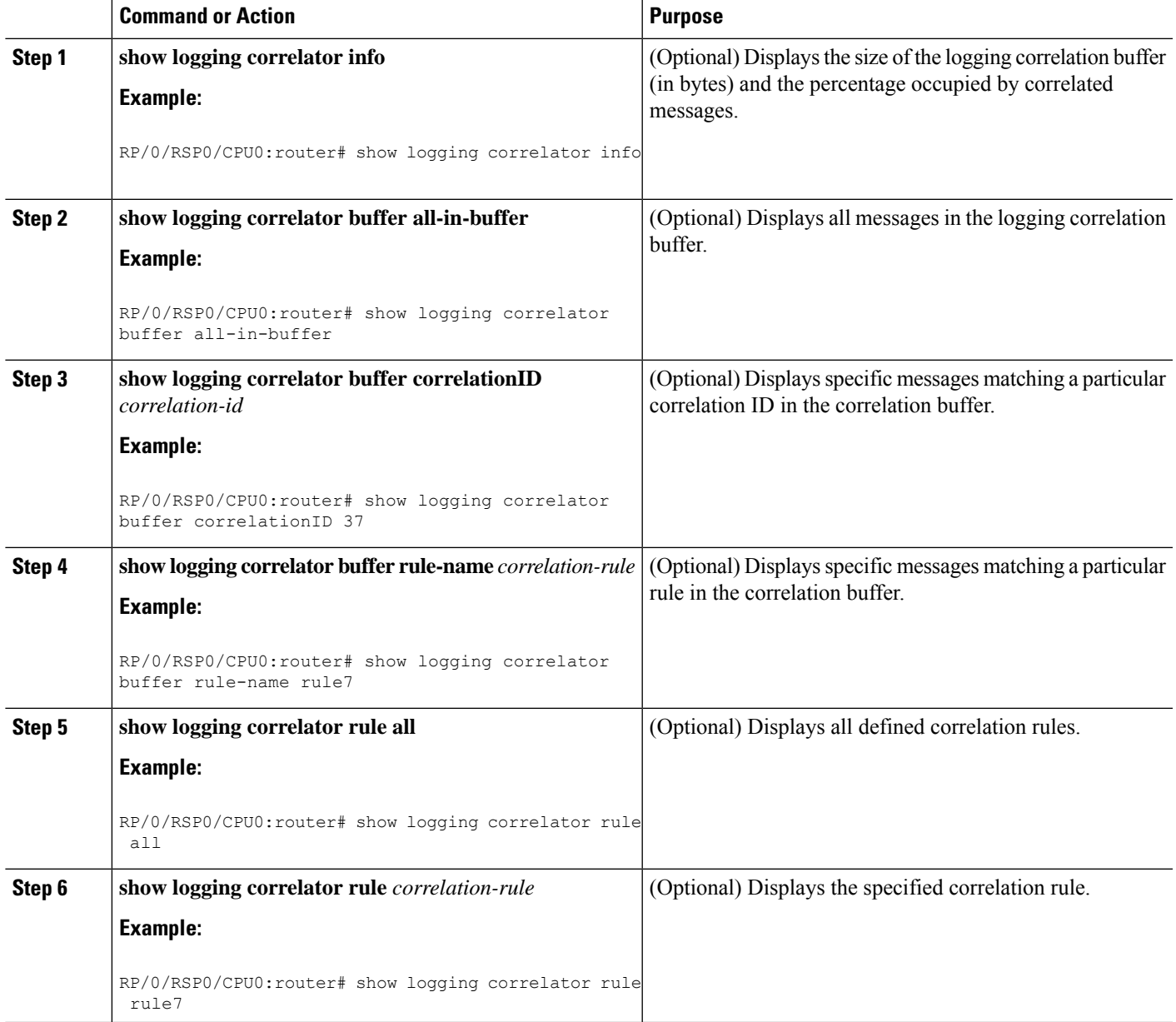

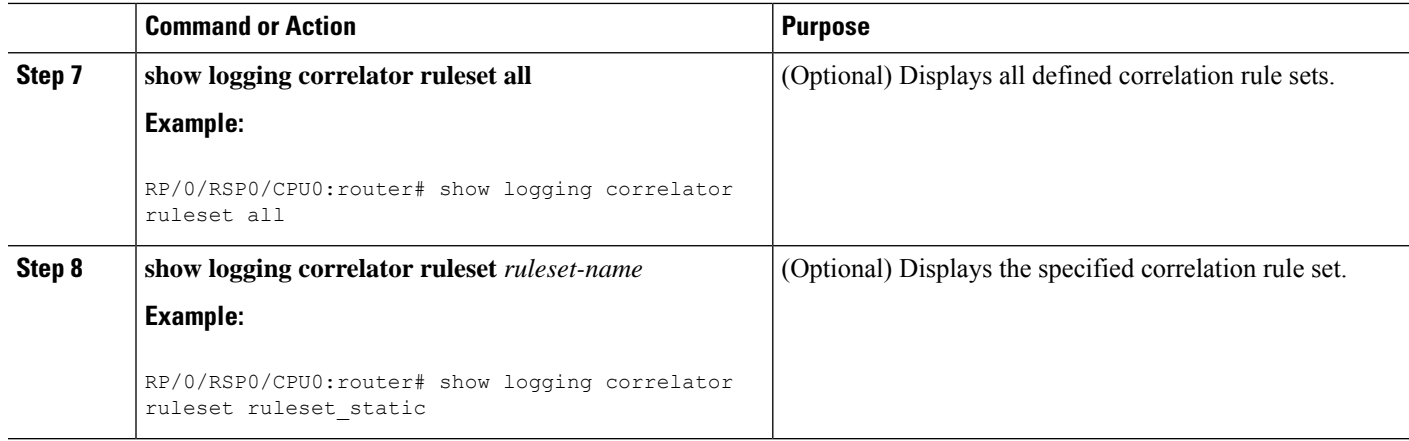

### **Clearing Alarm Event Records and Resetting Bistate Alarms**

This task explains how to clear alarm event records and bistate alarms.

Unnecessary and obsolete messages can be cleared to reduce the size of the event logging buffer and make it more searchable, and thus more navigable.

The filtering capabilities available for clearing events in the logging events buffer (with the **clear logging events delete** command) are also available for displaying events in the logging events buffer (with the **show logging events buffer** command).

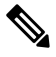

**Note** The commands can be entered in any order.

### **SUMMARY STEPS**

- **1. show logging events buffer all-in-buffer**
- **2. clear logging events delete timestamp-lo-limit** *hh* **:** *mm* **:** *ss* [ *month* ] [ *day* ] [ *year* ]
- **3. clear logging events delete event-hi-limit** *severity* **event-lo-limit** *severity*
- **4. clear logging events delete location** *node-id*
- **5. clear logging events delete first** *event-count*
- **6. clear logging events delete last** *event-count*
- **7. clear logging events delete message** *message-code*
- **8. clear logging events delete group** *message-group*
- **9. clear logging events reset all-in-buffer**
- **10. show logging events buffer all-in-buffer**

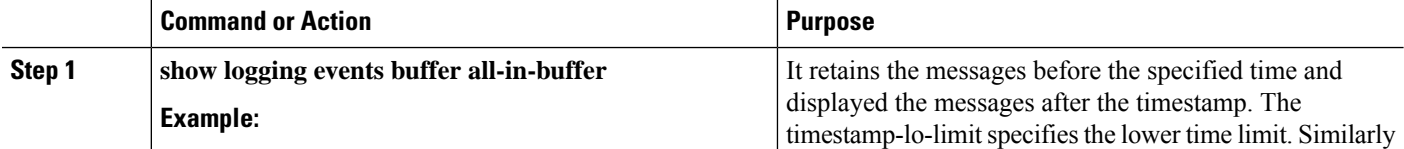

 $\mathbf l$ 

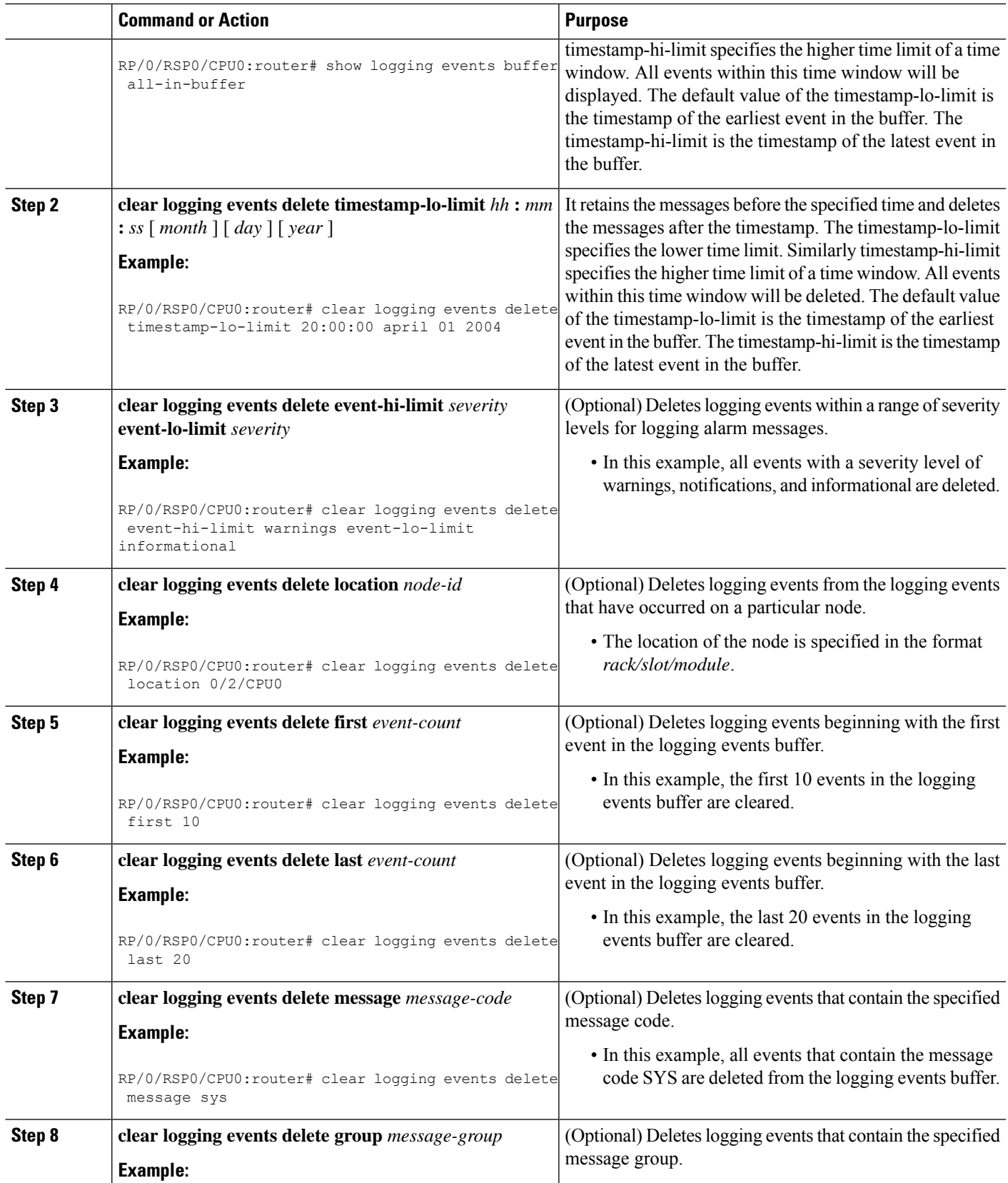

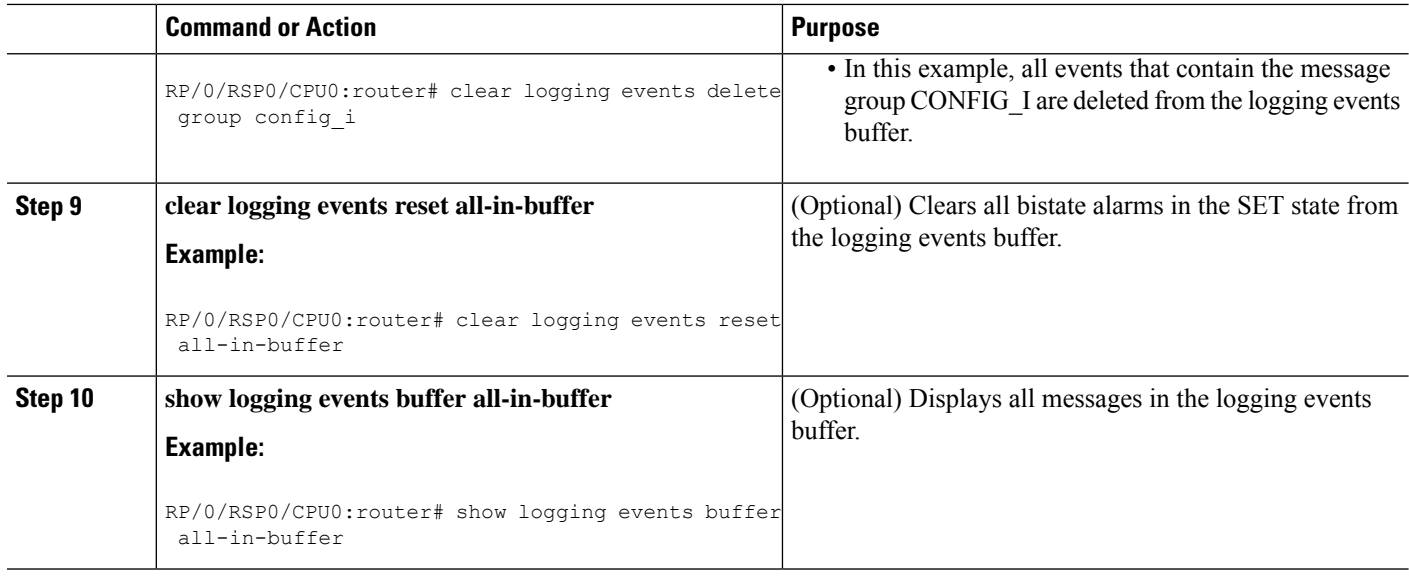

### **Defining SNMP Correlation Buffer Size**

This task explains how to define correlation buffer size for SNMP traps.

#### **SUMMARY STEPS**

- **1. configure**
- **2. snmp-server correlator buffer-size** *bytes*
- **3.** Use the **commit** or **end** command.

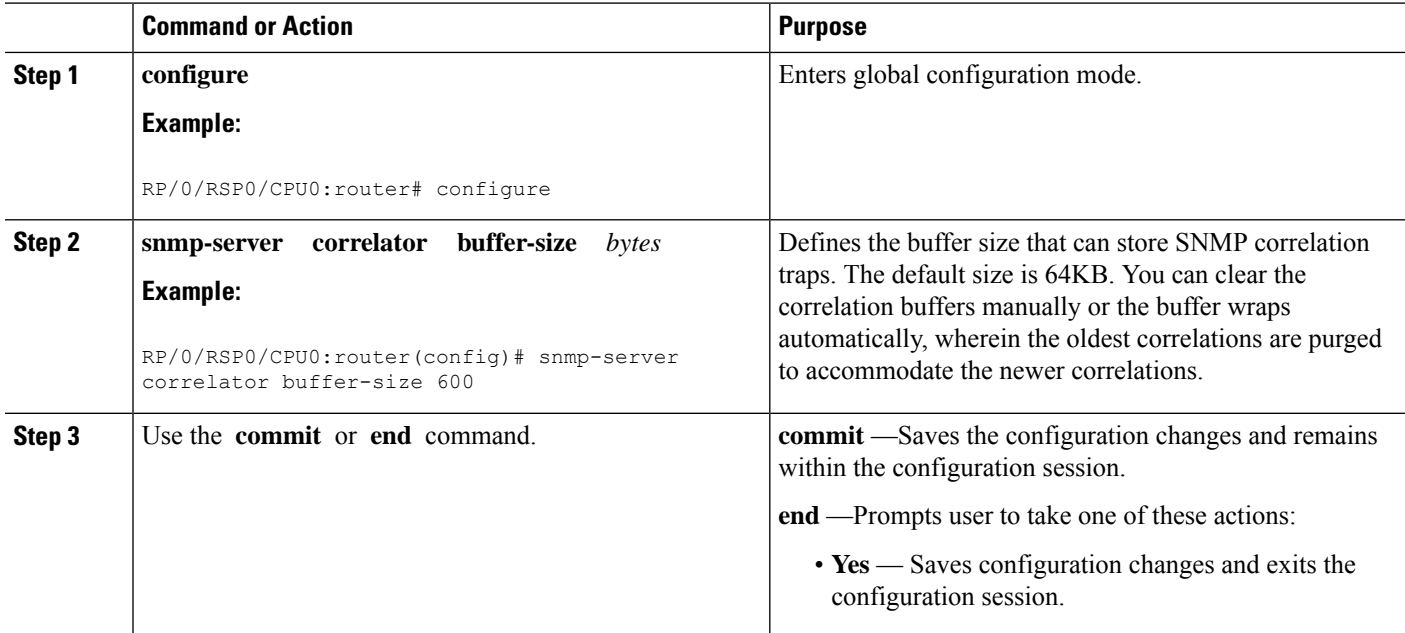

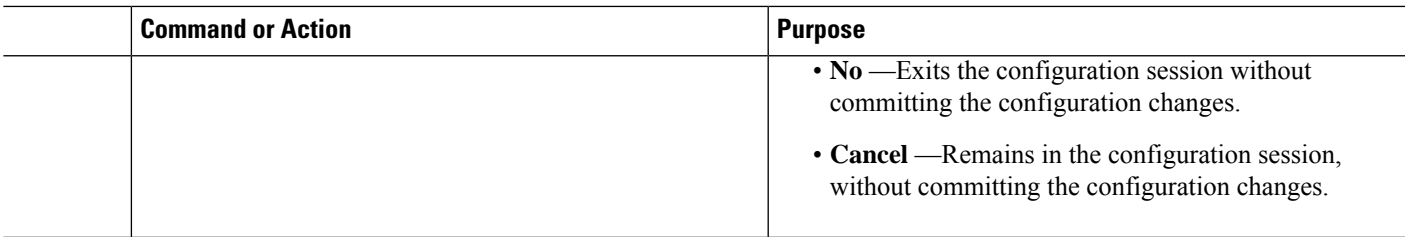

### **Defining SNMP Rulesets**

This task defines a ruleset that allows you to group two or more rules into a group. You can apply the specified group to a set of hosts or all of them.

### **SUMMARY STEPS**

- **1. configure**
- **2. snmp-server correlator ruleset** *name* **rulename** *name*
- **3.** Use the **commit** or **end** command.

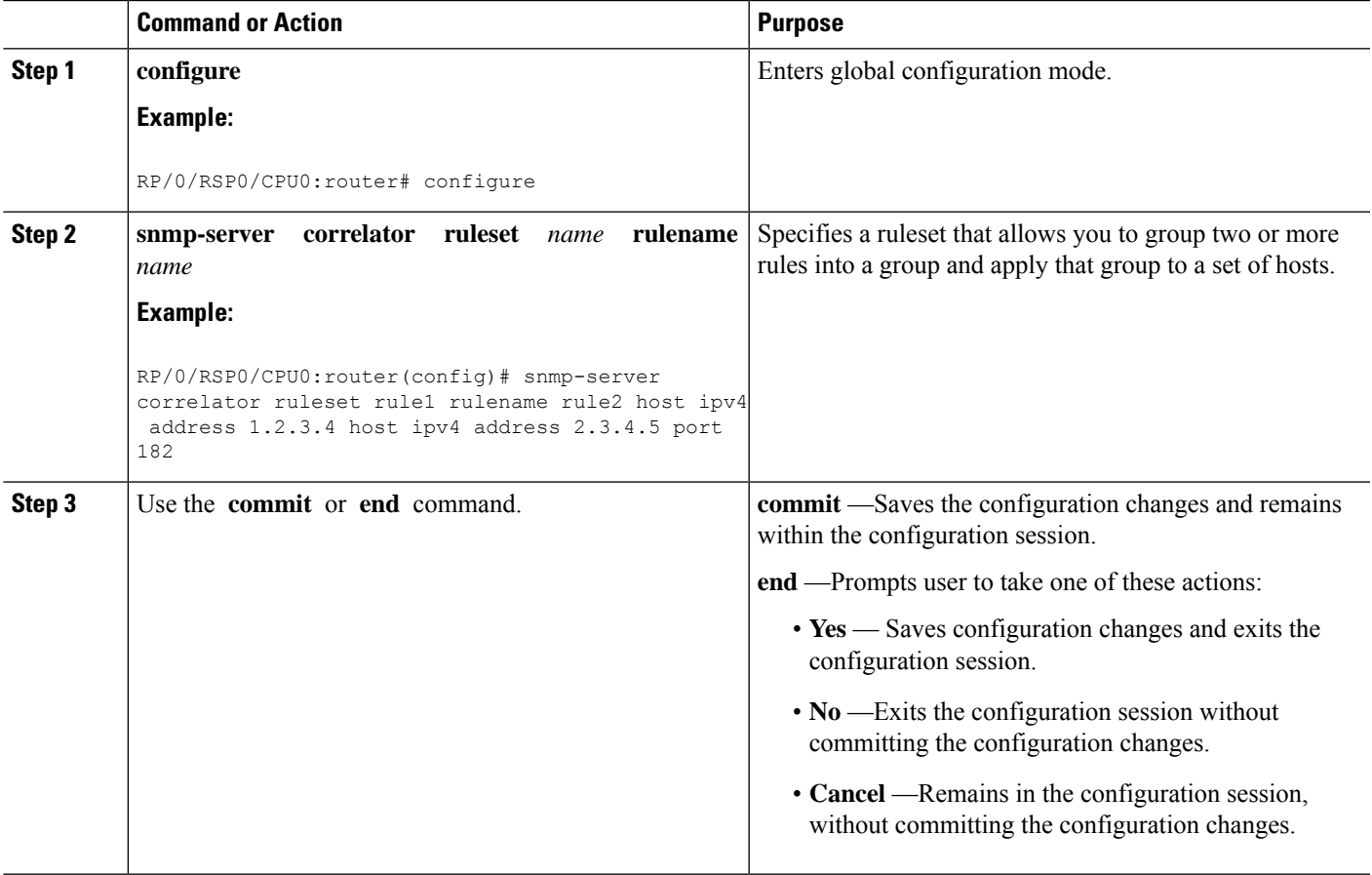

### **Configuring SNMP Correlation Rules**

This task explains how to configure SNMP correlation rules.

The purpose of configuring SNMP trap correlation rules is to define the correlation rules or non-correlation rules and apply them to specific trap destinations.

### **SUMMARY STEPS**

- **1. configure**
- **2. snmp-server correlator rule** *rule\_name* { **nonrootcause trap** *trap\_oid* **varbind** *vbind\_OID* { **index** | **value** } **regex** *line* | **rootcause trap** *trap\_oid* **varbind** *vbind\_OID* { **index | value** } **regex** *line* | **timeout** }
- **3.** Use the **commit** or **end** command.

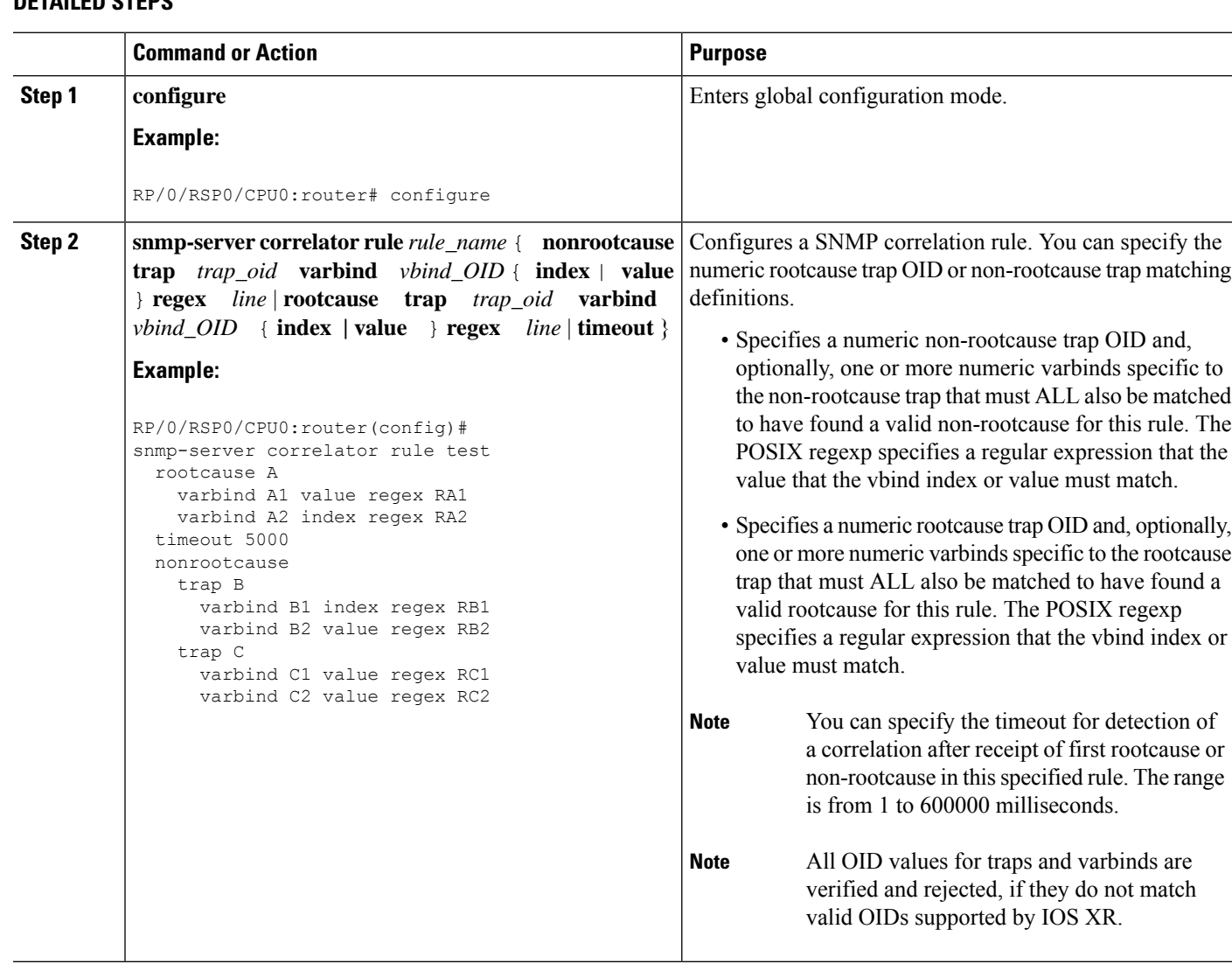

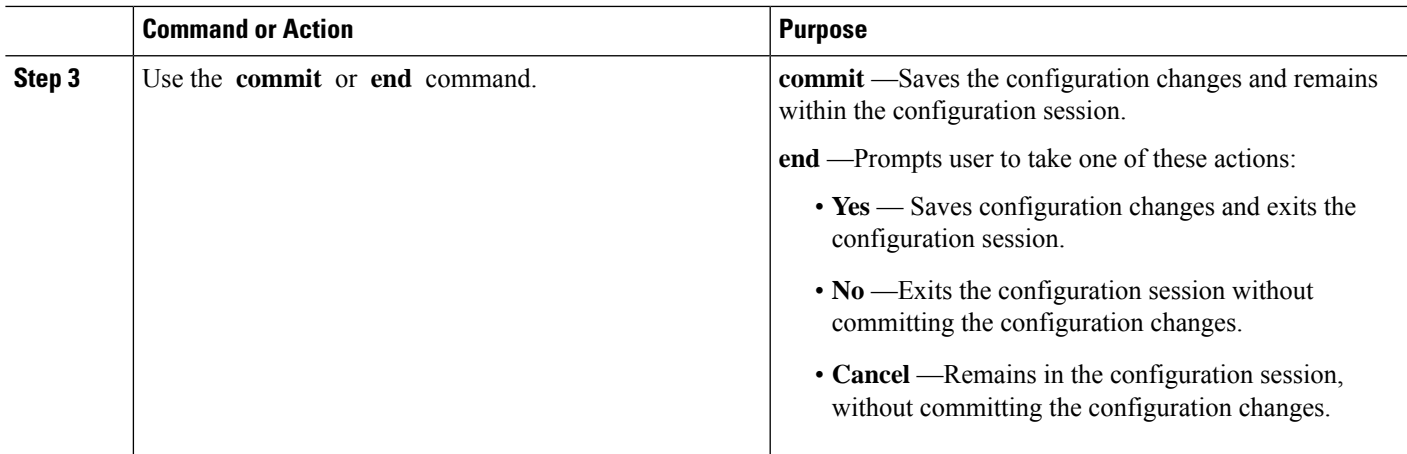

### **Applying SNMP Correlation Rules**

The purpose of this task is to apply the SNMP trap correlation rules to specific trap destinations.

### **SUMMARY STEPS**

- **1. configure**
- **2. snmp-server correlator apply rule** *rule-name* [ **all-hosts** | **host ipv4 address** *address* [*port*]
- **3.** Use the **commit** or **end** command.

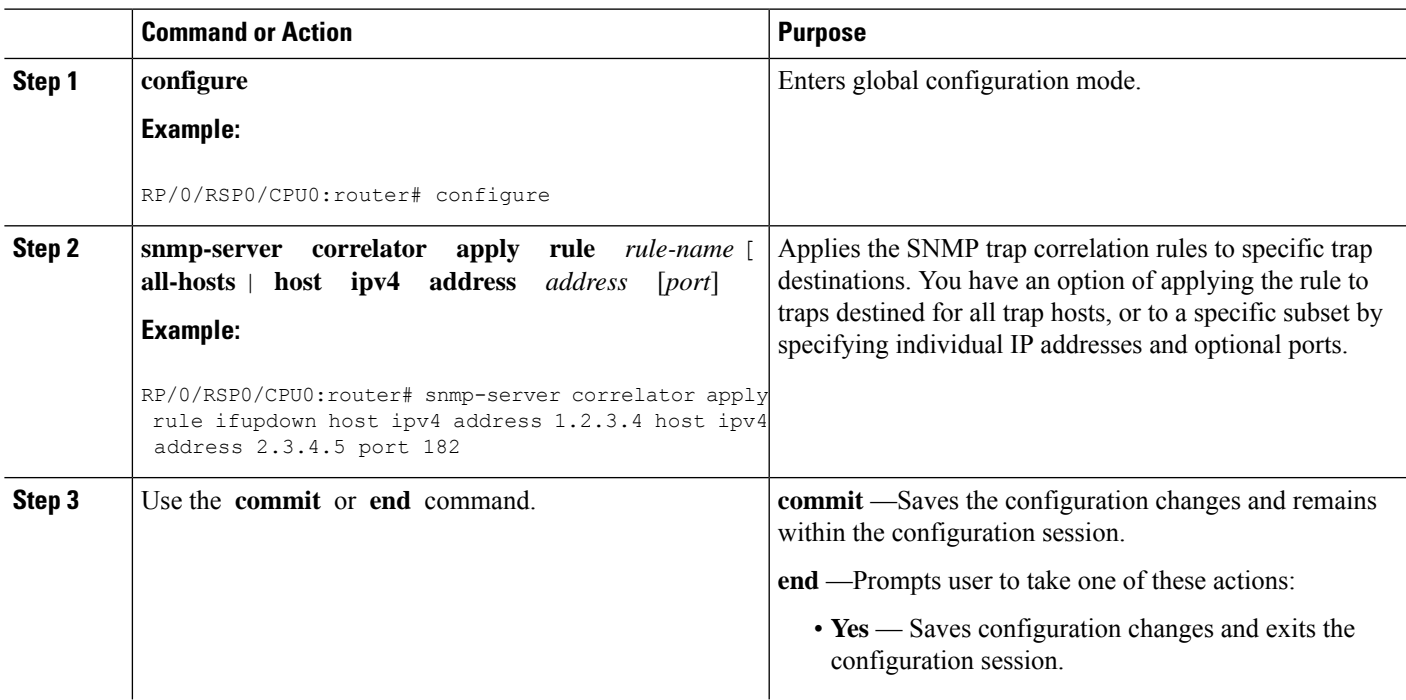

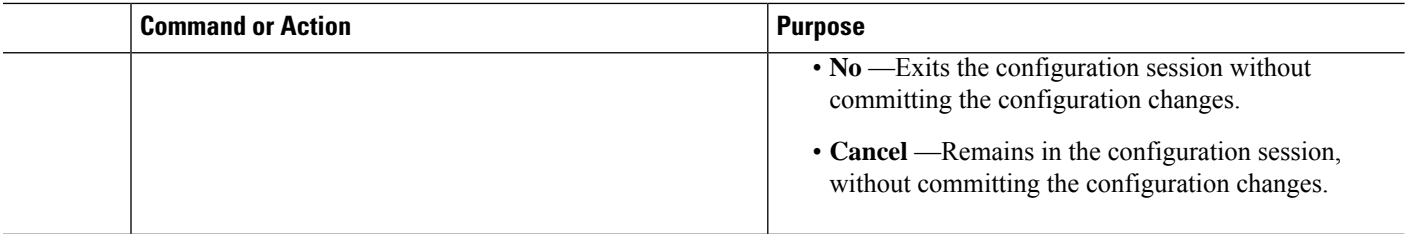

### **Applying SNMP Correlation Ruleset**

The purpose of this task is to apply the set of two SNMP trap correlation rules or more rules as a group to specific trap destinations.

#### **SUMMARY STEPS**

- **1. configure**
- **2. snmp-server correlator apply ruleset** *ruleset-name* [ **all-hosts** | **host ipv4 address** *address* [*port*]
- **3.** Use the **commit** or **end** command.

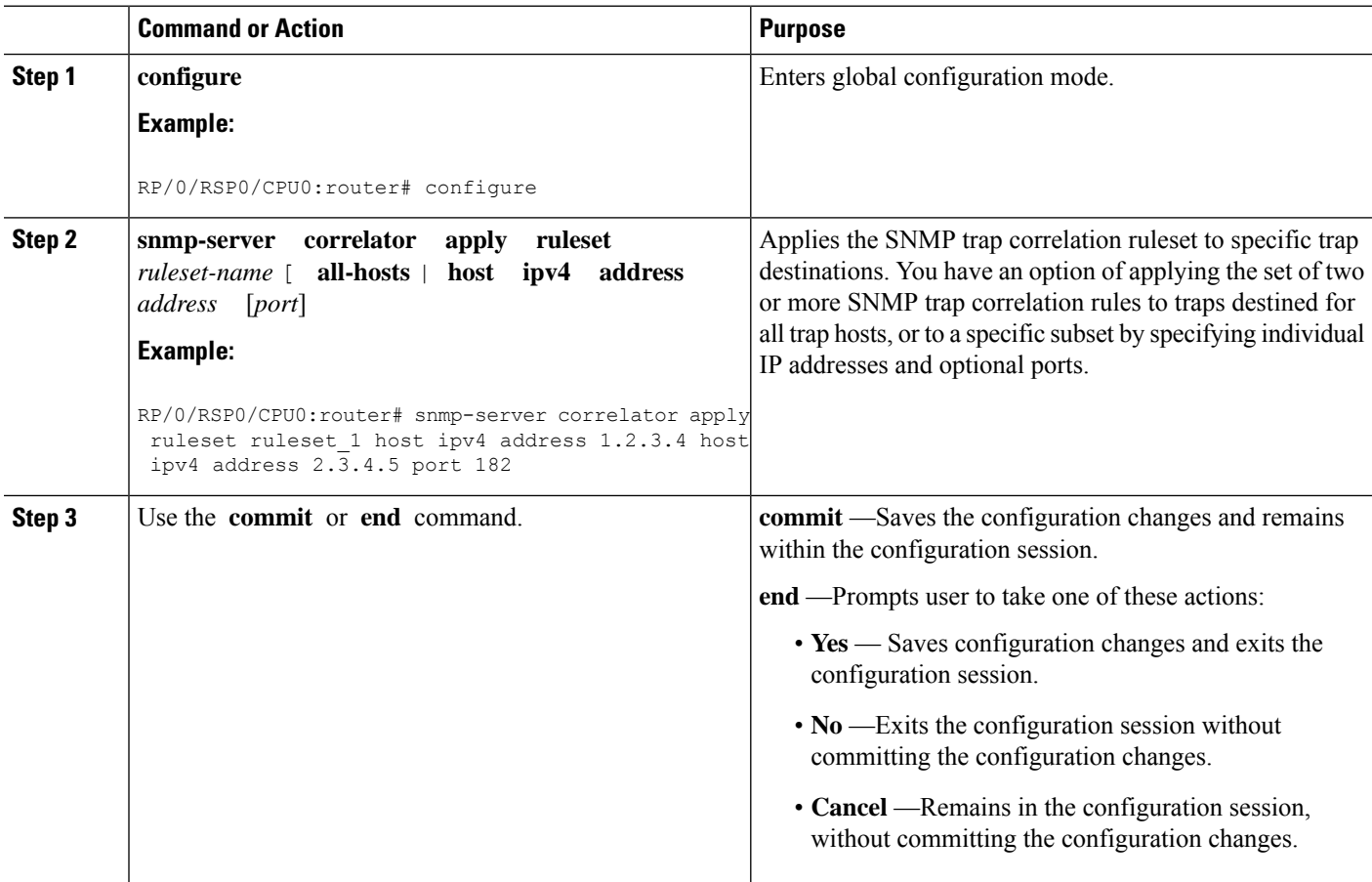

### **Asynchronous Syslog Communication**

The asynchronous syslog communication feature enables proper ordering of messages testing on each node (LC, RP), non dropping of messages generated from multiple clients on each node (LC, RP) and checking performance, scalability and latency by sending log messages at incremental rates.

This feature enables the following:

- Proper ordering of messages testing on MC min 4+1.
- Non dropping of messages generated from multiple clients on MC min 4+1.
- Syslogd helper message handling capacity flood lots of syslog messages using test client (logger), verify if no syslog message is lost ( specified rate as per new design).
- 1200/1500 msgs/sec from every node restart restart/crash syslogd\_helper on LCs and RP/correlatord and syslogd on RP.
- Configure the routing protocol ospf. Configure 5k neighbors using sub interfaces. Perform interface flapping to generate log messages and check syslogd\_helper performance.
- Enable debug for few heavy processes sysdb/gsp

# **Configuration Examples for Alarm Management and Logging Correlation**

This section provides these configuration examples:

### **Increasing the Severity Level for Alarm Filtering to Display Fewer Events and Modifying the Alarm Buffer Size and Capacity Threshold: Example**

This configuration example shows how to set the capacity threshold to 90 percent, to reduce the size of the logging events buffer to 10,000 bytes from the default, and to increase the severity level to errors:

```
!
logging events threshold 90
logging events buffer-size 10000
logging events level errors
!
```
Increasing the severity level to errors reduces the number of alarms that are displayed in the logging events buffer, because only alarms with a severity of errors or higher are displayed. Increasing the threshold capacity to 90 percent reduces the time interval between the threshold crossing and wraparound events; the logging events buffer thus does not generate a threshold-crossing alarm until it reaches 90 percent capacity. Reducing the size of the logging events buffer to 10,000 bytes decreases the number of alarms that are displayed in the logging events buffer and reduces the memory requirements for the component.

### **Configuring a Nonstateful Correlation Rule to Permanently Suppress Node Status Messages: Example**

This example shows how to configure a nonstateful correlation rule to permanently suppress node status messages:

```
logging correlator rule node_status type nonstateful
timeout 4000
  rootcause PLATFORM INVMGR NODE_STATE_CHANGE
 nonrootcause
   alarm PLATFORM SYSLDR LC_ENABLED
   alarm PLATFORM ALPHA_DISPLAY CHANGE
 !
!
logging correlator apply rule node_status
  all-of-router
!
```
In this example, three similar messages are identified as forwarded to the syslog process simultaneously after a card boots:

PLATFORM-INVMGR-6-NODE\_STATE\_CHANGE : Node: 0/1/CPU0, state: IOS XR RUN

PLATFORM-SYSLDR-5-LC\_ENABLED : LC in slot 1 is now running IOX

PLATFORM-ALPHA\_DISPLAY-6-CHANGE : Alpha display on node 0/1/CPU0 changed to IOX RUN in state default

These messages are similar. To see only one message appear in the logs, one of the messages is designated as the root cause message (the one that appears in the logs), and the other messages are considered non-root-cause messages.

The root-cause message is typically the one that arrives earliest, but that is not a requirement.

```
logging correlator rule node_status type nonstateful
 timeout 4000
 rootcause PLATFORM INVMGR NODE_STATE_CHANGE
 nonrootcause
   alarm PLATFORM SYSLDR LC_ENABLED
   alarm PLATFORM ALPHA_DISPLAY CHANGE
  !
!
```
In this example, the correlation rule named node\_status is configured to correlate the PLATFORM INVMGR NODE\_STATE\_CHANGE alarm (the root-cause message) with the PLATFORM SYSLDR LC\_ENABLED and PLATFORM ALPHA\_DISPLAY CHANGE alarms. The updown correlation rule is applied to the entire router.

```
logging correlator apply rule node_status
  all-of-router
!
```
After a card boots and sends these messages:

PLATFORM-INVMGR-6-NODE\_STATE\_CHANGE : Node: 0/1/CPU0, state: IOS XR RUN PLATFORM-SYSLDR-5-LC\_ENABLED : LC in slot 1 is now running IOX

PLATFORM-ALPHA\_DISPLAY-6-CHANGE : Alpha display on node 0/1/CPU0 changed to IOX RUN in state default

the correlator forwards the PLATFORM-INVMGR-6-NODE\_STATE\_CHANGE message to the syslog process, while the remaining two messages are held in the logging correlator buffer.

In this example, the show sample output from the **show logging eventsbuffer all-in-buffer** command displays the alarms stored in the logging events buffer after the 4-second time period expires for the node\_status correlation rule:

```
RP/0/RSP0/CPU0:router# show logging events buffer all-in-buffer
#ID :C_id:Source :Time :%CATEGORY-GROUP-SEVERITY-MESSAGECODE: Text
#76 :12 :RP/0/0/CPU0:Aug 2 22:32:43 : invmgr[194]:
%PLATFORM-INVMGR-6-NODE_STATE_CHANGE : Node: 0/1/CPU0, state: IOS XR RUN
```
The **show logging correlator buffer** correlation ID command generates the following output after the one minute interval expires. The output displays the alarms assigned correlation ID 12 in the logging correlator buffer.

```
RP/0/RSP0/CPU0:router# show logging correlator buffer correlationID 46
#C_id.id:Rule Name:Source :Time : Text
#12.1 :nodestatus:RP/0/0/CPU0:Aug 2 22:32:43 : invmgr[194]:
%PLATFORM-INVMGR-6-NODE_STATE_CHANGE : Node: 0/1/CPU0, state: IOS XR RUN
#12.2 :nodestatus:RP/0/0/CPU0:Aug 2 22:32:43 : sysldr[336]: %PLATFORM-SYSLDR-5-LC_ENABLED
 : LC in slot 1 is now running IOX
#12.3 :nodestatus:RP/0/0/CPU0:Aug 2 22:32:44 : alphadisplay[102]:
%PLATFORM-ALPHA_DISPLAY-6-CHANGE : Alpha display on node 0/1/CPU0 changed to IOX RUN in
state default
Because this rule was defined as nonstateful, these messages are held in the buffer
indefinitely.
```
### **Configuring a Stateful Correlation Rule for LINK UPDOWN and SONET ALARM Alarms: Example**

This example shows how to configure a correlation rule for the LINK UPDOWN and SONET ALARM messages:

```
!
logging correlator rule updown type stateful
 timeout 10000
 rootcause PKT_INFRA LINK UPDOWN
 nonrootcause
   alarm L2 SONET ALARM
  !
!
logging correlator apply rule updown
 all-of-router
!
```
In this example, suppose that two routers are connected. When the correlator receives a root-cause message, the correlator sends it directly to the syslog process. Subsequent PKT\_INFRA-LINK- UPDOWN or L2-SONET-ALARM messages matching the rule are considered leaf messages and are stored in the logging correlator buffer. If, for any reason, a leaf message (such as the L2-SONET-ALARM alarm in this example) is received first, the correlator does not send it to the logging events buffer immediately; the correlator, instead, waits until the timeout interval expires. After the timeout, if the root message is never received, all messages in the logging correlator buffer received during the timeout interval are forwarded to the syslog process.

In this example, the correlation rule named updown is configured to correlate the PKT\_INFRA-LINK-UPDOWN alarm (the root message) and L2-SONET-ALARM alarms (leaf messages associated with PKT\_INFRA-LINK-UPDOWN alarms).

```
logging correlator rule updown type stateful
 timeout 10000
  rootcause PKT_INFRA LINK UPDOWN
 nonrootcause
   alarm L2 SONET ALARM
In this example, the updown correlation rule is applied to the entire router:
logging correlator apply rule updown
  all-of-router
```
This example shows sample output from the **show logging events buffer all-in-buffer** command. The output displays the alarms stored in the logging events buffer after the one minute time period expires for the updown correlation rule configured:

```
RP/0/RSP0/CPU0:router# show logging events buffer all-in-buffer
#ID :C_id:Source :Time :%CATEGORY-GROUP-SEVERITY-MESSAGECODE: Text
#144 :46 :LC/0/7/CPU0:Jan 30 16:35:39 2004:ifmgr[130]: %PKT INFRA-LINK-3-UPDOWN :
Interface POS0/7/0/0, changed state to Down
```

$$
\phi
$$

**Note** Only the first LINK UPDOWN root message is forwarded to the syslog process during the timeout interval.

The following example shows output from the **show logging correlator buffer correlationID** command generated after the one-minute interval expires. The output displays the alarms assigned correlation ID 46 in the logging correlator buffer. In the example, the PKT\_INFRA-LINK-UPDOWN root-cause message and L2-SONET-ALARM leaf messages generated during the timeout interval assigned correlation ID 46 are displayed:

```
RP/0/RSP0/CPU0:router# show logging correlator buffer correlationID 46
#C id.id:Rule Name:Source :Time : Text
#46.1 :updown :LC/0/7/CPU0:Jan 30 16:35:39 2004:ifmgr[130]: %PKT_INFRA-LINK-3-UPDOWN :
Interface POS0/7/0/0, changed state to Down
#46.2 :updown :LC/0/7/CPU0:Jan 30 16:35:41 2004:DI_Partner[50]: %L2-SONET-4-ALARM :
SONET0_7_0_0: SLOS
```
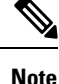

The subsequent PKT\_INFRA-LINK-UPDOWN and L2-SONET-ALARM leaf messages generated during the timeout interval remain in the logging correlator buffer because they are leaf messages.

This example shows output from the **show logging correlator buffer correlationID** command. The output displays the alarms assigned to correlation IDs 46 and 47, the correlation IDs associated with the PKT\_INFRA-LINK-UPDOWN and L2-SONET-ALARM root-cause messages:

```
RP/0/RSP0/CPU0:router# show logging correlator buffer correlationID 46
NO records matching query found
```
## **Pulse Queue State Monitoring**

A pulse is a special notification mechanism whereby a sender sends a message to a receiving process without waiting for acknowledgment. For each pulse, memory is allocated from a separate kernel virtual space which is used to hold kernel objects. If processes are not handling these pulse messages, the pulse queue count will increase which can lead to shortage in kernel virtual space and further pulse creation can fail and even lead to crash.

The pulse queue state is calculated for every 100 millisec which is the default interval to monitor CPU usage and other memory usage. The pulse queue state will switch from Normal to Minor / Severe / Critical if the pulse queue count increases beyond the defined threshold levels and traces will be collected. Once the pulse queue state switches from Normal to Severe/Critical, the top 5 pulse queue users or processes will be identified and alarm messages will be generated for every 1 minute with process info like pid, process name, etc.

Default threshold levels for pulse queue per system(node) are as below:

- 50000 number of pulses (Critical)
- 30000 number of pulses (Severe)
- 15000 number of pulses (Minor)
- Less than 15000 (Normal)

## **Additional References**

The following sections provide references related to implementing and monitoring alarm logs and logging correlation on the Cisco ASR 9000 Series Router.

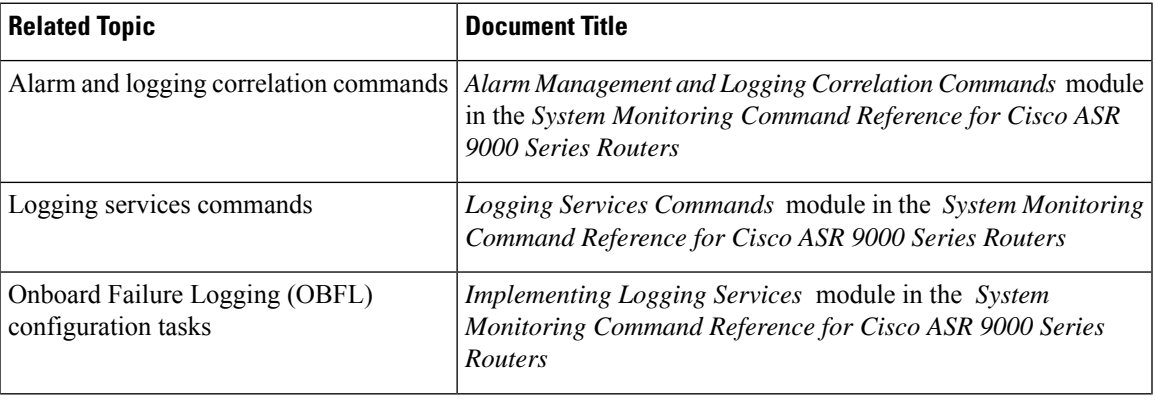

#### **Related Documents**

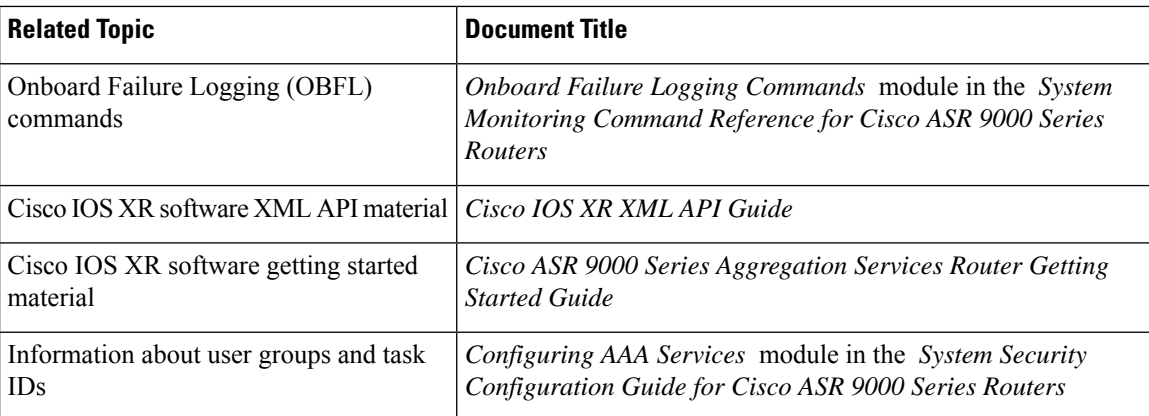

#### **Standards**

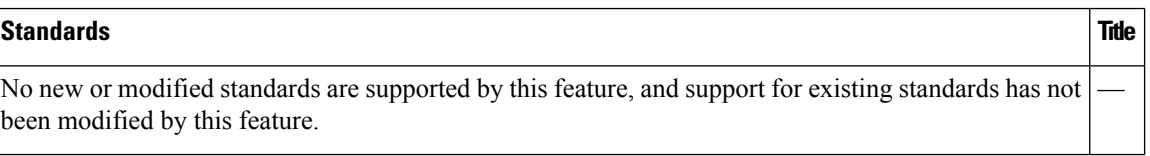

### **MIBs**

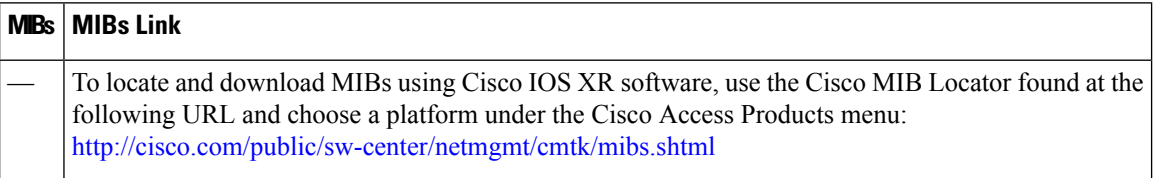

### **RFCs**

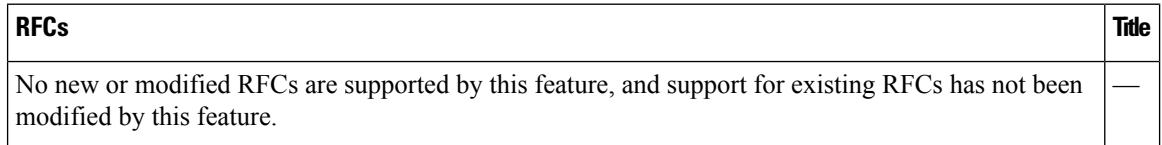

### **Technical Assistance**

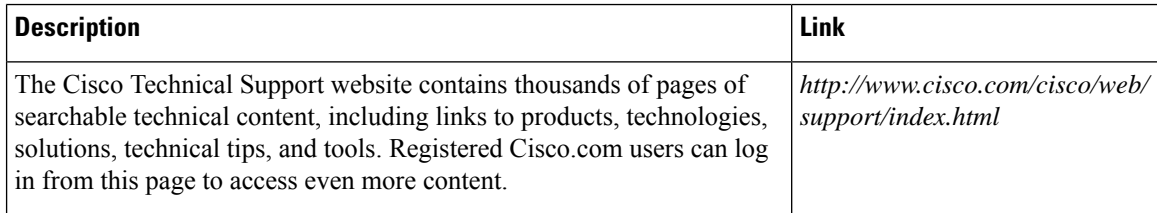

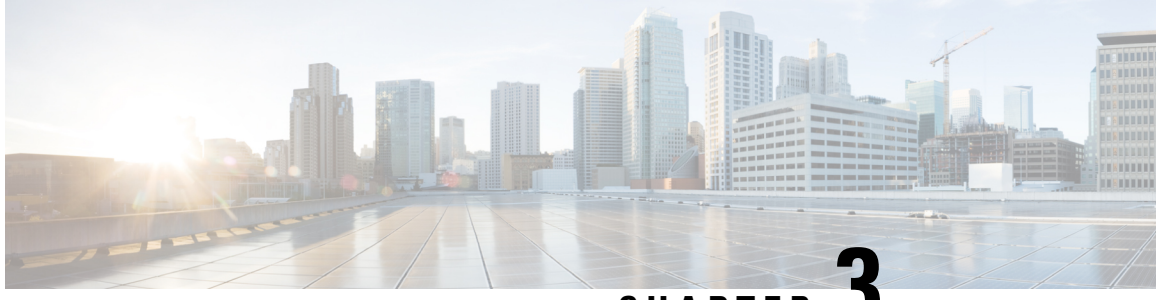

**CHAPTER 3**

# **Configuring and Managing Embedded Event Manager Policies**

The Cisco IOS XR Software Embedded Event Manager (EEM) functions as the central clearing house for the events detected by any portion of the Cisco IOS XR Software processor failover services. The EEM is responsible for detection of fault events, fault recovery, and process reliability statistics in a Cisco IOS XR Software system. The EEM events are notifications that something significant has occurred within the system, such as:

- Operating or performance statistics outside the allowable values (for example, free memory dropping below a critical threshold).
- Online insertion or removal (OIR).
- Termination of a process.

The EEM relies on software agents or event detectors to notify it when certain system events occur. When the EEM has detected an event, it can initiate corrective actions. Actions are prescribed in routines called *policies*. Policies must be registered before an action can be applied to collected events. No action occurs unless a policy is registered. A registered policy informs the EEM about a particular event that is to be detected and the corrective action to be taken if that event is detected. When such an event is detected, the EEM enables the corresponding policy. You can disable a registered policy at any time.

The EEM monitors the reliability rates achieved by each process in the system, allowing the system to detect the components that compromise the overall reliability or availability.

This module describes the new and revised tasks you need to configure and manage EEM policies on your the Cisco ASR 9000 Series Router and write and customize the EEM policies using Tool Command Language (Tcl) scripts to handle Cisco IOS XR Software faults and events.

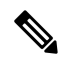

**Note**

For complete descriptions of the event management commands listed in this module, see the Related [Documents,](#page-112-0) on [page](#page-112-0) 97 section of this module.

**Feature History for Configuring and Managing Embedded Event Manager Policies**

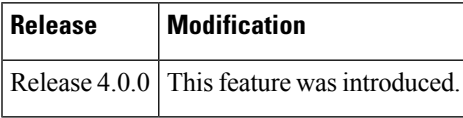

- [Prerequisites](#page-61-0) for Configuring and Managing Embedded Event Manager Policies, on page 46
- Information About [Configuring](#page-61-1) and Managing Embedded Event Manager Policies, on page 46
- How to Configure and Manage [Embedded](#page-73-0) Event Manager Policies, on page 58
- [Configuration](#page-100-0) Examples for Event Management Policies , on page 85
- [Configuration](#page-102-0) Examples for Writing Embedded Event Manager Policies Using Tcl , on page 87
- Additional [References,](#page-112-1) on page 97
- Embedded Event Manager Policy Tcl Command Extension [Reference,](#page-113-0) on page 98

# <span id="page-61-0"></span>**Prerequisites for Configuring and Managing Embedded Event Manager Policies**

You must be in a user group associated with a task group that includes the proper task IDs. The command reference guides include the task IDs required for each command. If you suspect user group assignment is preventing you from using a command, contact your AAA administrator for assistance.

# <span id="page-61-1"></span>**Information About Configuring and Managing Embedded Event Manager Policies**

### **Event Management**

Embedded Event Management (EEM) in the Cisco IOS XR Software system essentially involves system event management. An event can be any significant occurrence (not limited to errors) that has happened within the system. The Cisco IOS XR Software EEM detects those events and implements appropriate responses. The EEM can also be used to prevent or contain faults and to assist in fault recovery.

The EEM enables a system administrator to specify appropriate action based on the current state of the system. For example, a system administrator can use EEM to request notification by e-mail when a hardware device needs replacement.

The EEM also maintains reliability metrics for each process in the system.

### **System Event Detection**

The EEM interacts with routines, "event detectors," that actively monitor the system for events. The EEM relies on an event detector that it has provided to syslog to detect that a certain system event has occurred. It uses a pattern match with the syslog messages. It also relies on a timer event detector to detect that a certain time and date has occurred.

#### **Policy-Based Event Response**

When the EEM has detected an event, it can initiate actions in response. These actions are contained in routines called *policy handlers*. While the data for event detection is collected, no action occurs unless a policy for responding to that event has been *registered*. At registration, a policy informs the EEM that it is looking for a particular event. When the EEM detects the event, it enables the policy.

#### **Reliability Metrics**

The EEM monitors the reliability rates achieved by each process in the system. These metrics can be used during testing to determine which components do not meet their reliability or availability goals so that corrective action can be taken.

### **System Event Processing**

When the EEM receives an event notification, it takes these actions:

- Checks for established policy handlers:
	- If a policy handler exists, the EEM initiates callback routines(*EEM handlers*) or runs Tool Command Language (Tcl) scripts (*EEM scripts*) that implement policies. The policies can include built-in EEM actions.
	- If a policy handler does not exist, the EEM does nothing.
- Notifies the processes that have *subscribed* for event notification.

- A difference exists between scripts with policy actions and scripts that subscribe to receive events. Scripts with policy actions are expected to implement a policy. They are bound by a rule to prevent recursion. Scripts that subscribe to notifications are not bound by such a rule. **Note**
	- Records reliability metric data for each process in the system.
	- Provides accessto EEM-maintained system information through an application program interface (API).

### **Embedded Event Manager Management Policies**

When the EEM has detected an event, it can initiate corrective actions. Actions are prescribed in routines called *policies*. Policies are defined by Tcl scripts (EEM scripts) written by the user through a Tcl API. (See the Embedded Event Manager Scripts and the Scripting Interface (Tcl), on page 47.) Policies must be registered before any action can be applied to collected events. No action occurs unless a policy isregistered. A registered policy informs the EEM about a particular event to detect and the corrective action to take if that event is detected. When such an event is detected, the EEM runs the policy. You can disable a registered policy at any time.

### <span id="page-62-0"></span>**Embedded Event Manager Scripts and the Scripting Interface (Tcl)**

EEM scripts are used to implement policies when an EEM event is published. EEM scripts and policies are identified to the EEM using the **event manager policy** configuration command. An EEM script remains available to be scheduled by the EEM until the **no event manager policy** command is entered.

The EEM uses these two types of EEM scripts:

• *Regular* EEM scripts identified to the EEM through the **eem script** CLI command. Regular EEM scripts are standalone scripts that incorporate the definition of the event they will handle.

• *EEM callback* scripts identified to the EEM when a process or EEM script registers to handle an event. EEM callback scripts are essentially named functions that are identified to the EEM through the C Language API.

This example shows the usage for the CLI in scripts:

```
sjc-cde-010:/tftpboot/cnwei/fm> cat test_cli_eem.tcl
::cisco::eem::event_register_syslog occurs 1 pattern $_syslog_pattern maxrun 90
namespace import ::cisco::eem::*
namespace import ::cisco::lib::*
set errorInfo ""
# 1. query the information of latest triggered fm event
array set arr einfo [event reqinfo]
if \{\$ cerrno != 0} {
   set result [format "component=%s; subsys err=%s; posix err=%s;\n%s" \
        $ cerr sub num $ cerr sub err $ cerr posix err $ cerr str]
    error $result
}
set msg $arr_einfo(msg)
set config cmds ""
# 2. execute the user-defined config commands
if [catch {cli_open} result] {
    error $result $errorInfo
} else {
   array set cli1 $result
}
if [catch {cli_exec $cli1(fd) "config"} result] {
   error $result $errorInfo
}
if {[info exists _config_cmd1]} {
   if [catch {cli exec $cli1(fd) $ config cmd1} result] {
        error $result $errorInfo
    }
   append config_cmds $_config_cmd1
}
if {[info exists _config_cmd2]} {
   if [catch {cli exec $cli1(fd) $ config cmd2} result] {
        error $result $errorInfo
    }
   append config cmds "\n"
   append config_cmds $_config_cmd2
}
if [catch {cli_exec $cli1(fd) "end"} result] {
   error $result $errorInfo
}
if [catch {cli_close $cli1(fd) $cli1(tty_id)} result] {
   error $result $errorInfo
}
action syslog priority info msg "Ran config command $ config cmd1 $ config cmd2
```
### **Script Language**

The scripting language is Tool Command Language (Tcl) as implemented within the Cisco IOS XR Software. All Embedded Event Manager scripts are written in Tcl. This full Tcl implementation has been extended by Cisco, and an **eem** command has been added to provide the interface between Tcl scripts and the EEM.

Tcl is a string-based command language that is interpreted at run time. The version of Tcl supported is Tcl version 8.3.4, plus added script support. Scripts are defined using an ASCII editor on another device, not on the networking device. The script is then copied to the networking device and registered with EEM. Tcl scripts are supported by EEM. As an enforced rule, Embedded Event Manager policies are short-lived, run-time routines that must be interpreted and executed in less than 20 seconds of elapsed time. If more than 20 seconds of elapsed time are required, the maxrun parameter may be specified in the event\_register statement to specify any desired value.

EEM policies use the full range of the Tcl language's capabilities. However, Cisco provides enhancements to the Tcl language in the form of Tcl command extensions that facilitate the writing of EEM policies. The main categories of Tcl command extensions identify the detected event, the subsequent action, utility information, counter values, and system information.

EEM allows you to write and implement your own policies using Tcl. Writing an EEM script involves:

- Selecting the event Tcl command extension that establishes the criteria used to determine when the policy is run.
- Defining the event detector options associated with detecting the event.
- Choosing the actions to implement recovery or respond to the detected event.

### **Regular Embedded Event Manager Scripts**

Regular EEM scripts are used to implement policies when an EEM event is published. EEM scripts are identified to the EEM using the **event manager policy** configuration command. An EEM script remains available to be scheduled by the EEM until the **no event manager policy** command is entered.

The first executable line of code within an EEM script must be the **eem event register** keyword. This keyword identifies the EEM event for which that script should be scheduled. The keyword is used by the **event manager policy** configuration command to register to handle the specified EEM event.

EEM scripts may use any of the EEM script services listed in Embedded Event Manager Policy Tcl Command Extension [Categories,](#page-65-0) on page 50.

When an EEM script exits, it is responsible for setting a return code that is used to tell the EEM whether to run the default action for this EEM event (if any) or no other action. If multiple event handlers are scheduled for a given event, the return code from the previous handler is passed into the next handler, which can leave the value as is or update it.

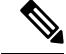

**Note** An EEM script cannot register to handle an event other than the event that caused it to be scheduled.

### **Embedded Event Manager Callback Scripts**

EEM callback scripts are entered as a result of an EEM event being raised for a previously registered EEM event that specifies the name of this script in the eem\_handler\_spec.

When an EEM callback script exits, it is responsible for setting a return code that is used to tell the EEM whether or not to run the default action for this EEM event (if any). If multiple event handlers are scheduled for a given event, the return code from the previous handler is passed into the next handler, which can leave the value as is or update it.

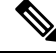

EEM callback scripts are free to use any of the EEM script services listed in Table 2: [Embedded](#page-65-1) Event Manager Tcl Command Extension [Categories,](#page-65-1) on page 50, except for the **eem event register** keyword, which is not allowed in an EEM callback script. **Note**

### <span id="page-65-0"></span>**Embedded Event Manager Policy Tcl Command Extension Categories**

This table lists the different categories of EEM policy Tcl command extensions.

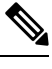

<span id="page-65-1"></span>The Tcl command extensions available in each of these categories for use in all EEM policies are described in later sections in this document. **Note**

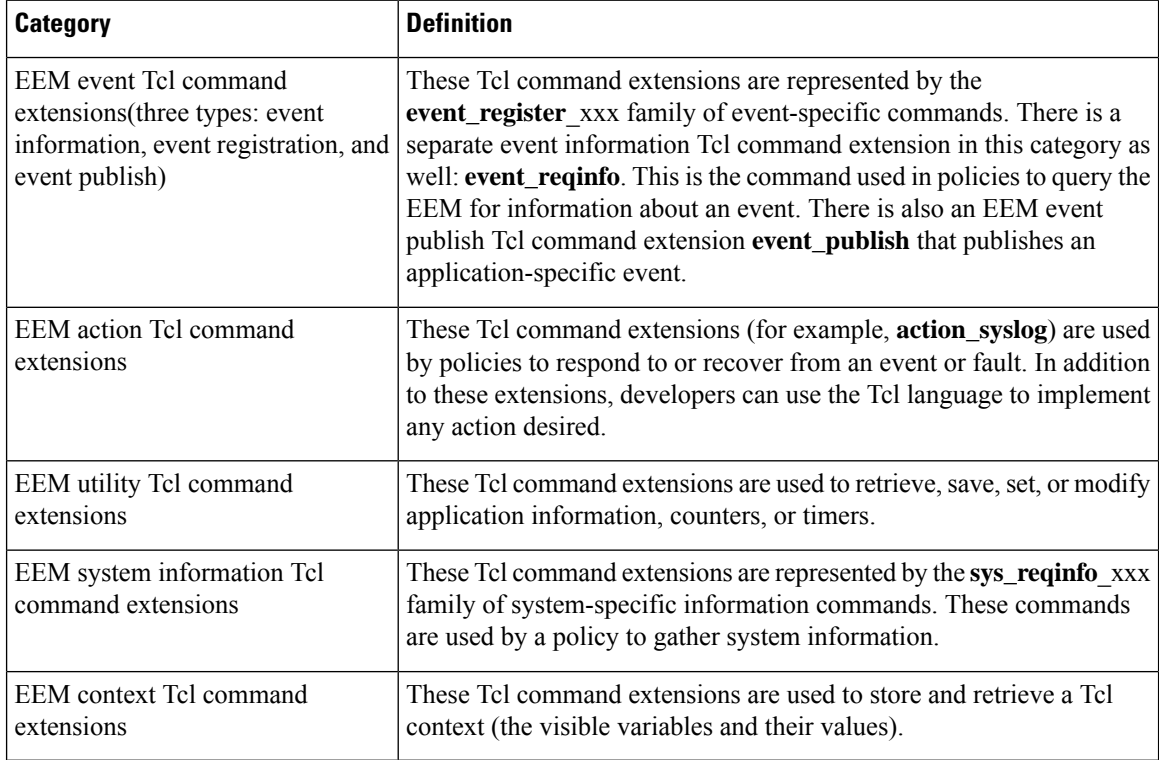

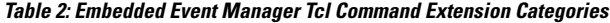

### **Cisco File Naming Convention for Embedded Event Manager**

All EEM policy names, policy support files (for example, e-mail template files), and library filenames are consistent with the Cisco file-naming convention. In thisregard, EEM policy filenames adhere to the following specifications:

Ш

- An optional prefix—Mandatory.—indicating, if present, that this is a system policy that should be registered automatically at boot time if it is not already registered; for example, Mandatory.sl\_text.tcl.
- A filename body part containing a two-character abbreviation (see table below) for the first event specified; an underscore part; and a descriptive field part that further identifies the policy.
- A filename suffix part defined as .tcl.

EEM e-mail template files consist of a filename prefix of email\_template, followed by an abbreviation that identifies the usage of the e-mail template.

EEM library filenames consist of a filename body part containing the descriptive field that identifies the usage of the library, followed by \_lib, and a filename suffix part defined as .tcl.

| <b>Two-Character Abbreviation</b> | <b>Specification</b>            |
|-----------------------------------|---------------------------------|
| ap                                | event register appl             |
| ct                                | event register counter          |
| st                                | event register stat             |
| no                                | event register none             |
| 0i                                | event register oir              |
| pr                                | event register process          |
| sl                                | event register syslog           |
| tm                                | event register timer            |
| ts                                | event register timer subscriber |
| wd                                | event register wdsysmon         |

**Table 3: Two-Character Abbreviation Specification**

### **Embedded Event Manager Built-in Actions**

EEM built-in actions can be requested from EEM handlers when the handlers run.

This table describes each EEM handler request or action.

**Table 4: Embedded Event Manager Built-In Actions**

| <b>Embedded Event Manager Built-In</b><br><b>Action</b> | <b>Description</b>                                                                                                    |
|---------------------------------------------------------|----------------------------------------------------------------------------------------------------|
| Log a message to syslog                                 | Sends a message to the syslog. Arguments to this action are priority<br>and the message to be logged.                         |
| Execute a CLI command                                   | Writes the command to the specified channel handler to execute<br>the command by using the <b>cli_exec</b> command extension. |

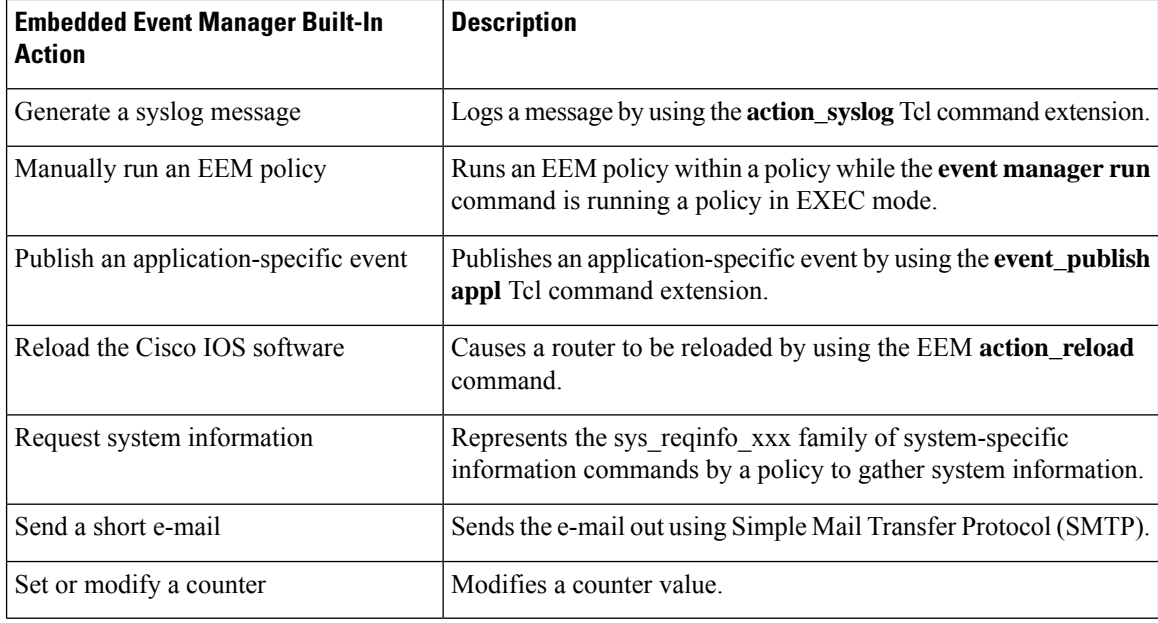

EEM handlers require the ability to run CLI commands. A command is available to the Tcl shell to allow execution of CLI commands from within Tcl scripts.

### **Application-specific Embedded Event Management**

Any Cisco IOS XR Software application can define and publish application-defined events. Application-defined events are identified by a name that includes both the component name and event name, to allow application developers to assign their own event identifiers. Application-defined events can be raised by a Cisco IOS XR Software component even when there are no subscribers. In this case, the EEM dismisses the event, which allows subscribers to receive application-defined events as needed.

An EEM script that subscribes to receive system events is processed in the following order:

- **1.** This CLI configuration command is entered: **event manager policy** *scriptfilename* **username** *username*.
- **2.** The EEM scans the EEM script looking for an **eem event event\_type** keyword and subscribes the EEM script to be scheduled for the specified event.
- **3.** The Event Detector detects an event and contacts the EEM.
- **4.** The EEM schedules event processing, causing the EEM script to be run.
- **5.** The EEM script routine returns.

### **Event Detection and Recovery**

Events are detected by routines called *event detectors*. Event detectors are separate programs that provide an interface between other Cisco IOS XR Software components and the EEM. They process information that can be used to publish events, if necessary.

These event detectors are supported:

An EEM event is defined as a notification that something significant has happened within the system. Two categories of events exist:

- System EEM events
- Application-defined events

System EEM events are built into the EEM and are grouped based on the fault detector that raises them. They are identified by a symbolic identifier defined within the API.

Some EEM system events are monitored by the EEM whether or not an application has requested monitoring. These are called *built-in* EEM events. Other EEM events are monitored only if an application has requested EEM event monitoring. EEM event monitoring is requested through an EEM application API or the EEM scripting interface.

Some event detectors can be distributed to other hardware cards within the same secure domain router (SDR) or within the administration plane to provide support for distributed components running on those cards.

### **General Flow of EEM Event Detection and Recovery**

EEM is a flexible, policy-driven framework that supports in-box monitoring of different components of the system with the help of software agents known as event detectors. The relationship is between the EEM server, the core event publishers (event detectors), and the event subscribers (policies). Event publishers screen events and publish them when there is a match on an event specification that is provided by the event subscriber. Event detectors notify the EEM server when an event of interest occurs.

When an event or fault is detected, Embedded Event Manager determines from the event publishers—an example would be the OIR events publisher —if a registration for the encountered fault or event has occurred. EEM matches the event registration information with the event data itself. A policy registers for the detected event with the Tcl command extension event register xxx. The event information Tcl command extension event reqinfo is used in the policy to query the Embedded Event Manager for information about the detected event.

### **System Manager Event Detector**

The System Manager Event Detector has four roles:

- Records process reliability metric data.
- Screens for processes that have EEM event monitoring requests outstanding.
- Publishes events for those processes that match the screening criteria.
- Asks the System Manager to perform its default action for those events that do not match the screening criteria.

The System Manager Event Detector interfaces with the System Manager to receive process startup and termination notifications. The interfacing is made through a private API available to the System Manager. To minimize overhead, a portion of the API resides within the System Manager process space. When a process terminates, the System Manager invokes a helper process (if specified in the process.startup file) before calling the Event Detector API.

Processes can be identified by component ID, System Manager assigned job ID, or load module pathname plus process instance ID. POSIX wildcard filename pattern support using \*, ?, or [...] is provided for load module pathnames. Process instance ID is an integer assigned to a process to differentiate it from other

processes with the same pathname. The first instance of a process is assigned an instance ID value of 1, the second 2, and so on.

The System Manager Event Detector handles EEM event monitoring requests for the EEM events shown in this table.

**Table 5: System Manager Event Detector Event Monitoring Requests**

| <b>Embedded Event Manager Event</b> | <b>Description</b>                                                                                                    |
|-------------------------------------|----------------------------------------------------------------------------------------------------|
|                                     | Normal process termination EEM event—built in Occurs when a process matching the screening criteria<br>terminates.             |
| 1n                                  | Abnormal process termination EEM event—built   Occurs when a process matching the screening criteria<br>terminates abnormally. |
| Process startup EEM event—built in  | Occurs when a process matching the screening criteria<br>starts.                                                               |

When System Manager Event Detector abnormal process termination events occur, the default action restarts the process according to the built-in rules of the System Manager.

The relationship between the EEM and System Manager is strictly through the private API provided by the EEM to the System Manager for the purpose of receiving process start and termination notifications. When the System Manager calls the API, reliability metric data is collected and screening is performed for an EEM event match. If a match occurs, a message is sent to the System Manager Event Detector. In the case of abnormal process terminations, a return is made indicating that the EEM handles process restart. If a match does not occur, a return is made indicating that the System Manager should apply the default action.

### **Timer Services Event Detector**

The Timer Services Event Detector implements time-related EEM events. These events are identified through user-defined identifiers so that multiple processes can await notification for the same EEM event.

The Timer Services Event Detector handles EEM event monitoring requests for the Date/Time Passed EEM event. This event occurs when the current date or time passes the specified date or time requested by an application.

### **Syslog Event Detector**

The syslog Event Detector implements syslog message screening for syslog EEM events. This routine interfaces with the syslog daemon through a private API. To minimize overhead, a portion of the API resides within the syslog daemon process.

Screening is provided for the message severity code or the message text fields. POSIX regular expression pattern support is provided for the message text field.

The Syslog Event Detector handles EEM event monitoring requests for the events are shown in this table.

**Table 6: Syslog Event Detector Event Monitoring Requests**

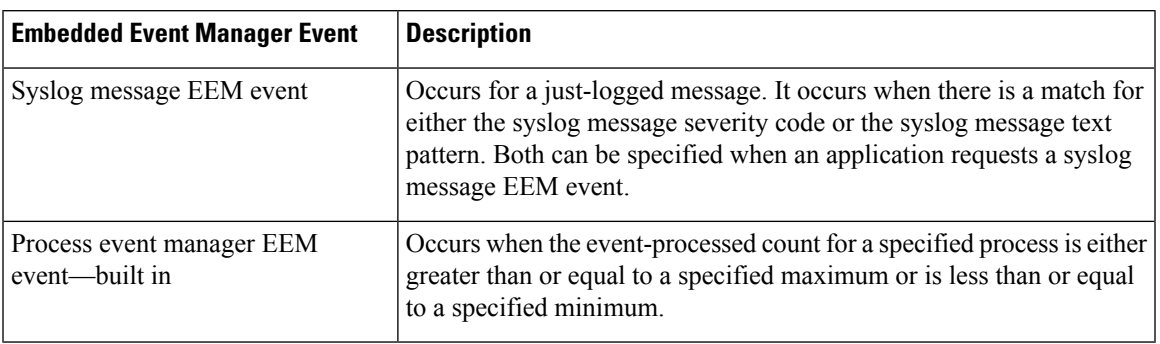

### **None Event Detector**

Ш

The None Event Detector publishes an event when the Cisco IOS XR Software **event manager run** CLI command executes an EEM policy. EEM schedules and runs policies on the basis of an event specification that is contained within the policy itself. An EEM policy must be identified and registered to be permitted to run manually before the **event manager run** command will execute.

Event manager none detector provides user the ability to run a tcl script using the CLI. The script is registered first before running. Cisco IOS XR Software version provides similar syntax with Cisco IOS EEM (refer to the applicable EEM Documentation for details), so scripts written using Cisco IOS EEM is run on Cisco IOS XR Software with minimum change.

### **Watchdog System Monitor Event Detector**

#### **Watchdog System Monitor (IOSXRWDSysMon) Event Detector for Cisco IOS XR Software**

The Cisco IOS XR Software Watchdog System Monitor Event Detector publishes an event when one of the following occurs:

- CPU utilization for a Cisco IOS XR Software process crosses a threshold.
- Memory utilization for a Cisco IOS XR Software process crosses a threshold.

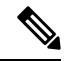

Cisco IOS XR Software processes are used to distinguish them from Cisco IOS XR Software Modularity processes. **Note**

Two events may be monitored at the same time, and the event publishing criteria can be specified to require one event or both events to cross their specified thresholds.

The Cisco IOS XR Software Watchdog System Monitor Event Detector handles the events as shown in this table.

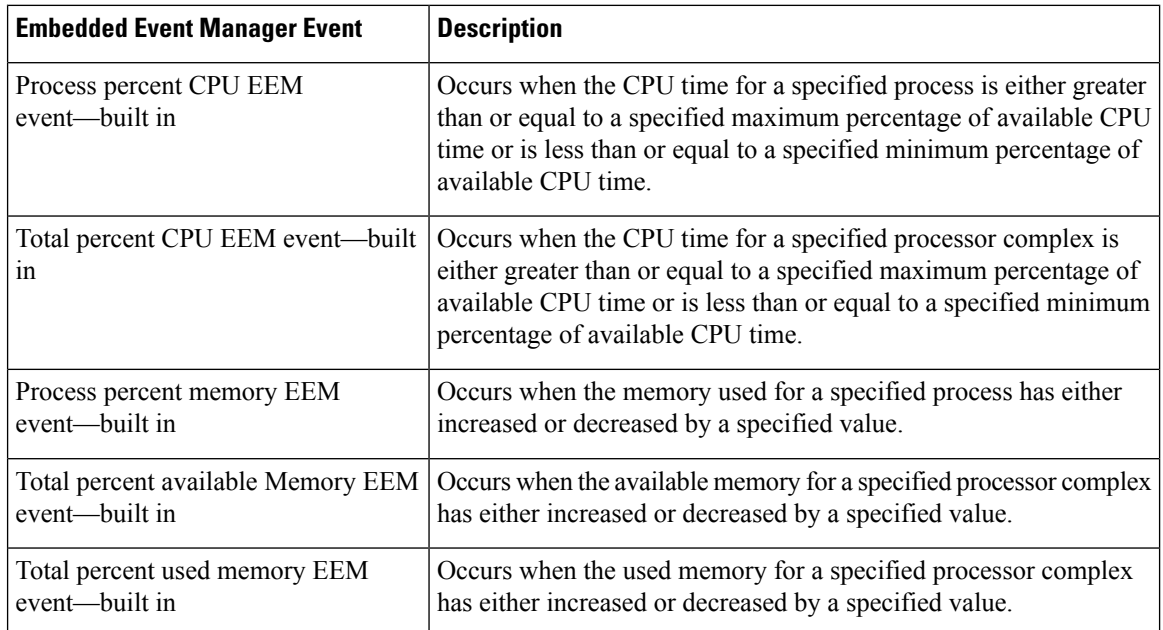

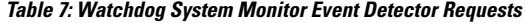

#### **Watchdog System Monitor (WDSysMon) Event Detector for Cisco IOS XR Software Modularity**

The Cisco IOS XR Software Software Modularity Watchdog System Monitor Event Detector detects infinite loops, deadlocks, and memory leaks in Cisco IOS XR Software Modularity processes.

### **Distributed Event Detectors**

Cisco IOS XR Software components that interface to EEM event detectors and that have substantially independent implementations running on a distributed hardware card should have a distributed EEM event detector. The distributed event detector permits scheduling of EEM events for local processes without requiring that the local hardware card to the EEM communication channel be active.

These event detectors run on a Cisco IOS XR Software line card:

- System Manager Fault Detector
- Wdsysmon Fault Detector
- Counter Event Detector
- OIR Event Detector
- Statistic Event Detector

### **Embedded Event Manager Event Scheduling and Notification**

When an EEM handler is scheduled, it runs under the context of the process that creates the event request (or for EEM scripts under the Tcl shell process context). For events that occur for a process running an EEM
handler, event scheduling is blocked until the handler exits. The defined default action (if any) is performed instead.

The EEM Server maintains queues containing event scheduling and notification items across client process restarts, if requested.

# **Reliability Statistics**

Reliability metric data for the entire processor complex is maintained by the EEM. The data is periodically written to checkpoint.

# **Hardware Card Reliability Metric Data**

Reliability metric data is kept for each hardware card in a processor complex. Data is recorded in a table indexed by disk ID.

Data maintained by the hardware card is as follows:

- Most recent start time
- Most recent normal end time (controlled switchover)
- Most recent abnormal end time (asynchronous switchover)
- Most recent abnormal type
- Cumulative available time
- Cumulative unavailable time
- Number of times hardware card started
- Number of times hardware card shut down normally
- Number of times hardware card shut down abnormally

# **Process Reliability Metric Data**

Reliability metric data is kept for each process handled by the System Manager. This data includes standby processes running on either the primary or backup hardware card. Data is recorded in a table indexed by hardware card disk ID plus process pathname plus process instance for those processes that have multiple instances.

Process terminations include the following cases:

- Normal termination—Process exits with an exit value equal to 0.
- Abnormal termination by process—Process exits with an exit value not equal to 0.
- Abnormal termination by QNX—Neutrino operating system terminates the process.
- Abnormal termination by kill process API—API kill process terminates the process.

Data to be maintained by process is as follows:

- Most recent process start time
- Most recent normal process end time
- Most recent abnormal process end time
- Most recent abnormal process end type
- Previous ten process end times and types
- Cumulative process available time
- Cumulative process unavailable time
- Cumulative process run time (the time when the process is actually running on the CPU)
- Number of times started
- Number of times ended normally
- Number of times ended abnormally
- Number of abnormal failures within the past 60 minutes
- Number of abnormal failures within the past 24 hours
- Number of abnormal failures within the past 30 days

# **How to Configure and Manage Embedded Event Manager Policies**

# **Configuring Environmental Variables**

EEM environmental variables are Tcl global variables that are defined external to the policy before the policy is run. The EEM policy engine receives notifications when faults and other events occur. EEM policies implement recovery, based on the current state of the system and actions specified in the policy for a given event. Recovery actions are triggered when the policy is run.

# **Environment Variables**

By convention, the names of all environment variables defined by Cisco begin with an underscore character to set them apart; for example, show cmd.

Spaces may be used in the *var-value* argument of the **event manager environment** command. The command interprets everything after the *var-name* argument to the end of the line to be part of the *var-value* argument.

Use the **show event manager environment** command to display the name and value of all EEM environment variables after they have been set using the **event manager environment** command.

#### **SUMMARY STEPS**

- **1. show event manager environment**
- **2. configure**
- **3. event manager environment** *var-name var-value*
- **4.** Repeat Step 3 for every environment value to be reset.
- **5.** Use the **commit** or **end** command.

#### **6. show event manager environment**

### **DETAILED STEPS**

 $\overline{\phantom{a}}$ 

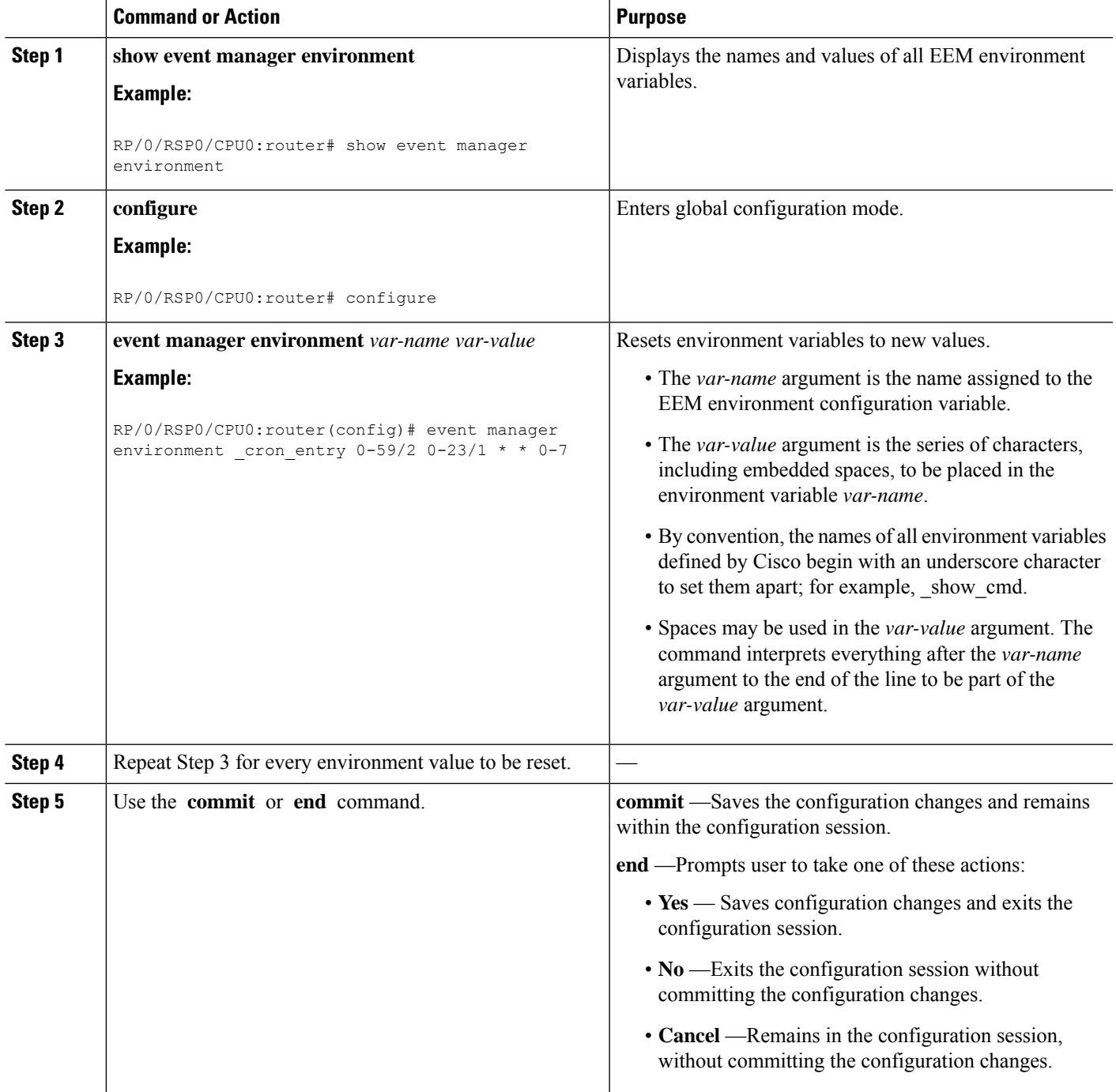

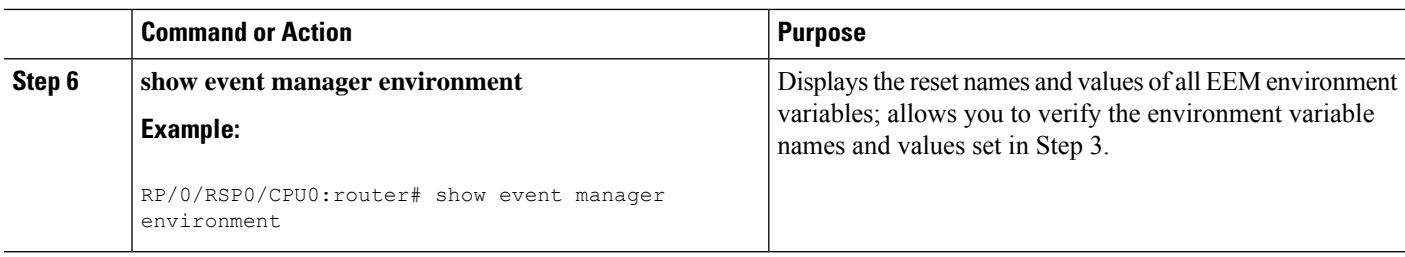

#### **What to do next**

After setting up EEM environment variables, find out what policies are available to be registered and then register those policies, as described in the [Registering](#page-75-0) Embedded Event Manager Policies, on page 60.

# <span id="page-75-0"></span>**Registering Embedded Event Manager Policies**

Register an EEM policy to run a policy when an event is triggered.

# **Embedded Event Manager Policies**

Registering an EEM policy is performed with the **event manager policy** command in global configuration mode. An EEM script is available to be scheduled by the EEM until the **no** form of this command is entered. Prior to registering a policy, display EEM policies that are available to be registered with the **show event manager policy available** command.

The EEM schedules and runs policies on the basis of an event specification that is contained within the policy itself. When the **event manager policy** command is invoked, the EEM examines the policy and registers it to be run when the specified event occurs.

#### **Username**

To register an EEM policy, you must specify the username that is used to run the script. This name can be different from the user who is currently logged in, but the registering user must have permissions that are a superset of the username that will run the script. Otherwise, the script is not registered and the command is rejected. In addition, the username that will run the script must have access privileges to the commands run by the EEM policy being registered.

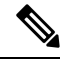

AAA authorization (such as the **aaa authorization eventmanager** command) must be configured before EEM policies can be registered. See the *Configuring AAA Services* module of *Configuring AAA Services on Cisco IOS XR Software* for more information about AAA authorization configuration. **Note**

#### **Persist-time**

An optional **persist-time** keyword for the username can also be defined. The **persist-time** keyword defines the number of seconds the username authentication is valid. When a script is first registered, the configured username for the script is authenticated. After the script isregistered, the username is authenticated again each time a script is run. If the AAA server is down, the username authentication can be read from memory. The **persist-time** keyword determines the number of seconds this username authentication is held in memory.

• If the AAA server is down and the **persist-time** keyword has not expired, then the username is authenticated from memory and the script runs.

• If the AAA server is down, and the **persist-time** keyword has expired, then user authentication will fail and the script will not run.

The following values can be used for the **persist-time** keyword.

- The default **persist-time** is 3600 seconds (1 hour). Enter the **event manager policy** command without the **persist-time** keyword to set the **persist-time** to 1 hour.
- Enter 0 to stop the username authentication from being cached. If the AAA server is down, the username will not authenticate and the script will not run.
- Enter **infinite** to stop the username from being marked as invalid. The username authentication held in the cache will not expire. If the AAA server is down, the username will be authenticated from the cache.

#### **System or user keywords**

If you enter the **event manager policy** command without specifying either the **system** or **user** keyword, the EEM first tries to locate the specified policy file in the system policy directory. If the EEM finds the file in the system policy directory, it registers the policy as a system policy. If the EEM does not find the specified policy file in the system policy directory, it looks in the user policy directory. If the EEM locates the specified file in the user policy directory, it registers the policy file as a user policy. If the EEM finds policy files with the same name in both the system policy directory and the user policy directory, the policy file in the system policy directory takes precedence and is registered as a system policy.

Once policies have been registered, their registration can be verified through the **show event manager policy registered** command. The output displays registered policy information in two parts. The first line in each policy description lists the index number assigned to the policy, the policy type (system or user), the type of event registered, the time when the policy was registered, and the name of the policy file. The remaining lines of each policy description display information about the registered event and how the event is to be handled, and come directly from the Tcl command arguments that make up the policy file.

#### **SUMMARY STEPS**

- **1. show event manager policy available** [ **system** | **user** ]
- **2. configure**
- **3. event manager policy** *policy-name* **username** *username* [ **persist-time** { *seconds* | **infinite** }] | **type** { **system** | **user** }
- **4.** Repeat Step 3 for every EEM policy to be registered.
- **5.** Use the **commit** or **end** command.
- **6. show event manager policy registered**

#### **DETAILED STEPS**

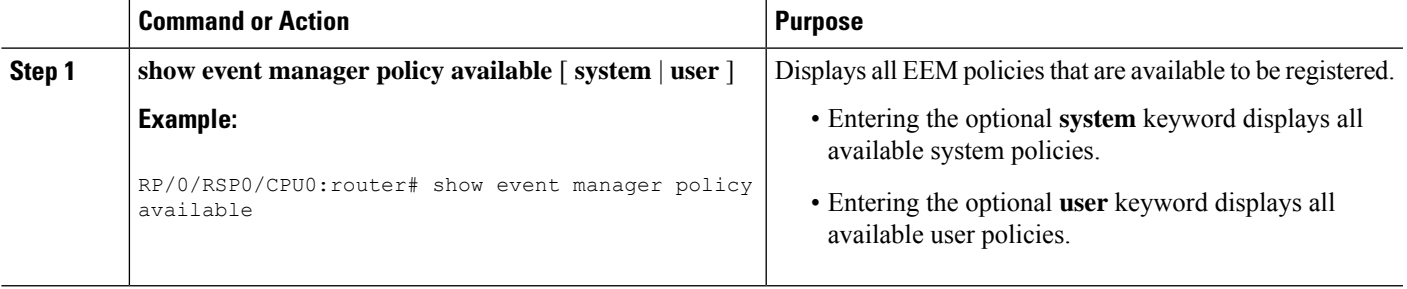

I

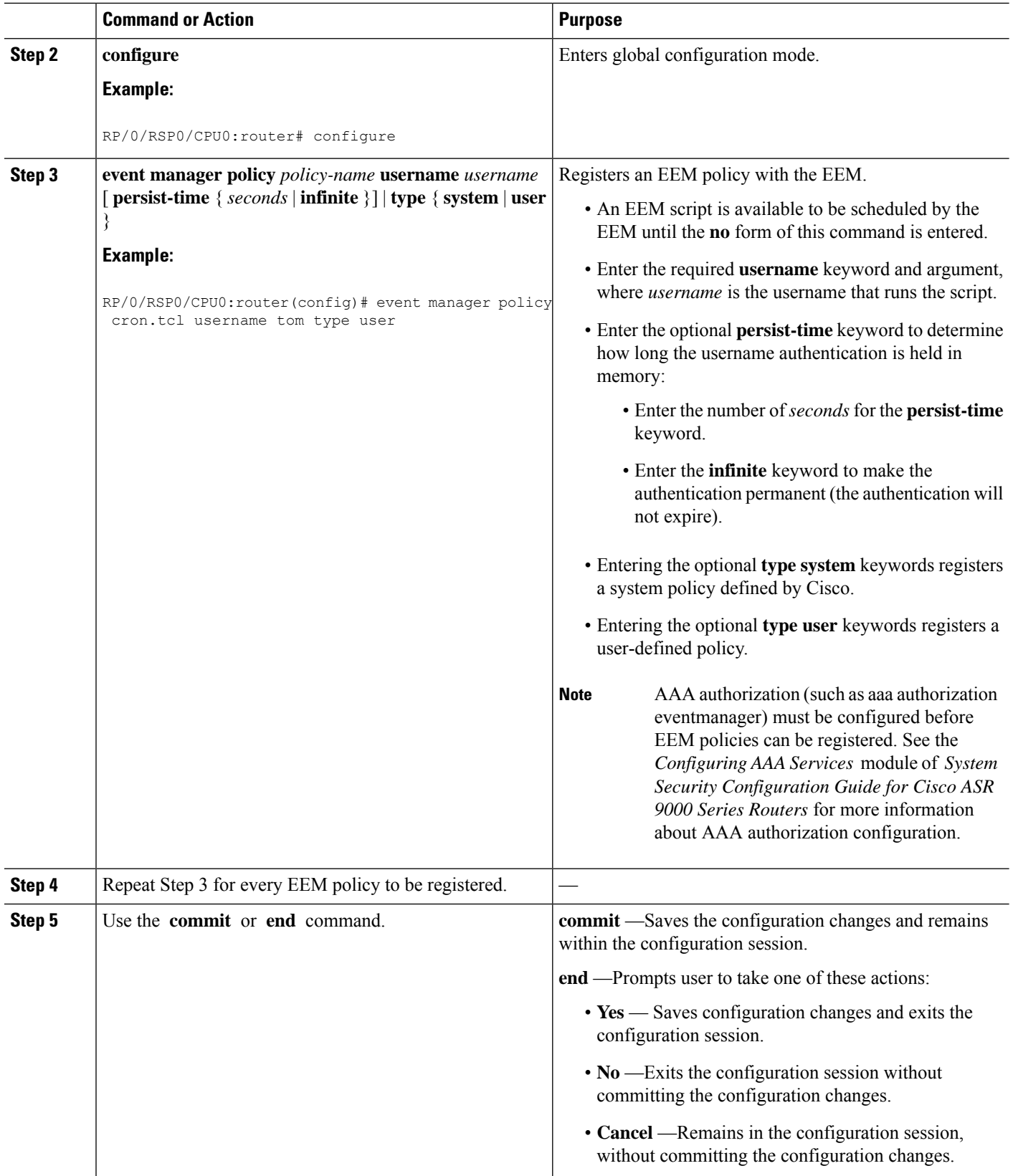

ı

Ш

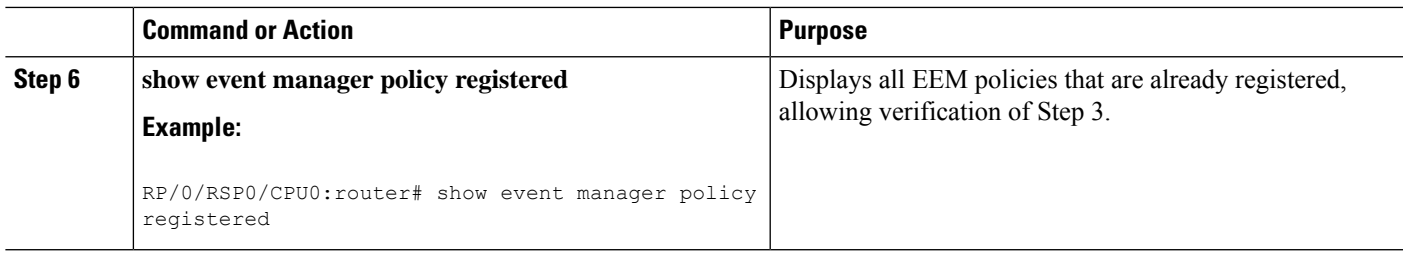

# **How to Write Embedded Event Manager Policies Using Tcl**

This section provides information on how to write and customize Embedded Event Manager (EEM) policies using Tool Command Language (Tcl) scripts to handle Cisco IOS XR Software faults and events.

This section contains these tasks:

# **Registering and Defining an EEM Tcl Script**

Perform this task to configure environment variables and register an EEM policy. EEM schedules and runs policies on the basis of an event specification that is contained within the policy itself. When an EEM policy is registered, the software examines the policy and registers it to be run when the specified event occurs.

#### **Before you begin**

A policy must be available that is written in the Tcl scripting language. Sample policies are provided in the Sample EEM [Policies,](#page-84-0) on page 69. Sample policies are stored in the system policy directory.

### **SUMMARY STEPS**

- **1. show event manager environment** [ **all** | *environment-name*]
- **2. configure**
- **3. event manager environment** *var-name* [ *var-value* ]
- **4.** Repeat Step 3, on [page](#page-79-0) 64 to configure all the environment variables required by the policy to be registered in Step 5, on [page](#page-79-1) 64.
- **5. event manager policy** *policy-name* **username** *username* [ **persist-time** [ *seconds* | **infinite** ] | **type** [ **system** | **user** ]]
- **6.** Use the **commit** or **end** command.

### **DETAILED STEPS**

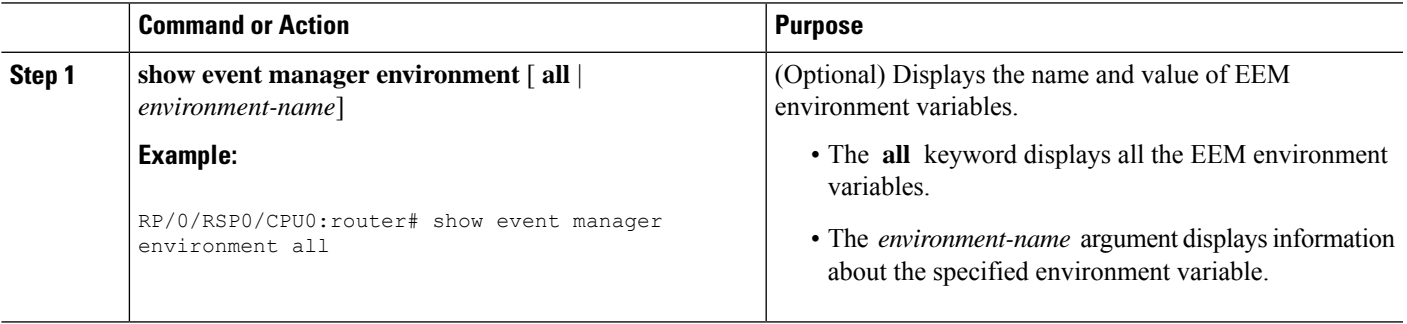

I

<span id="page-79-1"></span><span id="page-79-0"></span>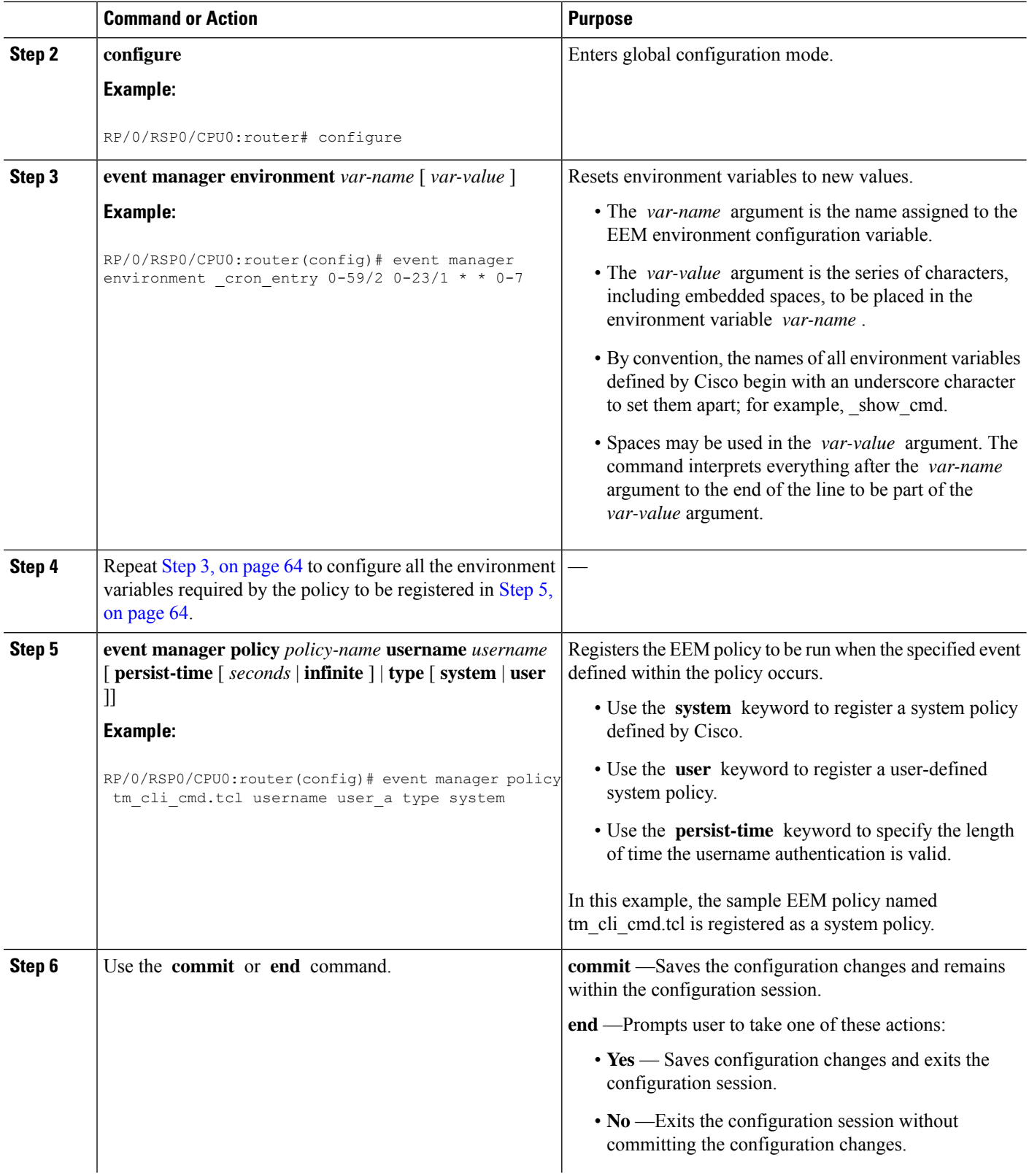

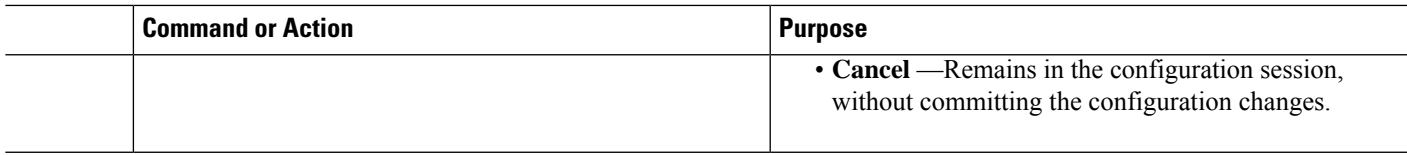

# **Displaying EEM Registered Policies**

Perform this optional task to display EEM registered policies.

### **SUMMARY STEPS**

**1. show event manager policy registered** [ **event-type** *type* ] [ **system** | **user** ] [ **time-ordered** | **name-ordered** ]

#### **DETAILED STEPS**

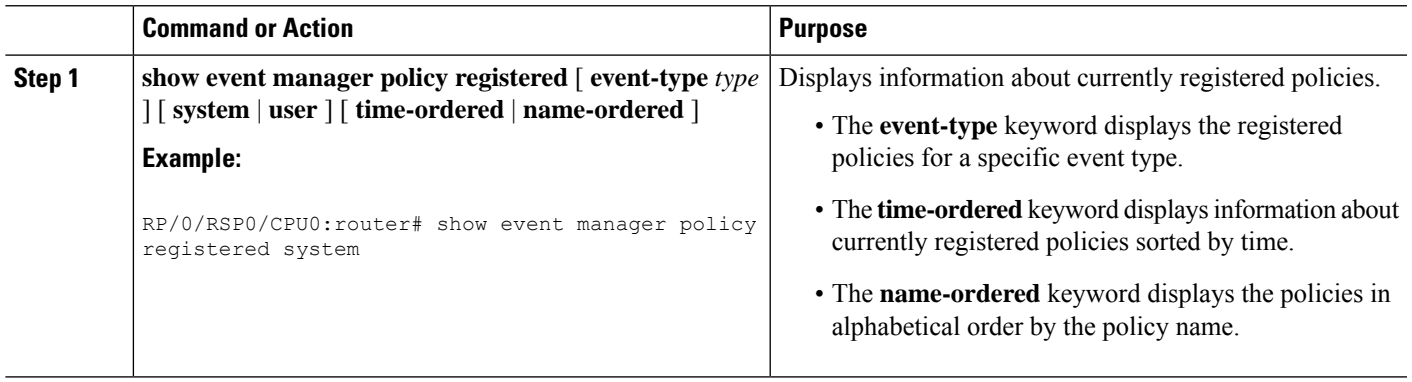

# **Unregistering EEM Policies**

Perform this task to remove an EEM policy from the running configuration file. Execution of the policy is canceled.

### **SUMMARY STEPS**

- **1. show event manager policy registered** [ **event-type** *type* ] [ **system** | **user** ] [ **time-ordered** | **name-ordered** ]
- **2. configure**
- **3. no event manager policy** *policy-name*
- **4.** Use the **commit** or **end** command.
- **5.** Repeat Step 1, on [page](#page-80-0) 65to ensure that the policy has been removed.

#### <span id="page-80-0"></span>**DETAILED STEPS**

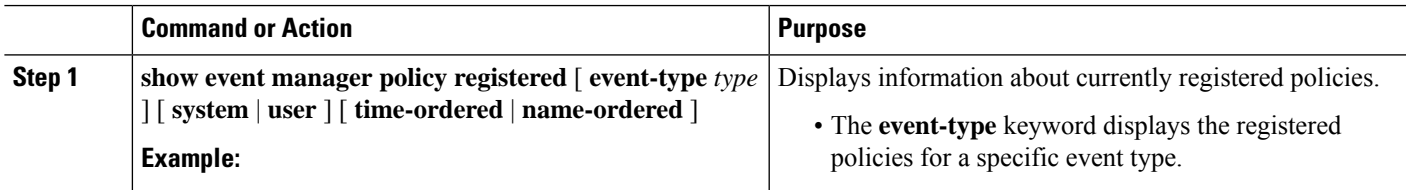

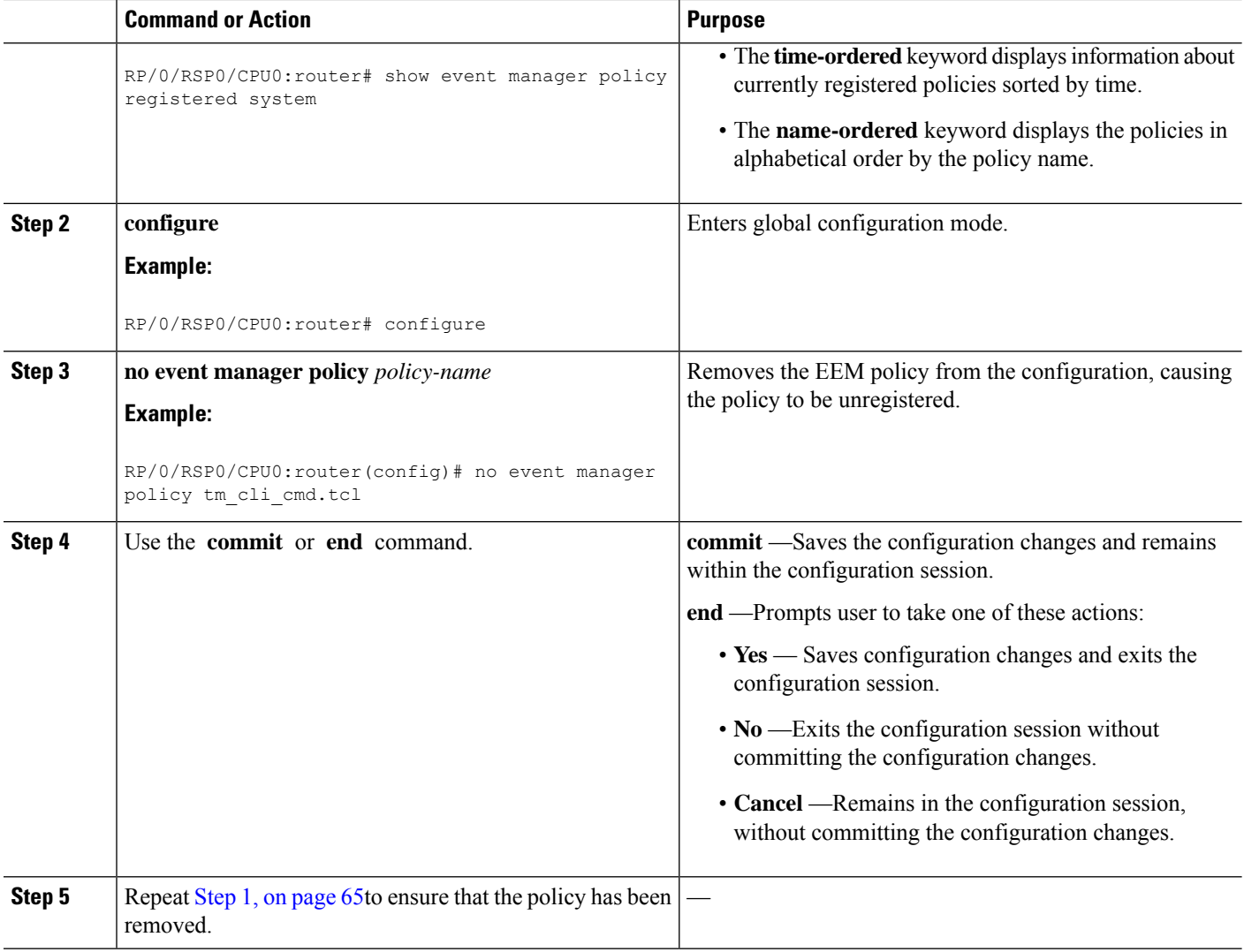

# **Suspending EEM Policy Execution**

Perform this task to immediately suspend the execution of all EEM policies. Suspending policies, instead of unregistering them, might be necessary for reasons of temporary performance or security.

### **SUMMARY STEPS**

- **1. show event managerpolicy registered**[**event-type** *type*] [**system** |**user**] [**time-ordered**|**name-ordered** ]
- **2. configure**
- **3. event manager scheduler suspend**
- **4.** Use the **commit** or **end** command.

### **DETAILED STEPS**

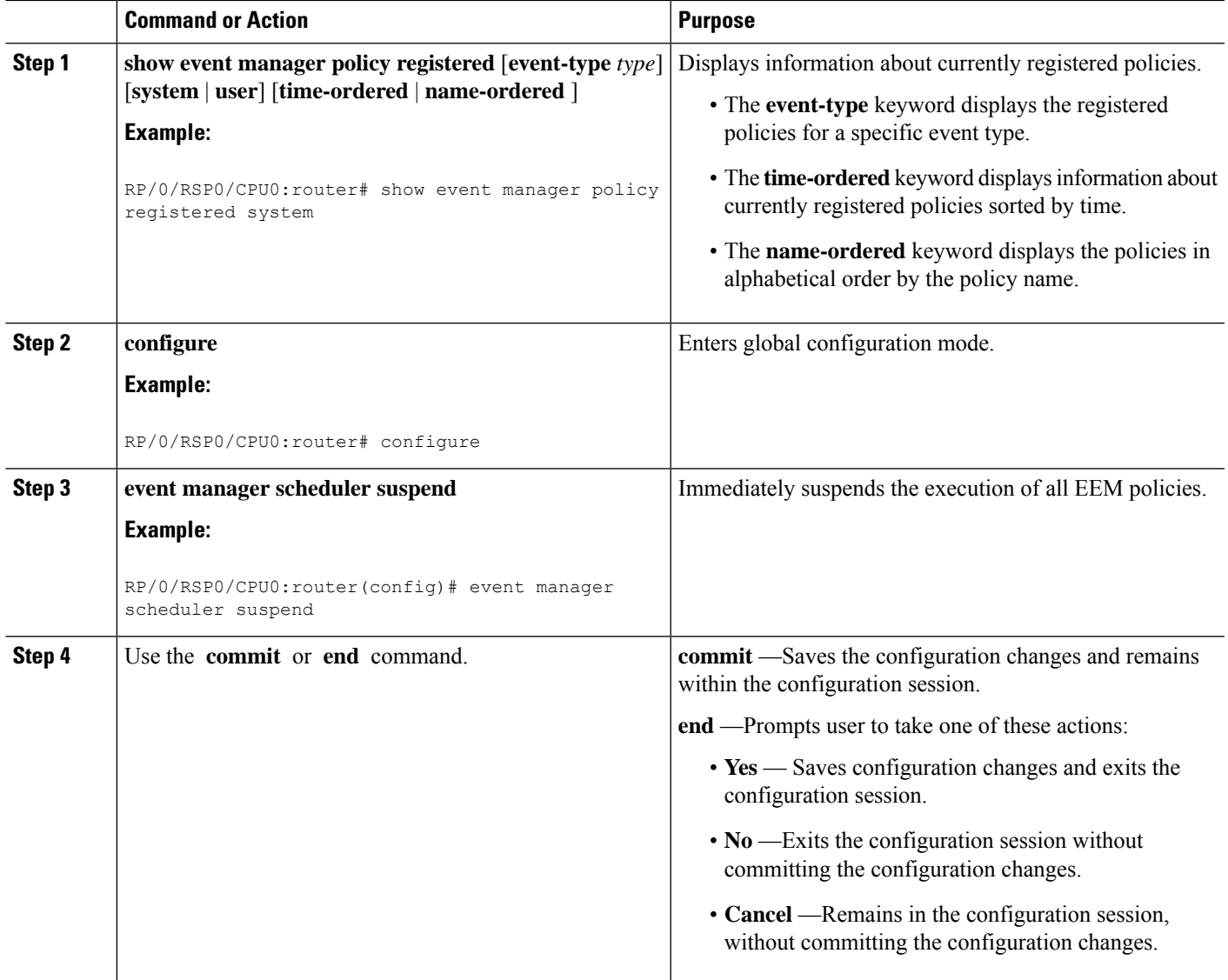

# **Managing EEM Policies**

Perform this task to specify a directory to use for storing user library files or user-defined EEM policies.

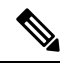

**Note** This task applies only to EEM policies that are written using Tcl scripts.

### **SUMMARY STEPS**

- **1. show event manager directory user** [**library** | **policy**]
- **2. configure**
- **3. event manager directory user** {**library** *path* | **policy** *path*}

**4.** Use the **commit** or **end** command.

### **DETAILED STEPS**

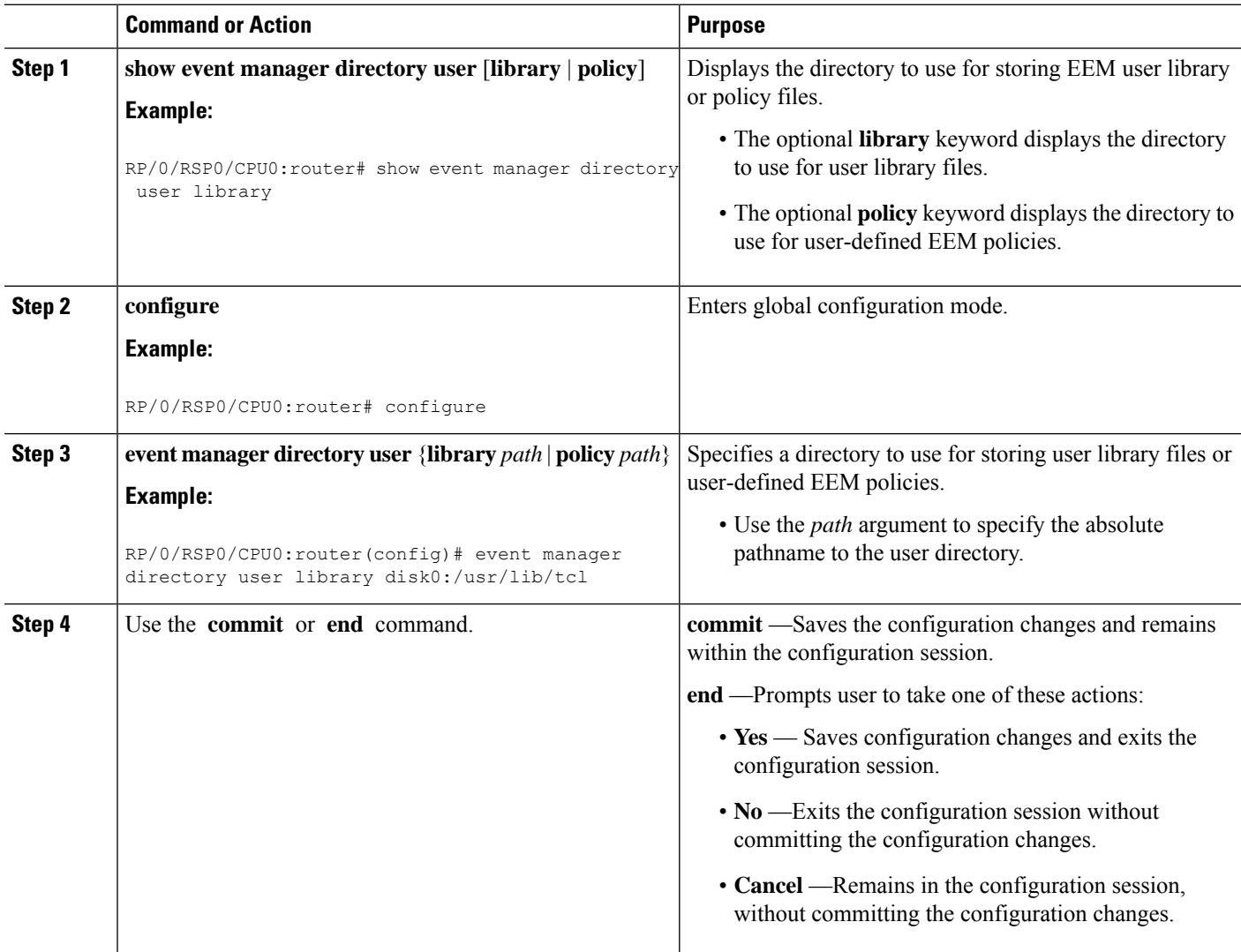

# **Displaying Software Modularity Process Reliability Metrics Using EEM**

Perform this optional task to display reliability metrics for Cisco IOS XR Software processes.

#### **SUMMARY STEPS**

**1. show event manager metric process** {**all** | *job-id* | *process-name*} **location** {**all** | *node-id*}

#### **DETAILED STEPS**

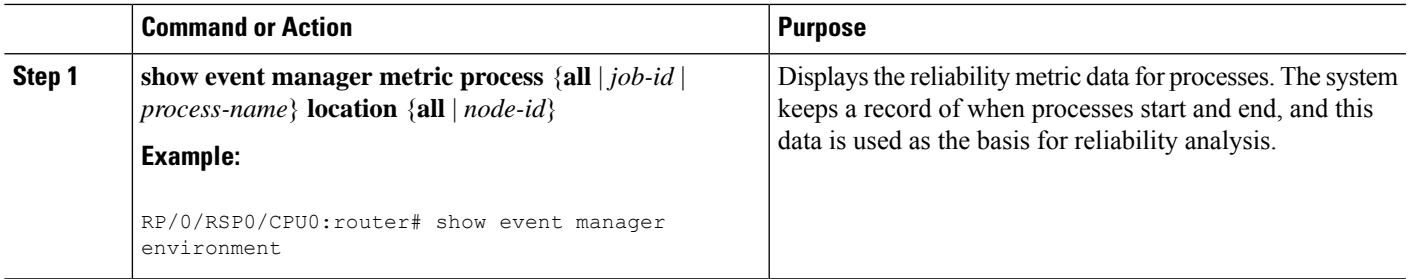

## <span id="page-84-0"></span>**Sample EEM Policies**

Cisco IOS XR Software contains some sample policies in the images that contain the EEM. Developers of EEM policies may modify these policies by customizing the event for which the policy is to be run and the options associated with logging and responding to the event. In addition, developers may select the actions to be implemented when the policy runs.

The Cisco IOS XR Software includes a set of sample policies (see *Sample EEM Policy Descriptions* table). The sample policies can be copied to a user directory and then modified. Tcl is currently the only scripting language supported by Cisco for policy creation. Tcl policies can be modified using a text editor such as Emacs. Policies must execute within a defined number of seconds of elapsed time, and the time variable can be configured within a policy. The default is 20 seconds.

Sample EEM policies can be seen on the router using the CLI

Show event manager policy available system

This table describes the sample EEM policies.

#### **Table 8: Sample EEM Policy Descriptions**

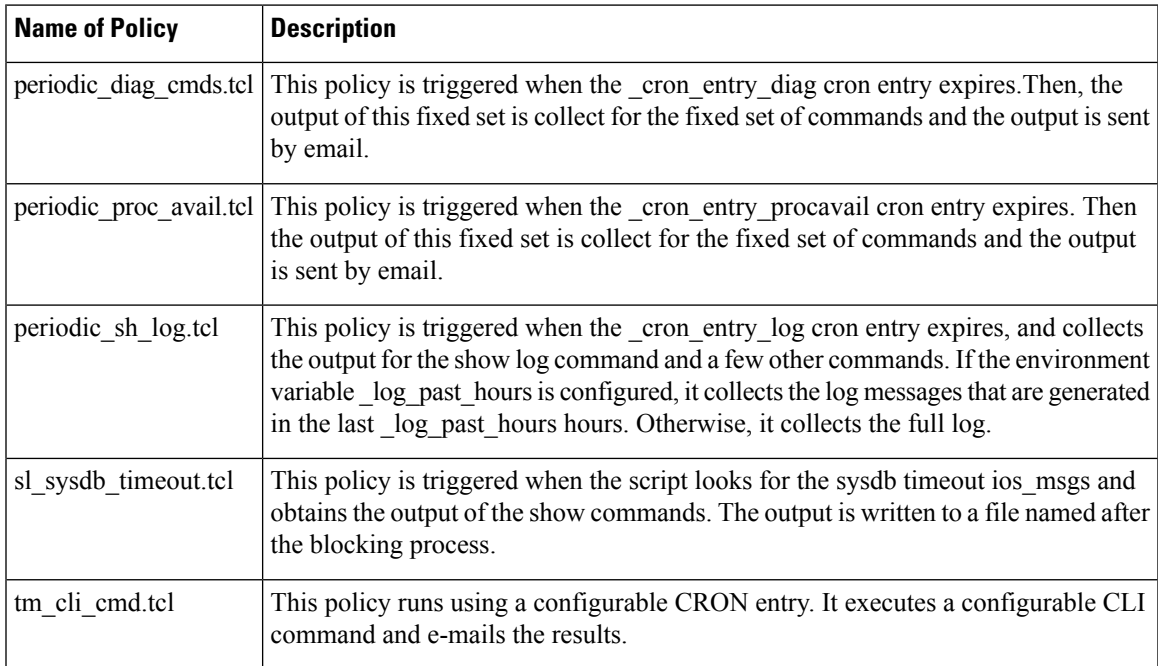

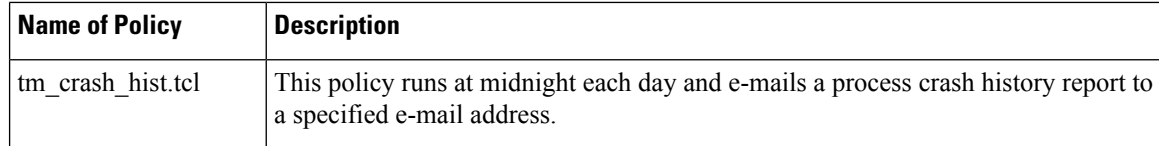

For more details about the sample policies available and how to run them, see the EEM Event [Detector](#page-102-0) Demo: [Example](#page-102-0) , on page 87.

#### **SUMMARY STEPS**

- **1. show event manager policy available** [**system** | **user**]
- **2. configure**
- **3. event manager directory user** {**library** *path* | **policy** *path*}
- **4. event managerpolicy** *policy-name***username** *username* [**persist-time** [*seconds*|**infinite**] | **type** [**system** | **user**]]
- **5.** Use the **commit** or **end** command.

## **DETAILED STEPS**

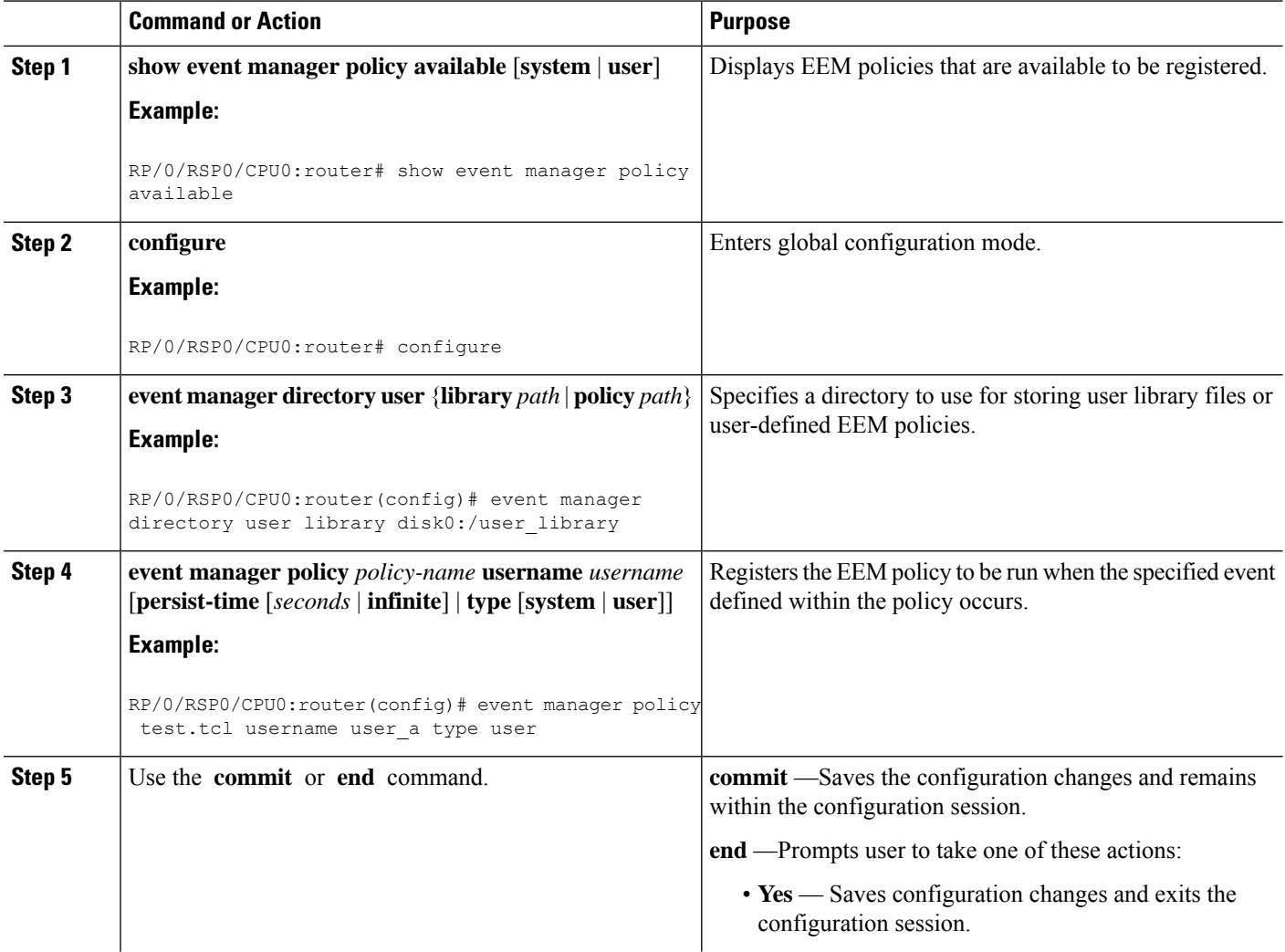

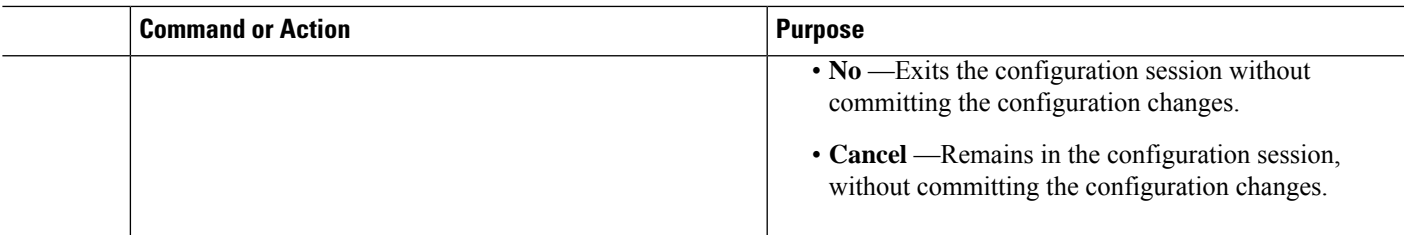

## **Programming EEM Policies with Tcl**

Perform this task to help you program a policy using Tcl command extensions. We recommend that you copy an existing policy and modify it. There are two required parts that must exist in an EEM Tcl policy: the event register Tcl command extension and the body. All other sections shown in the Tcl Policy [Structure](#page-86-0) and [Requirements,](#page-86-0) on page 71 are optional.

#### <span id="page-86-0"></span>**Tcl Policy Structure and Requirements**

<span id="page-86-1"></span>All EEM policies share the same structure, shown in Figure 2: Tcl Policy Structure and [Requirements](#page-86-1) , on [page](#page-86-1) 71. There are two parts of an EEM policy that are required: the event\_register Tcl command extension and the body. The remaining parts of the policy are optional: environmental must defines, namespace import, entry status, and exit status.

| <b>EEM Policy</b>                 |                            |
|-----------------------------------|----------------------------|
| Event Register Keyword            | ▶ Required in every policy |
| <b>Environmental Must Defines</b> |                            |
| Namespace Import                  |                            |
| <b>Entry Status</b>               |                            |
| Body                              | ▶ Required in every policy |
| <b>Exit Status</b>                | 53383                      |

**Figure 2: Tcl Policy Structure and Requirements**

The start of every policy must describe and register the event to detect using an **event\_register** Tcl command extension. This part of the policy schedules the running of the policy. For a list of the available EEM **event\_register** Tcl command extensions, see the Embedded Event Manager Event [Registration](#page-113-0) Tcl Command [Extensions,](#page-113-0) on page 98. The following example Tcl code shows how to register the **event\_register\_timer** Tcl command extension:

::cisco::eem::event register timer cron name crontimer2 cron entry \$ cron entry maxrun 240

The following example Tcl code shows how to check for, and define, some environment variables:

```
# Check if all the env variables that we need exist.
# If any of them does not exist, print out an error msg and quit.
if {![info exists email server]} {
  set result \
    "Policy cannot be run: variable email server has not been set"
  error $result $errorInfo
}
if {![info exists email from]} {
```

```
set result \
   "Policy cannot be run: variable _email_from has not been set"
 error $result $errorInfo
}
if {![info exists email to]} {
 set result \
   "Policy cannot be run: variable _email_to has not been set"
 error $result $errorInfo
)
```
The namespace import section is optional and defines code libraries. The following example Tcl code shows how to configure a namespace import section:

```
namespace import ::cisco::eem::*
namespace import ::cisco::lib::*
```
The body of the policy is a required structure and might contain the following:

- The **event reqinfo** event information Tcl command extension that is used to query the EEM for information about the detected event. For a list of the available EEM event information Tcl command extensions, see the Embedded Event Manager Event [Information](#page-137-0) Tcl Command Extension, on page 122.
- The action Tcl command extensions, such as **action\_syslog**, that are used to specify actions specific to EEM.For a list of the available EEM action Tcl command extensions, see the [Embedded](#page-156-0) Event Manager Action Tcl Command [Extensions,](#page-156-0) on page 141.
- The system information Tcl command extensions, such as **sys\_reqinfo\_routername**, that are used to obtain general system information. For a list of the available EEM system information Tcl command extensions, see the Embedded Event Manager System [Information](#page-173-0) Tcl Command Extensions, on page [158](#page-173-0).
- Use of the SMTP library (to send e-mail notifications) or the CLI library (to run CLI commands) from a policy. For a list of the available SMTP library Tcl command extensions, see the SMTP [Library](#page-183-0) Command [Extensions,](#page-183-0) on page 168. For a list of the available CLI library Tcl command extensions, see the CLI Library Command [Extensions,](#page-185-0) on page 170.
- The **context** save and **con text** retrieve Tcl command extensions that are used to save Tcl variables for use by other policies.

The following example Tcl code shows the code to query an event and to log a message as part of the body section:

```
# Query the event info and log a message.
array set arr einfo [event reqinfo]
if \{\$ cerrno != 0\} {
  set result [format "component=%s; subsys err=%s; posix err=%s;\n%s" \
    $_cerr_sub_num $_cerr_sub_err $_cerr_posix_err $_cerr_str]
 error $result
}
global timer_type timer_time_sec
set timer type $arr einfo(timer type)
 set timer time sec $arr einfo(timer time sec)
# Log a message.
set msg [format "timer event: timer type %s, time expired %s" \
$timer type [clock format $timer time sec]]
action syslog priority info msg $msg
if {$_cerrno != 0} {
  set result [format "component=%s; subsys err=%s; posix err=%s;\n%s" \
    $_cerr_sub_num $_cerr_sub_err $_cerr_posix_err $_cerr_str]
```
error \$result }

#### **EEM Entry Status**

The entry status part of an EEM policy is used to determine if a prior policy has been run for the same event, and to determine the exit status of the prior policy. If the entry status variable is defined, a prior policy has already run for this event. The value of the \_entry\_status variable determines the return code of the prior policy.

Entry status designations may use one of three possible values:

- 0 (previous policy was successful)
- Not=0 (previous policy failed),
- Undefined (no previous policy was executed).

#### **EEM Exit Status**

When a policy finishes running its code, an exit value is set. The exit value is used by the EEM to determine whether or not to apply the default action for this event, if any. A value of zero means that the default action should not be performed. A value of nonzero means that the default action should be performed. The exit status is passed to subsequent policies that are run for the same event.

#### **EEM Policies and Cisco Error Number**

Some EEM Tcl command extensionsset a Cisco Error Number Tcl global variable \_cerrno. Whenever \_cerrno is set, the other Tcl global variables are derived from cerrno and are set along with it (cerr sub num, cerr sub err, cerr posix err, and cerr str).

For example, the **action\_syslog** command in the following example sets these global variables as a side effect of the command execution:

```
action syslog priority warning msg "A sample message generated by action syslog"
if \{\$ cerrno != 0\} {
 set result [format "component=%s; subsys err=%s; posix err=%s;\n%s" \
   $ cerr sub num $ cerr sub err $ cerr posix err $ cerr str]
  error $result
}
```
#### **\_cerrno: 32-Bit Error Return Values**

The cerrno set by a command can be represented as a 32-bit integer of the following form:

XYSSSSSSSSSSSSSEEEEEEEEPPPPPPPPP

For example, the following error return value might be returned from an EEM Tcl command extension:

862439AE

This number is interpreted as the following 32-bit value:

```
10000110001001000011100110101110
```
This 32-bit integer is divided up into the five variables shown in this table.

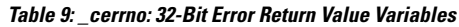

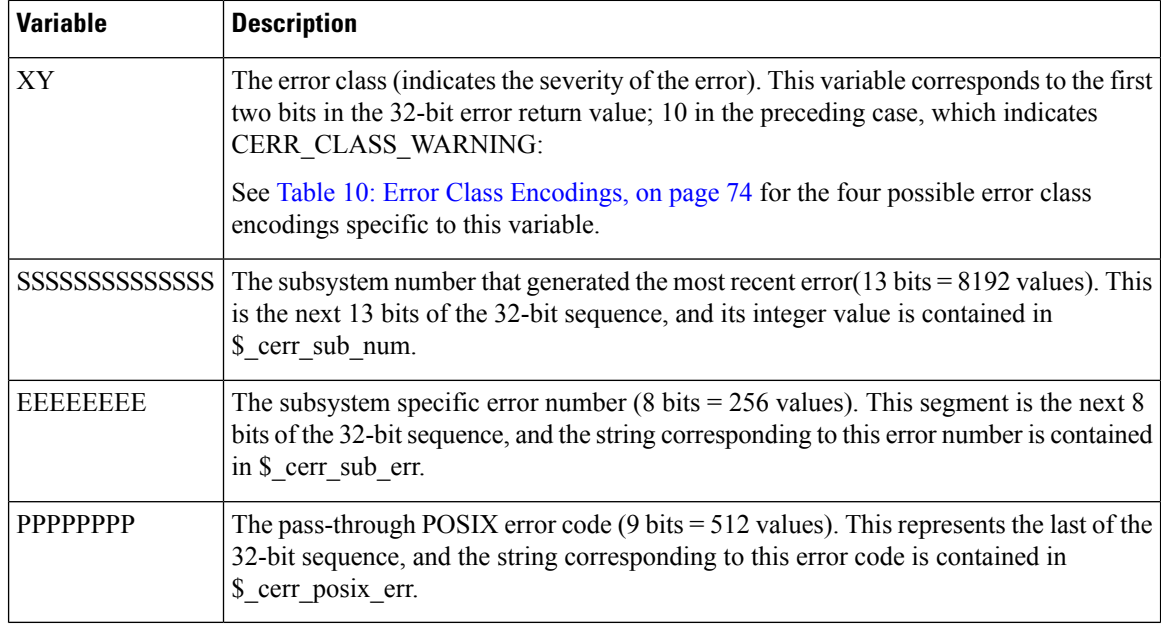

#### **Error Class Encodings for XY**

<span id="page-89-0"></span>The first variable, XY, references the possible error class encodings shown in this table.

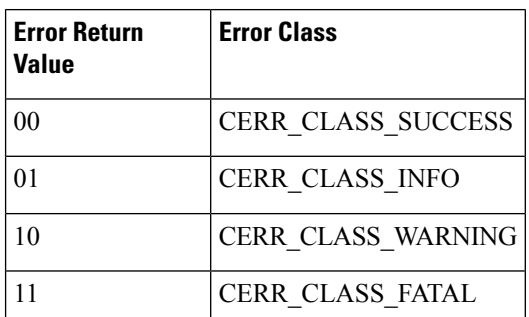

#### **Table 10: Error Class Encodings**

An error return value of zero means SUCCESS.

### **SUMMARY STEPS**

- **1. show event manager policy available** [**system** | **user**]
- **2.** Cut and paste the contents of the sample policy displayed on the screen to a text editor.
- **3.** Define the required event register Tcl command extension.
- **4.** Add the appropriate namespace under the ::cisco hierarchy.
- **5.** Program the must defines section to check for each environment variable that is used in this policy.
- **6.** Program the body of the script.
- **7.** Check the entry status to determine if a policy has previously run for this event.
- **8.** Check the exit status to determine whether or not to apply the default action for this event, if a default action exists.
- **9.** Set Cisco Error Number ( cerrno) Tcl global variables.
- **10.** Save the Tcl script with a new filename, and copy the Tcl script to the router.
- **11. configure**
- **12. event manager directory user** {**library** *path* | **policy** *path*}
- **13. event managerpolicy** *policy-name***username** *username* [**persist-time** [*seconds*|**infinite**] | **type** [**system** | **user**]]
- **14.** Use the **commit** or **end** command.
- **15.** Cause the policy to execute, and observe the policy.
- **16.** Use debugging techniques if the policy does not execute correctly.

#### **DETAILED STEPS**

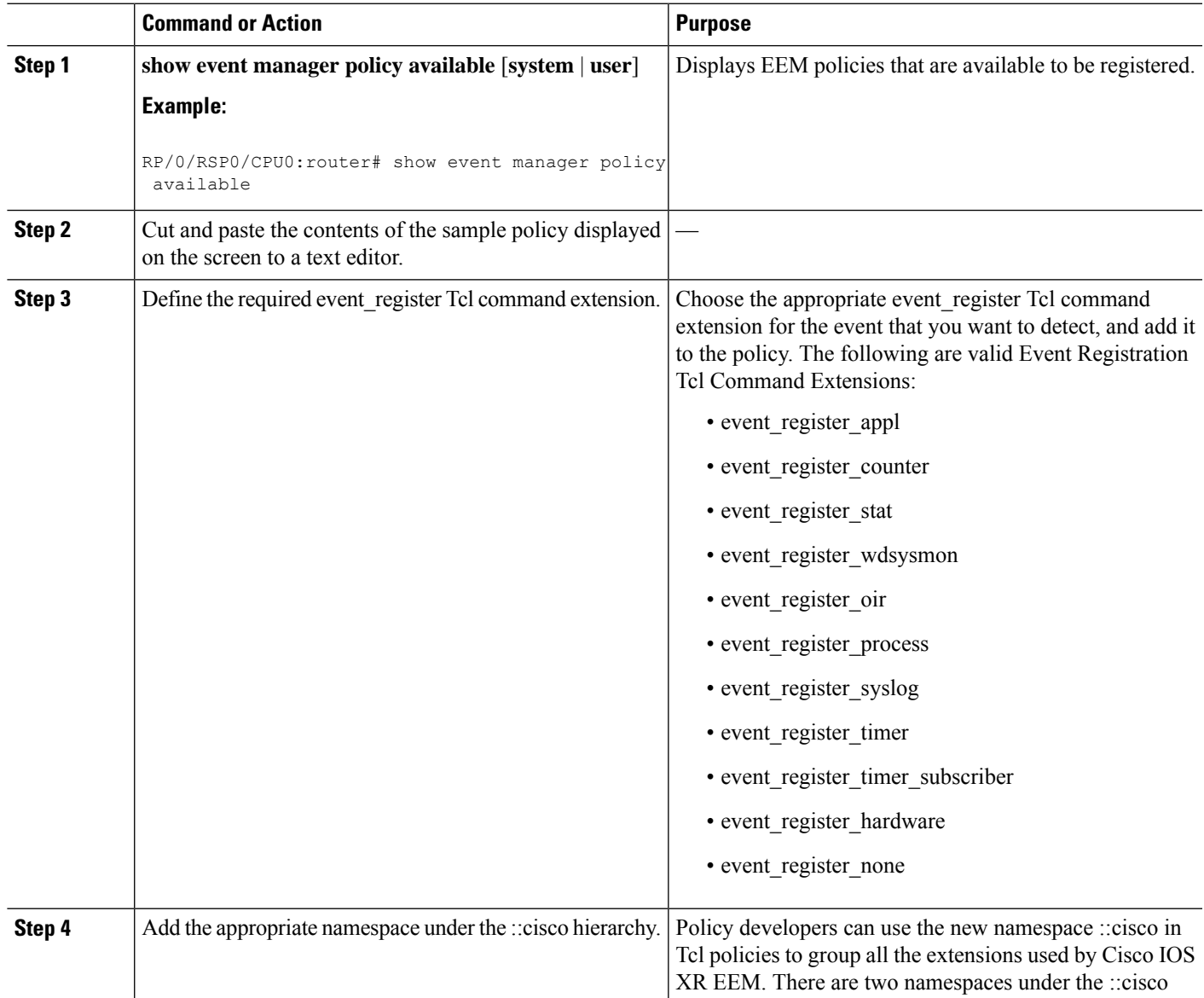

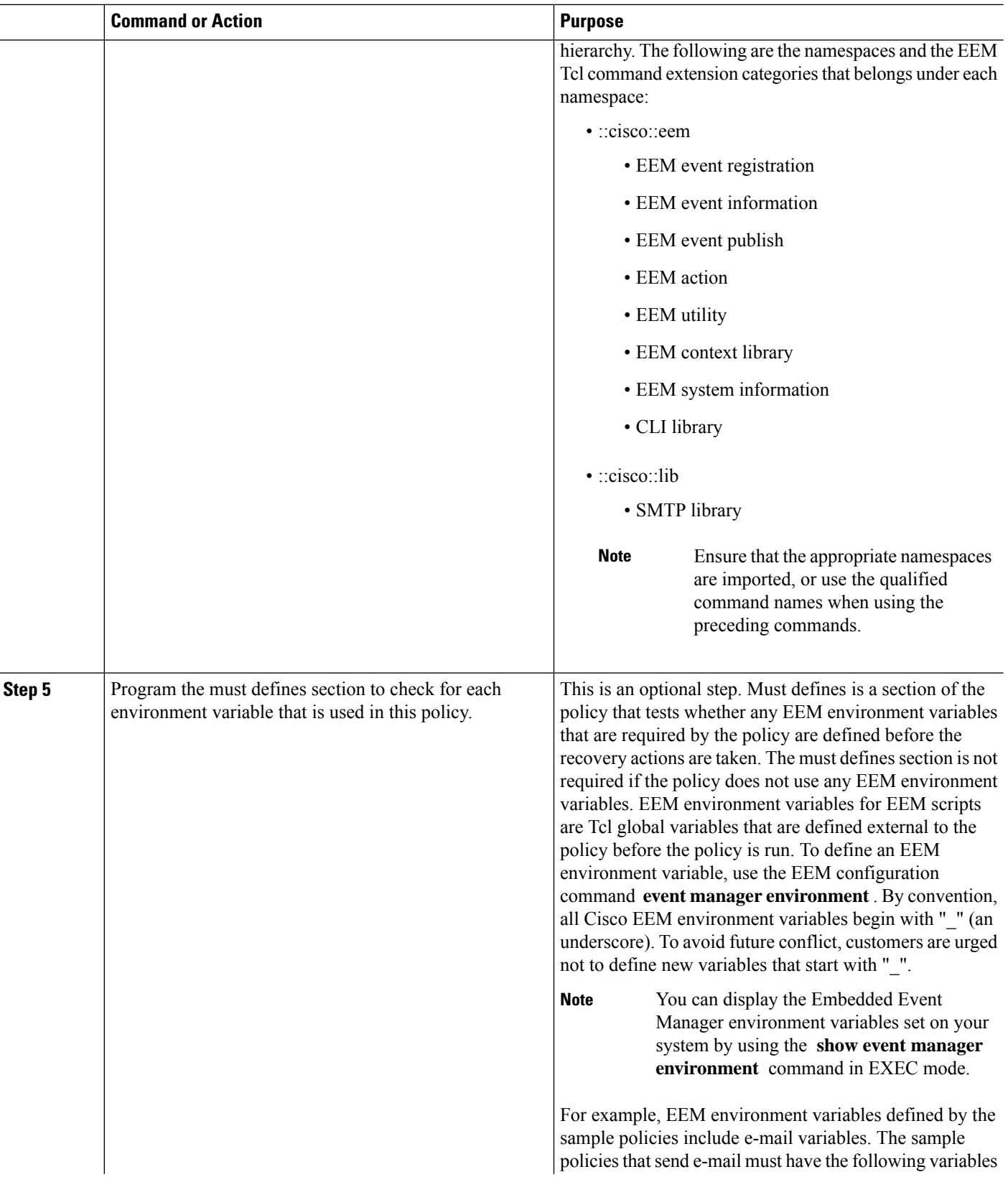

ı

 $\mathbf l$ 

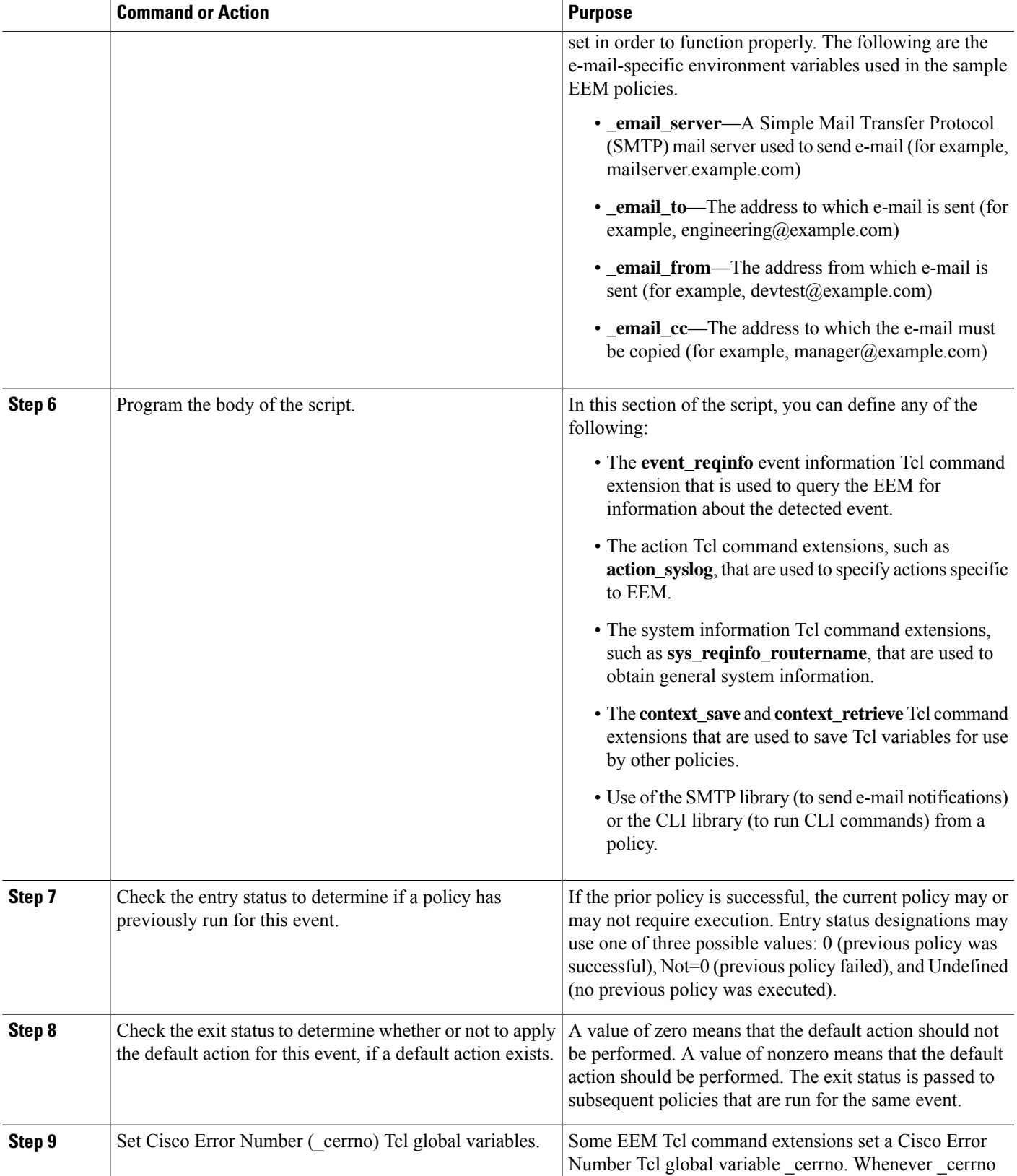

I

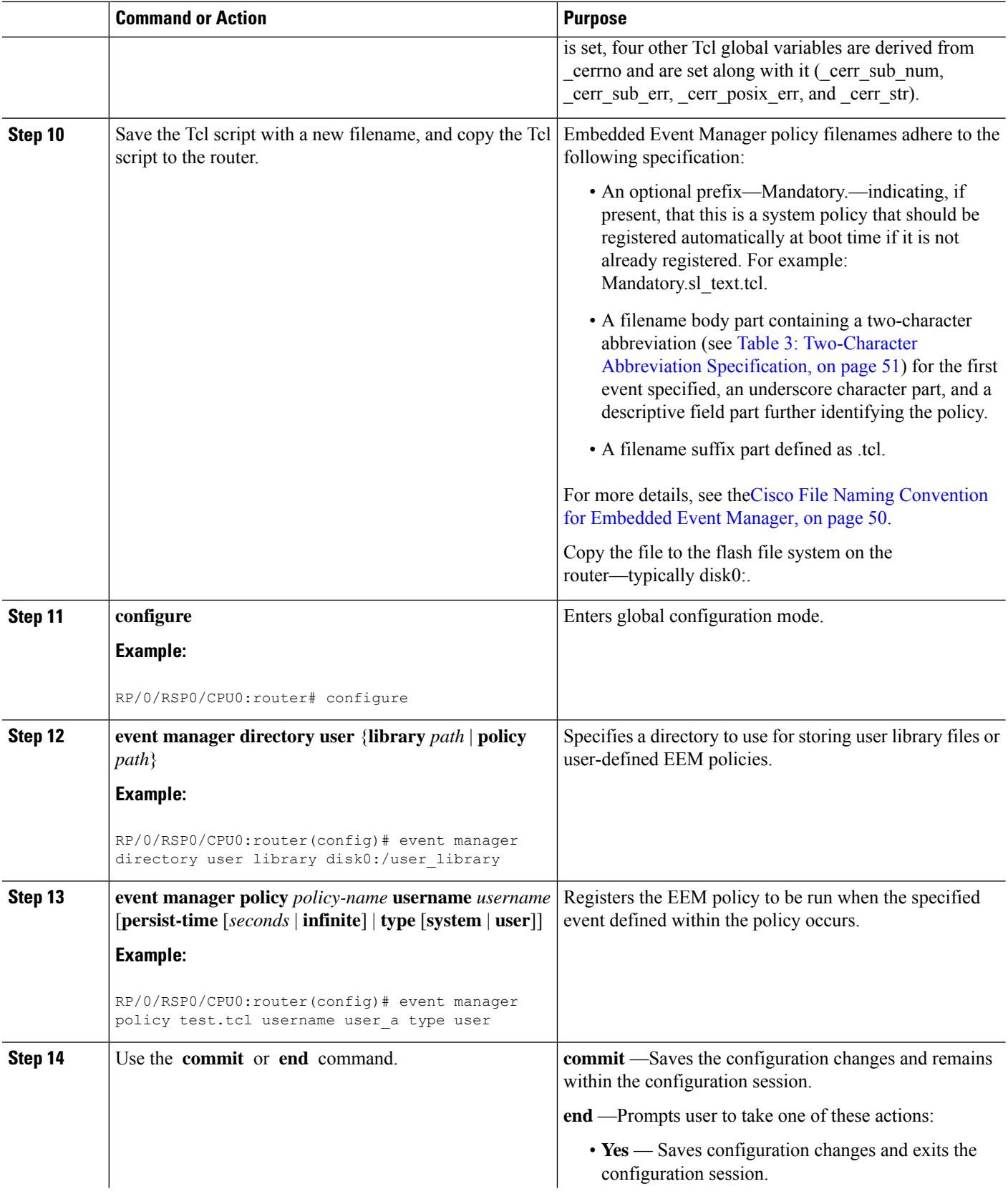

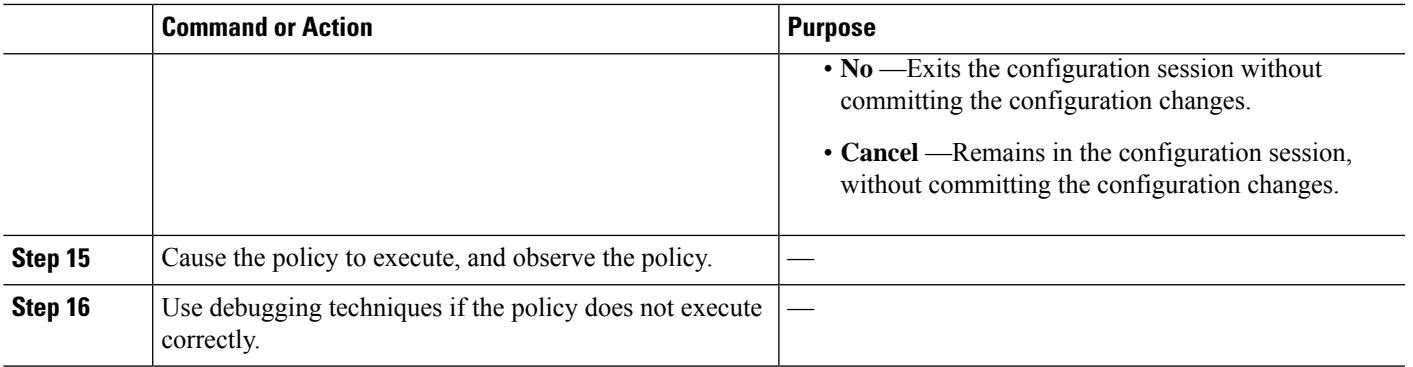

# **Creating an EEM User Tcl Library Index**

Perform this task to create an index file that contains a directory of all the procedures contained in a library of Tcl files. This task allows you to test library support in EEM Tcl. In this task, a library directory is created to contain the Tcl library files, the files are copied into the directory, and an index tclIndex) is created that contains a directory of all the procedures in the library files. If the index is not created, the Tcl procedures are not found when an EEM policy that references a Tcl procedure is run.

### **SUMMARY STEPS**

Ш

- **1.** On your workstation (UNIX, Linux, PC, or Mac) create a library directory and copy the Tcl library files into the directory.
- **2. tclsh**
- **3. auto\_mkindex** *directory\_name* **\*.tcl**
- **4.** Copy the Tcl library files from Step 1, on [page](#page-94-0) 79and the tclIndex file from Step 3, on [page](#page-95-0) 80to the directory used for storing user library files on the target router.
- **5.** Copy a user-defined EEM policy file written in Tcl to the directory used for storing user-defined EEM policies on the target router.
- **6. configure**
- **7. event manager directory user library** *path*
- **8. event manager directory user policy** *path*
- **9. event managerpolicy** *policy-name***username** *username* [**persist-time** [*seconds*|**infinite**] | **type** [**system** | **user**]]
- **10. event manager run** *policy* [*argument*]
- **11.** Use the **commit** or **end** command.

### <span id="page-94-0"></span>**DETAILED STEPS**

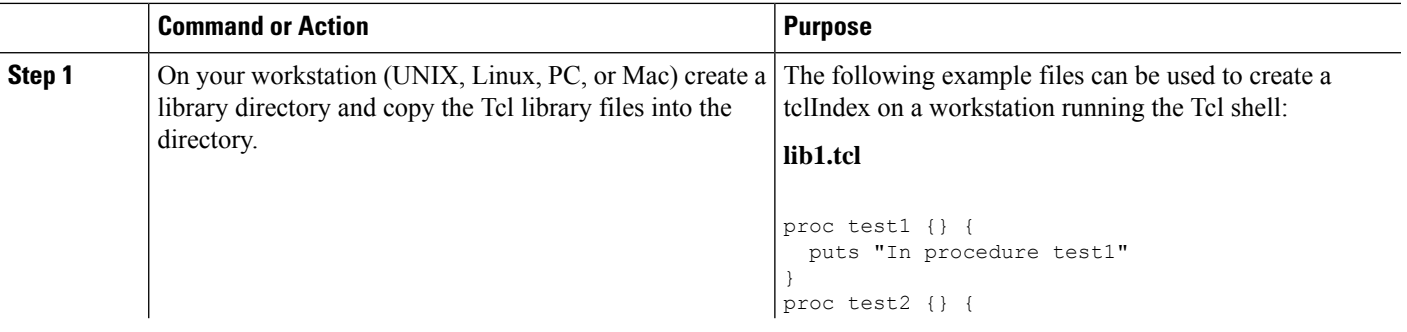

I

<span id="page-95-0"></span>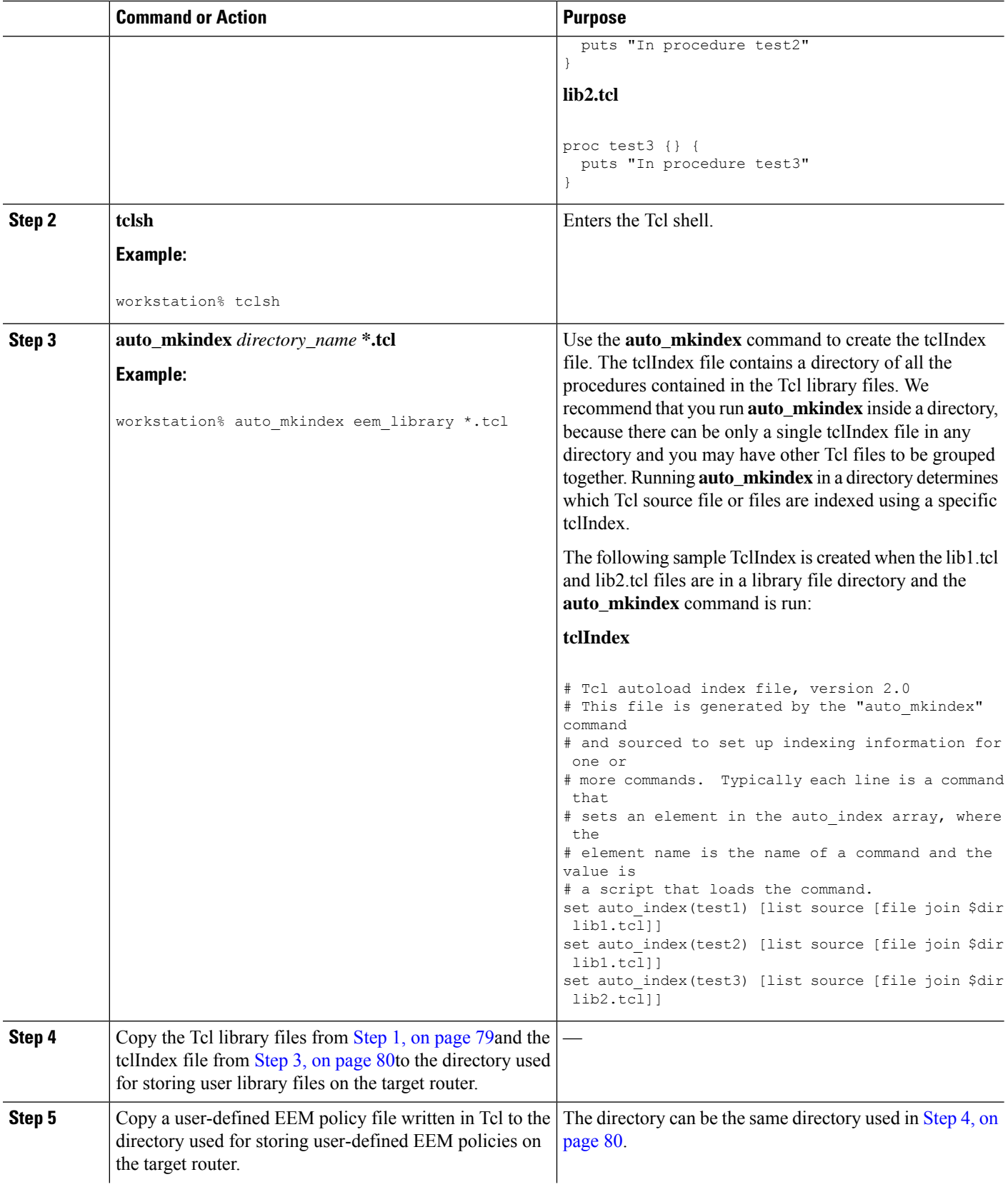

<span id="page-95-2"></span><span id="page-95-1"></span>

 $\mathbf l$ 

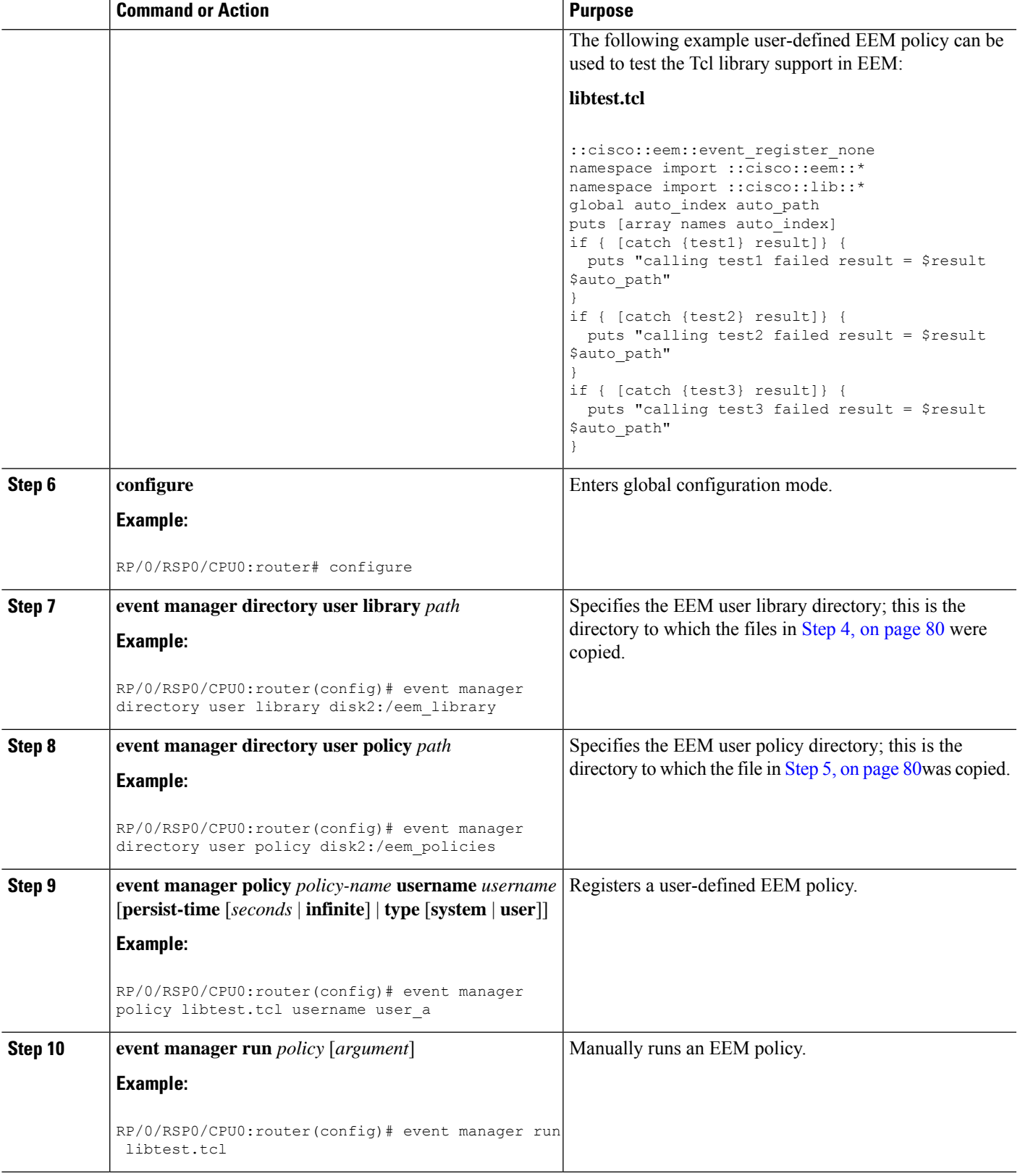

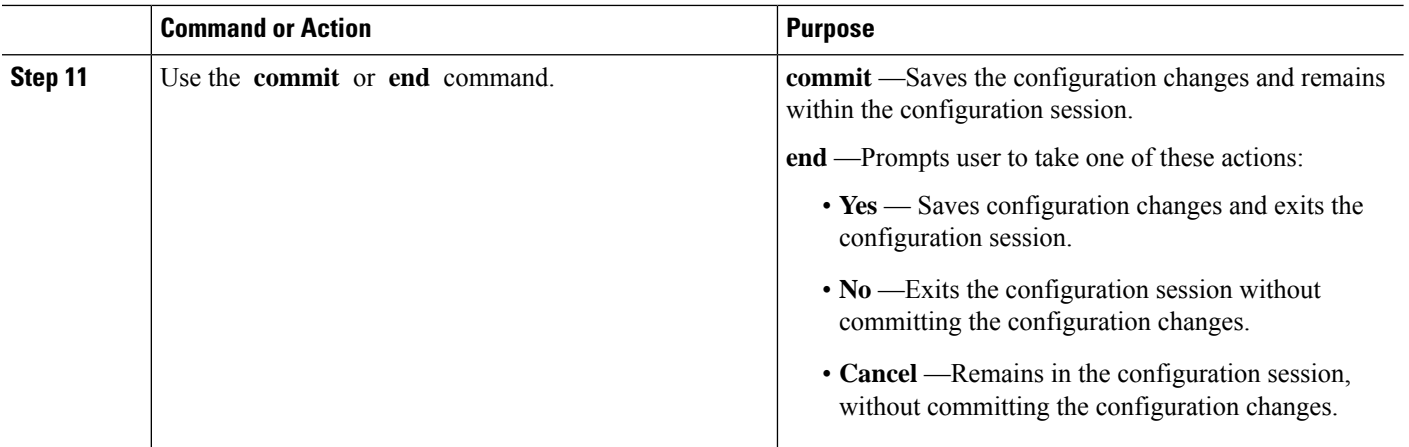

# **Creating an EEM User Tcl Package Index**

Perform this task to create a Tcl package index file that contains a directory of all the Tcl packages and version information contained in a library of Tcl package files. Tcl packages are supported using the Tcl **package** keyword.

Tcl packages are located in either the EEM system library directory or the EEM user library directory. When a **package require** Tcl command is executed, the user library directory is searched first for a pkgIndex.tcl file. If the pkgIndex.tcl file is not found in the user directory, the system library directory is searched.

In this task, a Tcl package directory—the pkgIndex.tcl file—is created in the appropriate library directory using the**pkg\_mkIndex** command to contain information about all the Tcl packages contained in the directory along with version information. If the index is not created, the Tcl packages are not found when an EEM policy that contains a **package require** Tcl command is run.

Using the Tcl package support in EEM, users can gain access to packages such as XML\_RPC for Tcl. When the Tcl package index is created, a Tcl script can easily make an XML-RPC call to an external entity.

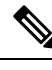

**Note** Packages implemented in C programming code are not supported in EEM.

### **SUMMARY STEPS**

- **1.** On your workstation (UNIX, Linux, PC, or Mac) create a library directory and copy the Tcl package files into the directory.
- **2. tclsh**
- **3. pkg\_mkindex** *directory\_name* **\*.tcl**
- **4.** Copy the Tcl package files from Step 1 and the pkgIndex file from Step 3 to the directory used for storing user library files on the target router.
- **5.** Copy a user-defined EEM policy file written in Tcl to the directory used for storing user-defined EEM policies on the target router.
- **6. configure**
- **7. event manager directory user library** *path*
- **8. event manager directory user policy** *path*
- **9. event managerpolicy** *policy-name***username** *username* [**persist-time** [*seconds*|**infinite**] | **type** [**system** | **user**]]
- **10. event manager run** *policy* [*argument*]
- **11.** Use the **commit** or **end** command.

### **DETAILED STEPS**

<span id="page-98-0"></span>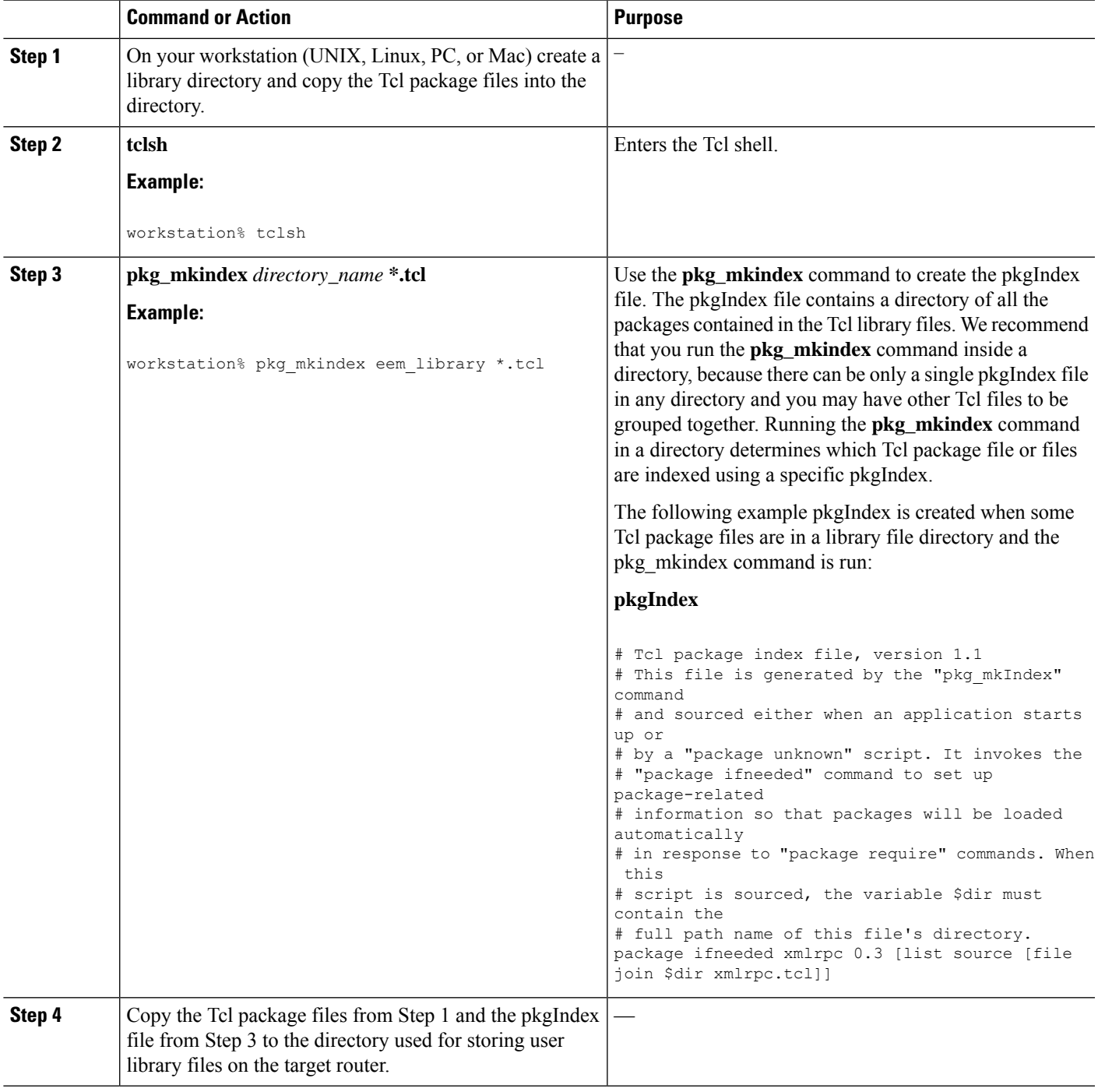

I

<span id="page-99-0"></span>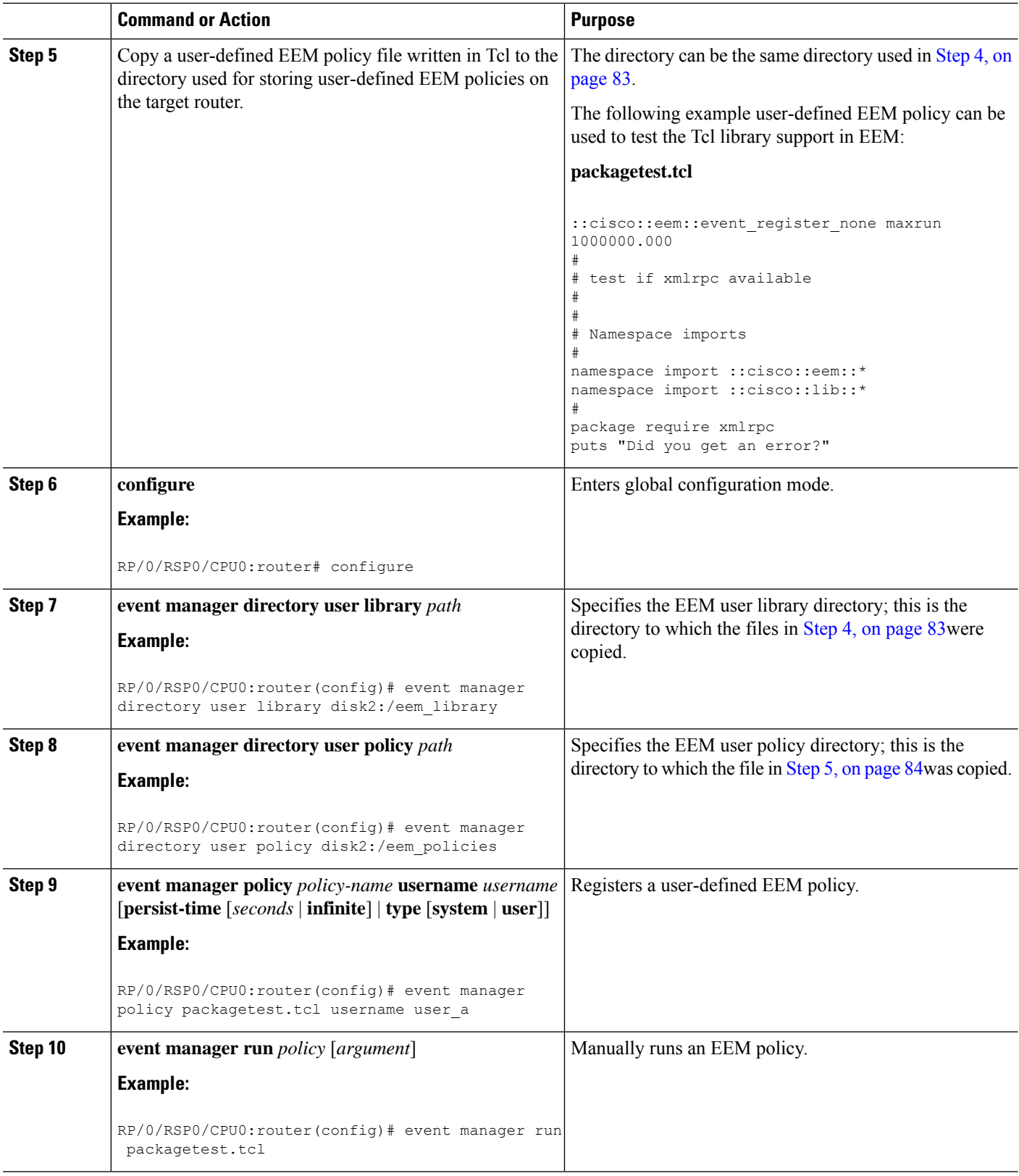

Ш

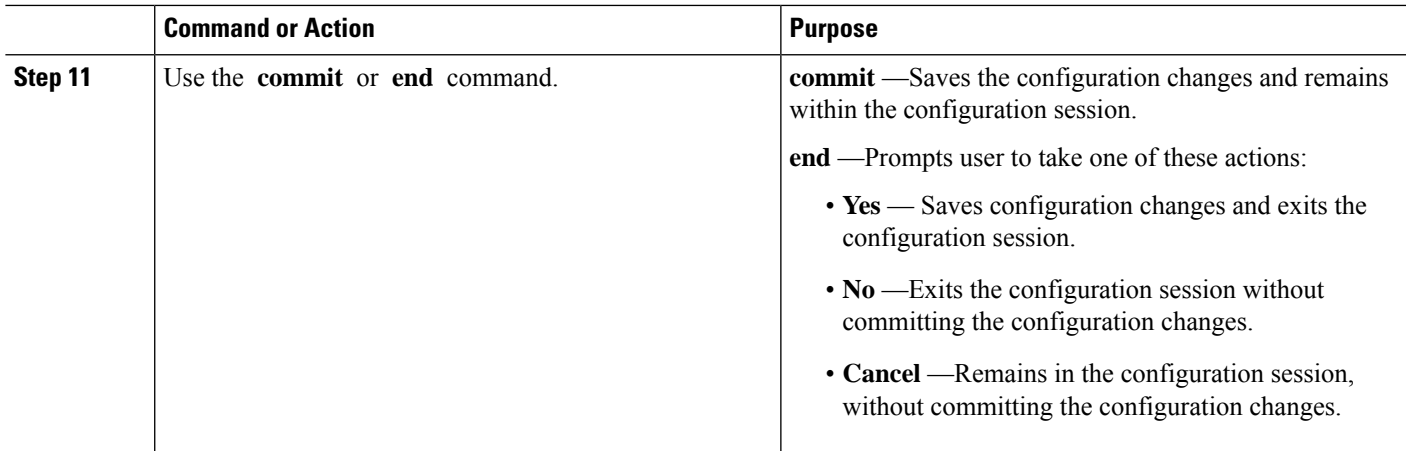

# **Configuration Examples for Event Management Policies**

# **Environmental Variables Configuration: Example**

This configuration sets the environment variable cron\_entry:

```
RP/0/RSP0/CPU0:router# configure
RP/0/RSP0/CPU0:router#(config)# event manager environment _cron_entry 0-59/2 0-23/1 * * 0-7
```
# **User-Defined Embedded Event Manager Policy Registration: Example**

This configuration registers a user-defined event management policy:

```
RP/0/RSP0/CPU0:router# configure
RP/0/RSP0/CPU0:router(config)# event manager policy cron.tcl username tom user
```
# **Display Available Policies: Example**

This is the sample output from the **show event manager policy available** command displaying available policies:

RP/0/RSP0/CPU0:router# **show event manager policy available**

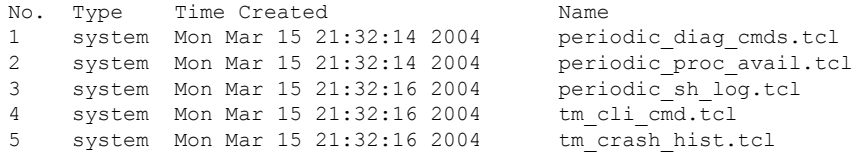

# **Display Embedded Event Manager Process: Example**

Reliability metric data is kept for each process handled by the System Manager. This data includes standby processes running on either the primary or backup hardware card. Data is recorded in a table indexed by hardware card disk ID plus process pathname plus process instance for those processes that have multiple instances. This is the sample output from the **show event manager metric process** command displaying reliability metric data:

RP/0/RSP0/CPU0:router# **show event manager metric process all location 0/1/CPU0**

===================================== job id: 78, node name: 0/1/CPU0 process name: wd-critical-mon, instance: 1 ------------------------------- last event type: process start recent start time: Mon Sep 10 21:36:49 2007 recent normal end time: n/a recent abnormal end time: n/a number of times started: 1 number of times ended normally: 0 number of times ended abnormally: 0 most recent 10 process start times: -------------------------- Mon Sep 10 21:36:49 2007 ------------------------- most recent 10 process end times and types: cumulative process available time: 59 hours 33 minutes 42 seconds 638 milliseconds cumulative process unavailable time: 0 hours 0 minutes 0 seconds 0 milliseconds process availability: 1.000000000 number of abnormal ends within the past 60 minutes (since reload): 0 number of abnormal ends within the past 24 hours (since reload): 0 number of abnormal ends within the past 30 days (since reload): 0 ===================================== job id: 56, node name: 0/1/CPU0 process name: dllmgr, instance: 1 ------------------------------- last event type: process start recent start time: Mon Sep 10 21:36:49 2007 recent normal end time: n/a recent abnormal end time: n/a number of times started: 1 number of times ended normally: 0 number of times ended abnormally: 0 most recent 10 process start times: -------------------------- Mon Sep 10 21:36:49 2007 ------------------------- most recent 10 process end times and types:

cumulative process available time: 59 hours 33 minutes 42 seconds 633 milliseconds cumulative process unavailable time: 0 hours 0 minutes 0 seconds 0 milliseconds process availability: 1.000000000 number of abnormal ends within the past 60 minutes (since reload): 0 number of abnormal ends within the past 24 hours (since reload): 0 number of abnormal ends within the past 30 days (since reload): 0 =====================================

Ш

# **Configuration Examples for Writing Embedded Event Manager Policies Using Tcl**

# <span id="page-102-0"></span>**EEM Event Detector Demo: Example**

This example uses the sample policies to demonstrate how to use Embedded Event Manager policies. Proceed through the following sections to see how to use the sample policies:

# **EEM Sample Policy Descriptions**

The configuration example features one sample EEM policy. The tm\_cli\_cmd.tcl runs using a configurable CRON entry. This policy executes a configurable CLI command and e-mails the results.

# **Event Manager Environment Variables for the Sample Policies**

Event manager environment variables are Tcl global variables that are defined external to the EEM policy before the policy is registered and run. The sample policies require three of the e-mail environment variables to be set; only email cc is optional. Other required and optional variable settings are outlined in the following tables.

This table describes a list of the e-mail variables.

#### **Table 11: E-mail-Specific Environmental Variables Used by the Sample Policies**

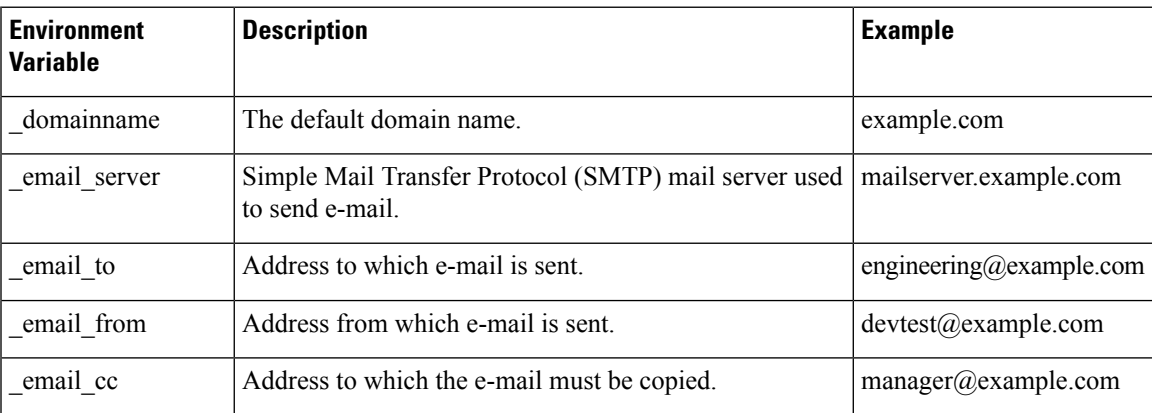

This table describes the EEM environment variables that must be set before the sl\_intf\_down.tcl sample policy is run.

**Table 12: Environment Variables Used in the sl\_intf\_down.tcl Policy**

| <b>Environment</b><br><b>Variable</b> | <b>Description</b>                       | <b>Example</b>                      |
|---------------------------------------|------------------------------------------|-------------------------------------|
| config cmd1                           | First configuration command that is run. | interface<br>gigabitEthernet1/0/5/0 |

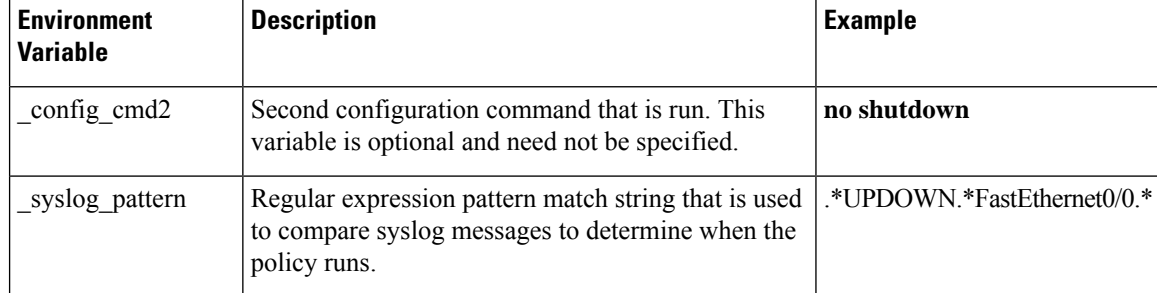

This table describes the EEM environment variables that must be set before the tm\_cli\_cmd.tcl sample policy is run.

**Table 13: Environment Variables Used in the tm\_cli\_cmd.tcl Policy**

| <b>Environment</b><br><b>Variable</b> | <b>Description</b>                                                                           | <b>Example</b> |
|---------------------------------------|----------------------------------------------------------------------------------------------|----------------|
| cron entry                            | CRON specification that determines when the policy will run. $\vert 0.59/10.23/1**0.7 \vert$ |                |
| show cmd                              | CLI command to be executed when the policy is run.                                           | show version   |

This table describes the EEM environment variables that must be set before the tm\_crash\_reporter.tcl sample policy is run.

**Table 14: Environment Variables Used in the tm\_crash\_reporter.tcl Policy**

| <b>Environment Variable</b> | Description                                                                                                    | <b>Example</b>                             |
|-----------------------------|----------------------------------------------------------------------------------------------------|--------------------------------------------|
|                             | crash reporter debug   Value that identifies whether debug<br>information for tm crash reporter.tcl<br>will be enabled. This variable is<br>optional and need not be specified. |                                            |
| crash reporter url          | URL location to which the crash<br>report is sent.                                                                                                    | http://www.example.com/fm/interface_tm.cgi |

<span id="page-103-0"></span>This table describes the EEM environment variables that must be set before the tm\_fsys\_usage.tcl sample policy is run.

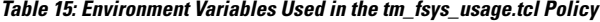

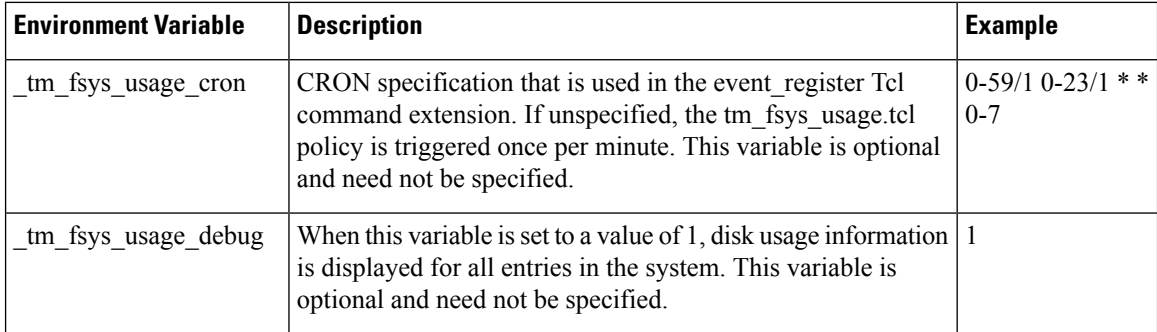

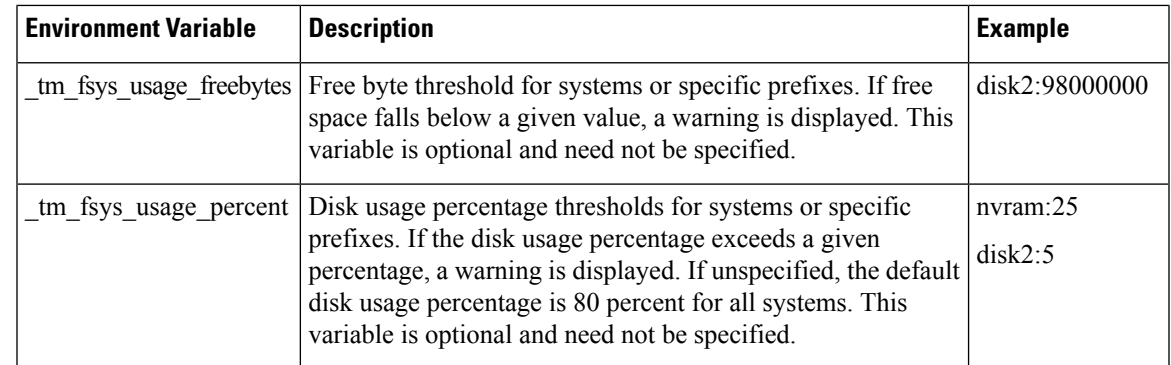

# **Registration of Some EEM Policies**

Some EEM policies must be unregistered and then reregistered if an EEM environment variable is modified after the policy is registered. The event\_register\_ *xxx* statement that appears at the start of the policy contains some of the EEM environment variables, and this statement is used to establish the conditions under which the policy is run. If the environment variables are modified after the policy has been registered, the conditions may become invalid. To avoid any errors, the policy must be unregistered and then reregistered. The following variables are affected:

- cron\_entry in the tm\_cli\_cmd.tcl policy
- syslog\_pattern in the sl\_intf\_down.tcl policy

# **Basic Configuration Details for All Sample Policies**

To allow e-mail to be sent from the Embedded Event Manager (EEM), the **hostname** and **domain-name** commands must be configured. The EEM environment variables must also be set. After a Cisco IOS XR Software image has been booted, use the following initial configuration, substituting appropriate values for your network. The environment variables for the tm\_fsys\_usage sample policy (see Table 15: [Environment](#page-103-0) Variables Used in the [tm\\_fsys\\_usage.tcl](#page-103-0) Policy, on page 88) are all optional and are not listed here:

```
hostname cpu
domain-name example.com
event manager environment _email_server ms.example.net
event manager environment _email_to username@example.net
event manager environment _email_from engineer@example.net
event manager environment _email_cc projectgroup@example.net
event manager environment cron entry 0-59/2 0-23/1 * * 0-7
event manager environment _show_cmd show event manager policy registered
event manager environment syslog pattern .*UPDOWN.*FastEthernet0/0
event manager environment _config_cmd1 interface Ethernet1/0
event manager environment _config_cmd2 no shutdown
event manager environment crash reporter debug 1
event manager environment crash reporter url
http://www.example.com/fm/interface_tm.cqi
end
```
## **Using the Sample Policies**

This section contains these configuration scenarios to demonstrate how to use the four sample Tcl policies:

#### **Running the sl\_intf\_down.tcl Sample Policy**

This sample policy demonstrates the ability to modify the configuration when a syslog message with a specific pattern is logged. The policy gathers detailed information about the event and uses the CLI library to run the configuration commands specified in the EEM environment variables \_config\_cmd1 and, optionally, \_config\_cmd2. An e-mail message is sent with the results of the CLI command.

The following sample configuration demonstrates how to use this policy. Starting in EXEC mode, use the **show event manager policy registered** command to verify that no policies are currently registered. The next command is the **show event manager policy available** command, which displays policies that are available to be installed. After you enter the **configure** command to reach global configuration mode, you can register the sl\_intf\_down.tcl policy with EEM using the **event managerpolicy** command. Exit from global configuration mode and enter the **show event manager policy registered** command again, to verify that the policy has been registered.

The policy runs when an interface goes down. Enter the **show event manager environment** command to display the current environment variable values. Unplug the cable (or configure a shutdown) for the interface specified in the syslog pattern EEM environment variable. The interface goes down, prompting the syslog daemon to log a syslog message about the interface being down, and the syslog event detector is called.

The syslog event detector reviews the outstanding event specifications and finds a match for interface status change. The EEM server is notified, and the server runs the policy that is registered to handle this event—sl intf down.tcl.

```
enable
show event manager policy registered
show event manager policy available
configure terminal
event manager policy sl_intf_down.tcl
end
show event manager policy registered
show event manager environment
```
#### **Running the tm\_cli\_cmd.tcl Sample Policy**

This sample policy demonstrates the ability to periodically run a CLI command and to e-mail the results. The CRON specification "0-59/2 0-23/1 \* \* 0-7" causes this policy to be run on the second minute of each hour. The policy gathers detailed information about the event and uses the CLI library to execute the configuration commands specified in the EEM environment variable show cmd. An e-mail message is sent with the results of the CLI command.

The following sample configuration demonstrates how to use this policy. Starting in EXEC mode, enter the **show event manager policy registered** command to verify that no policies are currently registered. The next command isthe **show event managerpolicy available** command, which displaysthe policiesthat are available to be installed. After you enter the **configure** command to reach global configuration mode, you can register the tm\_cli\_cmd.tcl policy with EEM using the **event managerpolicy** command. Exit from global configuration mode and enter the **show event manager policy registered** command to verify that the policy has been registered.

The timer event detector triggers an event for this case periodically, according to the CRON string set in the EEM environment variable \_cron\_entry. The EEM server is notified, and the server runs the policy that is registered to handle this event—tm\_cli\_cmd.tcl.

```
enable
show event manager policy registered
show event manager policy available
configure terminal
```

```
event manager policy tm_cli_cmd.tcl
end
show event manager policy registered
```
#### **Running the tm\_crash\_reporter.tcl Sample Policy**

This sample policy demonstrates the ability to send an HTTP-formatted crash report to a URL location. If the policy registration is saved in the startup configuration file, the policy is triggered 5 seconds after bootup. When triggered, the script attempts to find the reload reason. If the reload reason was due to a crash, the policy searches for the related crashinfo file and sends this information to a URL location specified by the user in the environment variable crash reporter url. A CGI script, interface tm.cgi, has been created to receive the URL from the tm\_crash\_reporter.tcl policy and save the crash information in a local database on the target URL machine.

A Perl CGI script, interface tm.cgi, has been created and is designed to run on a machine that contains an HTTP server and is accessible by the router that runs the tm crash reporter.tcl policy. The interface tm.cgi script parses the data passed into it from tm\_crash\_reporter.tcl and appends the crash information to a text file, creating a history of all crashes in the system. Additionally, detailed information on each crash is stored in three files in a crash database directory that is specified by the user. Another Perl CGI script, crash report display.cgi, has been created to display the information stored in the database created by the interface tm.cgi script. The crash report display.cgi script should be placed on the same machine that contains interface tm.cgi. The machine should be running a web browser such as Internet Explorer or Netscape. When the crash report display.cgi script is run, it displays the crash information in a readable format.

The following sample configuration demonstrates how to use this policy. Starting in EXEC mode, enter the **show event manager policy registered** command to verify that no policies are currently registered. Next, enter the **show event manager policy available** command to display which policies are available to be installed. After you enter the **configure** command to reach global configuration mode, you can register the tm\_crash\_reporter.tcl policy with EEM using the **event manager policy** command. Exit from global configuration mode and enter the **show event manager policy registered** command to verify that the policy has been registered.

```
enable
show event manager policy registered
show event manager policy available
configure terminal
 event manager policy tm_crash_reporter.tcl
end
show event manager policy registered
```
#### **Running the tm\_fsys\_usage.tcl Sample Policy**

This sample policy demonstrates the ability to periodically monitor disk space usage and report through syslog when configurable thresholds have been crossed.

The following sample configuration demonstrates how to use this policy. Starting in user EXEC mode, enter the **show event manager policy registered** command to verify that no policies are currently registered. Next, enter the **show event manager policy available** command to display which policies are available to be installed. After you enter the **configure** command to reach global configuration mode, you can register the tm\_fsys\_usage.tcl policy with EEM using the **event managerpolicy** command. Exit from global configuration mode and enter the **show event manager policy registered** command again to verify that the policy has been registered. If you had configured any of the optional environment variables that are used in the tm\_fsys\_usage.tcl policy, the **show event manager environment** command displays the configured variables.

enable show event manager policy registered

```
show event manager policy available
configure terminal
event manager policy tm_fsys_usage.tcl
end
show event manager policy registered
show event manager environment
```
# **Programming Policies with Tcl: Sample Scripts Example**

This section contains two of the sample policies that are included as EEM system policies. For more details about these policies, see the EEM Event Detector Demo: [Example](#page-102-0) , on page 87.

### **tm\_cli\_cmd.tcl Sample Policy**

The following sample policy runs a configurable CRON entry. The policy executes a configurable Cisco IOS XR SoftwareCLI command and e-mails the results. An optional log file can be defined to which the output is appended with a time stamp.

```
::cisco::eem::event_register_timer cron name crontimer2 cron_entry $_cron_entry maxrun 240
#------------------------------------------------------------------
# EEM policy that will periodically execute a cli command and email the
# results to a user.
#
# July 2005, Cisco EEM team
#
# Copyright (c) 2005 by cisco Systems, Inc.
# All rights reserved.
#------------------------------------------------------------------
### The following EEM environment variables are used:
###
### cron entry (mandatory) - A CRON specification that determines
### when the policy will run. See the
### IOS XR Embedded Event Manager
### documentation for more information
### on how to specify a cron entry.
### Example: cron entry 0-59/1 0-23/1 * * 0-7
###
### log file (mandatory without email ....)
### - A filename to append the output to.
### If this variable is defined, the
### output is appended to the specified
### file with a timestamp added.
### Example: log file disk0:/my file.log
###
### _email_server (mandatory without _log_file)
### - A Simple Mail Transfer Protocol (SMTP)
### mail server used to send e-mail.
### Example: email server mailserver.example.com
###
### _email_from (mandatory without _log_file)
### - The address from which e-mail is sent.
### Example: email from devtest@example.com
###
### email to (mandatory without log file)
### - The address to which e-mail is sent.
### Example: email to engineering@example.com
###
### email cc (optional) - The address to which the e-mail must
### be copied.
### Example: _email_cc manager@example.com
```
```
###
### show_cmd (mandatory) - The CLI command to be executed when
### the policy is run.
### Example: show cmd show version
###
# check if all required environment variables exist
# If any required environment variable does not exist, print out an error msg and quit
if {![info exists _log_file]} {
   if {![info exists email server]} {
set result \
"Policy cannot be run: variable log file or email server has not been set"
error $result $errorInfo
    }
   if {![info exists email from]} {
set result \
"Policy cannot be run: variable log file or email from has not been set"
error $result $errorInfo
    }
   if {![info exists email to]} {
set result \
"Policy cannot be run: variable _log_file ore _email_to has not been set"
error $result $errorInfo
    }
    if {![info exists email cc]} {
# email cc is an option, must set to empty string if not set.
set _email cc ""
   }
}
if {![info exists _show_cmd]} {
   set result \
       "Policy cannot be run: variable show cmd has not been set"
   error $result $errorInfo
}
namespace import ::cisco::eem::*
namespace import ::cisco::lib::*
# query the event info and log a message
array set arr_einfo [event_reqinfo]
if {$_cerrno != 0} {
   set result [format "component=%s; subsys err=%s; posix err=%s;\n%s" \
      $ cerr sub num $ cerr sub err $ cerr posix err $ cerr str]
   error $result
}
global timer type timer time sec
set timer type $arr einfo(timer type)
set timer_time_sec $arr_einfo(timer_time_sec)
# log a message
set msg [format "timer event: timer type %s, time expired %s" \
       $timer type [clock format $timer time sec]]
action syslog priority info msg $msg
if \{$ cerrno != 0} {
   set result [format "component=%s; subsys err=%s; posix err=%s; \n%s" \
$ cerr sub num $ cerr sub err $ cerr posix err $ cerr str]
   error $result
}
# 1. execute the command
if [catch {cli_open} result] {
   error $result $errorInfo
} else {
   array set cli1 $result
}
# save exact execution time for command
set time now [clock seconds]
# execute command
```

```
if [catch {cli exec $cli1(fd) $ show cmd} result] {
    error $result $errorInfo
} else {
    set cmd_output $result
    # format output: remove trailing router prompt
    regexp {\n\times (.*\n)([^\n]*)$} $result dummy cmd output
}
if [catch {cli_close $cli1(fd) $cli1(tty_id)} result] {
    error $result $errorInfo
}
# 2. log the success of the CLI command
set msg [format "Command \"%s\" executed successfully" $ show cmd]
action syslog priority info msg $msg
if \{\$ cerrno != 0\} {
    set result [format "component=%s; subsys err=%s; posix err=%s;\n%s" \
       $ cerr sub num $ cerr sub err $ cerr posix err $ cerr str]
    error $result
}
# 3. if log file is defined, then attach it to the file
if {[info exists log file]} {
    # attach output to file
    if [catch {open $_log_file a+} result] {
        error $result
    }
    set fileD $result
    # save timestamp of command execution
    # (Format = 00:53:44 PDT Mon May 02 2005)
    set time now [clock format $time now -format "%T %Z %a %b %d %Y"]
    puts $fileD "%%% Timestamp = $time now"
    puts $fileD $cmd_output
    close $fileD
}
# 4. if email server is defined send the email out
if {[info exists email server]} {
    set routername [info hostname]
    if {[string match "" $routername]} {
error "Host name is not configured"
    }
    if [catch {smtp_subst [file join $tcl_library email template cmd.tm]} \setminusresult] {
error $result $errorInfo
    }
   if [catch {smtp_send_email $result} result] {
error $result $errorInfo
    }
\mathbf{I}
```
## **sl\_intf\_down.tcl Sample Policy**

The following sample policy runs when a configurable syslog message is logged. The policy executes a configurable CLI command and e-mails the results.

```
::cisco::eem::event register syslog occurs 1 pattern $ syslog pattern maxrun 90
#------------------------------------------------------------------
# EEM policy to monitor for a specified syslog message.
# Designed to be used for syslog interface-down messages.
# When event is triggered, the given config commands will be run.
#
# July 2005, Cisco EEM team
#
# Copyright (c) 2005 by cisco Systems, Inc.
# All rights reserved.
#------------------------------------------------------------------
```

```
### The following EEM environment variables are used:
###
### _syslog_pattern (mandatory) - A regular expression pattern match string
### that is used to compare syslog messages
### to determine when policy runs
### Example: syslog pattern .*UPDOWN.*FastEthernet0/0.*
###
### email server (mandatory) - A Simple Mail Transfer Protocol (SMTP)
### mail server used to send e-mail.
### Example: _email_server mailserver.example.com
###
### email from (mandatory) - The address from which e-mail is sent.
### Example: _email_from devtest@example.com
###
### email to (mandatory) - The address to which e-mail is sent.
### Example: email_to engineering@example.com
###
### _email_cc (optional) - The address to which the e-mail must
### be copied.
### Example: email cc manager@example.com
###
### _config_cmd1 (optional) - The first configuration command that
### is executed.
### Example: config cmd1 interface Ethernet1/0
###
### _config_cmd2 (optional) - The second configuration command that
### is executed.
### Example: config cmd2 no shutdown
###
# check if all the env variables we need exist
# If any of them doesn't exist, print out an error msg and quit
if {![info exists email server]} {
   set result \
      "Policy cannot be run: variable email server has not been set"
   error $result $errorInfo
}
if {![info exists _email_from]} {
   set result \
       "Policy cannot be run: variable email from has not been set"
   error $result $errorInfo
}
if {![info exists email to]} {
   set result \
      "Policy cannot be run: variable email to has not been set"
   error $result $errorInfo
}
if {![info exists email cc]} {
    # email cc is an option, must set to empty string if not set.
    set email cc ""
}
namespace import ::cisco::eem::*
namespace import ::cisco::lib::*
# 1. query the information of latest triggered eem event
array set arr einfo [event reqinfo]
if \{\$ cerrno != 0\} {
   set result [format "component=%s; subsys err=%s; posix err=%s;\n%s" \
    $_cerr_sub_num $_cerr_sub_err $_cerr_posix_err $_cerr_str]
   error $result
}
set msg $arr_einfo(msg)
set config cmds ""
# 2. execute the user-defined config commands
if [catch {cli_open} result] {
   error $result $errorInfo
```

```
} else {
    array set cli1 $result
}
if [catch {cli_exec $cli1(fd) "config t"} result] {
    error $result $errorInfo
}
if {[info exists config cmd1]} {
    if [catch {cli exec $cli1(fd) $ config cmd1} result] {
        error $result $errorInfo
    }
    append config cmds $ config cmd1
}
if {[info exists config cmd2]} {
    if [catch {cli exec $cli1(fd) $ config cmd2} result] {
       error $result $errorInfo
    }
    append config_cmds "\n"
    append config cmds $ config cmd2
}
if [catch {cli_exec $cli1(fd) "end"} result] {
    error $result $errorInfo
}
if [catch {cli_close $cli1(fd) $cli1(tty_id)} result] {
    error $result $errorInfo
}
after 60000
# 3. send the notification email
set routername [info hostname]
if {[string match "" $routername]} {
    error "Host name is not configured"
}
if [catch {smtp_subst [file join $tcl_library email_template_cfg.tm]} result] {
    error $result $errorInfo
}
if [catch {smtp_send_email $result} result] {
    error $result $errorInfo
}
```
The following e-mail template file is used with the preceding EEM sample policy:

```
email_template_cfg.tm
Mailservername: $ email server
From: $ email from
To: $_email_to
Cc: $ email cc
Subject: From router $routername: Periodic $_show_cmd Output
$cmd_output
```
## **Tracing Tcl set Command Operations: Example**

Tcl is a flexible language. One of the flexible aspects of Tcl is that you can override commands. In this example, the Tcl set command is renamed as \_set, and a new version of the set command is created that displays a message containing the text "setting" and appends the scalar variable that is being set. This example can be used to trace all instances of scalar variables being set.

```
rename set _set
proc set {var args} {
   puts [list setting $var $args]
   uplevel _set $var $args
```

```
};
When this is placed in a policy, a message is displayed anytime a scalar variable is set,
for example:
02:17:58: sl_intf_down.tcl[0]: setting test_var 1
```
# **Additional References**

The following sections provide references related to configuring and managing Embedded Event Manager policies.

## **Related Documents**

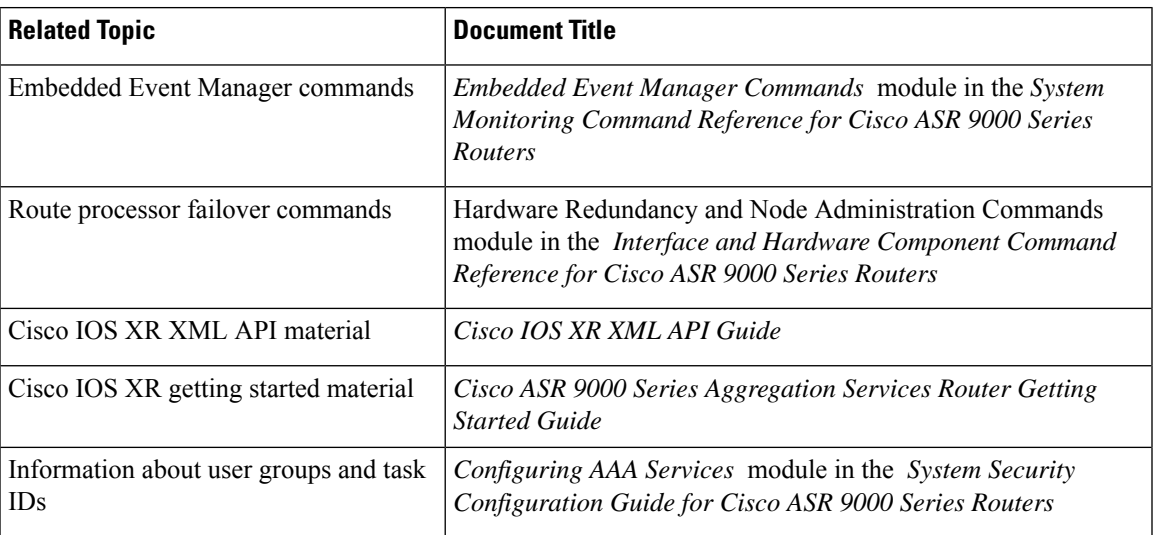

## **Standards**

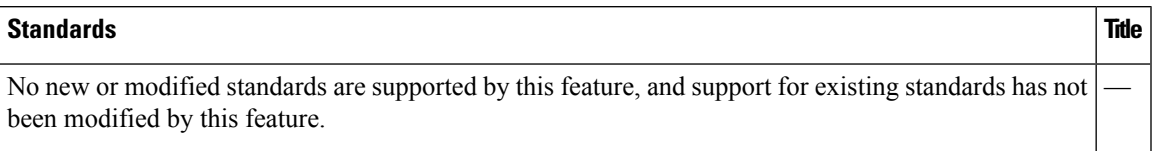

## **MIBs**

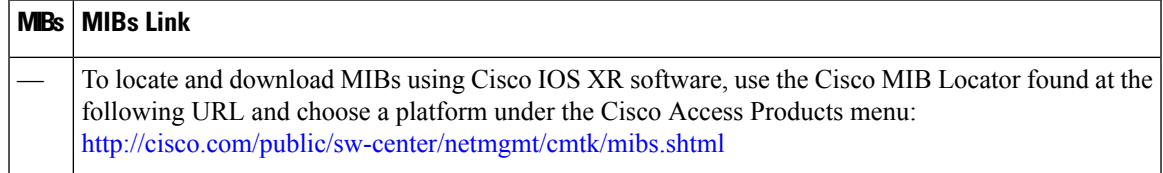

#### **RFCs**

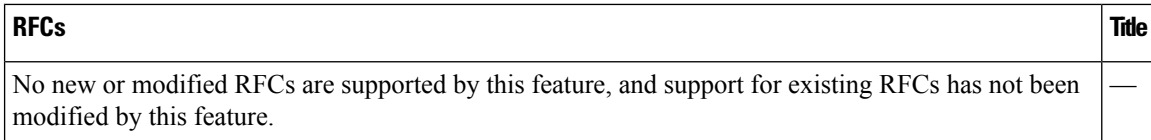

## **Technical Assistance**

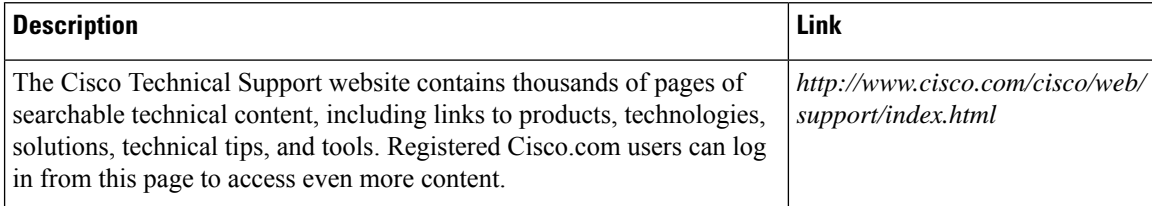

# **Embedded Event Manager Policy Tcl Command Extension Reference**

This section documents the following EEM policy Tcl command extension categories:

```
\mathscr{D}
```
For all EEM Tcl command extensions, if there is an error, the returned Tcl result string contains the error information. **Note**

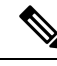

Note Arguments for which no numeric range is specified take an integer from -2147483648 to 2147483647, inclusive.

The following conventions are used for the syntax documented on the Tcl command extension pages:

• An optional argument is shown within square brackets, for example:

[type ?]

- A question mark ? represents a variable to be entered.
- Choices between arguments are represented by pipes, for example:

```
[queue_priority low|normal|high]
```
## **Embedded Event Manager Event Registration Tcl Command Extensions**

The following EEM event registration Tcl command extensions are supported:

## **event\_register\_appl**

Registers for an application event. Use this Tcl command extension to run a policy when an application event istriggered following another policy's execution of an event\_publish Tcl command extension; the event\_publish command extension publishes an application event.

To register for an application event, a subsystem must be specified. Either a Tcl policy or the internal EEM API can publish an application event. If the event is being published by a policy, the *sub\_system* argument that is reserved for a policy is 798.

#### **Syntax**

```
event register appl [sub system ?] [type ?] [queue priority low|normal|high] [maxrun ?]
[nice 0|1]
```
#### **Arguments**

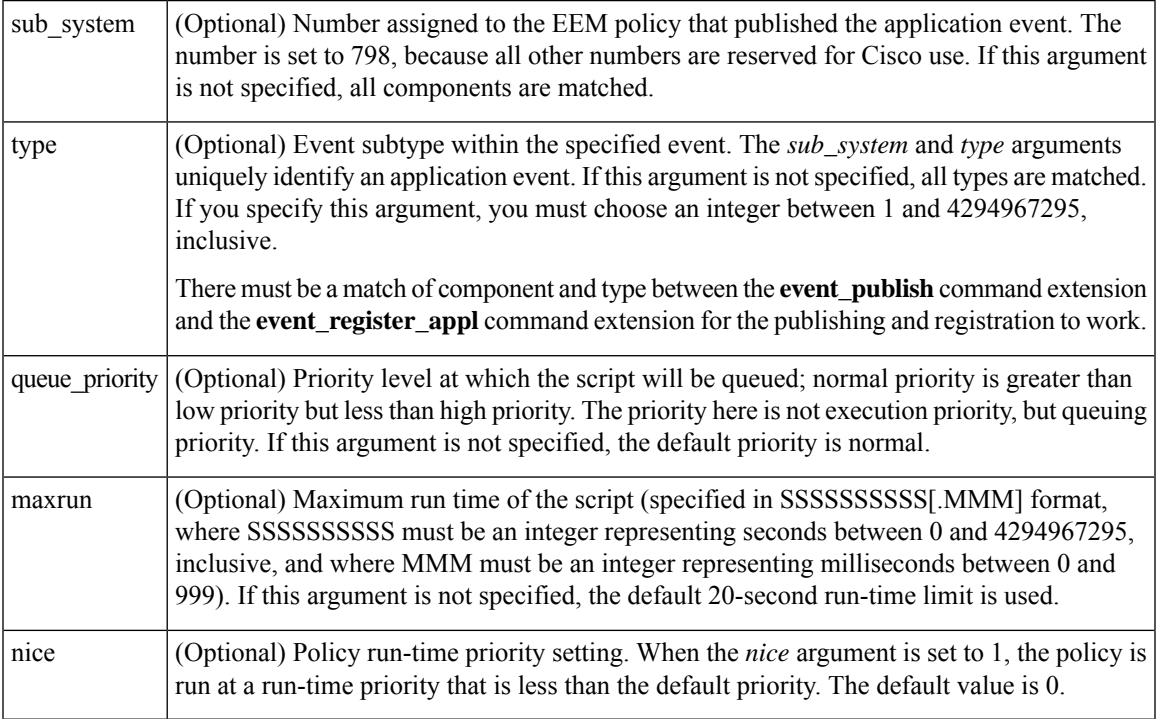

If multiple conditions exist, the application event is raised when all the conditions are satisfied.

## **Result String**

None

#### **Set \_cerrno**

## **event\_register\_cli**

Registers for a CLI event. Use this Tcl command extension to run a policy when a CLI command of a specific pattern is entered based on pattern matching performed against an expanded CLI command. This will be implemented as a new process in IOS-XR which will be dlrsc\_tracker. This ED will not do pattern match on admin commands of XR.

```
\mathscr{D}
```

```
Note
```
You can enter an abbreviated CLI command, such as **sh mem summary**, and the parser will expand the command to **show memory summary** to perform the matching. The functionality provided in the CLI event detector only allows a regular expression pattern match on a valid XR CLI command itself. This does not include text after a pipe character when redirection is used.

#### **Syntax**

```
event_register_cli [tag ?]
[occurs ?] [period ?] pattern ? [default ?] [queue_priority low|normal|high|last] [maxrun
?] [nice 0|1]
```
#### **Arguments**

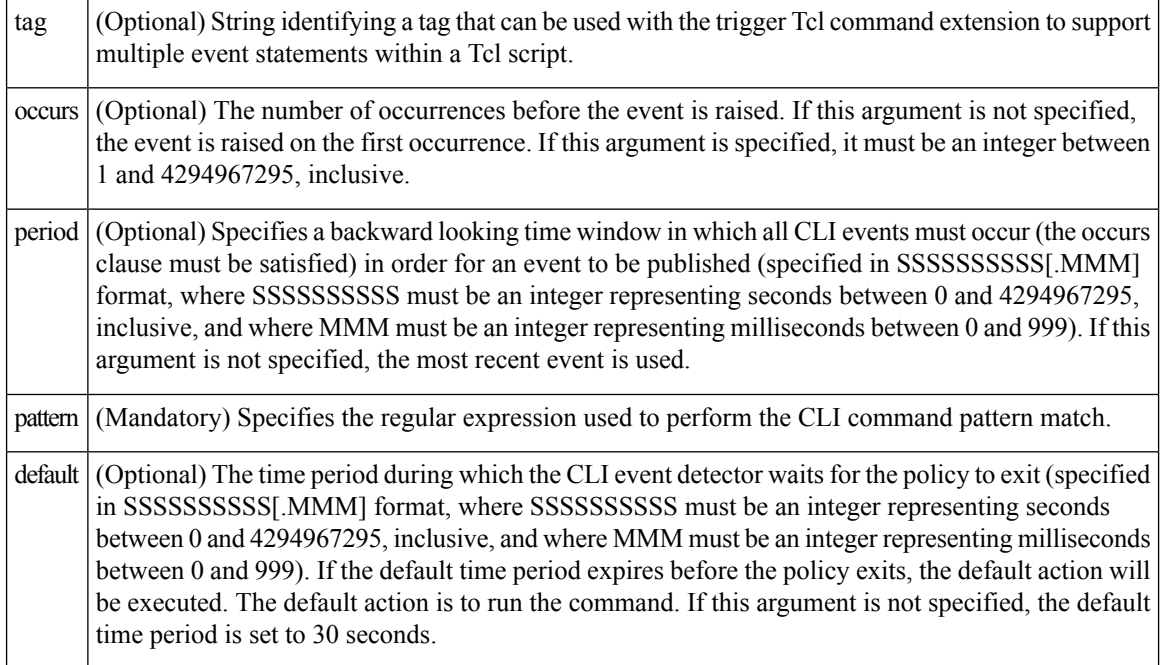

If multiple conditions are specified, the CLI event will be raised when all the conditions are matched.

#### **Result String**

None

## **Set \_cerrno**

## **event\_register\_config**

Registers for a change in running configuration. Use this Tcl command extension to trigger a policy when there is any configuration change. This will be implemented as a new process in IOS-XR which will be dlrsc\_tracker. This ED will not check for admin config changes in XR.

## **Syntax**

```
event_register_config
[queue_priority low|normal|high|last]
[maxrun ?] [nice 0|1]
```
## **Arguments**

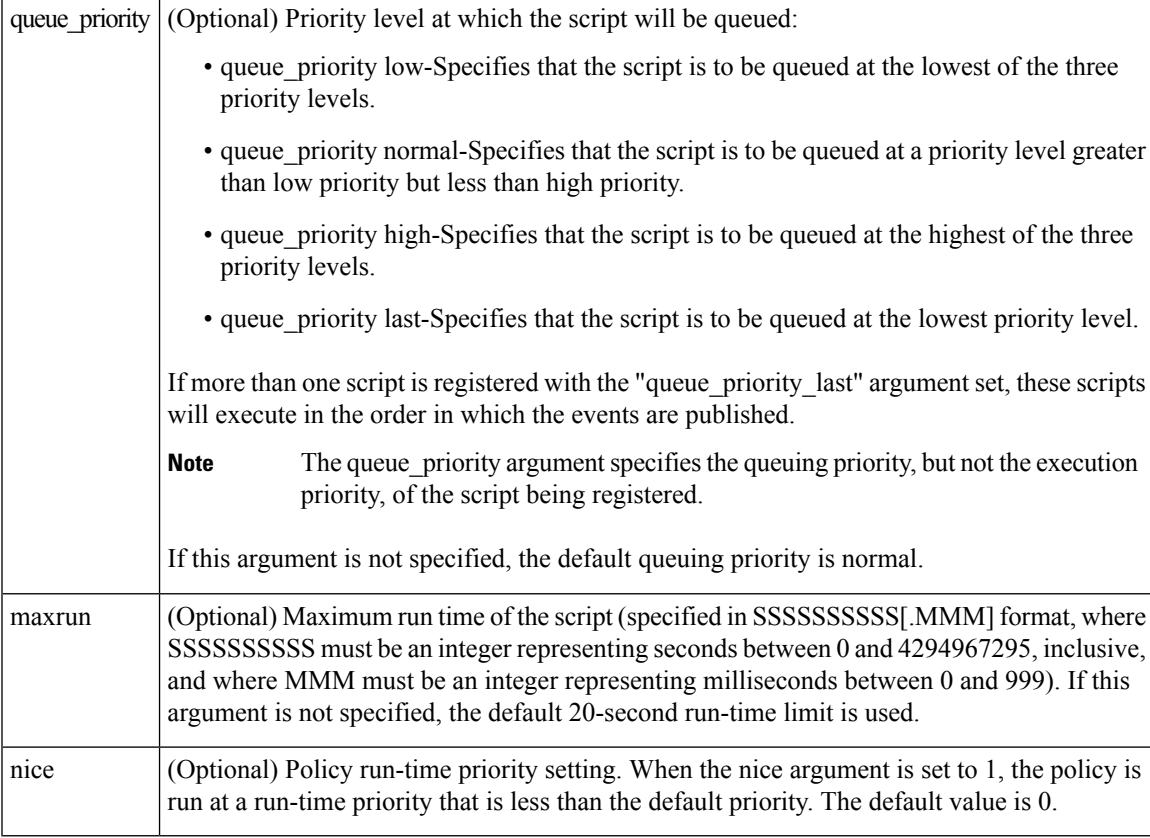

If multiple conditions are specified, the syslog event will be raised when all the conditions are matched.

## **Result String**

None

### **Set \_cerrno**

## **event\_register\_counter**

Registers for a counter event as both a publisher and a subscriber. Use this Tcl command extension to run a policy on the basis of a named counter crossing a threshold. This event counter, as a subscriber, identifies the name of the counter to which it wants to subscribe and depends on another policy or another process to actually manipulate the counter. For example, let policyB act as a counter policy, whereas policyA (although it does not need to be a counter policy) uses register counter, counter modify, or unregister counter Tcl command extensions to manipulate the counter defined in policyB.

## **Syntax**

```
event_register_counter name ? entry_op gt|ge|eq|ne|lt|le entry_val ?
exit_op gt|ge|eq|ne|lt|le exit_val ? [queue_priority low|normal|high]
[maxrun ?] [nice 0|1]
```
#### **Arguments**

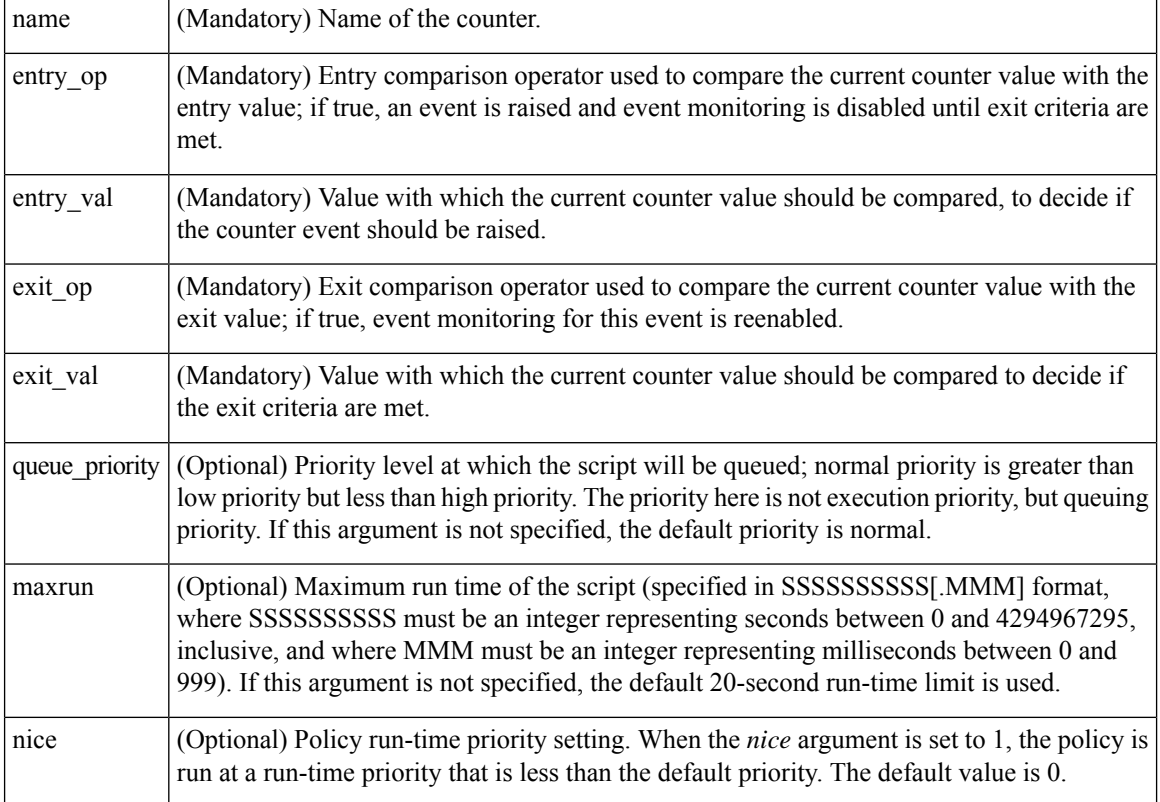

## **Result String**

None

#### **Set \_cerrno**

## **event\_register\_hardware**

Registers for an environmental monitoring hardware device that is specified by the hardware event and condition.

## **Syntax**

```
event register hardware env device ? env cond ?
[priority normal|low|high] [maxrun_sec ?] [maxrun_nsec ?] [nice 0|1]
```
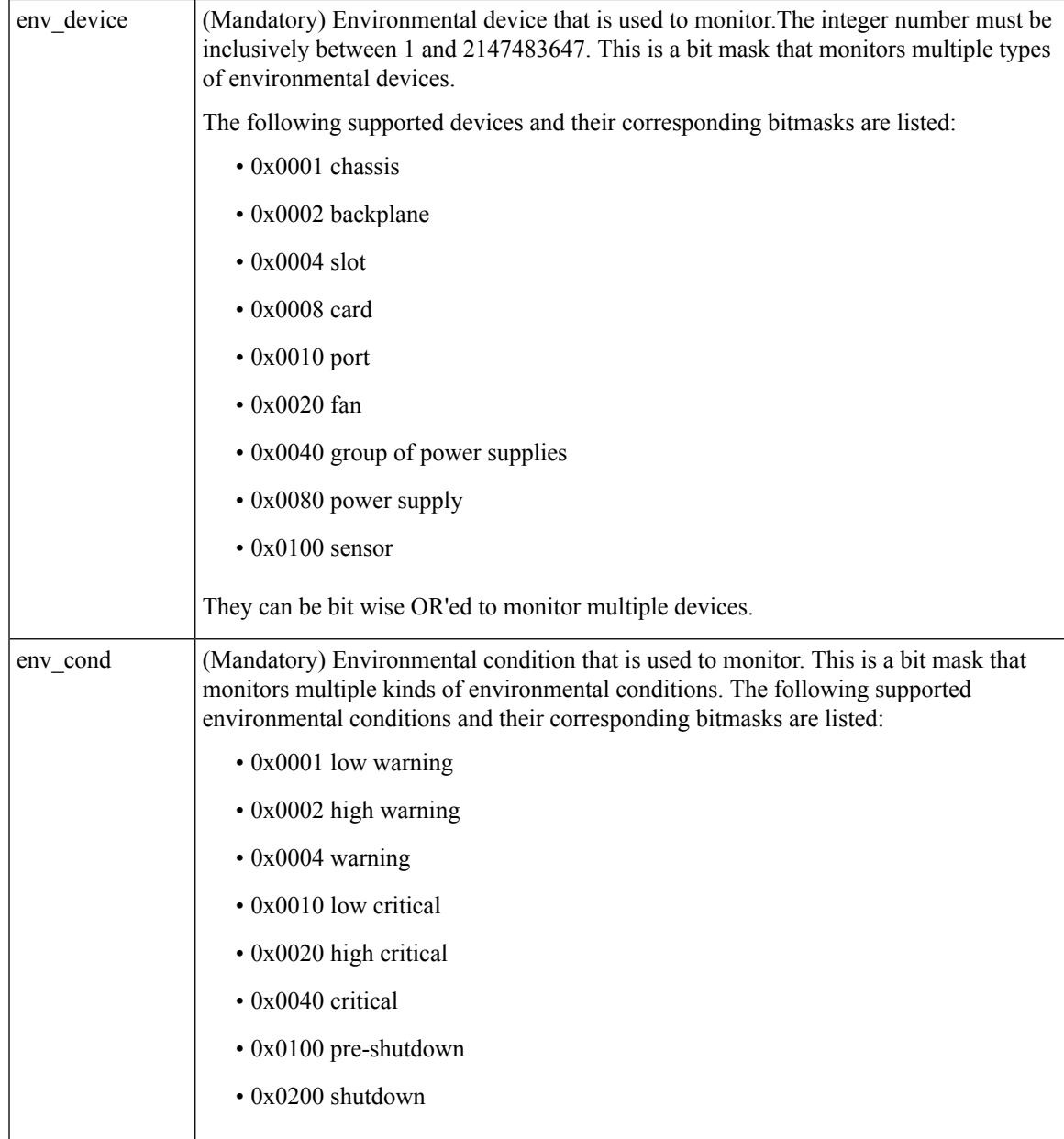

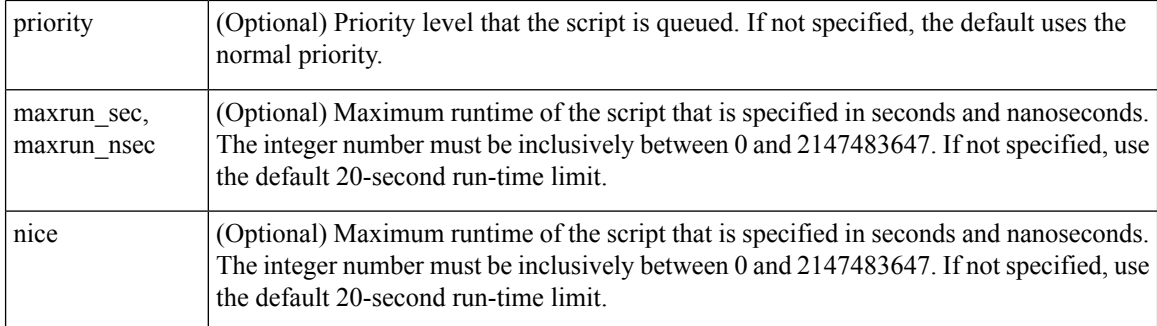

## **Result String**

None

## **Set \_cerrno**

No

## **event\_register\_none**

Registers for an event that is triggered by the event manager run command. These events are handled by the None event detector that screens for this event.

## **Syntax**

event\_register\_none [queue\_priority low|normal|high] [maxrun ?] [nice 0|1]

## **Arguments**

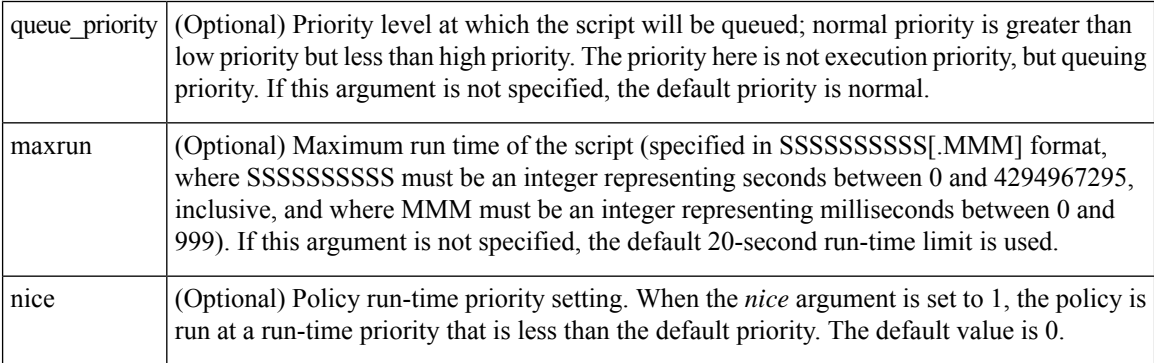

## **Result String**

None

## **Set \_cerrno**

## **event\_register\_oir**

Ш

Registers for an online insertion and removal (OIR) event. Use this Tcl command extension to run a policy on the basis of an event raised when a hardware card OIR occurs. These events are handled by the OIR event detector that screens for this event.

#### **Syntax**

event register oir [queue priority low|normal|high] [maxrun ?] [nice 0|1]

#### **Arguments**

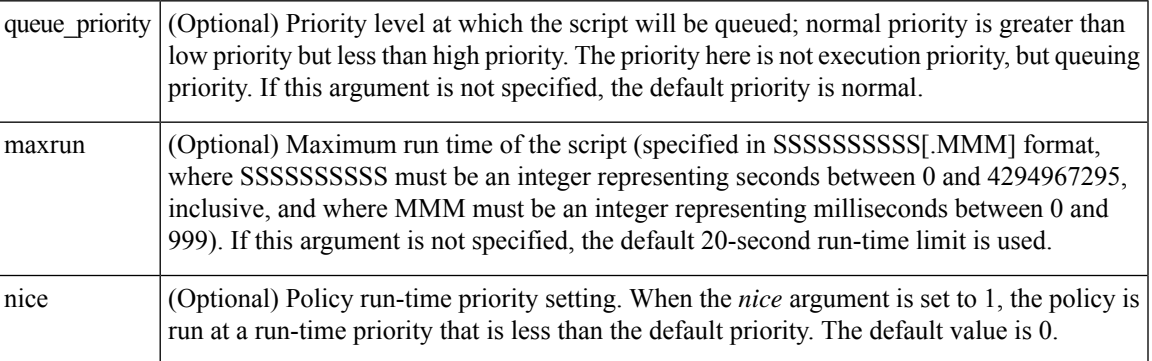

## **Result String**

None

#### **Set \_cerrno**

No

## **event\_register\_process**

Registers for a process event. Use this Tcl command extension to run a policy on the basis of an event raised when a Cisco IOS XR software modularity process starts or stops. These events are handled by the system manager event detector that screens for this event. This Tcl command extension is supported only in software modularity images.

#### **Syntax**

```
event register process abort|term|start
[job id ?] [instance ?] [path ?] [node ?]
[queue_priority low|normal|high] [maxrun ?] [nice 0|1] [tag?]
```
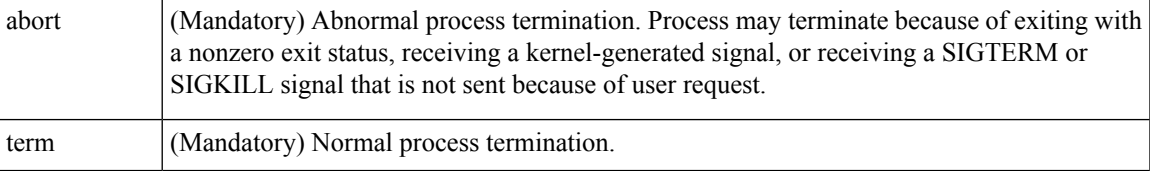

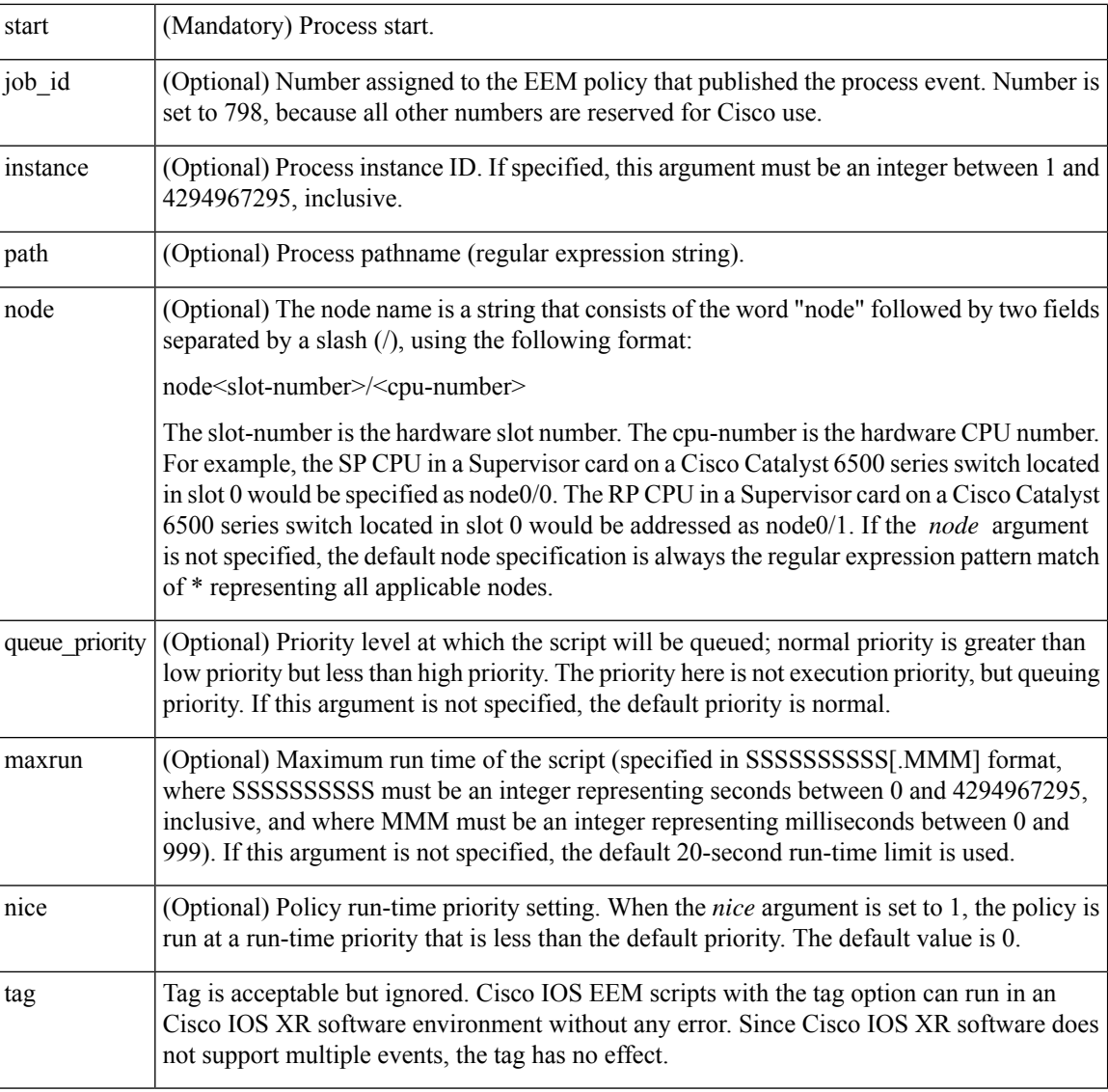

If an optional argument is not specified, the event matches all possible values of the argument. If multiple arguments are specified, the process event will be raised when all the conditions are matched.

## **Result String**

None

#### **Set \_cerrno**

No

## **event\_register\_snmp**

Registers for a Simple Network Management Protocol (SNMP) statistics event. Use this Tcl command extension to run a policy when a given counter specified by an SNMP object ID (oid) crosses a defined threshold. When a snmp policy is registered, a poll timer is specified. Event matching occurs when the poll timer for the

registered event expires. The **snmp-server manager** CLI command must be enabled for theSNMPnotifications to work using Tcl policies.

### **Syntax**

```
event_register_snmp [tag ?] oid ? get_type exact|next
entry_op gt|ge|eq|ne|lt|le entry_val ?
entry_type value|increment|rate
[exit_comb or|and]
[exit op gt|ge|eq|ne|lt|le] [exit val ?]
[exit_type value|increment|rate]
[exit_time ?] poll_interval ? [average_factor ?]
[queue priority low|normal|high|last]
[maxrun ?] [nice 0|1]
```
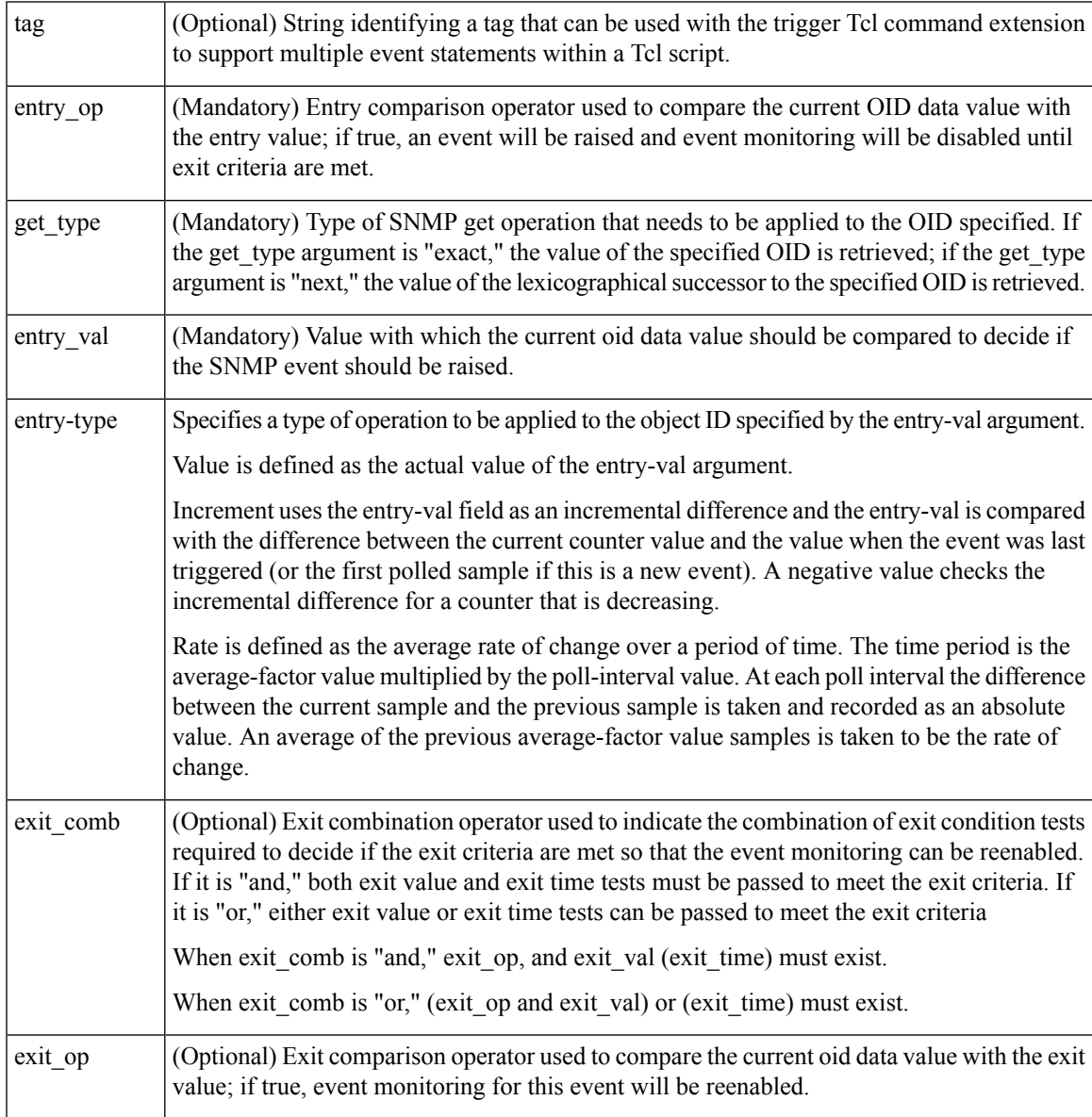

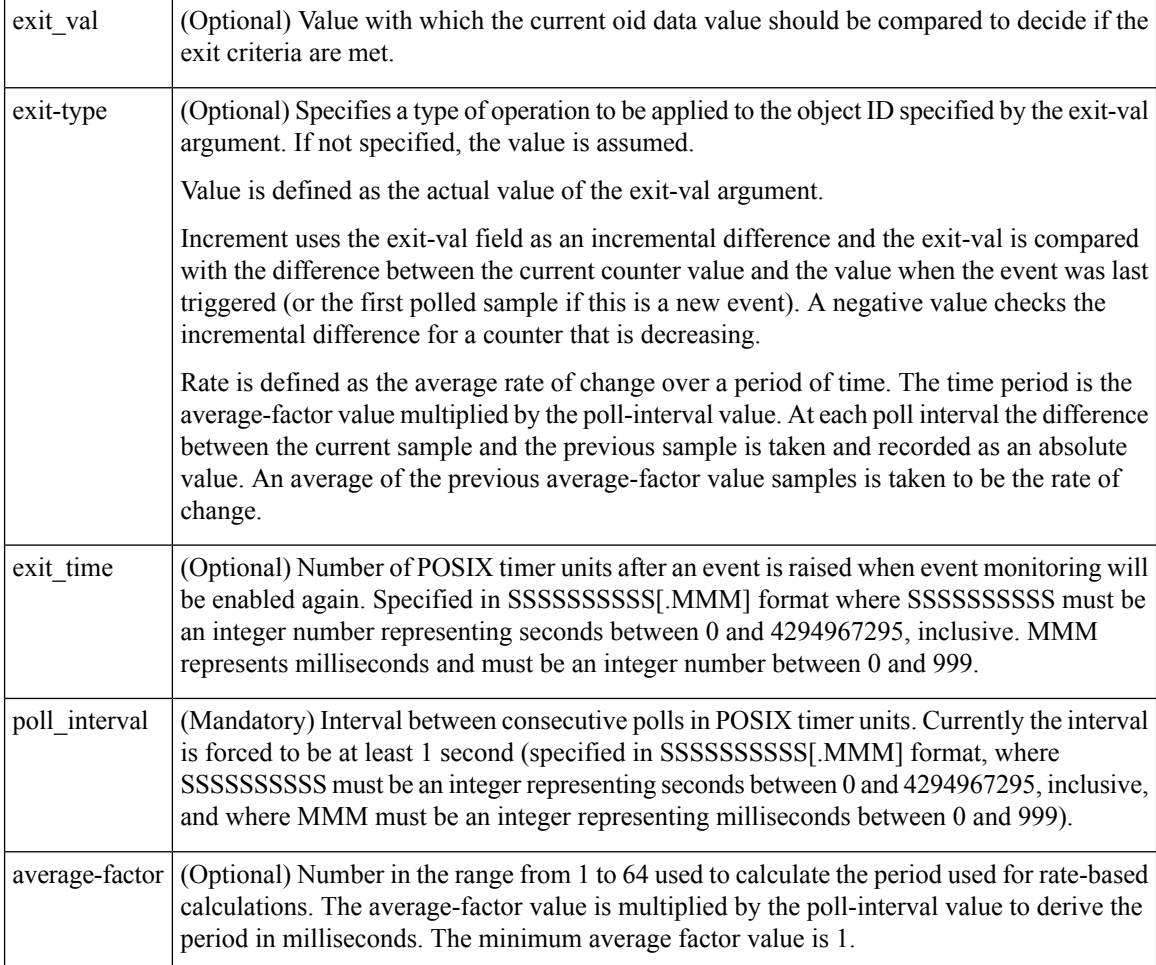

## **Result string**

None

**Set \_cerrno**

No

## **event\_register\_snmp\_notification**

Registers for a Simple Network Management Protocol (SNMP) notification trap event. Use this Tcl command extension to run a policy when an SNMP trap with the specified SNMP object ID (oid) is encountered on a specific interface or address. The **snmp-server manager** CLI command must be enabled for the SNMP notifications to work using Tcl policies.

## **Syntax**

```
event register snmp notification [tag ?] oid ? oid val ?
op {gt|ge|eq|ne|lt|le}
[src_ip_address ?]
[dest ip address ?]
[queue_priority {normal|low|high|last}]
```

```
[maxrun ?]
[nice {0|1}]
[default ?]
[direction {incoming|outgoing}]
[msg_op {drop|send}]
```
## **Argument**

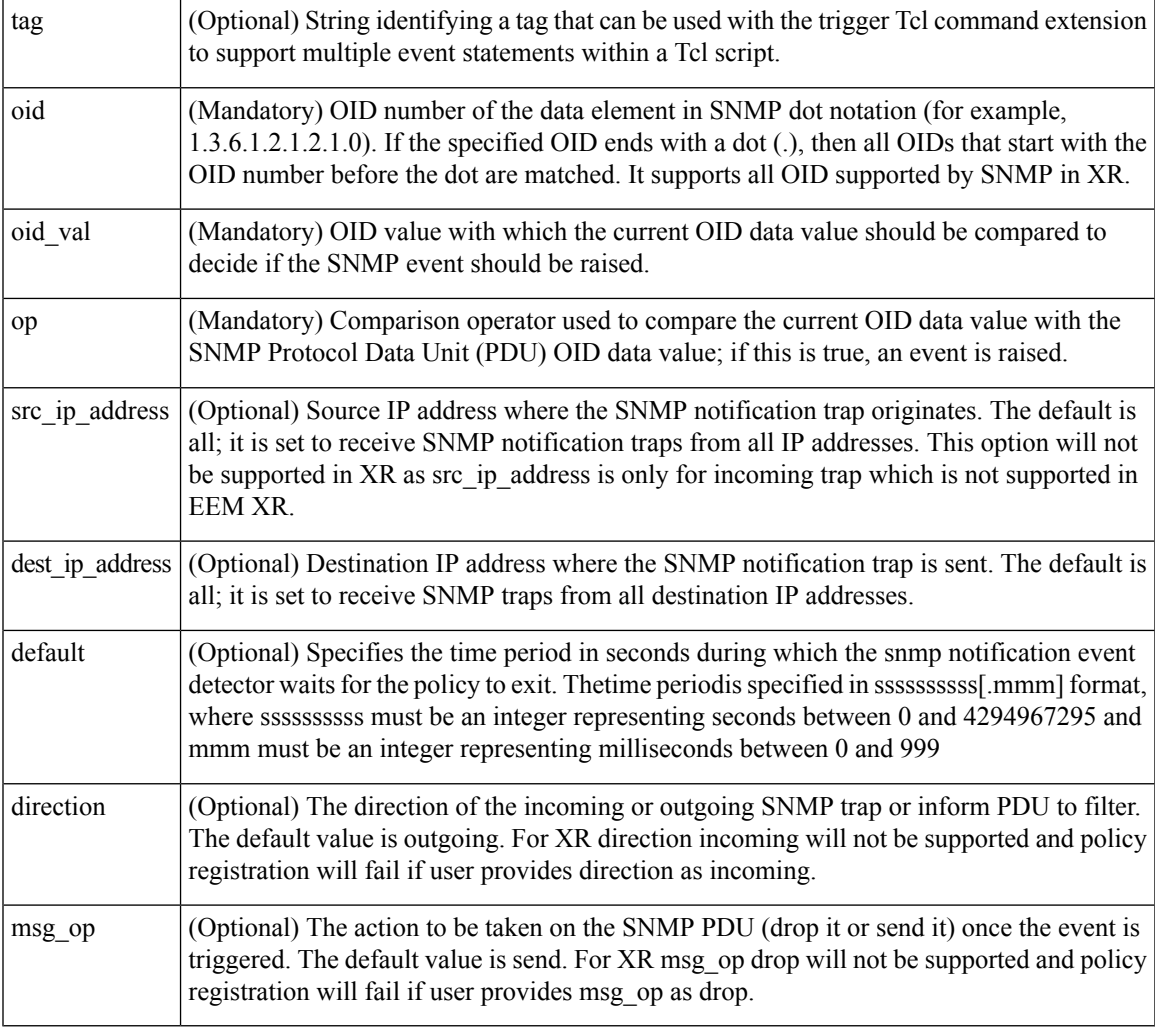

## **Result String**

None

## **Set \_cerrno**

No

## **event\_register\_stat**

Registers for a statistics event. Use this Tcl command extension to run a policy when a given statistical counter crosses a defined threshold.

The following three fields are listed to uniquely identify the statistics counter that the EEM keyword monitors:

- Data element name corresponds to the argument name. For example, the ifstats-generic name is defined as interface generic statistics.
- The first modifier of the data element corresponds to the *modifier* \_1 argument. For example, Ethernet1\_0 is defined as the first modifier for ifstats-generic, which qualifies the interface generic statistics to be specific for the Ethernet interface.
- The second modifier of the data element corresponds to the *modifier* 2 argument. For example, input-ptks is defined as the second modifier for ifstats-generic, which further qualifies the interface statistics for the specific Ethernet interface is the number of packets received.

## **Syntax**

```
event register stat name ? [modifier 1 ?] [modifier 2 ?]
entry_op gt|ge|eq|ne|lt|le entry_val ? [exit_comb or|and]
[exit_op gt|ge|eq|ne|lt|le] [exit_val ?] [exit_time_sec ?] [exit_time_nsec ?]
[poll interval sec ?] [poll interval nsec ?] [priority normal|low|high]
[maxrun sec ?] [maxrun nsec ?] [nice 0|1] [tag ?]
```
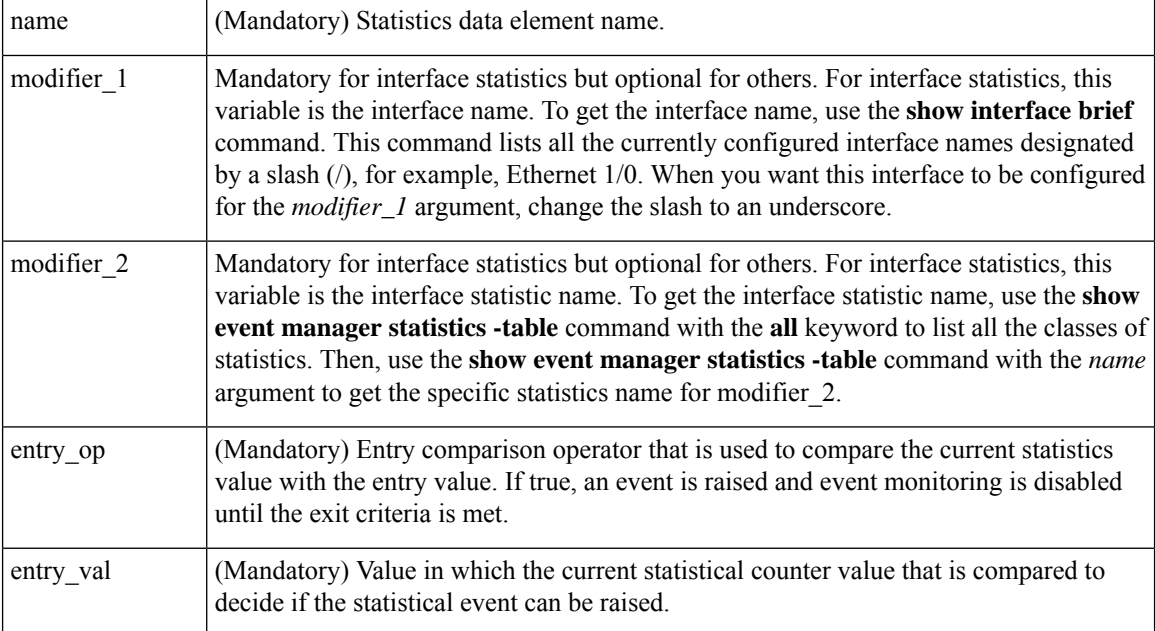

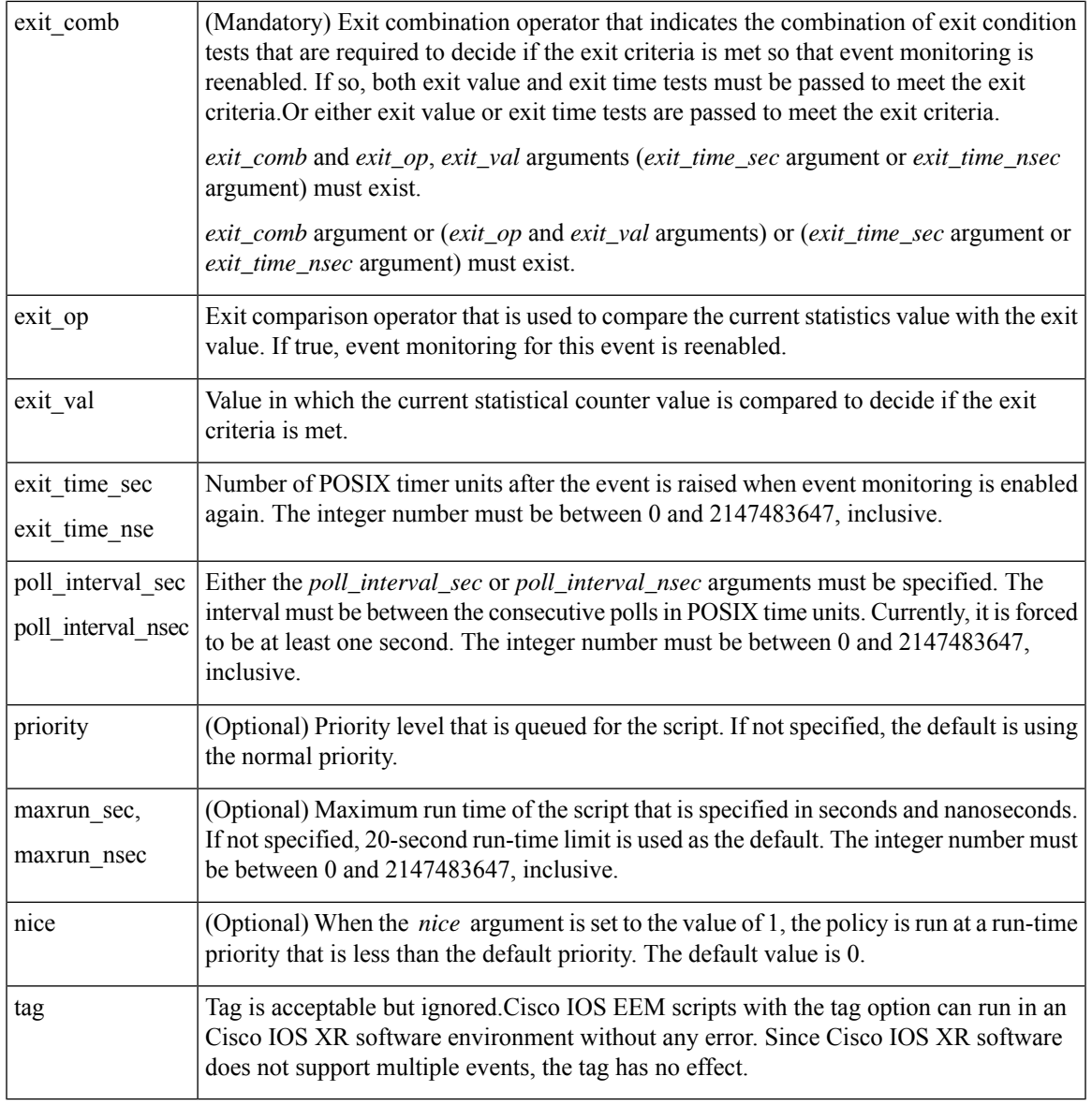

# 

Exit criteria can be time-based, value-based, or both. Event monitoring is not reenabled until the exit criteria is met. **Note**

If multiple conditions exist, the statistics event is raised when all of the conditions are satisfied.

## **Reslt String**

None

## **Set \_cerrno**

## **event\_register\_syslog**

Registers for a syslog event. Use this Tcl command extension to trigger a policy when a syslog message of a specific pattern is logged after a certain number of occurrences during a certain period of time.

#### **Syntax**

```
event register syslog [occurs ?] [period ?] pattern ?
[priority all|emergencies|alerts|critical|errors|warnings|notifications|
informational|debugging|0|1|2|3|4|5|6|7]
[queue_priority low|normal|high]
[severity fatal] [severity critical] [severity major]
[severity_minor] [severity_warning] [severity_notification]
[severity_normal] [severity_debugging]
[maxrun ?] [nice 0|1]
```
#### **Arguments**

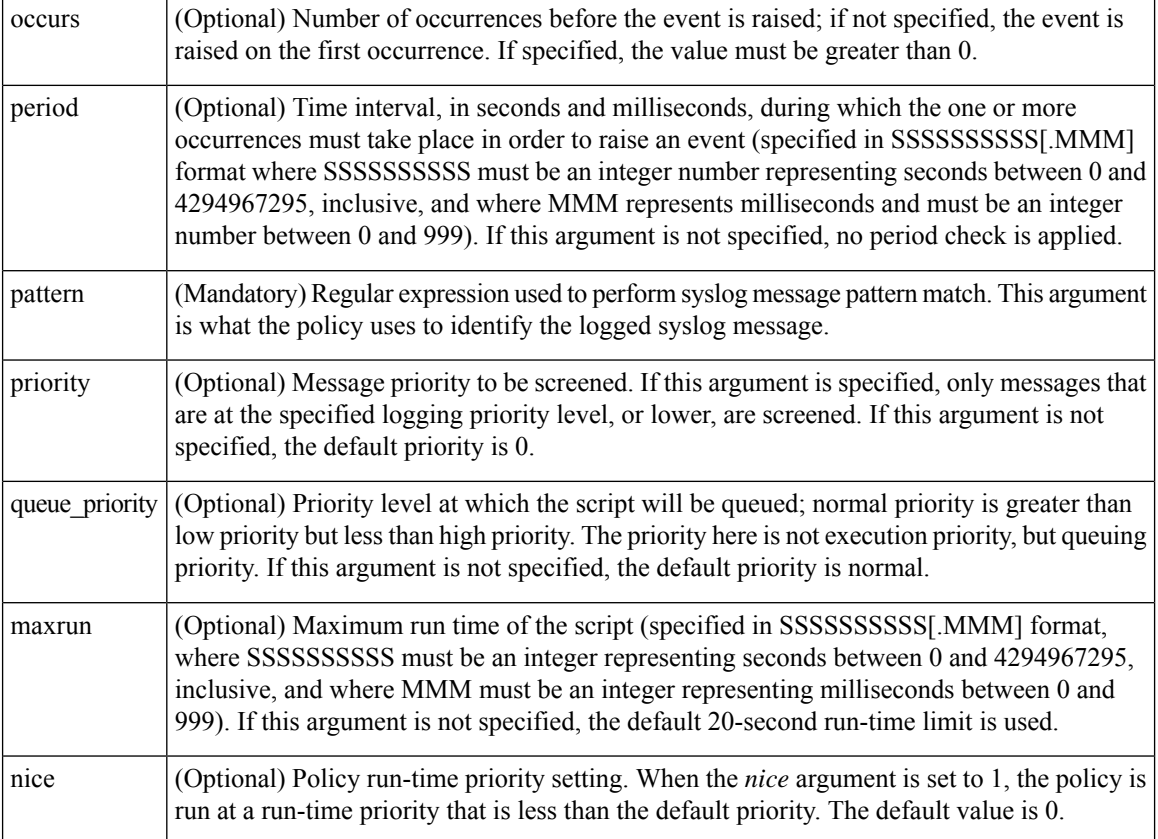

If multiple conditions are specified, the syslog event is raised when all the conditions are matched.

#### **Table 16: Severity Level Mapping For Syslog Events**

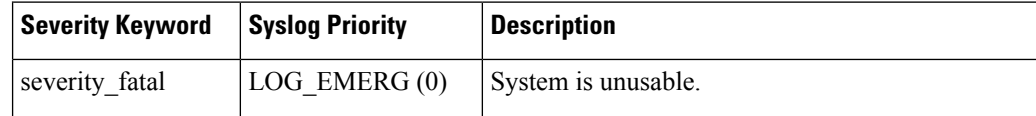

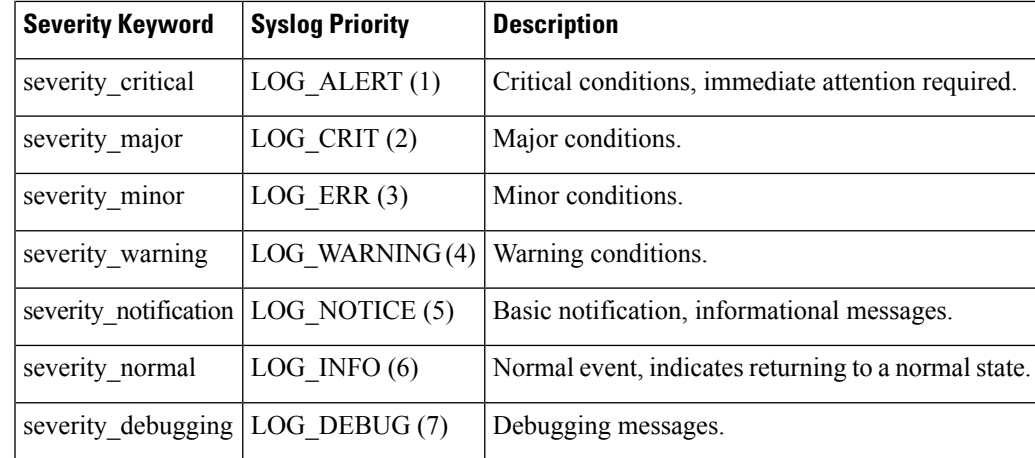

### **Result String**

None

#### **Set \_cerrno**

No

## <span id="page-128-0"></span>**event\_register\_timer**

Creates a timer and registers for a timer event as both a publisher and a subscriber. Use this Tcl command extension when there is a need to trigger a policy that is time specific or timer based. This event timer is both an event publisher and a subscriber. The publisher part indicates the conditions under which the named timer is to go off. The subscriber part identifies the name of the timer to which the event is subscribing.

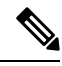

**Note** Both the CRON and absolute time specifications work on local time.

### **Syntax**

```
event_register_timer watchdog|countdown|absolute|cron
[name ?] [cron entry ?]
[time ?]
[queue priority low|normal|high] [maxrun ?]
[nice 0|1]
```
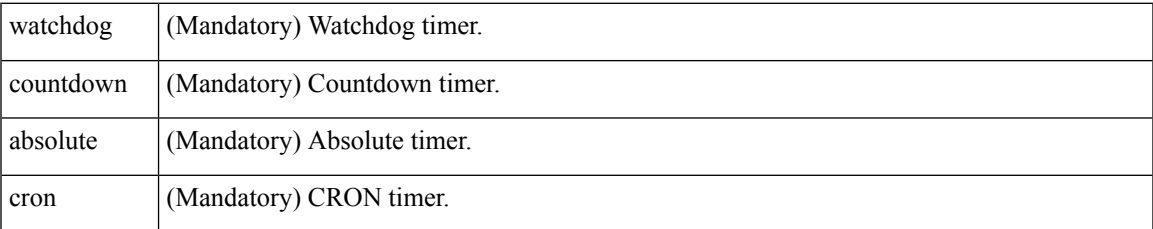

I

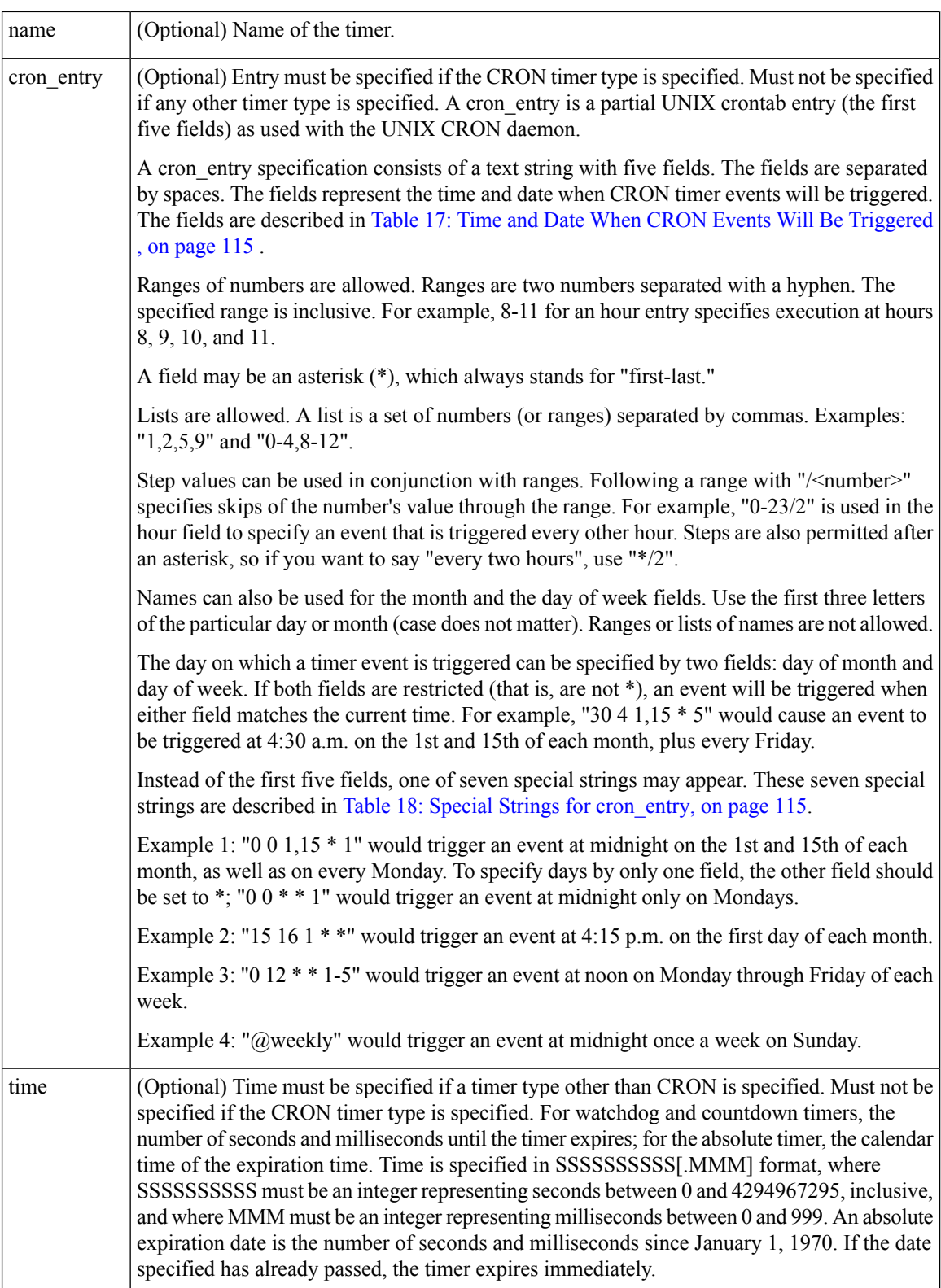

|        | queue priority (Optional) Priority level at which the script will be queued; normal priority is greater than<br>low priority but less than high priority. The priority here is not execution priority, but queuing<br>priority. If this argument is not specified, the default priority is normal.                                                                          |
|--------|----------------------------------------------------------------------------------------------------|
| maxrun | (Optional) Maximum run time of the script (specified in SSSSSSSSSSS [.MMM] format, where<br>SSSSSSSSSSSSSSSSSSSSSSSSSSSS must be an integer representing seconds between 0 and 4294967295, inclusive,<br>and where MMM must be an integer representing milliseconds between 0 and 999). If this<br>argument is not specified, the default 20-second run-time limit is used. |
| nice   | (Optional) Policy run-time priority setting. When the <i>nice</i> argument is set to 1, the policy is<br>run at a run-time priority that is less than the default priority. The default value is 0.                                                                                                    |

<span id="page-130-0"></span>**Table 17: Time and Date When CRON Events Will Be Triggered**

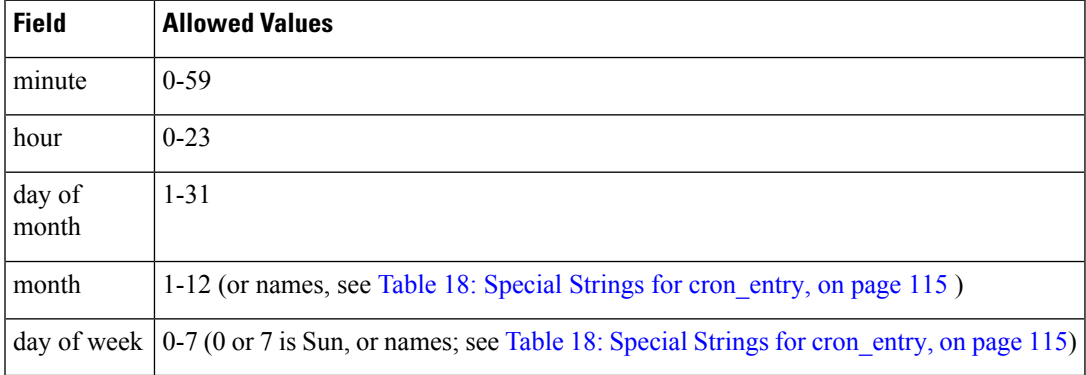

## <span id="page-130-1"></span>**Table 18: Special Strings for cron\_entry**

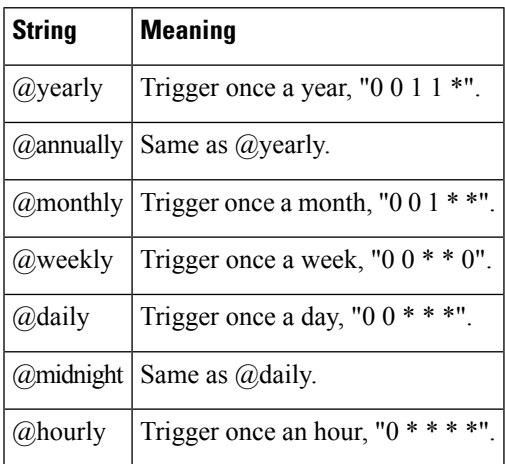

## **Result String**

None

## **Set \_cerrno**

#### **See Also**

[event\\_register\\_timer\\_subscriber,](#page-131-0) on page 116

## <span id="page-131-0"></span>**event\_register\_timer\_subscriber**

Registers for a timer event as a subscriber. Use this Tcl command extension to identify the name of the timer to which the event timer, as a subscriber, wants to subscribe. The event timer depends on another policy or another process to actually manipulate the timer. For example, let policyB act as a timer subscriber policy, but policyA (although it does not need to be a timer policy) uses register\_timer, timer\_arm, or timer\_cancel Tcl command extensions to manipulate the timer referenced in policyB.

### **Syntax**

```
event register timer subscriber watchdog|countdown|absolute|cron
name ? [queue priority low|normal|high] [maxrun ?] [nice 0|1]
```
#### **Arguments**

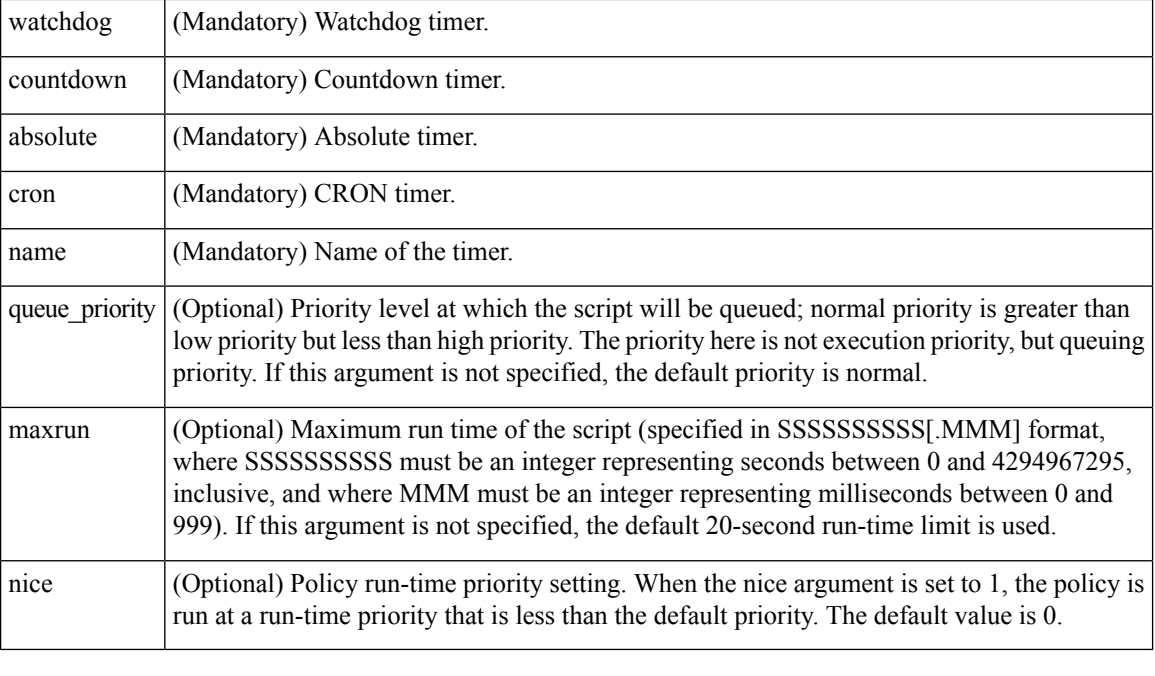

**Note** An EEM policy that registers for a timer event or a counter event can act as both publisher and subscriber.

## **Result String**

None

## **Set \_cerrno**

#### **See Also**

[event\\_register\\_timer,](#page-128-0) on page 113

## **event\_register\_track**

Registers for a report event from the Object Tracking component in XR. Use this Tcl command extension to trigger a policy on the basis of a Object Tracking component report for a specified track. This will be implemented as a new process in IOS-XR which will be dlrsc\_tracker. Please note that the manageability package should be installed for the track ED to be functional.

## **Syntax**

```
event register track ? [tag ?] [state up|down|any] [queue priority low|normal|high|last]
[maxrun ?]
[nice 0|1]
```
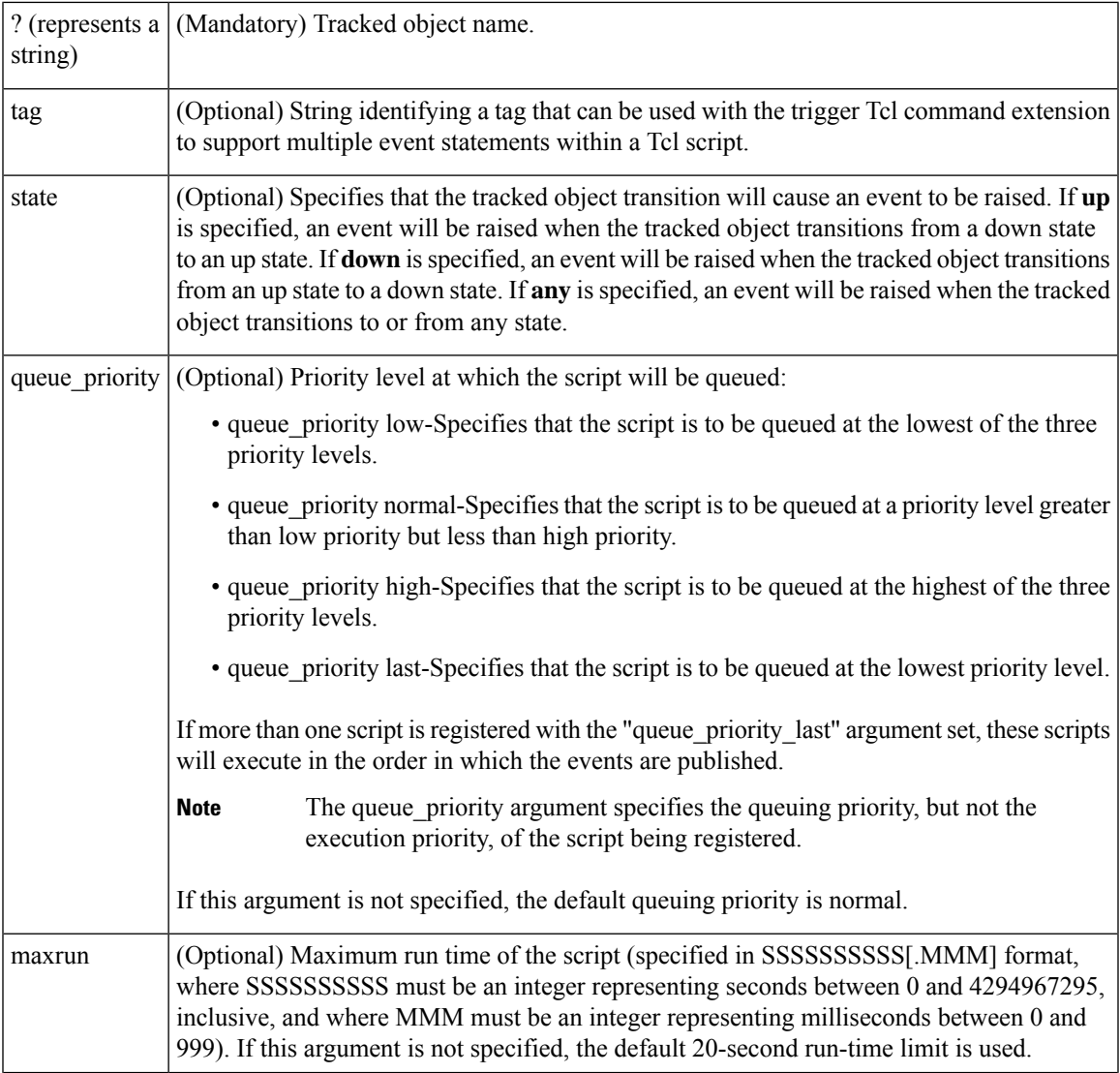

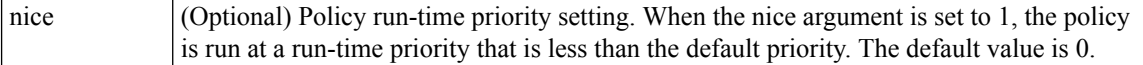

If an optional argument is not specified, the event matches all possible values of the argument.

#### **Result String**

None

#### **Set \_cerrno**

No

## **event\_register\_wdsysmon**

Registers for a Watchdog system monitor event. Use this Tcl command extension to register for a composite event which is a combination of several subevents or conditions. For example, you can use the **event\_register\_wdsysmon** command to register for the combination of conditions wherein the CPU usage of a certain process is over 80 percent, and the memory used by the process is greater than 50 percent of its initial allocation. This Tcl command extension is supported only in Software Modularity images.

## **Syntax**

```
event_register_wdsysmon [timewin ?]
[sub12_op and|or|andnot]
[sub23_op and|or|andnot]
[sub34_op and|or|andnot]
[sub1 subevent-description]
[sub2 subevent-description]
[sub3 subevent-description]
[sub4 subevent-description] [node ?]
[queue_priority low|normal|high]
[maxrun ?] [nice 0|1]
```
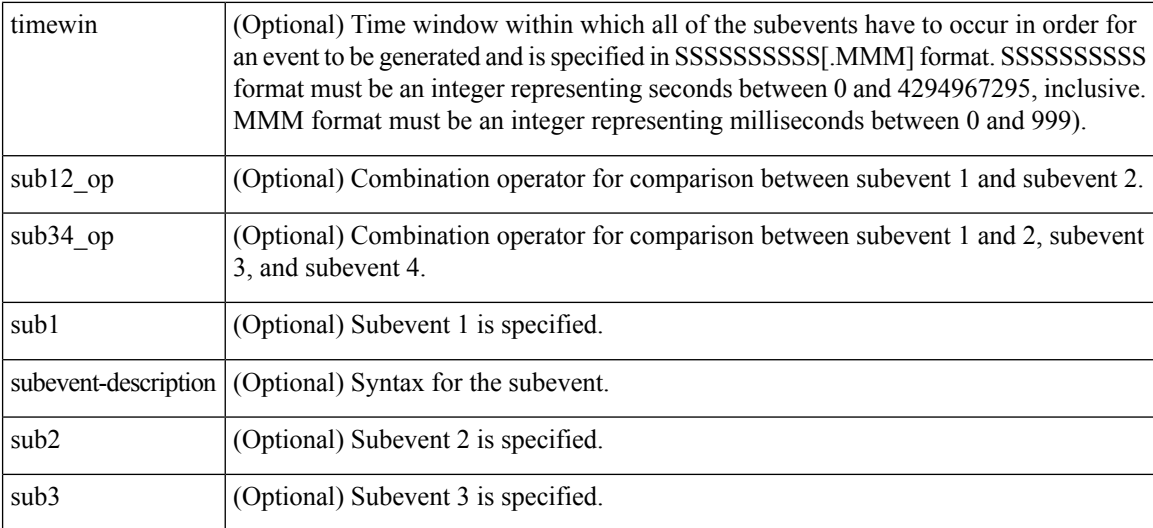

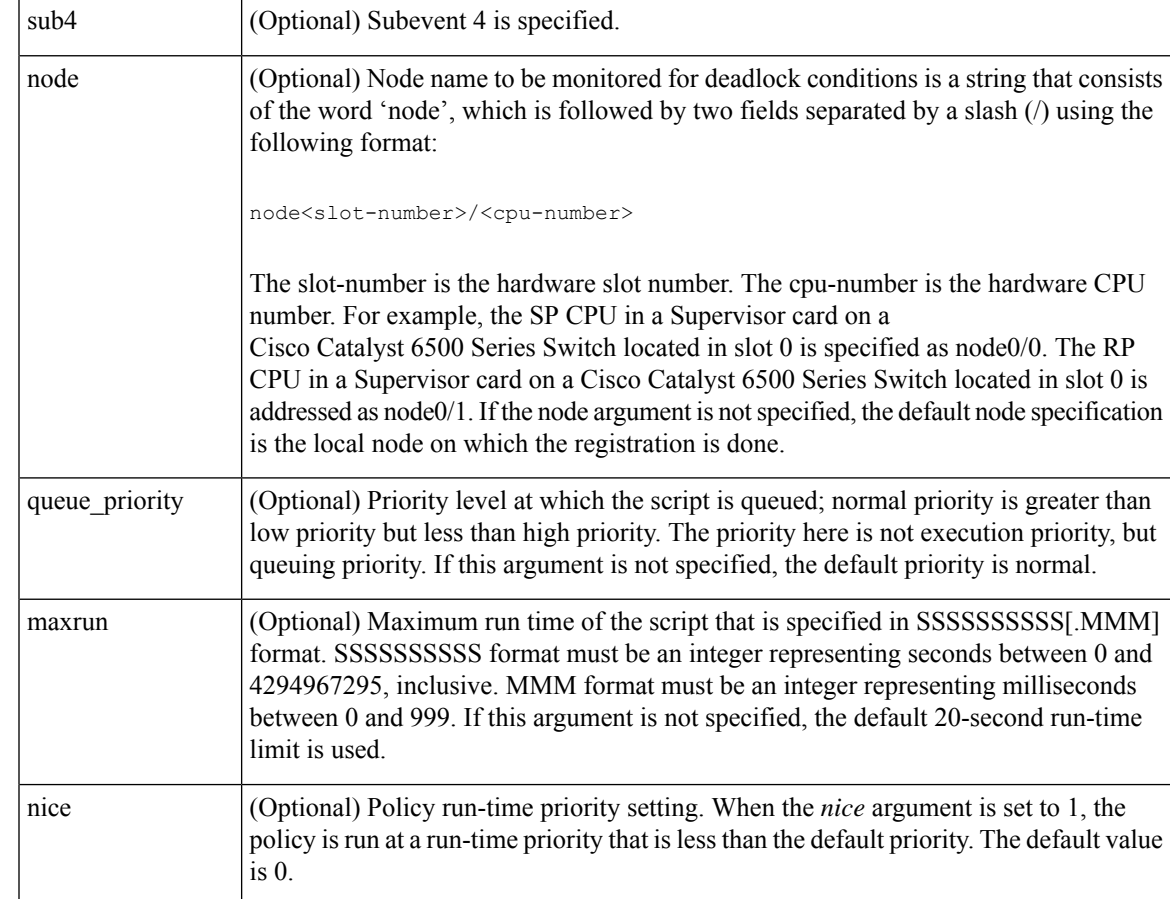

## **Subevents**

The syntax of subevent descriptions can be one of seven cases.

For arguments in subevent description, the following constraints apply on the value of number arguments:

- For dispatch\_mgr, val must be an integer between 0 and 4294967295, inclusive.
- For cpu\_proc and cpu\_tot, val must be an integer between 0 and 100, inclusive.
- For mem\_proc, mem\_tot\_avail, and mem\_tot\_used, if is\_percent is FALSE, val must be an integer between 0 and 4294967295, inclusive.
- **1.** deadlock procname ?

## **Arguments**

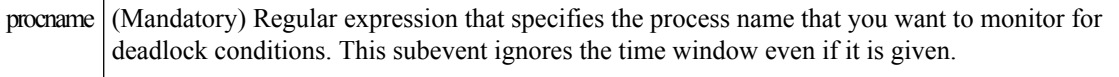

**1.** dispatch\_mgr [procname ?] [op gt|ge|eq|ne|lt|le] [val ?] [period ?]

## **Arguments**

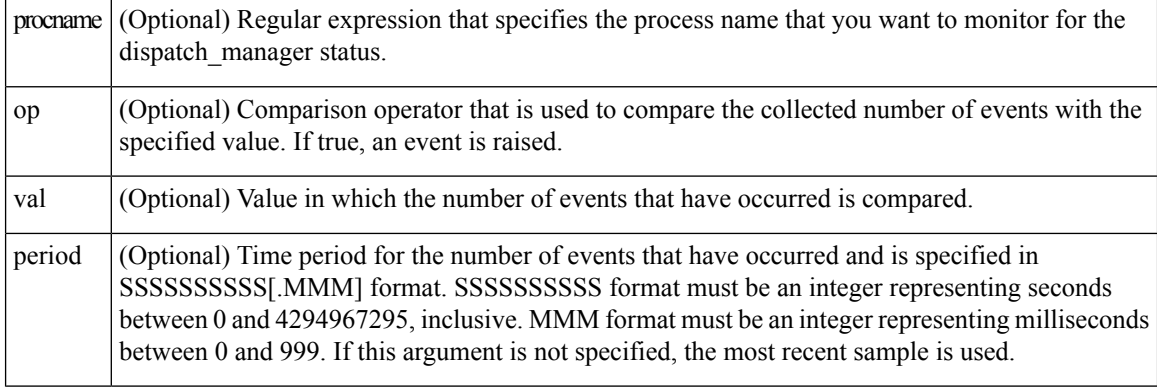

**1.** cpu\_proc [procname ?] [op gt|ge|eq|ne|lt|le] [val ?] [period ?]

## **Arguments**

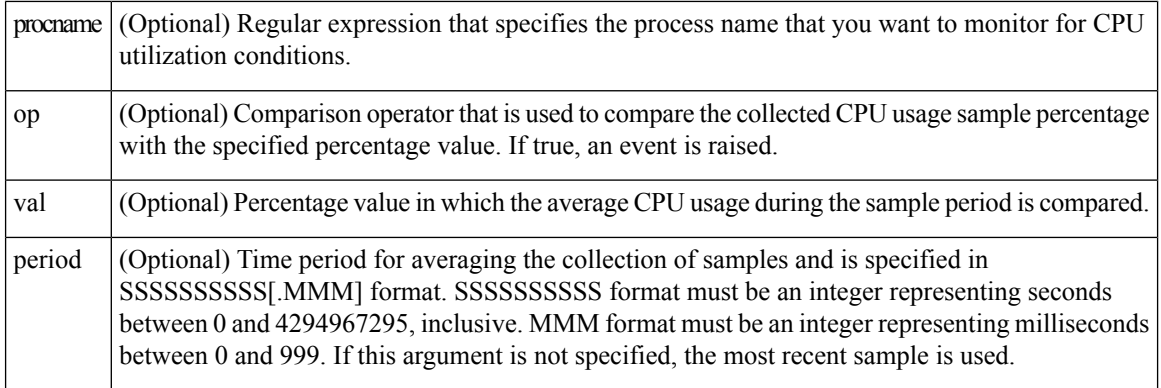

**1.** cpu\_tot [op gt|ge|eq|ne|lt|le] [val ?] [period ?]

## **Arguments**

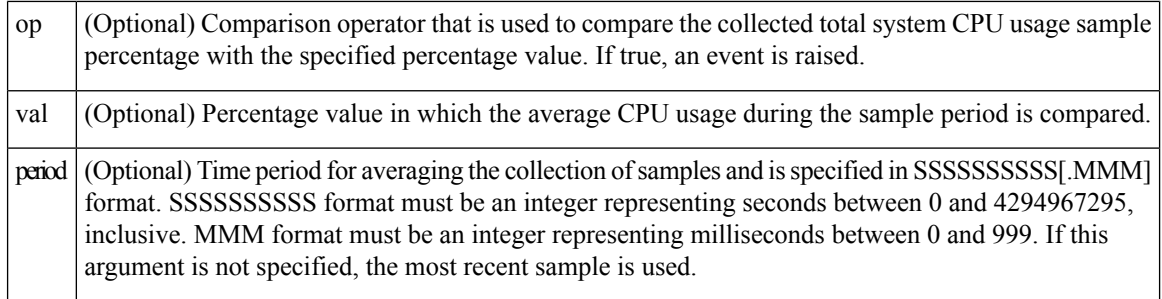

1. mem\_proc [procname ?] [op gt|ge|eq|ne|lt|le] [val ?] [is\_percent TRUE|FALSE] [period ?]

## **Arguments**

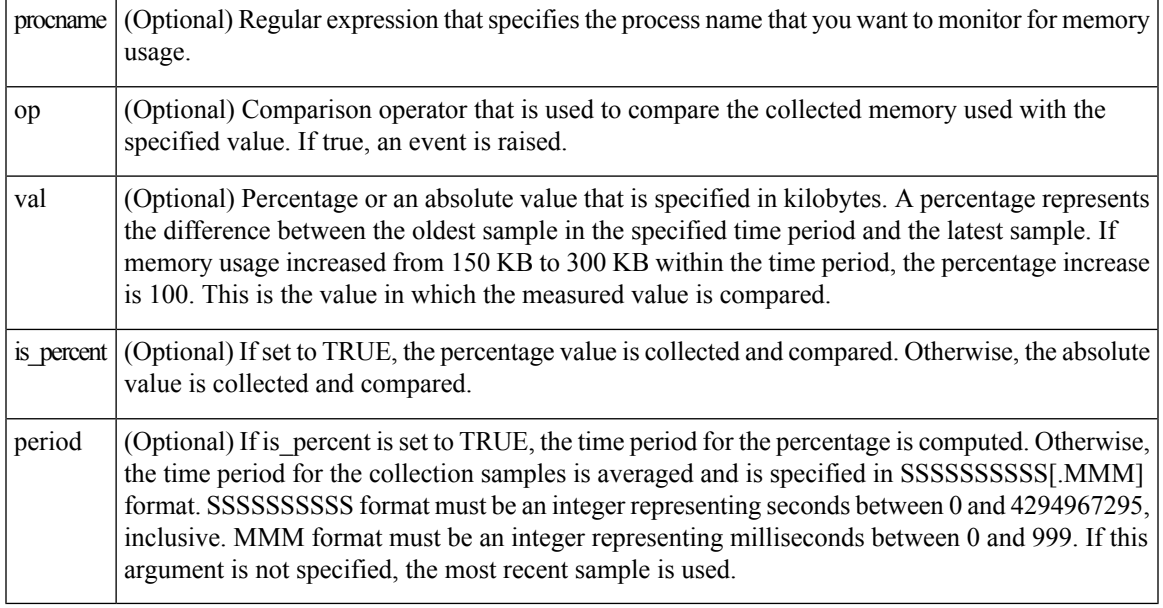

1. mem\_tot\_avail [op gt|ge|eq|ne|lt|le] [val ?] [is\_percent TRUE|FALSE] [period ?]

## **Arguments**

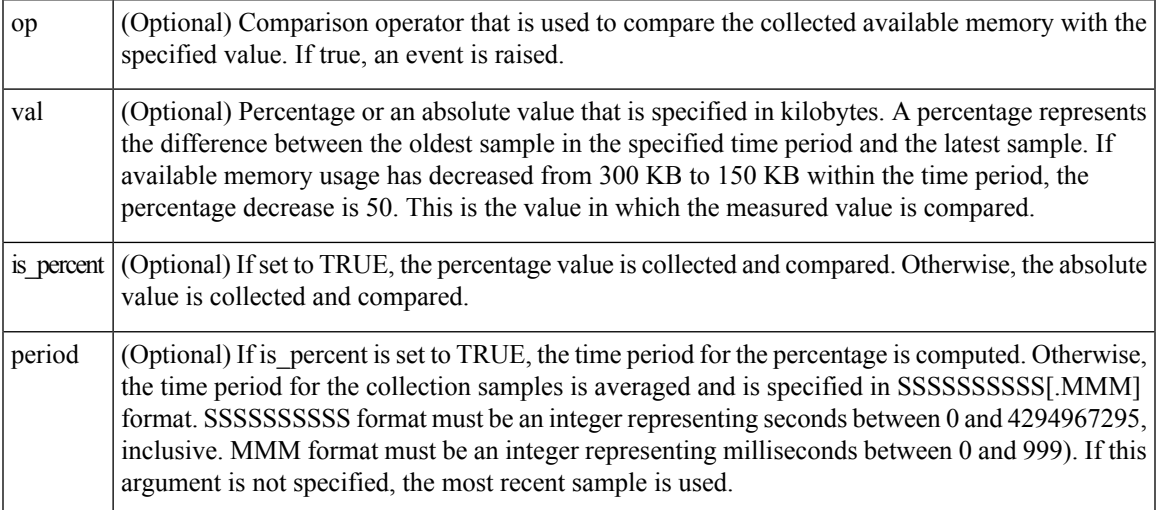

**1.** mem\_tot\_used [op gt|ge|eq|ne|lt|le] [val ?] [is\_percent TRUE|FALSE] [period ?]

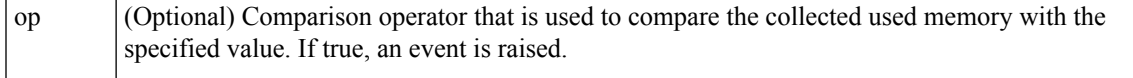

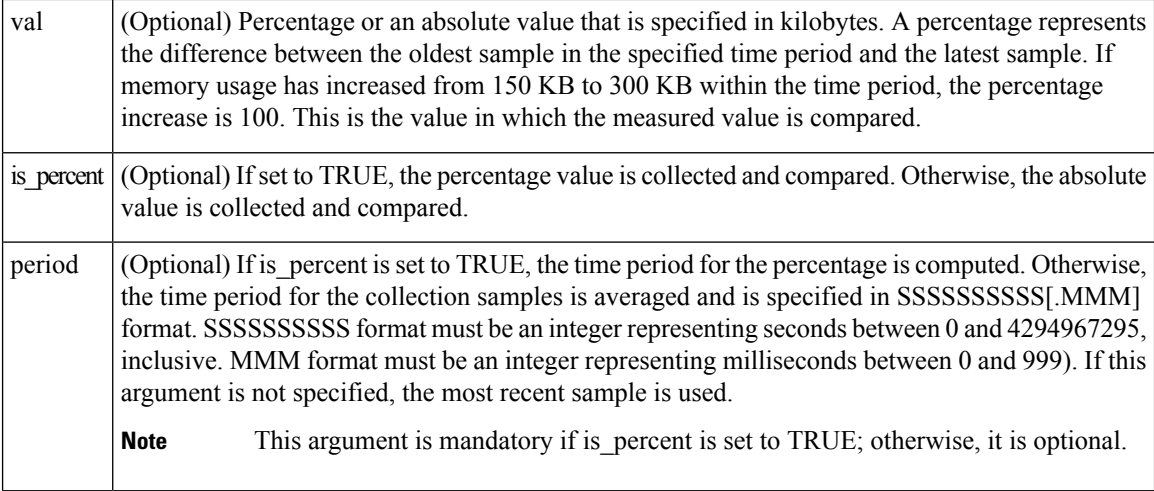

#### **Result String**

None

**Set \_cerrno**

No

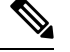

**Note** Inside a subevent description, each argument is position as independent.

## **Embedded Event Manager Event Information Tcl Command Extension**

The following EEM Event Information Tcl Command Extensions are supported:

## **event\_reqinfo**

Queries information for the event that caused the current policy to run.

## **Syntax**

event\_reqinfo

#### **Arguments**

None

## **Result String**

If the policy runs successfully, the characteristics for the event that triggered the policy will be returned. The following sections show the characteristics returned for each event detector.

## **For EEM\_EVENT\_APPLICATION**

"event\_id %u event\_type %u event\_type\_string {%s} event\_pub\_sec %u event\_pub\_msec %u" "sub\_system 0x%x type %u data1 {%s} data2 {%s} data3 {%s} data4 {%s}"

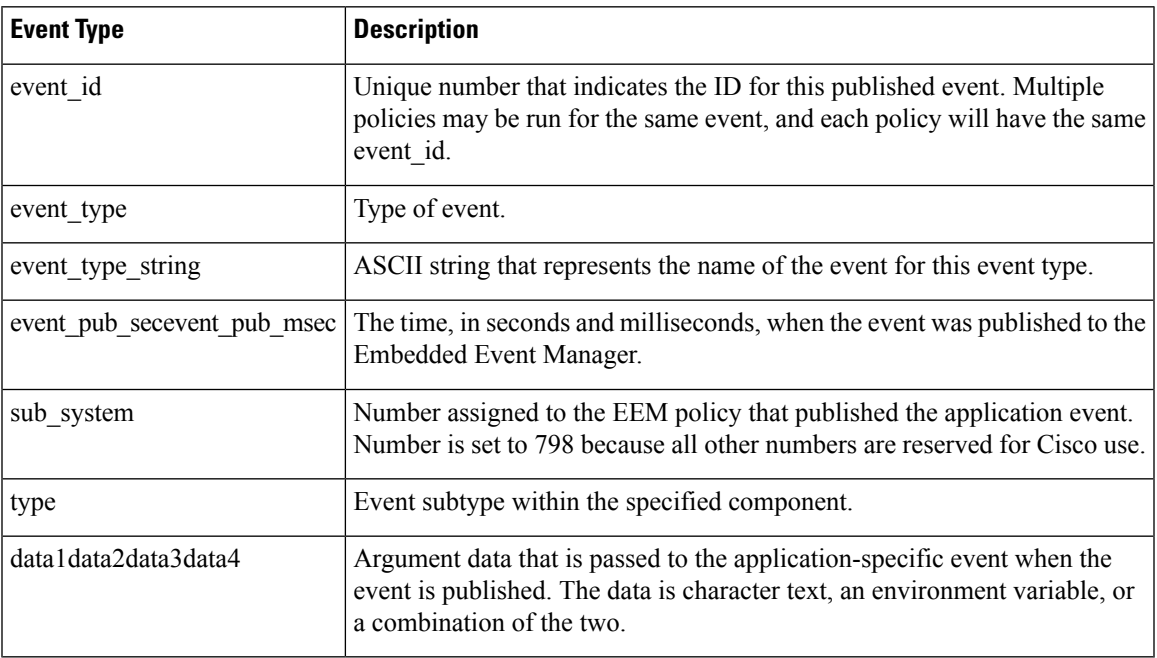

## **For EEM\_EVENT\_COUNTER**

"event\_id %u event\_type %u event\_type\_string {%s} %u event\_pub\_sec %u event\_pub\_msec %u" "name {%s}"

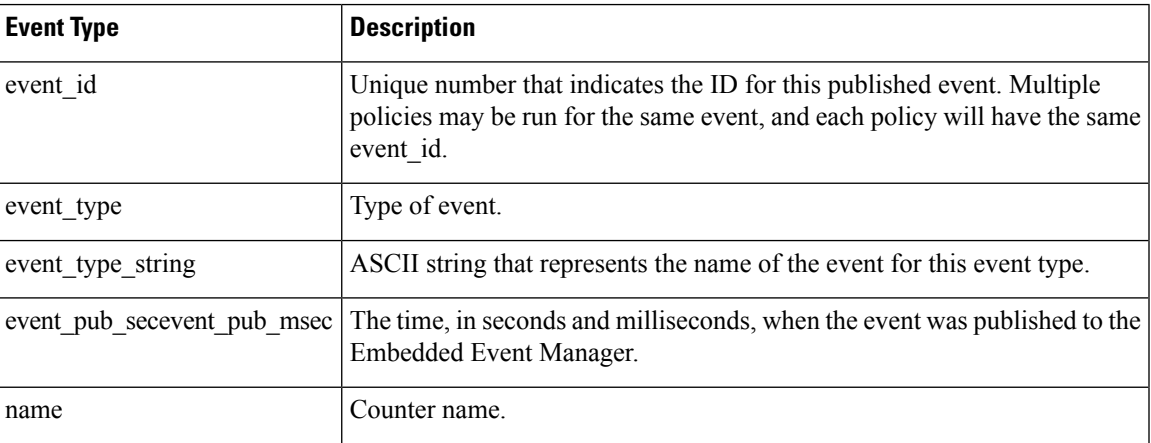

## **For EEM\_EVENT\_NONE**

"event\_id %u event\_type %u event\_type\_string {%s} event\_pub\_sec %u event\_pub\_msec %u"

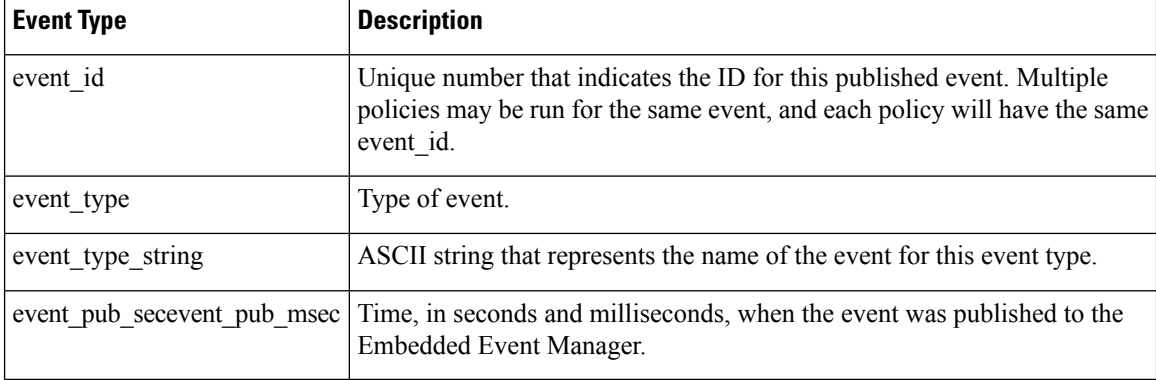

## **For EEM\_EVENT\_OIR**

"event\_id %u event\_type %u event\_type\_string {%s} event\_pub\_sec %u event\_pub\_msec %u" "slot %u event %s"

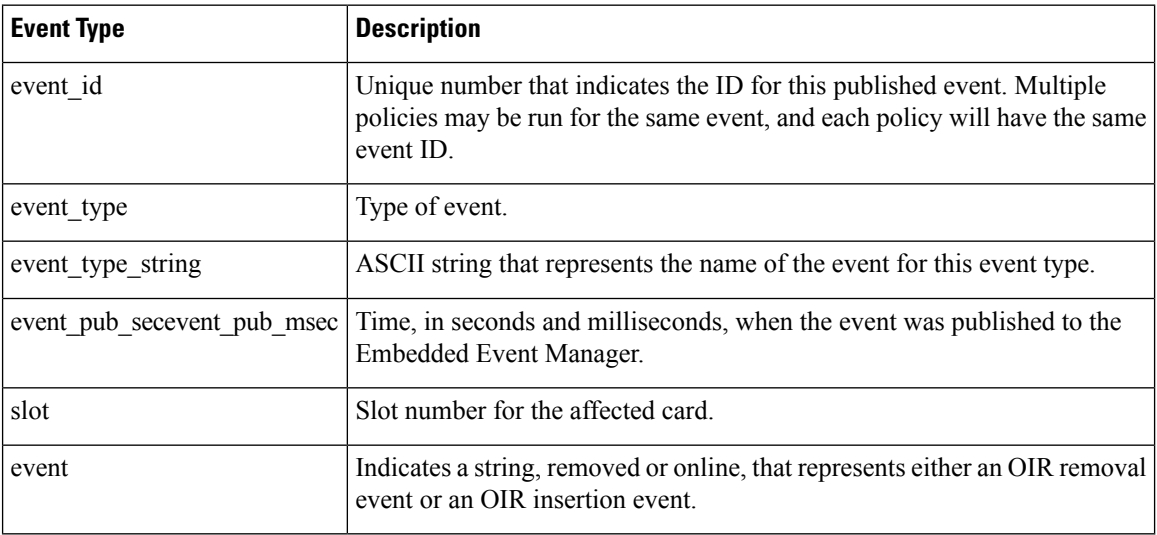

## **For EEM\_EVENT\_PROCESS (Software Modularity Only)**

"event\_id %u event\_type %u event\_type\_string {%s} event\_pub\_sec %u event\_pub\_msec %u" "sub\_system 0x%x instance %u process\_name {%s} path {%s} exit\_status 0x%x" "respawn\_count %u last\_respawn\_sec %ld last\_respawn\_msec %ld fail\_count %u" "dump\_count %u node\_name {%s}"

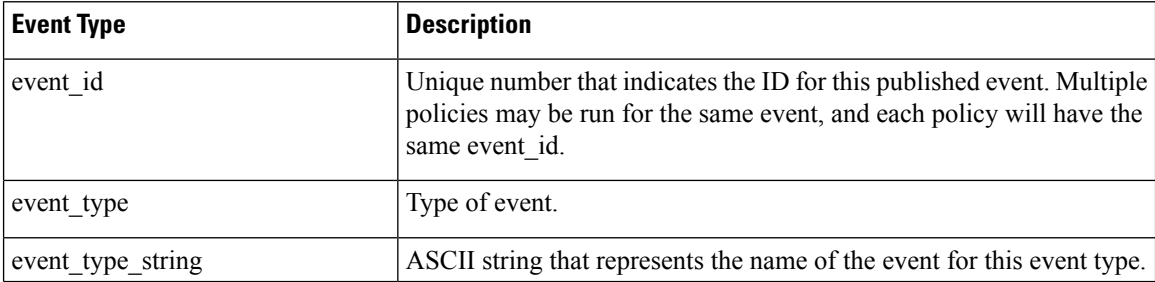

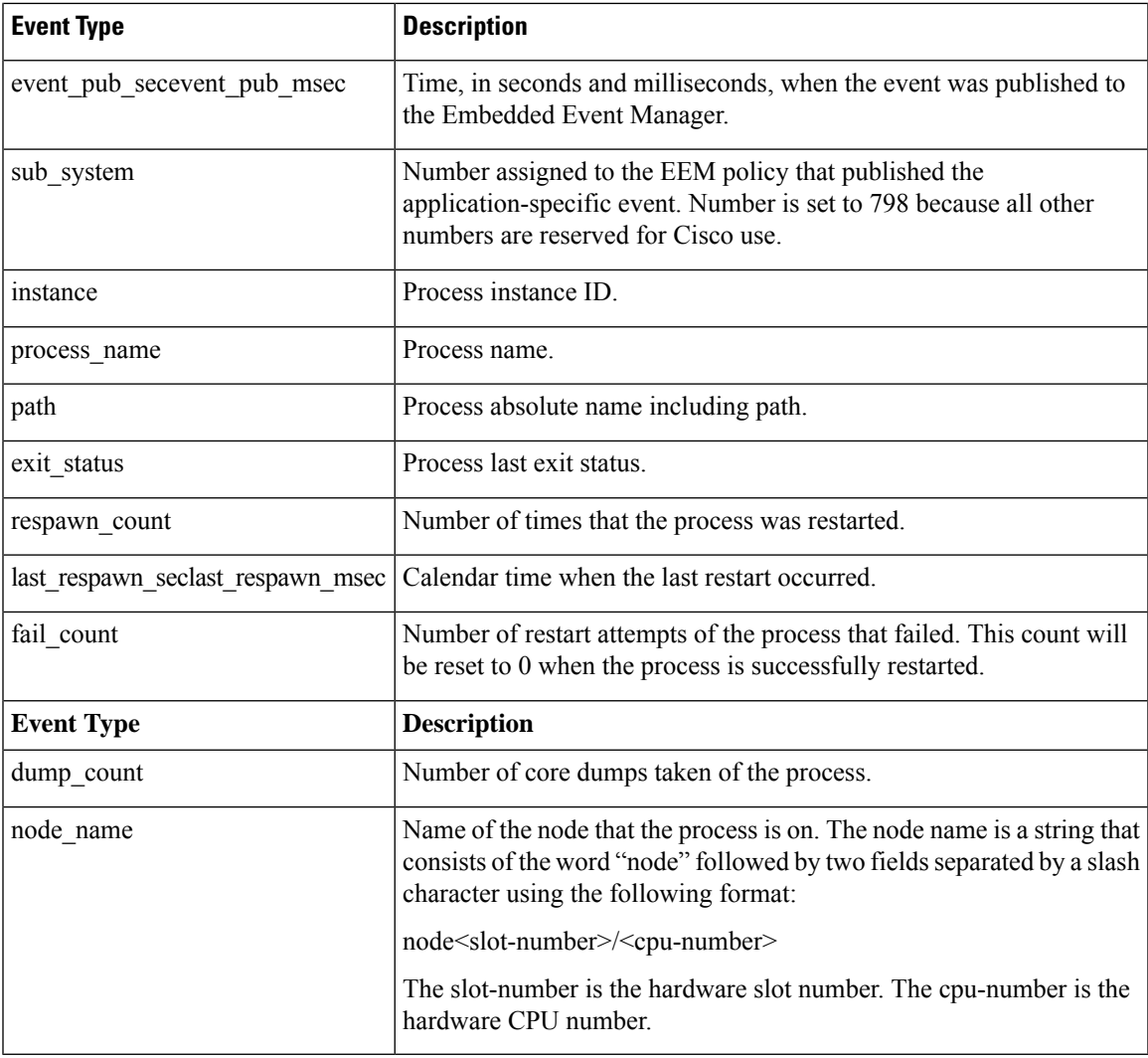

## **For EEM\_EVENT\_RF**

 $\overline{\phantom{a}}$ 

"event\_id %u event\_type %u event\_type\_string {%s} %u event\_pub\_sec %u event\_pub\_msec %u" "event {%s}"

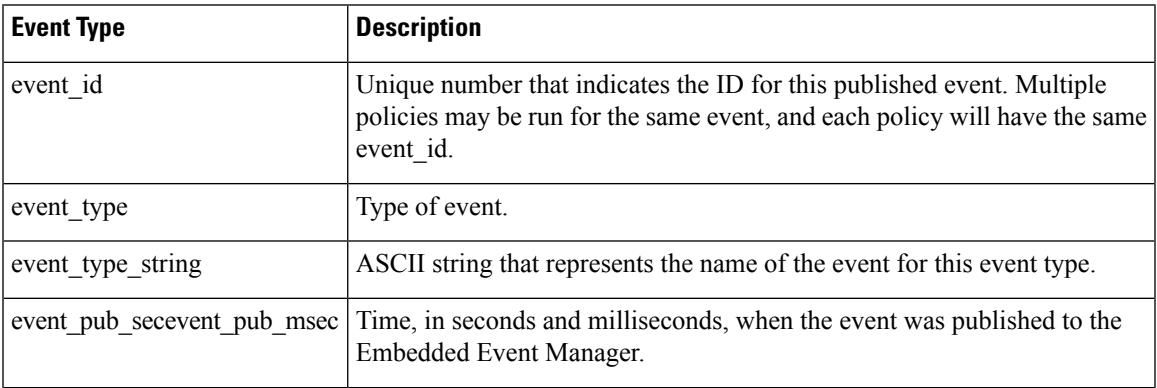

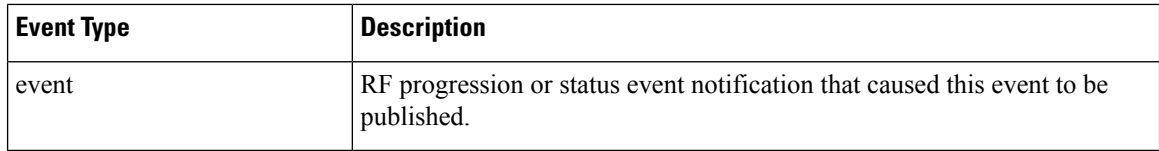

## **For EEM\_EVENT\_SYSLOG\_MSG**

"event\_id %u event\_type %u event\_type\_string {%s} event\_pub\_sec %u event\_pub\_msec %u"  $"$ msg  $\{$  $\overline{}}$ s}"

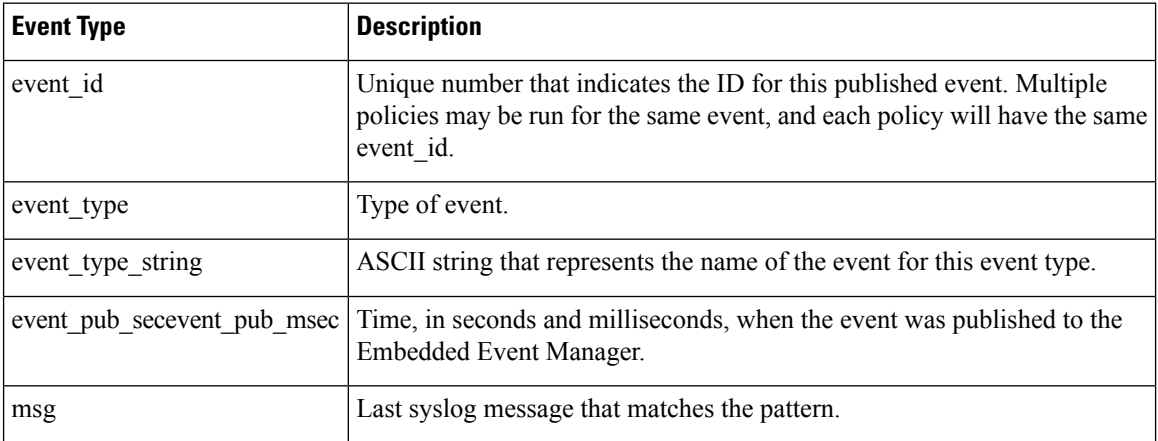

## **For EEM\_EVENT\_TIMER\_ABSOLUTE**

## **EEM\_EVENT\_TIMER\_COUNTDOWN**

## **EEM\_EVENT\_TIMER\_WATCHDOG**

"event\_id %u event\_type %u event\_type\_string {%s} event\_pub\_sec %u event\_pub\_msec %u" "timer type %s timer\_time\_sec %ld timer\_time\_msec %ld" "timer\_remain\_sec %ld timer\_remain\_msec %ld"

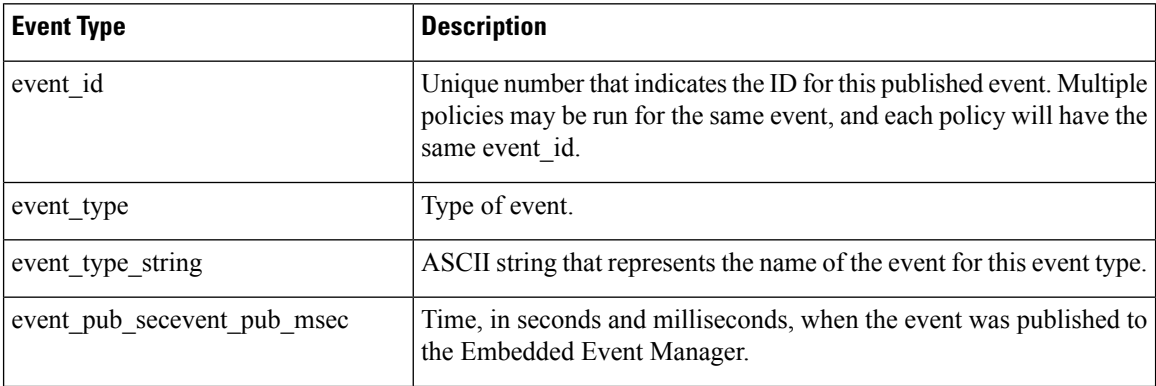

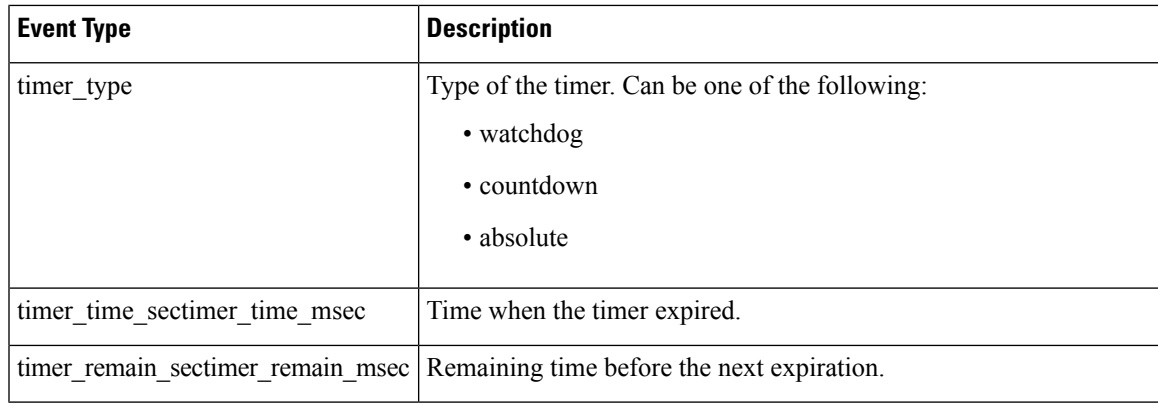

## **For EEM\_EVENT\_TIMER\_CRON**

"event\_id %u event\_type %u event\_type\_string {%s} event\_pub\_sec %u event\_pub\_msec %u" "timer\_type {%s} timer\_time\_sec %ld timer\_time\_msec %ld"

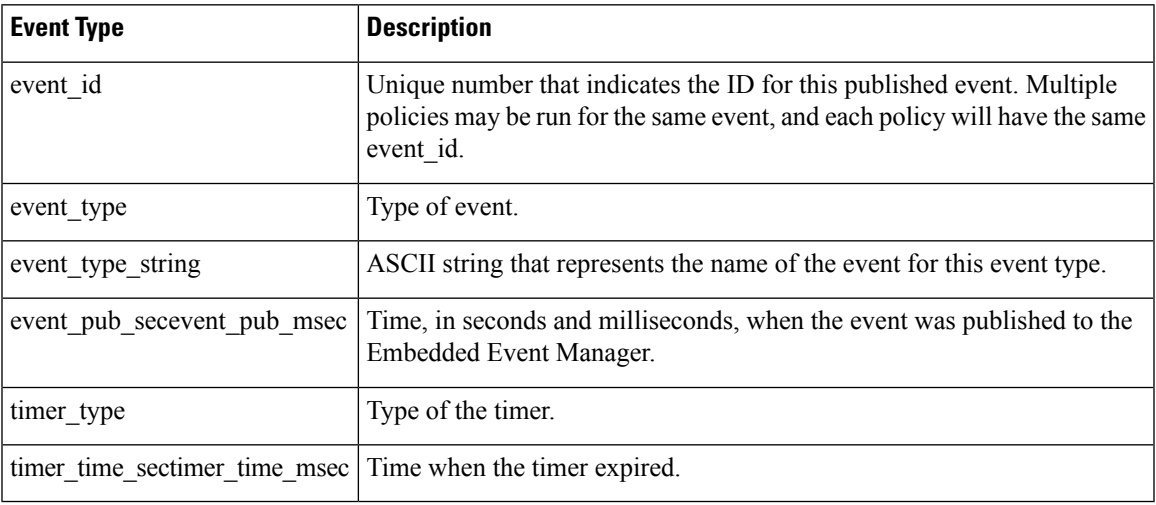

## **For EEM\_EVENT\_TRACK**

"event\_id %u event\_type %u event\_type\_string {%s} %u event\_pub\_sec %u event\_pub\_msec %u" "track\_number {%u} track\_state {%s}"

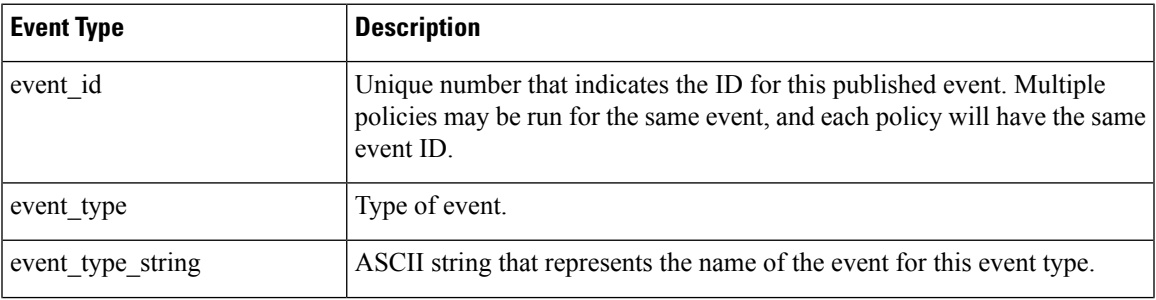

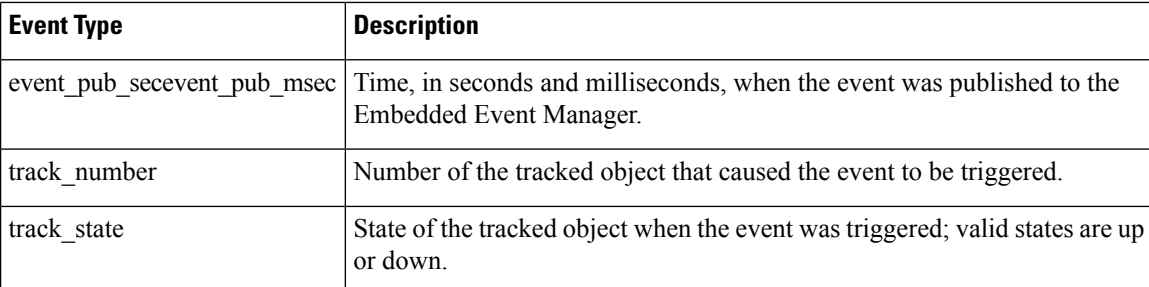

## **For EEM\_EVENT\_WDSYSMON**

"event\_id %u event\_type %u event\_type\_string {%s} %u event\_pub\_sec %u event\_pub\_msec %u" "num\_subs %u"

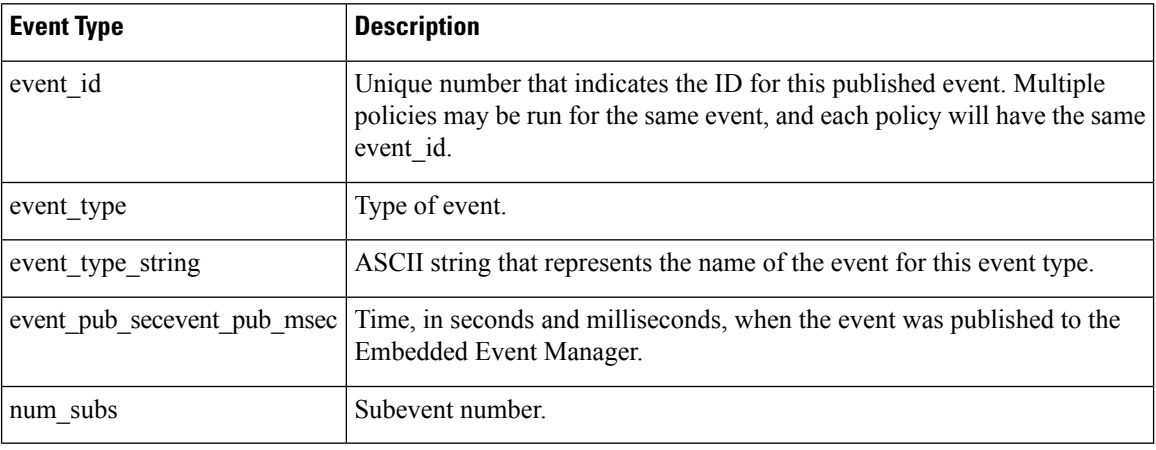

Where the subevent info string is for a deadlock subevent:

```
"{type %s num entries %u entries {entry 1, entry 2, ...}}"
```
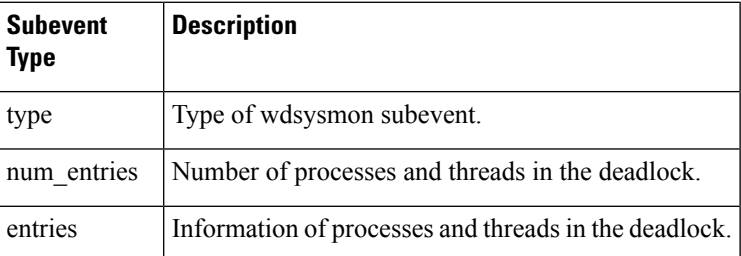

Where each entry is:

```
"{node {%s} procname {%s} pid %u tid %u state %s b_node %s b_procname %s b_pid %u
b_tid %u}"
```
Assume that the entry describes the scenario in which Process A thread m is blocked on process B thread n:
$\mathbf l$ 

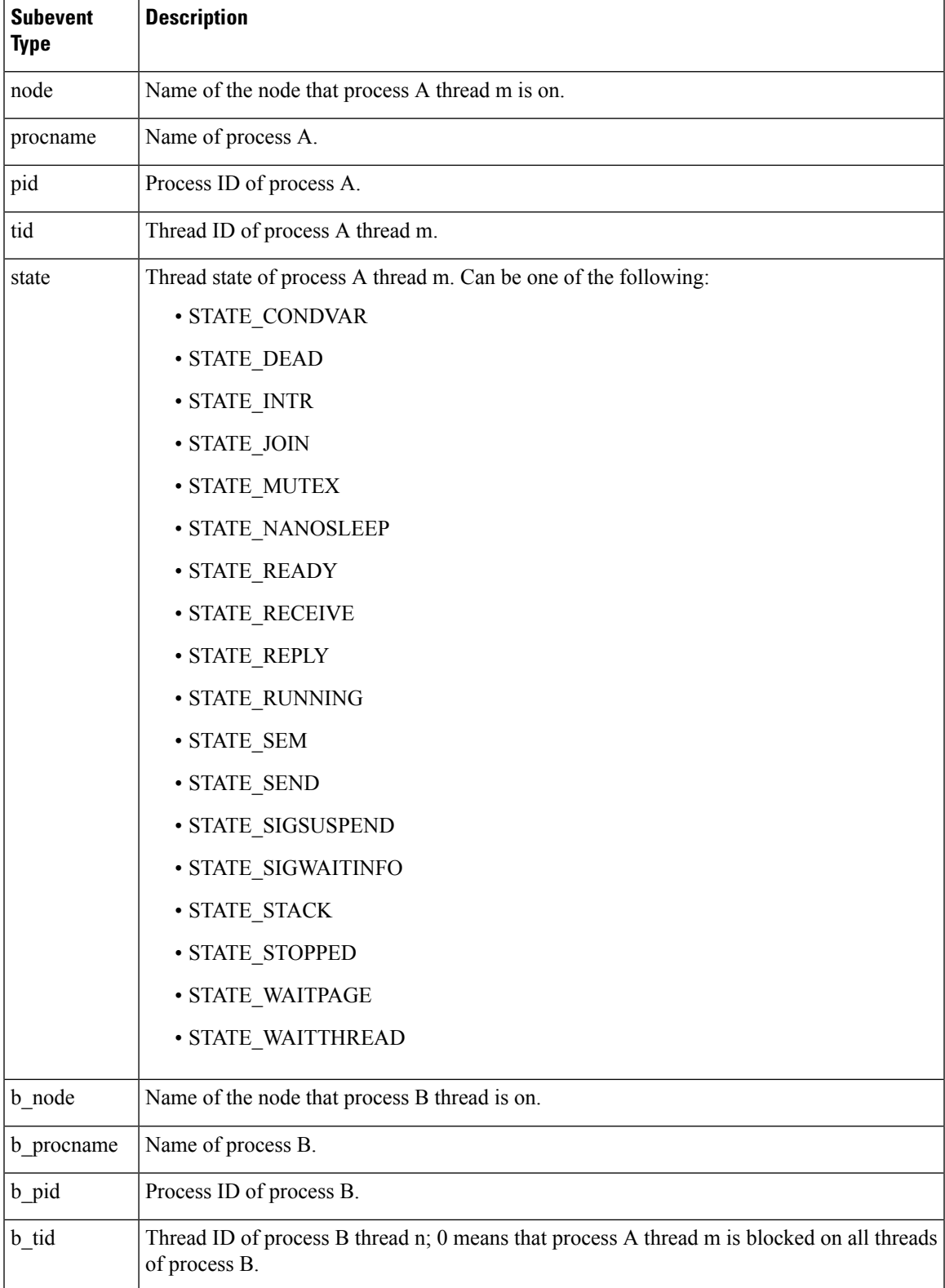

#### **For dispatch\_mgr Subevent**

"{type %s node {%s} procname {%s} pid %u value %u sec %ld msec %ld}"

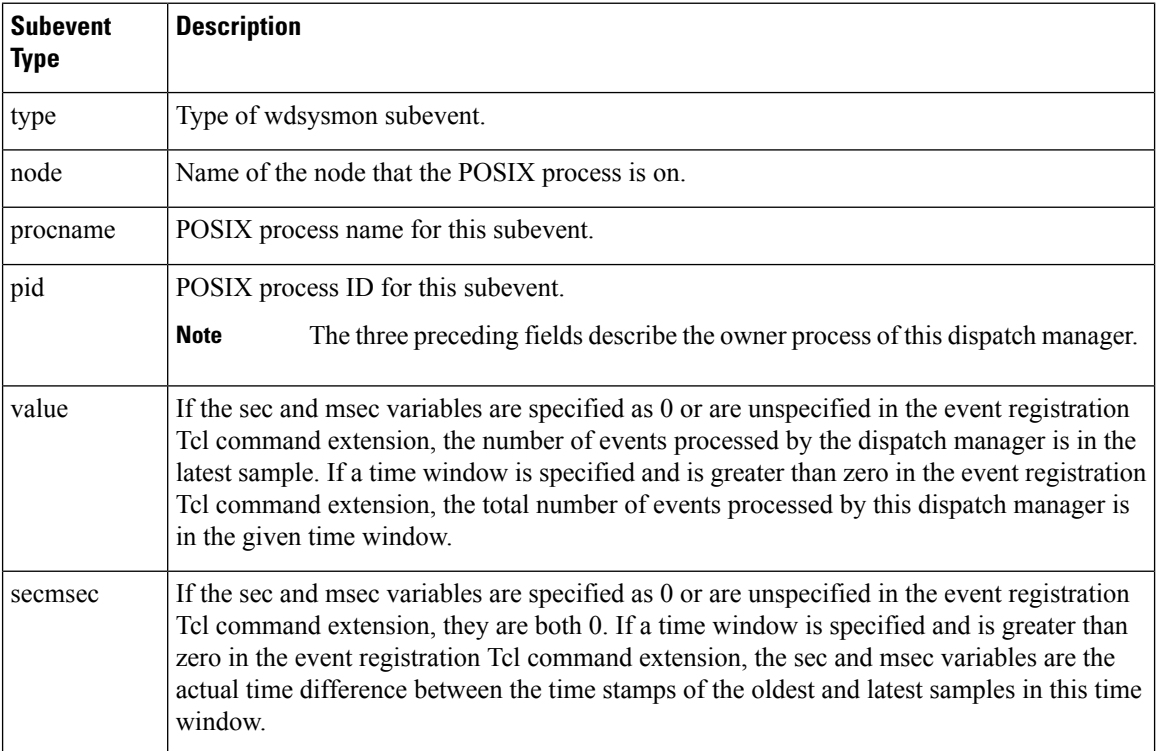

## **For cpu\_proc Subevent**

"{type %s node {%s} procname {%s} pid %u value %u sec %ld msec %ld}"

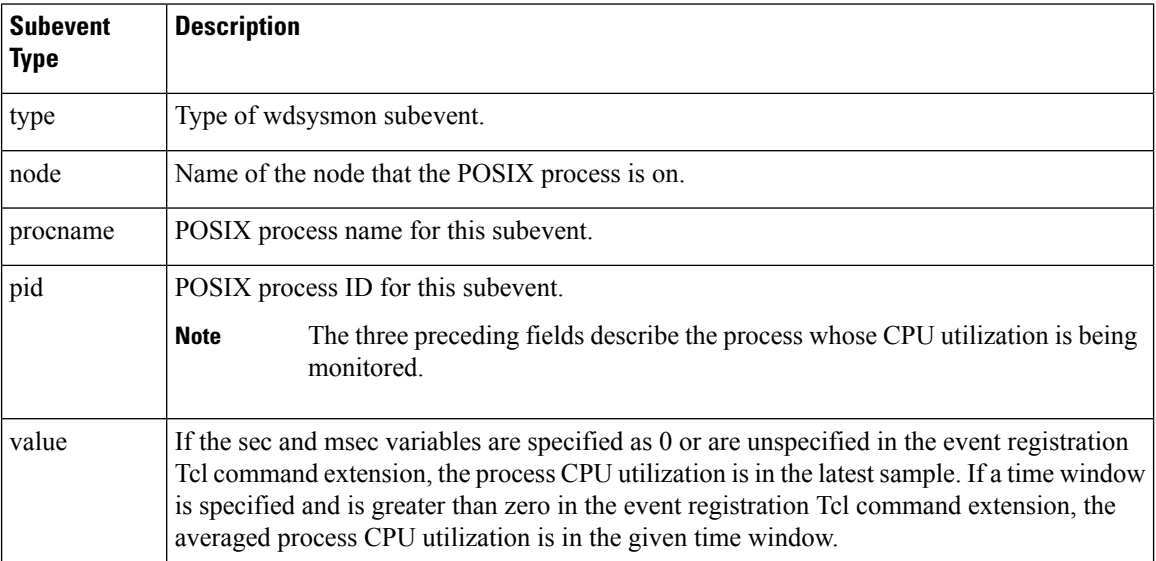

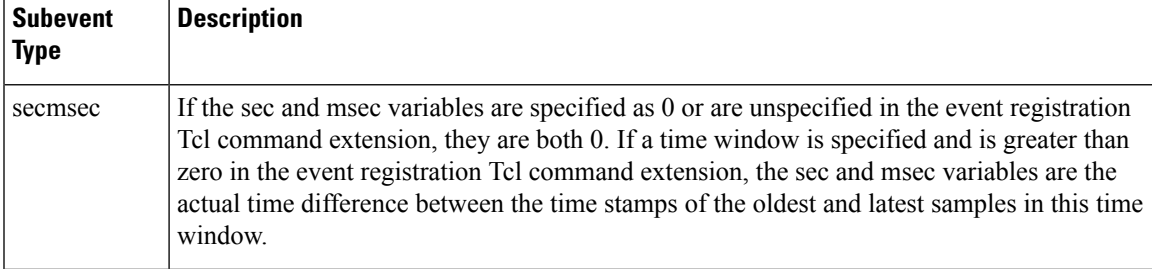

## **For cpu\_tot Subevent**

"{type %s node {%s} value %u sec %ld msec %ld}"

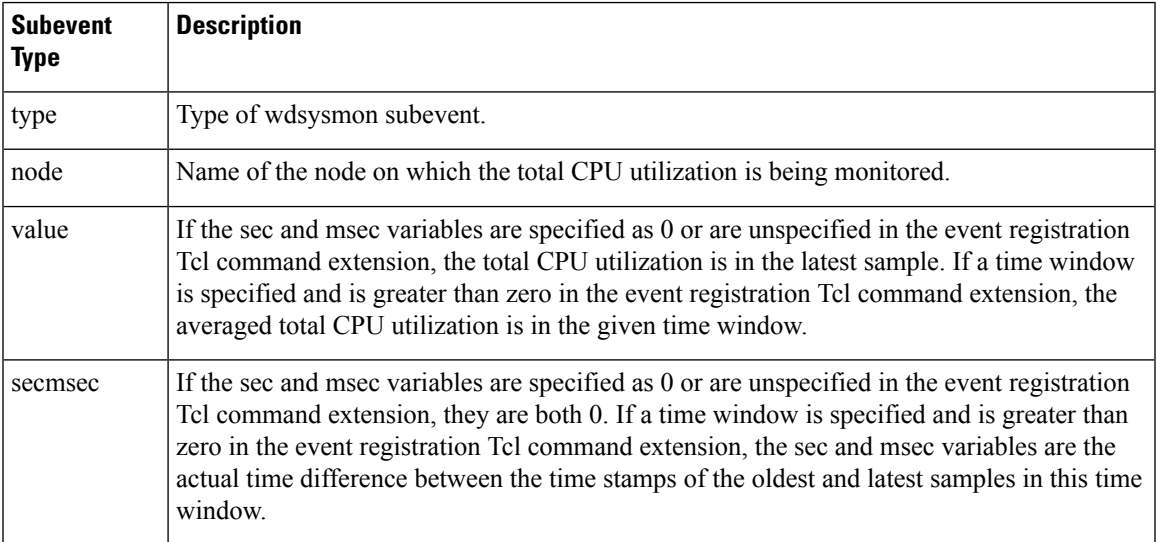

#### **For mem\_proc Subevent**

"{type %s node {%s} procname {%s} pid %u is\_percent %s value %u diff %d sec %ld msec %ld}"

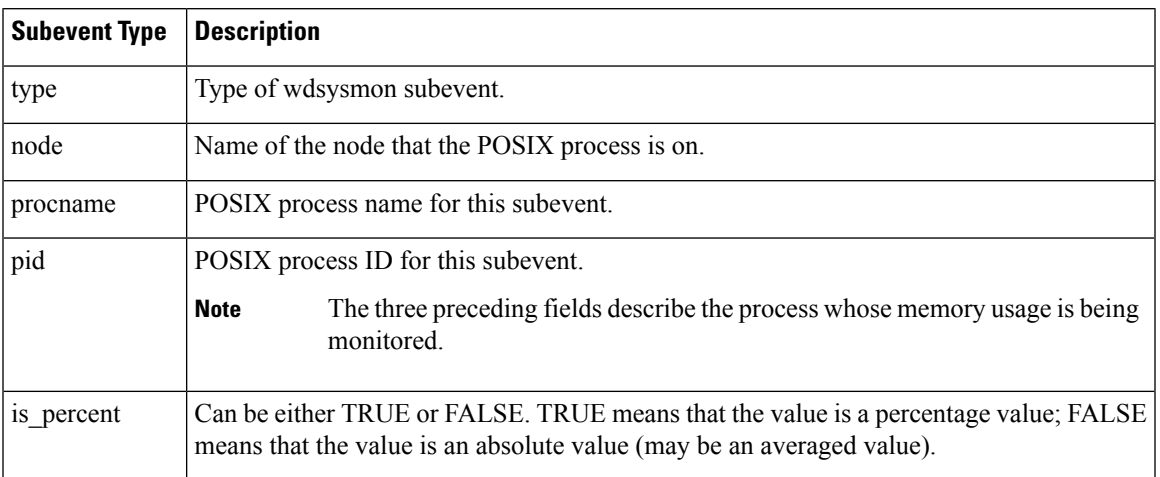

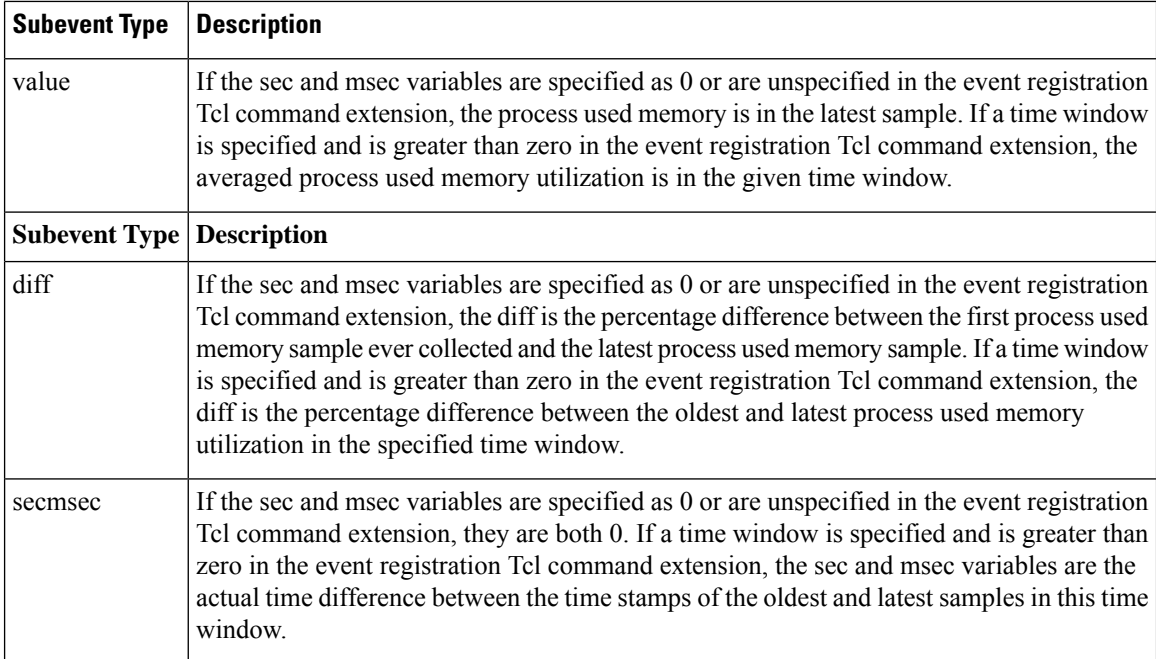

If the *is\_percent* argument is FALSE, and the *sec* and *msec* arguments are specified as 0 or are unspecified in the event registration Tcl command extension:

- *value* is the process used memory in the latest sample.
- *diff* is 0.
- *sec* and *msec* are both 0.

If the *is\_percent* argument is FALSE, and a time window is specified as greater than zero in the event registration Tcl command extension:

- *value* is the averaged process used memory sample value in the specified time window.
- *diff* is 0.
- *sec* and *msec* are both the actual time difference between the time stamps of the oldest and latest samples in this time window.

If the *is\_percent* argument is TRUE, and a time window isspecified as greater than zero in the event registration Tcl command extension:

- value is 0.
- *diff* is the percentage difference between the oldest and latest process used memory samples in the specified time window.
- *sec* and **msec** are the actual time difference between the time stamps of the oldest and latest process used memory samples in this time window.

If the *is\_percent* argument is TRUE, and the *sec* and *msec* arguments are specified as 0 or are unspecified in the event registration Tcl command extension:

• *value* is 0.

- *diff* is the percentage difference between the first process used memory sample ever collected and the latest process used memory sample.
- *sec* and *msec* are the actual time difference between the time stamps of the first process used memory sample ever collected and the latest process used memory sample.

#### **For mem\_tot\_avail Subevent**

"{type %s node {%s} is\_percent %s used %u avail %u diff %d sec %ld msec %ld}"

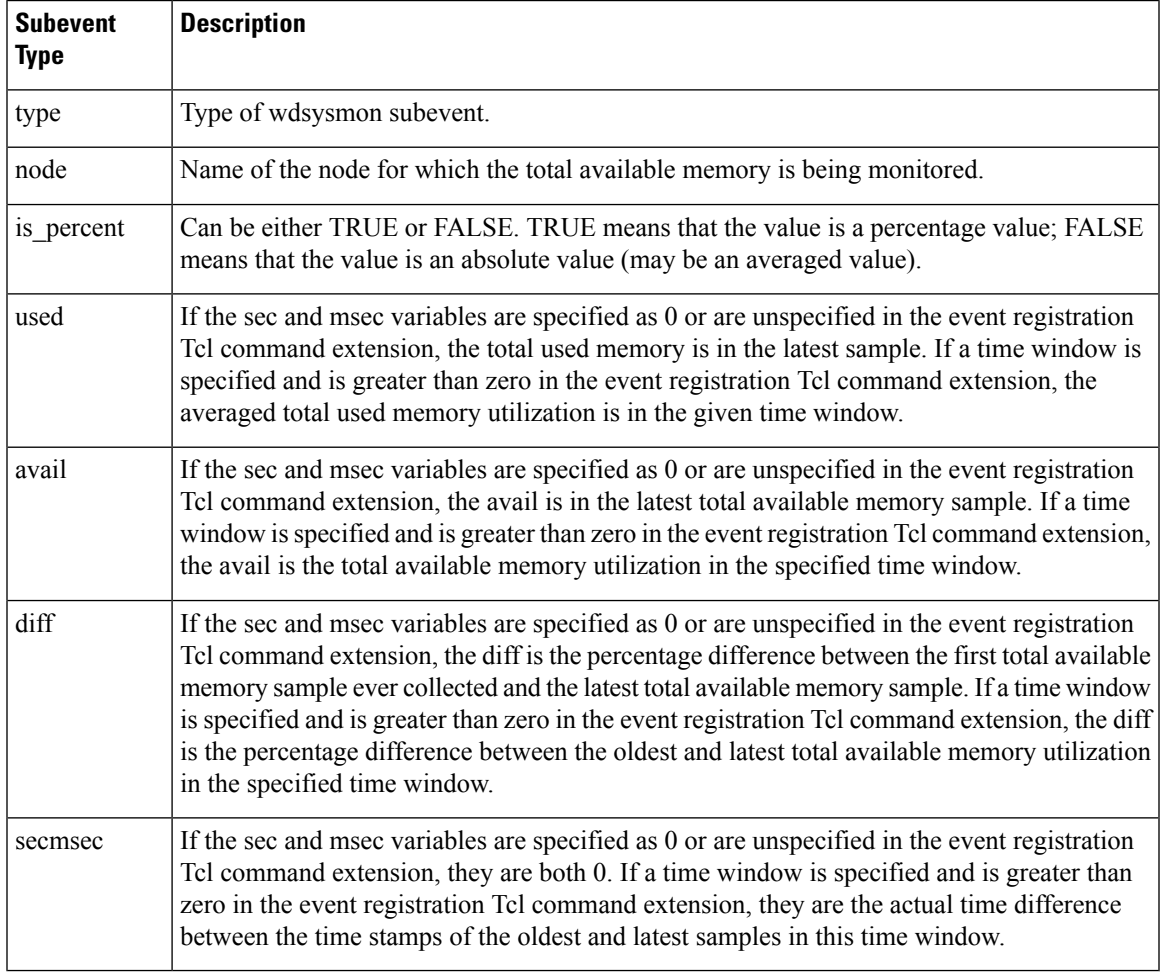

If the *is\_percent* argument is FALSE, and the sec and msec arguments are specified as 0 or are unspecified in the event registration Tcl command extension:

- *used* is the total used memory in the latest sample.
- *avail* is the total available memory in the latest sample.
- *diff* is 0.
- *sec* and **msec** are both 0.

If the *is\_percent* argument is FALSE, and a time window is specified as greater than zero in the event registration Tcl command extension:

- *used* is 0.
- *avail* is the averaged total available memory sample value in the specified time window.
- *diff* is 0.
- *sec* and *msec* are both the actual time difference between the time stamps of the oldest and latest total available memory samples in this time window.

If the *is\_percent* argument is TRUE, and a time window isspecified as greater than zero in the event registration Tcl command extension:

- *used* is 0.
- *avail* is 0.
- *diff* is the percentage difference between the oldest and latest total available memory samples in the specified time window.
- *sec* and *msec* are both the actual time difference between the time stamps of the oldest and latest total available memory samples in this time window.

If the *is\_percent* argument is TRUE, and the *sec* and *msec* arguments are specified as 0 or are unspecified in the event registration Tcl command extension:

- *used* is 0.
- *avail* is 0.
- *diff* is the percentage difference between the first total available memory sample ever collected and the latest total available memory sample.
- *sec* and msec are the actual time difference between the time stamps of the first total available memory sample ever collected and the latest total available memory sample.

#### **For mem\_tot\_used Subevent**

"{type %s node {%s} is percent %s used %u avail %u diff %d sec %ld msec %ld}"

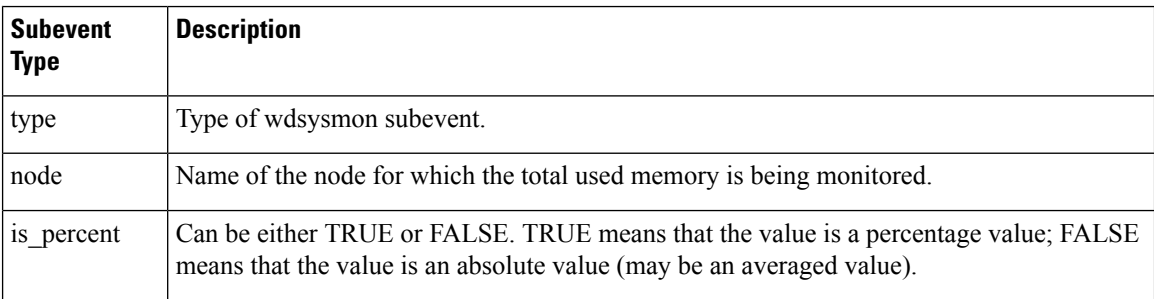

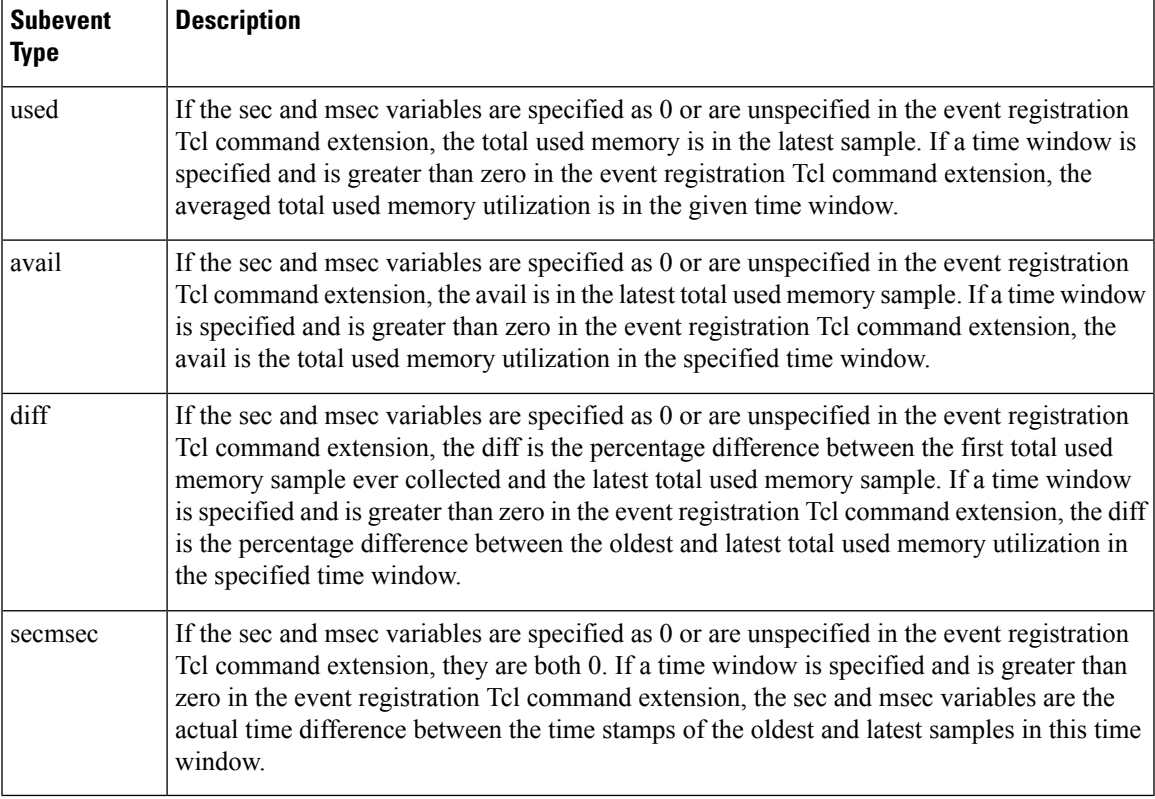

If the *is\_percent* argument is FALSE, and the *sec* and *msec* arguments are specified as 0 or are unspecified in the event registration Tcl command extension:

- *used* is the total used memory in the latest sample,
- *avail* is the total available memory in the latest sample,
- *diff* is 0,
- *sec* and *msec* are both 0,

If the *is\_percent* argument is FALSE, and a time window is specified as greater than zero in the event registration Tcl command extension:

- *used* is the averaged total used memory sample value in the specified time window,
- *avail* is 0,
- *diff* is 0,
- *sec* and *msec* are both the actual time difference between the time stamps of the oldest and latest total used memory samples in this time window,

If the *is\_percent* argument is TRUE, and a time window isspecified as greater than zero in the event registration Tcl command extension:

- *used* is 0.
- *avail* is 0.
- *diff* is the percentage difference between the oldest and latest total used memory samples in the specified time window.
- *sec* and *msec* are both the actual time difference between the time stamps of the oldest and latest total used memory samples in this time window.

If the *is\_percent* argument is TRUE, and the sec and msec arguments are specified as 0 or are unspecified in the event registration Tcl command extension:

- *used* is 0.
- *avail* is 0.
- *diff* is the percentage difference between the first total used memory sample ever collected and the latest total used memory sample.
- *sec* and *msec* are the actual time difference between the time stamps of the first total used memory sample ever collected and the latest total used memory sample.

#### **Set \_cerrno**

Yes

## **event\_reqinfo\_multi**

Adds a new function to retrieve the event\_reqinfo data for every event that contributed to the triggering of the script. The data returned will be a list of result strings indexed by event specification tag. Error processing is the same as in event reqinfo function.

#### **Syntax**

event\_reqinfo\_multi

#### **Arguments**

None

#### **Result String**

The following section shows the result string from the event reqinfo multi call:

```
"<ev-tag> {event_id %u event_type %u event_type_string
{%s} event_pub_sec %ld event_pub_msec %ld timer_type {%s} timer_time_sec
%ld timer_time_msec %ld timer_remain_sec %ld timer_remain_msec %ld}
                 <ev-tag> {event_id %u event_type %u event_type_string
{%s} event_pub_sec %ld event_pub_msec %ld oid {%s} val {%s} delta_val
{%s} exit_event {%s}}"
               Typical usage for a multi-event consisting of both a timer event and an
SNMP event might be:
                array set arr minfo [event reginfo_multi]
                if {$_cerrno != 0} {
                    set result [format "component=%s; subsys err=%s; posix err=%s;\n%s" \
                        $ cerr sub num $ cerr sub err $ cerr posix err $ cerr str]
                    error $result
                }
                array set arr einfo $arr minfo(<ev-tag-for-timer-event-spec>)
                global timer type timer time sec
```
set timer type \$arr einfo(timer type) set timer\_time\_sec \$arr\_einfo(timer\_time\_sec)

The output of event reqinformulti is ordered from most recent to least recent event that contributed to the triggering of the policy.

## **Embedded Event Manager Event Publish Tcl Command Extension**

## **event\_publish appl**

Ш

Publishes an application-specific event.

#### **Syntax**

```
event_publish sub_system ? type ? [arg1 ?] [arg2 ?] [arg3 ?] [arg4 ?]
```
#### **Arguments**

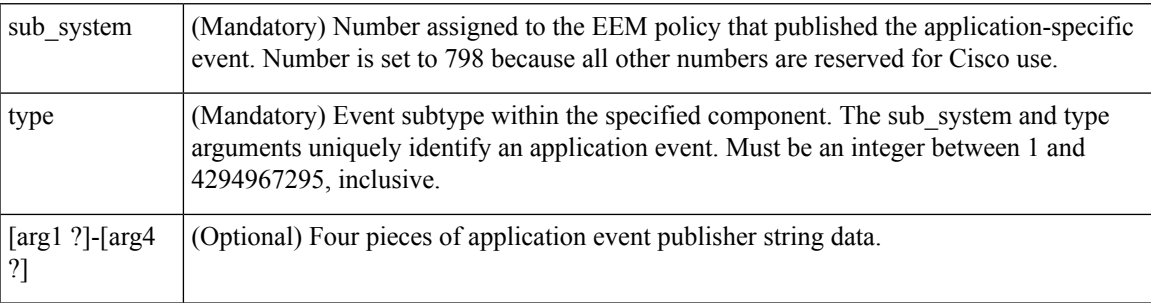

#### **Result String**

None

#### **Set \_cerrno**

Yes

( cerr sub err = 2) FH\_ESYSERR (generic/unknown error from OS/system)

This error means that the operating system reported an error. The POSIX errno value that is reported with the error should be used to determine the cause of the operating system error.

#### **Sample Usage**

This example demonstrates how to use the **event\_publish appl** Tcl command extension to execute a script *n* times repeatedly to perform some function (for example, to measure the amount of CPU time taken by a given group of Tcl statements). This example uses two Tcl scripts.

Script1 publishes a type 9999 EEM event to cause Script2 to run for the first time. Script1 is registered as a none event and isrun using the Cisco IOS XR software CLI **event manager run**command.Script2 isregistered as an EEM application event of type 9999, and this script checks to see if the application publish arg1 data (the iteration number) exceeds the EEM environment variable test iterations value. If the test iterations value is exceeded, the script writes a message and exits; otherwise the script executes the remaining statements and reschedules another run. To measure the CPU utilization for Script2, use a value of test\_iterations that is a multiple of 10 to calculate the amount of average CPU time used by Script2.

To run the Tcl scripts, enter the following Cisco IOS XR software commands:

```
configure terminal
event manager environment test_iterations 100
event manager policy script1.tcl
event manager policy script2.tcl
end
event manager run script1.tcl
```
The Tcl script Script2 is executed 100 times. If you execute the script without the extra processing and derive the average CPU utilization, and then add the extra processing and repeat the test, you can subtract the former CPU utilization from the later CPU utilization to determine the average for the extra processing.

Script1 (script1.tcl)

```
::cisco::eem::event register none
namespace import ::cisco::eem::*
namespace import ::cisco::lib::*
# Query the event info.
array set arr_einfo [event_reqinfo]
if \{\$ cerrno != 0\} {
    set result [format "component=%s; subsys err=%s; posix err=%s;\n%s" \
        $_cerr_sub_num $_cerr_sub_err $_cerr_posix_err $_cerr_str]
    error $result
}
action syslog priority info msg "EEM application publish test start"
if {$_cerrno != 0} {
    set result [format \
          "component=%s; subsys err=%s; posix err=%s;\n%s" \
          $_cerr_sub_num $_cerr_sub_err $_cerr_posix_err $_cerr_str]
    error $result
}
# Cause the first iteration to run.
event publish sub system 798 type 9999 arg1 0
if \{$ cerrno != 0} {
    set result [format \
          "component=%s; subsys err=%s; posix err=%s;\n%s" \
          $_cerr_sub_num $_cerr_sub_err $_cerr_posix_err $_cerr_str]
    error $result
}
```
#### Script2 (script2.tcl)

```
::cisco::eem::event_register_appl sub_system 798 type 9999
# Check if all the required environment variables exist.
# If any required environment variable does not exist, print out an error msg and quit.
if {![info exists test_iterations]} {
    set result \
     "Policy cannot be run: variable test_iterations has not been set"
   error $result $errorInfo
}
```

```
namespace import ::cisco::eem::*
namespace import ::cisco::lib::*
# Query the event info.
array set arr einfo [event reqinfo]
if {$_cerrno != 0} {
    set result [format "component=%s; subsys err=%s; posix err=%s; \n%s" \
       $_cerr_sub_num $_cerr_sub_err $_cerr_posix_err $_cerr_str]
    error $result
}
# Data1 contains the arg1 value used to publish this event.
set iter $arr_einfo(data1)
# Use the arg1 info from the previous run to determine when to end.
if {$iter >= $test_iterations} {
    # Log a message.
    action syslog priority info msg "EEM application publish test end"
    if \{\$ cerrno != 0} {
     set result [format \
            "component=%s; subsys err=%s; posix err=%s;\n%s" \
            $_cerr_sub_num $_cerr_sub_err $_cerr_posix_err $_cerr_str]
      error $result
    }
    exit 0
}
set iter [expr $iter + 1]
# Log a message.
set msg [format "EEM application_publish test iteration %s" $iter]
action_syslog priority info msg $msg
if \{\$ cerrno != 0\} {
    set result [format "component=%s; subsys err=%s; posix err=%s; \n%s" \
     $_cerr_sub_num $_cerr_sub_err $_cerr_posix_err $_cerr_str]
    error $result
}
# Do whatever processing that you want to measure here.
# Cause the next iteration to run. Note that the iteration is passed to the
# next operation as arg1.
event publish sub system 798 type 9999 arg1 $iter
if \{\$ cerrno != 0\} {
    set result [format \
          "component=%s; subsys err=%s; posix err=%s;\n%s" \
          $_cerr_sub_num $_cerr_sub_err $_cerr_posix_err $_cerr_str]
    error $result
}
```
# **Embedded Event Manager Multiple Event Support Tcl Command Extensions**

## **Attribute**

Specifies a complex event used for Multi Event Support.

#### **Syntax**

```
attribute tag ? [occurs ?]
```
#### **Arguments**

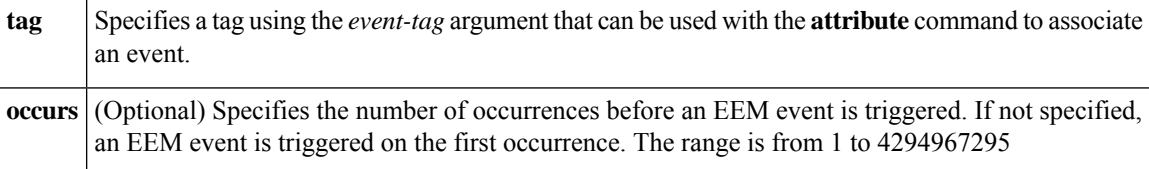

#### **Result String**

None

#### **Example:**

attribute tag 1 occurs 1

## **Correlate**

Builds a single complex event and allows Boolean logic to relate events.

#### **Syntax**

correlate event ? event ?

#### **Arguments**

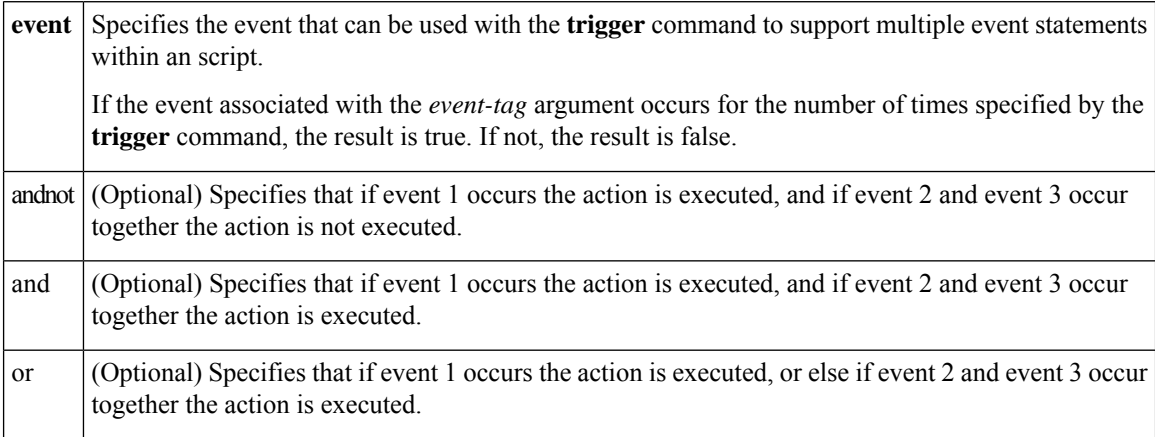

#### **Result String**

None

#### **Example:**

correlate event 1 or event 2 and event 3

## **Trigger**

Specifies the multiple event configuration ability of Embedded Event Manager (EEM) events. A multiple event is one that can involve one or more event occurrences and a time period for the event to occur. The events are raised based on the specified parameters.

#### **Syntax**

trigger [occurs ?] [period ?] [period-start ?] [delay ?]

#### **Arguments**

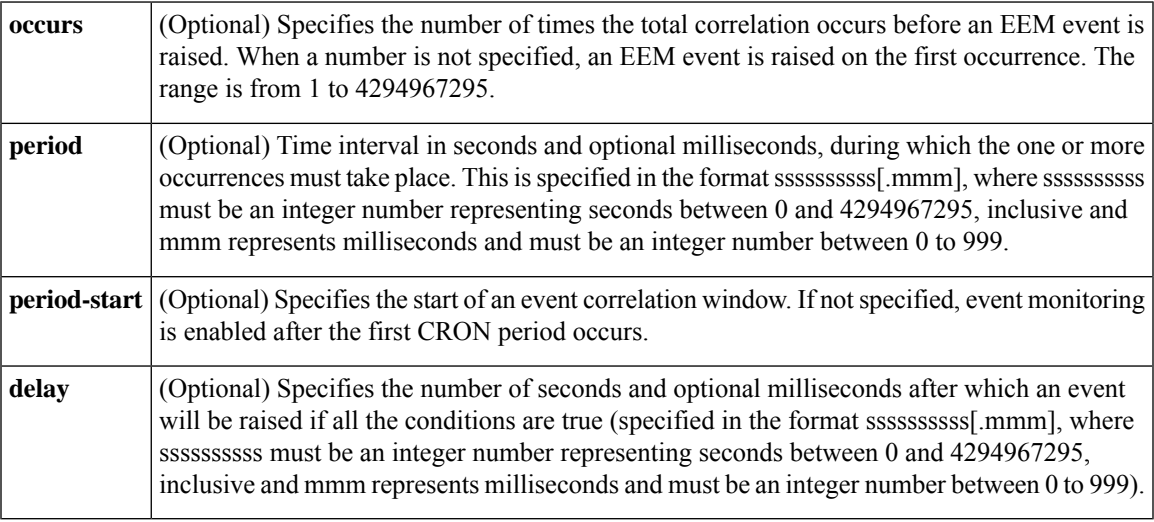

#### **Result String**

None

#### **Example:**

trigger occurs 1 period-start "0 8 \* \* 1-5" period 720

## **Embedded Event Manager Action Tcl Command Extensions**

## **action\_process**

Starts, restarts, or kills a Software Modularity process. This Tcl command extension is supported only in Software Modularity images.

#### **Syntax**

```
action_process start|restart|kill [job_id ?]
[process_name ?] [instance ?]
```
#### **Arguments**

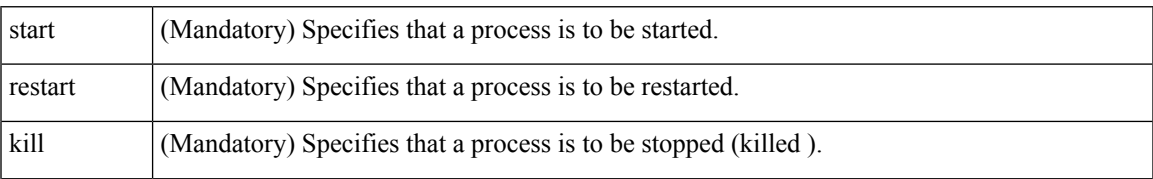

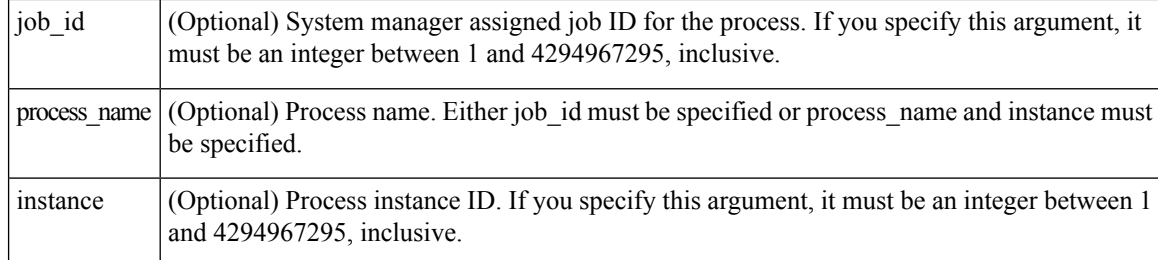

#### **Result String**

None

#### **Set \_cerrno**

Yes

( cerr sub err = 14) FH\_ENOSUCHACTION (unknown action type)

This error means that the action command requested was unknown.

```
(_cerr_sub_num = 425, _cerr_sub_err = 1) SYSMGR_ERROR_INVALID_ARGS (Invalid arguments
passed)
```
This error means that the arguments passed in were invalid.

```
(_cerr_sub_num = 425, _cerr_sub_err = 2) SYSMGR_ERROR_NO_MEMORY (Could not allocate required
memory)
```
This error means that an internal SYSMGR request for memory failed.

```
(_cerr_sub_num = 425, _cerr_sub_err = 5) SYSMGR_ERROR_NO_MATCH (This process is not known
to sysmgr)
```
This error means that the process name was not known.

( cerr sub num = 425, cerr sub err = 14) SYSMGR ERROR TOO BIG (outside the valid limit)

This error means that an object size exceeded its maximum.

( cerr sub num = 425, cerr sub err = 15) SYSMGR ERROR INVALID OP (Invalid operation for this process)

This error means that the operation was invalid for the process.

### **action\_program**

Allows a Tcl script to run a POSIX process (program), optionally with a given argument string, environment string, Standard Input (stdin) pathname, Standard Output (stdout) pathname, or Standard Error (stderr) pathname. This Tcl command extension is supported only in Software Modularity images.

#### **Syntax**

action program path ? [argv ?] [envp ?] [stdin ?] [stdout ?] [stderr ?]

#### **Arguments**

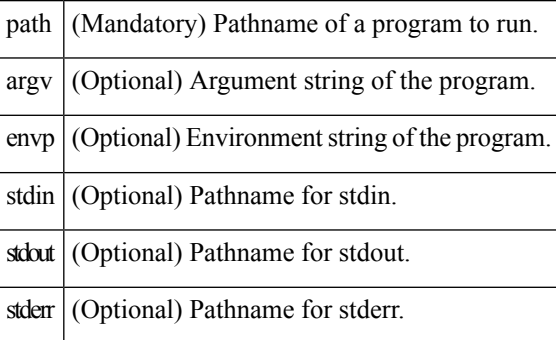

#### **Result String**

None

#### **Set \_cerrno**

Yes

(\_cerr\_sub\_err = 2) FH\_ESYSERR (generic/unknown error from OS/system)

This error means that the operating system reported an error. The POSIX errno value that is reported with the error should be used to determine the cause of the operating system error.

( cerr sub err = 14) FH\_ENOSUCHACTION (unknown action type)

This error means that the action command requested was unknown.

( cerr sub err = 34) FH\_EMAXLEN (maximum length exceeded)

This error means that the object length or number exceeded the maximum.

## **action\_script**

Allows a Tcl script to enable or disable the execution of all Tcl scripts (enables or disables the script scheduler).

#### **Syntax**

```
action_script [status enable|disable]
```
#### **Arguments**

(Optional) Flag to indicate script execution status. If this argument is set to enable, script execution is enabled; if this argument is set to disable, script execution is disabled. status

**Result String** None **Set \_cerrno** Yes ( cerr sub err = 2) FH\_ESYSERR (generic/unknown error from OS/system)

This error means that the operating system reported an error. The POSIX errno value that is reported with the error should be used to determine the cause of the operating system error.

( cerr sub err = 14) FH\_ENOSUCHACTION (unknown action type)

This error means that the action command requested was unknown.

(\_cerr\_sub\_err = 52) FH\_ECONFIG (configuration error)

This error means that a configuration error has occurred.

## **action\_setver\_prior**

Revert the process identified by the absolute path to the prior version.

#### **Syntax**

action\_setver\_prior [path ?]

#### **Arguments**

path (Mandatory) The process executable path.

#### **Result String**

None

#### **Set \_cerrno**

Yes

## **action\_setnode**

Switches to the given node to enable subsequent EEM commands to be performed on that node. The following EEM commands use action\_setnode to set their target node:

- action\_process
- sys\_reqinfo\_proc
- sys\_reqinfo\_proc\_all
- sys\_reqinfo\_crash\_history
- sys\_reqinfo\_proc\_version

#### **Syntax**

action setnode [node ?]

#### **Arguments**

 $m\mathbf{b}$  (Mandatory) Name of the node.

#### **Result String**

None

#### **Set \_cerrno**

Yes

## **action\_syslog**

Logs a message.

#### **Syntax**

```
action syslog [priority emerg|alert|crit|err|warning|notice|info|debug]
[msg ?]
```
#### **Arguments**

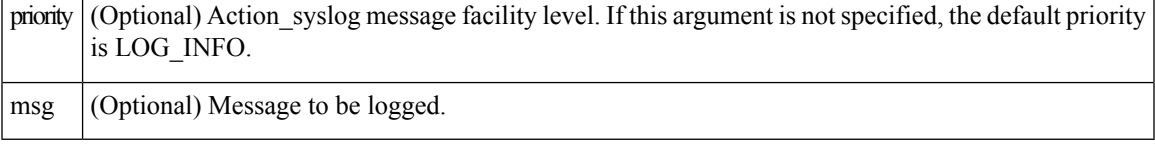

#### **Result String**

None

#### **Set \_cerrno**

Yes

(\_cerr\_sub\_err = 14) FH\_ENOSUCHACTION (unknown action type)

This error means that the action command requested was unknown.

## **action\_track\_read**

Reads the state of a tracked object when an Embedded Event Manager (EEM) script is triggered.

#### **Syntax**

action\_track\_read ?

#### **Arguments**

? (represents a string) (Mandatory) Tracked object name.

#### **Result String**

name {%s} state {%s}

## **Set \_cerrno**

Yes

#### FH\_ENOTRACK

This error means that the tracked object name was not found.

## **Embedded Event Manager Utility Tcl Command Extensions**

### **appl\_read**

Reads Embedded Event Manager (EEM) application volatile data. This Tcl command extension provides support for reading EEM application volatile data. EEM application volatile data can be published by a Cisco IOS XR software process that uses the EEM application publish API. EEM application volatile data cannot be published by an EEM policy.

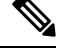

**Note** Currently there are no Cisco IOS XR software processes that publish application volatile data.

#### **Syntax**

appl\_read name ? length ?

#### **Arguments**

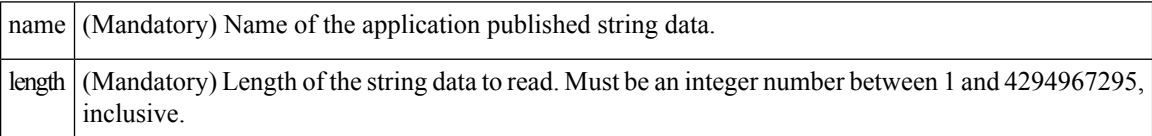

#### **Result String**

data %s

Where data is the application published string data to be read.

**Set \_cerrno**

Yes

( cerr sub err = 2) FH\_ESYSERR (generic/unknown error from OS/system)

This error means that the operating system reported an error. The POSIX errno value that is reported with the error should be used to determine the cause of the operating system error.

( cerr sub err = 7) FH\_ENOSUCHKEY (could not find key)

This error means that the application event detector info key or other ID was not found.

( cerr sub err = 9) FH\_EMEMORY (insufficient memory for request)

This error means that an internal EEM request for memory failed.

## **appl\_reqinfo**

Ш

Retrieves previously saved information from the Embedded Event Manager (EEM). This Tcl command extension provides support for retrieving information from EEM that has been previously saved with a unique key, which must be specified in order to retrieve the information. Note that retrieving the information deletes it from EEM. It must be resaved if it is to be retrieved again.

#### **Syntax**

appl\_reqinfo key ?

#### **Arguments**

 $k$ ey  $\vert$  (Mandatory) String key of the data.

#### **Result String**

data %s

Where data is the application string data to be retrieved.

#### **Set \_cerrno**

Yes

( cerr sub err = 2) FH\_ESYSERR (generic/unknown error from OS/system)

This error means that the operating system reported an error. The POSIX errno value that is reported with the error should be used to determine the cause of the operating system error.

( cerr sub err = 7) FH\_ENOSUCHKEY (could not find key)

This error means that the application event detector info key or other ID was not found.

## **appl\_setinfo**

Saves information in the EEM. This Tcl command extension provides support for saving information in the EEM that can be retrieved later by the same policy or by another policy. A unique key must be specified. This key allows the information to be retrieved later.

#### **Syntax**

appl setinfo key ? data ?

#### **Arguments**

key (Mandatory) String key of the data. data (Mandatory) Application string data to save.

#### **Result String**

None

#### **Set \_cerrno**

Yes

( cerr sub err = 2) FH\_ESYSERR (generic/unknown error from OS/system)

This error means that the operating system reported an error. The POSIX errno value that is reported with the error should be used to determine the cause of the operating system error.

( cerr sub err = 8) FH\_EDUPLICATEKEY (duplicate appl info key)

This error means that the application event detector info key or other ID was a duplicate.

( cerr sub err = 9) FH\_EMEMORY (insufficient memory for request)

This error means that an internal EEM request for memory failed.

( cerr sub err = 34) FH\_EMAXLEN (maximum length exceeded)

This error means that the object length or number exceeded the maximum.

(\_cerr\_sub\_err = 43) FH\_EBADLENGTH (bad API length)

This error means that the API message length was invalid.

## **counter\_modify**

Modifies a counter value.

#### **Syntax**

counter\_modify event\_id ? val ? op nop|set|inc|dec

#### **Arguments**

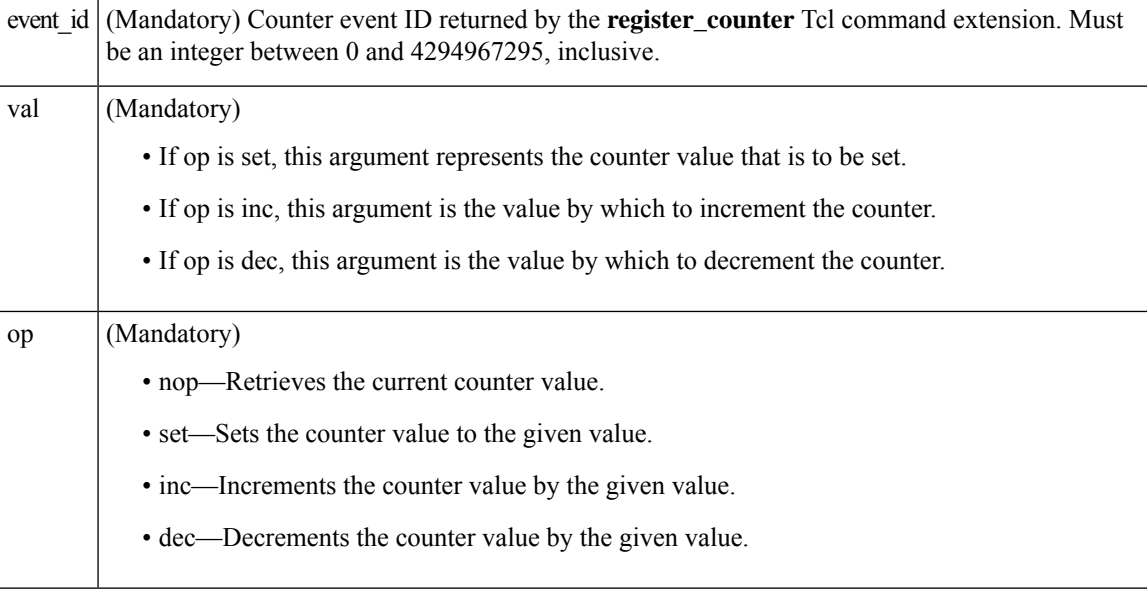

### **Result String**

val\_remain %d

Where val\_remain is the current value of the counter.

#### **Set \_cerrno**

Yes

(\_cerr\_sub\_err = 2) FH\_ESYSERR (generic/unknown error from OS/system)

This error means that the operating system reported an error. The POSIX errno value that is reported with the error should be used to determine the cause of the operating system error.

(\_cerr\_sub\_err = 11) FH\_ENOSUCHESID (unknown event specification ID)

This error means that the event specification ID could not be matched when the event was being registered or that an event detector internal event structure is corrupt.

( cerr sub err = 22) FH\_ENULLPTR (event detector internal error - ptr is null)

This error means that an internal EEM event detector pointer was null when it should have contained a value.

( cerr sub err = 30) FH\_ECTBADOPER (bad counter threshold operator)

This error means that the counter event detector set or modify operator was invalid.

## **fts\_get\_stamp**

Returns the time period elapsed since the last software boot. Use this Tcl command extension to return the number of nanoseconds since boot in an array "nsec nnnn" where nnnn is the number of nanoseconds.

#### **Syntax**

fts\_get\_stamp

#### **Arguments**

None

#### **Result String**

nsec %d

Where nsec is the number of nanoseconds since boot.

#### **Set \_cerrno**

No

## **register\_counter**

Registers a counter and returns a counter event ID. This Tcl command extension is used by a counter publisher to perform this registration before using the event ID to manipulate the counter.

#### **Syntax**

register\_counter name ?

#### **Arguments**

name (Mandatory) The name of the counter to be manipulated.

#### **Result String**

event\_id %d event\_spec\_id %d

Where event id is the counter event ID for the specified counter; it can be used to manipulate the counter by the **unregister** counter or counter modify Tcl command extensions. The event spec id argument is the event specification ID for the specified counter.

#### **Set \_cerrno**

Yes

( cerr sub err = 2) FH\_ESYSERR (generic/unknown error from OS/system)

This error means that the operating system reported an error. The POSIX errno value that is reported with the error should be used to determine the cause of the operating system error.

( cerr sub err = 4) FH\_EINITONCE (Init() is not yet done, or done twice.)

This error means that the request to register the specific event was made before the EEM event detector had completed its initialization.

( cerr sub err = 6) FH\_EBADEVENTTYPE (unknown EEM event type)

This error means that the event type specified in the internal event specification was invalid.

(\_cerr\_sub\_err = 9) FH\_EMEMORY (insufficient memory for request)

This error means that an internal EEM request for memory failed.

(\_cerr\_sub\_err = 10) FH\_ECORRUPT (internal EEM API context is corrupt)

This error means that the internal EEM API context structure is corrupt.

( cerr sub err = 11) FH\_ENOSUCHESID (unknown event specification ID)

This error means that the event specification ID could not be matched when the event was being registered or that an event detector internal event structure is corrupt.

( cerr sub err = 12) FH\_ENOSUCHEID (unknown event ID)

This error means that the event ID could not be matched when the event was being registered or that an event detector internal event structure is corrupt.

( cerr sub err = 16) FH\_EBADFMPPTR (bad ptr to fh p data structure)

This error means that the context pointer that is used with each EEM API call is incorrect.

```
(_cerr_sub_err = 17) FH_EBADADDRESS (bad API control block address)
```
This error means that a control block address that was passed in the EEM API was incorrect.

( cerr sub err = 22) FH\_ENULLPTR (event detector internal error - ptr is null)

This error means that an internal EEM event detector pointer was null when it should have contained a value.

( cerr sub err = 25) FH\_ESUBSEXCEED (number of subscribers exceeded)

This error means that the number of timer or counter subscribers exceeded the maximum.

(\_cerr\_sub\_err = 26) FH\_ESUBSIDXINV (invalid subscriber index)

This error means that the subscriber index was invalid.

( cerr sub err = 54) FH\_EFDUNAVAIL (connection to event detector unavailable)

This error means that the event detector was unavailable.

( cerr sub err = 56) FH\_EFDCONNERR (event detector connection error)

This error means that the EEM event detector that handles this request is not available.

## **register\_timer**

Registers a timer and returns a timer event ID. This Tcl command extension is used by a timer publisher to perform this registration before using the event ID to manipulate the timer if it does not use the **event\_register\_timer** command extension to register as a publisher and subscriber.

#### **Syntax**

register\_timer watchdog|countdown|absolute|cron name ?

#### **Arguments**

name (Mandatory) Name of the timer to be manipulated.

#### **Result String**

event\_id %u

Where event id is the timer event ID for the specified timer (can be used to manipulate the timer by the **timer\_arm** or **timer\_cancel** command extensions).

#### **Set \_cerrno**

Yes

(\_cerr\_sub\_err = 2) FH\_ESYSERR (generic/unknown error from OS/system)

This error means that the operating system reported an error. The POSIX errno value that is reported with the error should be used to determine the cause of the operating system error.

( cerr sub err = 4) FH\_EINITONCE (Init() is not yet done, or done twice.)

This error means that the request to register the specific event was made before the EEM event detector had completed its initialization.

( cerr sub err = 6) FH\_EBADEVENTTYPE (unknown EEM event type)

This error means that the event type specified in the internal event specification was invalid.

( cerr sub err = 9) FH\_EMEMORY (insufficient memory for request)

This error means that an internal EEM request for memory failed.

( cerr sub err = 10) FH\_ECORRUPT (internal EEM API context is corrupt)

This error means that the internal EEM API context structure is corrupt.

( cerr sub err = 11) FH\_ENOSUCHESID (unknown event specification ID)

This error means that the event specification ID could not be matched when the event was being registered or that an event detector internal event structure is corrupt.

( cerr sub err = 16) FH\_EBADFMPPTR (bad ptr to fh p data structure)

This error means that the context pointer that is used with each EEM API call is incorrect.

( cerr sub err = 17) FH\_EBADADDRESS (bad API control block address)

This error means that a control block address that was passed in the EEM API was incorrect.

( cerr sub err = 22) FH\_ENULLPTR (event detector internal error - ptr is null)

This error means that an internal EEM event detector pointer was null when it should have contained a value.

( cerr sub err = 25) FH\_ESUBSEXCEED (number of subscribers exceeded)

This error means that the number of timer or counter subscribers exceeded the maximum.

( cerr sub err = 26) FH\_ESUBSIDXINV (invalid subscriber index)

This error means that the subscriber index was invalid.

(\_cerr\_sub\_err = 54) FH\_EFDUNAVAIL (connection to event detector unavailable)

This error means that the event detector was unavailable.

(\_cerr\_sub\_err = 56) FH\_EFDCONNERR (event detector connection error)

This error means that the EEM event detector that handles this request is not available.

## **timer\_arm**

Arms a timer. The type could be CRON, watchdog, countdown, or absolute.

#### **Syntax**

timer arm event id ? cron entry ?|time ?

#### **Arguments**

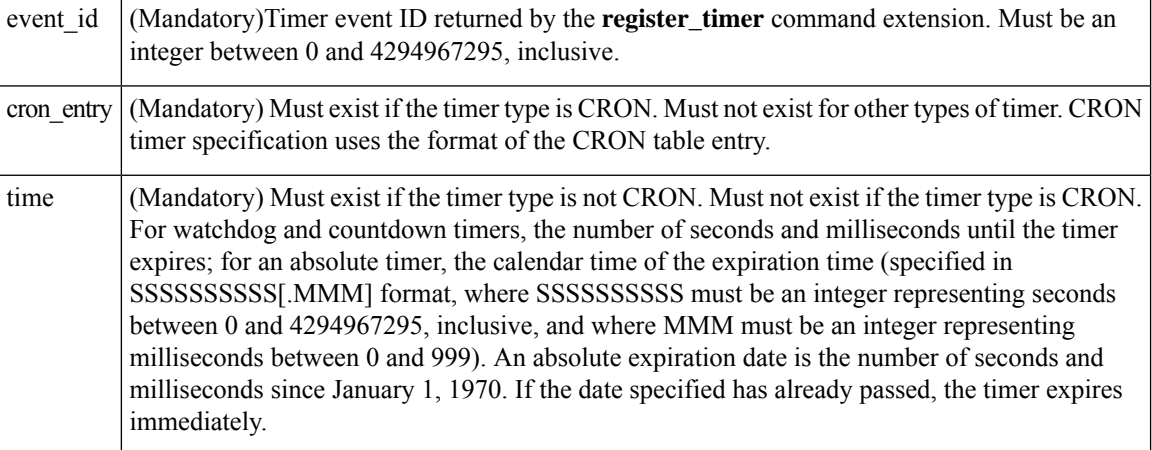

#### **Result String**

```
sec_remain %ld msec_remain %ld
```
Where sec\_remain and msec\_remain are the remaining time before the next expiration of the timer.

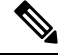

**Note** A value of 0 is returned for the sec\_remain and msec\_remain arguments if the timer type is CRON.

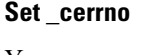

Yes

(\_cerr\_sub\_err = 2) FH\_ESYSERR (generic/unknown error from OS/system)

This error means that the operating system reported an error. The POSIX errno value that is reported with the error should be used to determine the cause of the operating system error.

( cerr sub err = 6) FH\_EBADEVENTTYPE (unknown EEM event type)

This error means that the event type specified in the internal event specification was invalid.

(\_cerr\_sub\_err = 9) FH\_EMEMORY (insufficient memory for request)

This error means that an internal EEM request for memory failed.

( cerr sub err = 11) FH\_ENOSUCHESID (unknown event specification ID)

This error means that the event specification ID could not be matched when the event was being registered or that an event detector internal event structure is corrupt.

( cerr sub err = 12) FH\_ENOSUCHEID (unknown event ID)

This error means that the event ID could not be matched when the event was being registered or that an event detector internal event structure is corrupt.

( cerr sub err = 22) FH\_ENULLPTR (event detector internal error - ptr is null)

This error means that an internal EEM event detector pointer was null when it should have contained a value.

( cerr sub err = 27) FH\_ETMDELAYZR (zero delay time)

This error means that the time specified to arm a timer was zero.

( cerr sub err = 42) FH\_ENOTREGISTERED (request for event spec that is unregistered)

This error means that the event was not registered.

( cerr sub err = 54) FH\_EFDUNAVAIL (connection to event detector unavailable)

This error means that the event detector was unavailable.

( cerr sub err = 56) FH\_EFDCONNERR (event detector connection error)

This error means that the EEM event detector that handles this request is not available.

## **timer\_cancel**

Cancels a timer.

#### **Syntax**

timer cancel event id ?

#### **Arguments**

(Mandatory) Timer event ID returned by the **register\_timer** command extension. Must be an integer between 0 and 4294967295, inclusive. event\_id

#### **Result String**

```
sec remain %ld msec remain %ld
```
Where sec remain and msec remain are the remaining time before the next expiration of the timer.

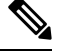

**Note** A value of 0 will be returned for sec remain and msec remain if the timer type is CRON.

#### **Set \_cerrno**

Yes

( cerr sub err = 2) FH\_ESYSERR (generic/unknown error from OS/system)

This error means that the operating system reported an error. The POSIX errno value that is reported with the error should be used to determine the cause of the operating system error.

(\_cerr\_sub\_err = 6) FH\_EBADEVENTTYPE (unknown EEM event type)

This error means that the event type specified in the internal event specification was invalid.

( cerr sub err = 7) FH\_ENOSUCHKEY (could not find key)

This error means that the application event detector info key or other ID was not found.

(\_cerr\_sub\_err = 11) FH\_ENOSUCHESID (unknown event specification ID)

This error means that the event specification ID could not be matched when the event was being registered or that an event detector internal event structure is corrupt.

( cerr sub err = 12) FH\_ENOSUCHEID (unknown event ID)

This error means that the event ID could not be matched when the event was being registered or that an event detector internal event structure is corrupt.

( cerr sub err = 22) FH\_ENULLPTR (event detector internal error - ptr is null)

This error means that an internal EEM event detector pointer was null when it should have contained a value.

( cerr sub err = 54) FH\_EFDUNAVAIL (connection to event detector unavailable)

This error means that the event detector was unavailable.

( cerr sub err = 56) FH\_EFDCONNERR (event detector connection error)

This error means that the EEM event detector that handles this request is not available.

### **unregister\_counter**

Unregisters a counter. This Tcl command extension is used by a counter publisher to unregister a counter that was previously registered with the **register\_counter** Tcl command extension.

#### **Syntax**

```
unregister counter event id ? event spec id ?
```
#### **Arguments**

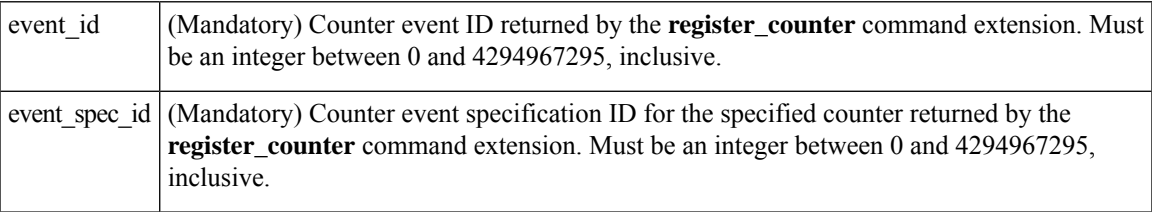

#### **Result String**

None

#### **Set \_cerrno**

Yes

( cerr sub err = 2) FH\_ESYSERR (generic/unknown error from OS/system)

This error means that the operating system reported an error. The POSIX errno value that is reported with the error should be used to determine the cause of the operating system error.

(\_cerr\_sub\_err = 9) FH\_EMEMORY (insufficient memory for request)

This error means that an internal EEM request for memory failed.

```
(_cerr_sub_err = 11) FH_ENOSUCHESID (unknown event specification ID)
```
This error means that the event specification ID could not be matched when the event was being registered or that an event detector internal event structure is corrupt.

( cerr sub err = 22) FH\_ENULLPTR (event detector internal error - ptr is null)

This error means that an internal EEM event detector pointer was null when it should have contained a value.

(\_cerr\_sub\_err = 26) FH\_ESUBSIDXINV (invalid subscriber index)

This error means that the subscriber index was invalid.

( cerr sub err = 54) FH\_EFDUNAVAIL (connection to event detector unavailable)

This error means that the event detector was unavailable.

( cerr sub err = 56) FH\_EFDCONNERR (event detector connection error)

This error means that the EEM event detector that handles this request is not available.

## **Embedded Event Manager System Information Tcl Command Extensions**

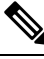

**Note** All EEM system information commands—**sys\_reqinfo \_xxx**—have the Set \_cerrno section set to **yes**.

## **sys\_reqinfo\_cpu\_all**

Queries the CPU utilization of the top processes (both POSIX processes and IOS processes) during a specified time period and in a specified order. This Tcl command extension is supported only in Software Modularity images.

#### **Syntax**

sys reqinfo cpu all order cpu used [sec ?] [msec ?] [num ?]

#### **Arguments**

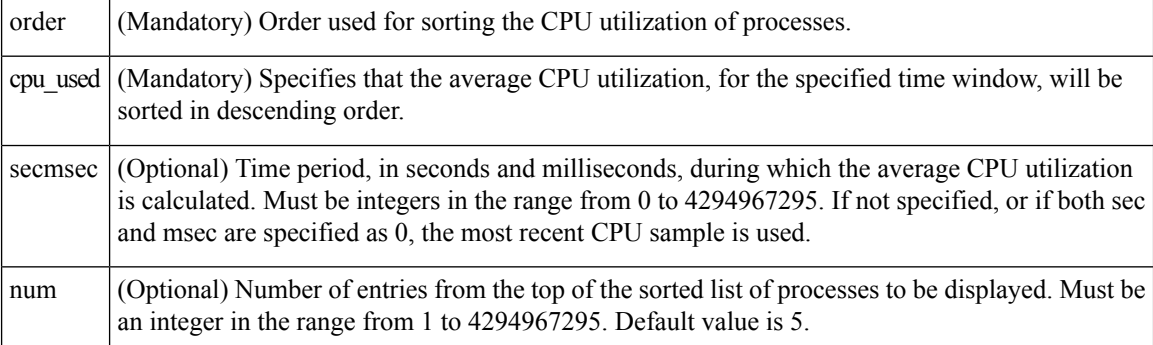

#### **Result String**

```
rec_list {{process CPU info string 0},{process CPU info string 1}, ...}
```
Where each process CPU info string is:

pid %u name {%s} cpu\_used %u

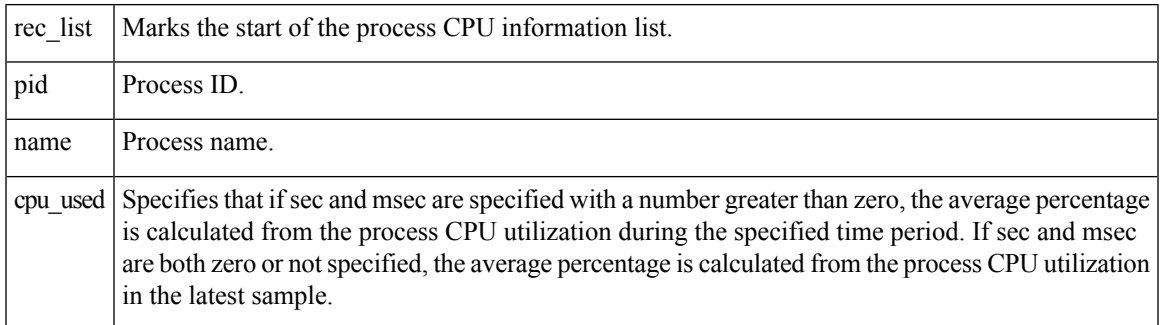

#### **Set \_cerrno**

Yes

## **sys\_reqinfo\_crash\_history**

Queries the crash information of all processes that have ever crashed. This Tcl command extension is supported only in Software Modularity images.

#### **Syntax**

sys reqinfo crash history

#### **Arguments**

None

#### **Result String**

rec list {{crash info string 0}, {crash info string 1}, ...}

Where each crash info string is:

```
job_id %u name {%s} respawn_count %u fail_count %u dump_count %u
inst_id %d exit_status 0x%x exit_type %d proc_state {%s} component_id 0x%x
crash time sec %ld crash time msec %ld
```
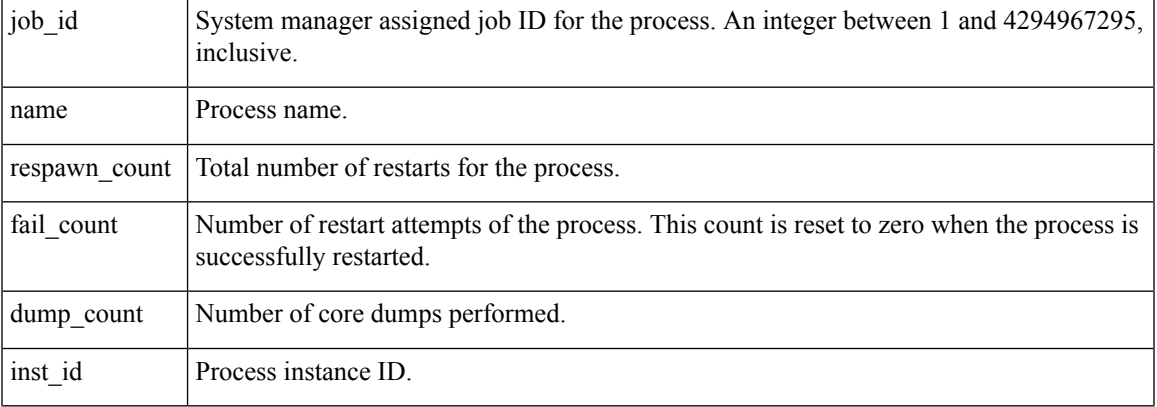

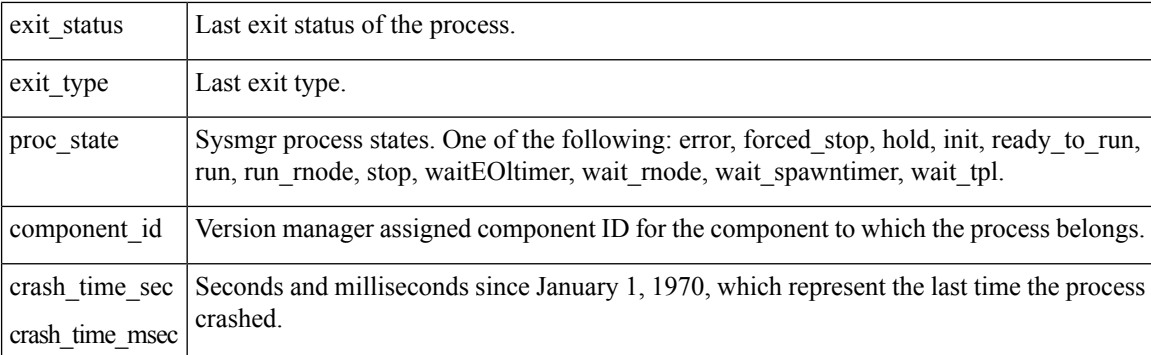

#### **Set \_cerrno**

Yes

## **sys\_reqinfo\_mem\_all**

Queries the memory usage of the top processes (both POSIX and IOS) during a specified time period and in a specified order. This Tcl command extension is supported only in Software Modularity images.

#### **Syntax**

sys\_reqinfo\_mem\_all order allocates|increase|used [sec ?] [msec ?] [num ?]

#### **Arguments**

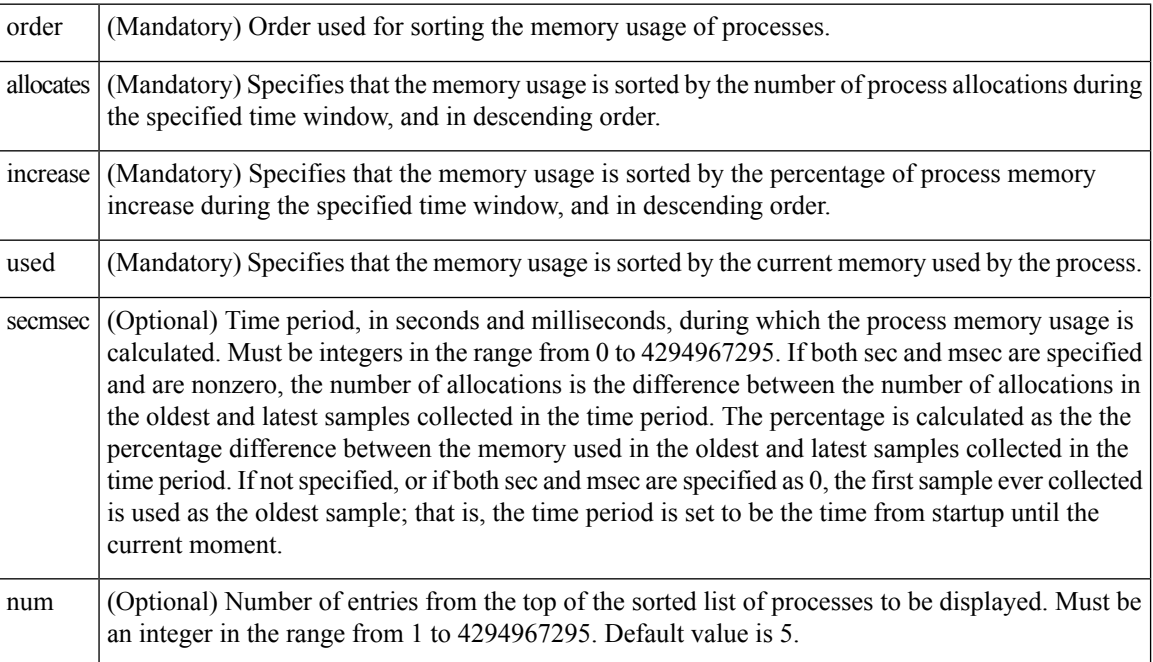

#### **Result String**

rec list {{process mem info string 0}, {process mem info string 1}, ...}

Where each process mem info string is:

pid %u name {%s} delta\_allocs %d initial\_alloc %u current\_alloc %u percent\_increase %d

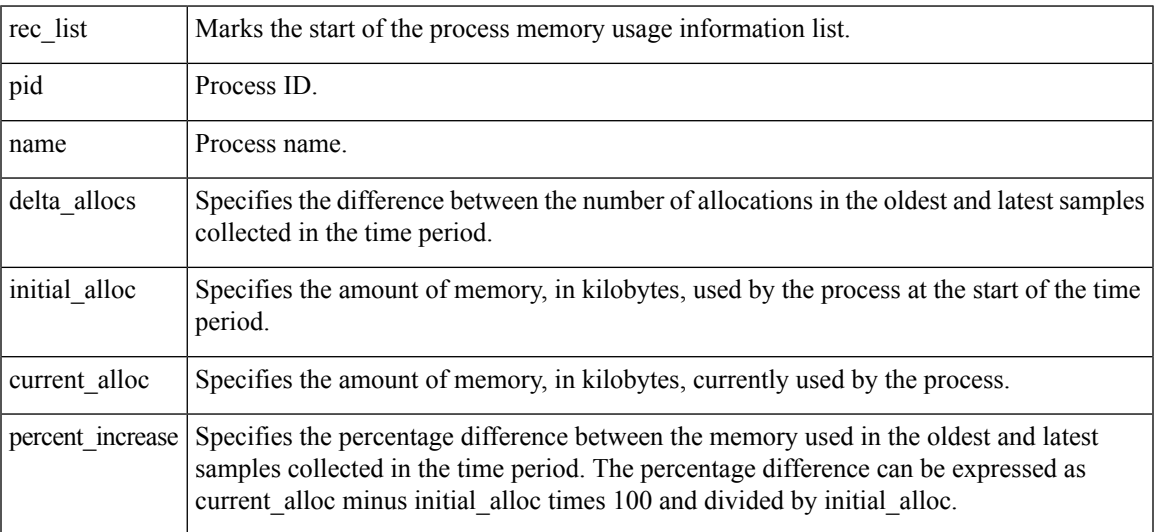

#### **Set \_cerrno**

Yes

## **sys\_reqinfo\_proc**

Queries the information about a single POSIX process. This Tcl command extension is supported only in Software Modularity images.

#### **Syntax**

sys\_reqinfo\_proc job\_id ?

#### **Arguments**

(Mandatory) System manager assigned job ID for the process. Must be an integer between 1 and 4294967295, inclusive. job\_id

#### **Result String**

```
job_id %u component_id 0x%x name {%s} helper_name {%s} helper_path {%s} path {%s}
node name {%s} is respawn %u is mandatory %u is hold %u dump option %d
max_dump_count %u respawn_count %u fail_count %u dump_count %u
last_respawn_sec %ld last_respawn_msec %ld inst_id %u proc_state %s
```
I

level %d exit\_status 0x%x exit\_type %d

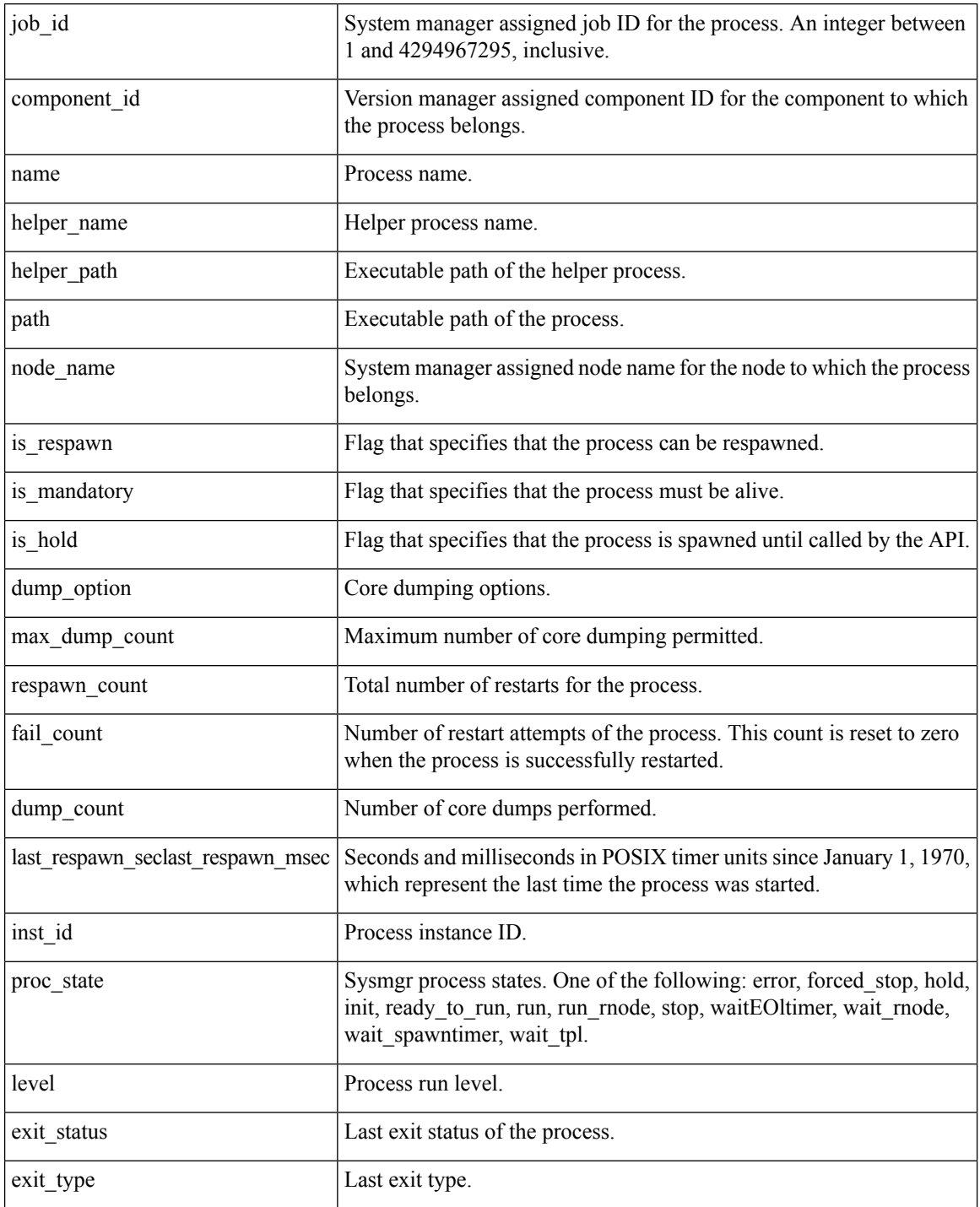

## **Set \_cerrno**

Yes

### **sys\_reqinfo\_proc\_all**

Queries the information of all POSIX processes. This Tcl command extension is supported only in Software Modularity images.

#### **Syntax**

sys reqinfo proc all

#### **Arguments**

None

#### **Result String**

rec list {{process info string 0}, {process info string 1},...}

Where each process info string is the same as the result string of the **sysreq\_info\_proc** Tcl command extension.

#### **Set \_cerrno**

Yes

## **sys\_reqinfo\_proc\_version**

Queries the version of the given process.

#### **Syntax**

sys reqinfo proc version [job id ?]

#### **Arguments**

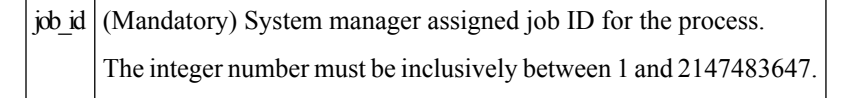

#### **Result String**

version\_id %02d.%02d.%04d

Where version id is the version manager that is assigned the version number of the process.

#### **Set \_cerrno**

Yes

## **sys\_reqinfo\_routername**

Queries the router name.

#### **Syntax**

sys\_reqinfo\_routername

#### **Arguments**

None

#### **Result String**

routername %s

Where routername is the name of the router.

#### **Set \_cerrno**

Yes

## **sys\_reqinfo\_syslog\_freq**

Queries the frequency information of all syslog events.

#### **Syntax**

sys\_reqinfo\_syslog\_freq

#### **Arguments**

None

#### **Result String**

rec\_list {{event frequency string 0}, {log freq str 1}, ...}

#### Where each event frequency string is:

```
time sec %ld time msec %ld match count %u raise count %u occurs %u
period sec %ld period msec %ld pattern {%s}
```
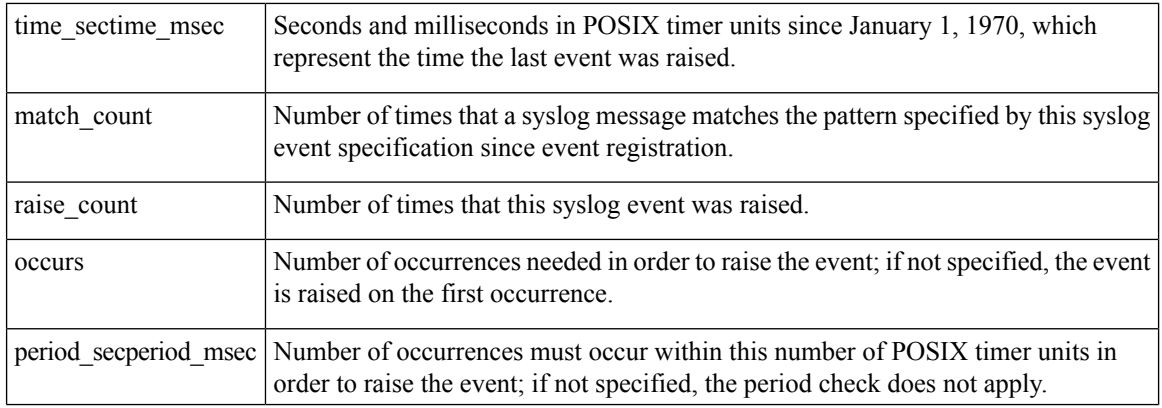
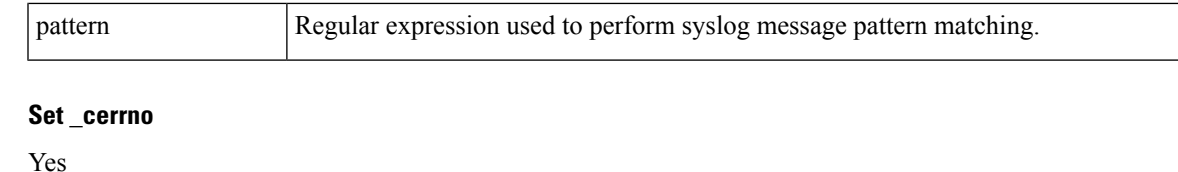

( cerr sub err = 2) FH\_ESYSERR (generic/unknown error from OS/system)

This error means that the operating system reported an error. The POSIX errno value that is reported with the error should be used to determine the cause of the operating system error.

( cerr sub err = 9) FH\_EMEMORY (insufficient memory for request)

This error means that an internal EEM request for memory failed.

( cerr sub err = 22) FH\_ENULLPTR (event detector internal error - ptr is null)

This error means that an internal EEM event detector pointer was null when it should have contained a value.

( cerr sub err = 45) FH\_ESEQNUM (sequence or workset number out of sync)

This error means that the event detector sequence or workset number was invalid.

( cerr sub err = 46) FH\_EREGEMPTY (registration list is empty)

This error means that the event detector registration list was empty.

( cerr sub err = 54) FH\_EFDUNAVAIL (connection to event detector unavailable)

This error means that the event detector was unavailable.

### **sys\_reqinfo\_syslog\_history**

Queries the history of the specified syslog message.

**Syntax**

sys reqinfo syslog history

#### **Arguments**

None

#### **Result String**

rec list  $\{ \log \text{hist string } 0\}, \text{ log hist str } 1\}, \ldots$ 

Where each log hist string is:

```
time_sec %ld time_msec %ld msg {%s}
```
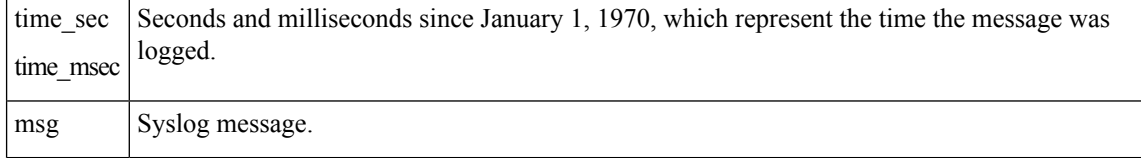

#### **Set \_cerrno**

Yes

```
(_cerr_sub_err = 2) FH_ESYSERR (generic/unknown error from OS/system)
```
This error means that the operating system reported an error. The POSIX errno value that is reported with the error should be used to determine the cause of the operating system error.

( cerr sub err = 22) FH\_ENULLPTR (event detector internal error - ptr is null)

This error means that an internal EEM event detector pointer was null when it should have contained a value.

( cerr sub err = 44) FH\_EHISTEMPTY (history list is empty)

This error means that the history list was empty.

( cerr sub err = 45) FH\_ESEQNUM (sequence or workset number out of sync)

This error means that the event detector sequence or workset number was invalid.

( cerr sub err = 54) FH\_EFDUNAVAIL (connection to event detector unavailable)

This error means that the event detector was unavailable.

### **sys\_reqinfo\_stat**

Queries the value of the statistic entity that is specified by name, and optionally the first modifier and the second modifier.

#### **Syntax**

sys\_reqinfo\_stat [name ?][mod1 ?][mod2 ?]

#### **Arguments**

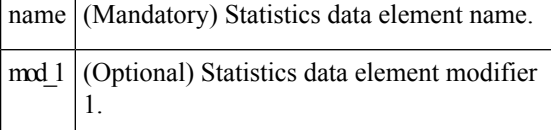

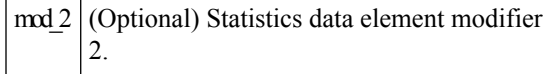

#### **Result String**

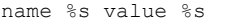

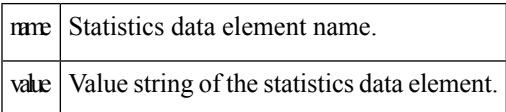

#### **Set \_cerrno**

Yes

# **sys\_reqinfo\_snmp**

Queries the value of the entity specified by a Simple Network Management Protocol (SNMP) object ID.

### **Syntax**

sys reqinfo snmp oid ? get type exact|next

#### **Arguments**

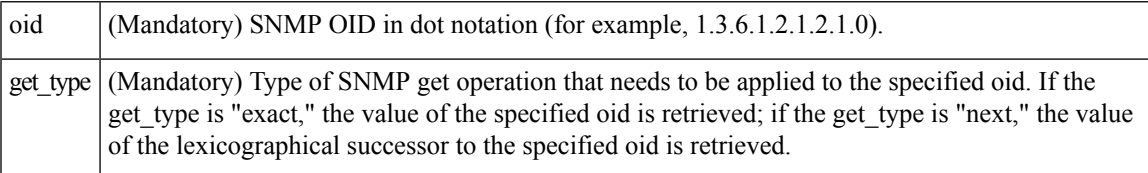

#### **Result String**

oid {%s} value {%s}

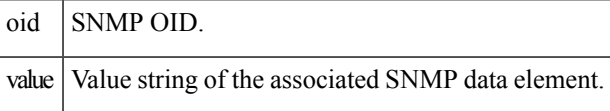

# **sys\_reqinfo\_snmp\_trap**

This command is used to send a trap.

#### **Syntax**

```
sys reqinfo snmp trap enterprise oid ent-oid generic trapnum gen-trapnum specific trapnum
spe-trapnum
trap_oid oid trap_var varname
```
• Use the *enterprise\_oid* argument to specify the enterprise oid of the trap.

• Use the *generic\_trapnum* argument to specify generic trap number of the trap.

- Use the *specific\_trapnum* argument to specify specific trap number of the trap.
- Use the *trap\_oid* argument to specify oid of the trap to send.
- Use the *trap\_var* argument to specify the variable of oid(s) to send.

#### **Example**

sys\_reqinfo\_snmp\_trap **enterprise\_oid**1.3.6.1.4.1.9.9.41.2 **generic\_trapnum** 6 **specific\_trapnum** 1 **trap\_oid** 1.3.6.1.4.1.9.9.41.2.0.1 **trap\_var** var1

### **sys\_reqinfo\_snmp\_trapvar**

This command is used to setup an array of oid and value given a trap variable.Similar to IOS, the trap variable can contain a list of 10 multiple oids and values.

#### **Syntax**

sys reqinfo snmp trapvar var varname oid oid int|uint|counter|gauge|octet|string|ipv4 value

- Use the *var* argument to specify the trap variable name.
- Use the *oid* argument to specify the oid of the trap.

#### **Example**

sys\_reqinfo\_snmp\_trapvar **var** var1 **oid** 1.3.6.1.4.1.9.9.41.1.2.3.1.3 **int** 4

# **SMTP Library Command Extensions**

All Simple Mail Transfer Protocol (SMTP) library command extensions belong to the ::cisco::lib namespace.

To use this library, the user needs to provide an e-mail template file. The template file can include Tcl global variables so that the e-mail service and the e-mail text can be configured through the **event manager environment** Cisco IOS XR software command-line interface (CLI) configuration command. There are commands in this library to substitute the global variables in the e-mail template file and to send

the desired e-mail context with the To address, CC address, From address, and Subject line properly configured using the configured e-mail server.

#### **E-Mail Template**

The e-mail template file has the following format:

```
Mailservername:<space><the list of candidate SMTP server addresses>
From:<space><the e-mail address of sender>
To:<space><the list of e-mail addresses of recipients>
Cc:<space><the list of e-mail addresses that the e-mail will be copied to>
Subject:<subject line>
<a blank line>
<body>
```
Ш

**Note** The template normally includes Tcl global variables to be configured.

The following is a sample e-mail template file:

```
Mailservername: $ email server
From: $ email from
To: $ email to
Cc: $ email cc
Subject: From router $routername: Process terminated
process name: $process_name
subsystem: $sub_system
exit status: $exit status
```
#### **Exported Tcl Command Extensions**

respawn count: \$respawn\_count

### **smtp\_send\_email**

Given the text of an e-mail template file with all global variables already substituted, sends the e-mail out using Simple Mail Transfer Protocol (SMTP). The e-mail template specifies the candidate mail server addresses, To addresses, CC addresses, From address, subject line, and e-mail body.

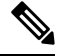

A list of candidate e-mail servers can be provided so that the library will try to connect the servers on the list one by one until it can successfully connect to one of them. **Note**

#### **Syntax**

smtp\_send\_email text

#### **Arguments**

text (Mandatory) Text of an e-mail template file with all global variables already substituted.

#### **Result String**

None

#### **Set \_cerrno**

- Wrong 1st line format—Mailservername:list of server names.
- Wrong 2nd line format—From:from-address.
- Wrong 3rd line format—To:list of to-addresses.
- Wrong 4th line format—CC:list of cc-addresses.
- Error connecting to mail server:—\$sock closed by remote server (where \$sock is the name of the socket opened to the mail server).
- Error connecting to mail server:—\$sock reply code is \$k instead of the service ready greeting (where \$sock is the name of the socket opened to the mail server; \$k is the reply code of \$sock).
- Error connecting to mail server:—cannot connect to all the candidate mail servers.
- Error disconnecting from mail server:—\$sock closed by remote server (where \$sock is the name of the socket opened to the mail server).

#### **Sample Scripts**

After all needed global variables in the e-mail template are defined:

```
if [catch {smtp_subst [file join $tcl_library email_template_sm]} result] {
    puts stderr $result
    exit 1
}
if [catch {smtp_send_email $result} result] {
    puts stderr $result
    exit 1
\mathfrak{g}
```
### **smtp\_subst**

Given an e-mail template file e-mail template, substitutes each global variable in the file by its user-defined value. Returns the text of the file after substitution.

#### **Syntax**

smtp\_subst e-mail\_template

#### **Arguments**

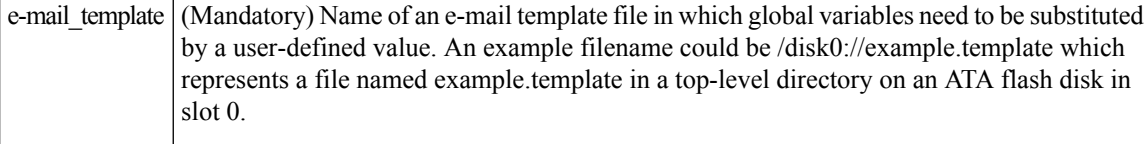

#### **Result String**

The text of the e-mail template file with all the global variables substituted.

#### **Set \_cerrno**

- cannot open e-mail template file
- cannot close e-mail template file

# **CLI Library Command Extensions**

All command-line interface (CLI) library command extensions belong to the ::cisco::eem namespace.

This library provides users the ability to run CLI commands and get the output of the commands in Tcl. Users can use commandsin thislibrary to spawn an exec and open a virtual terminal channel to it, write the command to execute to the channel so that the command will be executed by exec, and read back the output of the command.

There are two types of CLI commands: interactive commands and non-interactive commands.

For interactive commands, after the command is entered, there will be a "Q&A" phase in which the router will ask for different user options, and the user is supposed to enter the answer for each question. Only after all the questions have been answered properly will the command run according to the user's options until completion.

For noninteractive commands, once the command is entered, the command will run to completion. To run different types of commands using an EEM script, different CLI library command sequences should be used, which are documented in the Using the CLI Library to Run a [Noninteractive](#page-191-0) Command, on page 176 and in the Using the CLI Library to Run an Interactive [Command,](#page-192-0) on page 177.

#### **Exported Tcl Command Extensions**

### **cli\_close**

Ш

Closesthe exec process and releasesthe VTY and the specified channel handler connected to the command-line interface (CLI).

#### **Syntax**

cli close fd tty id

#### **Arguments**

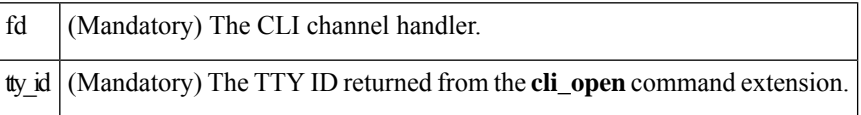

#### **Result String**

None

#### **Set \_cerrno**

Cannot close the channel.

### **cli\_exec**

Writes the command to the specified channel handler to execute the command. Then reads the output of the command from the channel and returns the output.

#### **Syntax**

cli\_exec fd cmd

#### **Arguments**

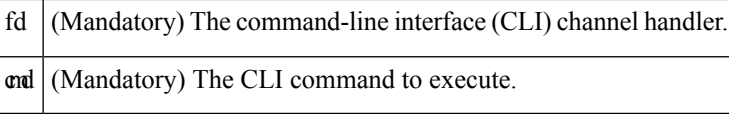

### **Result String**

The output of the CLI command executed.

#### **Set \_cerrno**

Error reading the channel.

### **cli\_get\_ttyname**

Returns the real and pseudo tty names for a given TTY ID.

#### **Syntax**

cli\_get\_ttyname tty\_id

#### **Arguments**

tty\_id (Mandatory) The TTY ID returned from the **cli\_open**command extension.

#### **Result String**

pty %s tty %s

#### **Set \_cerrno**

None

## **cli\_open**

Allocates a vty, creates an EXEC command-line interface (CLI) session, and connects the vty to a channel handler. Returns an array including the channel handler.

# $\mathscr{D}_{\mathbf{z}}$

Each call to **cli\_open**initiates a Cisco IOS XR software EXEC session that allocates a Cisco IOS XR software vty. The vty remains in use until the cli\_close routine is called. Vtys are allocated from the pool of vtys that are configured using the **line vty vty-pool** CLI configuration command. Be aware that the cli\_open routine fails when two or fewer vtys are available, preserving the remaining vtys for Telnet use. **Note**

#### **Syntax**

cli\_open

#### **Arguments**

None

#### **Result String**

"tty\_id {%s} pty {%d} tty {%d} fd {%d}"

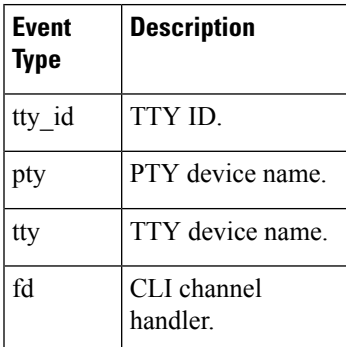

#### **Set \_cerrno**

- Cannot get pty for EXEC.
- Cannot create an EXEC CLI session.
- Error reading the first prompt.

# **cli\_read**

Reads the command output from the specified command-line interface (CLI) channel handler until the pattern of the router prompt occurs in the contents read. Returns all the contents read up to the match.

#### **Syntax**

cli\_read fd

#### **Arguments**

 $\left| \frac{d}{dt} \right|$  (Mandatory) CLI channel handler.

#### **Result String**

All the contents read.

#### **Set \_cerrno**

Cannot get router name.

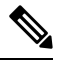

**Note** This Tcl command extension blocks waiting for the router prompt to show up in the contents read.

### **cli\_read\_drain**

Reads and drainsthe command output of the specified command-line interface (CLI) channel handler. Returns all the contents read.

#### **Syntax**

cli\_read\_drain fd

#### **Arguments**

 $\left| \mathbf{d} \right|$  (Mandatory) The CLI channel handler.

#### **Result String**

All the contents read.

#### **Set \_cerrno**

None

# **cli\_read\_line**

Reads one line of the command output from the specified command-line interface (CLI) channel handler. Returns the line read.

### **Syntax**

cli\_read\_line fd

#### **Arguments**

 $|d|$  (Mandatory) CLI channel handler.

#### **Result String**

The line read.

#### **Set \_cerrno**

None

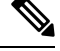

**Note** This Tcl command extension blocks waiting for the end of line to show up in the contents read.

## **cli\_read\_pattern**

Reads the command output from the specified command-line interface (CLI) channel handler until the pattern that is to be matched occurs in the contents read. Returns all the contents read up to the match.

The pattern matching logic attempts a match by looking at the command output data as it is delivered from the Cisco IOS XR software command. The match is always done on the most recent 256 characters in the output buffer unless there are fewer characters available, in which case the match is done on fewer characters. If more than 256 characters in the output buffer are required for the match to succeed, the pattern will not match. **Note**

#### **Syntax**

cli\_read\_pattern fd ptn

#### **Arguments**

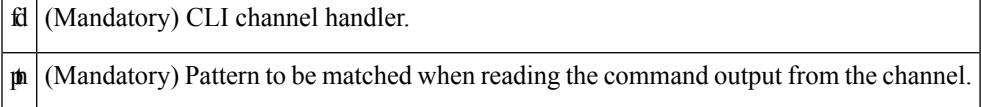

#### **Result String**

All the contents read.

#### **Set \_cerrno**

None

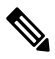

**Note** This Tcl command extension blocks waiting for the specified pattern to show up in the contents read.

# **cli\_write**

Writes the command that is to be executed to the specified CLI channel handler. The CLI channel handler executes the command.

#### **Syntax**

cli\_write fd cmd

#### **Arguments**

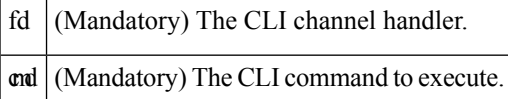

#### **Result String**

None

#### **Set \_cerrno**

None

#### **Sample Usage**

As an example, use configuration CLI commands to bring up Ethernet interface 1/0:

```
if [catch {cli_open} result] {
puts stderr $result
exit 1
} else {
array set cli1 $result
}
if [catch {cli_exec $cli1(fd) "config t"} result] {
puts stderr $result
exit 1
}
if [catch {cli_exec $cli1(fd) "interface Ethernet1/0"} result] {
puts stderr $result
exit 1
}
if [catch {cli_exec $cli1(fd) "no shut"} result] {
puts stderr $result
exit 1
}
if [catch {cli_exec $cli1(fd) "end"} result] {
puts stderr $result
exit 1
}
if [catch {cli_close $cli1(fd) $cli1(tty_id)} } result] {
puts stderr $result
exit 1
```
#### <span id="page-191-0"></span>**Using the CLI Library to Run a Noninteractive Command**

To run a noninteractive command, use the **cli\_exec** command extension to issue the command, and then wait for the complete output and the router prompt. For example, the following shows the use of configuration CLI commands to bring up Ethernet interface 1/0:

```
if [catch {cli_open} result] {
error $result $errorInfo
} else {
set fd $result
}
if [catch {cli_exec $fd "config t"} result] {
error $result $errorInfo
}
if [catch {cli_exec $fd "interface Ethernet1/0"} result] {
error $result $errorInfo
}
if [catch {cli exec $fd "no shut"} result] {
error $result $errorInfo
}
if [catch {cli_exec $fd "end"} result] {
error $result $errorInfo
}
if [catch {cli_close $fd} result] {
error $result $errorInfo
}
```
#### <span id="page-192-0"></span>**Using the CLI Library to Run an Interactive Command**

To run interactive commands, three phases are needed:

- Phase 1: Issue the command using the **cli\_write** command extension.
- Phase 2: Q&A Phase. Use the **cli\_read\_pattern** command extension to read the question (the regular pattern that is specified to match the question text) and the **cli\_write** command extension to write back the answers alternately.
- Phase 3: Noninteractive phase. All questions have been answered, and the command will run to completion. Use the **cli\_read** command extension to wait for the complete output of the command and the router prompt.

For example, use CLI commands to do squeeze bootflash: and save the output of this command in the Tcl variable cmd\_output.

```
if [catch {cli_open} result] {
error $result $errorInfo
} else {
array set cli1 $result
}
# Phase 1: issue the command
if [catch {cli_write $cli1(fd) "squeeze bootflash:"} result] {
error $result $errorInfo
}
# Phase 2: Q&A phase
# wait for prompted question:
# All deleted files will be removed. Continue? [confirm]
if [catch {cli_read_pattern $cli1(fd) "All deleted"} result] {
error $result $errorInfo
}
# write a newline character
if [catch {cli write $cli1(fd) "\n"} result] {
error $result $errorInfo
}
# wait for prompted question:
# Squeeze operation may take a while. Continue? [confirm]
if [catch {cli_read_pattern $cli1(fd) "Squeeze operation"} result] {
error $result $errorInfo
}
# write a newline character
if [catch {cli write $cli1(fd) "\n"} result] {
error $result $errorInfo
}
# Phase 3: noninteractive phase
# wait for command to complete and the router prompt
if [catch {cli_read $cli1(fd) } result] {
error $result $errorInfo
} else {
set cmd_output $result
}
if [catch {cli_close $cli1(fd) $cli1(tty_id)} result] {
error $result $errorInfo
}
```
The following example causes a router to be reloaded using the CLI **reload** command. Note that the EEM **action\_reload** command accomplishes the same result in a more efficient manner, but this example is presented to illustrate the flexibility of the CLI library for interactive command execution.

```
# 1. execute the reload command
if [catch {cli_open} result] {
    error $result $errorInfo
} else {
    array set cli1 $result
}
if [catch {cli_write $cli1(fd) "reload"} result] {
    error $result $errorInfo
} else {
    set cmd_output $result
}
if [catch {cli_read_pattern $cli1(fd) ".*(System configuration has been modified. Save\\\?
 \\\[yes/no\\\]: )"} result] {
    error $result $errorInfo
} else {
    set cmd_output $result
}
if [catch {cli_write $cli1(fd) "no"} result] {
    error $result $errorInfo
} else {
    set cmd_output $result
}
if [catch {cli_read_pattern $cli1(fd) ".*(Proceed with reload\\\? \\\[confirm\\\])"} result]
 {
    error $result $errorInfo
} else {
    set cmd_output $result
}
if [catch {cli_write $cli1(fd) "y"} result] {
    error $result $errorInfo
} else {
    set cmd output $result
}
if [catch {cli_close $cli1(fd) $cli1(tty_id)} result] {
    error $result $errorInfo
}
```
# **Tcl Context Library Command Extensions**

All the Tcl context library command extensions belong to the ::cisco::eem namespace.

#### **Exported Commands**

### **context\_retrieve**

Retrieves Tcl variable(s) identified by the given context name, and possibly the scalar variable name, the array variable name, and the array index. Retrieved information is automatically deleted.

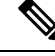

**Note**

Once saved information is retrieved, it is automatically deleted. If that information is needed by another policy, the policy that retrieves it (using the **context\_retrieve** command extension) should also save it again (using the **context\_save** command extension).

Ш

#### **Syntax**

context retrieve ctxt [var] [index if array]

#### **Arguments**

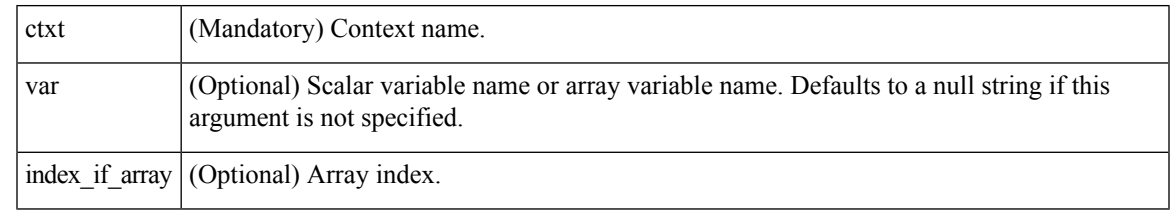

**Note** The *index\_if\_array* argument is ignored when the *var* argument is a scalar variable.

If *var* is unspecified, retrieves the whole variable table saved in the context.

If *var* is specified and *index\_if\_array* is not specified, or if *index\_if\_array* is specified but *var* is a scalar variable, retrieves the value of *var*.

If *var* is specified, and *index\_if\_array* is specified, and *var* is an array variable, retrieves the value of the specified array element.

#### **Result String**

Resets the Tcl global variables to the state that they were in when the save was performed.

#### <span id="page-194-0"></span>**Set \_cerrno**

- A string displaying cerrno, cerr sub num, cerr sub err, cerr posix err, cerr str due to appl reqinfo error.
- Variable is not in the context.

#### **Sample Usage**

The following examples show how to use the **context\_save** and **context\_retrieve** command extension functionality to save and retrieve data. The examples are shown in save and retrieve pairs.

#### **Example 1: Save**

If var is unspecified or if a pattern if specified, saves multiple variables to the context.

```
::cisco::eem::event register none
namespace import ::cisco::eem::*
namespace import ::cisco::lib::*
set testvara 123
set testvarb 345
set testvarc 789
if {[catch {context_save TESTCTX "testvar*"} errmsg]} {
      action syslog msg "context save failed: $errmsg"
```

```
} else {
     action_syslog msg "context_save succeeded"
}
```
#### **Example 1: Retrieve**

If var is unspecified, retrieves multiple variables from the context.

```
::cisco::eem::event register none
namespace import ::cisco::eem::*
namespace import ::cisco::lib::*
if {[catch {foreach {var value} [context_retrieve TESTCTX] {set $var $value}} errmsg]} {
     action syslog msg "context retrieve failed: $errmsg"
} else {
     action syslog msg "context retrieve succeeded"
}
if {[info exists testvara]} {
     action_syslog msg "testvara exists and is $testvara"
} else {
      action syslog msg "testvara does not exist"
}
if {[info exists testvarb]} {
     action_syslog msg "testvarb exists and is $testvarb"
} else {
      action syslog msg "testvarb does not exist"
}
if {[info exists testvarc]} {
     action_syslog msg "testvarc exists and is $testvarc"
} else {
      action syslog msg "testvarc does not exist"
}
```
#### **Example 2: Save**

If var is specified, saves the value of var.

```
::cisco::eem::event register none
namespace import ::cisco::eem::*
namespace import ::cisco::lib::*
set testvar 123
if {[catch {context_save TESTCTX testvar} errmsg]} {
      action syslog msg "context save failed: $errmsg"
} else {
      action syslog msg "context save succeeded"
}
```
#### **Example 2: Retrieve**

If var is specified and index if array is not specified, or if index if array is specified but var is a scalar variable, retrieves the value of var.

```
::cisco::eem::event register none
```
Ш

```
namespace import ::cisco::eem::*
namespace import ::cisco::lib::*
if {[catch {set testvar [context_retrieve TESTCTX testvar]} errmsg]} {
     action_syslog msg "context_retrieve failed: $errmsg"
} else {
      action syslog msg "context retrieve succeeded"
}
if {[info exists testvar]} {
     action_syslog msg "testvar exists and is $testvar"
} else {
      action syslog msg "testvar does not exist"
}
```
#### **Example 3: Save**

If var is specified, saves the value of var even if it is an array.

```
::cisco::eem::event register none
namespace import ::cisco::eem::*
namespace import ::cisco::lib::*
array set testvar "testvar1 ok testvar2 not ok"
if {[catch {context_save TESTCTX testvar} errmsg]} {
     action syslog msg "context save failed: $errmsg"
} else {
     action syslog msg "context save succeeded"
}
```
#### **Example 3: Retrieve**

If var is specified, and index\_if\_array is not specified, and var is an array variable, retrieves the entire array.

```
::cisco::eem::event_register_none
namespace import ::cisco::eem::*
namespace import ::cisco::lib::*
if {[catch {array set testvar [context_retrieve TESTCTX testvar]} errmsg]} {
     action syslog msg "context retrieve failed: $errmsg"
} else {
      action_syslog msg "context_retrieve succeeded"
}
if {[info exists testvar]} {
      action syslog msg "testvar exists and is [array get testvar]"
} else {
     action syslog msg "testvar does not exist"
}
```
### **Example 4: Save**

If var is specified, saves the value of var even if it is an array.

```
::cisco::eem::event register none
namespace import ::cisco::eem::*
```

```
namespace import ::cisco::lib::*
array set testvar "testvar1 ok testvar2 not ok"
if {[catch {context_save TESTCTX testvar} errmsg]} {
      action_syslog msg "context_save failed: $errmsg"
} else {
      action syslog msg "context save succeeded"
}
```
#### **Example 4: Retrieve**

If var is specified, and index if array is specified, and var is an array variable, retrieves the specified array element value.

```
::cisco::eem::event register none
namespace import ::cisco::eem::*
namespace import ::cisco::lib::*
if {[catch {set testvar [context_retrieve TESTCTX testvar testvar1]} errmsg]} {
      action syslog msg "context retrieve failed: $errmsg"
} else {
      action syslog msg "context retrieve succeeded"
}
if {[info exists testvar]} {
      action syslog msg "testvar exists and is $testvar"
} else {
      action syslog msg "testvar doesn't exist"
}
```
### **context\_save**

Saves Tcl variables that match a given pattern in current and global namespaces with the given context name as identification. Use this Tcl command extension to save information outside of a policy. Saved information can be retrieved by a different policy using the **context\_retrieve** command extension.

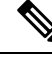

**Note**

Once saved information is retrieved, it is automatically deleted. If that information is needed by another policy, the policy that retrieves it (using the **context\_retrieve** command extension) should also save it again (using the **context\_save** command extension).

#### **Syntax**

context save ctxt [pattern]

#### **Arguments**

ctxt (Mandatory) Context name.

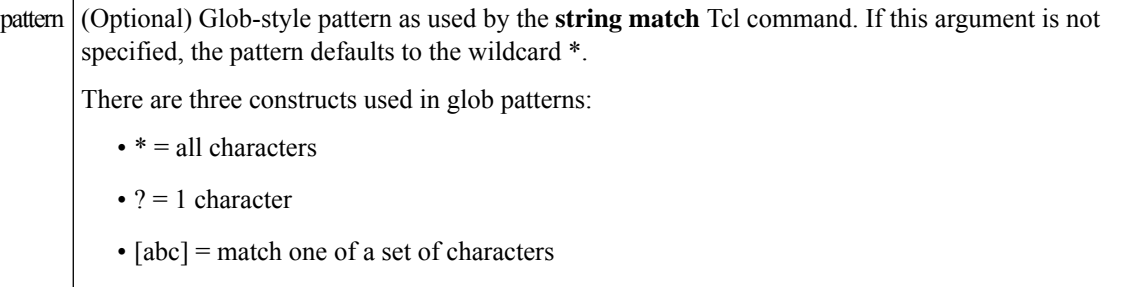

### **Result String**

None

#### **Set \_cerrno**

A string displaying \_cerrno, \_cerr\_sub\_num, \_cerr\_sub\_err, \_cerr\_posix\_err,\_cerr\_str due to appl\_setinfo error.

#### **Sample Usage**

For examples showing how to use the **context\_save** and **context\_retrieve** command extension functionality to save and retrieve data, see the [Sample](#page-194-0) Usage, on page 179.

I

i.

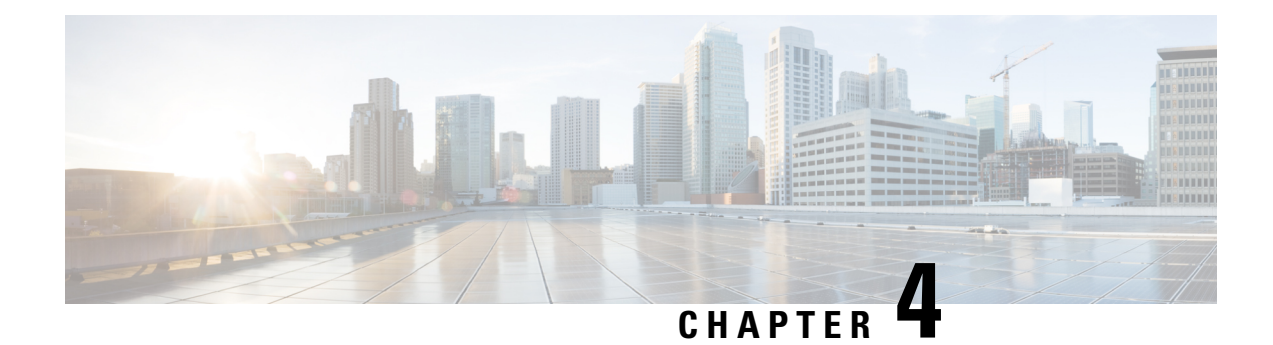

# **Implementing IP Service Level Agreements**

IP Service Level Agreements (IP SLAs) is a portfolio of technology embedded in most devices that run Cisco IOS XR Software, which allows you to analyze IP service levels for IP applications and services, increase productivity, lower operational costs, and reduce the frequency of network outages.

Using IP SLA, service provider customers can measure and provide service level agreements. IP SLA can perform network assessments, verify quality of service (QoS), ease the deployment of new services, and assist administrators with network troubleshooting.

**Note**

For a complete description of the IPSLA commands used in this chapter, refer to the *IP ServiceLevel Agreement Commands on the Cisco ASR 9000 Series Router* module of *System Management Command Reference for Cisco ASR 9000 Series Routers*.

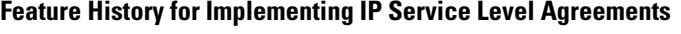

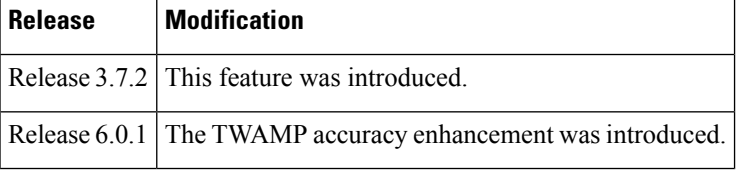

- Prerequisites for [Implementing](#page-200-0) IP Service Level Agreements, on page 185
- Restrictions for [Implementing](#page-201-0) IP Service Level Agreements, on page 186
- Information About [Implementing](#page-202-0) IP Service Level Agreements, on page 187
- How to Implement IP Service Level [Agreements,](#page-218-0) on page 203
- Configuration Examples for [Implementing](#page-293-0) IP Service Level Agreements, on page 278
- Additional [References,](#page-296-0) on page 281

# <span id="page-200-0"></span>**Prerequisites for Implementing IP Service Level Agreements**

Knowledge of general networking protocols and your specific network design is assumed. Familiarity with network management applications is helpful. We do not recommend scheduling all the operations at the same time as this could negatively affect your performance.

You must be in a user group associated with a task group that includes the proper task IDs. The command reference guides include the task IDs required for each command. If you suspect user group assignment is preventing you from using a command, contact your AAA administrator for assistance.

# <span id="page-201-0"></span>**Restrictions for Implementing IP Service Level Agreements**

- The maximum number of IP SLA configurable operations that is supported by Cisco IOS XR Software is 2000.
- The current validated scale numbers for scheduling operations are as follows:
	- The number of UDP echo operations is 1000 operations with default frequency.
	- The number of UDP jitter operations is 1000 operations with default frequency.
	- The number of ICMP echo operations is 1000 operations with default frequency.
	- The number of ICMP echo-path operations is 400 operations with default frequency.
	- The ICMP jitter operations that can be configured with default frequency without packet loss is 75.
	- The MPLS LSP ping operations that can be configured with default frequency without packet loss is 100.
	- The MPLS LSP trace operations that can be configured with default frequency without packet loss is 100.
- We do not recommend scheduling all the operations at the same start time as this may affect the performance. At the same start time, not more than 10 operations per second should be scheduled. We recommend using the start after configuration.

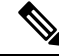

Setting the frequency to less than 60 seconds will increase the number of packets sent. But this could negatively impact the performance of IP SLA operation when scheduled operations have same start time. **Note**

- IP SLA is not HA capable.
- Consider the following guidelines before configuring the frequency, timeout, and threshold commands.
	- For the UDP and ICMP jitter operation, the following guidelines are recommended:
		- frequency  $>$  timeout + 2 seconds + num\_packets \* packet\_interval
		- timeout > rtt\_threshold
		- num\_packet > loss\_threshold
	- For all other IP SLAs operations, the following configuration guideline is recommended:
		- frequency > timeout > rtt\_threshold

# <span id="page-202-0"></span>**Information About Implementing IP Service Level Agreements**

# **About IP Service Level Agreements Technology**

IPSLA uses active traffic monitoring, which generatestraffic in a continuous, reliable, and predictable manner to measure network performance. IP SLA sends data across the network to measure performance between multiple network locations or across multiple network paths. It simulates network data and IP services, and collects network performance information in real time. This information is collected:

- Response times
- One-way latency, jitter (interpacket delay variance)
- Packet loss
- Network resource availability

IPSLA originated from the technology previously known asService Assurance Agent (SAA). IPSLA performs active monitoring by generating and analyzing traffic to measure performance, either between the router or from a router to a remote IP device such as a network application server. Measurement statistics, which are provided by the various IP SLA operations, are used for troubleshooting, problem analysis, and designing network topologies.

Depending on the specific IP SLA operation, statistics of delay, packet loss, jitter, packet sequence, connectivity, and path are monitored by and stored in the router and provided through command-line interface (CLI), Extensive Markup Language (XML), and SNMP MIBs. IP SLA uses the Cisco RTTMON Management Information Base (MIB) to interact between external Network Management System (NMS) applications and the IP SLA operations that are running on Cisco devices.

The properties of the objects defined by the MIB are periodically revised either to support new functionalities or to overcome existing limitations. The changesinvolve adding new objects, modifying one or more properties of existing objects or removing obsolete objects.From Release 7.1.1 onwards, Cisco IOS XR 64-bit Operating System supports the newer version of CISCO-RTTMON-MIB and hence the users can reap the benefits of the revised MIB, such as the MIB object rttmonCtrlAdminLongTag, which supports up to 128 characters, supersedes the rttMonCtrlAdminTag, which supports only 16 characters. Users cannot poll older version MIB for deprecated MIB objects.

For a complete description of the object variables that are referenced by IP SLA, see the text of the CISCO-RTTMON-MIB.my file that is available from the Cisco MIB Locator.

# **Service Level Agreements**

Internet commerce has grown significantly in the past few years as the technology has advanced to provide faster, more reliable access to the Internet. Many companies need online access and conduct most of their business on line and any loss of service can affect the profitability of the company. Internet service providers (ISPs) and even internal IT departments now offer a defined level of service—a service level agreement—to provide their customers with a degree of predictability.

Network administrators are required to support service level agreements that support application solutions. Figure 3: Scope of Traditional Service Level [Agreement](#page-203-0) Versus IP SLA, on page 188 shows how IP SLA has taken the traditional concept of Layer 2 service level agreements and applied a broader scope to support end-to-end performance measurement, including support of applications.

**Note**

- Provided that the apllication and the IP-SLA processing rates support it, you can specify the flow rate for IP-SLA flow entries to up to 1500.
	- To enable high performance for IP-SLA operations, avoid reuse of same source and destination ports for multiple IP SLA operations on the same device, especially when the scale is huge

<span id="page-203-0"></span>**Figure 3: Scope of Traditional Service Level Agreement Versus IP SLA**

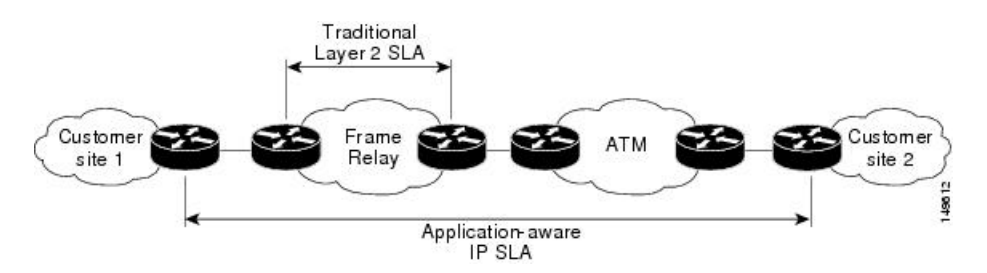

This table lists the improvements with IP SLA over a traditional service level agreement.

| <b>Type of Improvement</b>      | <b>Description</b>                                                                                                    |
|---------------------------------|----------------------------------------------------------------------------------------------------|
| End-to-end measurements         | The ability to measure performance from one end of the network to the other<br>allows a broader reach and more accurate representation of the end-user<br>experience.                                                               |
| Sophistication                  | Statistics, such as delay, jitter, packet sequence, Layer 3 connectivity, and path<br>and download time, that are divided into bidirectional and round-trip numbers<br>provide more data than just the bandwidth of a Layer 2 link. |
| Accuracy                        | Applications that are sensitive to slight changes in network performance require<br>the precision of the submillisecond measurement of IP SLA.                                                                                      |
| Ease of deployment              | Leveraging the existing Cisco devices in a large network makes IP SLA easier<br>to implement than the physical operations that are often required with traditional<br>service level agreements.                                     |
| Application-aware<br>monitoring | IP SLA can simulate and measure performance statistics generated by<br>applications running over Layer 3 through Layer 7. Traditional service level<br>agreements can measure only Layer 2 performance.                             |
| Pervasiveness                   | IP SLA support exists in Cisco networking devices ranging from low-end to<br>high-end routers and switches. This wide range of deployment gives IP SLA<br>more flexibility over traditional service level agreements.               |

**Table 19: IP SLA Improvements over <sup>a</sup> Traditional Service Level Agreement**

# **Benefits of IP Service Level Agreements**

This table lists the benefits of implementing IP SLA.

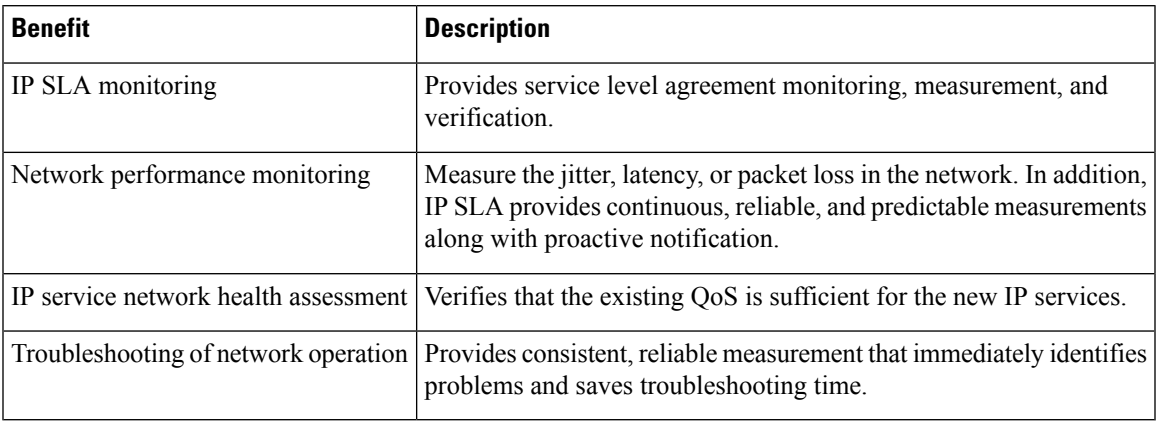

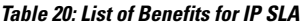

# **Measuring Network Performance with IP Service Level Agreements**

IP SLA uses generated traffic to measure network performance between two networking devices, such as routers. Figure 4: IP SLA [Operations,](#page-204-0) on page 189 shows how IP SLA starts when the IP SLA device sends a generated packet to the destination device. After the destination device receivesthe packet and if the operation uses an IP SLA component at the receiving end (for example, IP SLA Responder), the reply packet includes information about the delay at the target device. The source device uses this information to improve the accuracy of the measurements. An IPSLA operation is a network measurement to a destination in the network from the source device using a specific protocol, such as User Datagram Protocol (UDP) for the operation.

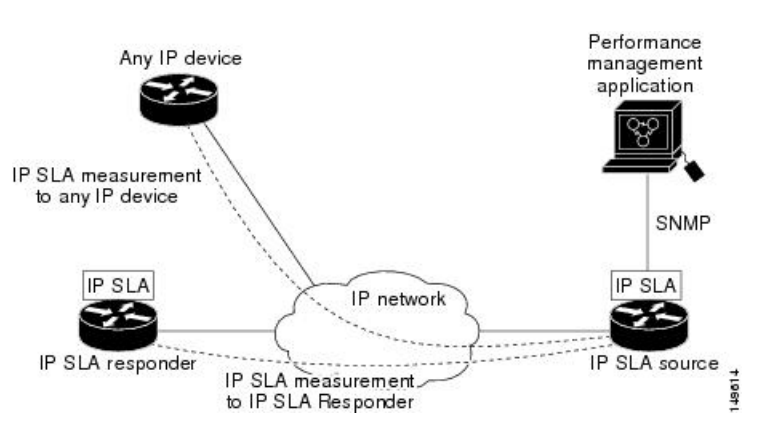

<span id="page-204-0"></span>**Figure 4: IP SLA Operations**

Operations are divided into two classes, which depend on whether they rely on the IP SLA Responder component to be running at the target device or not. The former is used only with Cisco devices; whereas, the latter is used with any device that has IP connectivity. Operations that are based on Internet Control Message Protocol (ICMP) are examples of the second class; whereas, UDP-based operations are examples of the first.

In responder-based operations, the IP SLA Responder is enabled in the destination device and provides information such as the processing delays of IP SLA packets. The responder-based operation has improved accuracy over the ICMP operation discussed above, and offers the capability of unidirectional measurements. In replies to the IP SLA source device, the responder includes information about processing delays. The IP SLA source device removes the delays in its final performance calculation. Use of the responder is optional

for the UDP echo operation, but it is required for the UDP jitter operation. If no IP SLA Responder is used, the target device should support the UDP echo operation.

In ICMP operations, the source IP SLA device sends several ICMP packets to the destination. The destination device, which is any IP device, echoes with replies. The source IP SLA device uses the sent and received time stamps to calculate the response time. The ICMP echo operation resembles the traditional extended ping utility, and it measures only the response time between the source device and the destination device. ICMP path-echo and path-jitter operations use the traceroute mechanism to identify the whole path. Subsequent ICMPpackets are sent to each path node, and the measurements are correlated to provide hop-by-hop round-trip delay and jitter information.

To implement IP SLA network performance measurement, perform these tasks:

- **1.** Enable the IP SLA Responder, if appropriate.
- **2.** Configure the required IP SLA operation type.
- **3.** Configure any options available for the specified IP SLA operation type.
- **4.** Configure reaction conditions, if required.
- **5.** Schedule the operation to run. Then, let the operation run for a period of time to gather statistics.
- **6.** Display and interpret the results of the operation using Cisco IOS XR Software CLI, XML, or an NMS system with SNMP.

# **Operation Types for IP Service Level Agreements**

<span id="page-205-0"></span>IP SLA configures various types of operations to measure response times, jitter, throughput, and packet loss. Also, each operation maps to multiple applications.

This table lists the various types of operations.

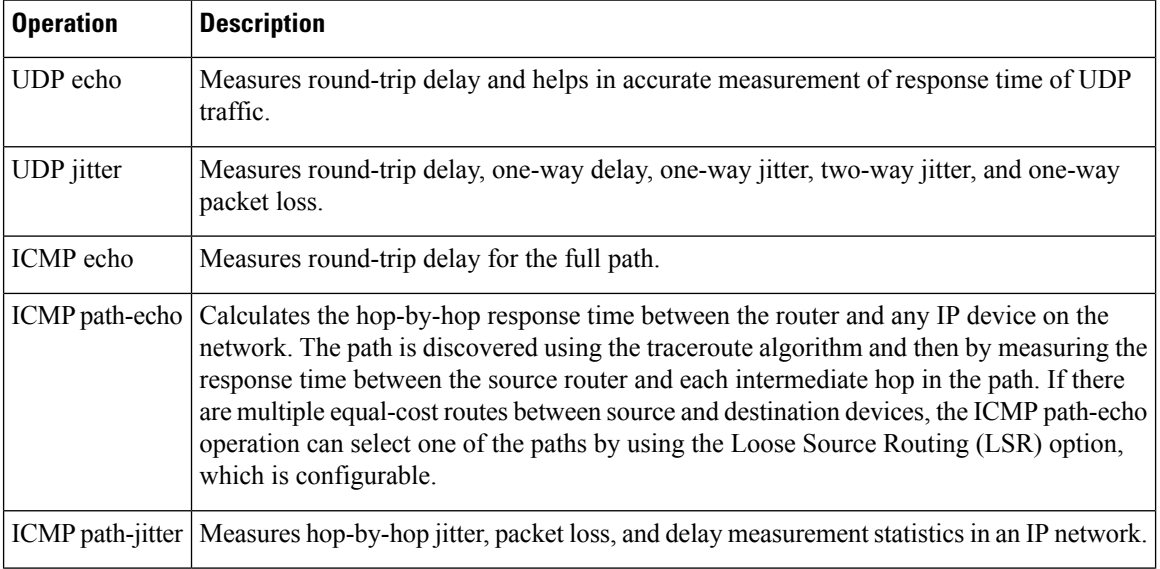

#### **Table 21: Types of Operations for IP SLA**

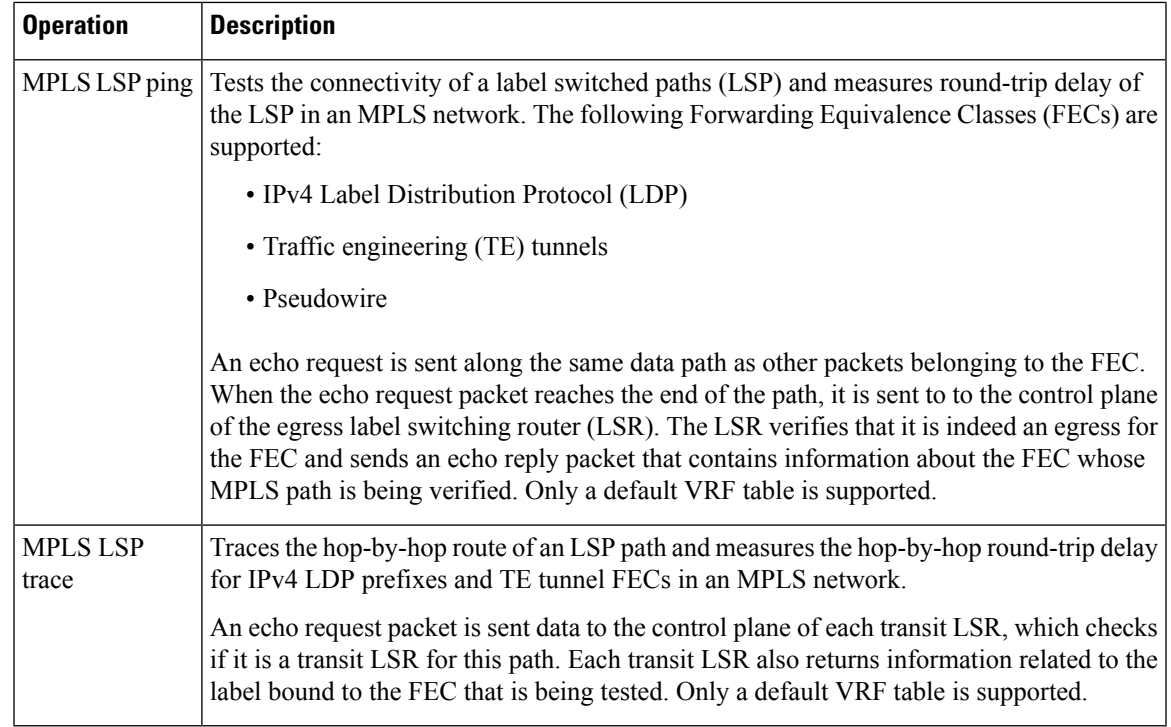

# **IP SLA Responder and IP SLA Control Protocol**

The IP SLA Responder is a component embedded in the destination Cisco routing device that allows the system to anticipate and respond to IP SLA request packets. The IP SLA Responder provides enhanced accuracy for measurements. Additional statistics are also provided, which are not otherwise available through standard ICMP-based measurements. The patented IP SLA Control Protocol is used by the IP SLA Responder, providing a mechanism through which the responder is notified on which port it should listen and respond. Only a Cisco IOS XR Software device or other Cisco platforms can be a source for a destination IP SLA Responder.

Figure 4: IP SLA [Operations,](#page-204-0) on page 189 shows where the IP SLA Responder fits relative to the IP network. The IP SLA Responder listens on a specific port for control protocol messages sent by an IP SLA operation. Upon receipt of the control message, the responder enables the UDP port specified in the control message for the specified duration. During thistime, the responder acceptsthe requests and respondsto them. The responder disables the port after it responds to the IP SLA packet or packets, or when the specified time expires. For added security, MD5 authentication for control messages is available.

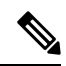

The IP SLA responder needs at least one second to open a socket and program Local Packet Transport Services (LPTS). Therefore, configure the IP SLA timeout to at least 2000 milli seconds. **Note**

The IP SLA Responder must be used with the UDP jitter operation, but it is optional for UDP echo operation. Ifservicesthat are already provided by the target router are chosen, the IPSLA Responder need not be enabled. For devices that are not Cisco devices, the IP SLA Responder cannot be configured, and the IP SLA can send operational packets only to services native to those devices.

# **Response Time Computation for IP SLA**

T3 is the time the reply packet is sent at the IP SLA Responder node, and T1 is the time the request is sent at the source node. Because of other high-priority processes, routers can take tens of milliseconds to process incoming packets. The delay affects the response times, because the reply to test packets might be sitting in a queue while waiting to be processed. In this situation, the response times would not accurately represent true network delays. IP SLA minimizes these processing delays on the source router and on the target router (if IP SLA Responder is being used) to determine true round-trip times. Some IP SLA probe packets contain delay information that are used in the final computation to make measurements more accurate.

When enabled, the IP SLA Responder allows the target device to take two time stamps, both when the packet arrives on the interface and again just as it is leaving, and accounts for it when calculating the statistics. This time stamping is made with a granularity of submilliseconds. At times of high network activity, an ICMP ping test often shows a long and inaccurate response time, while an IPSLA-based respondershows an accurate response time.

Figure 4: IP SLA [Operations,](#page-204-0) on page 189 shows how the responder works. Four time stamps are taken to make the calculation for round-trip time. At the target router, with the responder functionality enabled, time stamp 2 (TS2) is subtracted from time stamp 3 (TS3) to produce the time spent processing the test packet as represented by delta. This delta value is then subtracted from the overall round-trip time. Notice that the same principle is applied by IP SLA on the source router on which the incoming time stamp 4 (TS4) is taken in a high-priority path to allow for greater accuracy.

**Figure 5: IP SLA Responder Time Stamping**

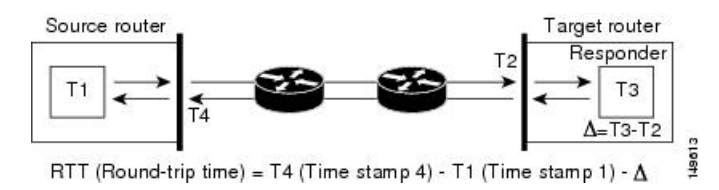

# **IP SLA VRF Support**

Service providers need to monitor and measure network performance from both the perspective of the core network and a customer's network. To do so, it is necessary to use nondefault VPN routing and forwarding (VRF) tables for IP SLA operations in addition to the default VRF table. Table 21: Types of [Operations](#page-205-0) for IP [SLA,](#page-205-0) on page 190 describes the different IP SLA operations, including information about whether or not an operation supports the use of nondefault VRF tables.

# **IP SLA Operation Scheduling**

After an IP SLA operation is configured, you must schedule the operation to begin capturing statistics and collecting error information. When scheduling an operation, the operation starts immediately or starts at a certain month and day. In addition, an operation can be scheduled to be in pending state, which is used when the operation is a reaction (threshold) operation waiting to be triggered. Normalscheduling of IPSLA operations lets you schedule one operation at a time.

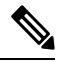

Multiple SLA probes with the same configuration (source and port number) must not be scheduled to run simultaneously. **Note**

# **IP SLA—Proactive Threshold Monitoring**

This section describes the proactive monitoring capabilities for IP SLA that use thresholds and reaction triggering. IPSLA allows you to monitor, analyze, and verify IPservice levelsfor IPapplications and services to increase productivity, lower operational costs, and reduce occurrences of network congestion or outages. IP SLA uses active traffic monitoring to measure network performance.

To perform the tasks that are required to configure proactive threshold monitoring using IP SLA, you must understand these concepts:

### **IP SLA Reaction Configuration**

IP SLA is configured to react to certain measured network conditions. For example, if IP SLA measures too much jitter on a connection, IP SLA can generate a notification to a network management application or trigger another IP SLA operation to gather more data.

IP SLA reaction configuration is performed by using the **ipsla reaction operation** command.

### **IP SLA Threshold Monitoring and Notifications**

IP SLA supports threshold monitoring for performance parameters, such as jitter-average, bidirectional round-trip time, and connectivity. For packet loss and jitter, notifications can be generated for violations in either direction (for example, the source to the destination and the destination to the source) or for round-trip values.

Notifications are not issued for every occurrence of a threshold violation. An event is sent and a notification is is sued when the rising threshold is exceeded for the first time. Subsequent threshold-exceeded notifications are issued only after the monitored value falls below the falling threshold before exceeding the rising threshold again.

The following figure illustrates the sequence for a triggered reaction that occurs when the monitored element exceeds the upper threshold.

**Figure 6: IP SLAs Triggered Reaction Condition and Notifications for Threshold Exceeded**

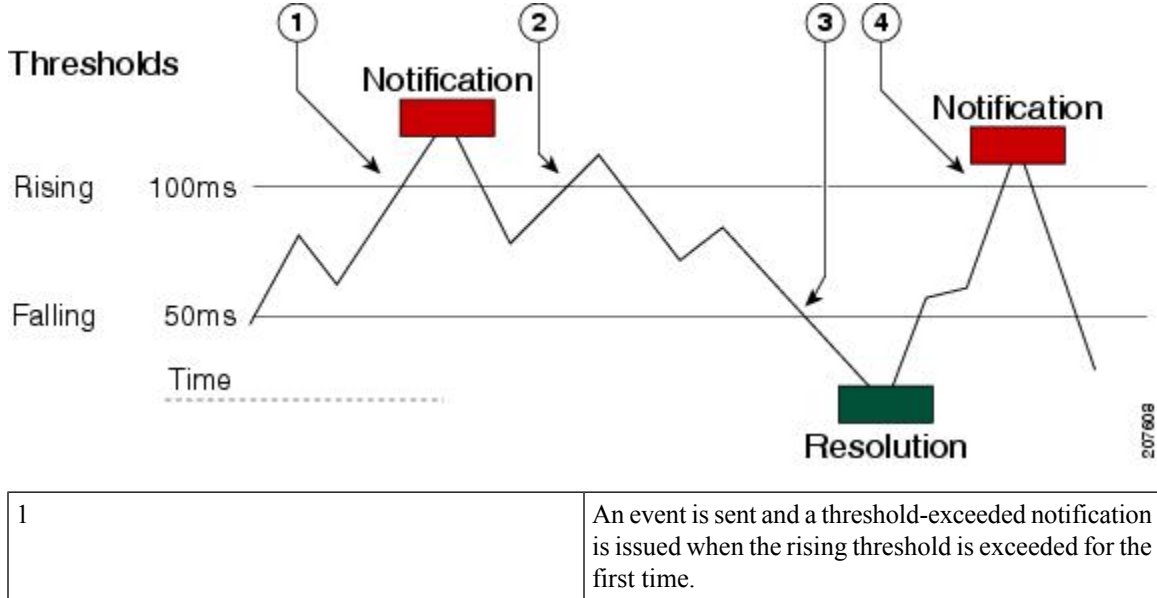

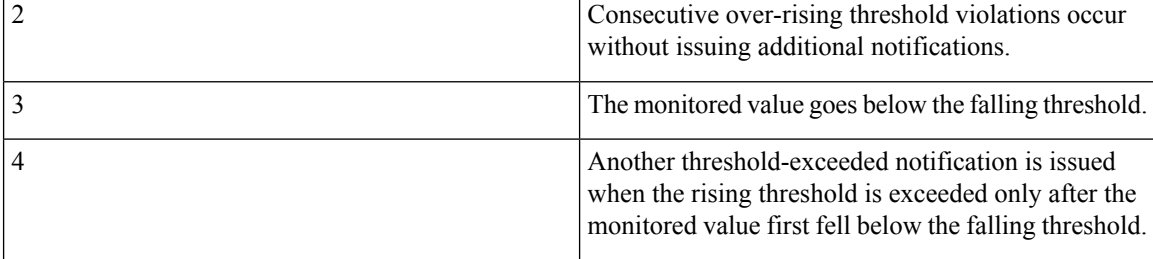

Similarly, a lower-threshold notification is also issued the first time that the monitored element falls below the falling threshold. Subsequent notifications for lower-threshold violations are issued only after the rising threshold is exceeded before the monitored value falls below the falling threshold again.

# **Two-Way Active Measurement Protocol (TWAMP)**

The Two-Way Active Measurement Protocol (TWAMP) defines a flexible method for measuring round-trip IP performance between any two devices.

### **Advantages of TWAMP**

- TWAMP enables complete IP performance measurement.
- TWAMP provides a flexible choice of solutions as it supports all devices deployed in the network.

# **The TWAMP entities**

The TWAMP system consists of 4 logical entities:

- server manages one or more TWAMP sessions and also configures per-session ports in the end-points.
- session-reflector reflects a measurement packet as soon as it receives a TWAMP test packet.
- control-client initiates the start and stop of TWAMP test sessions.
- session-sender instantiates the TWAMP test packets sent to the session reflector.

**Figure 7: TWAMP System**

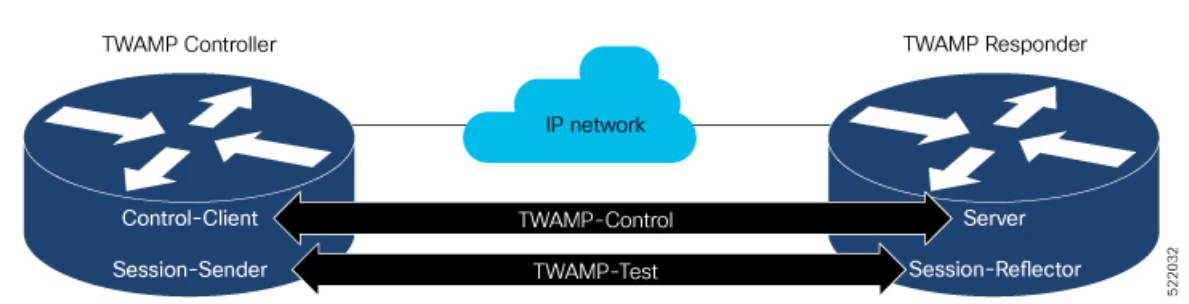

## **The TWAMP protocols**

The TWAMP protocol includes three distinct message exchange categories, they are:

• Connection set-up exchange: Messages establish a session connection between the Control-Client and the Server. First the identities of the communicating peers are established via a challenge response mechanism. The Server sends a randomly generated challenge, to which the Control-Client then sends a response by encrypting the challenge using a key derived from the shared secret. Once the identities

are established, the next step negotiates a security mode that is binding for the subsequent TWAMP-Control commands as well as the TWAMP-Test stream packets.

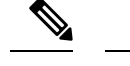

**Note** A server can accept connection requests from multiple control clients.

- TWAMP-control exchange: The TWAMP-Control protocol runs over TCP and is used to instantiate and control measurement sessions. The sequence of commands is as follows, but unlike, the Connection setup exchanges, the TWAMP-Control commands can be sent multiple times. However, the messages cannot occur out of sequence although multiple request-session commands can be sent before a session-start command.
	- request-session
	- start-session
	- stop-session
- TWAMP-test stream exchange: The TWAMP-Test runs over UDP and exchanges TWAMP-Test packets between Session-Sender and Session-Reflector. These packets include timestamp fields that contain the instant of packet egress and ingress. In addition, each packet includes an error-estimate that indicates the synchronization skew of the sender (session-sender or session-reflector) with an external time source (e.g.GPS or NTP). The packet also includes a Sequence Number.

TWAMP-Control and TWAMP-test stream, have three security modes: unauthenticated, authenticated, and encrypted.

# **TWAMP Accuracy Enhancement**

The TWAMP (Two-Way Active Measurement Protocol) accuracy enhancement provides microsecond granularity in TWAMP measurements. This enhancement allows the collection of ingress and egress time stamps as closely as possible to the wire to achieve more accuracy. The granularity also depends on the synchronization mechanism used. The TWAMP accuracy enhancement uses the NTP RP ( Network Time Protocol Route Processor) to LC (Line Card) synchronization.

# **Hardware Time Stamp**

The hardware time stamp feature provides greater accuracy than other time synchronization protocols. This feature is enabled by default and requires no configuration.

The objective of using the LC clock for hardware time stamp is to provide timing signals to the connected servers, so that the system clocks can be synchronized accurately.

#### **Benefits of Hardware Time Stamping**

Hardware time stamping achieves microsecond precision, better accuracy (closer to wire) and better performance at scale.

#### **Hardware Time Stamp Disable**

Some platforms may rely on a certain configuration or deployment to provide hardware time stamping. In particular, the Cisco ASR9000 series routers need PTP synchronization as a clock source. Such a solution may not be available in all user scenarios. To allow the use of other sources of time stamping (NTP clock source, through a daemon running on RP) a new configuration - **ipsla hw-timestamp disable** is introduced to ignore the time stamp values provided by other platform dependent layers and revert back to platform independent time stamps.

Use the **hw-timestamp disable** command in IP SLA configuration to disable hardware time stamping.

### **Limitations**

The TWAMP accuracy enhancement has the following limitations:

- It may be required to configure PTP or GPS interface to provide a clock source for hardware time stamping
- TWAMP reflector does not support IPv6
- TWAMP does not support SNMP or XML

### **Recommendations**

TWAMP Sender must not use port values already assigned by IANA organization for other applications. See [http://www.iana.org/assignments/service-names-port-numbers/service-names-port-numbers.xhtml.](http://www.iana.org/assignments/service-names-port-numbers/service-names-port-numbers.xhtml)

To avoid conflict and consequently unexpected behavior, it is highly recommended for TWAMP Sender applications to use port values in the range of the Dynamic Ports (also known as the Private or Ephemeral Ports) from 49152 to 65535 (never assigned by IANA, as per RFC 6335).

### **One-Way Delay Measurement**

The UDP (User Datagram Protocol) jitter operation is capable of measuring one-way delay for packets. The NTP synchronization of the LC hardware clock to the RP clock supports one-way delay measurement. One-way delay measurement is also possible with PTP and GPS synchronization.

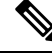

**Note**

The round-trip time (RTT) and jitter measurements are validated with both NTP and PTP clock synchronizations.

# **TWAMP-Light**

TWAMP-light is a light-weight model of TWAMP which eliminates the need for a control session. Unlike the TWAMP feature, you need to configure the parameters of the TWAMP-light test-session at both end devices. So this removes the overhead of establishing and terminating the control session. In addition, the server entity is not required on the reflector device thereby reducing the overhead of maintaining the server.

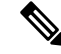

**Note** TWAMP-Light v4 and v6 are supported.

Ш

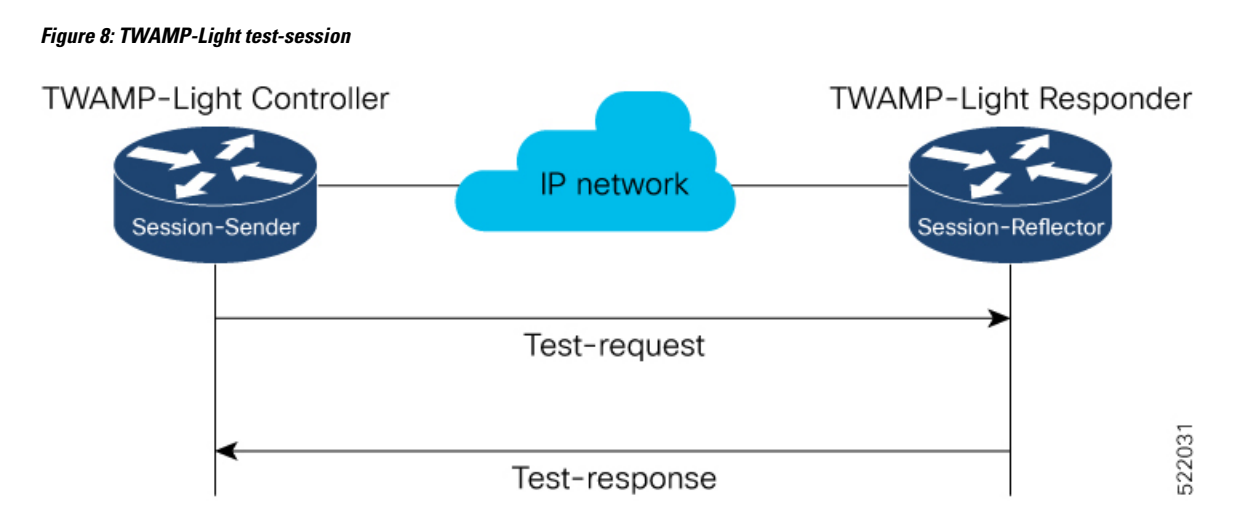

# **Restrictions of TWAMP-Light**

- If the TWAMP-light test-session runs on a Virtual Routing and Forwarding (VRF) instance, then the session will work only when the same VRF is also configured on the interface.
- Once you configure a TWAMP-light test-session on a device, it opens a permanent port, which will remain open until you delete the configuration for TWAMP-light. If you do not prefer this behaviour, then you should configure a timeout for the TWAMP-light test-session so that the session will be inactive after the timeout period.
- When there are two clients with two different test-sessions with the same local IP address and local port under the same VRF, there will be only one underlying socket at the responder. In such a scenario, due to UDP restrictions it is not possible to support the maximum number of packets for these two clients. This causes the performance to be impacted. Therefore, any two test-sessions cannot have the same local IP address and local port under the same VRF.

# **Configuring TWAMP-Light**

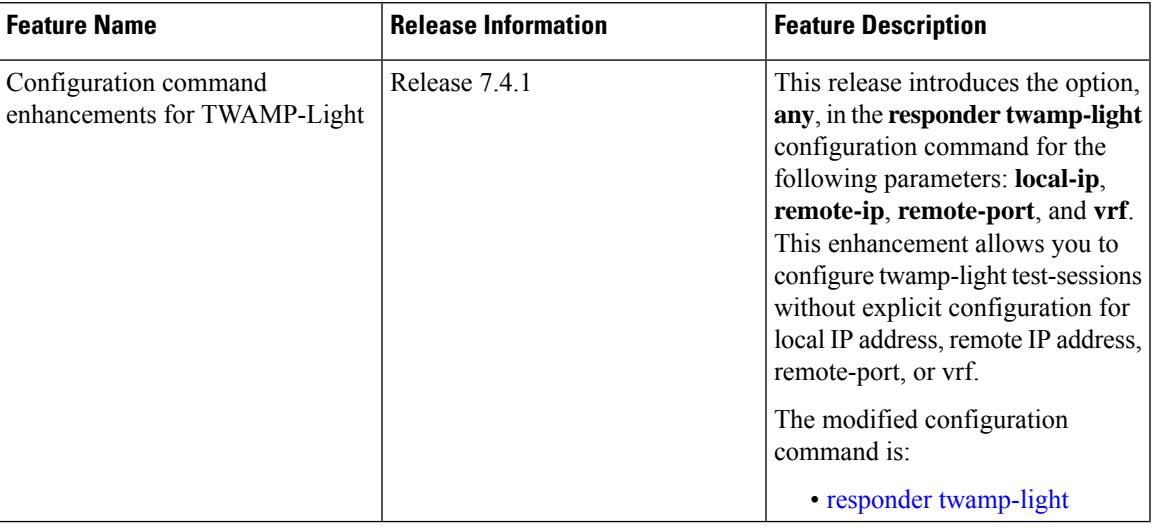

**Table 22: Feature History Table**

This example shows you how to configure TWAMP-Light and the timeout value:

```
Router# configure
Router(config)# ipsla
Router(config-ipsla)# responder twamp-light test-session 1 local-ip 192.0.2.10 local-port
13001 remote-ip 192.0.2.186 remote-port 13002 vrf default
Router(config-ipsla)# responder twamp-light test-session 1 timeout 60
Router(config-ipsla)# commit
```
To configure TWAMP-light responder without explicit configuration for local IP address, remote IP address, remote-port, or vrf, use the **any** option in **responder twamp-light** configuration command, as shown:

```
Router# configure
Router(config)# ipsla
Router(config-ipsla)# responder twamp-light test-session 1 local-ip any ipv4 local-port
13001 remote-ip any ipv4 remote-port any vrf any
Router(config-ipsla)# responder twamp-light test-session 1 timeout 60
Router(config-ipsla)# commit
```
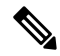

**Note**

- Caution must be taken by the administrator when using **any** option as this configuration opens up the specified **local-port** for packets from any IP address.
- Configure **vrf** as **any** only when you configure **local-ip** as **any**.
- Configure **vrf** with a valid vrf value, when you configure **local-ip** with a valid IPv4/IPv6 address.

#### **Running Configuration**

This is a sample running configuration of twamp-light responder:

```
ipsla
responder
 twamp-light test-session 1
 local-ip 192.0.2.10 local-port 13001 remote-ip 192.0.2.186 remote-port 13002 vrf default
 timeout 60
 !
 !
!
```
This is a sample running configuration of twamp-light responder without explicit settings:

```
ipsla
responder
 twamp-light test-session 1
 local-ip any ipv4 local-port 13001 remote-ip any ipv4 remote-port any vrf any
 timeout 60
 !
 !
!
```
# **Verification of TWAMP-Light**

#### **Table 23: Feature History Table**

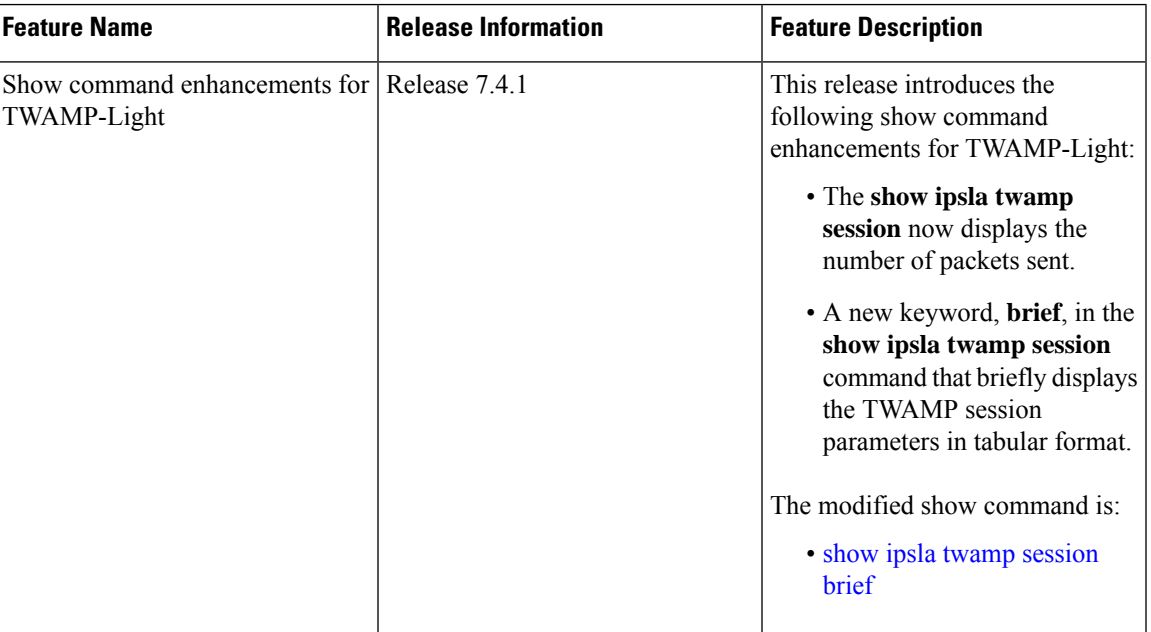

The TWAMP-light session can be verified using the command **show ipsla twamp session**. The output of the command shows the state of the session using the **Session status** field as shown below:

#### Router# **show ipsla twamp session**

```
***** TWAMP Sessions *****
No records matching query found
***** TWAMP-LIGHT Sessions *****
Session status: Active
Recvr Addr: any (IPV4)
Recvr Port: 2345
Sender Addr: any (IPV4)
Sender Port: any
Sender VRF Name: any
Session ID: 10
Mode: Unauthenticated
Number of Packets Received: 0
Session timeout: 0
Number of Packets Sent: 0
```
To view the TWAMP Light session details in a tabular format, use the command: **show ipsla twamp session brief**. This command output also displays the number of packets sent and received.

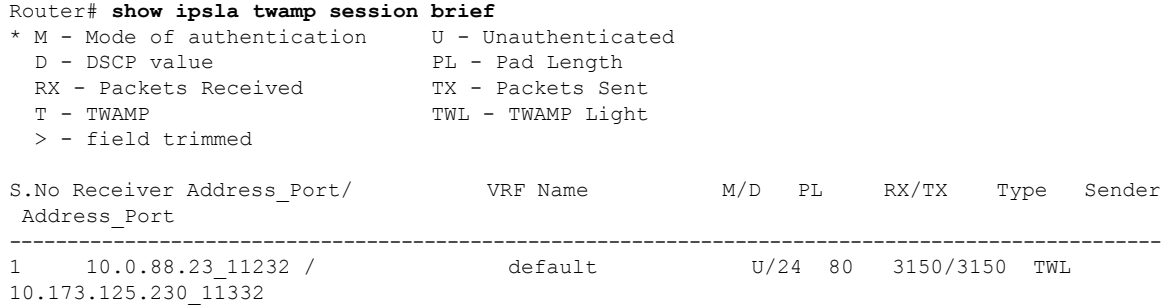

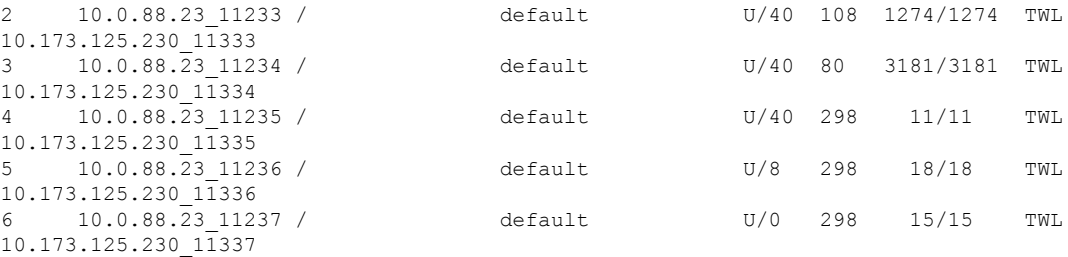

# **MPLS LSP Monitoring**

The IP Service Level Agreements (SLAs) label switched path (LSP) monitor feature provides the capability to proactively monitor Layer 3 Multiprotocol Label Switching (MPLS) Virtual Private Networks (VPNs). This feature is useful for determining network availability or testing network connectivity between provider edge (PE) routers in an MPLS VPN. When configured, MPLS LSP monitor automatically creates and deletes IP SLA LSP ping or LSP traceroute operations based on network topology.

The MPLS LSP monitor feature also allows you to perform multi-operation scheduling of IP SLA operations and supports proactive threshold violation monitoring through SNMP trap notifications and syslog messages.

To use the MPLS LSP monitor feature, you must understand these concepts:

### **How MPLS LSP Monitoring Works**

The MPLS LSP monitor feature provides the capability to proactively monitor Layer 3 MPLS VPNs. The general process for how the MPLS LSP monitor works is as follows:

**1.** The user configures an MPLS LSP monitor instance.

Configuring an MPLS LSP monitor instance is similar to configuring a standard IP SLA operation. To illustrate, all operation parameters for an MPLS LSP monitor instance are configured after an identification number for the operation is specified. However, unlike standard IP SLA operations, these configured parameters are then used as the base configuration for the individual IP SLA LSP ping and LSP traceroute operations that will be created by the MPLS LSP monitor instance.

When the first MPLS LSP monitor instance is configured and scheduled to begin, BGP next-hop neighbor discovery is enabled. See the BGP Next-hop Neighbor [Discovery](#page-216-0) , on page 201.

- **2.** The user configures proactive threshold violation monitoring for the MPLS LSP monitor instance.
- **3.** The user configures multioperation scheduling parameters for the MPLS LSP monitor instance.
- **4.** Depending on the configuration options chosen, the MPLS LSP monitor instance automatically creates individual IP SLA LSP ping or LSP traceroute operations for each applicable BGP next-hop neighbor.

For any given MPLS LSP monitor operation, only one IP SLA LSP ping or LSP traceroute operation is configured per BGP next-hop neighbor. However, more than one MPLS LSP monitor instance can be running on a particular PE router at the same time. (For more details, see the note at the end of this section.)

**5.** Each IP SLA LSP ping or LSP traceroute operation measures network connectivity between the source PE router and the discovered destination PE router.
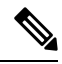

More than one MPLS LSP monitor instance can be running on a particular PE router at the same time. For example, one MPLS LSP monitor instance can be configured to discover BGP next-hop neighbors belonging to the VRF named VPN1. On the same PE router, another MPLS LSP monitor instance can be configured to discover neighbors belonging to the VRF named VPN2. In this case, if a BGP next-hop neighbor belonged to both VPN1 and VPN2, then the PE router would create two IP SLA operations for this neighbor—one for VPN1 and one for VPN2. **Note**

#### **Adding and Deleting IP SLA Operations from the MPLS LSP Monitor Database**

The MPLS LSP monitor instance receives periodic notifications about BGP next-hop neighbors that have been added to or removed from a particular VPN. This information is stored in a queue maintained by the MPLS LSP monitor instance. Based on the information in the queue and user-specified time intervals, new IP SLA operations are automatically created for newly discovered PE routers and existing IP SLA operations are automatically deleted for any PE routers that are no longer valid.

### **BGP Next-hop Neighbor Discovery**

BGP next-hop neighbor discovery is used to find the BGP next-hop neighbors in use by any VRF associated with the source provider edge (PE) router. In most cases, these neighbors are PE routers.

When BGP next-hop neighbor discovery is enabled, a database of BGP next-hop neighbors in use by any VRF associated with the source PE router is generated, based on information from the local VRF and global routing tables. As routing updates are received, new BGP next-hop neighbors are added immediately to the database. However, BGP next-hop neighbors that are no longer valid are removed from the database only periodically, as defined by the user.

Figure 9: BGP Next-hop Neighbor [Discovery](#page-217-0) for a Simple VPN, on page 202 shows how BGP next-hop neighbor discovery works for a simple VPN scenario for an Internet service provider (ISP). In this example, there are three VPNs associated with router PE1: red, blue, and green. From the perspective of router PE1, these VPNs are reachable remotely through BGP next-hop neighbors PE2 (router ID: 12.12.12.12) and PE3 (router ID: 13.13.13.13). When the BGP next-hop neighbor discovery process is enabled on router PE1, a database is generated based on the local VRF and global routing tables. The database in this example contains two BGP next-hop router entries, PE2 12.12.12.12 and PE3 13.13.13.13. The routing entries are maintained per next-hop router to distinguish which next-hop routers belong within which particular VRF. For each next-hop router entry, the IPv4 Forward Equivalence Class (FEC) of the BGP next-hop router in the global routing table is provided so that it can be used by the MPLS LSP ping operation.

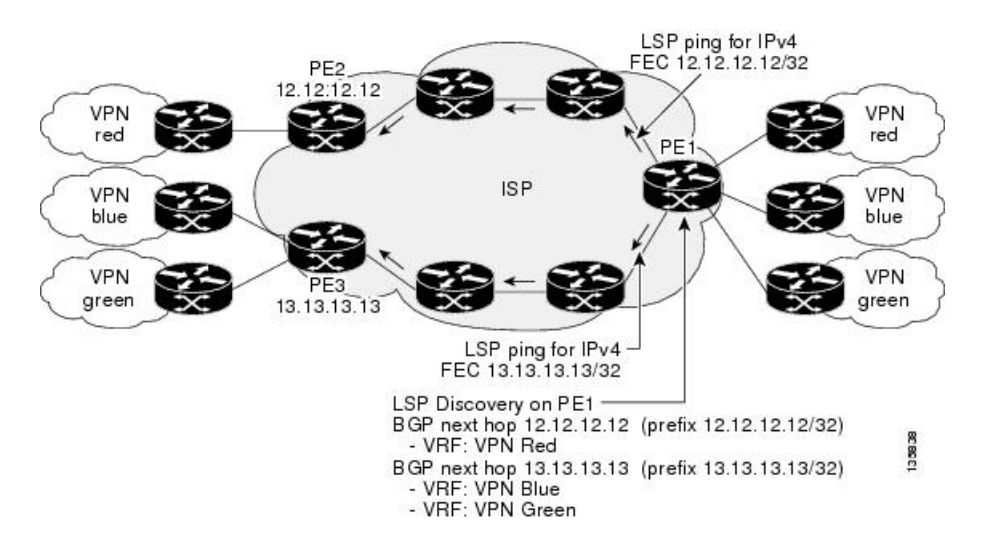

<span id="page-217-0"></span>**Figure 9: BGP Next-hop Neighbor Discovery for <sup>a</sup> Simple VPN**

### **IP SLA LSP Ping and LSP Traceroute Operations**

This feature introduces support for the IP SLA LSP ping and IP SLA LSP traceroute operations. These operations are useful for troubleshooting network connectivity issues and determining network availability in an MPLS VPN. When using MPLS LSP monitoring, IP SLA LSP ping and LSP traceroute operations are automatically created to measure network connectivity between the source PE router and the discovered destination PE routers. Individual IP SLA LSP ping and LSP traceroute operations can also be manually configured. Manual configuration of these operations can be useful for troubleshooting a connectivity issue.

For more information about how to configure IP SLA LSP ping or LSP traceroute operations using MPLS LSP monitoring, see the [Configuring](#page-283-0) an MPLS LSP Monitoring Ping Instance, on page 264 and the Configuring an MPLS LSP [Monitoring](#page-283-0) Trace Instance, on page 268.

The IP SLA LSP ping and IP SLA LSP traceroute operations are based on the same infrastructure used by the MPLS LSP Ping and MPLS LSP Traceroute features, respectively, for sending and receiving echo reply and request packets to test LSPs.

#### **Proactive Threshold Monitoring for MPLS LSP Monitoring**

Proactive threshold monitoring support for the MPLS LSP Monitor feature providesthe capability for triggering SNMP trap notifications and syslog messages when user-defined reaction conditions (such as a connection loss or timeout) are met. Configuring threshold monitoring for an MPLS LSP monitor instance is similar to configuring threshold monitoring for a standard IP SLAs operation.

#### **Multi-operation Scheduling for the LSP Health Monitor**

Multioperation scheduling support for the MPLS LSP Monitor feature provides the capability to easily schedule the automatically created IP SLA operations (for a given MPLS LSP monitor instance) to begin at intervals equally distributed over a specified duration of time (schedule period) and to restart at a specified frequency. Multioperation scheduling is particularly useful in cases where MPLS LSP monitoring is enabled on a source PE router that has a large number of PE neighbors and, therefore, a large number of IP SLAs operations running at the same time.

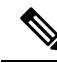

Newly created IP SLA operations (for newly discovered BGP next-hop neighbors) are added to the same schedule period as the operations that are currently running. To prevent too many operations from starting at the same time, the multioperation scheduling feature schedules the operations to begin at random intervals uniformly distributed over the schedule period. **Note**

## **LSP Path Discovery**

LSP Path Discovery (LPD) is an enhancement to MPLS LSP monitor (MPLSLM) that allows operations that are part of an MPLSLM instance to initiate the path discovery process and to process the results. This feature relies on the tree trace capabilities provided by the MPLS OAM infrastructure through the LSPV server.

When multiple paths with equal cost exist between two PE routers, also know as equal cost multipath (ECMP), routers between these PE routers perform load balancing on the traffic, based on characteristics of the traffic being forwarded (for example. the destination address in the packet). In network topologies such as this, monitoring only one (or some) of the available paths among PE routers does not provide any guarantee that traffic will be forwarded correctly.

LPD is configured using the **path discover** command.

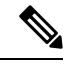

**Note**

LPD functionality may create considerable CPU demands when large numbers of path discovery requests are received by the LSPV server at one time.

# **How to Implement IP Service Level Agreements**

# **Configuring IP Service Levels Using the UDP Jitter Operation**

The IP SLA UDP jitter monitoring operation is designed to diagnose network suitability for real-time traffic applications such as VoIP, Video over IP, or real-time conferencing.

Jitter means interpacket delay variance. When multiple packets are sent consecutively from source to destination—for example, 10 ms apart—and if the network is behaving ideally, the destination can receive them 10 ms apart. But if there are delays in the network (for example, queuing, arriving through alternate routes, and so on), the arrival delay between packets can be greater than or less than 10 ms. Using this example, a positive jitter value indicates that the packets arrived more than 10 ms apart. If the packets arrive 12 ms apart, positive jitter is 2 ms; if the packets arrive 8 ms apart, negative jitter is 2 ms.For delay-sensitive networks like VoIP, positive jitter values are undesirable, and a jitter value of 0 is ideal.

However, the IP SLA UDP jitter operation does more than just monitor jitter. The packets that IP SLA generates carry sending sequence and receiving sequence information for the packets, and sending and receiving time stamps from the source and the operational target. Based on these, UDP jitter operations are capable of measuring the following functions:

- Per-direction jitter (source to destination and destination to source)
- Per-direction packet-loss
- Per-direction delay (one-way delay)
- Round-trip delay (average round-trip time)

Asthe pathsfor the sending and receiving of data may be different (asymmetric), the per-direction data allows you to more readily identify where congestion or other problems are occurring in the network.

The UDP jitter operation functions by generating synthetic (simulated) UDP traffic. By default, ten packet-frames (N), each with a payload size of 32 bytes (S) are generated every 20 ms (T), and the operation is repeated every 60 seconds (F). Each of these parameters is user-configurable, so as to best simulate the IP service you are providing, or want to provide.

This section contains these procedures:

### <span id="page-219-0"></span>**Enabling the IP SLA Responder on the Destination Device**

The IP SLA Responder must be enabled on the target device, which is the operational target.

By configuring the **ipsla responder** command, you make the IP SLA Responder open a UDP port 1967 and wait for a control request (not for probes). You can open or close a port dynamically through the IP SLA control protocol (through UDP port 1967). In addition, you can configure permanent ports.

Permanent ports are open until the configuration is removed. Agents can send IP SLA probe packets to the permanent port directly without a control request packet because the port can be opened by the configuration.

If you do not use permanent ports, you have to configure only the **ipsla responder** command.

To use a dynamic port, use the **ipsla responder** command, as shown in this example:

configure ipsla responder

The dynamic port is opened through the IP SLA control protocol on the responder side when you start an operation on the agent side.

The example is configured as a permanent port on the responder. UDP echo and UDP jitter can use a dynamic port or a permanent port. If you use a permanent port for UDP jitter, there is no check performed for duplicated or out-of-sequence packets. This is because there is no control packet to indicate the start or end of the probe sequence. Therefore, the verification for sequence numbers are skipped when using permanent ports.

#### **SUMMARY STEPS**

- **1. configure**
- **2. ipsla responder**
- **3. type udp ipv4 address** *ip-address* **port** *port*
- **4.** Use the **commit** or **end** command.

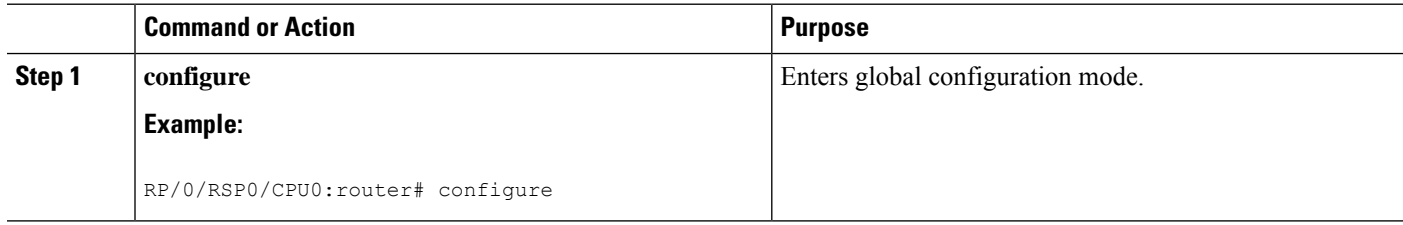

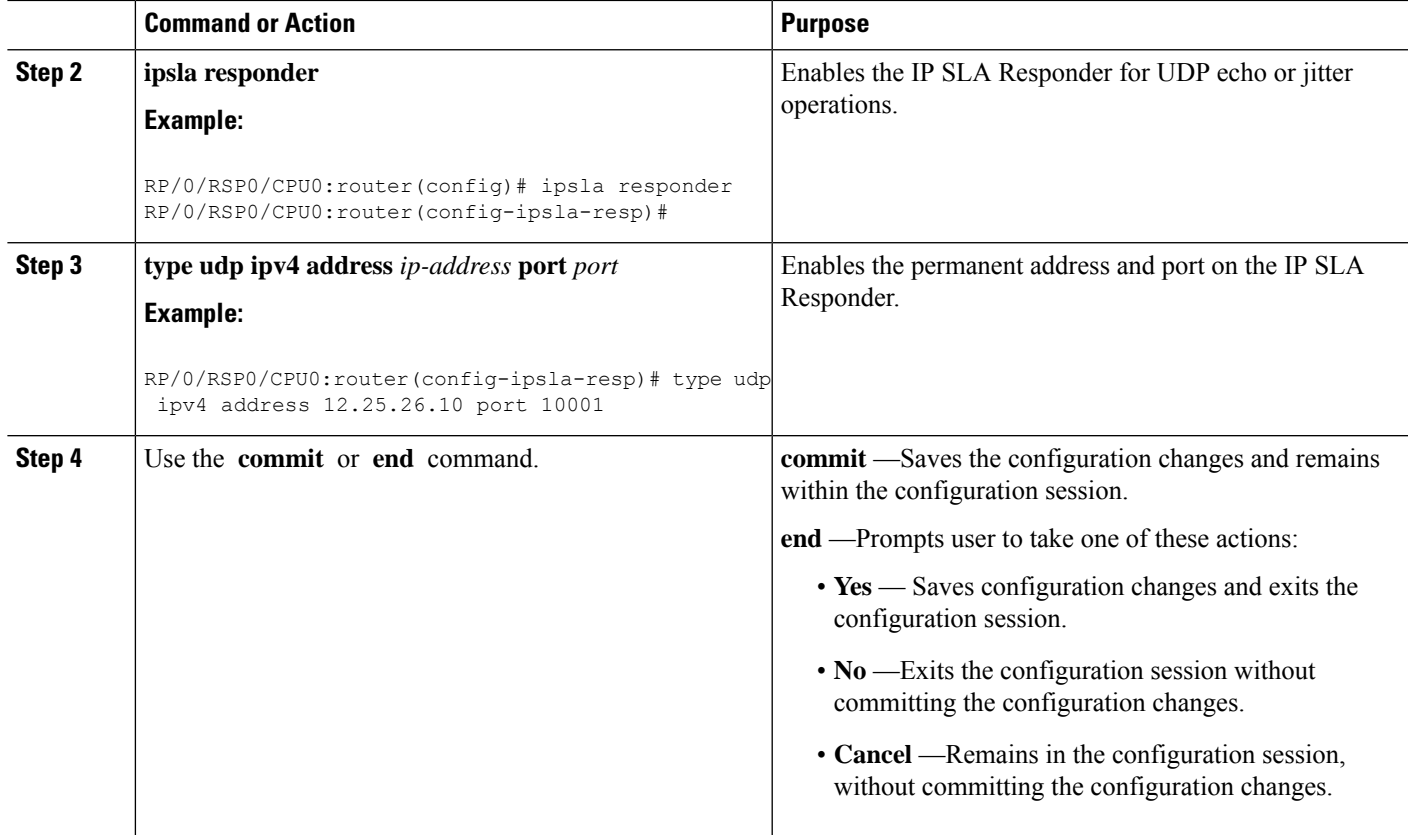

#### **What to do next**

After enabling the IP SLA Responder, see the [Configuring](#page-220-0) and Scheduling a UDP Jitter Operation on the Source [Device,](#page-220-0) on page 205 section.

### <span id="page-220-0"></span>**Configuring and Scheduling a UDP Jitter Operation on the Source Device**

The IP SLA operations function by generating synthetic (simulated) network traffic. A single IP SLA operation (for example, IP SLA operation 10) repeats at a given frequency for the lifetime of the operation.

<span id="page-220-1"></span>A single UDP jitter operation consists of N UDP packets, each of size S, sent T milliseconds apart, from a source router to a target router, at a given frequency of F. By default, ten packets (N), each with a payload size of 32 bytes (S), are generated every 20 ms (T), and the operation is repeated every 60 seconds (F). Each of these parameters is user configurable, as shown in Table 24: UDP Jitter Operation [Parameters,](#page-220-1) on page [205](#page-220-1).

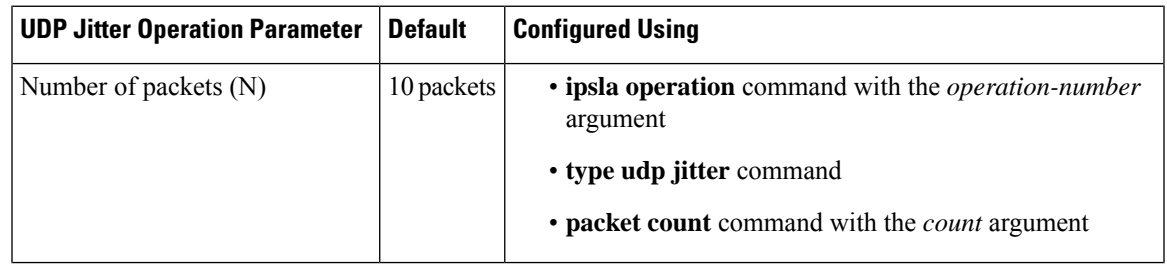

#### **Table 24: UDP Jitter Operation Parameters**

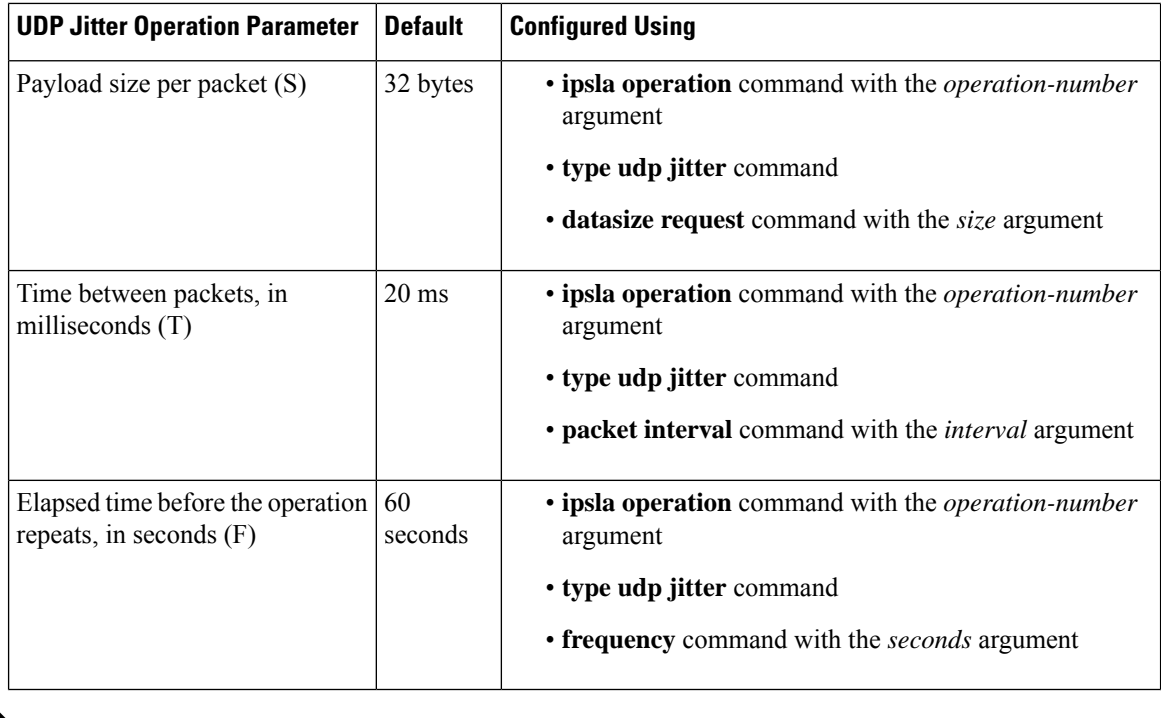

If the **control disable** command is used to disable control packets while configuring IP SLA, the packets sent out from sender do not have sequence numbers. To calculate jitter, sequence number and time stamp values are required. So, jitter is not calculated when you use the **control disable** command. **Note**

### **Prerequisites for Configuring a UDP Jitter Operation on the Source Device**

Use of the UDP jitter operation requires that the IP SLA Responder be enabled on the target Cisco device. To enable the IP SLA Responder, perform the task in the Enabling the IP SLA Responder on the [Destination](#page-219-0) [Device,](#page-219-0) on page 204 section.

### **Configuring and Scheduling a Basic UDP Jitter Operation on the Source Device**

You can configure and schedule a UDP jitter operation.

#### **SUMMARY STEPS**

- **1. configure**
- **2. ipsla operation** *operation-number*
- **3. type udp jitter**
- **4. destination address** *ipv4address*
- **5. destination port** *port*
- **6. packet count** *count*
- **7. packet interval** *interval*
- **8. frequency** *seconds*
- **9. exit**
- **10. ipsla schedule operation** *op-num*
- **11. life** { **forever** | *seconds*}
- **12. ageout** *seconds*
- **13. recurring**
- **14. start-time** [*hh:mm:ss* {*day* | *month day*} | **now** | **pending** | **after** *hh:mm:ss*]
- **15.** Use the **commit** or **end** command.

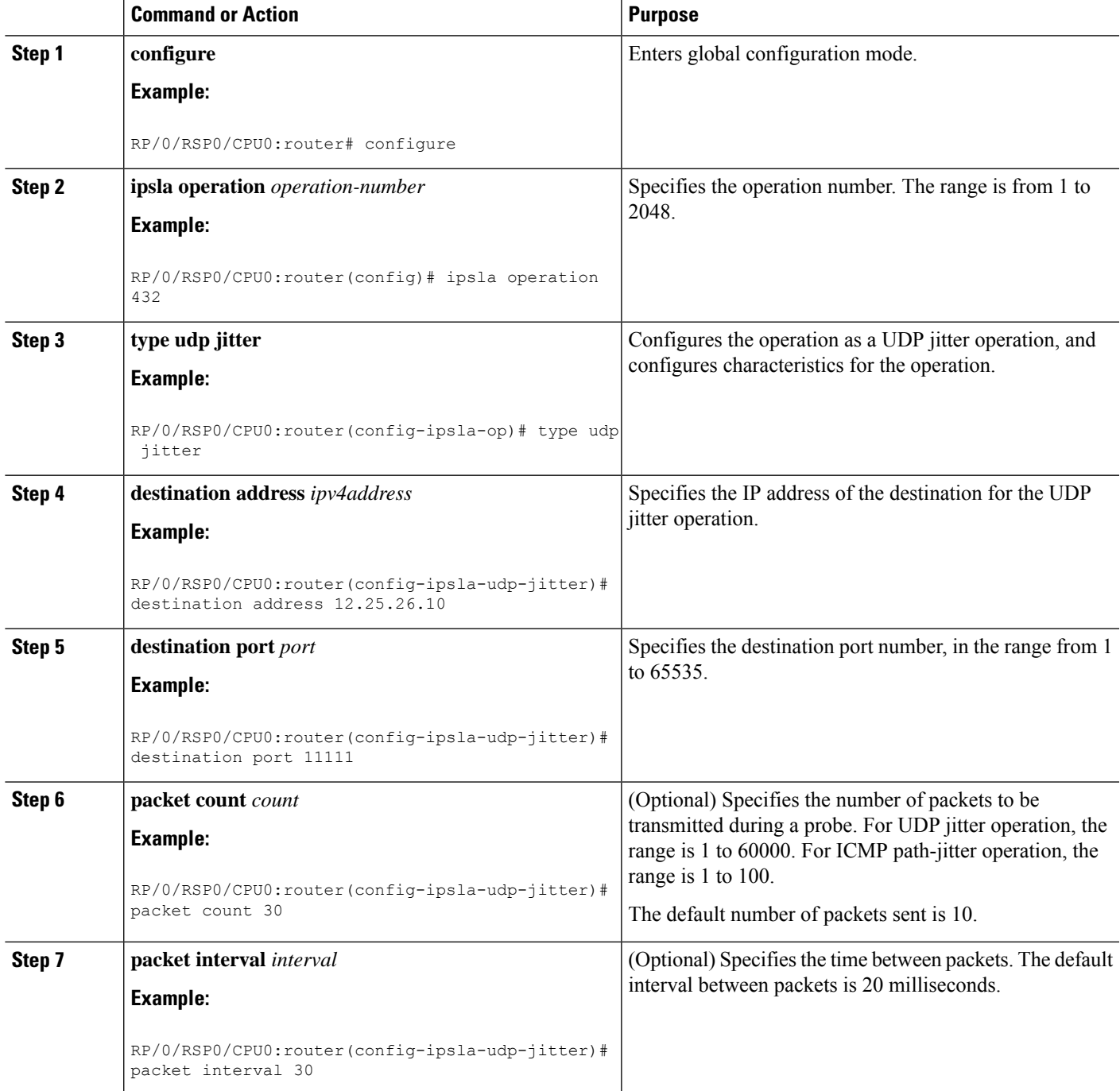

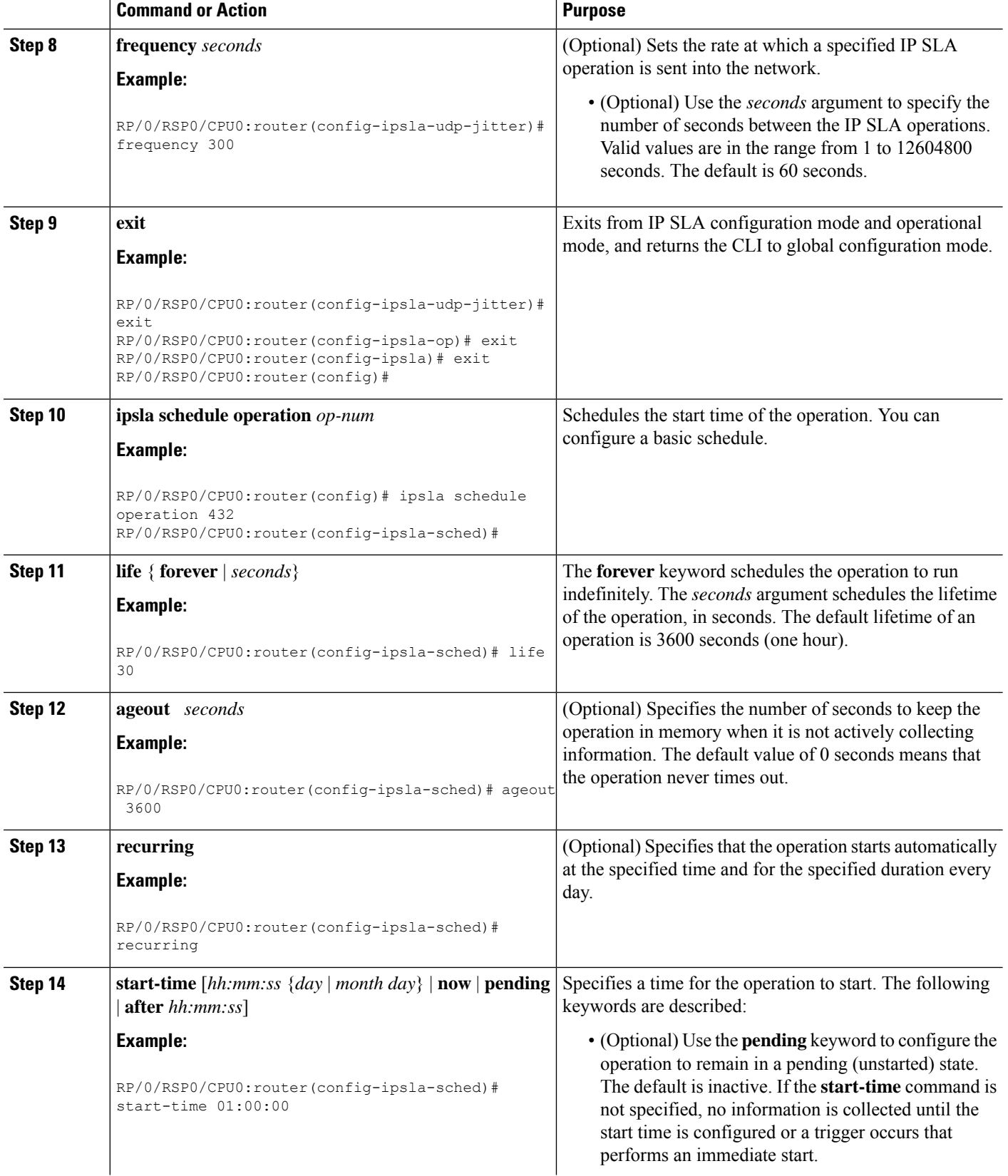

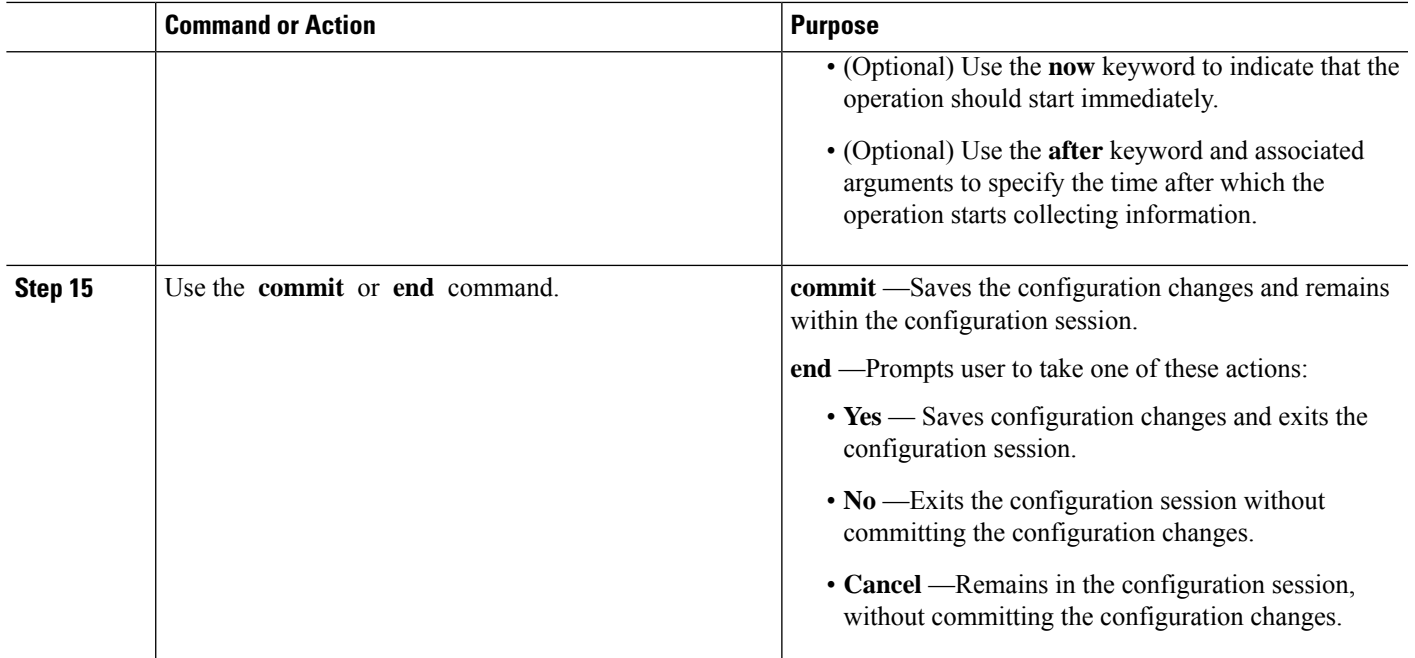

## **Configuring and Scheduling a UDP Jitter Operation with Additional Characteristics**

You can configure and schedule a UDP jitter operation.

#### **SUMMARY STEPS**

- **1. configure**
- **2. ipsla operation** *operation-number*
- **3. type udp jitter**
- **4. vrf** *vrf-name*
- **5. destination address** *ipv4address*
- **6. destination port** *port*
- **7. frequency** *seconds*
- **8. statistics** [**hourly** | **interval** *seconds*]
- **9. buckets** *hours*
- **10. distribution count** *slot*
- **11. distribution interval** *interval*
- **12. exit**
- **13. datasize request** *size*
- **14. timeout** *milliseconds*
- **15. tos** *number*
- **16. exit**
- **17. ipsla schedule operation** *op-num*
- **18. life** {**forever** | *seconds*}
- **19. ageout** *seconds*
- **20. recurring**
- **21. start-time** [*hh:mm:ss* {*day* | *month day*} | **now** | **pending** | **after** *hh:mm:ss* ]
- **22.** Use the **commit** or **end** command.
- **23. show ipsla statistics** [*operation-number* ]
- **24. show ipsla statistics aggregated** [*operation-number* ]

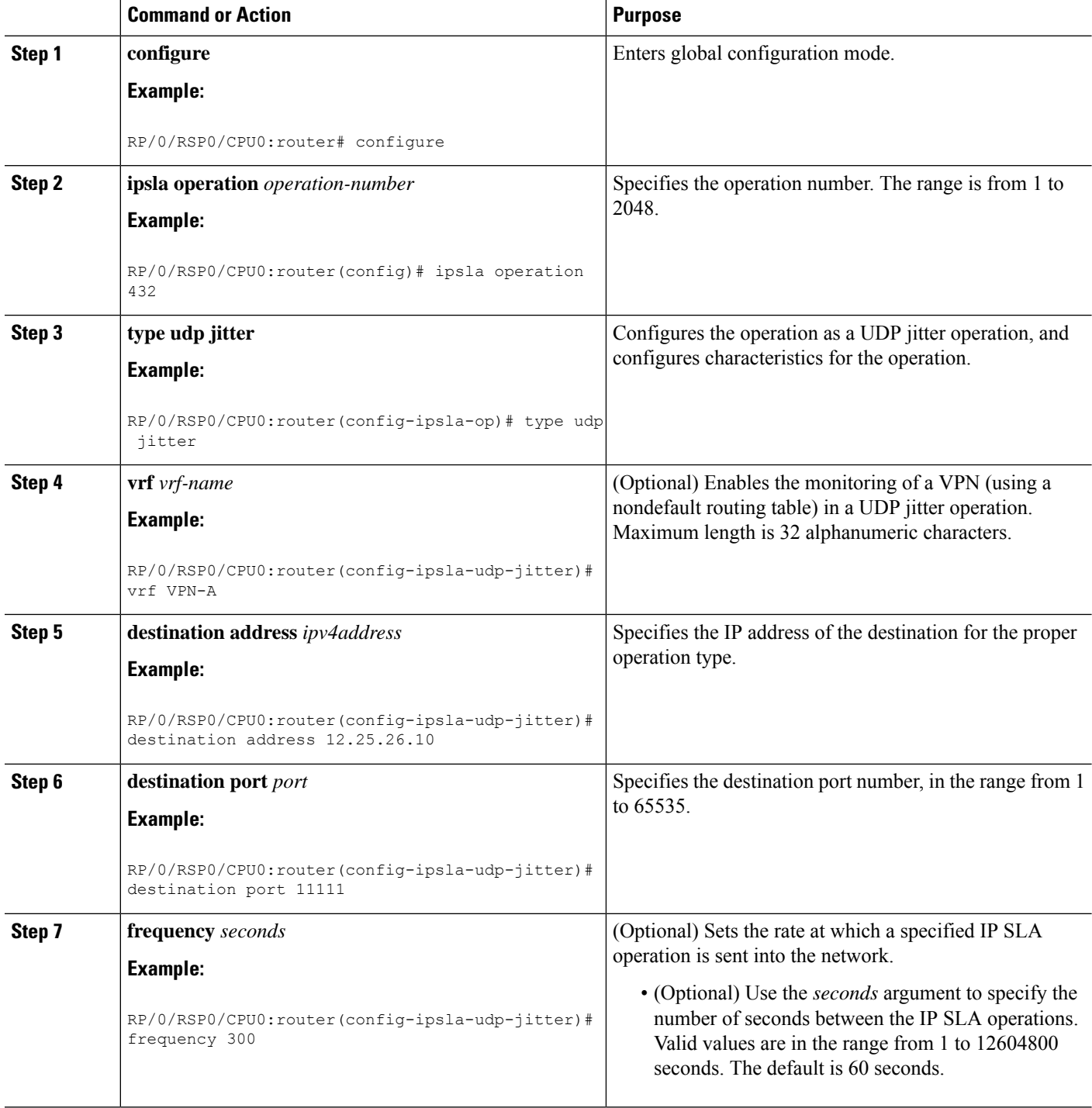

 $\mathbf I$ 

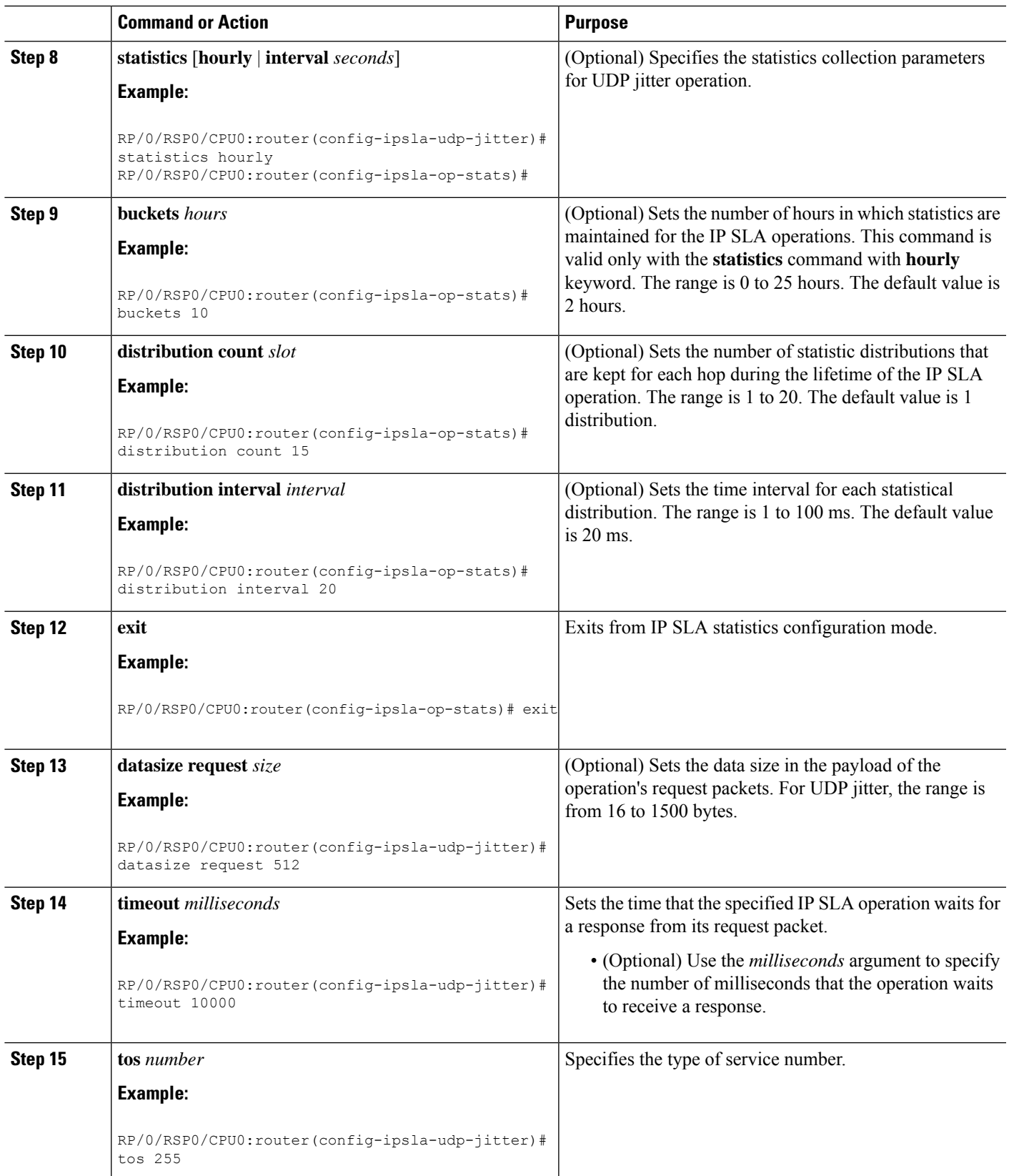

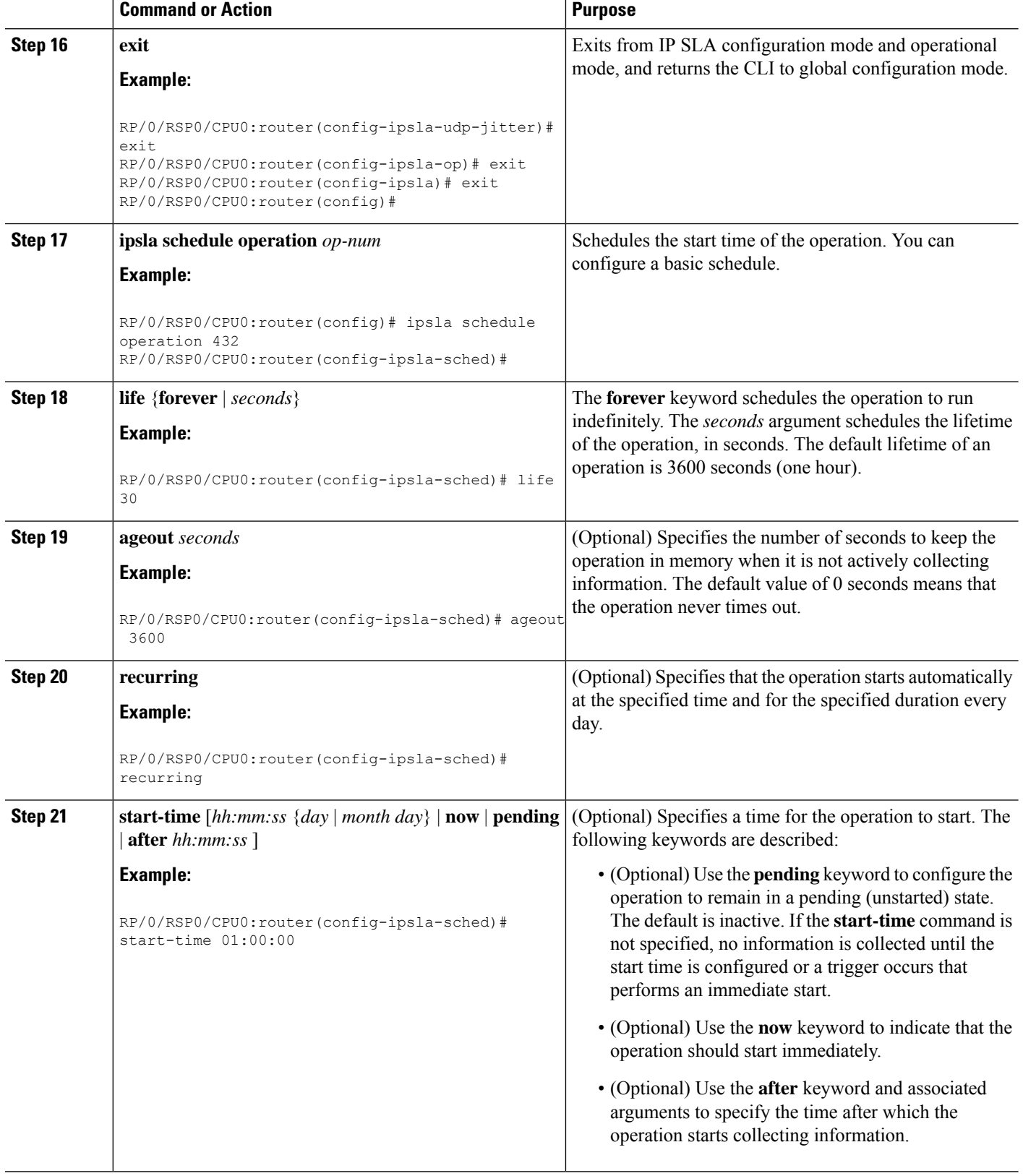

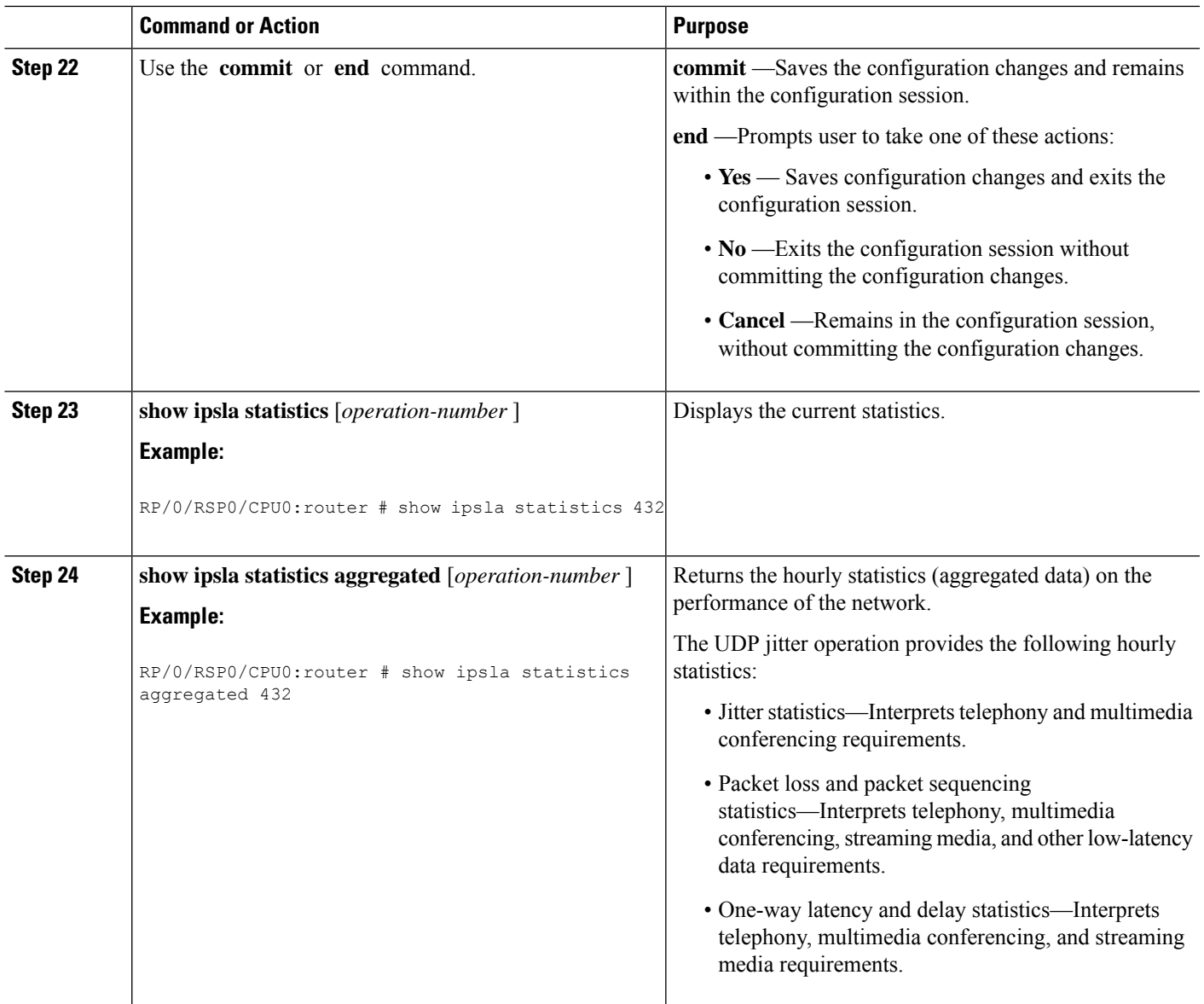

# **Configuring the IP SLA for a UDP Echo Operation**

To measure UDP performance on a network, use the IP SLA UDP echo operation. A UDP echo operation measures round-trip delay times and tests connectivity to Cisco devices and devices that are not Cisco devices. The results of a UDP echo operation can be useful in troubleshooting issues with business-critical applications.

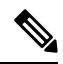

**Note**

The UDP echo operation requires a Cisco device that is running the IP SLA Responder or a non-Cisco device that is running the UDP echo service.

Depending on whether you want to configure a basic UDP echo operation or to configure a UDP echo operation with optional parameters, perform one of the following tasks:

### **Prerequisites for Configuring a UDP Echo Operation on the Source Device**

If you are using the IP SLA Responder, ensure that you have completed the Enabling the IP SLA [Responder](#page-219-0) on the [Destination](#page-219-0) Device, on page 204 section.

### **Configuring and Scheduling a UDP Echo Operation on the Source Device**

You can enable a UDP echo operation without any optional parameters.

#### **SUMMARY STEPS**

- **1. configure**
- **2. ipsla operation** *operation-number*
- **3. type udp echo**
- **4. destination address** *ipv4address*
- **5. destination port** *port*
- **6. frequency** *seconds*
- **7. exit**
- **8. ipsla schedule operation** *op-num*
- **9. life** [**forever** | *seconds*]
- **10. ageout** *seconds*
- **11. recurring**
- **12. start-time** [*hh:mm:ss* {*day* | *month day*} | **now** | **pending** | **after** *hh:mm:ss* ]
- **13.** Use the **commit** or **end** command.
- **14. show ipsla statistics** [*operation-number*]
- **15. show ipsla statistics aggregated** [*operation-number*]

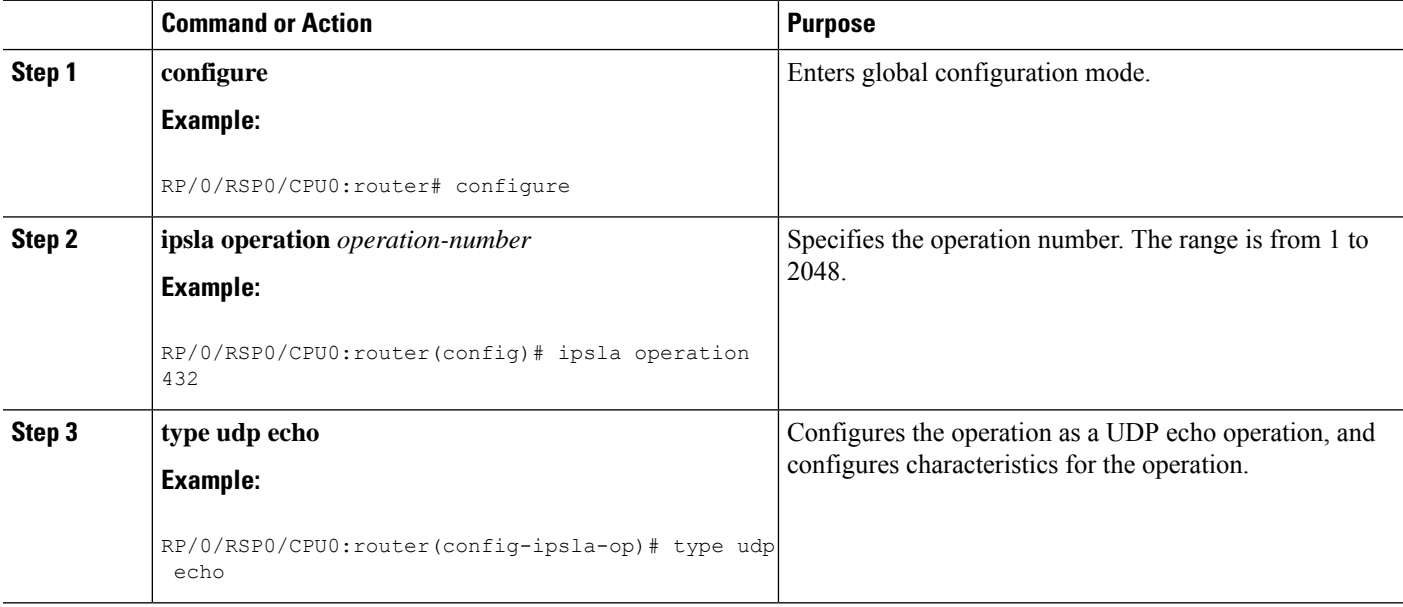

 $\mathbf I$ 

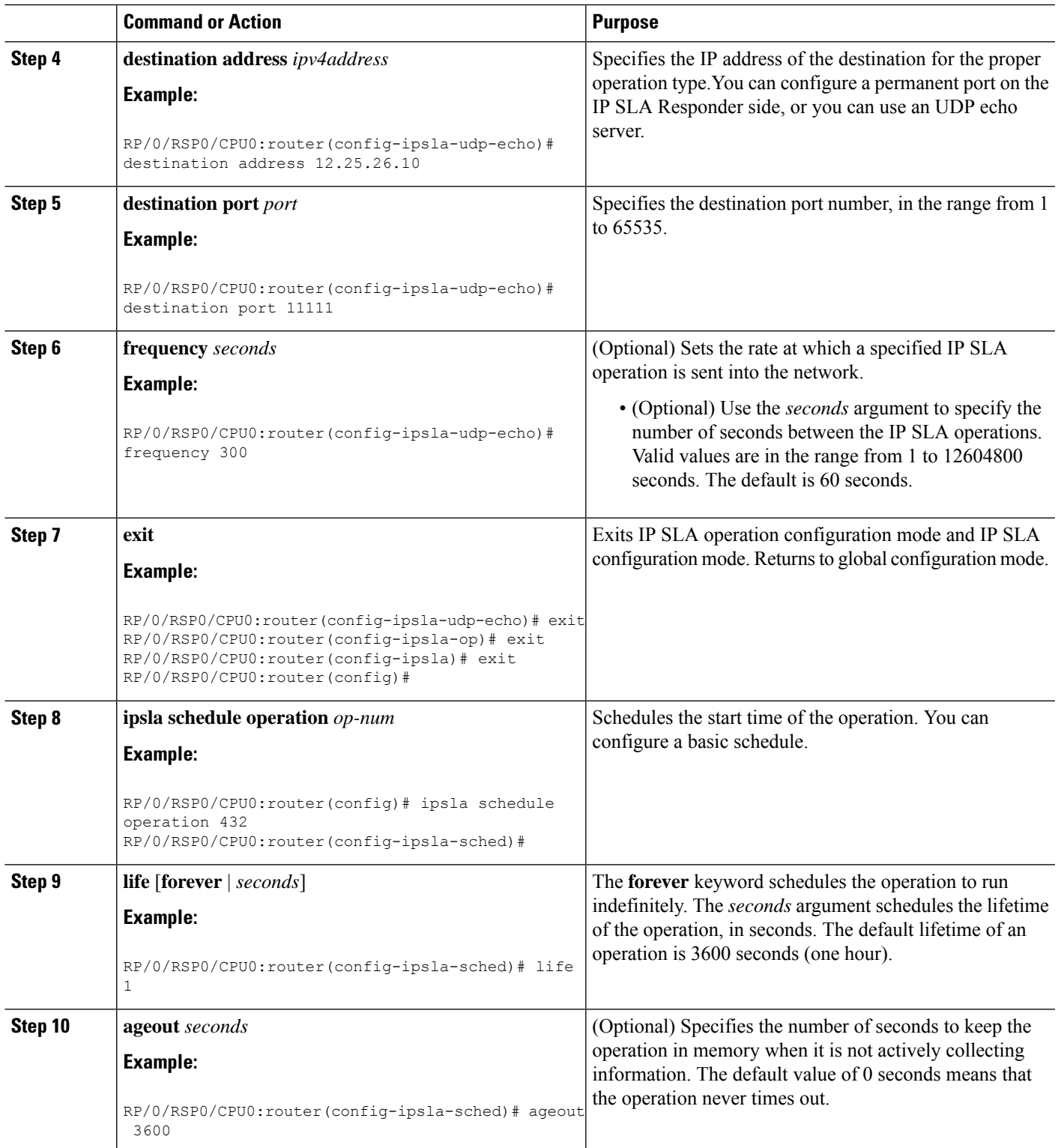

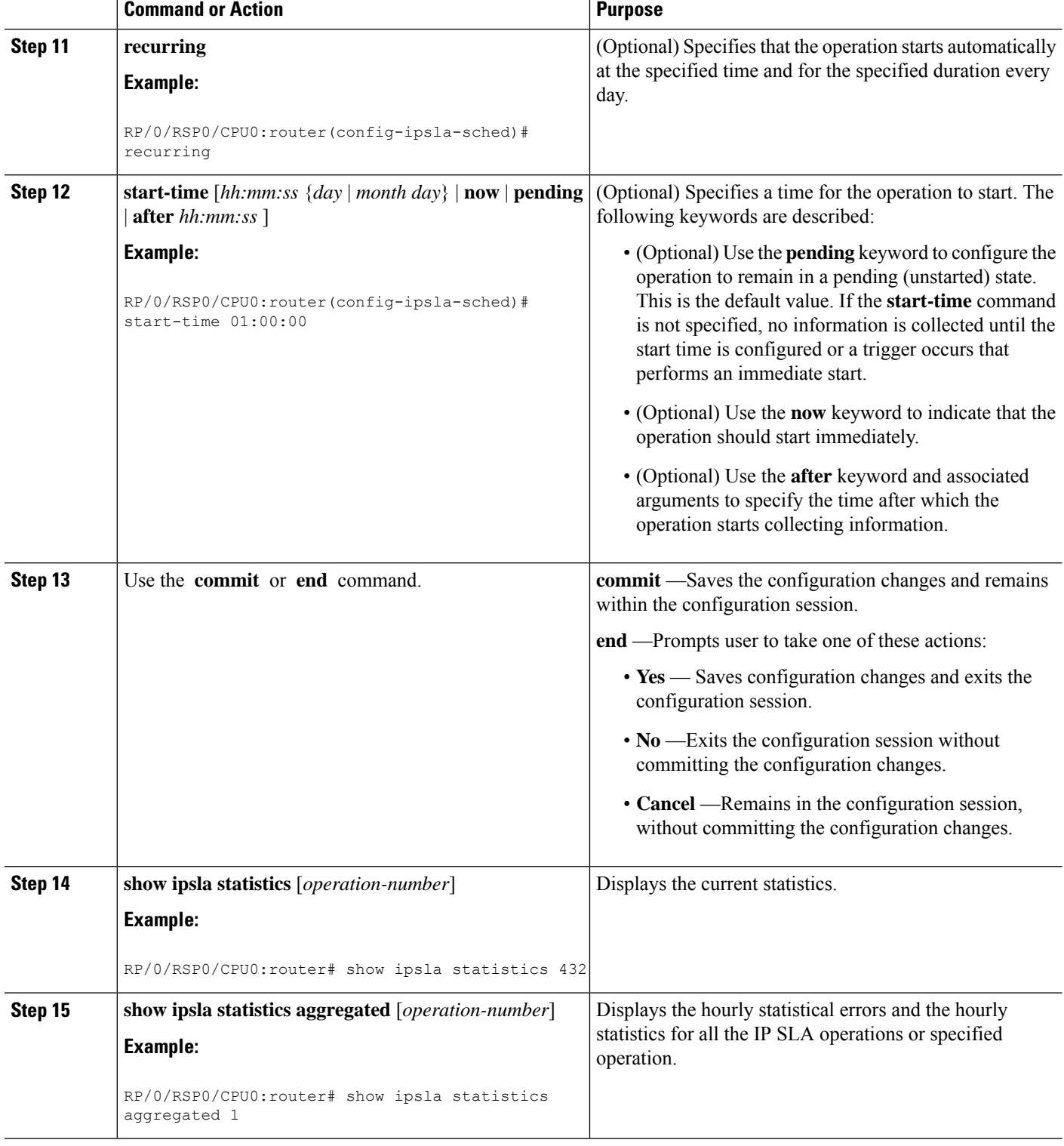

### **Configuring and Scheduling aUDP EchoOperationwithOptional Parameters on the SourceDevice**

You can enable a UDP echo operation on the source device and configure some optional IP SLA parameters. The source device is the location at which the measurement statistics are stored.

#### **SUMMARY STEPS**

П

- **1. configure**
- **2. ipsla operation** *operation-number*
- **3. type udp echo**
- **4. vrf** *vrf-name*
- **5. destination address** *ipv4address*
- **6. destination port** *port*
- **7. frequency** *seconds*
- **8. datasize request** *size*
- **9. tos** *number*
- **10. timeout** *milliseconds*
- **11. tag** *text*
- **12. exit**
- **13. ipsla schedule operation** *op-num*
- **14. life** {**forever** | *seconds*}
- **15. ageout** *seconds*
- **16. recurring**
- **17. start-time** [*hh:mm:ss* {*day* | *month day*} | **now** | **pending** | **after** *hh:mm:ss*]
- **18.** Use the **commit** or **end** command.
- **19. show ipsla statistics enhanced aggregated** [*operation-number*] **interval** *seconds*
- **20. show ipsla statistics** [*operation-number*]

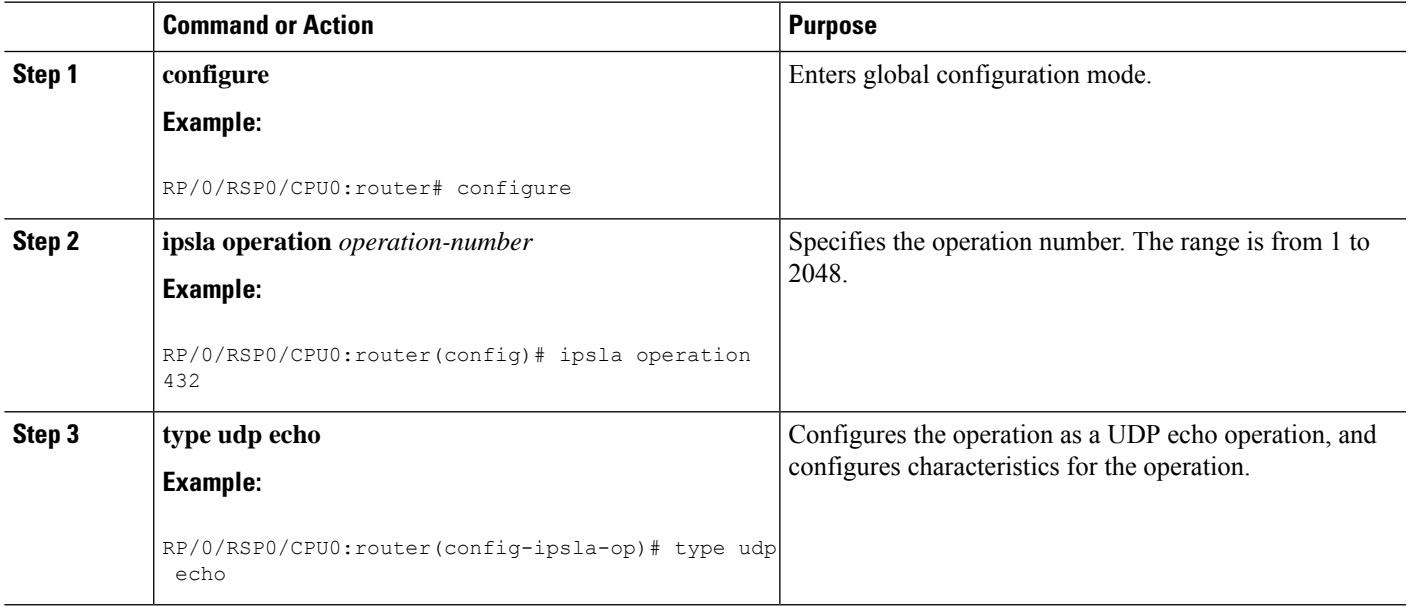

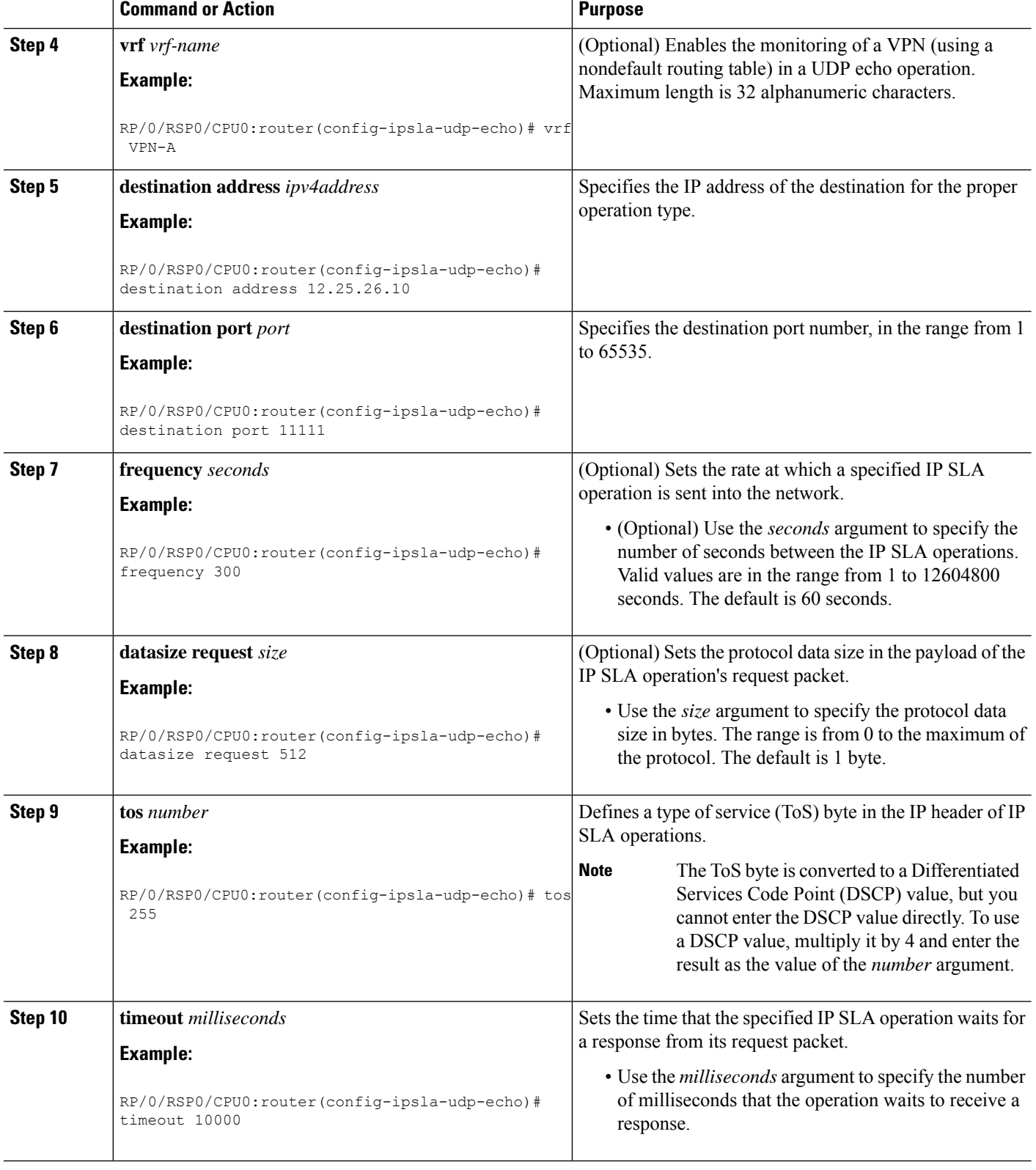

 $\mathbf I$ 

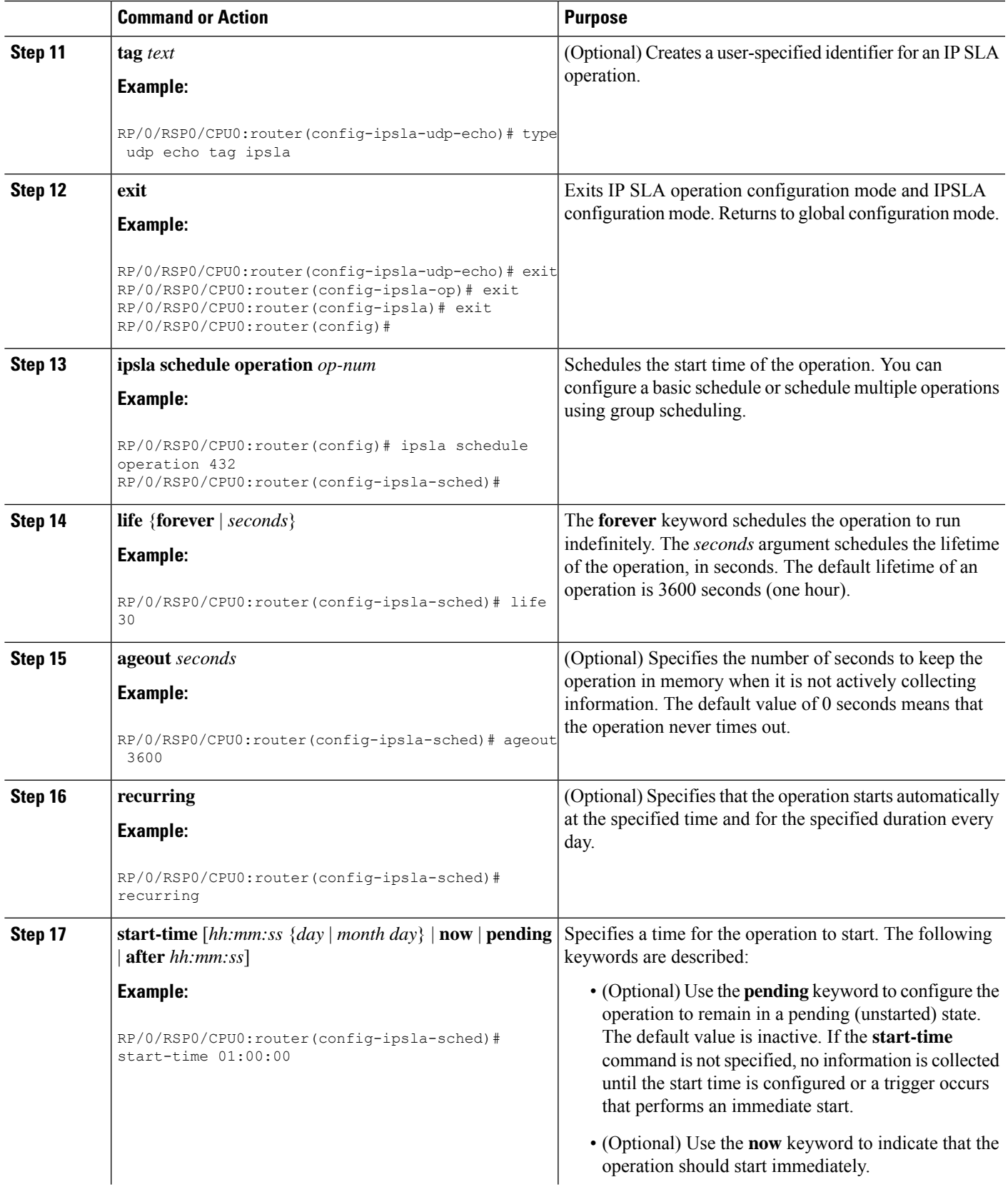

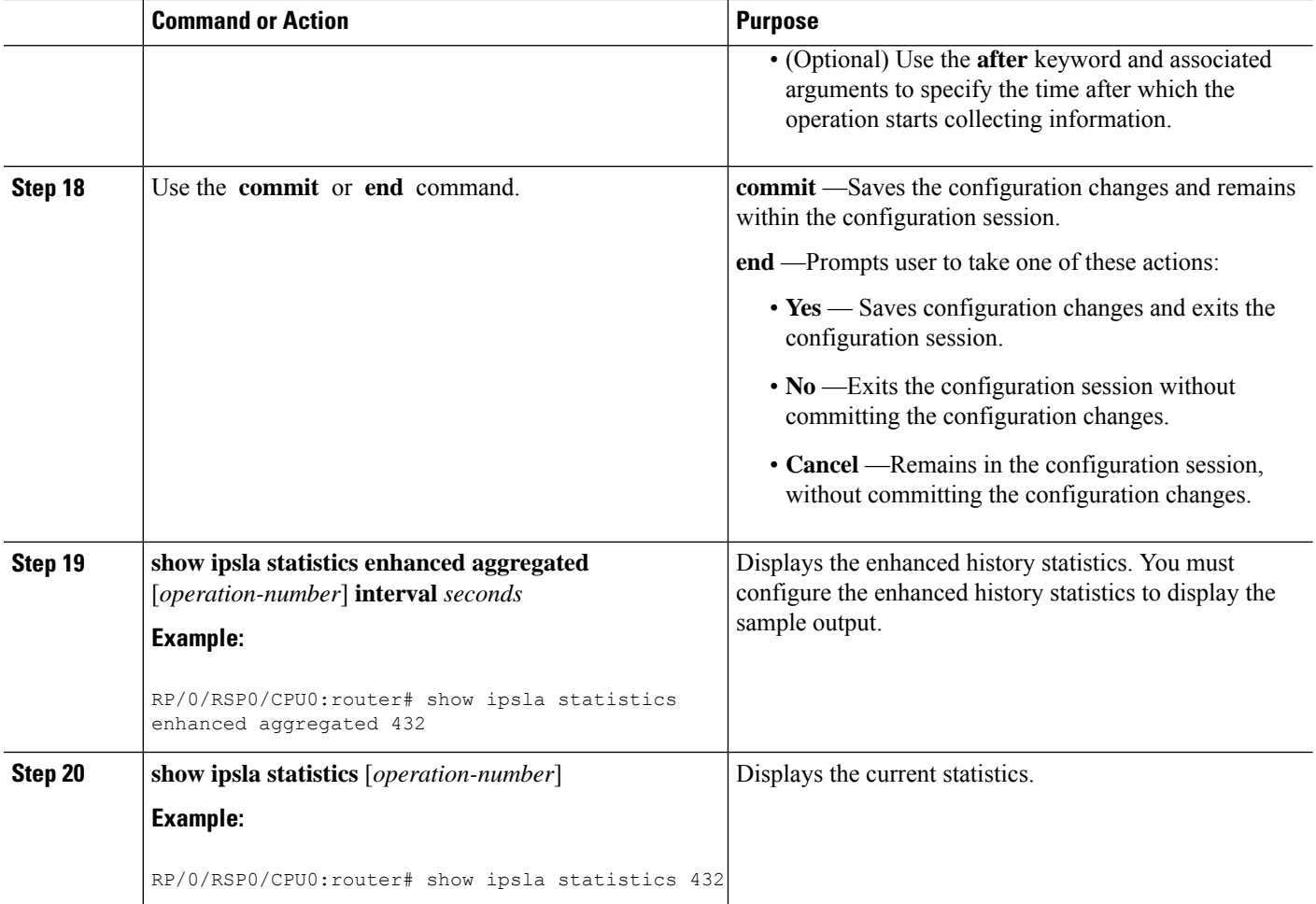

# **Configuring an ICMP Echo Operation**

To monitor IP connections on a device, use the IP SLA ICMP echo operation. An ICMP echo operation measures end-to-end response times between a Cisco router and devices using IP. ICMP echo is used to troubleshoot network connectivity issues.

 $\mathscr{D}$ 

**Note** The ICMP echo operation does not require the IP SLA Responder to be enabled.

Depending on whether you want to configure and schedule a basic ICMP echo operation or configure and schedule an ICMP echo operation with optional parameters, perform one of the following procedures:

### **Configuring and Scheduling a Basic ICMP Echo Operation on the Source Device**

You can enable and schedule an ICMP echo operation without any optional parameters.

### **SUMMARY STEPS**

**1. configure**

- **2. ipsla operation** *operation-number*
- **3. type icmp echo**
- **4. destination address** *ipv4address*
- **5. frequency** *seconds*
- **6. exit**
- **7. ipsla schedule operation** *op-num*
- **8. life** {**forever** | *seconds*}
- **9. ageout** *seconds*
- **10. recurring**
- **11. start-time** [*hh:mm:ss* {*day* | *month day*} | **now** | **pending** | **after** *hh:mm:ss*]
- **12.** Use the **commit** or **end** command.
- **13. show ipsla statistics** [*operation-number*]

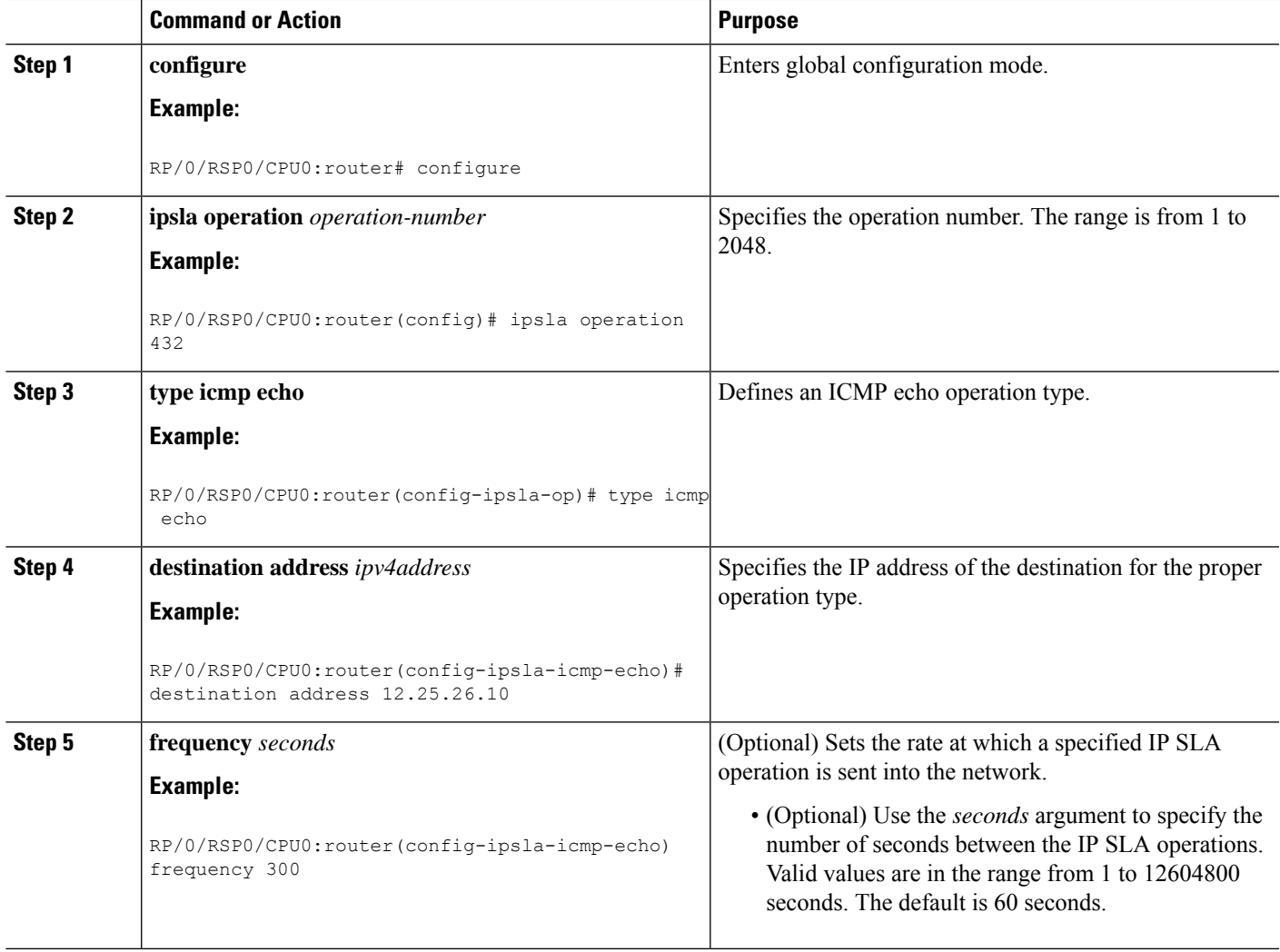

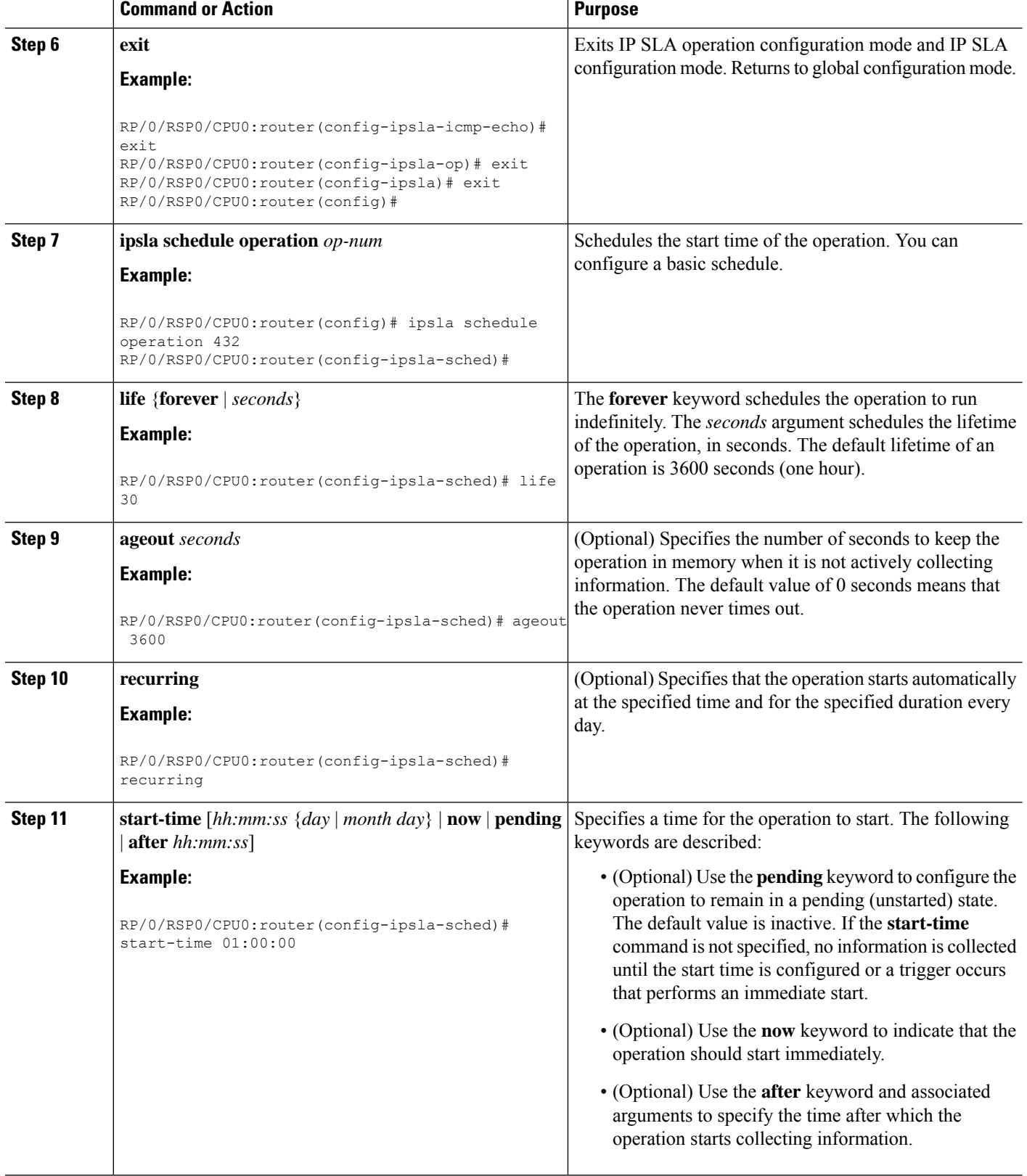

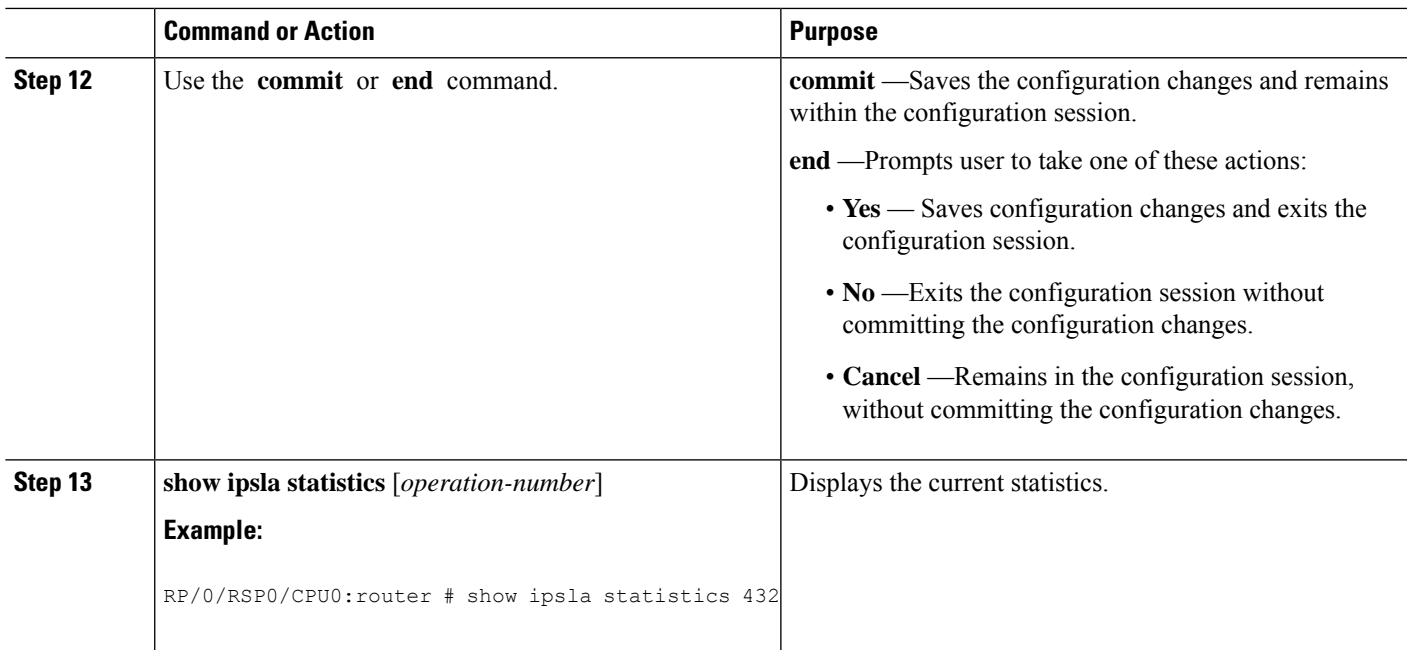

### **Configuring and Scheduling an ICMP Echo Operation with Optional Parameters on the Source Device**

You can enable an ICMP echo operation on the source device and configure some optional IP SLA parameters.

#### **SUMMARY STEPS**

- **1. configure**
- **2. ipsla operation** *operation-number*
- **3. type icmp echo**
- **4. vrf** *vrf-name*
- **5. destination address** *ipv4address*
- **6. frequency** *seconds*
- **7. datasize request** *size*
- **8. tos** *number*
- **9. timeout** *milliseconds*
- **10. tag** *text*
- **11.** exit
- **12. ipsla schedule operation** *op-num*
- **13. life** {**forever** | *seconds*}
- **14. ageout** *seconds*
- **15. recurring**
- **16. start-time** [*hh:mm:ss* {*day* | *month day*} | **now** | **pending** | **after** *hh:mm:ss*]
- **17.** Use the **commit** or **end** command.
- **18. show ipsla statistics** [*operation-number*]

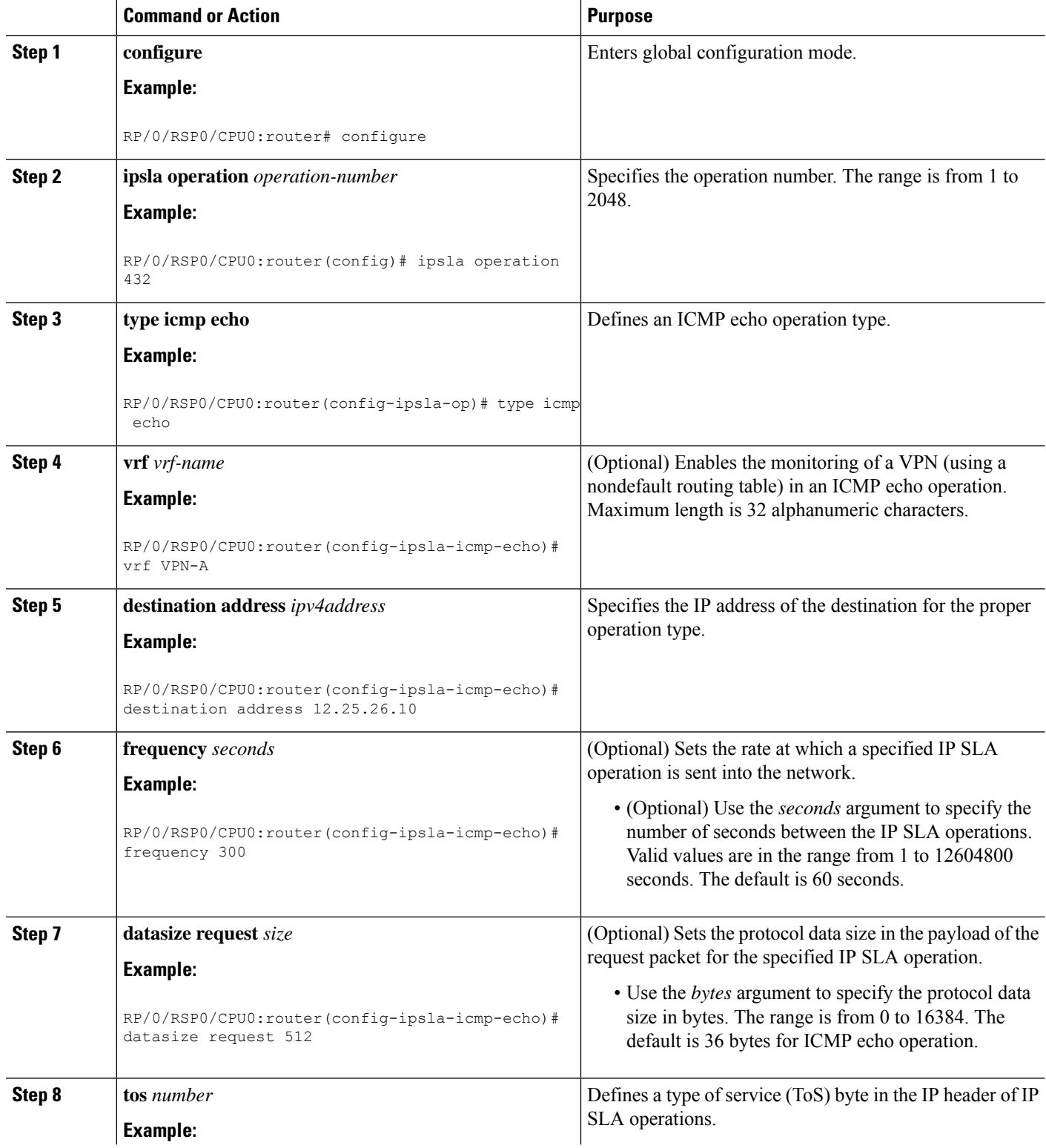

 $\mathbf I$ 

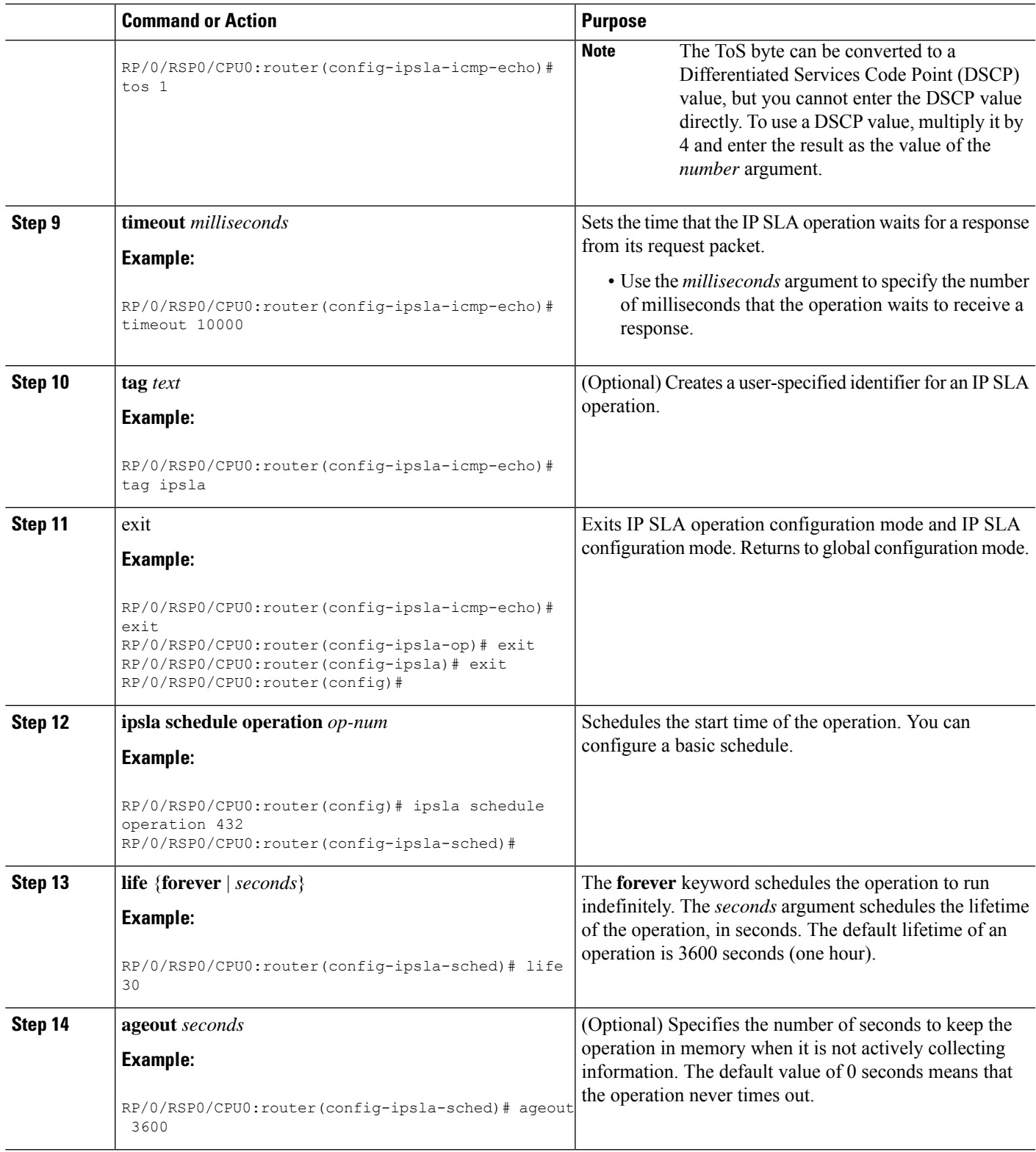

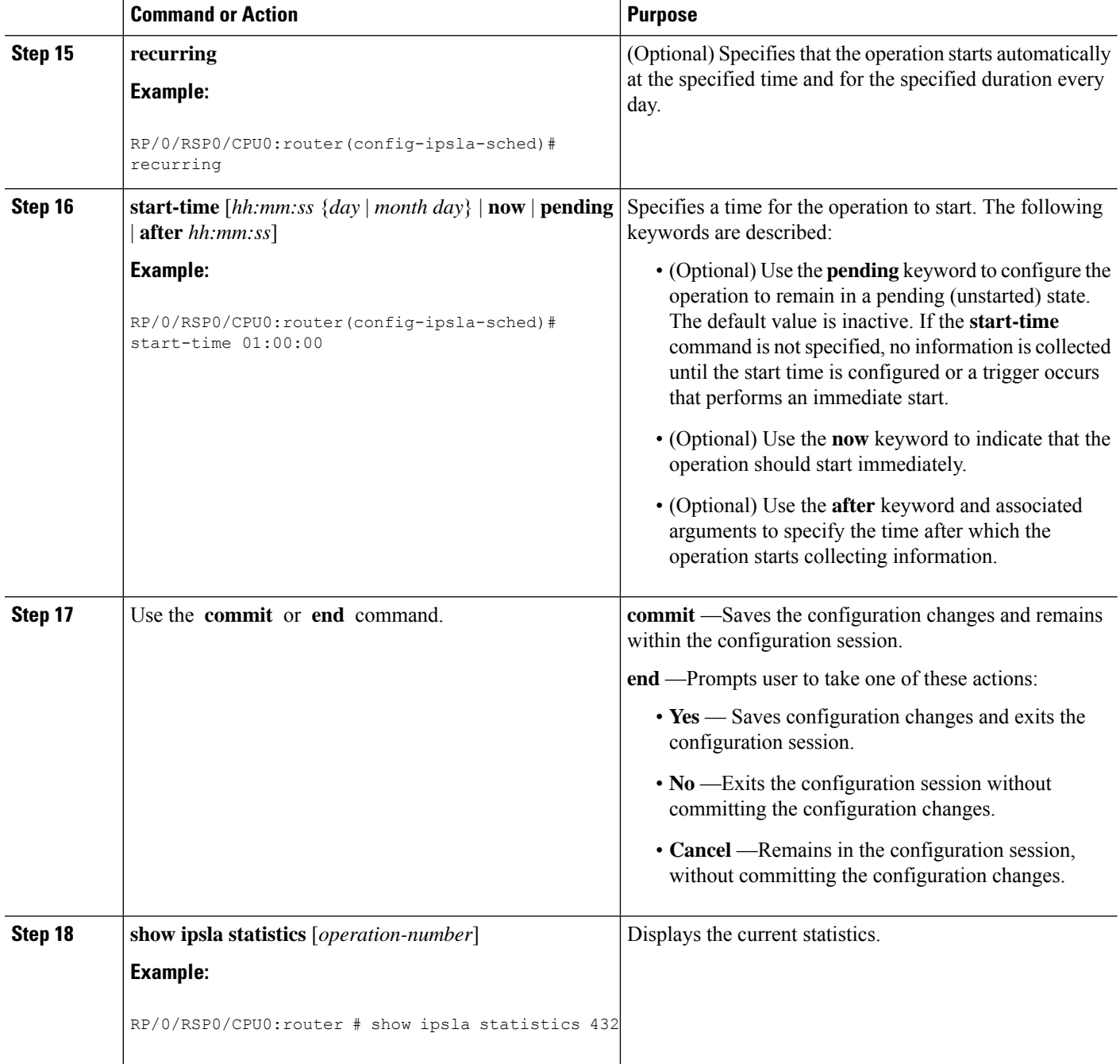

# **Configuring the ICMP Path-echo Operation**

The IP SLA ICMP path-echo operation records statistics for each hop along the path that the IP SLA operation takes to reach its destination. The ICMP path-echo operation determines the hop-by-hop response time between a Cisco router and any IP device on the network by discovering the path using the traceroute facility.

Ш

The source IP SLA device uses traceroute to discover the path to the destination IP device. A ping is then used to measure the response time between the source IP SLA device and each subsequent hop in the path to the destination IP device.

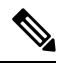

**Note** The ICMP path-echo operation does not require the IP SLA Responder to be enabled.

Depending on whether you want to configure and schedule a basic ICMP path-echo operation or configure and schedule an ICMP path-echo operation with optional parameters, perform one of the following procedures:

### **Configuring and Scheduling a Basic ICMP Path-echo Operation on the Source Device**

You can enable and schedule an ICMP path-echo operation without any optional parameters.

#### **SUMMARY STEPS**

- **1. configure**
- **2. ipsla operation** *operation-number*
- **3. type icmp path-echo**
- **4. destination address** *ipv4address*
- **5. frequency** *seconds*
- **6. exit**
- **7. ipsla schedule operation** *op-num*
- **8. life** {**forever** | *seconds*}
- **9. ageout** *seconds*
- **10. recurring**
- **11. start-time** [*hh:mm:ss* {*day* | *month day*} | **now** | **pending** | **after** *hh:mm:ss*]
- **12.** Use the **commit** or **end** command.
- **13. show ipsla statistics** [*operation-number*]

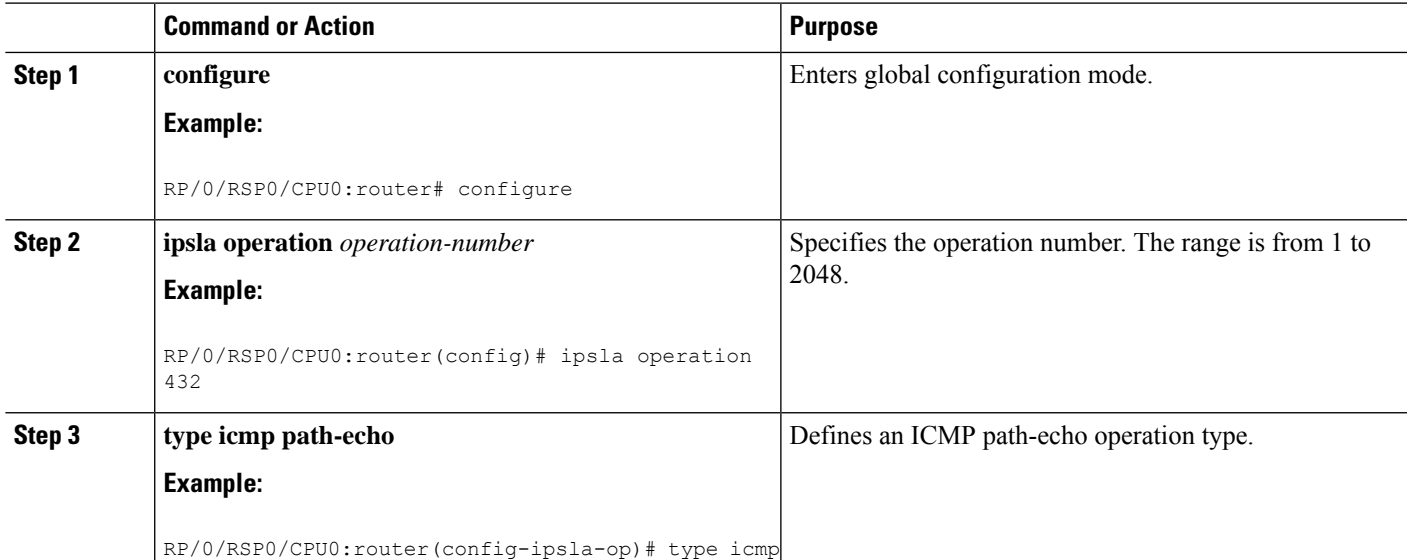

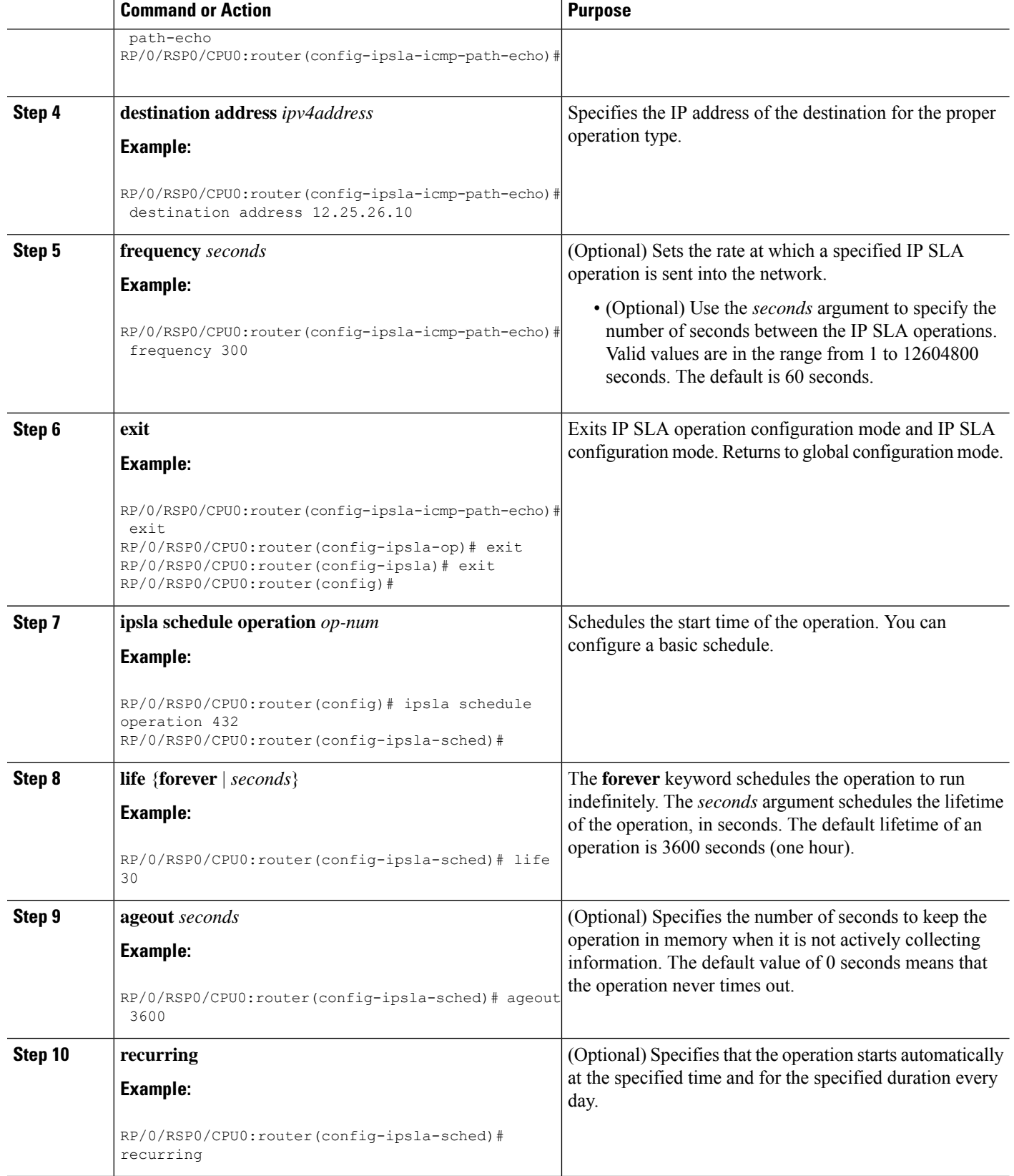

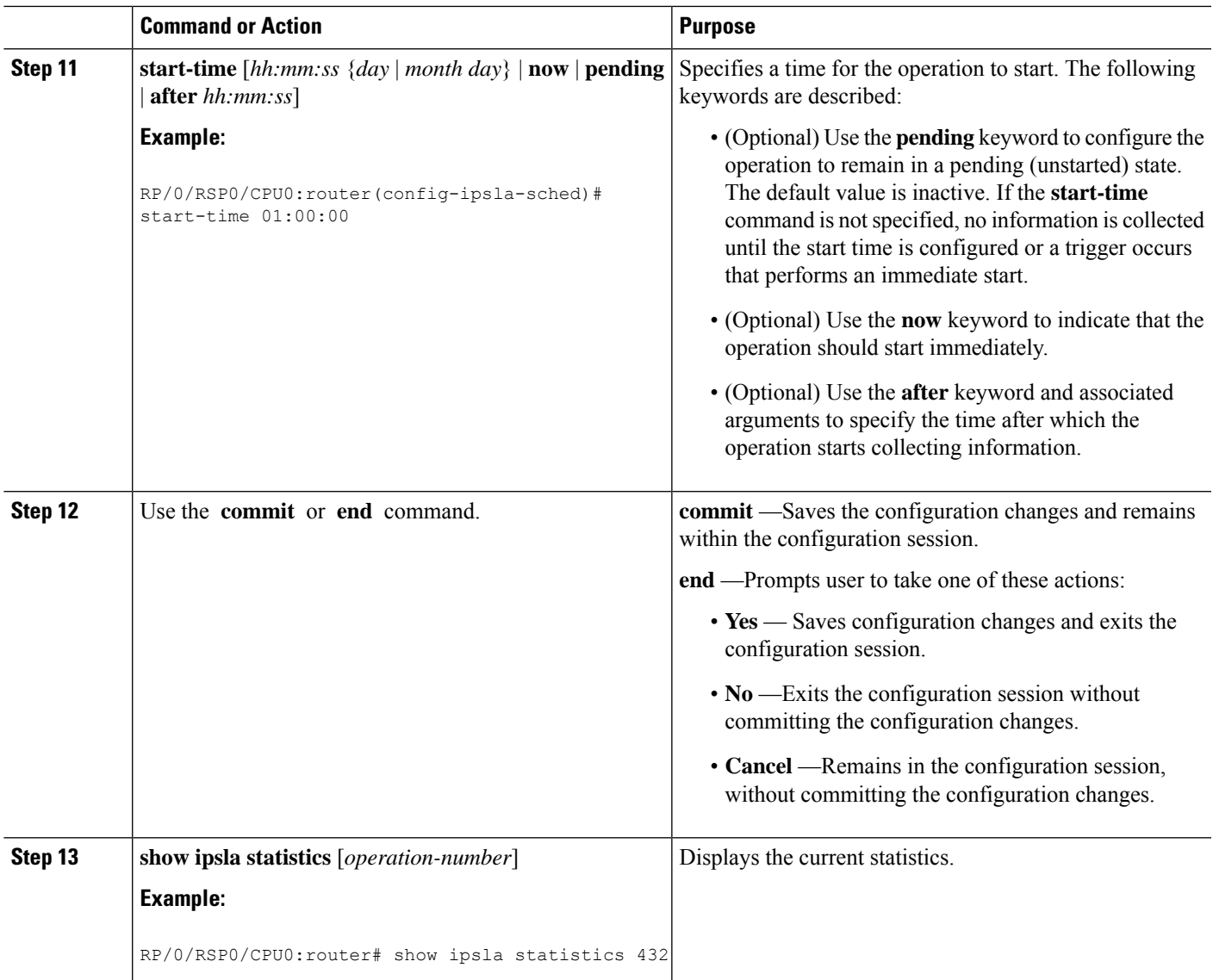

### **Configuring andScheduling an ICMPPath-echoOperationwithOptionalParameters on theSource Device**

You can enable an ICMP path-echo operation on the source device and configure some optional IP SLA parameters.

#### **SUMMARY STEPS**

- **1. configure**
- **2. ipsla operation** *operation-number*
- **3. type icmp path-echo**
- **4. vrf** *vrf-name*
- **5. lsr-path** *ip-address*
- **6. destination address** *ipv4address*
- **7. frequency** *seconds*
- **8. datasize request** *size*
- **9. tos** *number*
- **10. timeout** *milliseconds*
- **11. tag** *text*
- **12. lsr-path** *ipaddress1* {*ipaddress2* {... {*ipaddress8*}}}
- **13. exit**
- **14. ipsla schedule operation** *op-num*
- **15. life** {**forever** | *seconds*}
- **16. ageout** *seconds*
- **17. recurring**
- **18. start-time** [*hh:mm:ss* {*day* | *month day*} | **now** | **pending** | **after** *hh:mm:ss*]
- **19.** Use the **commit** or **end** command.
- **20. show ipsla statistics** [*operation-number*]

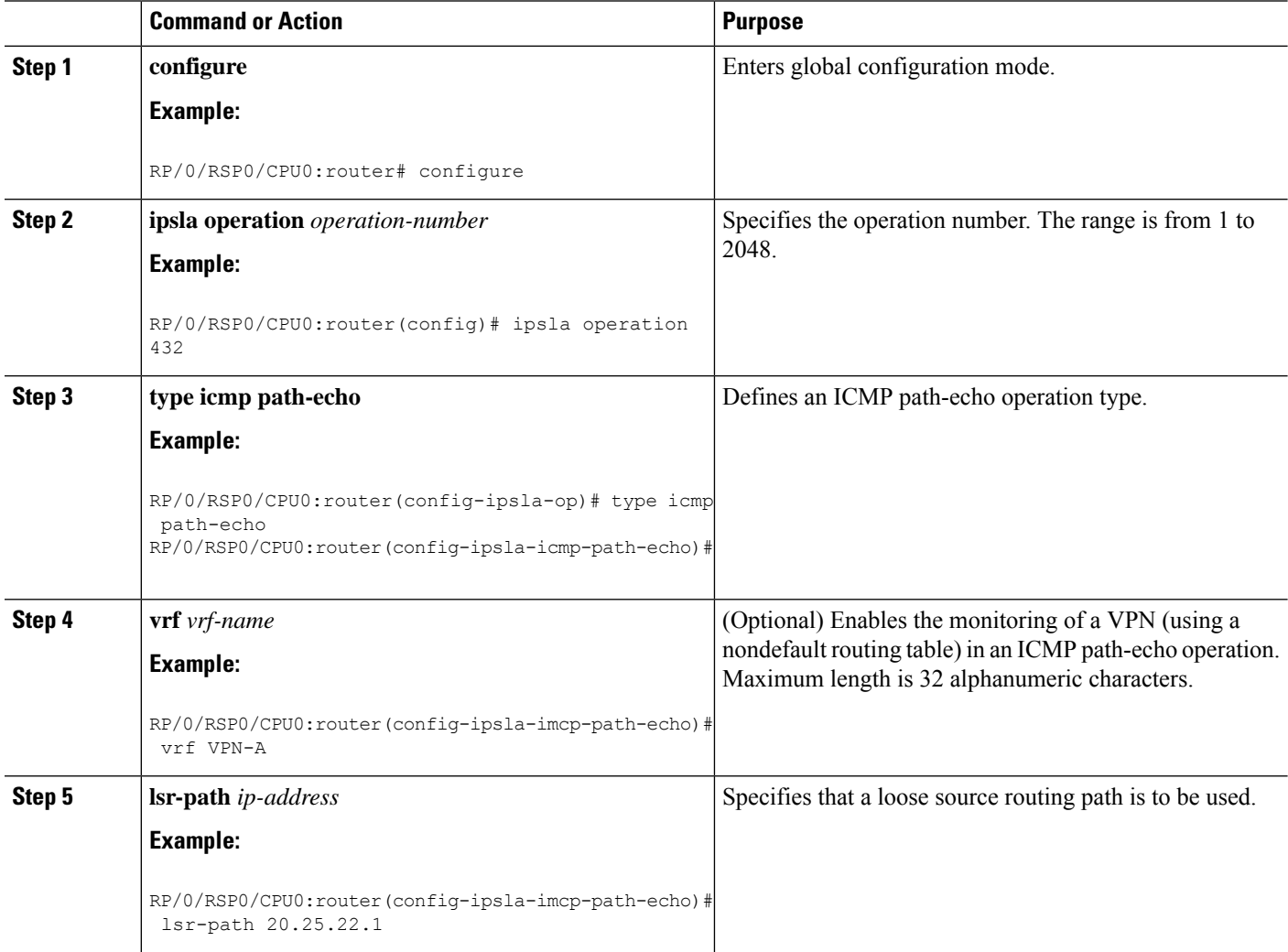

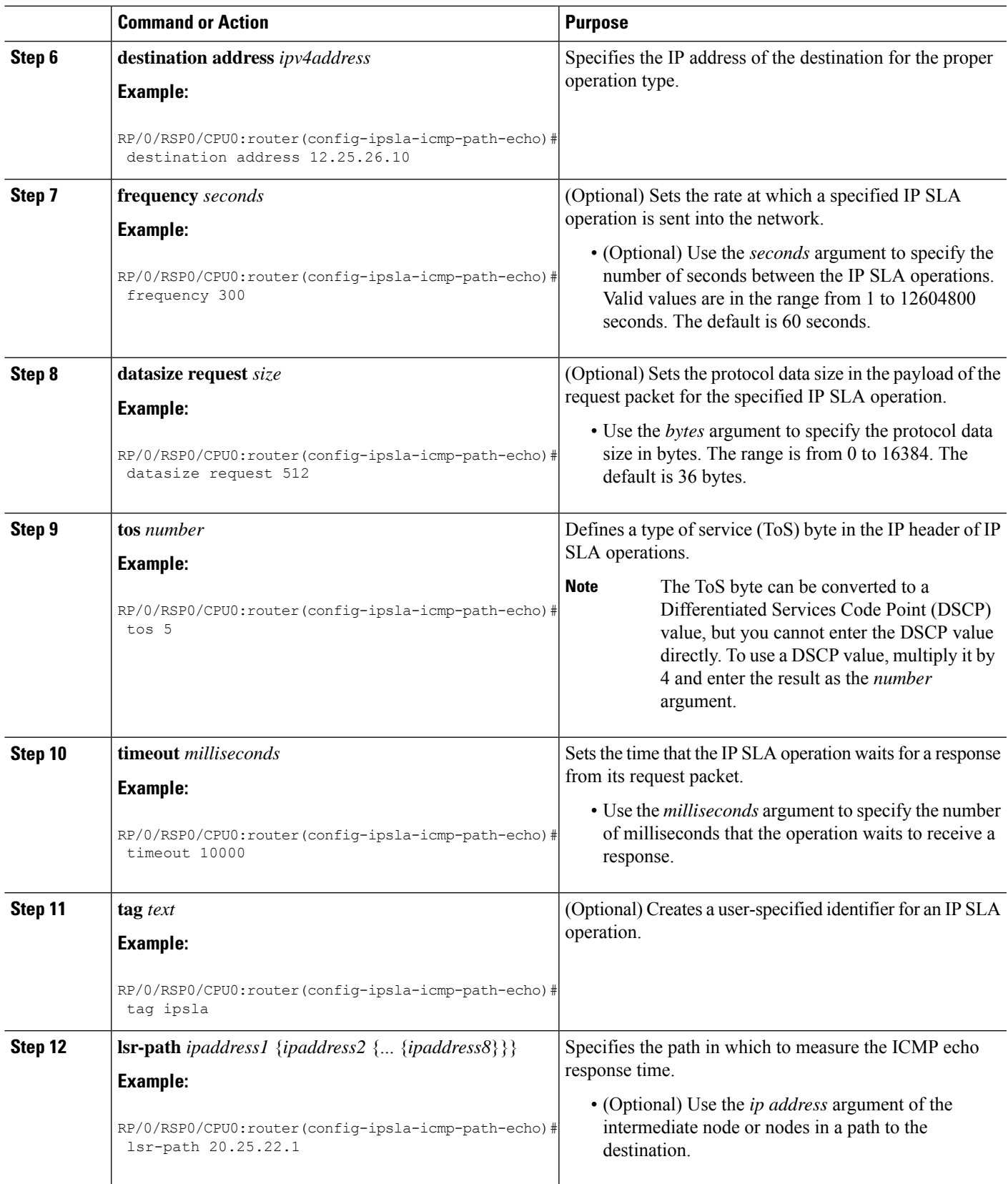

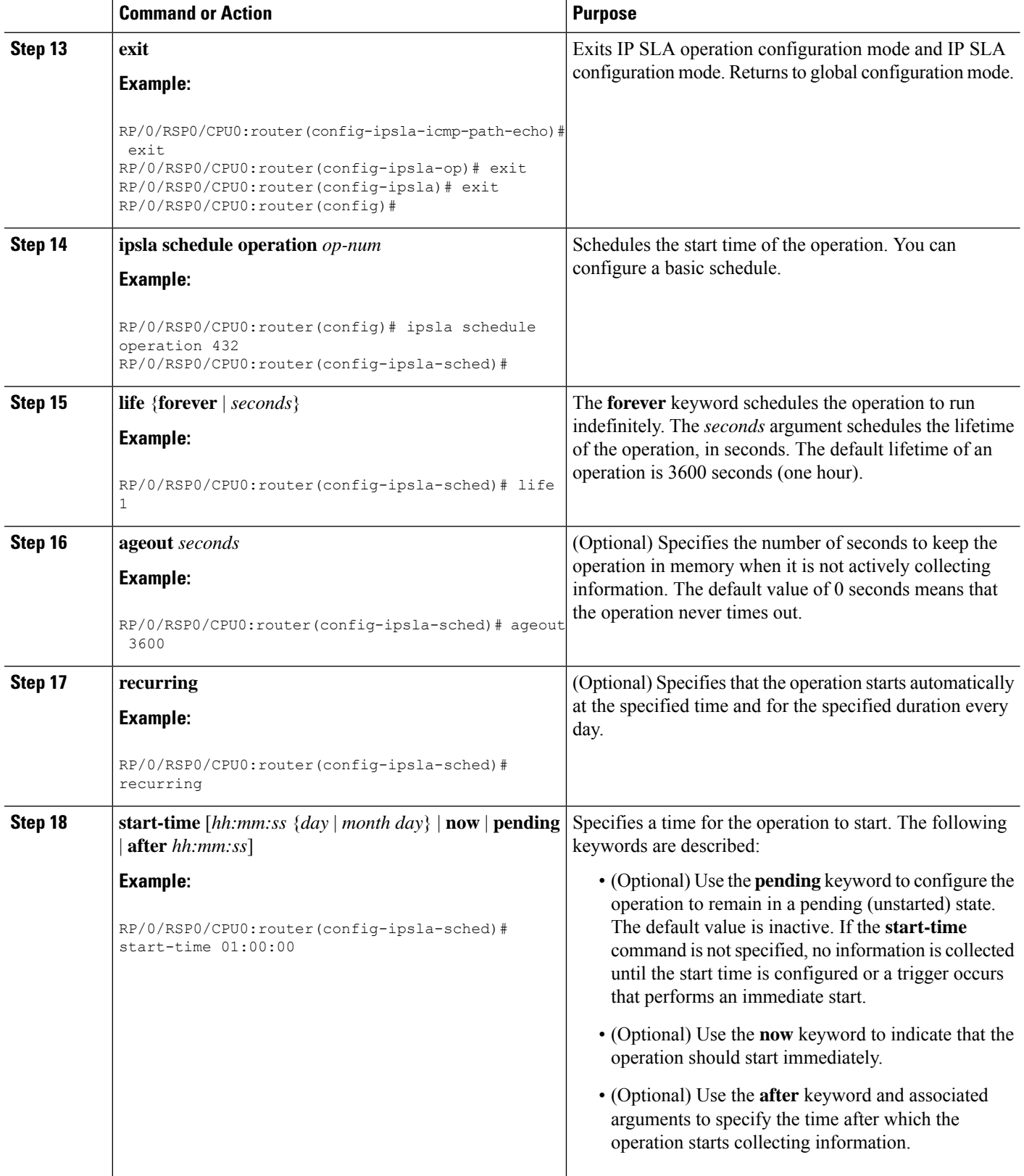

Ш

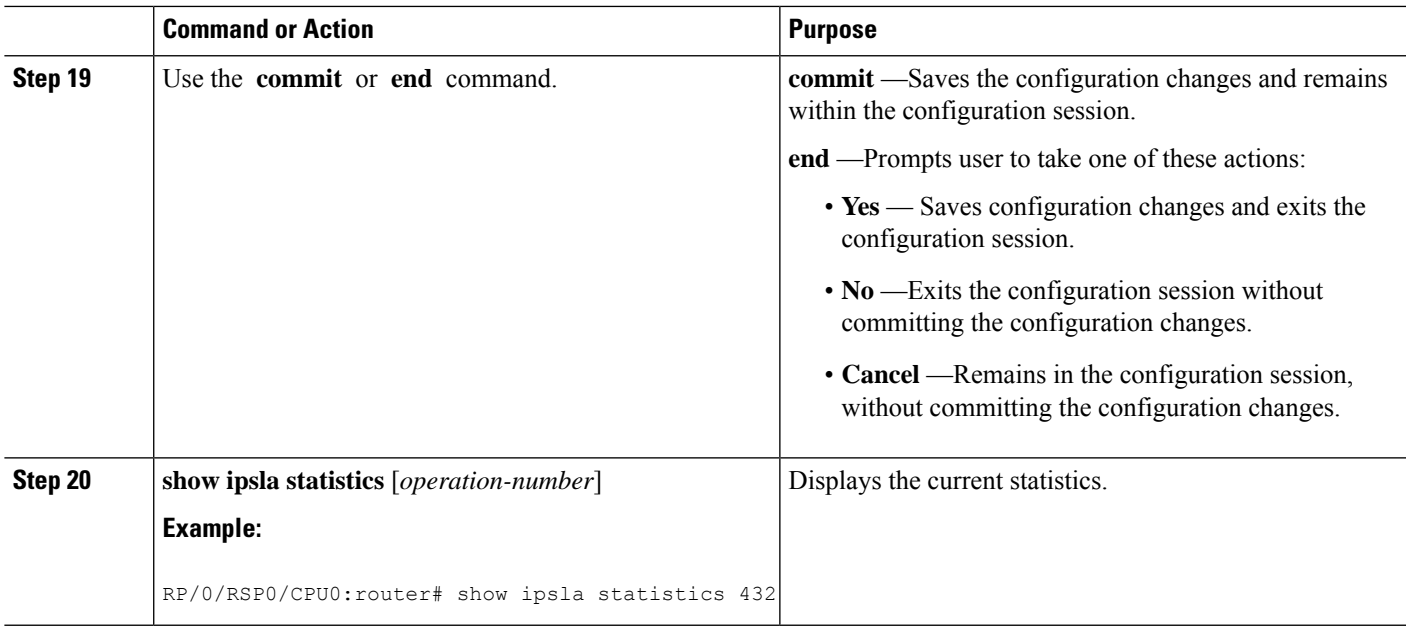

# **Configuring the ICMP Path-jitter Operation**

The IP SLA ICMP path-jitter operation provides hop-by-hop jitter, packet loss, and delay measurement statistics in an IP network. The path-jitter operation functions differently than the standard UDP jitter operation, which provides total one-way data and total round-trip data.

The ICMP path-jitter operation can be used as a supplement to the standard UDP jitter operation. For example, results from the UDP jitter operation can indicate unexpected delays or high jitter values; the ICMP path-jitter operation can then be used to troubleshoot the network path and determine if traffic is bottlenecking in a particular segment along the transmission path.

The operation first discovers the hop-by-hop IP route from the source to the destination using a traceroute utility, and uses ICMP echoes to determine the response times, packet loss and approximate jitter values for each hop along the path. The jitter values obtained using the ICMP path-jitter operation are approximate because they do not account for delays at the target nodes.

The ICMP path-jitter operation functions by tracing the IP path from a source device to a specified destination device, then sending N number of Echo probes to each hop along the traced path, with a time interval of T milliseconds between each Echo probe. The operation as a whole is repeated at a frequency of once every F seconds. The attributes are user-configurable, as described in this table.

#### **Table 25: ICMP Path-jitter Operation Parameters**

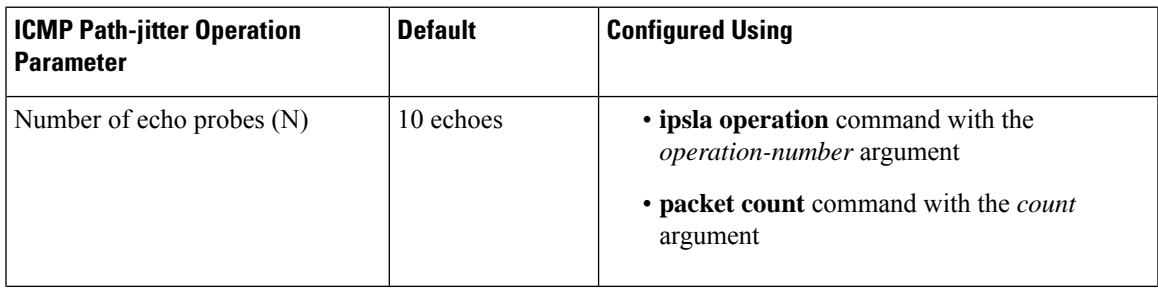

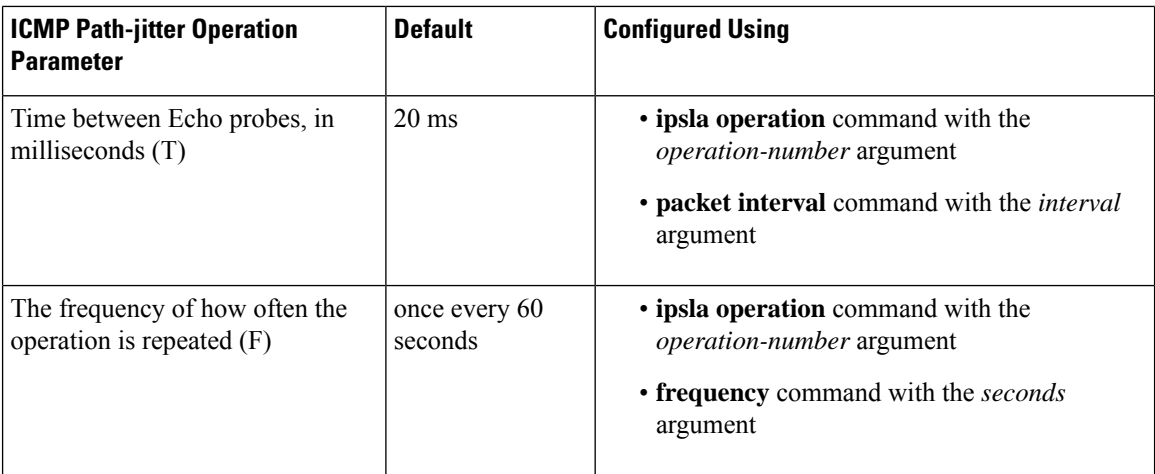

Depending on whether you want to configure and schedule a basic ICMP path-jitter operation or configure and schedule an ICMP jitter operation with additional parameters, perform one of the following procedures:

### **Configuring and Scheduling a Basic ICMP Path-jitter Operation**

You can configure and schedule an ICMP path-jitter operation using the general default characteristics for the operation.

#### **SUMMARY STEPS**

- **1. configure**
- **2. ipsla operation** *operation-number*
- **3. type icmp path-jitter**
- **4. destination address** *ipv4address*
- **5. packet count** *count*
- **6. packet interval** *interval*
- **7. frequency** *seconds*
- **8.** exit
- **9. ipsla schedule operation** *op-num*
- **10. life** {**forever** | *seconds*}
- **11. ageout** *seconds*
- **12. recurring**
- **13. start-time** [*hh:mm:ss* {*day* | *month day*} | **now** | **pending** | **after** *hh:mm:ss*]
- **14.** Use the **commit** or **end** command.
- **15. show ipsla statistics** [*operation-number*]

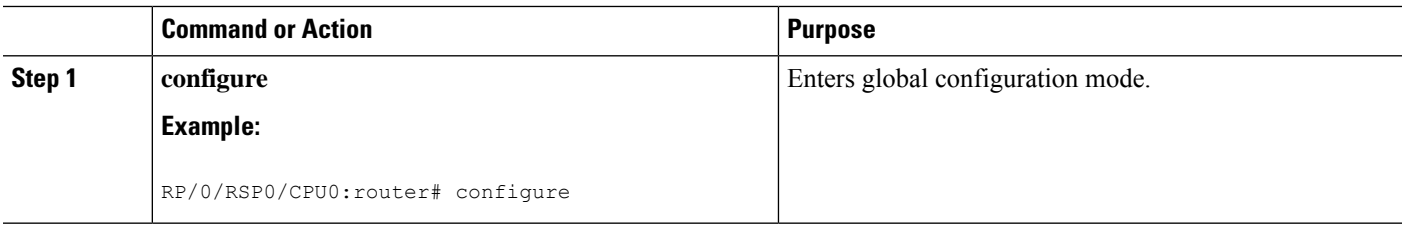

 $\mathbf{l}$ 

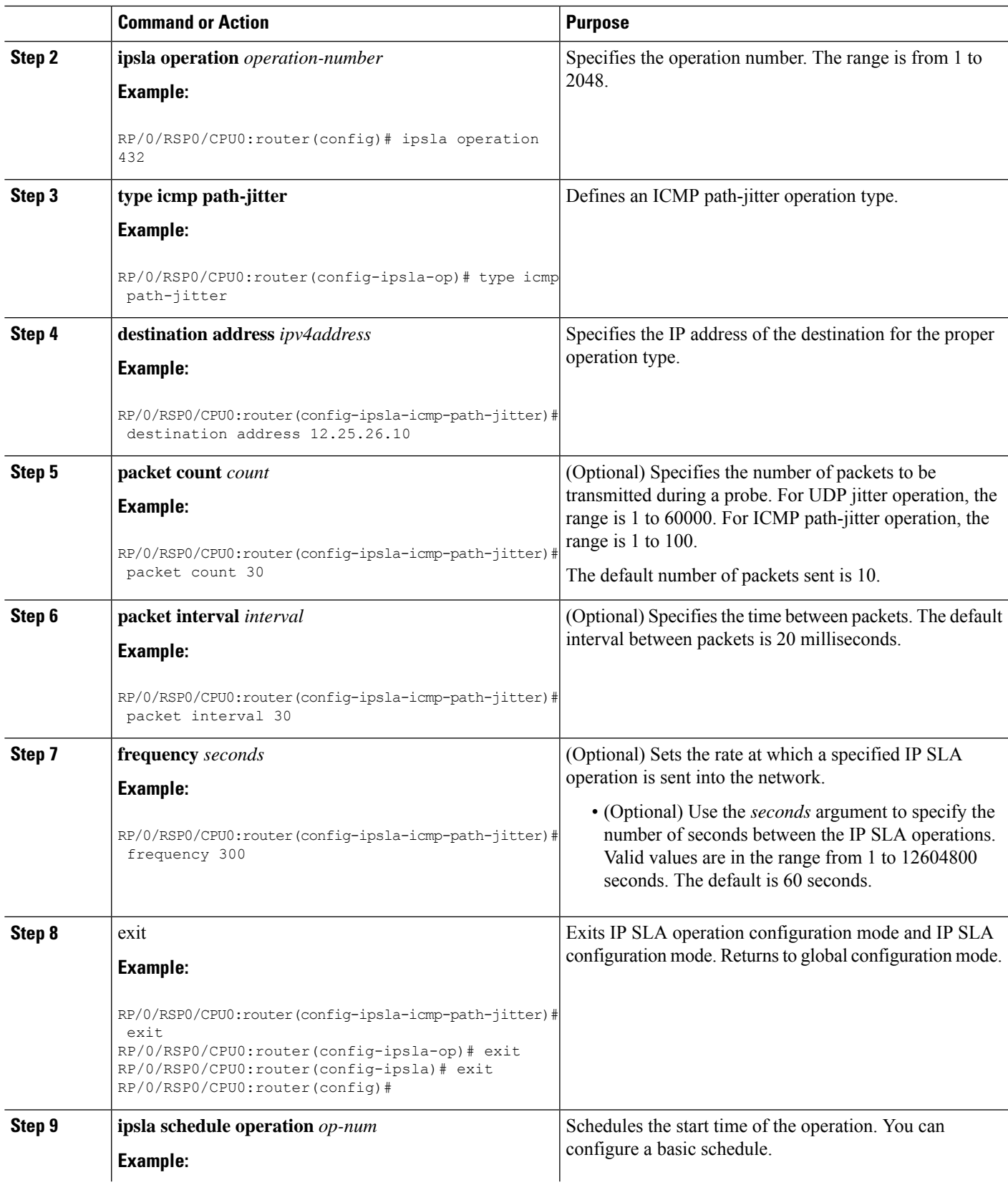

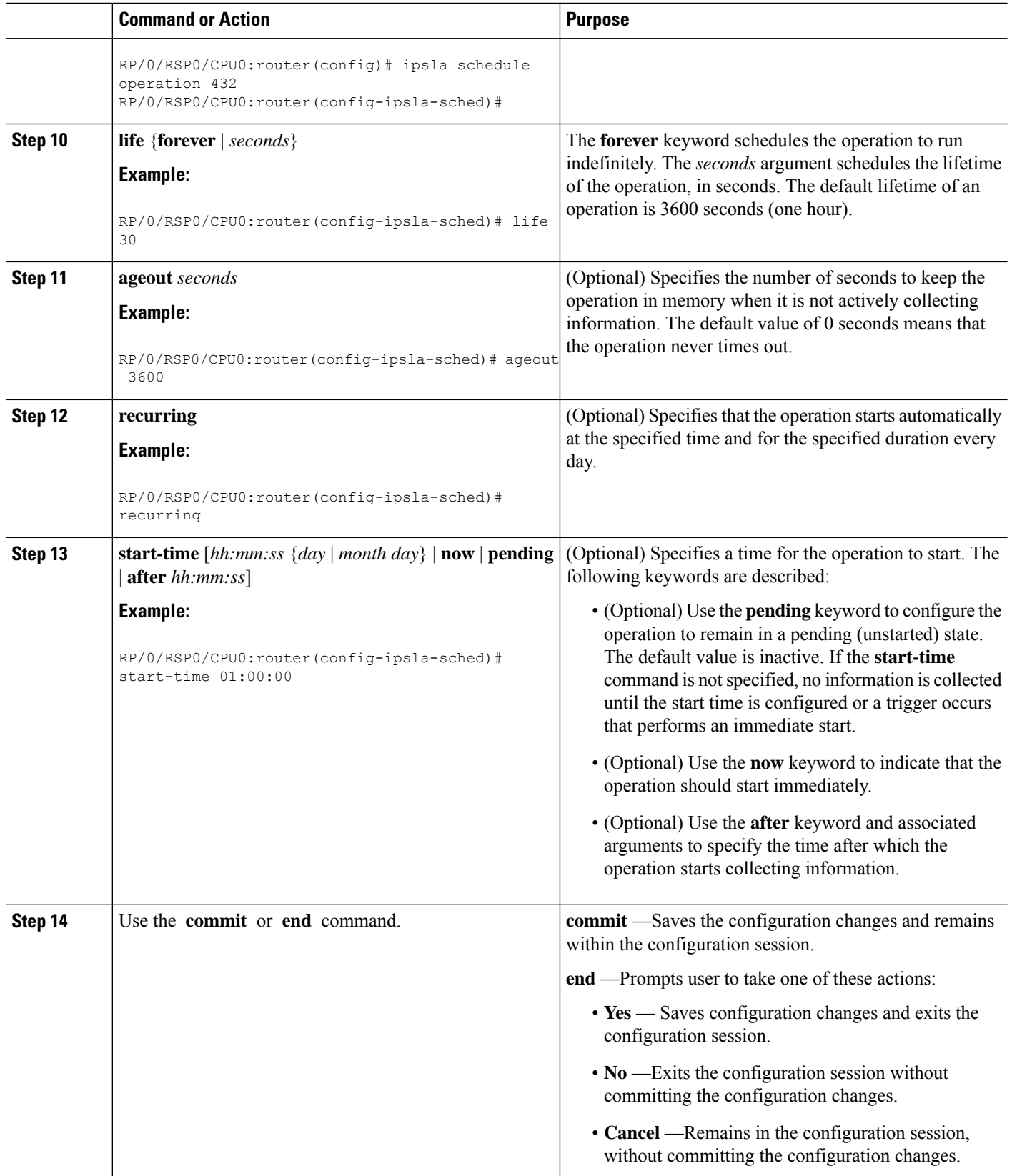
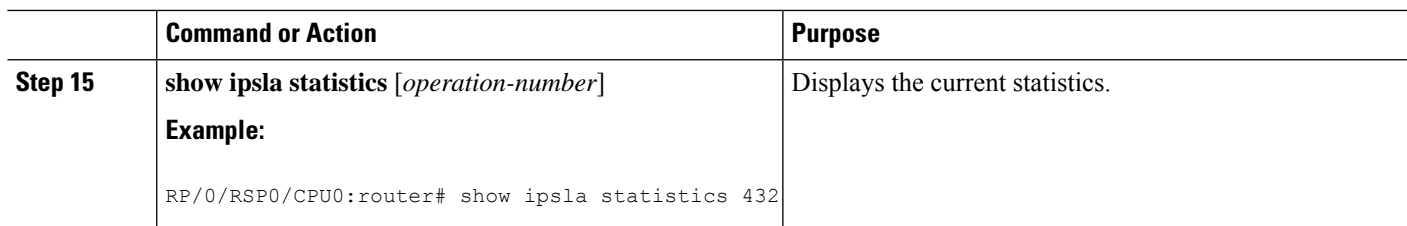

# **Configuring and Scheduling an ICMP Path-jitter Operation with Additional Parameters**

You can enable an ICMP path-echo operation on the source device and configure some optional IP SLA parameters.

#### **SUMMARY STEPS**

- **1. configure**
- **2. ipsla operation** *operation-number*
- **3. type icmp path-jitter**
- **4. vrf** *vrf-name*
- **5. lsr-path** *ip-address*
- **6. destination address** *ipv4address*
- **7. packet count** *count*
- **8. packet interval** *interval*
- **9. frequency** *seconds*
- **10. datasize request** *size*
- **11. tos** *number*
- **12. timeout** *milliseconds*
- **13. tag** *text*
- **14. exit**
- **15. ipsla schedule operation** *op-num*
- **16. life** {**forever** | *seconds*}
- **17. ageout** *seconds*
- **18. recurring**
- **19. start-time** [*hh:mm:ss* {*day* | *month day*} | **now** | **pending** | **after** *hh:mm:ss*]
- **20.** Use the **commit** or **end** command.
- **21. show ipsla statistics** [*operation-number*]

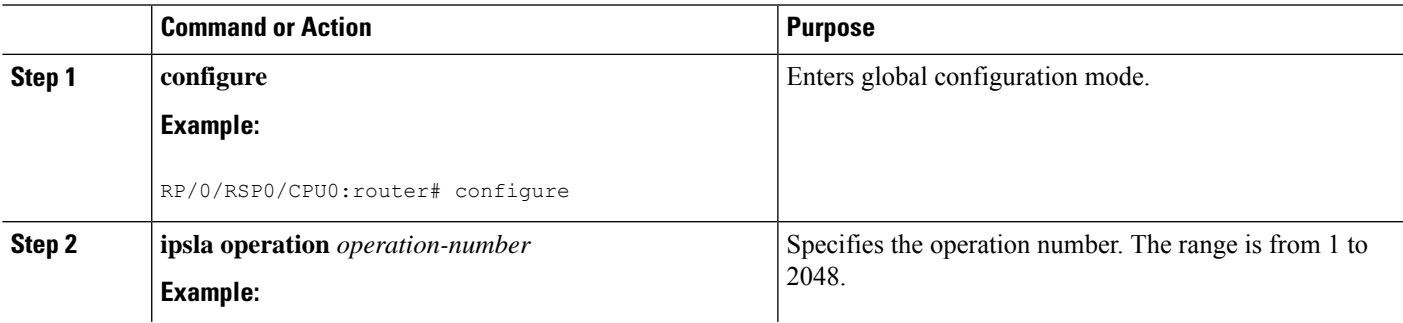

I

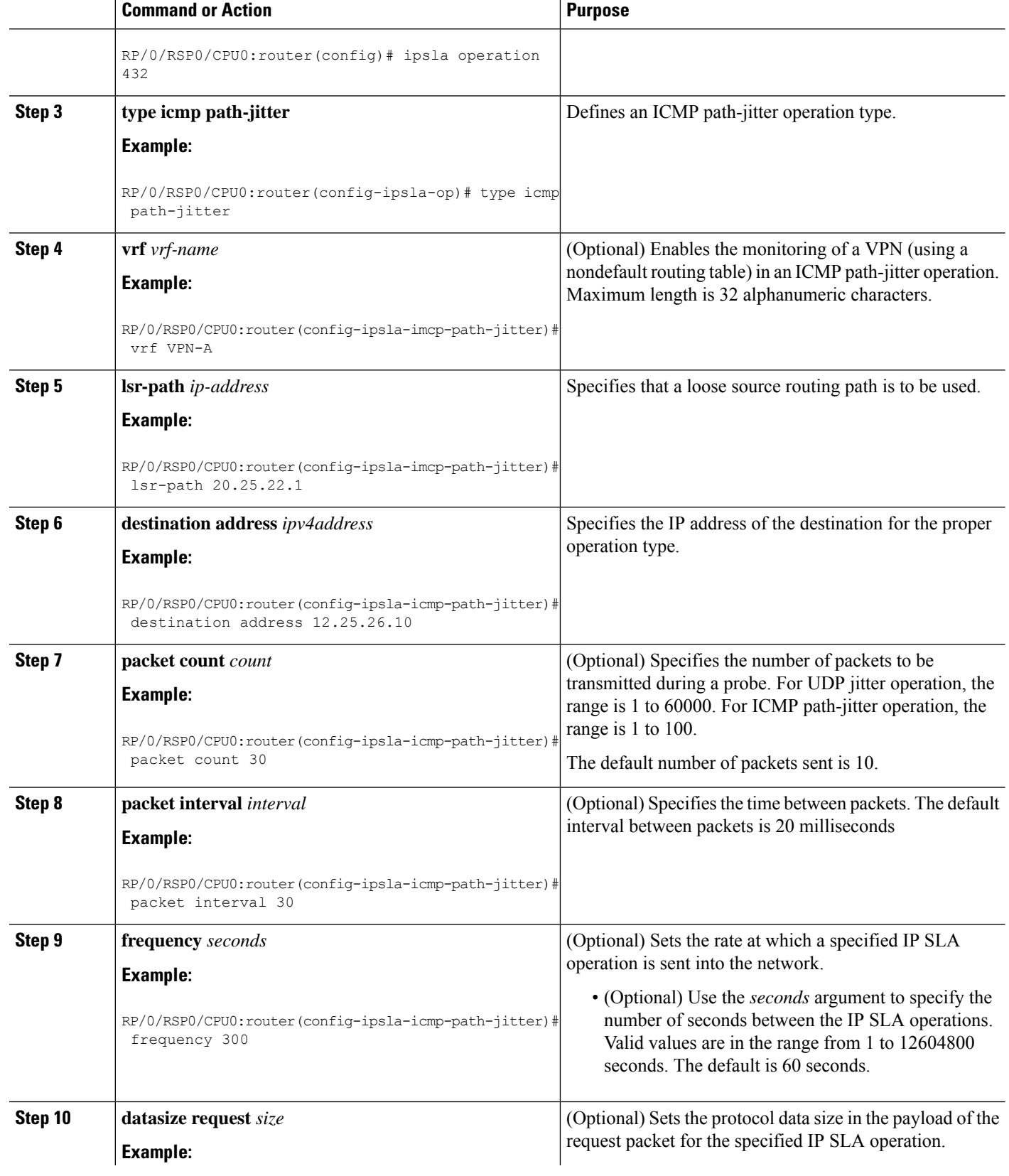

 $\mathbf l$ 

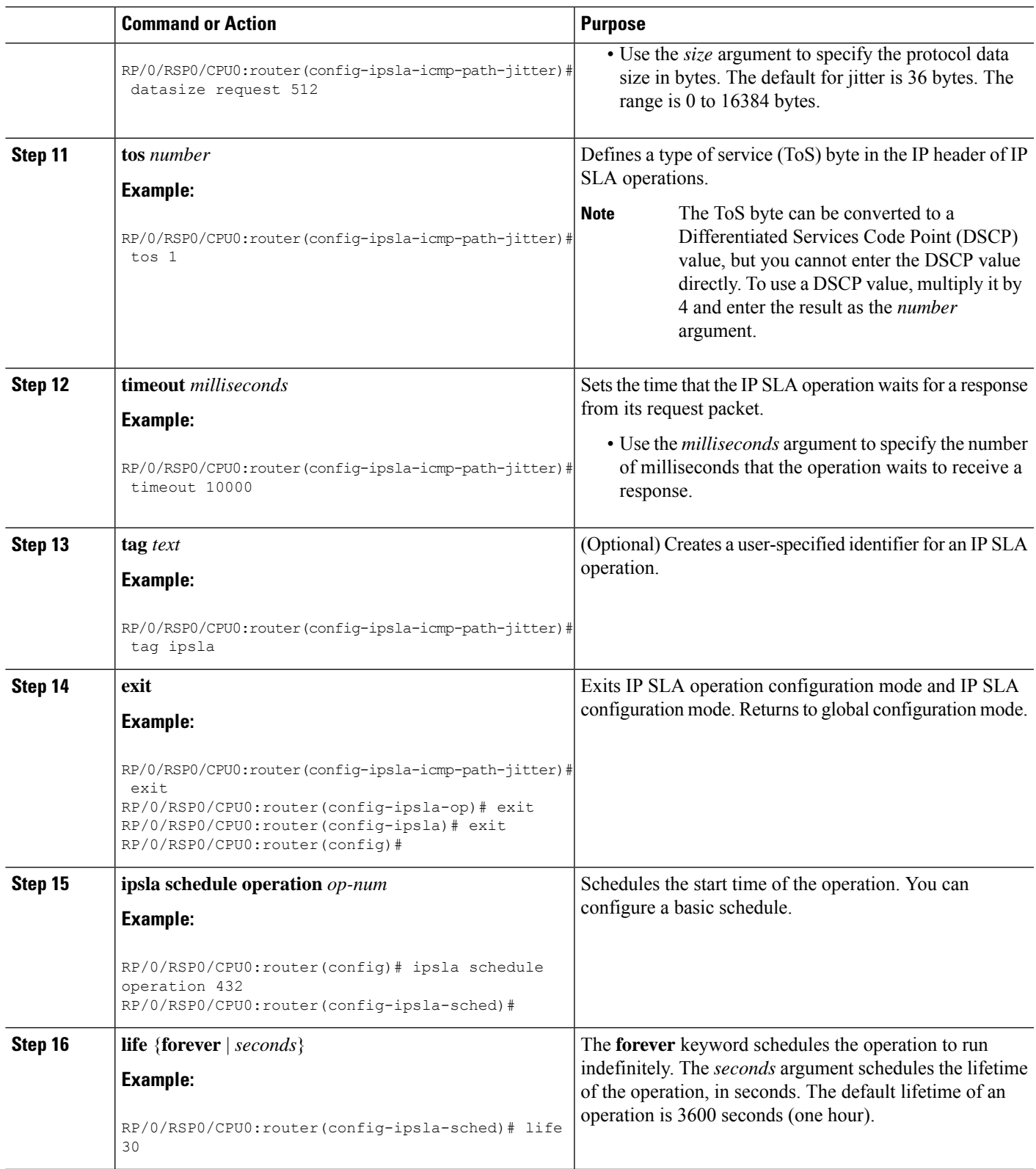

I

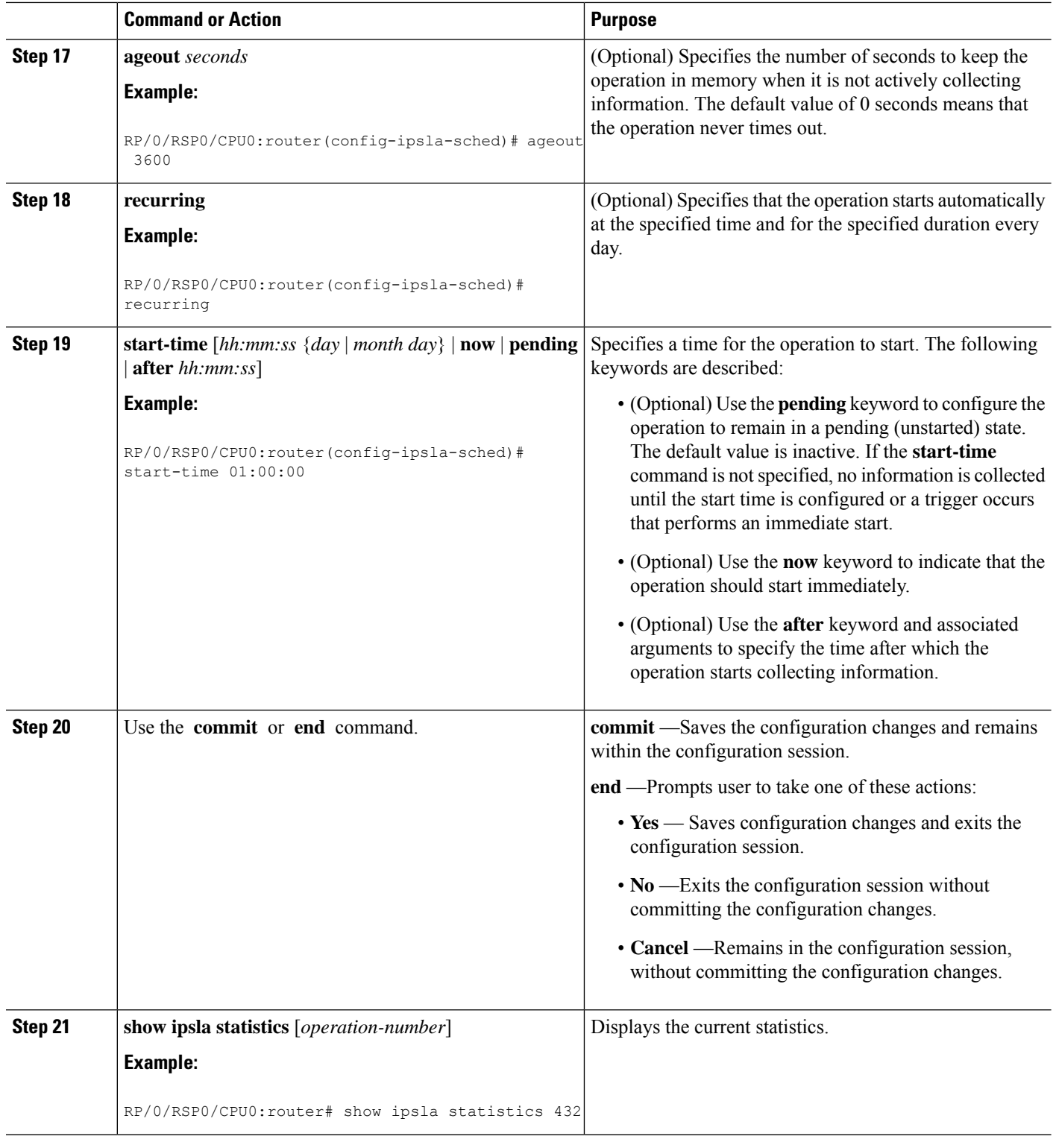

# **Configuring IP SLA MPLS LSP Ping and Trace Operations**

The MPLS LSP ping and trace operations allow service providers to monitor label switched paths (LSPs) and quickly isolate MPLS forwarding problems. Use these IP SLA operations to troubleshoot network connectivity between a source router and a target router. To test LSPs, the MPLS LSP ping and trace operations send echo request packets and receive echo reply packets.

To configure and schedule an MPLS LSP ping or trace operation, perform one of the following tasks:

# **Configuring and Scheduling an MPLS LSP Ping Operation**

An MPLS LSP ping operation tests connectivity between routers along an LSP path in an MPLS network by sending an echo request (User Datagram Protocol (UDP) packet) to the end of the LSP, and receiving an echo reply back that contains diagnostic data.

The MPLS echo request packet is sent to a target router through the use of the appropriate label stack associated with the LSP to be validated. Use of the label stack causes the packet to be forwarded over the LSP itself.

The destination IP address of the MPLS echo request packet is different from the address used to select the label stack. The destination IP address is defined as a  $127.x.y.z/8$  address. The  $127.x.y.z/8$  address prevents the IP packet from being IP switched to its destination if the LSP is broken.

An MPLS echo reply is sent in response to an MPLS echo request. The reply is sent as an IP packet and it is forwarded using IP, MPLS, or a combination of both types of switching. The source address of the MPLS echo reply packet is an address obtained from the router generating the echo reply. The destination address is the source address of the router that originated the MPLS echo request packet. The MPLS echo reply destination port is set to the echo request source port.

The MPLS LSP ping operation verifies LSP connectivity by using one of the supported Forwarding Equivalence Class (FEC) entities between the ping origin and egress node of each FEC. The following FEC types are supported for an MPLS LSP ping operation:

- LDP IPv4 prefixes (configured with the **target ipv4** command)
- MPLS TE tunnels (configured with the **target traffic-eng tunnel** command)
- Pseudowire (configured with the **target pseudowire** command)

- **1. configure**
- **2. ipsla operation** *operation-number*
- **3. type mpls lsp ping**
- **4. output interface** *type interface-path-id*
- **5. target** {**ipv4** *destination-address destination-mask* | **traffic-eng tunnel** *tunnel-interface* | **pseudowire** *destination-address circuit-id*}
- **6. lsp selector ipv4** *ip-address*
- **7. force explicit-null**
- **8. reply dscp** *dscp-bits*
- **9. reply mode** {**control-channel** | **router-alert**}
- **10. exp** *exp-bits*
- **11. ttl** *time-to-live*
- **12. exit**
- **13. ipsla schedule operation** *operation-number*
- **14. start-time** [*hh:mm:ss* {*day* | *month day*} | **now** | **pending** | **after** *hh:mm:ss*]
- **15.** Use the **commit** or **end** command.
- **16. show ipsla statistics** [*operation-number*]

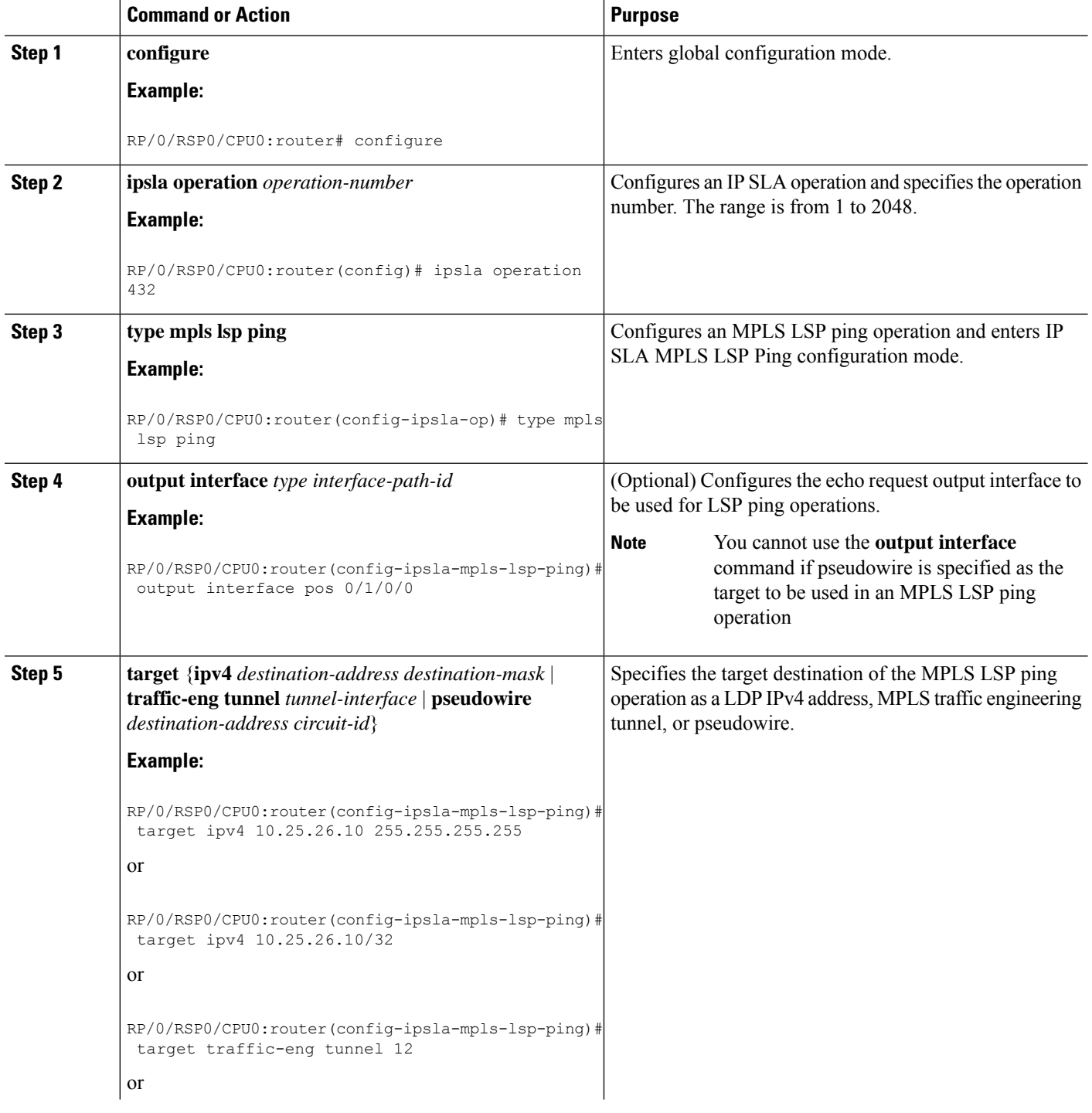

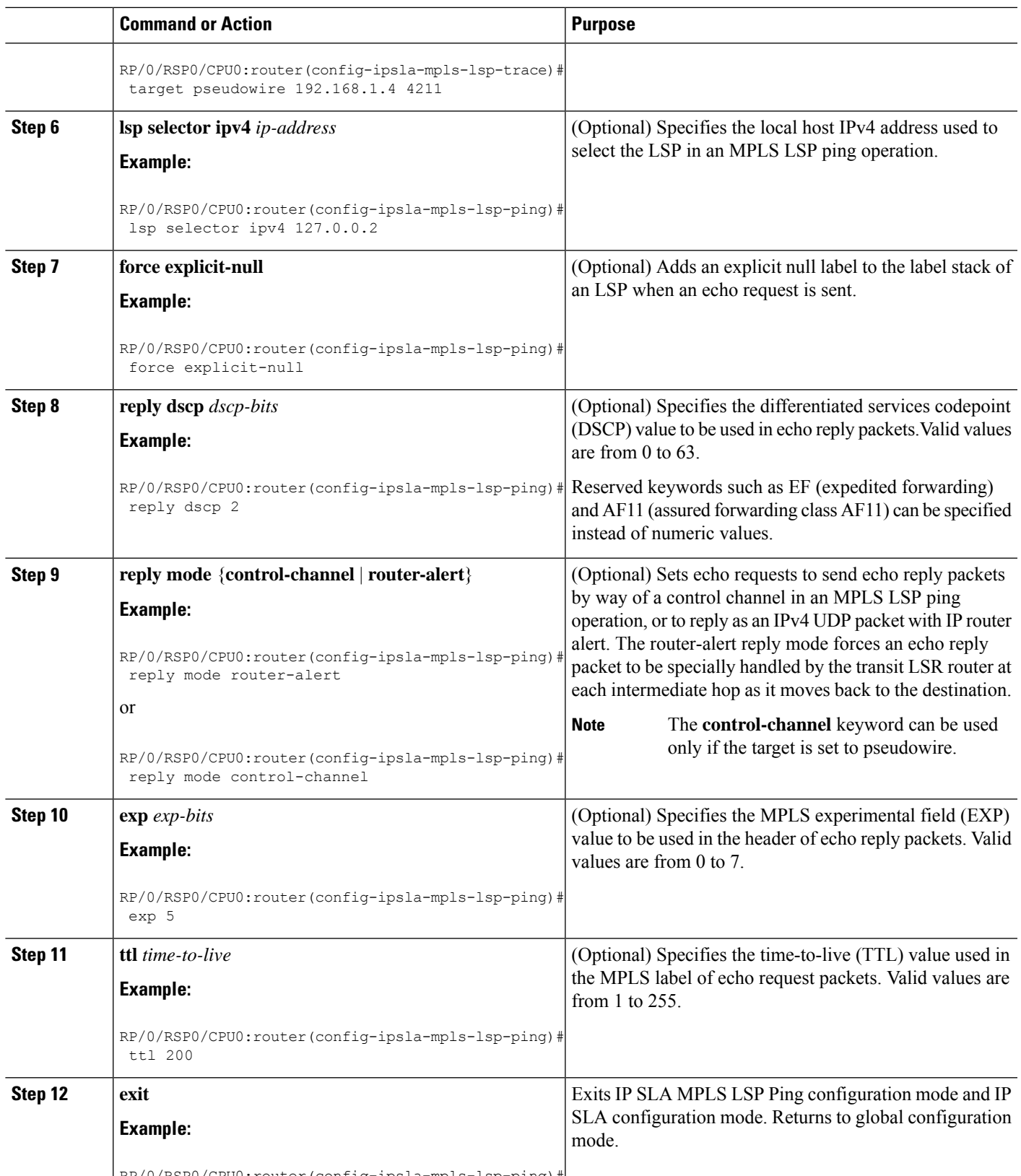

RP/0/RSP0/CPU0:router(config-ipsla-mpls-lsp-ping)#

 $\mathbf I$ 

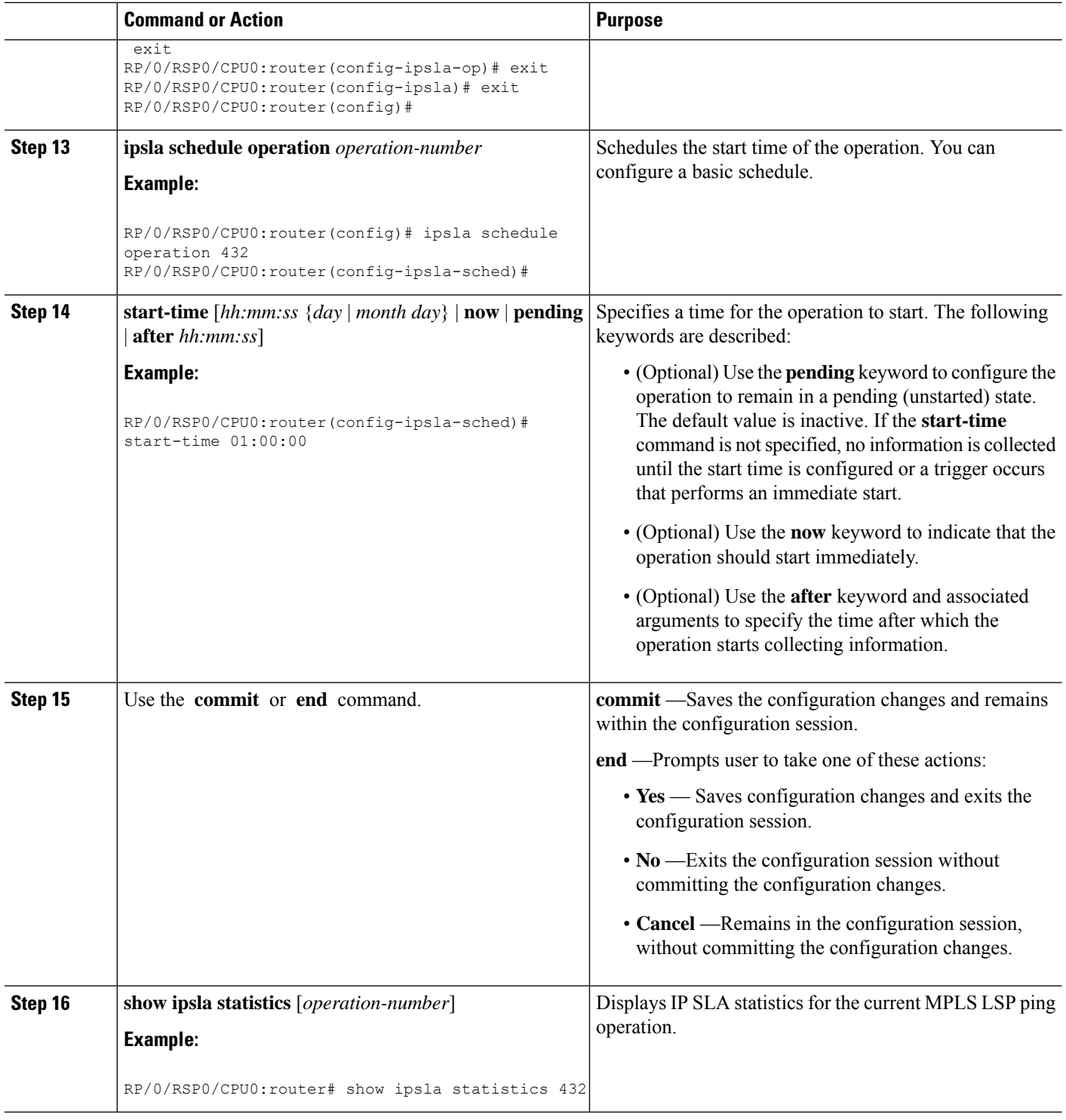

# **Configuring and Scheduling an MPLS LSP Trace Operation**

An MPLS LSP trace operation traces the hop-by-hop route of LSP paths to a target router in an MPLS network by sending echo requests (UDP packets) to the control plane of each transit label switching router (LSR). A

transit LSR performs various checks to determine if it is a transit LSR for the LSP path. A trace operation allows you to troubleshoot network connectivity and localize faults hop-by-hop.

Echo request and reply packets validate the LSP. The success of an MPLS LSP trace operation depends on the transit router processing the MPLS echo request when it receives a labeled packet.

The transit router returns an MPLS echo reply containing information about the transit hop in response to any time-to-live (TTL)-expired MPLS packet or LSP breakage. The destination port of the MPLS echo reply is set to the echo request source port.

In an MPLS LSP trace operation, each transit LSR returns information related to the type of Forwarding Equivalence Class (FEC) entity that is being traced. This information allows the trace operation to check if the local forwarding information matches what the routing protocols determine as the LSP path.

An MPLS label is bound to a packet according to the type of FEC used for the LSP. The following FEC types are supported for an MPLS LSP trace operation:

- LDP IPv4 prefixes (configured with the **target ipv4** command)
- MPLS TE tunnels (configured with the **target traffic-eng tunnel** command)

#### **SUMMARY STEPS**

- **1. configure**
- **2. ipsla operation** *operation-number*
- **3. type mpls lsp trace**
- **4. output interface** *type interface-path-id*
- **5.** Do one of the following:
	- **target ipv4** *destination-address destination-mask*
	- **target traffic-eng tunnel** *tunnel-interface*
- **6. lsp selector ipv4** *ip-address*
- **7. force explicit-null**
- **8. reply dscp** *dscp-bits*
- **9. reply mode router-alert**
- **10. exp** *exp-bits*
- **11. ttl** *time-to-live*
- **12. exit**
- **13. ipsla schedule operation** *operation-number*
- **14. start-time** [*hh:mm:ss* {*day* | *month day*} | **now** | **pending** | **after** *hh:mm:ss*]
- **15.** Use the **commit** or **end** command.
- **16. show ipsla statistics** [*operation-number*]

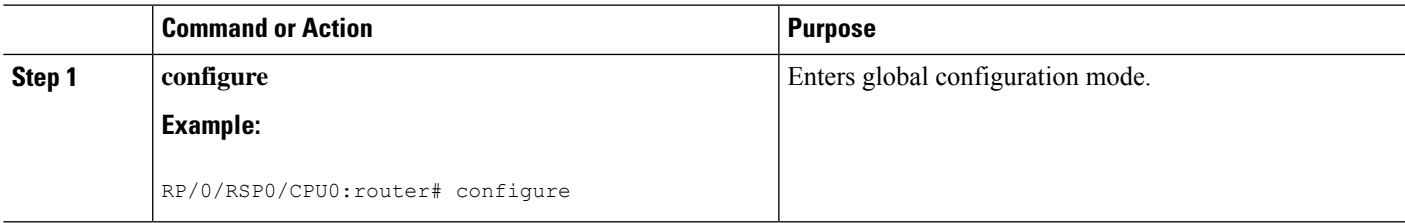

I

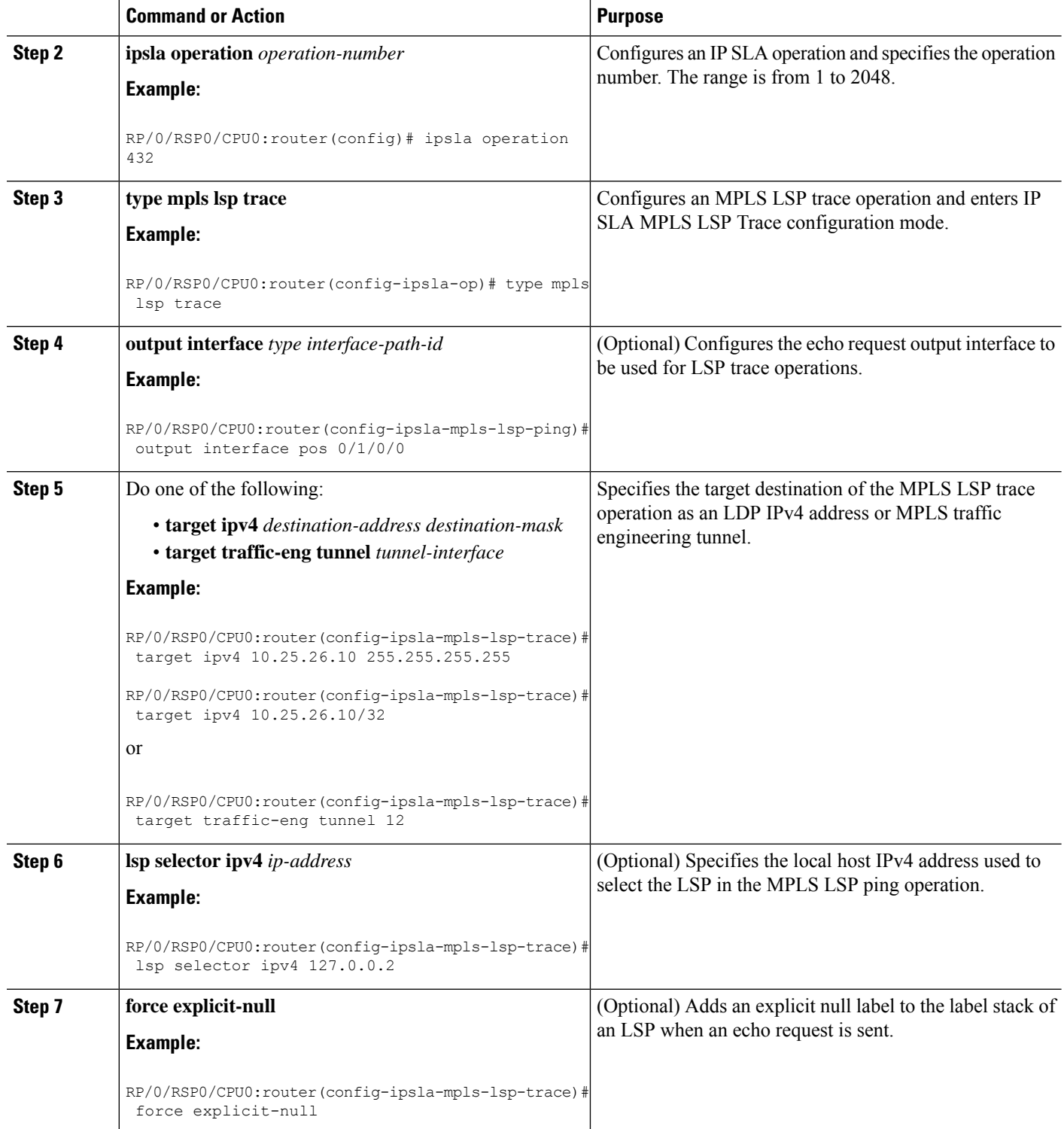

 $\mathbf{l}$ 

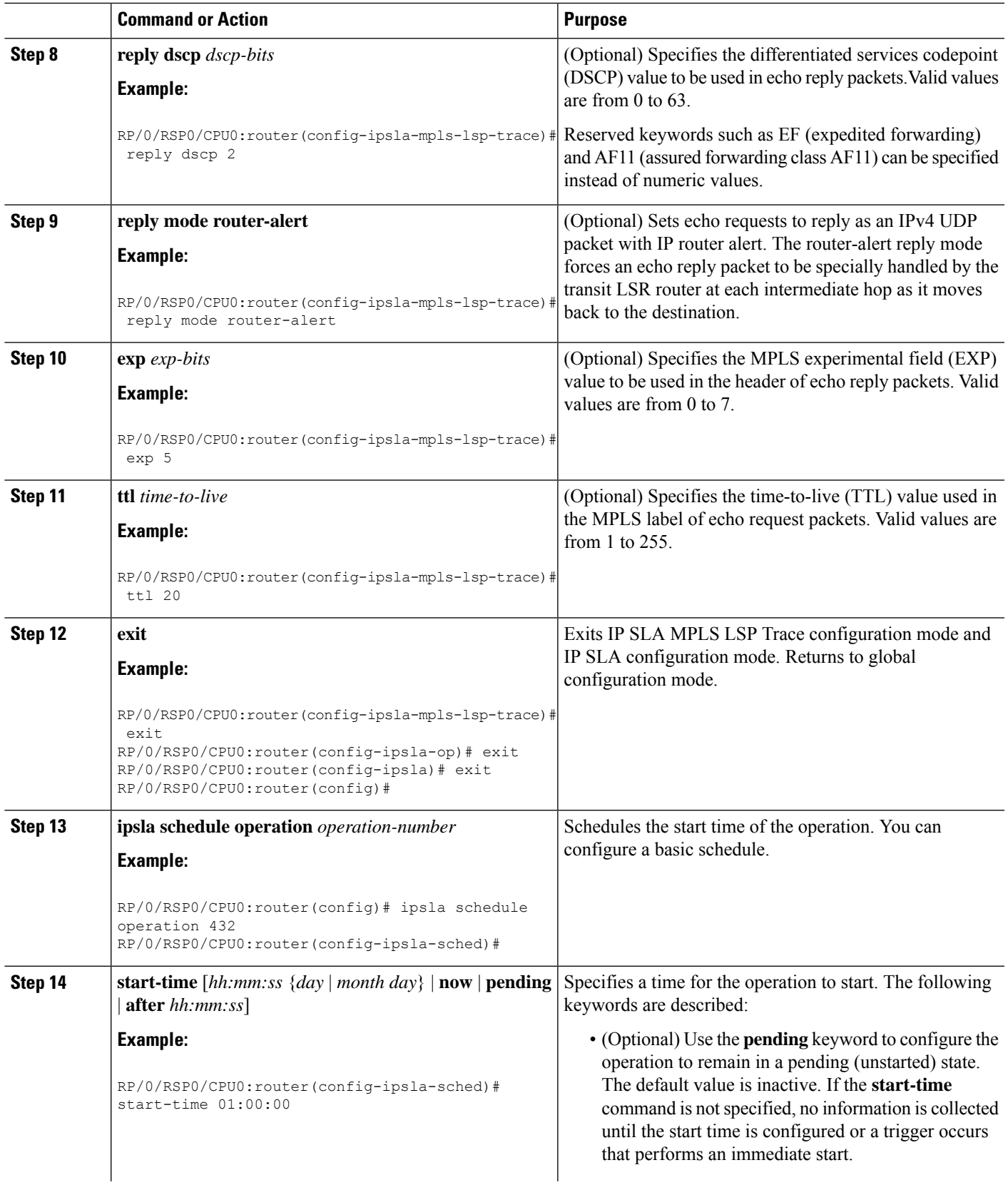

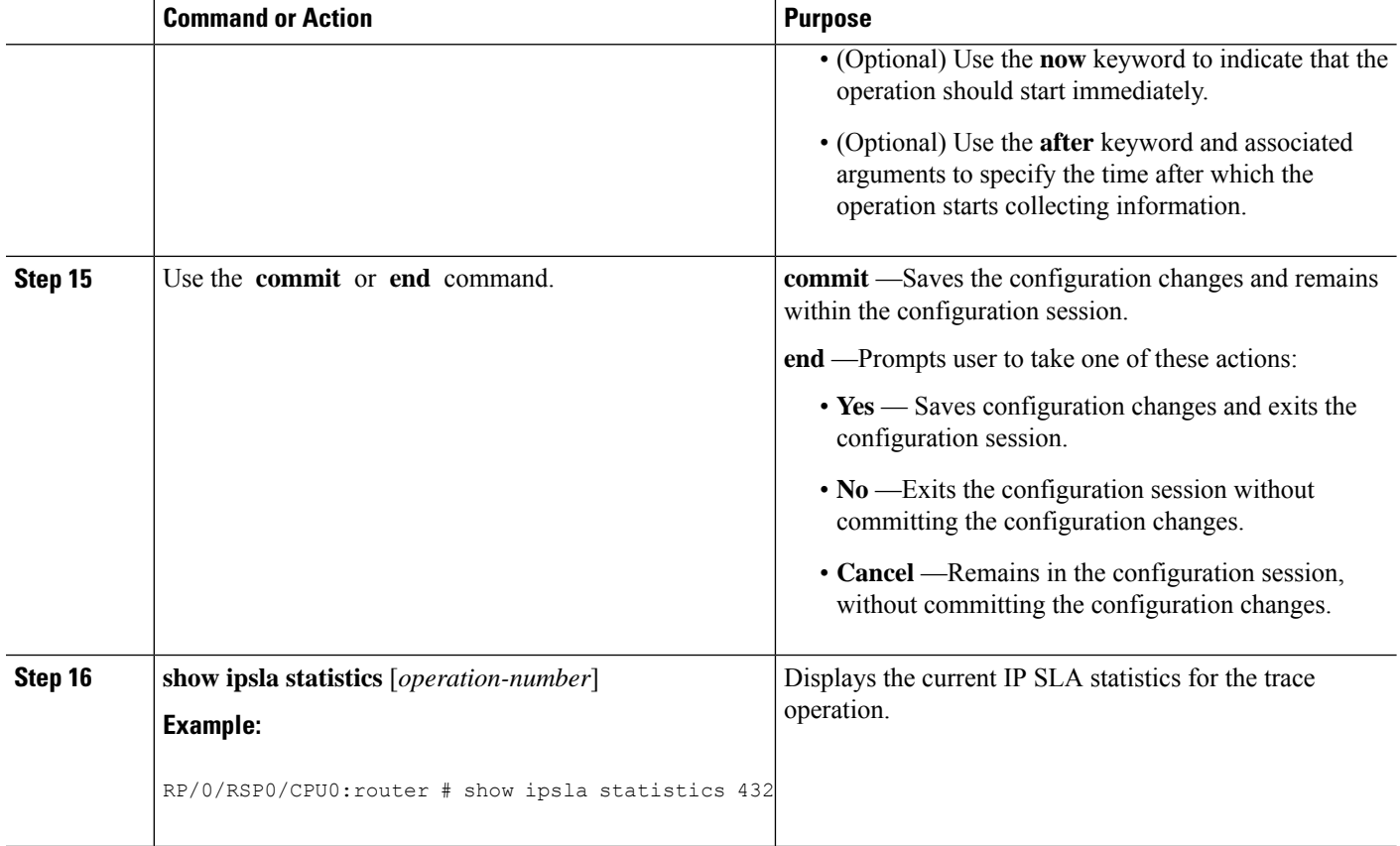

# **Configuring IP SLA Reactions and Threshold Monitoring**

If you want IPSLA to setsome threshold and inform you of a threshold violation, the **ipsla reactionoperation** command and the **ipsla reaction trigger** command are required. Perform the following procedures to configure IP SLA reactions and threshold monitoring:

# **Configuring Monitored Elements for IP SLA Reactions**

IP SLA reactions are configured to be triggered when a monitored value exceeds or falls below a specified level or a monitored event (for example, timeout or connection-loss) occurs. These monitored values and events are called monitored elements. You can configure the conditions for a reaction to occur in a particular operation.

The types of monitored elements that are available are presented in the following sections:

#### **Configuring Triggers for Connection-Loss Violations**

You can configure a reaction if there is a connection-loss for the monitored operation.

- **1. configure**
- **2. ipsla reaction operation** *operation-number*
- **3. react** [**connection-loss**]

**4.** Use the **commit** or **end** command.

#### **DETAILED STEPS**

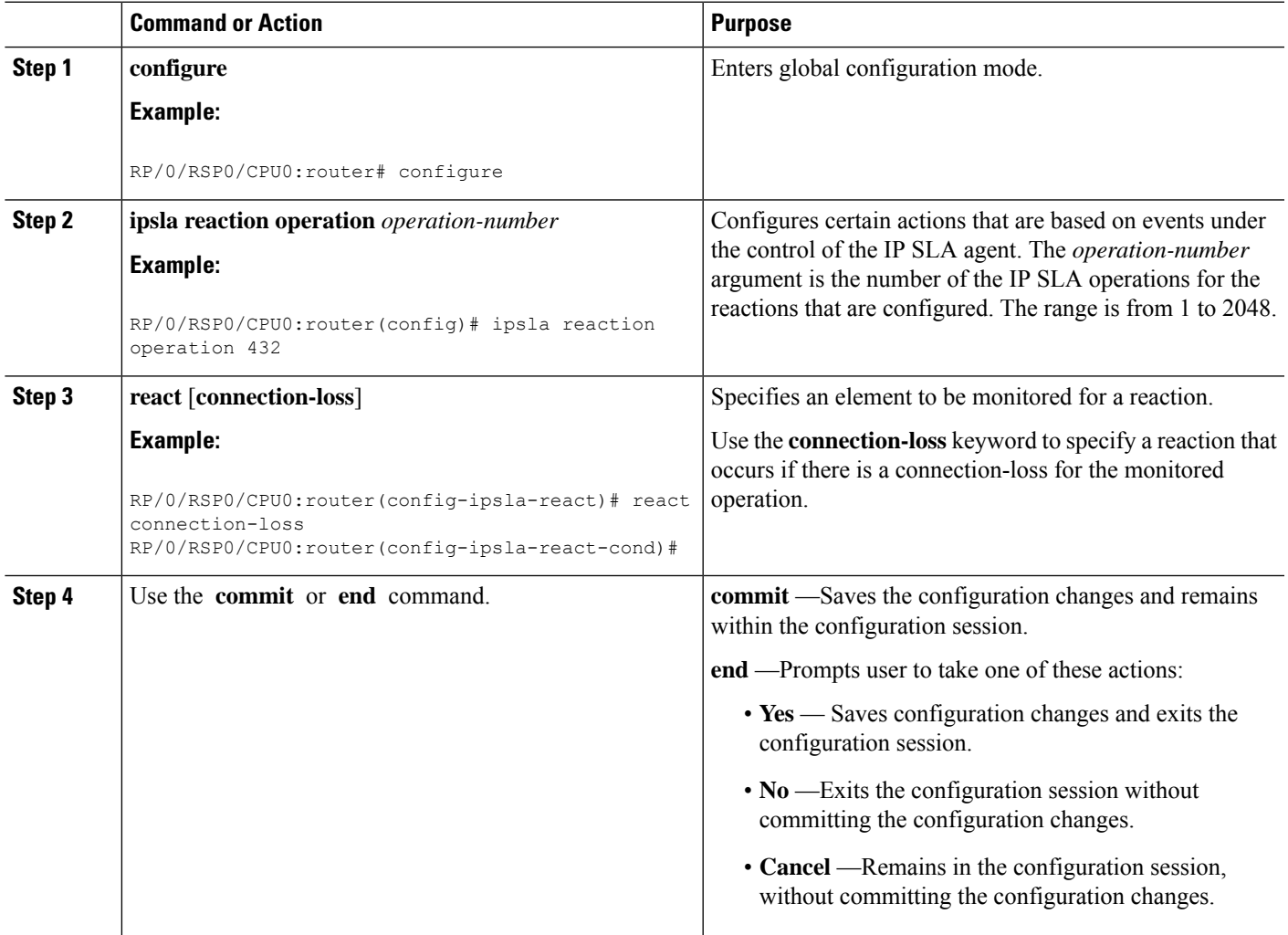

#### **Configuring Triggers for Jitter Violations**

Jitter values are computed as source-to-destination and destination-to-source values. Events, for example, traps, can be triggered when the jitter value in either direction or both directions rises above a specified threshold or falls below a specified threshold. You can configure jitter-average as a monitored element.

- **1. configure**
- **2. ipsla reaction operation** *operation-number*
- **3. react** [**jitter-average** {**dest-to-source** | **source-to-dest**}]
- **4.** Use the **commit** or **end** command.

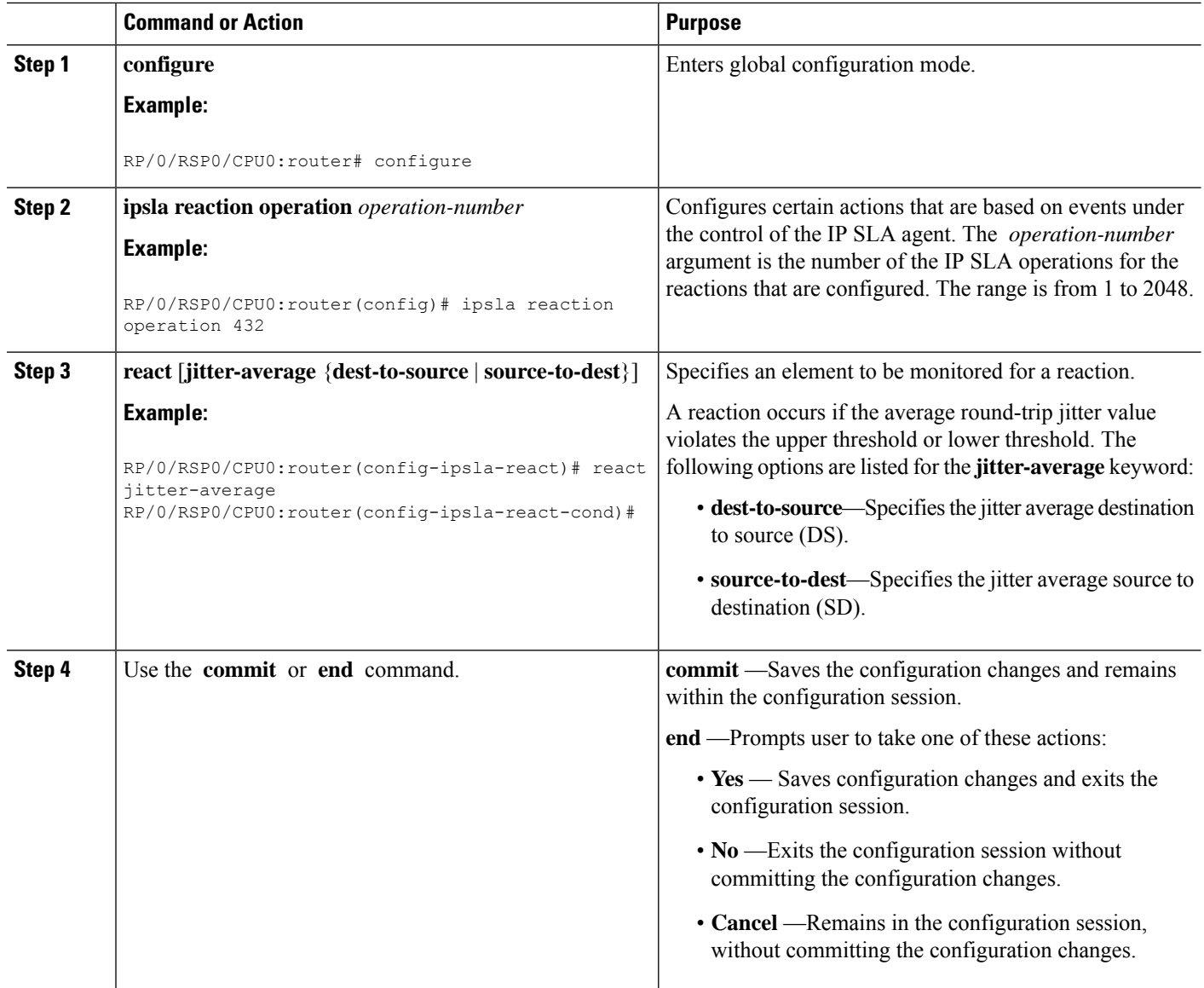

#### **Configuring Triggers for Packet Loss Violations**

Packet-loss values are computed assource-to-destination and destination-to-source values. Events, for example, traps, can be triggered when the packet-loss values in either direction rise above a specified threshold or fall below a specified threshold. Perform this task to configure packet-loss as a monitored element.

- **1. configure**
- **2. ipsla reaction operation** *operation-number*
- **3. react** [**packet-loss** [**dest-to-source** | **source-to-dest**]]
- **4.** Use the **commit** or **end** command.

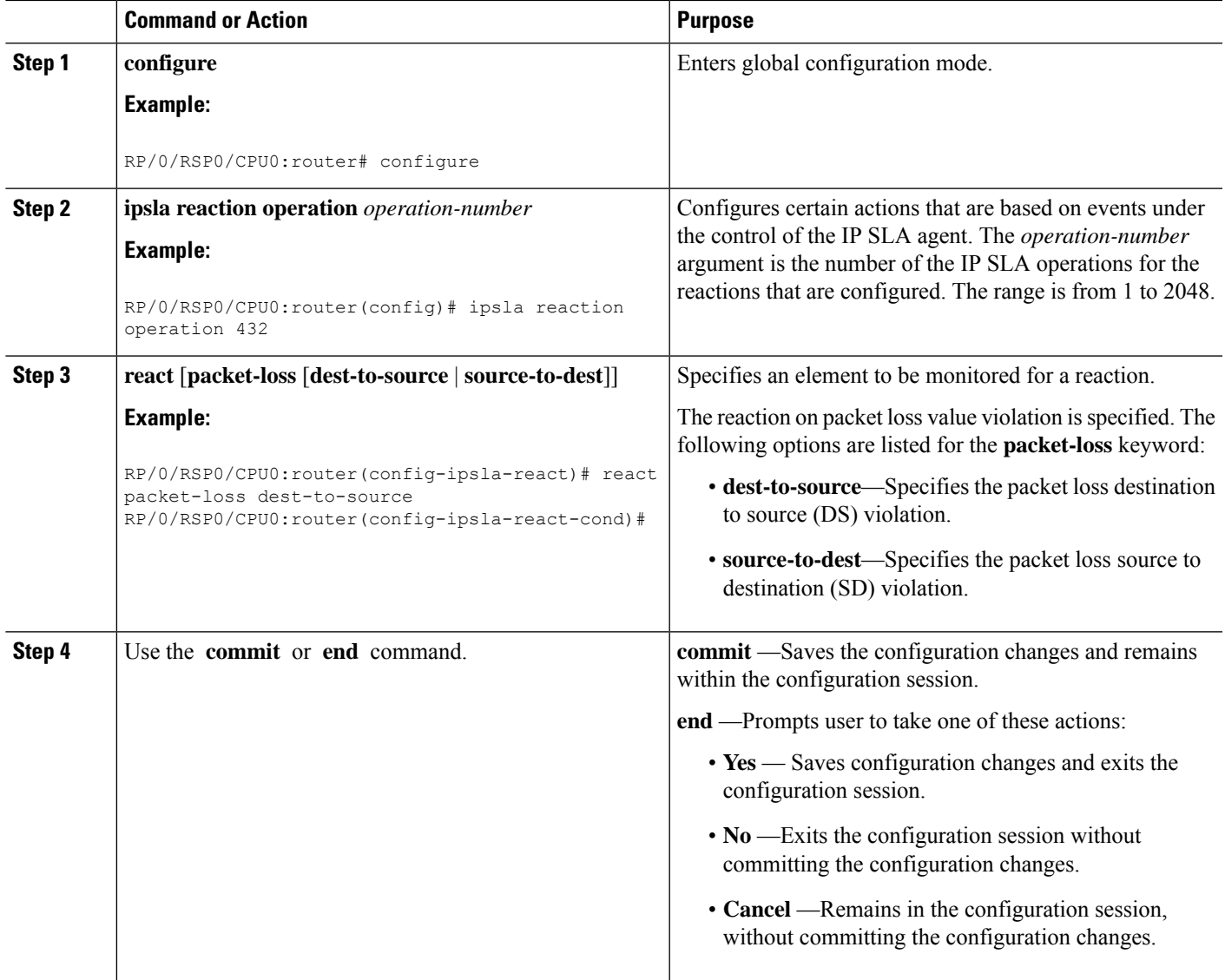

## **Configuring Triggers for Round-Trip Violations**

Round-trip time (RTT) is a monitored value of all IP SLA operations. Events, for example, traps, can be triggered when the rtt value rises above a specified threshold or falls below a specified threshold. You can configure rtt as a monitored element.

- **1. configure**
- **2. ipsla reaction operation** *operation-number*
- **3. react** [**rtt**]
- **4.** Use the **commit** or **end** command.

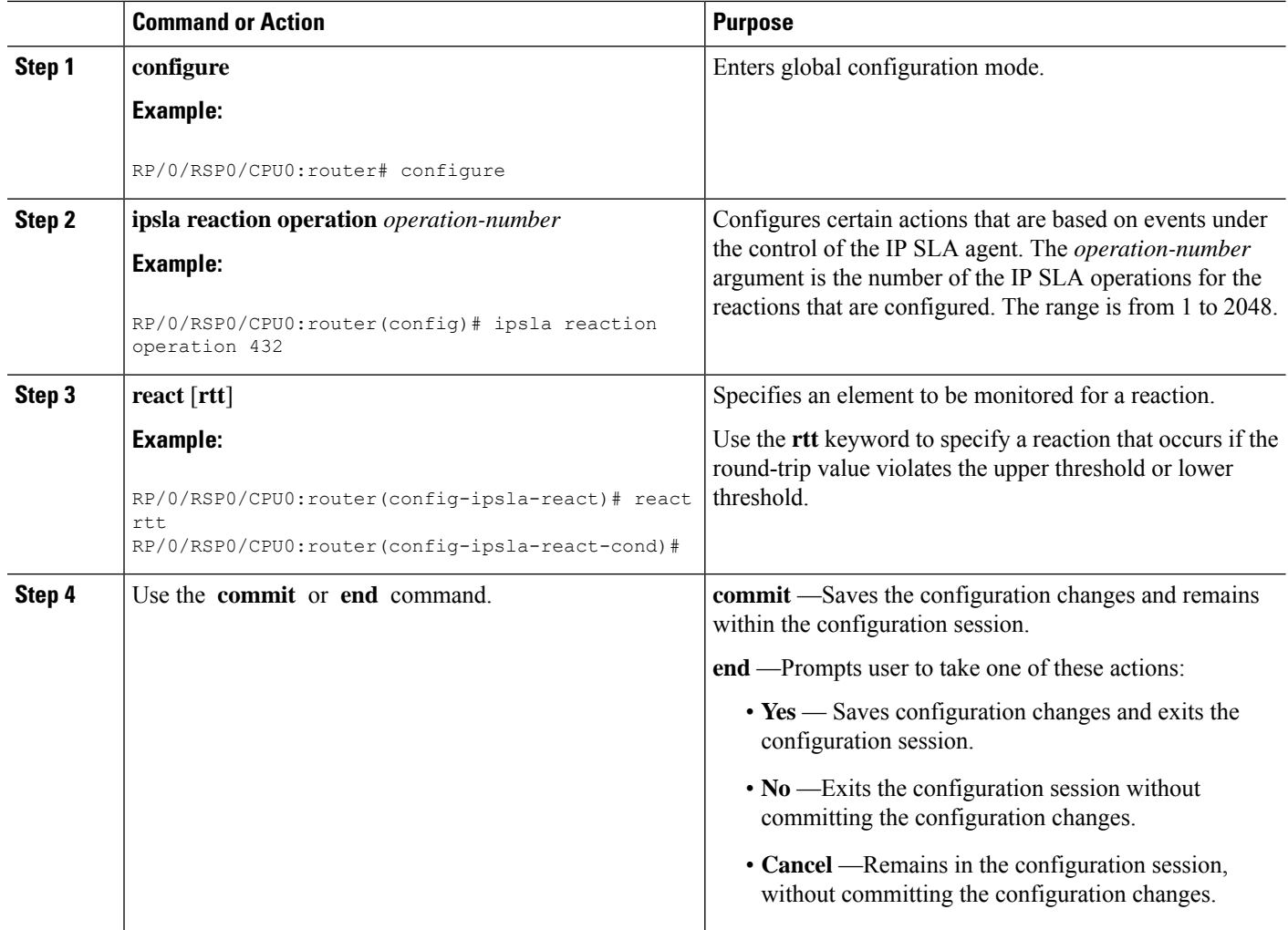

## **Configuring Triggers for Timeout Violations**

You can configure triggers for timeout violations.

#### **SUMMARY STEPS**

- **1. configure**
- **2. ipsla reaction operation** *operation-number*
- **3. react** [**timeout**]
- **4.** Use the **commit** or **end** command.

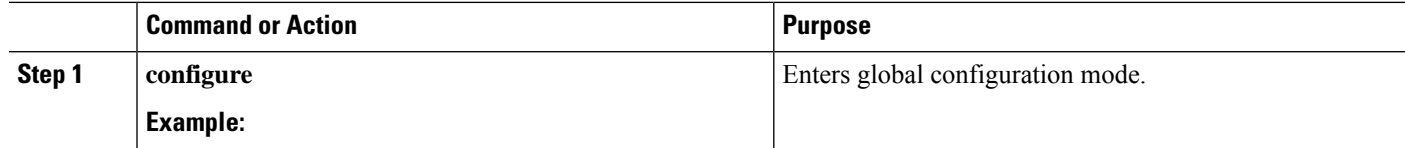

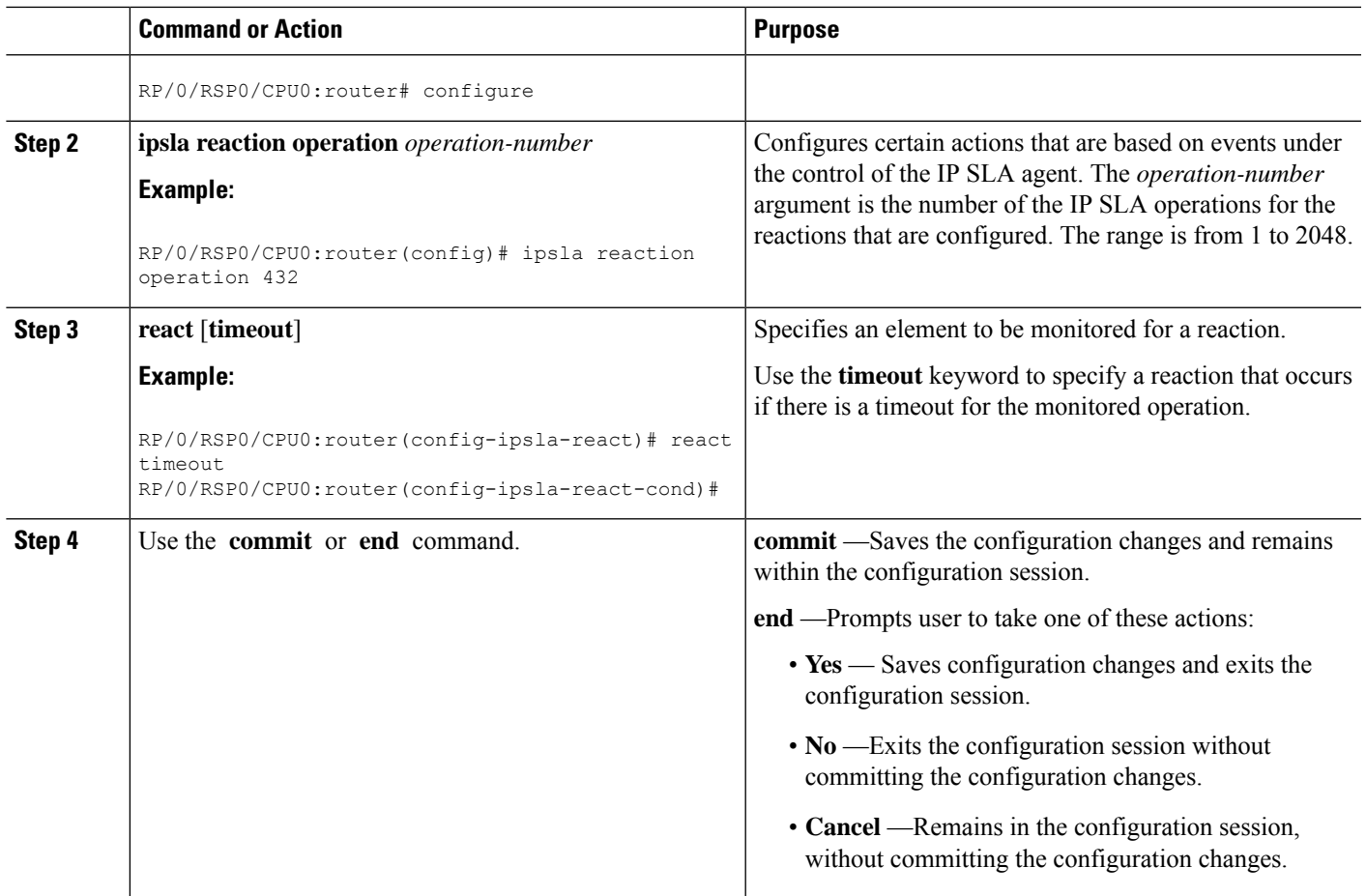

## **Configuring Triggers for Verify Error Violations**

You can specify a reaction if there is an error verification violation.

#### **SUMMARY STEPS**

- **1. configure**
- **2. ipsla reaction operation** *operation-number*
- **3. react** [**verify-error**]
- **4.** Use the **commit** or **end** command.

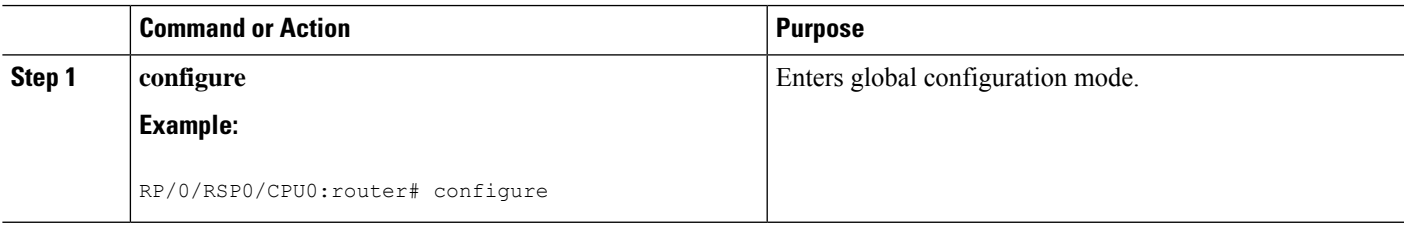

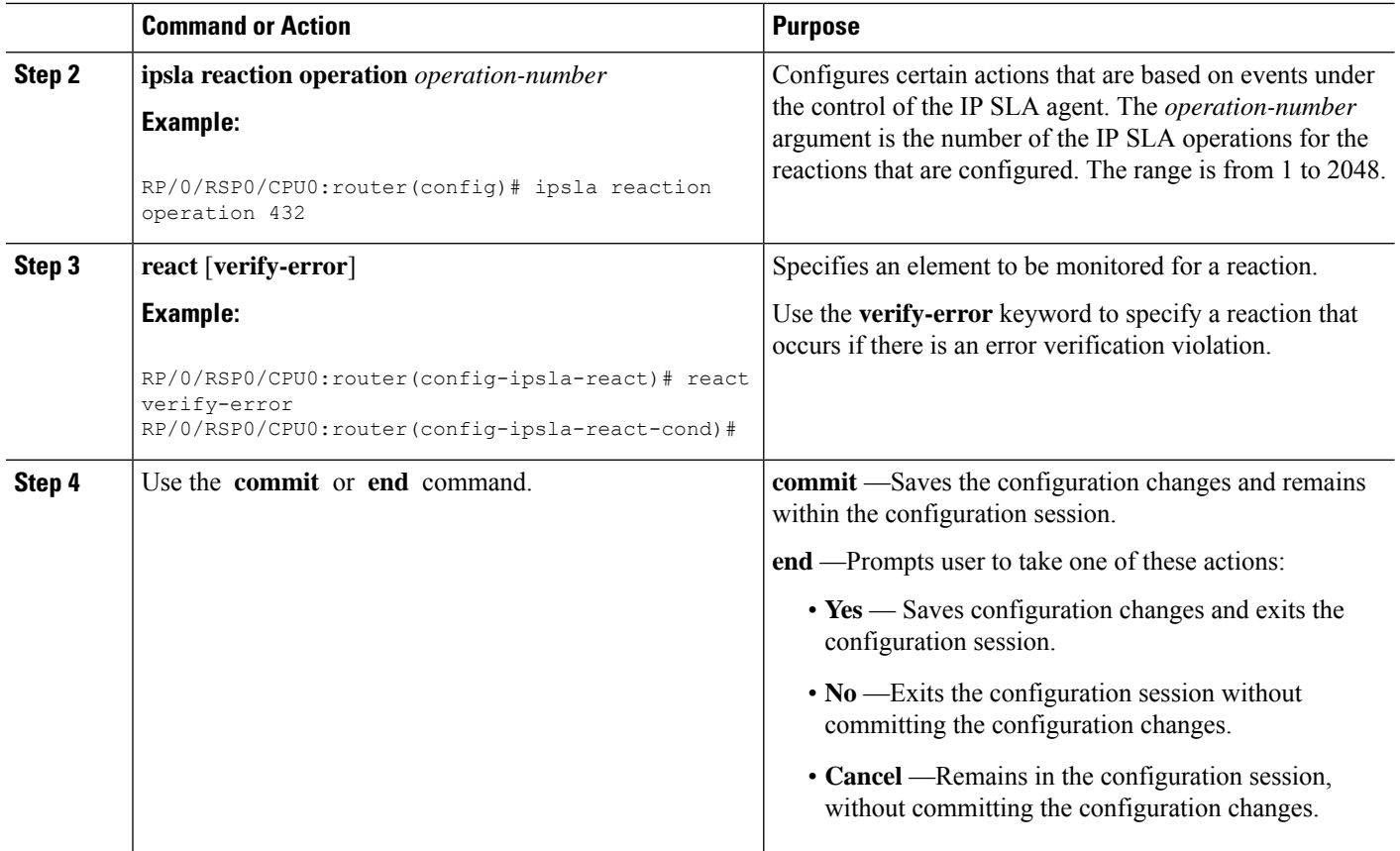

# **Configuring Threshold Violation Types for IP SLA Reactions**

For each monitored element, you can specify:

- Condition to check for the threshold value.
- Pattern of occurrences of the condition that can generate the reaction, such as a threshold type.

For example, you can specify that a reaction can occur for a particular element as soon as you observe the condition of interest by using the **threshold type immediate** command or when you observe the condition for three consecutive times by using the **threshold type consecutive** command.

The type of threshold defines the type of threshold violation (or combination of threshold violations) that triggers an event.

This table lists the threshold violation types.

#### **Table 26: Threshold Violation Types for IP SLA Reactions**

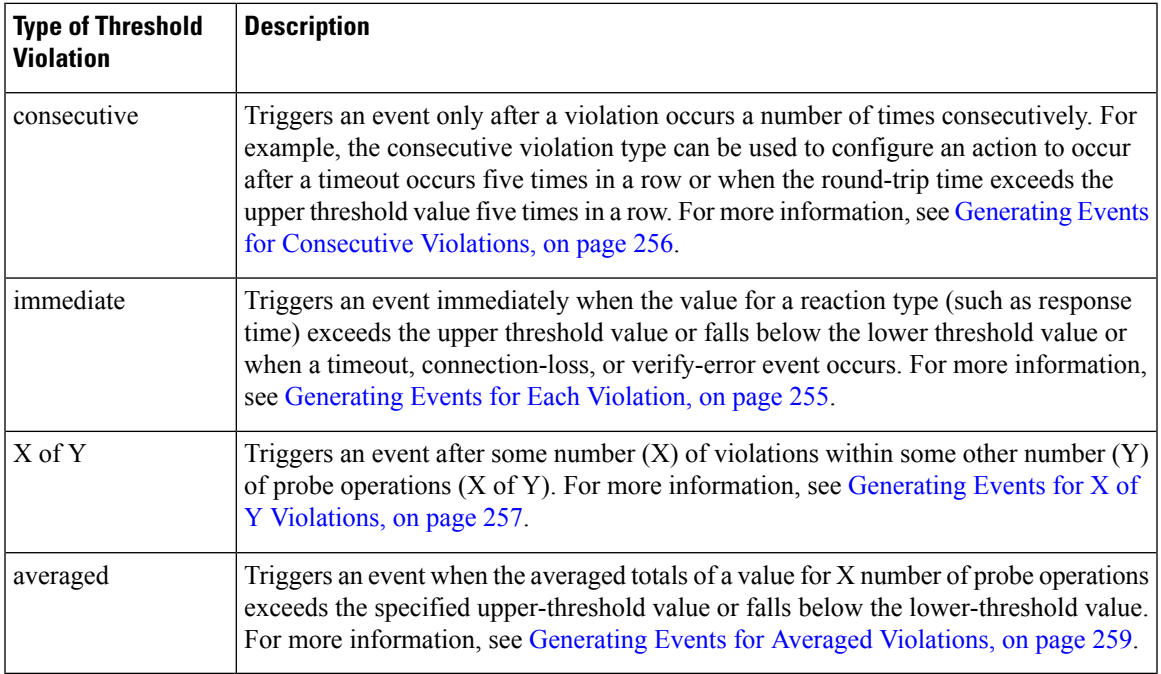

#### <span id="page-270-0"></span>**Generating Events for Each Violation**

You can generate a trap or trigger another operation each time a specified condition is met.

## **SUMMARY STEPS**

- **1. configure**
- **2. ipsla reaction operation** *operation-number*
- **3. react** [**connection-loss** | **jitter-average** {**dest-to-source** | **source-to-dest**} | **packet-loss** [**dest-to-source** | **source-to-dest**] | **rtt** | **timeout** | **verify-error**]
- **4. threshold type immediate**
- **5.** Use the **commit** or **end** command.

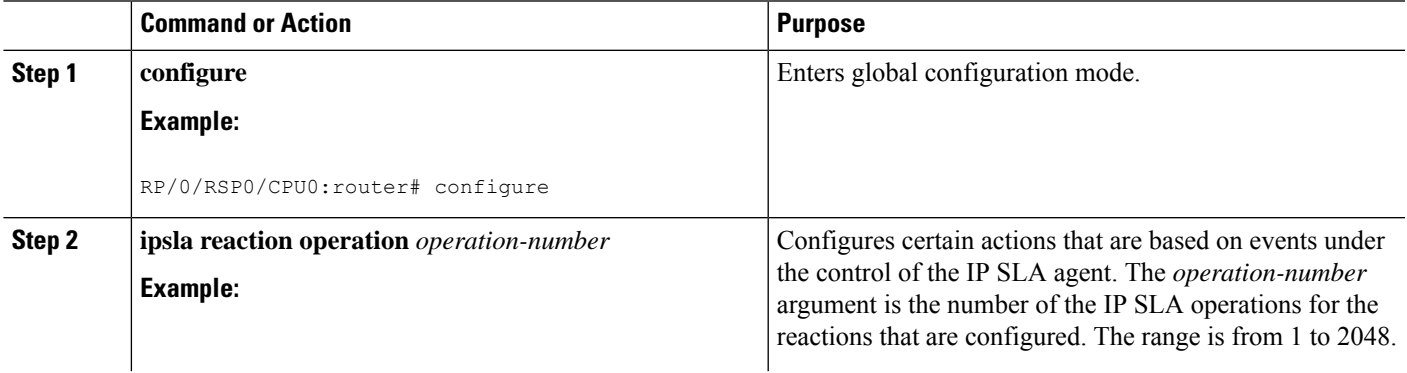

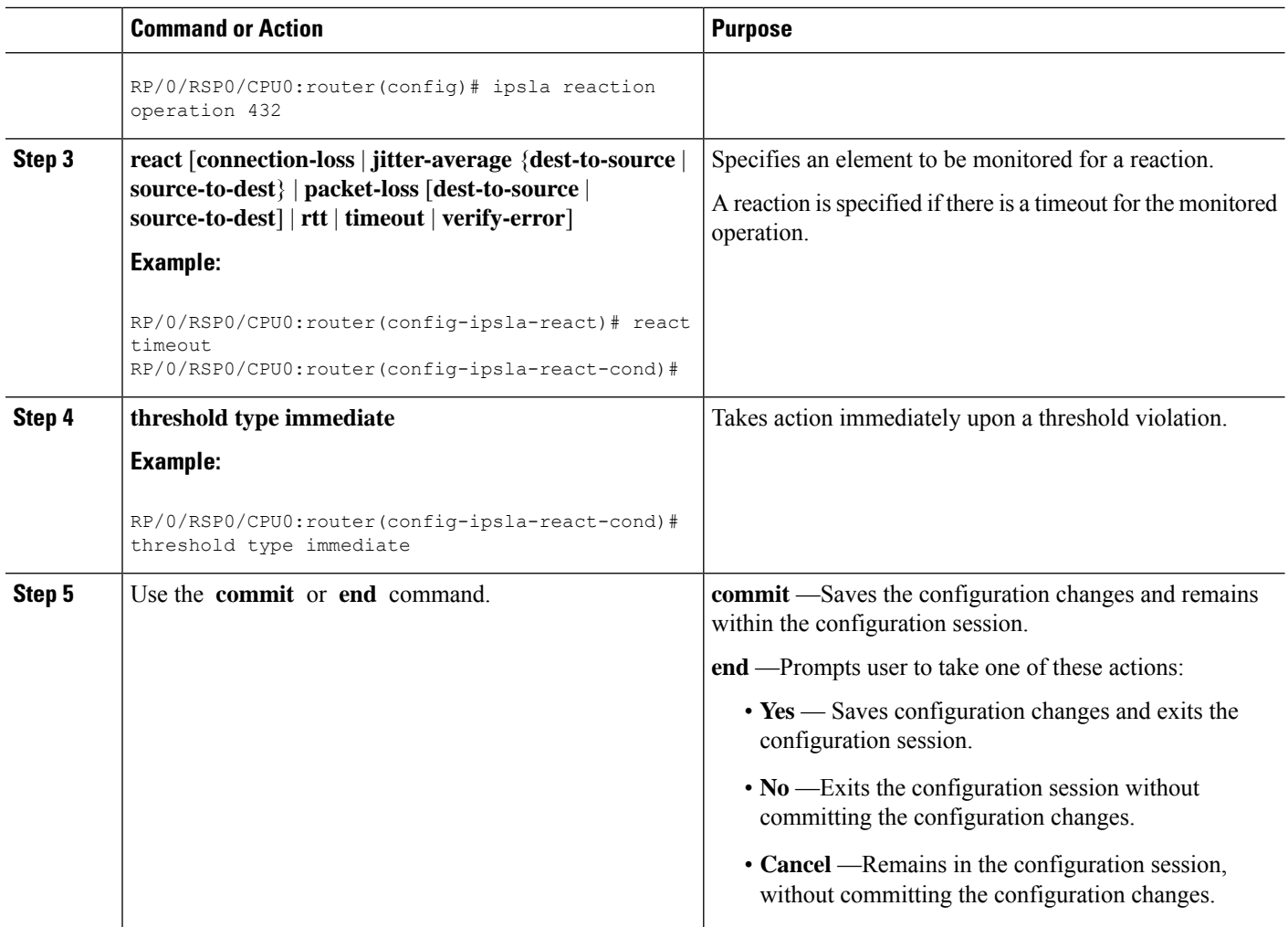

#### <span id="page-271-0"></span>**Generating Events for Consecutive Violations**

You can generate a trap or trigger another operation after a certain number of consecutive violations.

- **1. configure**
- **2. ipsla reaction operation** *operation-number*
- **3. react** [**connection-loss** | **jitter-average** {**dest-to-source** | **source-to-dest**} | **packet-loss** [**dest-to-source** | **source-to-dest**] | **rtt** | **timeout** | **verify-error**]
- **4. threshold type consecutive** *occurrences*
- **5.** Use the **commit** or **end** command.

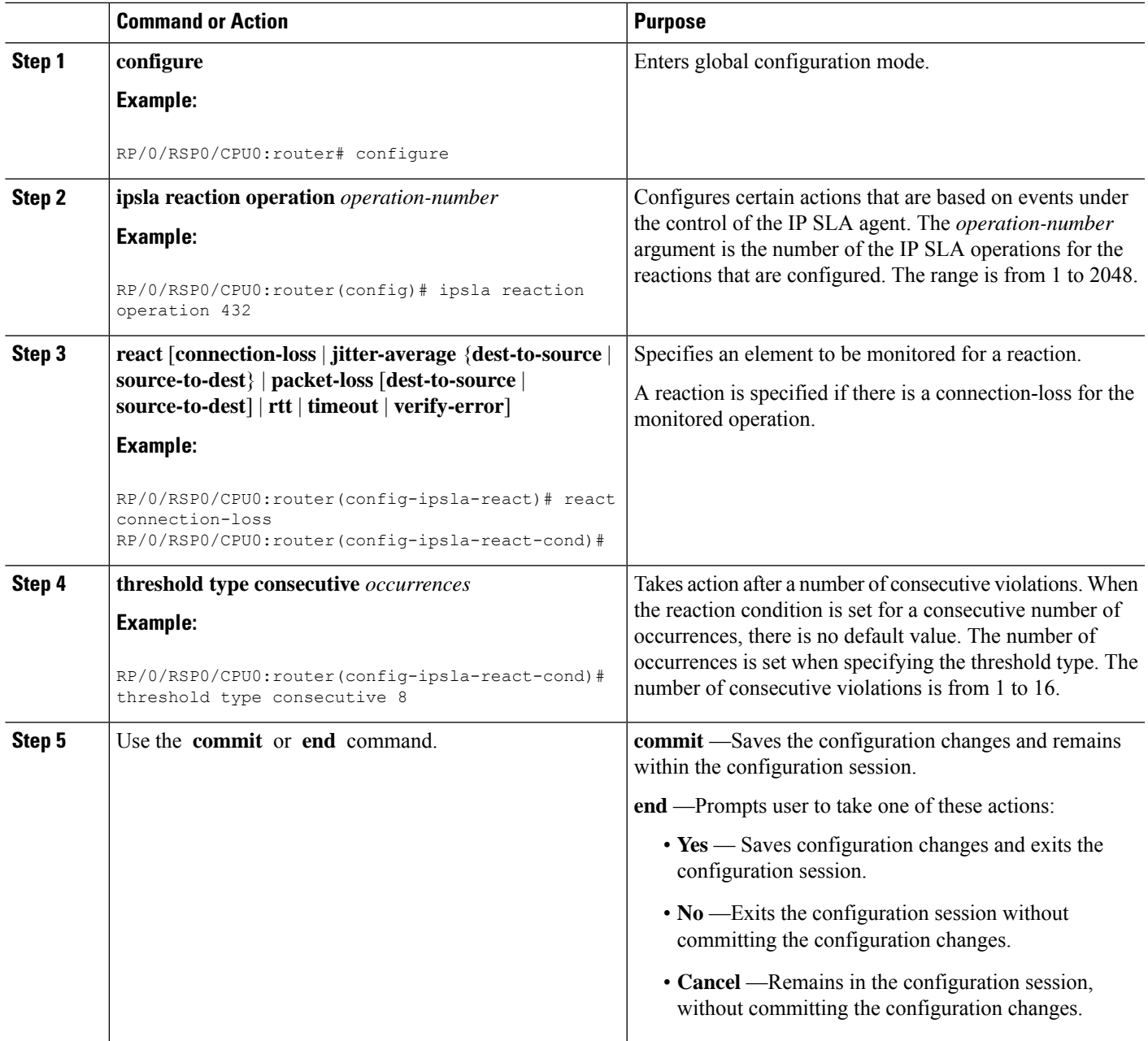

#### <span id="page-272-0"></span>**Generating Events for X of Y Violations**

You can generate a trap or trigger another operation after some number (X) of violations within some other number (Y) of probe operations (X of Y). The **react** command with the **rtt** keyword is used as an example.

- **1. configure**
- **2. ipsla reaction operation** *operation-number*
- **3. react** [**connection-loss** | **jitter-average** {**dest-to-source** | **source-to-dest**} | **packet-loss** [**dest-to-source** | **source-to-dest**] | **rtt** | **timeout** | **verify-error**]
- **4. threshold type xofy** *X value Y value*
- **5.** Use the **commit** or **end** command.

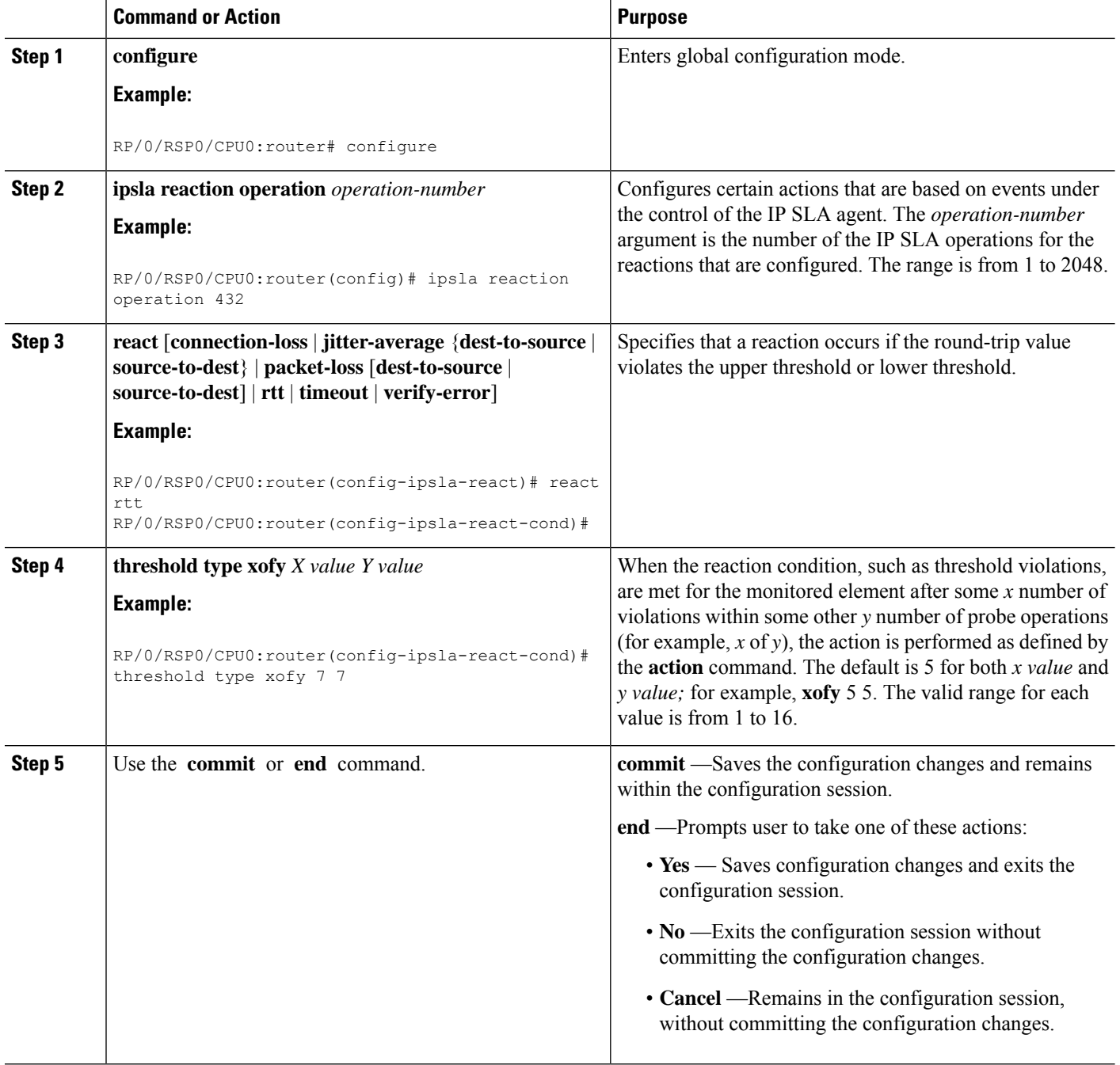

#### <span id="page-274-0"></span>**Generating Events for Averaged Violations**

You can generate a trap or trigger another operation when the averaged totals of X number of probe operations violate a falling threshold or rising threshold.

#### **SUMMARY STEPS**

- **1. configure**
- **2. ipsla reaction operation** *operation-number*
- **3. react** [**connection-loss** | **jitter-average** {**dest-to-source** | **source-to-dest**} | **packet-loss** [**dest-to-source** | **source-to-dest**] | **rtt** | **timeout** | **verify-error**]
- **4. threshold type average** *number-of-probes*
- **5.** Use the **commit** or **end** command.

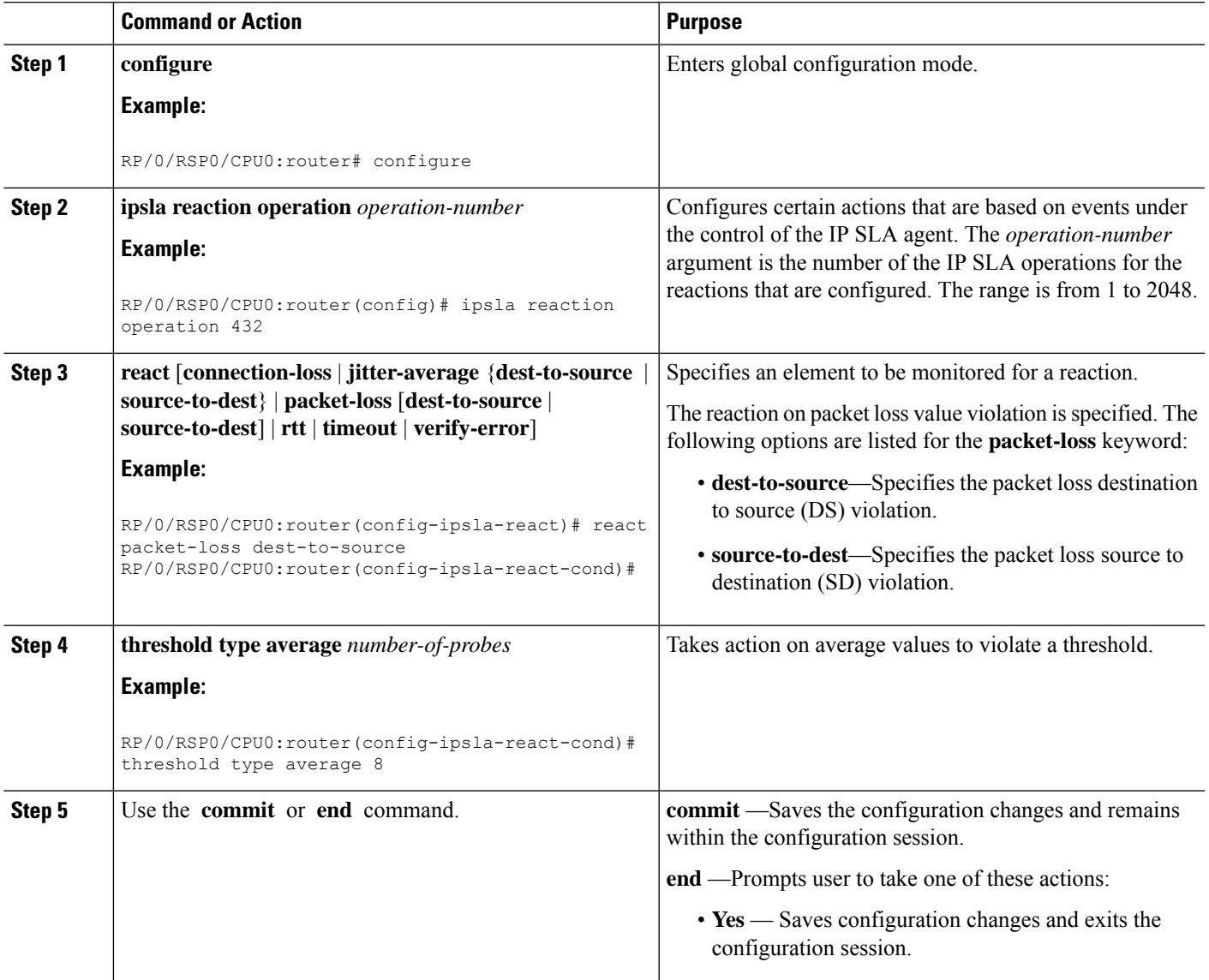

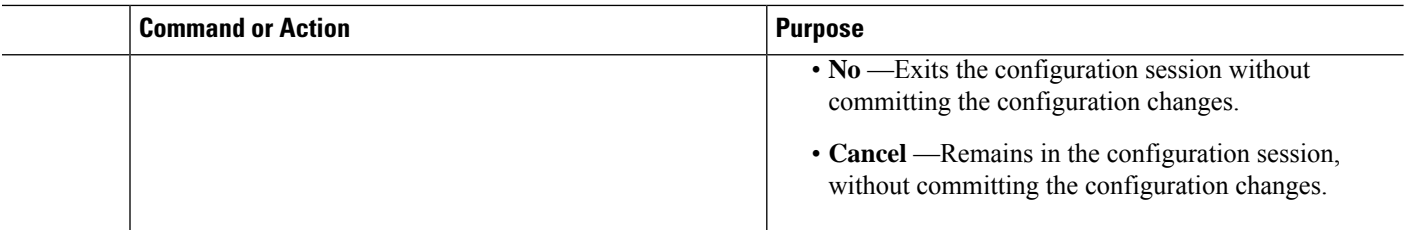

# **Specifying Reaction Events**

When a reaction condition is detected, you can configure the type of action that occurs by using the **action** command. The following types of actions are configured:

- **logging**—When the **logging** keyword is configured, a message is generated to the console to indicate that a reaction has occurred.
- **trigger**—When the **trigger** keyword is configured, one or more other operations can be started. As a result, you can control which operations can be started with the **ipsla reactiontrigger** *op1 op2* command. This command indicates when *op1* generates an action type trigger and operation *op2* can be started.

You can specify reaction events. The **react** command with the **connection-loss** keyword is used as an example.

#### **SUMMARY STEPS**

- **1. configure**
- **2. ipsla reaction operation** *operation-number*
- **3. react** [**connection-loss** | **jitter-average** {**dest-to-source** | **source-to-dest**} | **packet-loss** [**dest-to-source** | **source-to-dest**] | **rtt** | **timeout** | **verify-error**]
- **4. action** [**logging** | **trigger**]
- **5.** Use the **commit** or **end** command.

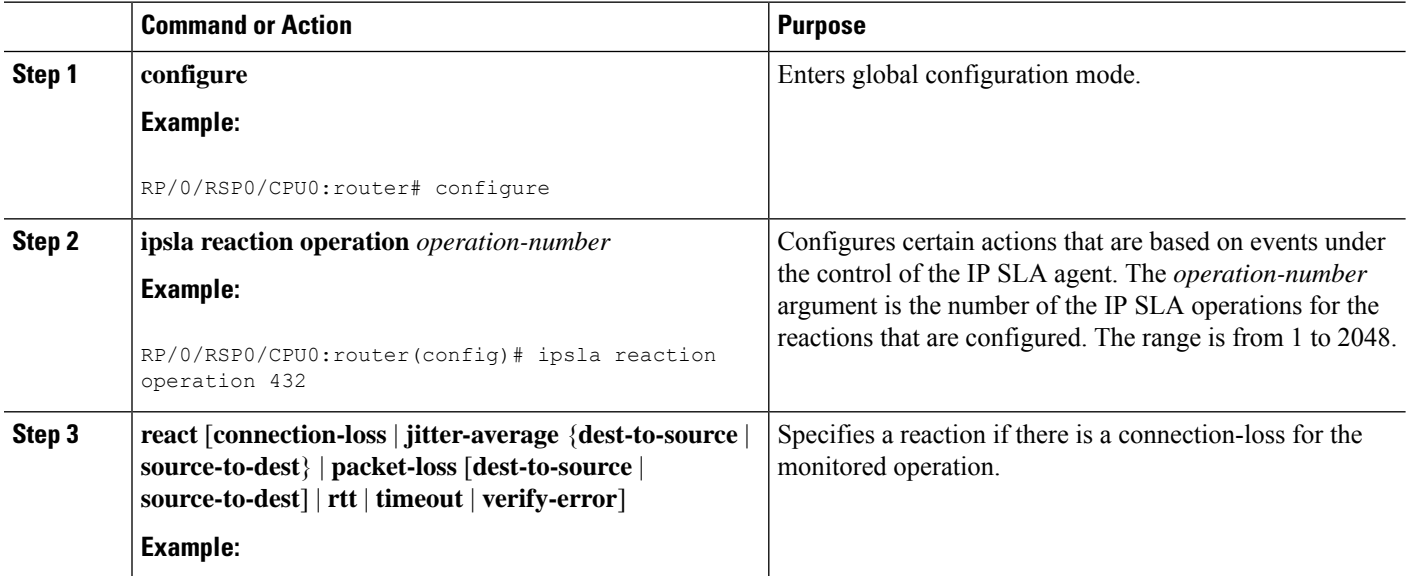

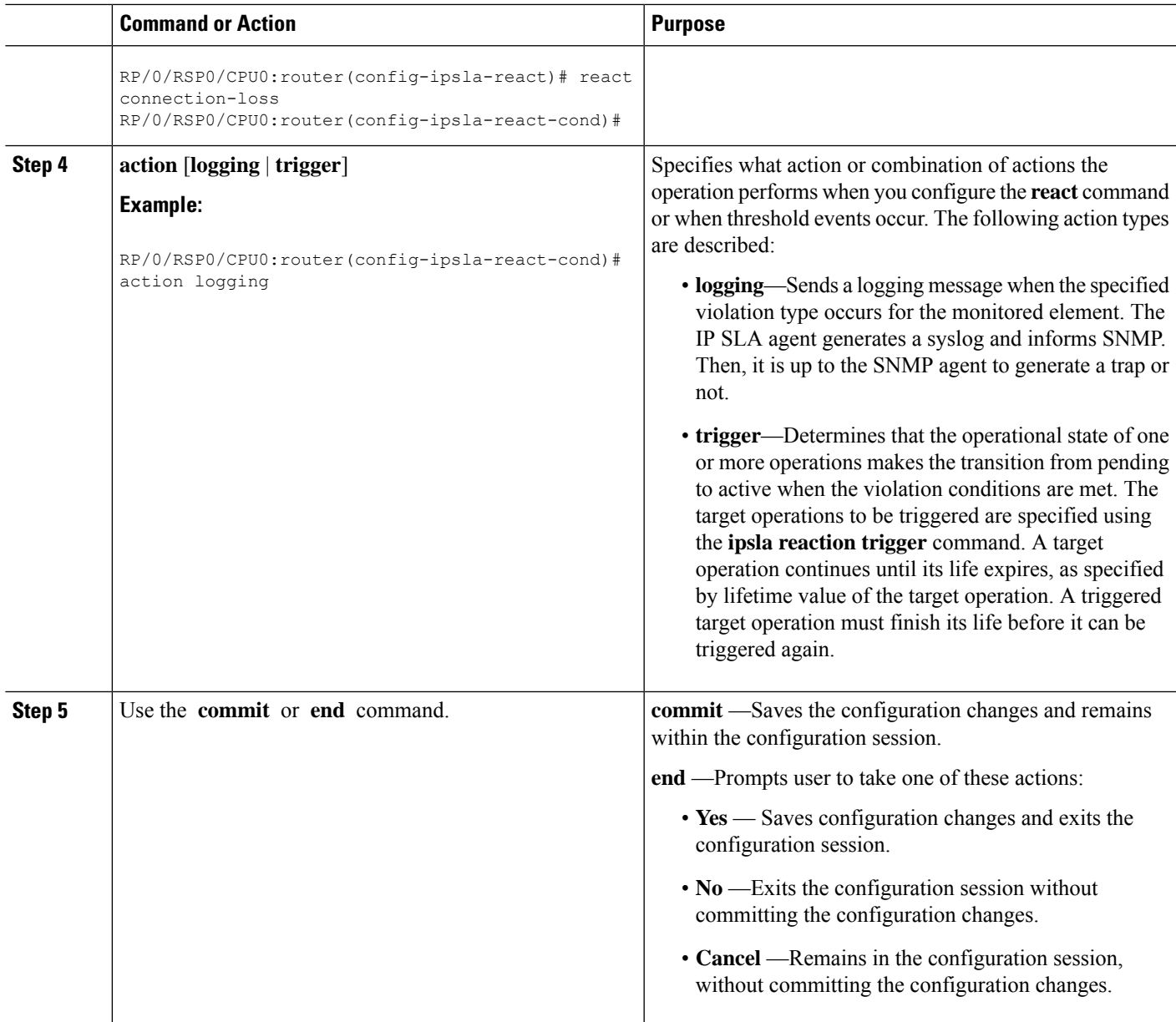

# **Configuring server twamp**

Perform this task to configure server twamp.

- **1. configure**
- **2. ipsla**
- **3. server twamp**
- **4. port** *number*
- **5. timer inactivity** *value*

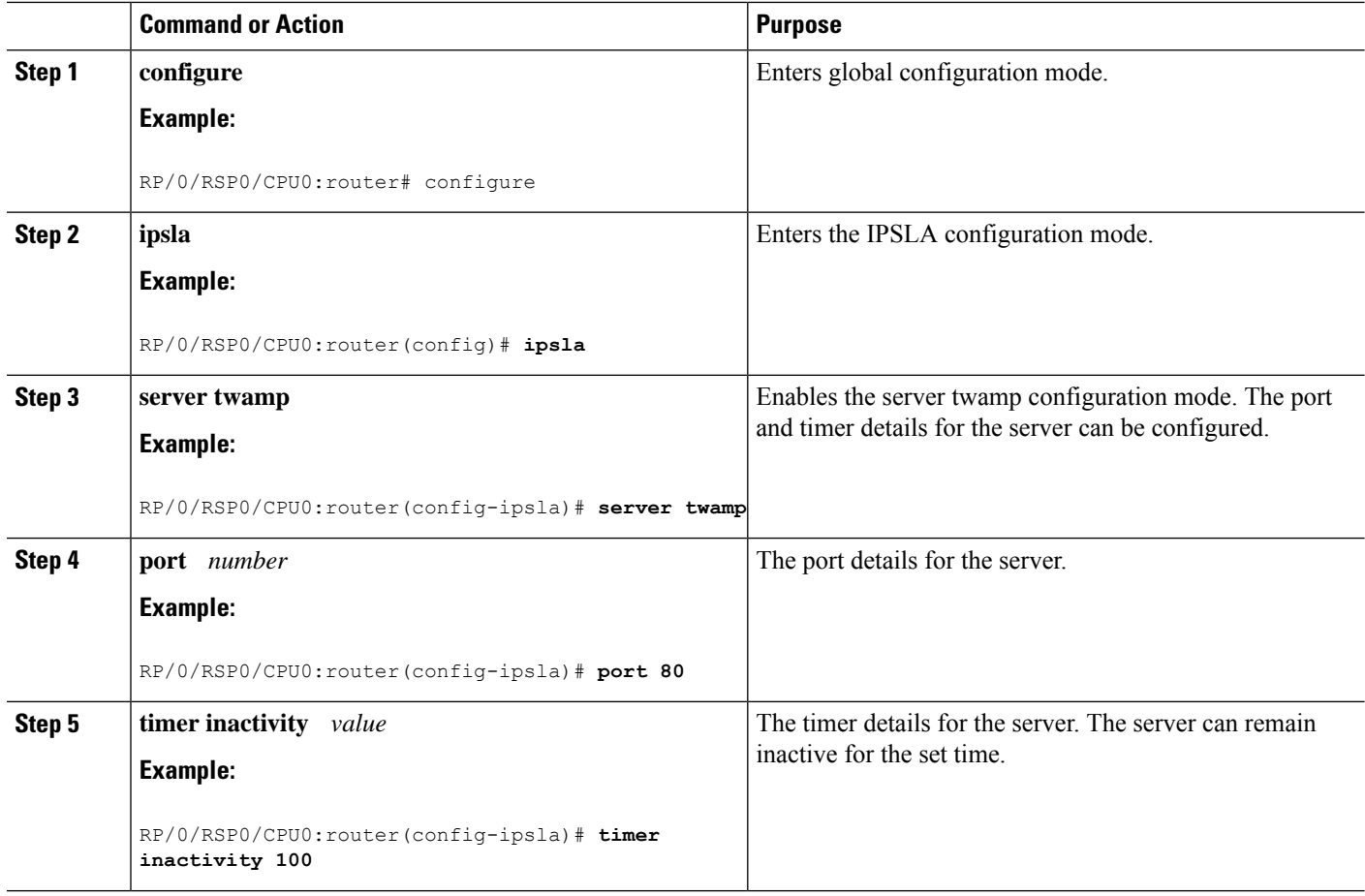

# **Configuring responder twamp**

Perform this task to configure responder twamp.

## **SUMMARY STEPS**

- **1. configure**
- **2. ipsla**
- **3. responder twamp**
- **4. timeout** *value*

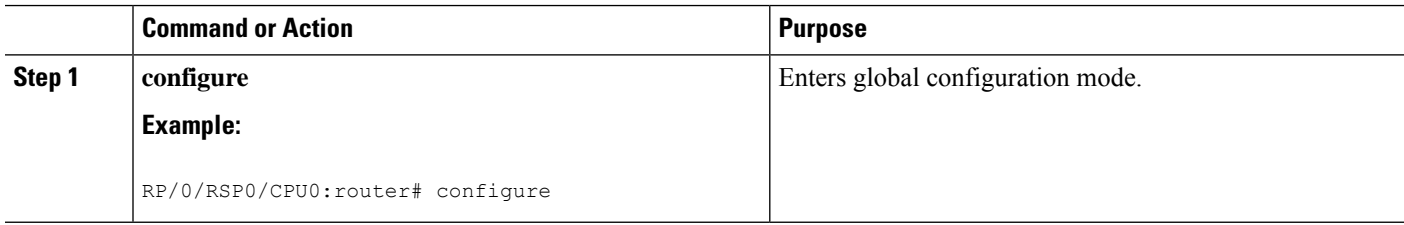

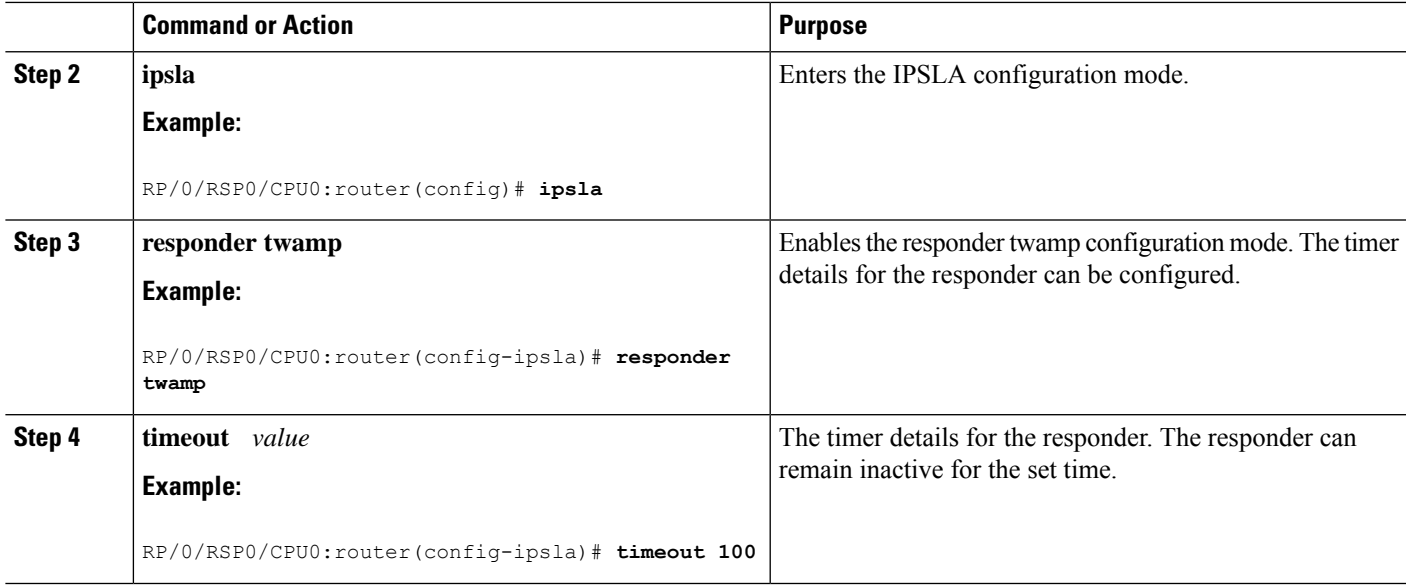

# **Verification of TWAMP Session**

**Table 27: Feature History Table**

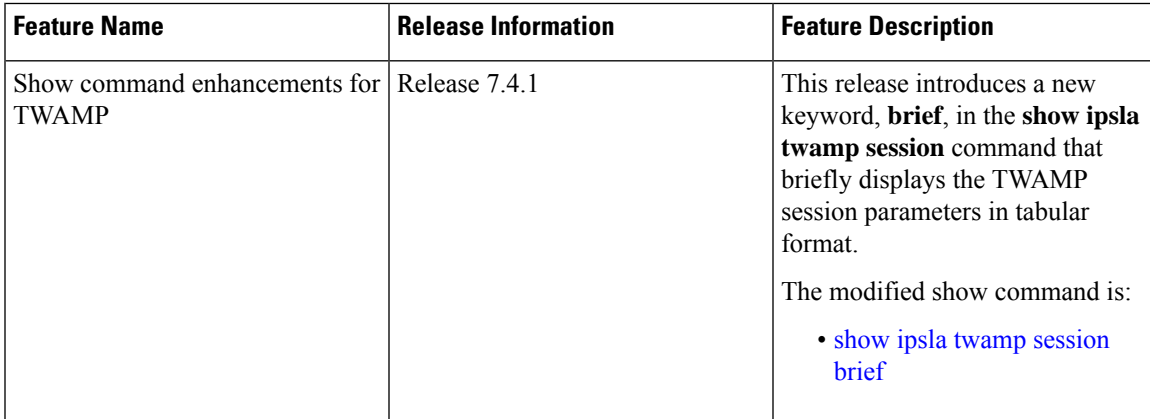

The TWAMP session can be verified using the command: **show ipsla twamp session**

```
Router# show ipsla twamp session
IP SLAs Responder TWAMP is: Enabled
Recvr Addr: 10.5.139.11
Recvr Port: 7222
Sender Addr: 172.27.111.233
Sender Port: 33243
Session Id: 10.5.139.11:70929508:88F7A620
Connection Id: 0
```
To view the TWAMP session details in tabular format, use the command **show ipsla twamp session brief**.

Router# **show ipsla twamp session brief**

```
* M - Mode of authentication U - Unauthenticated
 D - DSCP value
 RX - Packets Received TX - Packets Sent<br>
T - TWAMP IND - TWAMP Light
                                 TWL - TWAMP Light
```
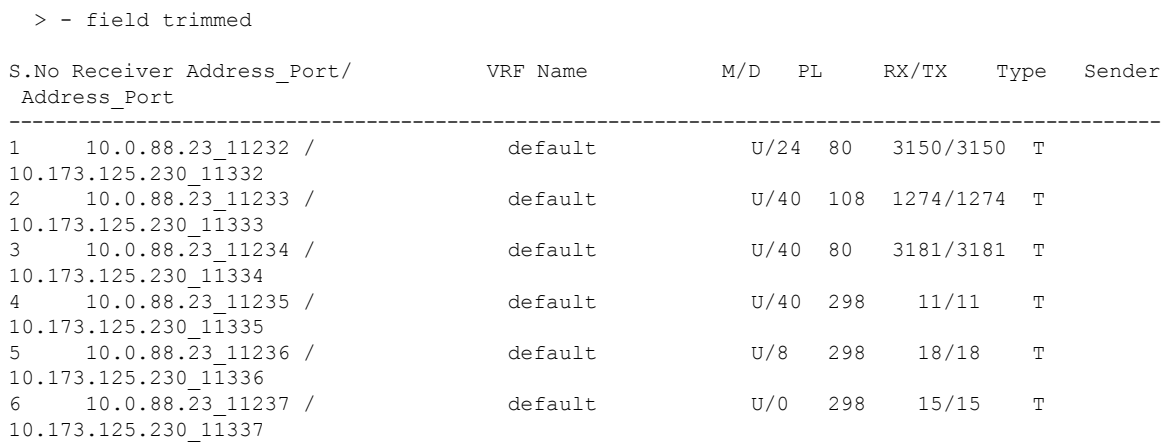

# **Configuring the MPLS LSP Monitoring Instance on a Source PE Router**

Perform this task to configure the operation parameters for an MPLS LSP monitor (MPLSLM) instance. The IP SLA measurement statistics are stored on the source PE router.

To configure an MPLS LSP monitor ping or trace instance, perform one of the following tasks:

# **Configuring an MPLS LSP Monitoring Ping Instance**

#### **Before you begin**

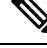

**Note** MPLS LSP monitoring is configured on a PE router.

- **1. configure**
- **2. ipsla**
- **3. mpls discovery vpn**
- **4. interval** *minutes*
- **5. exit**
- **6. mpls lsp-monitor**
- **7. monitor** *monitor-id*
- **8. type mpls lsp ping**
- **9. vrf** *vrf-name*
- **10. scan interval** *scan-interval*
- **11. scan delete-factor** *factor-value*
- **12. timeout** *milliseconds*
- **13. datasize request** *size*
- **14. lsp selector ipv4** *ip-address*
- **15. force explicit-null**
- **16. reply dscp** *dscp-bits*
- **17. reply mode router-alert**
- **18. ttl** *time-to-live*
- **19. tag** *text*
- **20. exp** *exp-bits*
- **21. statistics hourly** [**buckets** *hours*]
- **22.** Use the **commit** or **end** command.

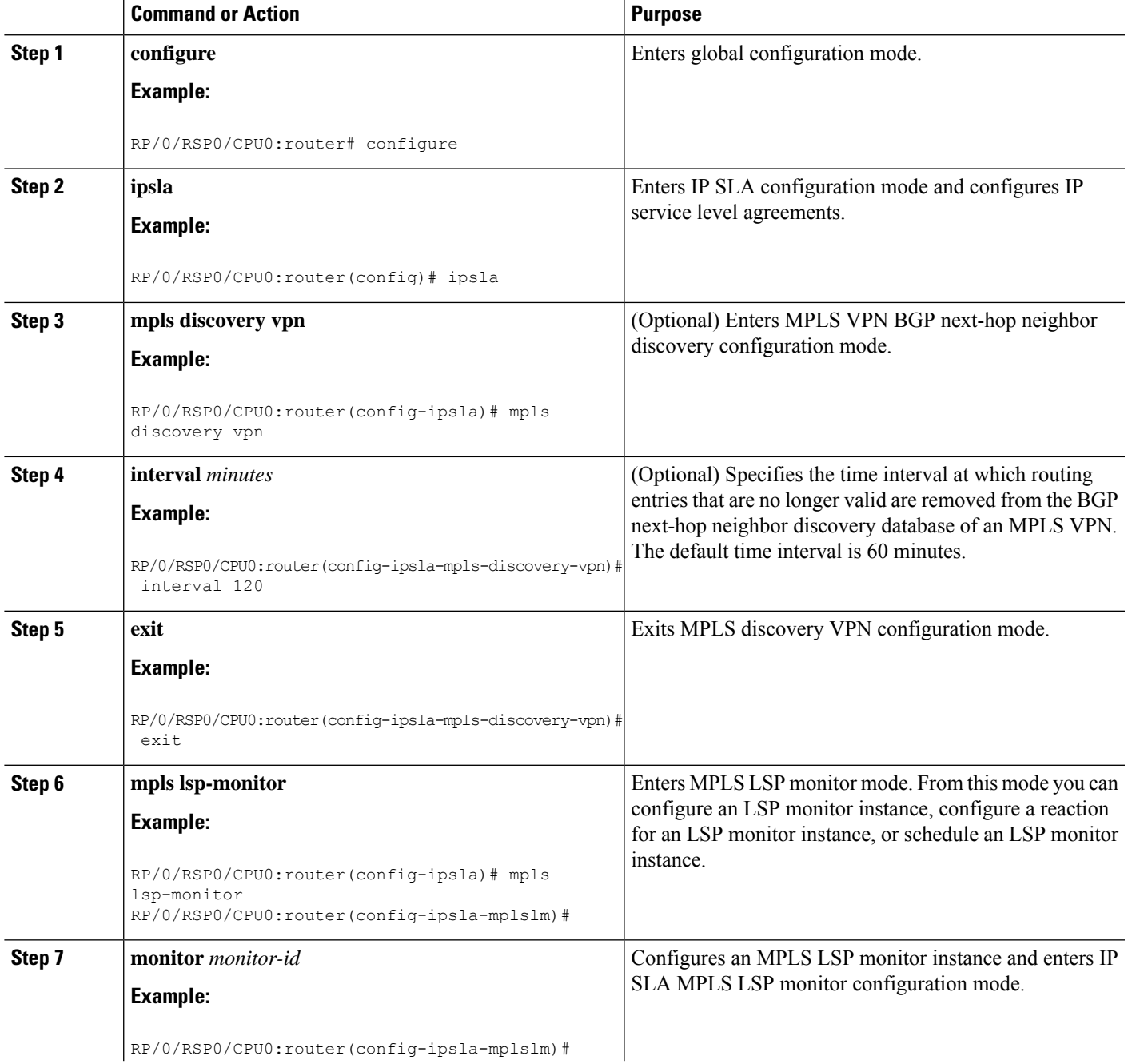

 $\mathbf I$ 

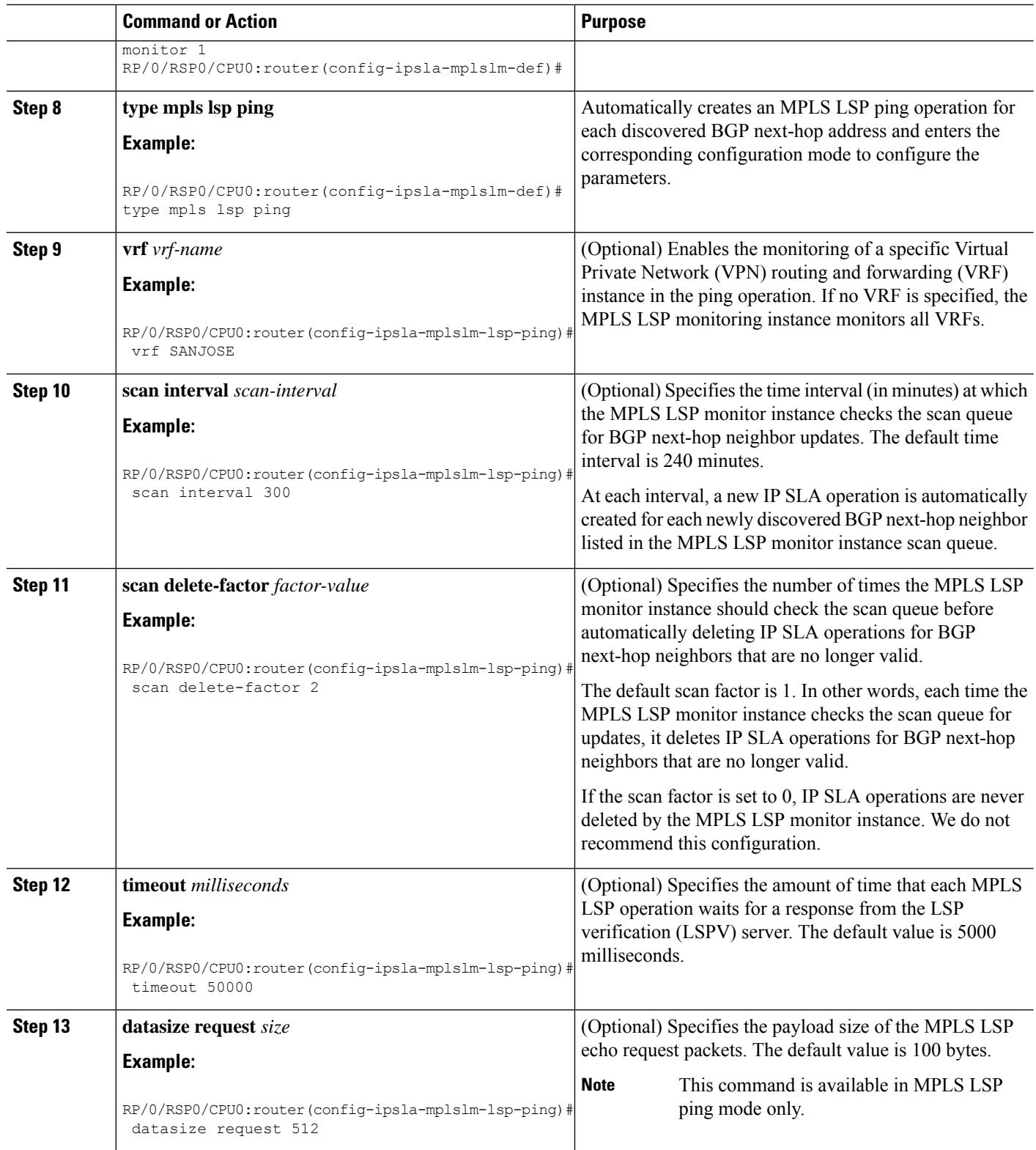

i.

 $\mathbf l$ 

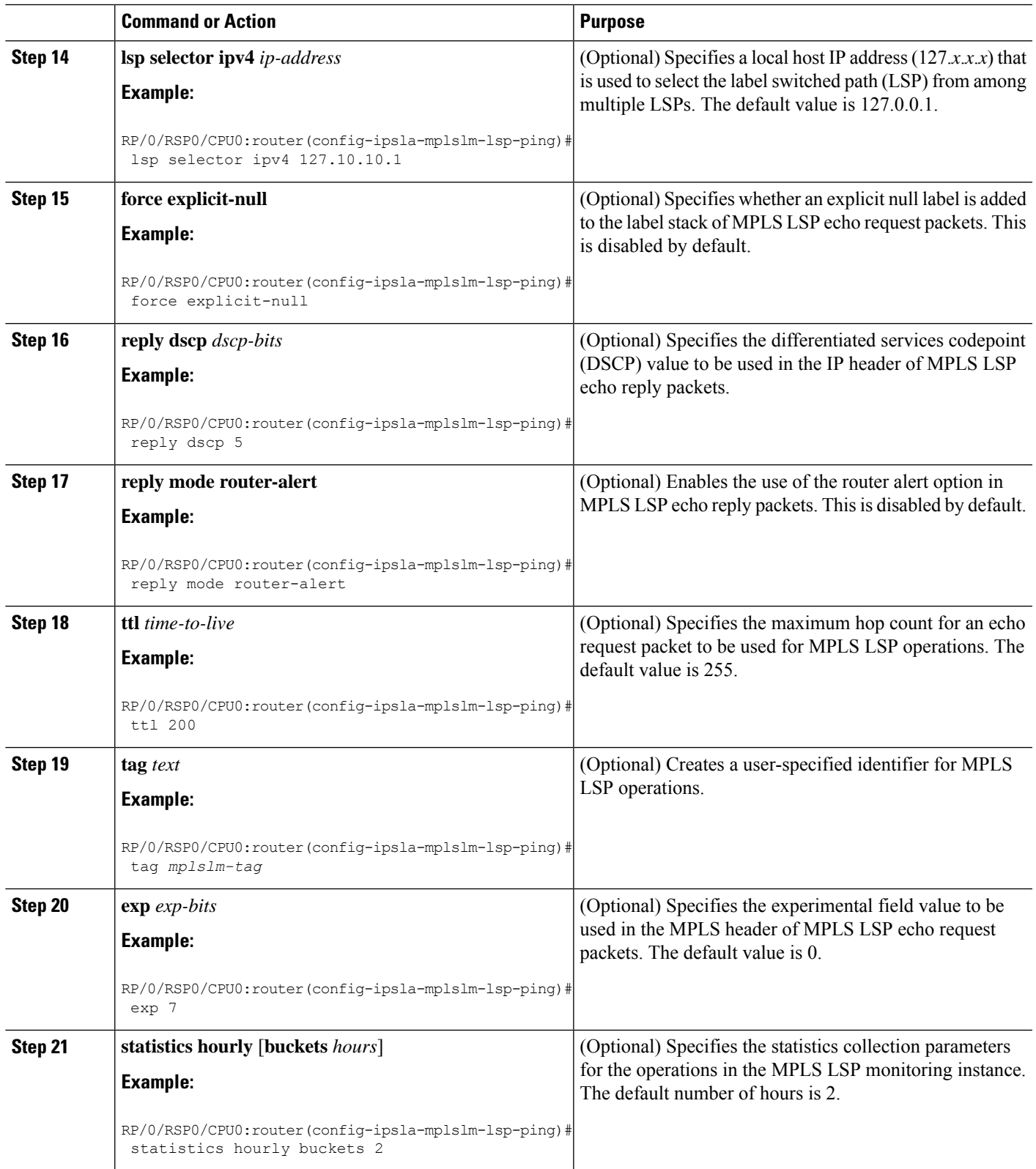

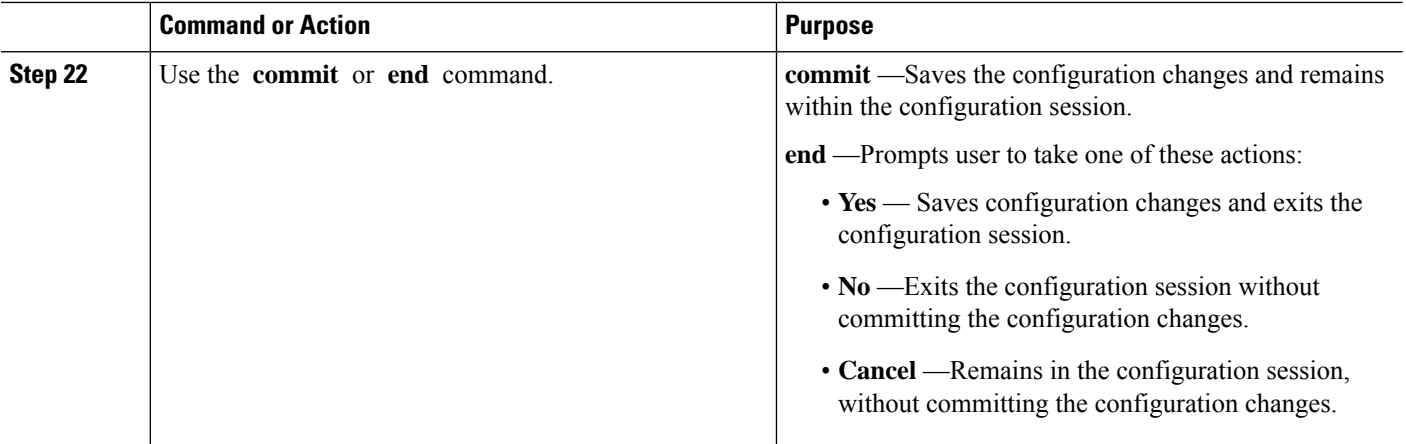

#### **What to do next**

- Configure the reaction conditions.
- Schedule the MPLS LSP monitoring instance operations.

# **Configuring an MPLS LSP Monitoring Trace Instance**

## **Before you begin**

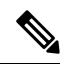

**5. exit**

**Note** MPLS LSP monitoring is configured on a PE router.

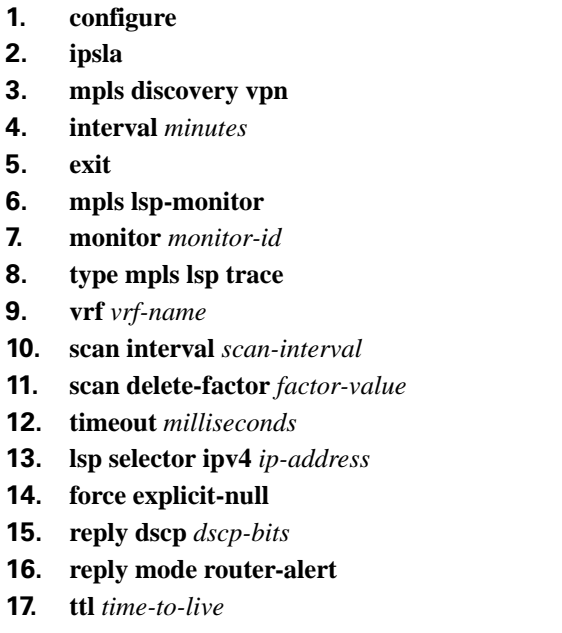

- **18. tag** *text*
- **19. exp** *exp-bits*
- **20. statistics hourly** [**buckets** *hours*]
- **21.** Use the **commit** or **end** command.

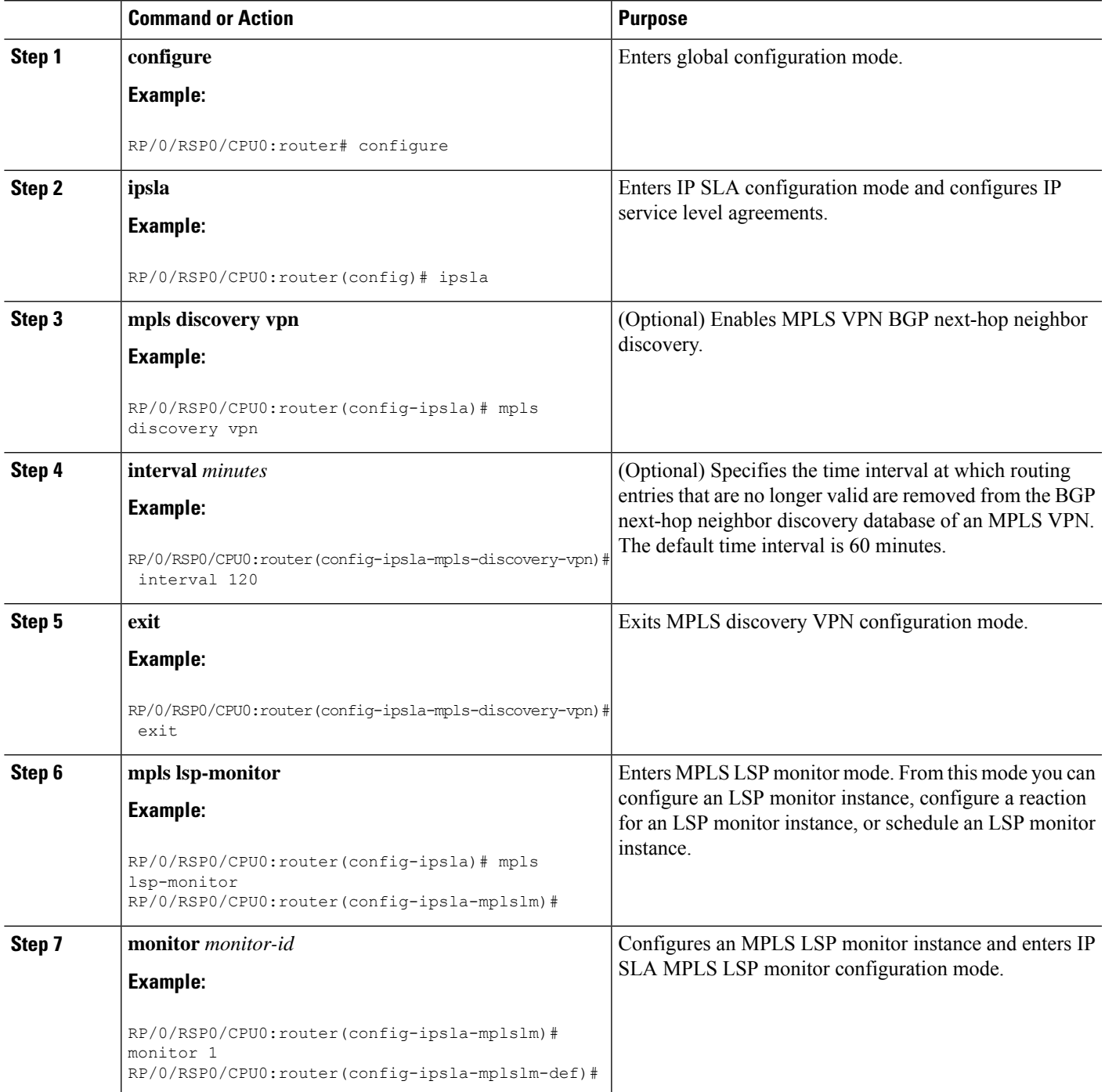

I

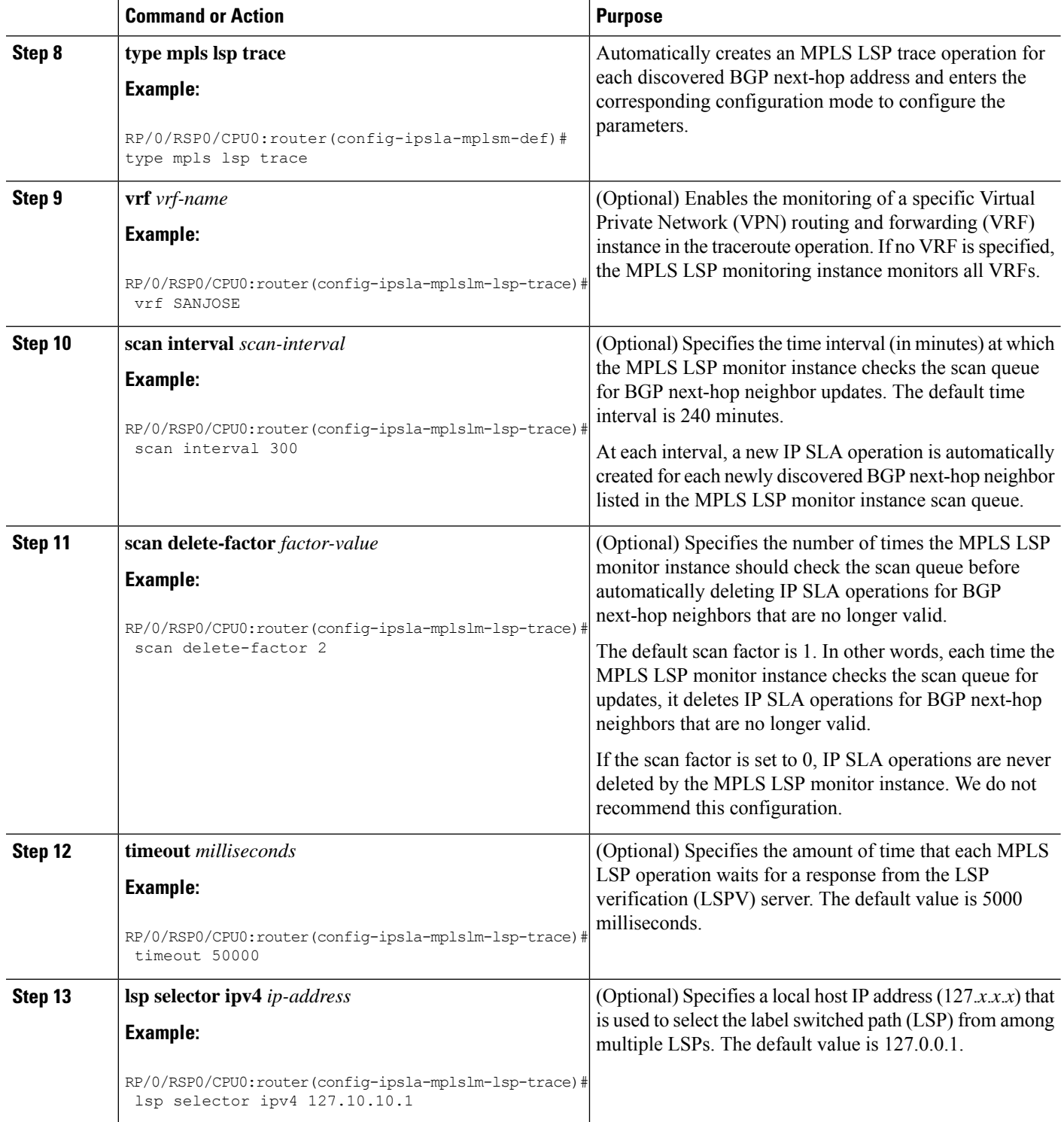

 $\mathbf{l}$ 

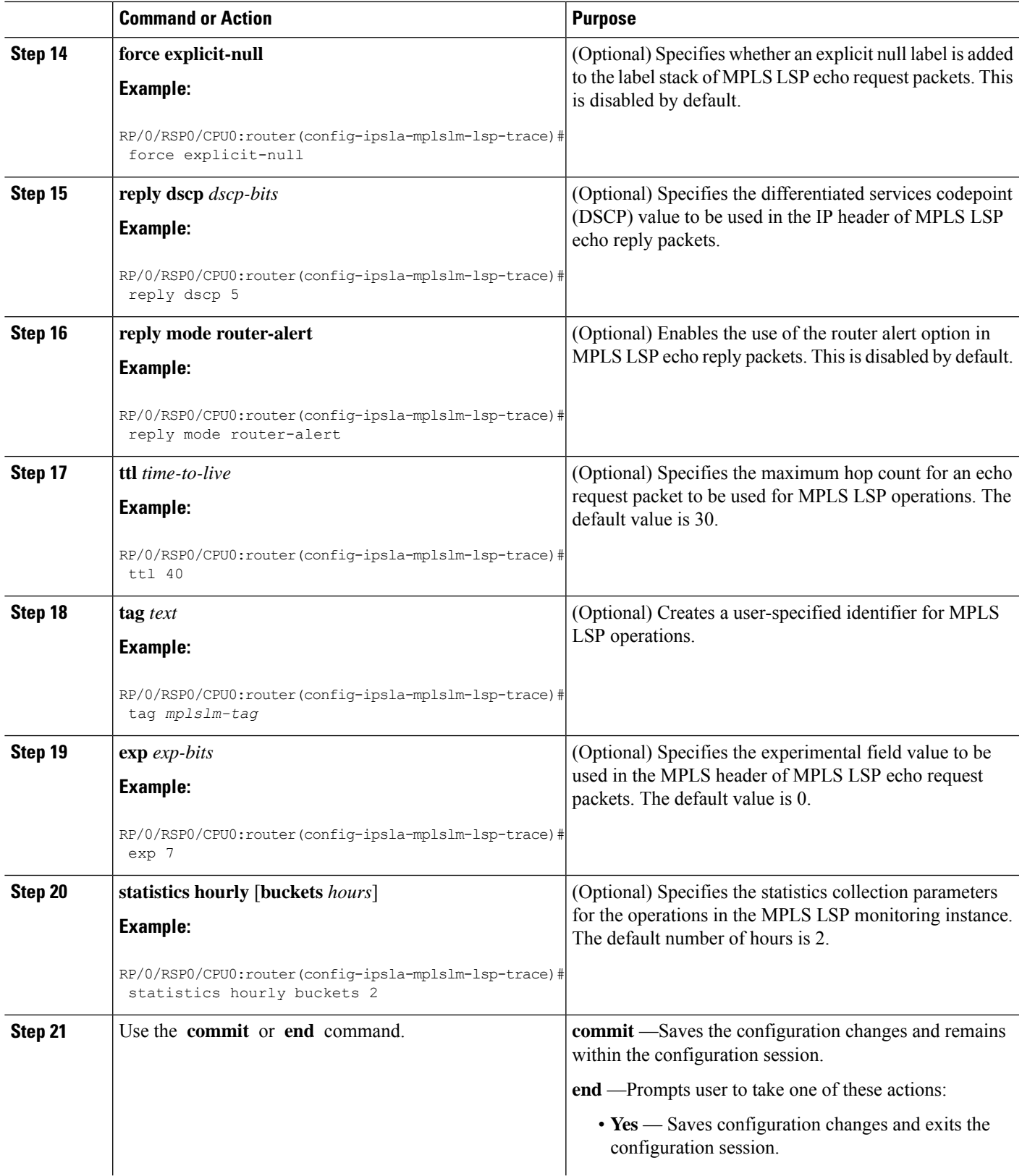

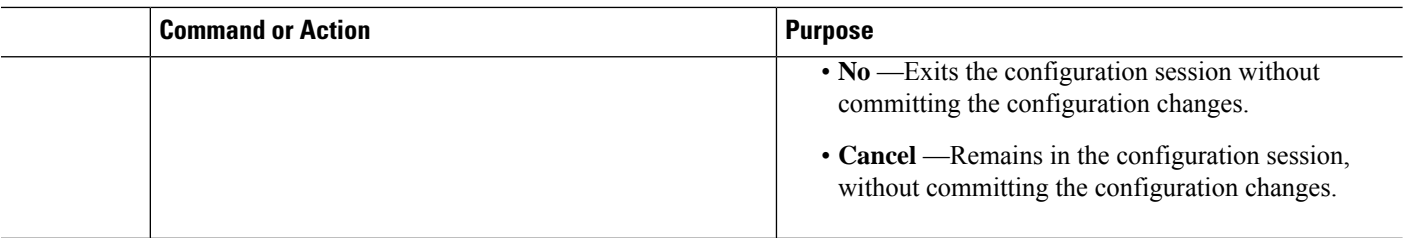

#### **What to do next**

- Configure the reaction conditions.
- Schedule the MPLS LSP monitoring instance operations.

# **Configuring the Reaction Conditions for an MPLS LSP Monitoring Instance on a Source PE Router**

Perform this task to configure the reaction conditions for an MPLS LSP monitoring instance.

#### **Before you begin**

The MPLS LSP monitoring instance should be defined before you configure the reaction conditions.

#### **SUMMARY STEPS**

- **1. configure**
- **2. ipsla**
- **3. mpls lsp-monitor**
- **4. reaction monitor** *monitor-id*
- **5. react** {**connection-loss** | **timeout**}
- **6. action logging**
- **7. threshold type** {**consecutive** *occurrences* | **immediate**}
- **8.** Use the **commit** or **end** command.

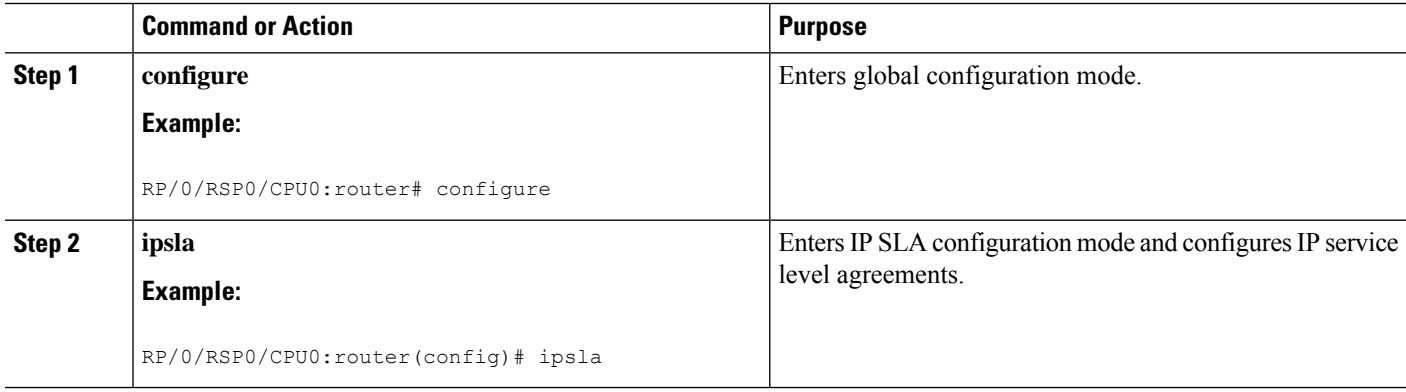
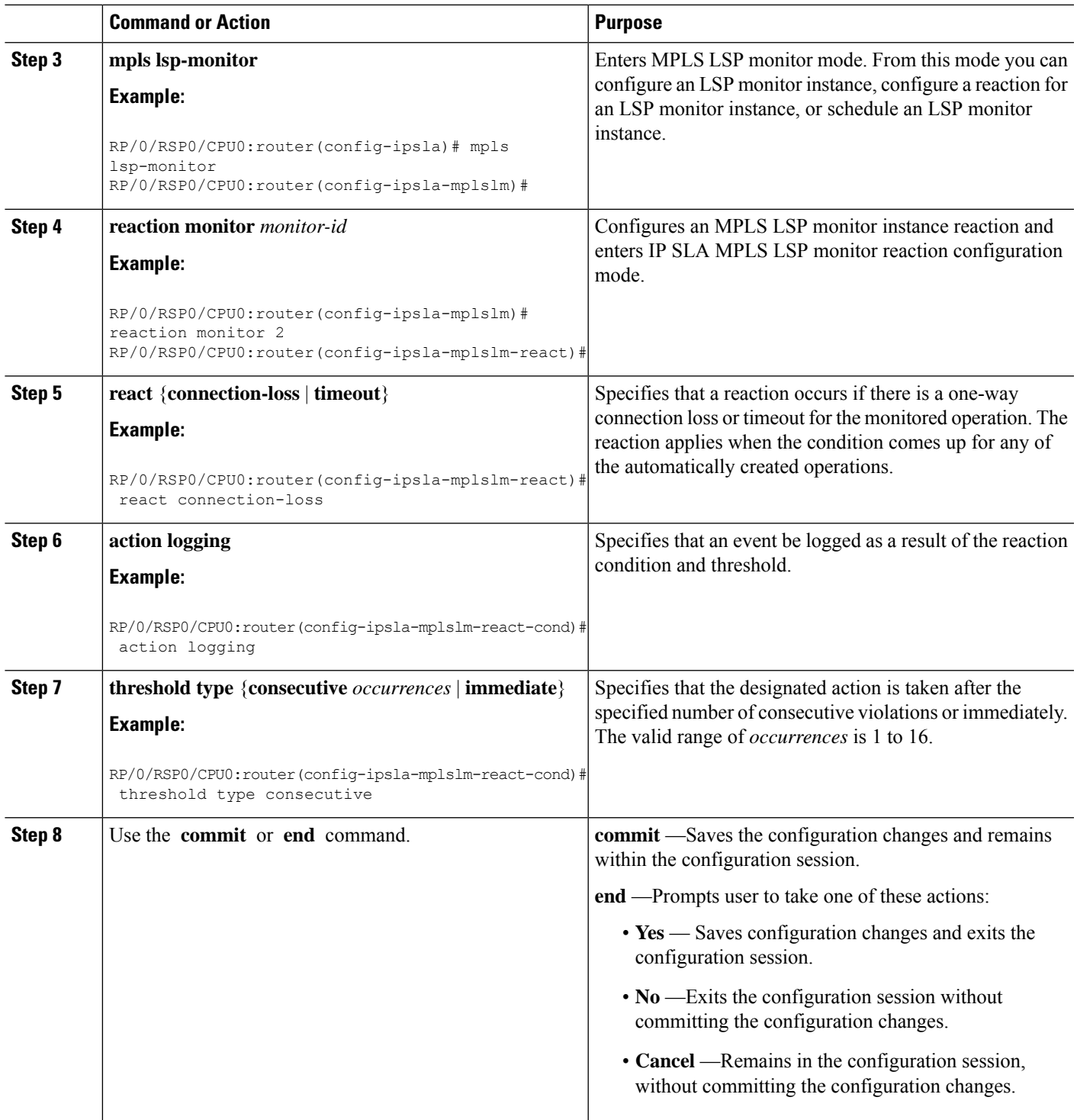

## **What to do next**

• Schedule the MPLS LSP monitoring instance operations.

# **Scheduling an MPLS LSP Monitoring Instance on a Source PE Router**

Perform this task to schedule the operations in an MPLS LSP monitoring instance.

## **SUMMARY STEPS**

- **1. configure**
- **2. ipsla**
- **3. mpls lsp-monitor**
- **4. schedule monitor** *monitor-id*
- **5. frequency** *seconds*
- **6. schedule period** *seconds*
- **7. start-time** *hh*:*mm*:*ss* [*day* | *month day*]
- **8.** Use the **commit** or **end** command.

#### **DETAILED STEPS**

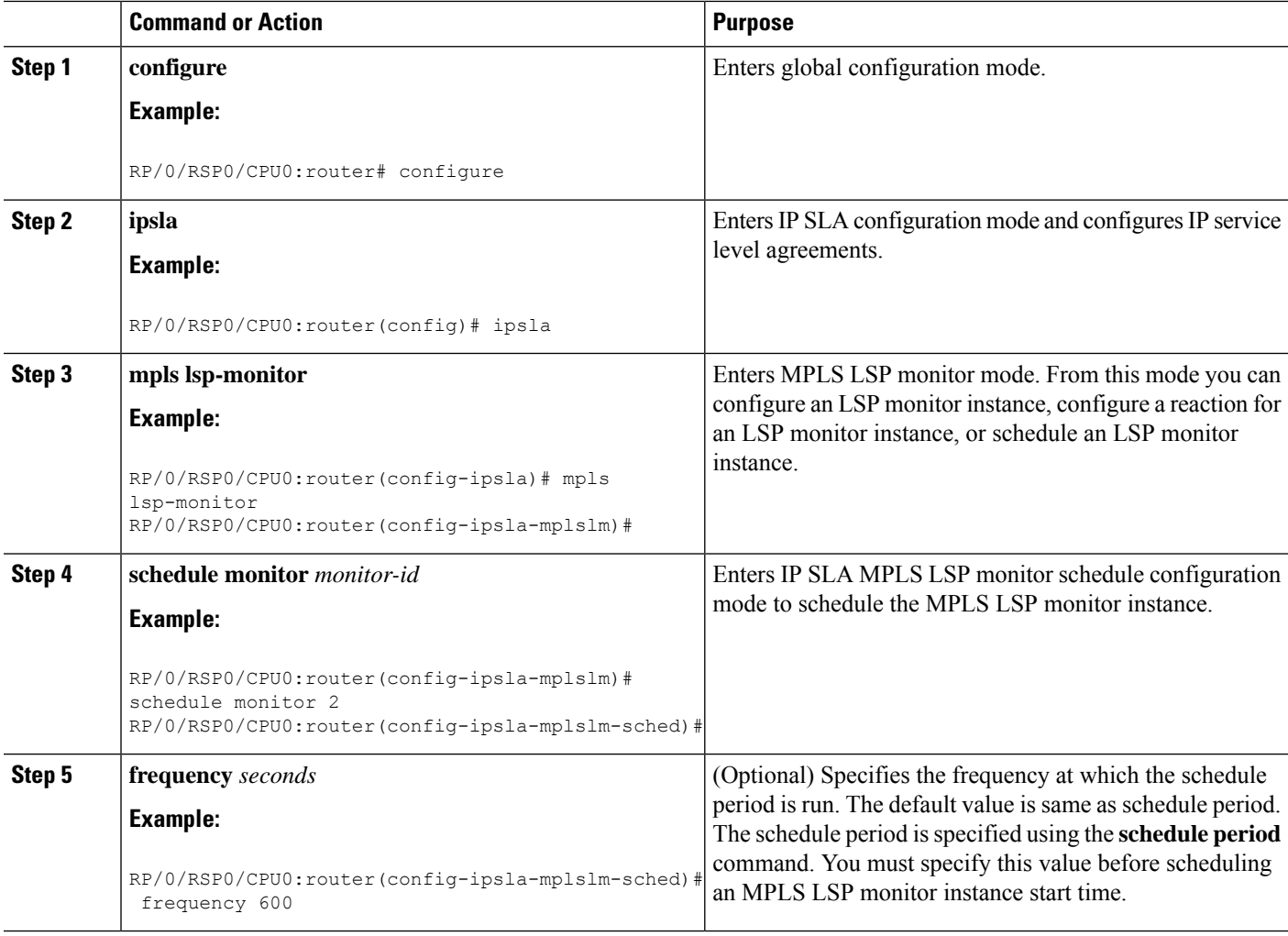

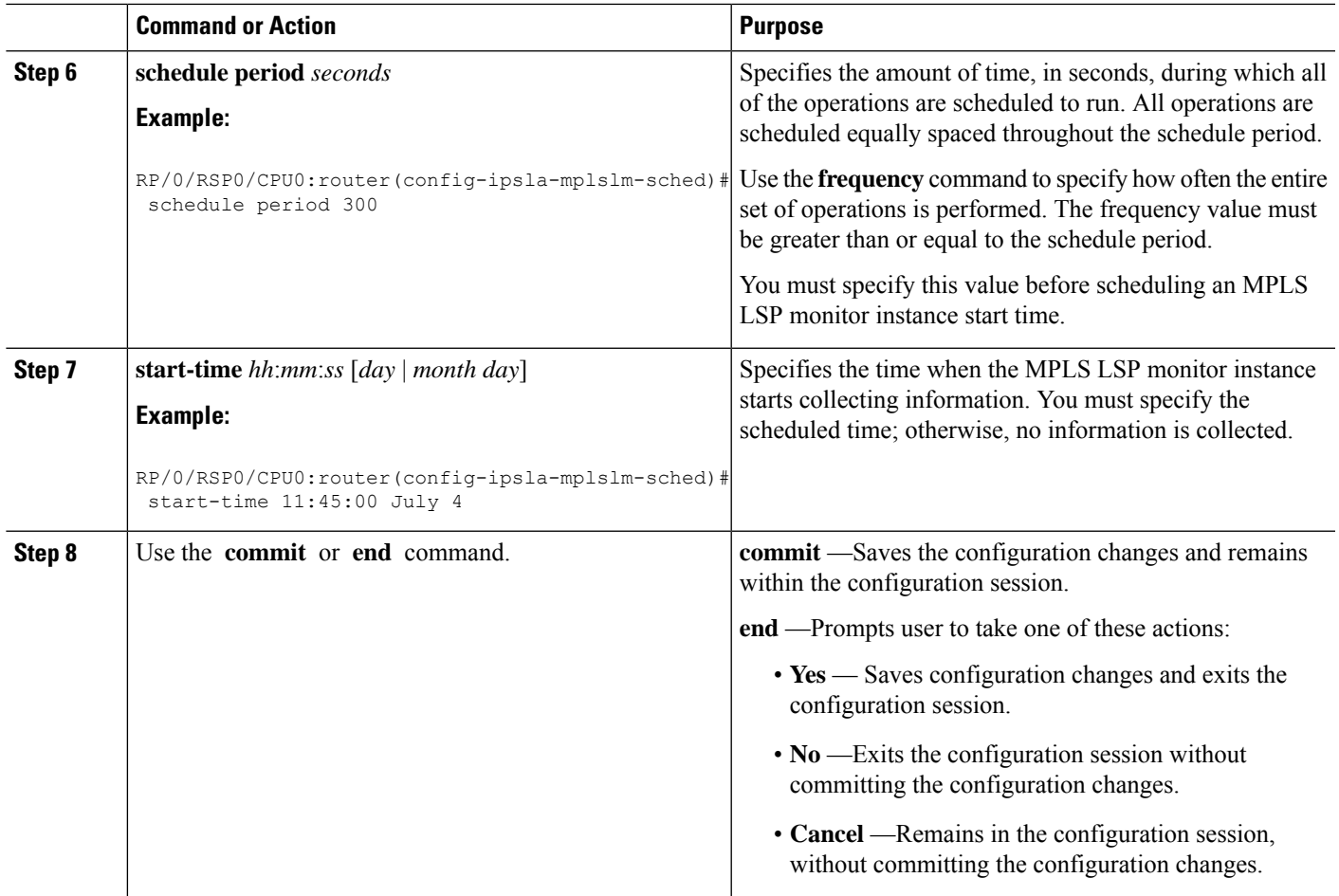

# **LSP Path Discovery**

Perform this task to configure the LSP Path Discovery (LPD) and its required parameters, including echo interval, path, and scan.

### **SUMMARY STEPS**

- **1. configure**
- **2. ipsla**
- **3. mpls lsp-monitor**
- **4. monitor** *monitor-id*
- **5. type mpls lsp ping**
- **6. path discover**
- **7. echo interval** *time*
- **8. echo maximum lsp selector ipv4** *host address*
- **9. echo multipath bitmap-size** *size*
- **10. echo retry** *count*
- **11. echo timeout** *value*
- **12. path retry** *range*
- **13. path secondary frequency** {**both** | **connection-loss** | **timeout**} *value*}
- **14. scan period** *value*
- **15.** Use the **commit** or **end** command.

#### **DETAILED STEPS**

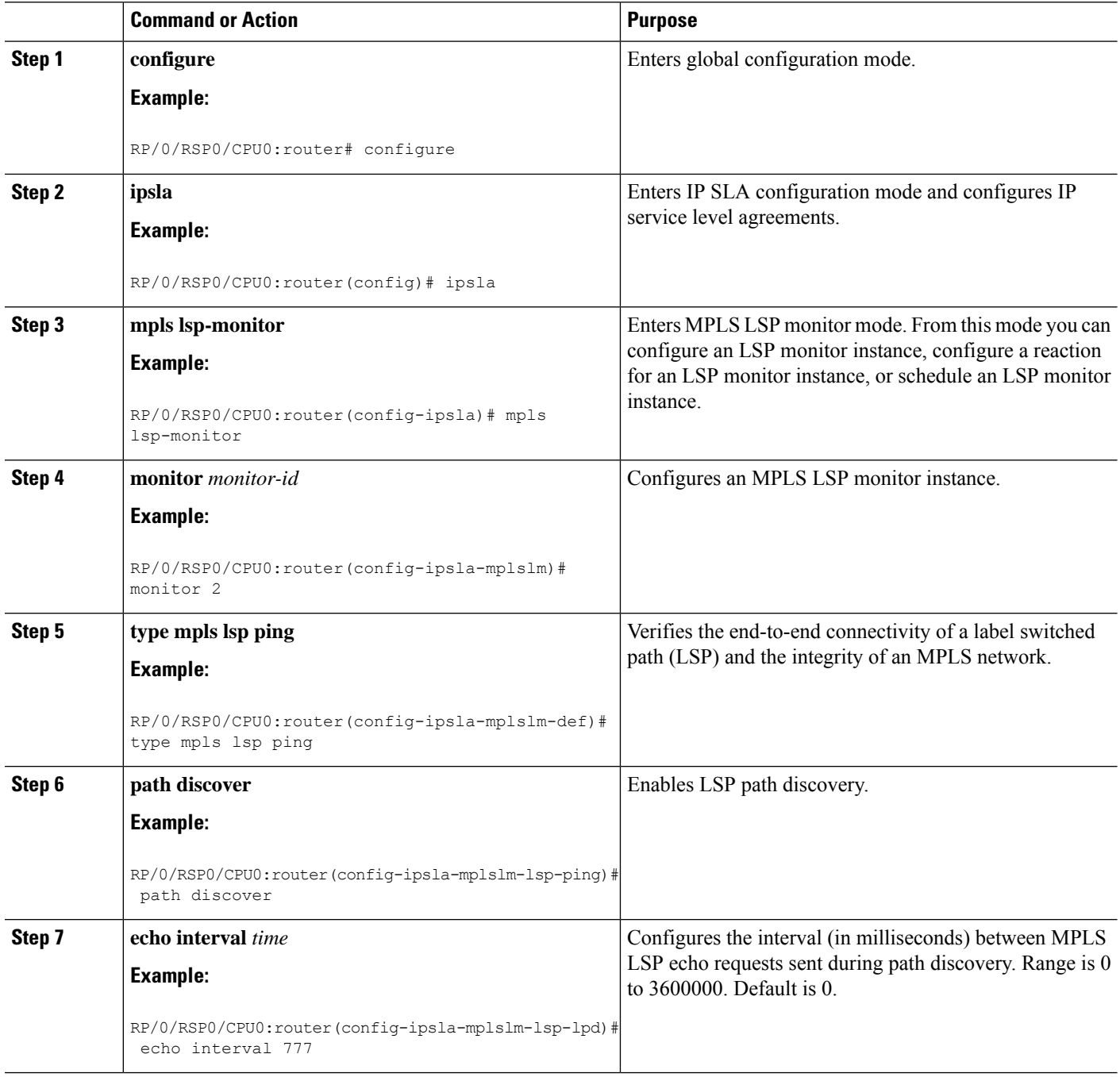

 $\mathbf{l}$ 

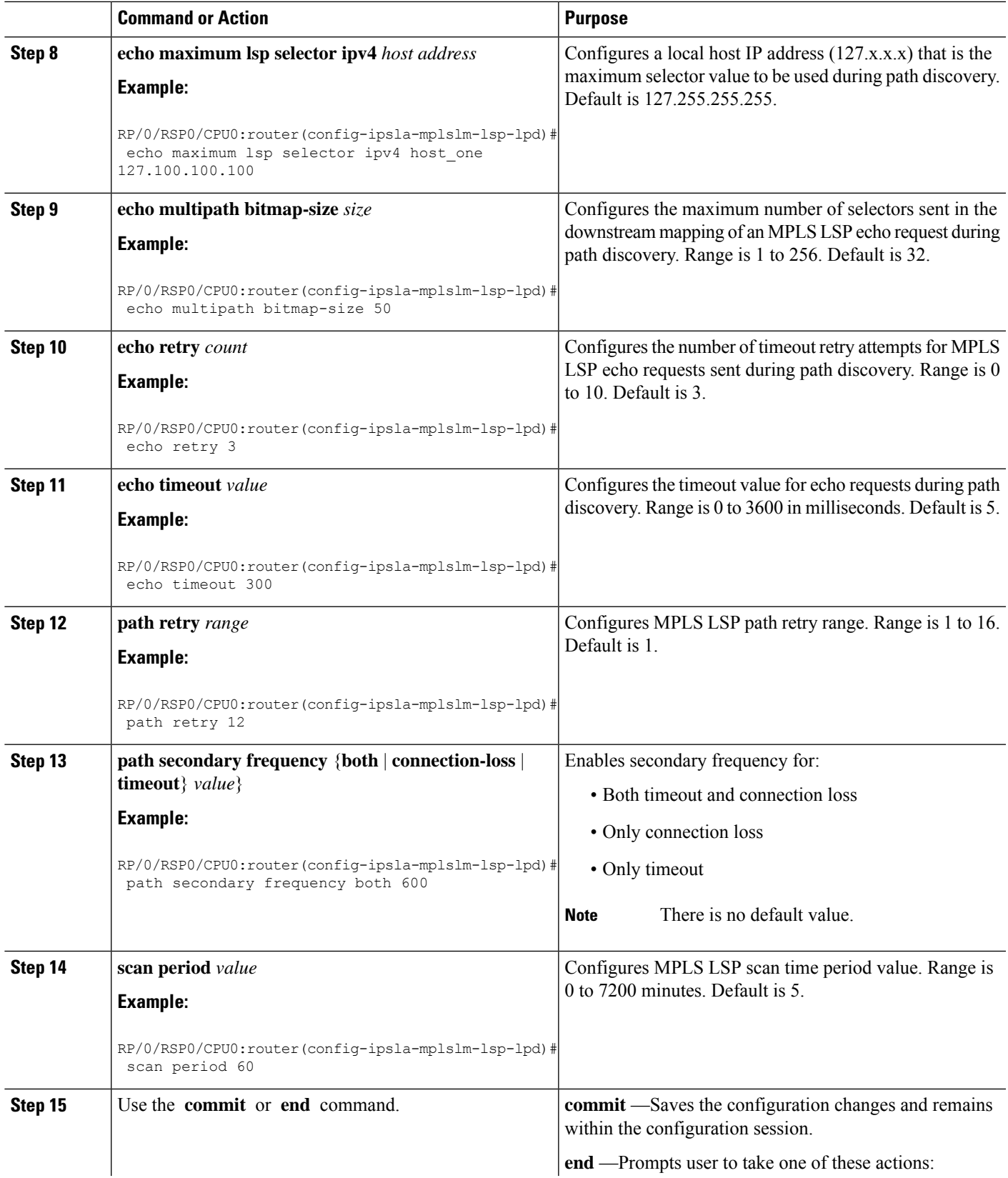

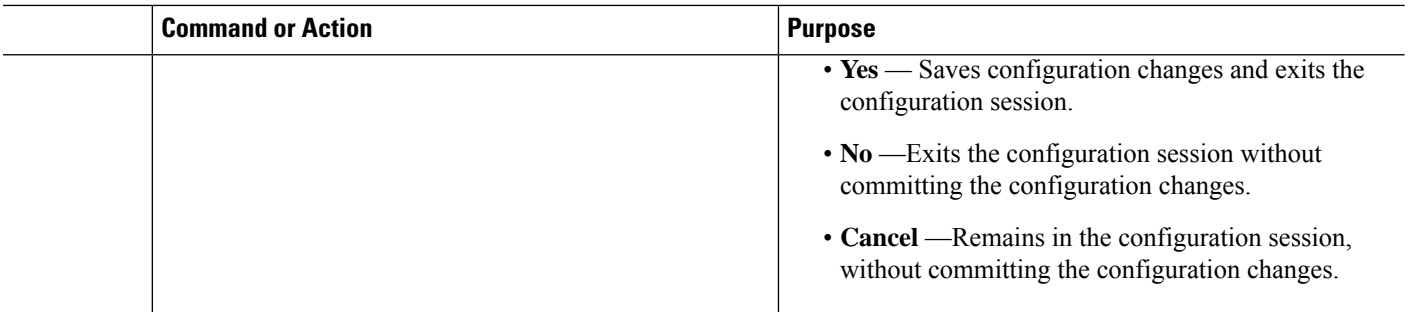

# **Configuration Examples for Implementing IP Service Level Agreements**

This section provides these configuration examples:

# **Configuring IP Service Level Agreements: Example**

The following example shows how to configure and schedule a UDP jitter operation:

```
configure
ipsla
operation 101
 type udp jitter
  destination address 12.2.0.2
   statistics hourly
   buckets 5
   distribution count 5
   distribution interval 1
   !
  destination port 400
  statistics interval 120
   buckets 5
   !
  !
 !
 schedule operation 101
 start-time now
 life forever
 !
!
show ipsla statistics
Fri Nov 28 16:48:48.286 GMT
Entry number: 101
   Modification time: 16:39:36.608 GMT Fri Nov 28 2014
    Start time : 16:39:36.633 GMT Fri Nov 28 2014
   Number of operations attempted: 10
   Number of operations skipped : 0
   Current seconds left in Life : Forever
   Operational state of entry : Active
   Operational frequency(seconds): 60
    Connection loss occurred : FALSE
```
Ш

```
Timeout occurred : FALSE
Latest RTT (milliseconds) : 3
Latest operation start time : 16:48:37.653 GMT Fri Nov 28 2014
Next operation start time : 16:49:37.653 GMT Fri Nov 28 2014
Latest operation return code : OK
RTT Values:
  RTTAvg : 3 RTTMin: 3 RTTMax : 4
  NumOfRTT: 10 RTTSum: 33 RTTSum2: 111
Packet Loss Values:
 PacketLossSD : 0 PacketLossDS : 0
 PacketOutOfSequence: 0
 PacketLateArrival : 0<br>Errors : 0
 Errors : 0 Busies : 0
 InvalidTimestamp : 0
Jitter Values :
 MinOfPositivesSD: 1 MaxOfPositivesSD: 1
 NumOfPositivesSD: 2 SumOfPositivesSD: 2
 Sum2PositivesSD : 2
 MinOfNegativesSD: 1 MaxOfNegativesSD: 1
 NumOfNegativesSD: 1 SumOfNegativesSD: 1
 Sum2NegativesSD : 1
 MinOfPositivesDS: 1 MaxOfPositivesDS: 1
 NumOfPositivesDS: 1 SumOfPositivesDS: 1
 Sum2PositivesDS : 1
 Sum/FOSILIVESDS: 1<br>MinOfNegativesDS: 1 MaxOfNegativesDS: 1
 NumOfNegativesDS: 1 SumOfNegativesDS: 1
 Sum2NegativesDS : 1
 JitterAve: 1 JitterSDAve: 1 JitterDSAve: 1<br>Interarrival jitterout: 0 Interarrival jitterin: 0
 Interarrival jitterout: 0
One Way Values :
 NumOfOW: 0
 OWMinSD : 0 OWMaxSD: 0 OWSumSD: 0
  OWSum2SD: 0 OWAveSD: 0
  OWMinDS : 0 OWMaxDS: 0 OWSumDS: 0
 OWSum2DS: 0 OWAveDS: 0
```
# **Configuring IP SLA Reactions and Threshold Monitoring: Example**

The following examples show how to configure IP SLA reactions and threshold monitoring. You can:

- Configure a reaction for attributes that activate a true or false condition, for example, 1, 5, or 6.
- Configure a reaction for attributes that accept a threshold value.
- Configure additional threshold type options.
- Configure either the logging or triggering of action types.

```
configure
ipsla operation 1
  type icmp echo
   timeout 5000
   destination address 223.255.254.254
   frequency 10
   statistics interval 30
   buckets 3
end
configure
ipsla operation 2
```

```
type icmp path-echo
   destination address 223.255.254.254
    frequency 5
end
configure
ipsla reaction operation 1
 react timeout
  action trigger
  threshold type immediate
exit
exit
 react rtt
  action logging
   threshold lower-limit 4 upper-limit 5
end
```
Operation 1 checks for timeout occurrence. If applicable, operation 1 generates a trigger event. If the **rtt** keyword exceeds 5, an error is logged.

If operation 1 generates a trigger event, operation 2 is started. The following example shows how to configure a reaction trigger operation by using the **ipsla reaction trigger** command:

```
configure
ipsla reaction trigger 1 2
end
```
# **Configuring IP SLA MPLS LSP Monitoring: Example**

The following example illustrates how to configure IP SLA MPLS LSP monitoring:

```
ipsla
mpls lsp-monitor
 monitor 1
  type mpls lsp ping
   vrf SANJOSE
   scan interval 300
    scan delete-factor 2
    timeout 10000
    datasize request 256
   lsp selector ipv4 127.0.0.10
    force explicit-null
    reply dscp af
    reply mode router-alert
    ttl 30
    exp 1
    statistics hourly
    buckets 1
    !
   !
  !
  reaction monitor 1
  react timeout
   action logging
    threshold type immediate
   !
   react connection-loss
   action logging
   threshold type immediate
   !
  !
```

```
schedule monitor 1
  frequency 300
  schedule period 120
  start-time 11:45:00 July 4
 !
!
mpls discovery vpn
interval 600
!
!
```
# **Configuring LSP Path Discovery: Example**

The following example illustrates how to configure LSP Path Discovery:

```
configure
ipsla
mpls lsp-monitor
 monitor 1
   type mpls lsp ping
   path discover
    path retry 12
     path secondary frequency both 12
```
# **Additional References**

The following sections provide references related to IP Service Level Agreements.

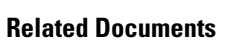

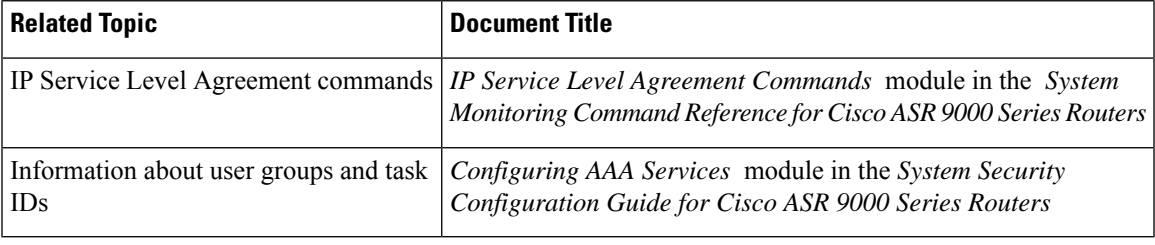

#### **Standards Title**

No new or modified standards are supported by this feature, and support for existing standards has not been modified by this feature.

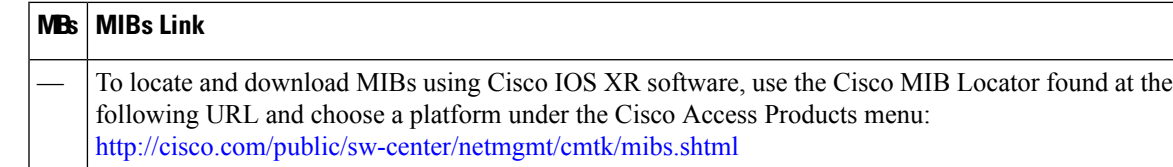

### **RFCs**

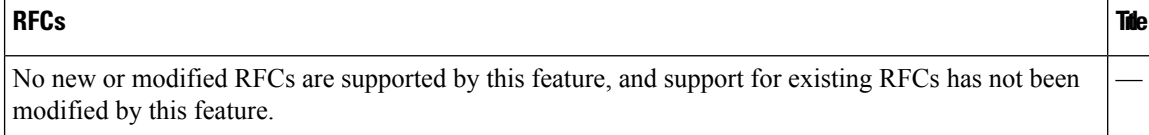

### **Technical Assistance**

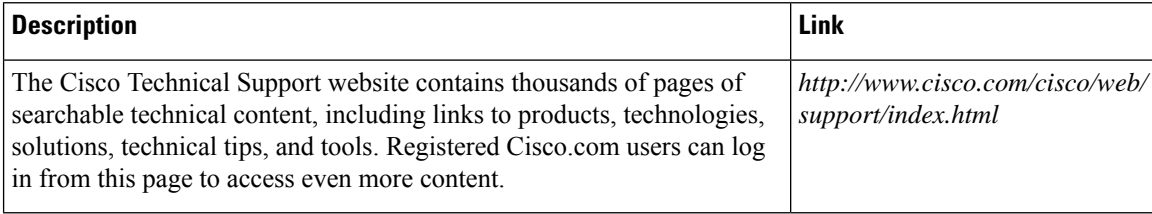

**System Monitoring Configuration Guide for Cisco ASR 9000 Series Routers, IOS XR Release 7.7.x**

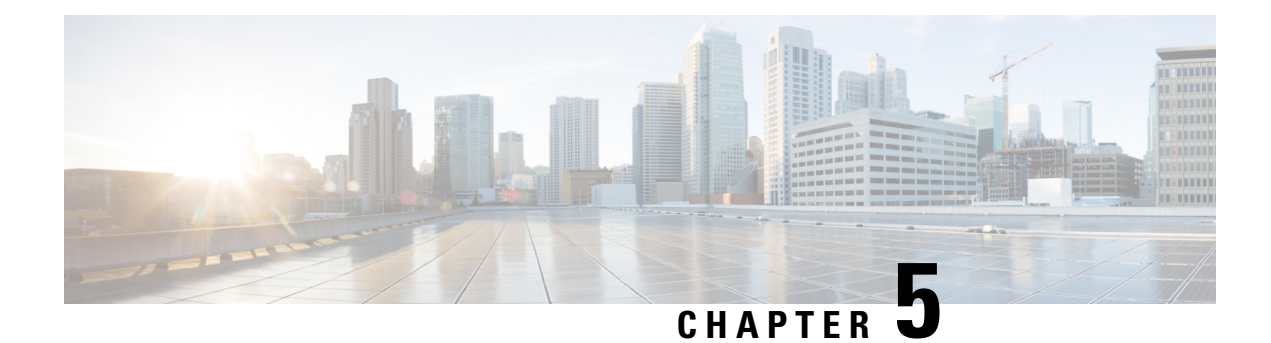

# **Implementing Logging Services**

This module describes the new and revised tasks you need to implement logging services on the router.

The Cisco IOS XR Software provides basic logging services. Logging services provide a means to gather logging information for monitoring and troubleshooting, to select the type of logging information captured, and to specify the destinations of captured system logging (syslog) messages.

For more information about logging services on the Cisco IOS XR Software and complete descriptions of the logging commands listed in this module, see the Related [Documents,](#page-325-0) on page 310 section of this module. **Note**

## **Feature History for Implementing Logging Services**

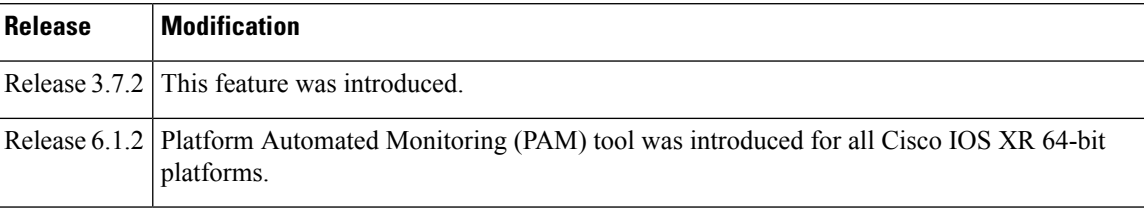

- Prerequisites for [Implementing](#page-298-0) Logging Services, on page 283
- Information About [Implementing](#page-299-0) Logging Services, on page 284
- How to [Implement](#page-306-0) Logging Services, on page 291
- Configuration Examples for [Implementing](#page-323-0) Logging Services, on page 308
- [Where](#page-325-1) to Go Next, on page 310
- Additional [References,](#page-325-2) on page 310

# <span id="page-298-0"></span>**Prerequisites for Implementing Logging Services**

These prerequisites are required to implement logging services in your network operating center (NOC):

- You must be in a user group associated with a task group that includes the proper task IDs. The command reference guides include the task IDs required for each command. If you suspect user group assignment is preventing you from using a command, contact your AAA administrator for assistance.
- You must have connectivity with syslog servers to configure syslog server hosts as the recipients for syslog messages.

# <span id="page-299-0"></span>**Information About Implementing Logging Services**

# **System Logging Process**

By default, routers are configured to send syslog messages to a syslog process. The syslog process controls the distribution of messages to the destination of syslog messages such as the logging buffer, terminal lines, or a syslog server. The syslog process also sends messages to the console terminal by default.

# **Format of System Logging Messages**

By default, the general format of syslog messages generated by the syslog process on the Cisco IOS XR software is as follows:

*node-id* : *timestamp* : *process-name* [*pid*] : % *message* -*group* -*severity* -*message* -*code* : *message-text*

This is a sample syslog message:

RP/0/RSP0/CPU0:router:Nov 28 23:56:53.826 : config[65710]: %SYS-5-CONFIG\_I : Configured from console by console

This table describes the general format of syslog messages on Cisco IOS XR software.

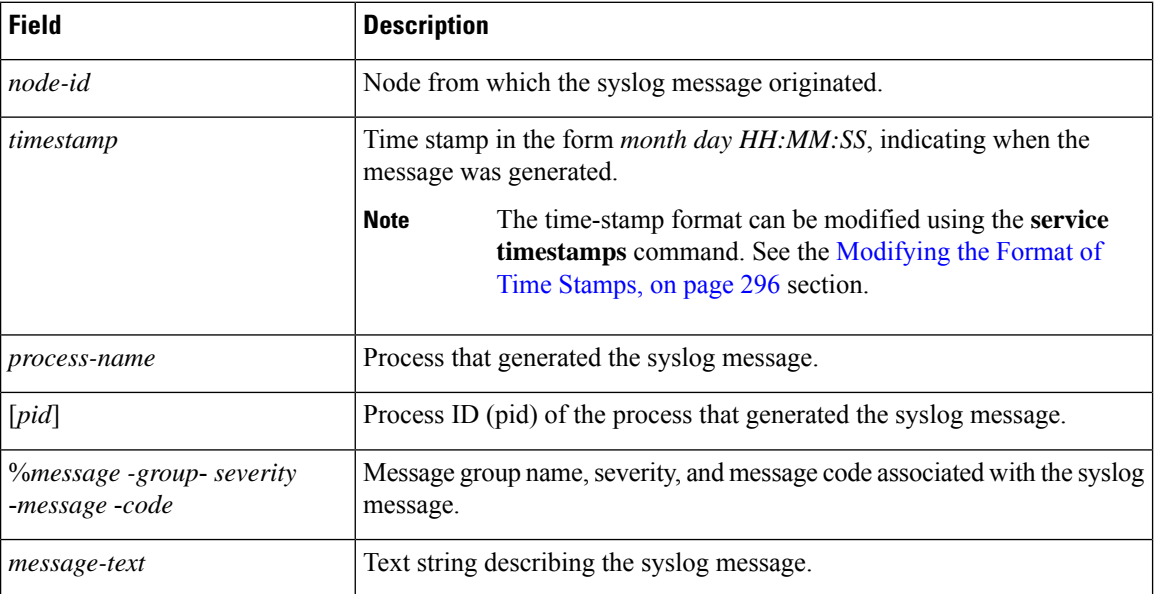

#### **Table 28: General Syslog Message Format**

# **Duplicate Message Suppression**

Suppressing duplicate messages, especially in a large network, can reduce message clutter and simplify the task of interpreting the log. The duplicate message suppression feature substantially reduces the number of duplicate event messages in both the logging history and the syslog file. The suppression and logging process is the same for logging history and for external syslog servers.

When duplicate message suppression is enabled, two types of events are handled differently:

• New messages

New messages are always logged immediately.

• Repeated messages

Repeated messages are subject to suppression. The suppression of repeated messagesisinterrupted when a new message occurs.

For information about configuring this feature, see the [Suppressing](#page-313-0) Duplicate Syslog Messages, on page 298.

# <span id="page-300-0"></span>**Syslog Message Destinations**

Syslog message logging to the console terminal is enabled by default. To disable logging to the console terminal, use the **logging console disable** command in global configuration mode. To reenable logging to the console terminal, use the **logging console** command in global configuration mode.

Syslog messages can be sent to destinations other than the console, such as the logging buffer, syslog servers, and terminal lines other than the console (such as vtys).

This table lists the commands used to specify syslog destinations.

| <b>Command</b>   | <b>Description</b>                                                                                                    |
|------------------|----------------------------------------------------------------------------------------------------|
| logging buffered | Specifies the logging buffer as a destination for syslog messages.                                                                   |
|                  | logging {hostname   ip-address} Specifies a syslog server host as a destination for syslog messages. IPv4<br>and IPv6 are supported. |
| logging monitor  | Specifies terminal lines other than the console as destinations for syslog<br>messages.                                              |

**Table 29: Commands Used to Set Syslog Destinations**

The **logging buffered** command copies logging messages to the logging buffer. The buffer is circular, so newer messages overwrite older messages after the buffer is full. To display the syslog messages that are logged in the logging buffer, use the **show logging** command. The first message displayed isthe oldest message in the buffer. To clear the current contents of the logging buffer, use the **clear logging** command. To disable logging to the logging buffer, use the **no logging buffered** command in global configuration mode.

The **logging** command identifies a syslog server host to receive logging messages. By issuing this command more than once, you build a list of syslog servers that receive logging messages. To delete the syslog server with the specified IP address (IPv4 and IPv6 are supported) or hostname from the list of available syslog servers, use the **no logging** command in global configuration mode.

The **logging monitor** command globally enables the logging of syslog messages to terminal lines other than the console, such as vtys. To disable logging to terminal lines other than the console, use the **no logging monitor** command in global configuration mode.

## **Guidelines for Sending Syslog Messages to Destinations Other Than the Console**

The logging process sends syslog messages to destinations other than the console terminal and the process is enabled by default. Logging is enabled to the logging buffer, terminal lines and syslog servers.

## **Logging for the Current Terminal Session**

The **logging monitor** command globally enables the logging of syslog messages to terminal lines other than console terminal. Once the **logging monitor** command is enabled, use the **terminal monitor** command to display syslog messages during a terminal session.

To disable the logging of syslog messages to a terminal during a terminal session, use the **terminal monitor disable** command in EXEC mode. The **terminal monitor disable** command disables logging for only the current terminal session.

To reenable the logging of syslog messages for the current terminal session, use the **terminal monitor** command in EXEC mode.

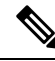

**Note**

The **terminal monitor** and **terminal monitor disable** commands are set locally and will not remain in effect after the terminal session is ended.

# **Syslog Messages Sent to Syslog Servers**

The Cisco IOS XR Software provides these features to help manage syslog messages sent to syslog servers:

- UNIX system facilities
- Hostname prefix logging
- Source interface logging

## **UNIX System Logging Facilities**

You can configure the syslog facility in which syslog messages are sent by using the **logging facility** command. Consult the operator manual for your UNIX operating system for more information about these UNIX system facilities. The syslog format is compatible with Berkeley Standard Distribution (BSD) UNIX version 4.3.

This table describes the facility type keywords that can be supplied for the *type* argument.

**Table 30: Logging Facility Type Keywords**

| <b>Facility Type</b><br>Keyword | <b>Description</b>                     |
|---------------------------------|----------------------------------------|
| auth                            | Indicates the authorization system.    |
| cron                            | Indicates the cron facility.           |
| daemon                          | Indicates the system daemon.           |
| kern                            | Indicates the Kernel.                  |
| $local0-7$                      | Reserved for locally defined messages. |
| lpr                             | Indicates line printer system.         |
| mail                            | Indicates mail system.                 |

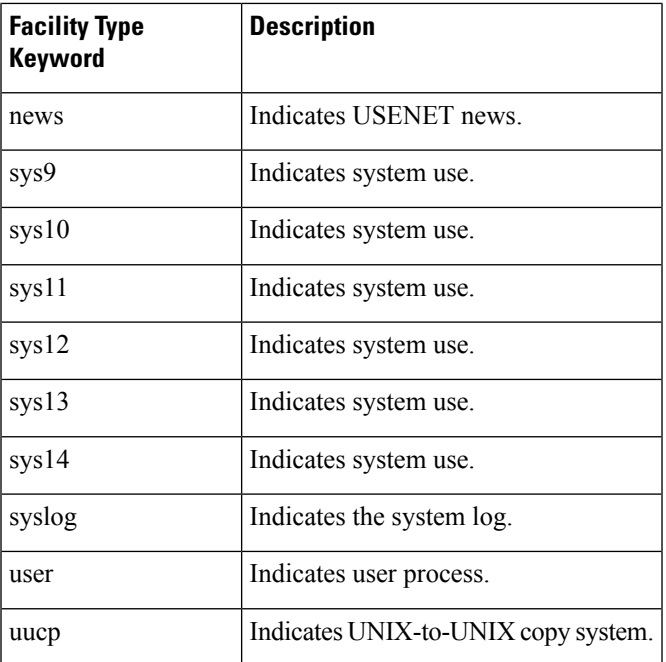

## **Hostname Prefix Logging**

To help manage system logging messages sent to syslog servers, Cisco IOS XR Software supports hostname prefix logging. When enabled, hostname prefix logging appends a hostname prefix to syslog messages being sent from the router to syslog servers. You can use hostname prefixes to sort the messages being sent to a given syslog server from different networking devices.

To append a hostname prefix to syslog messages sent to syslog servers, use the **logging hostname** command in global configuration mode.

## **Syslog Source Address Logging**

By default, a syslog message contains the IP address (IPv4 and IPv6 are supported) of the interface it uses to leave the router when sent to syslog servers. To set all syslog messages to contain the same IP address, regardless of which interface the syslog message uses to exit the router, use the **logging source-interface** command in global configuration mode.

# **UNIX Syslog Daemon Configuration**

To configure the syslog daemon on a 4.3 BSD UNIX system, include a line such as the following in the /etc/syslog.conf file:

#### local7.debug /usr/adm/logs/cisco.log

The **debugging** keyword specifies the syslog level; see Table 34: Syslog [Message](#page-305-0) Severity Levels, on page [290](#page-305-0) for a general description of other keywords. The **local7** keyword specifies the logging facility to be used; see Table 34: Syslog [Message](#page-305-0) Severity Levels, on page 290 for a general description of other keywords.

The syslog daemon sends messages at this level or at a more severe level to the file specified in the next field. The file must already exist, and the syslog daemon must have permission to write to it.

# **Archiving Logging Messages on a Local Storage Device**

Syslog messages can also be saved to an archive on a local storage device, such as the hard disk or a flash disk. Messages can be saved based on severity level, and you can specify attributes such as the size of the archive, how often messages are added (daily or weekly), and how many total weeks of messages the archive will hold.

## **Setting Archive Attributes**

To create a logging archive and specify how the logging messages will be collected and stored, use the **logging archive** command in global configuration mode. The **logging archive** command enters the logging archive submode where you can configure the attributes for archiving syslogs.

This table lists the commands used to specify the archive attributes once you are in the logging archive submode.

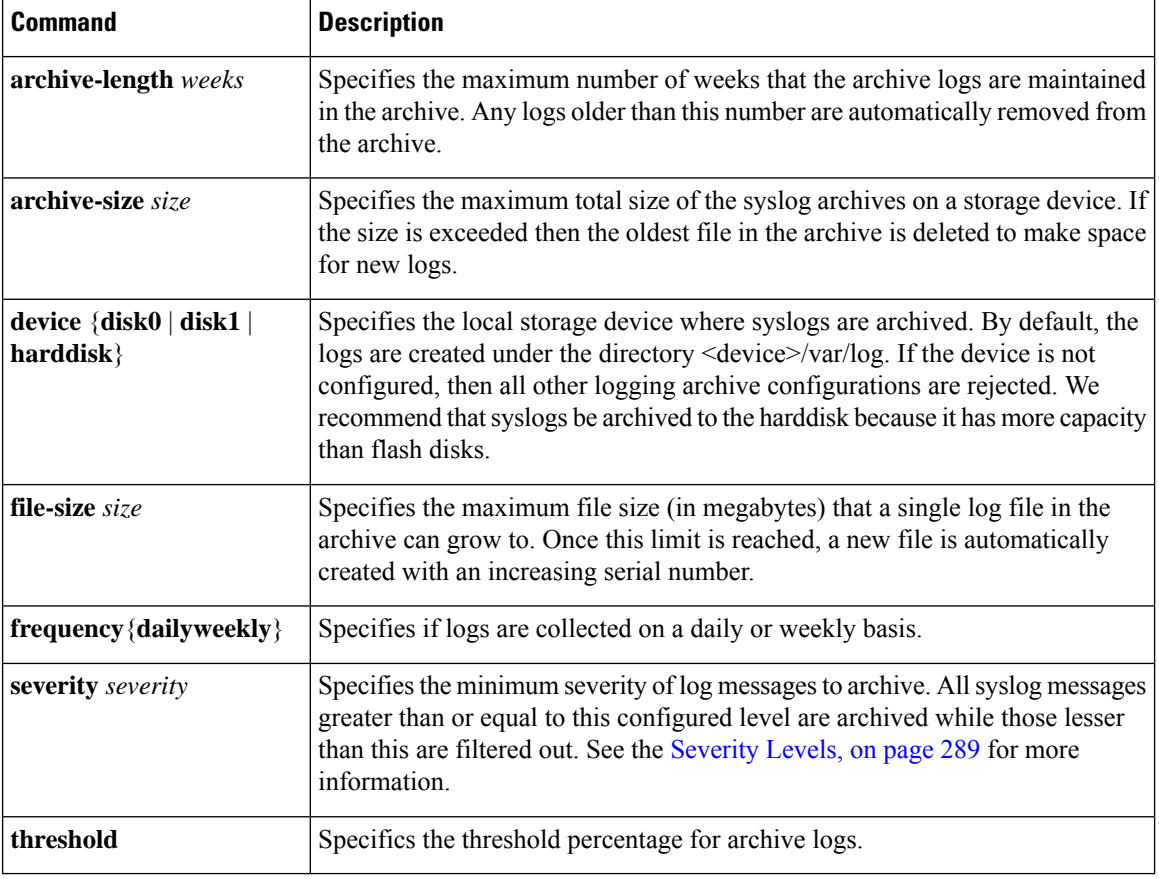

#### **Table 31: Commands Used to Set Syslog Archive Attributes**

## **Archive Storage Directories**

By default, syslog archives are stored in the directory <device>/var/log. Individual archive files are saved to sub directories based on the year, month, and day the archive was created. For example, archive files created on February 26, 2006 are stored in this directory:

harddisk:/var/log/2006/02/26

# <span id="page-304-0"></span>**Severity Levels**

You can limit the number of messages sent to the console, monitor and trap logging destinations by specifying the severity level of syslog messages sent to that destination (see Table 34: Syslog [Message](#page-305-0) Severity Levels, on [page](#page-305-0) 290 for severity level definitions). However, for the logging buffer destination, syslog messages of all severity will be sent to it.

This table lists the commands used to control the severity level of syslog messages.

**Table 32: Commands Used to Control the Severity Level of Syslog Messages**

| <b>Command</b>            | <b>Description</b>                                                                                                    |
|---------------------------|----------------------------------------------------------------------------------------------------|
|                           | logging buffered [severity] Limits the syslog messages that are displayed in the output of show logging<br>based on severity. However, syslog messages of all severity will be sent to the<br>logging buffer. |
|                           | logging console $[severity]$ Limits the syslog messages sent to the console terminal based on severity.                                                                                                    |
|                           | logging monitor $[severity]$ Limits the syslog messages sent to terminal lines based on severity.                                                                                                    |
| logging trap $[severity]$ | Limits the syslog messages sent to syslog servers based on severity.                                                                                                    |
| severity severity         | Limits the syslog messages sent to a syslog archive based on severity.                                                                                                    |

The **logging console**, **logging monitor**, and **logging traps** commands limit syslog messages sent to their respective destinations to messages with a level number at or below the specified severity level, which is specified with the *severity* argument. However, in the case of the **logging buffered** command, messages of all severity will continue to be sent to the logging buffer. This command only limits the syslog messages displayed in the output of **show logging** to messages with a level number at or below the specified *severity* argument.

**Note**

Syslog messages of lower severity level indicate events of higher importance. See Table 34: Syslog [Message](#page-305-0) [Severity](#page-305-0) Levels, on page 290 for severity level definitions.

## **Logging History Table**

If you have enabled syslog messages traps to be sent to a Simple Network Management Protocol (SNMP) network management station (NMS) with the **snmp-server enable traps syslog** command, you can change the level of messages sent and stored in a history table on the router. You can also change the number of messages that get stored in the history table.

Messages are stored in the history table, because SNMP traps are not guaranteed to reach their destination. By default, one message of the level warning and above (see Table 34: Syslog [Message](#page-305-0) Severity Levels, on [page](#page-305-0) 290) is stored in the history table even if syslog traps are not enabled.

This table lists the commands used to change the severity level and table size defaults of the logging history table

#### **Table 33: Logging History Table Commands**

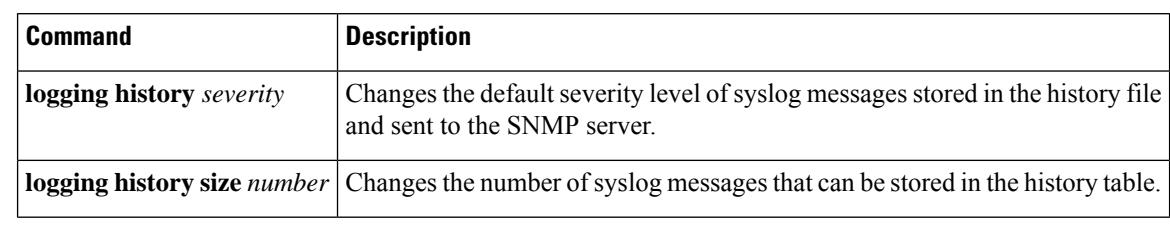

# $\mathscr{P}$

Table 34: Syslog Message Severity Levels, on page 290 lists the level keywords and severity level. For SNMP usage, the severity level values use +1. For example, **emergency** equals 1 not 0 and **critical** equals 3 not 2.

## <span id="page-305-1"></span>**Syslog Message Severity Level Definitions**

<span id="page-305-0"></span>This table lists the severity level keywords that can be supplied for the *severity* argument and corresponding UNIX syslog definitions in order from the most severe level to the least severe level.

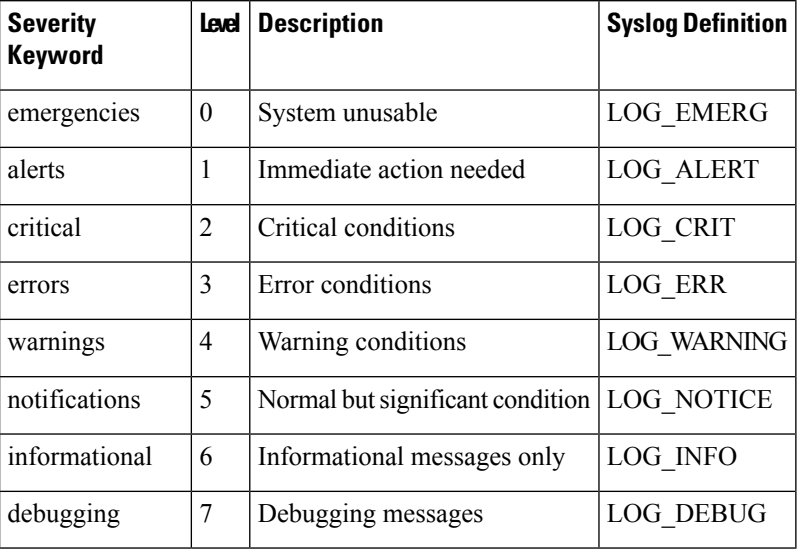

#### **Table 34: Syslog Message Severity Levels**

## **Syslog Severity Level Command Defaults**

This table lists the default severity level settings for the commands that support the *severity* argument.

#### **Table 35: Severity Level Command Defaults**

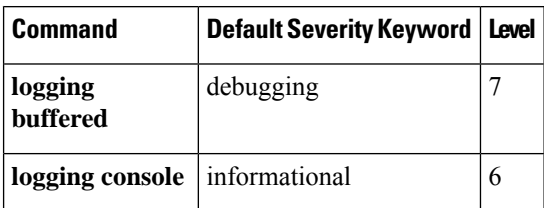

**Note**

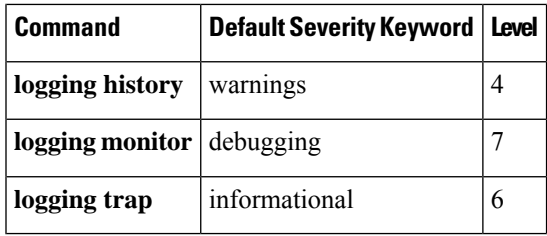

# <span id="page-306-0"></span>**How to Implement Logging Services**

# **Setting Up Destinations for System Logging Messages**

This task explains how to configure logging to destinations other than the console terminal.

For conceptual information, see the Syslog Message [Destinations,](#page-300-0) on page 285 section.

## **SUMMARY STEPS**

- **1. configure**
- **2. logging buffered** [*size* | *severity*]
- **3. logging monitor** [ *severity*]
- **4.** Use the **commit** or **end** command.
- **5. terminal monitor**

## **DETAILED STEPS**

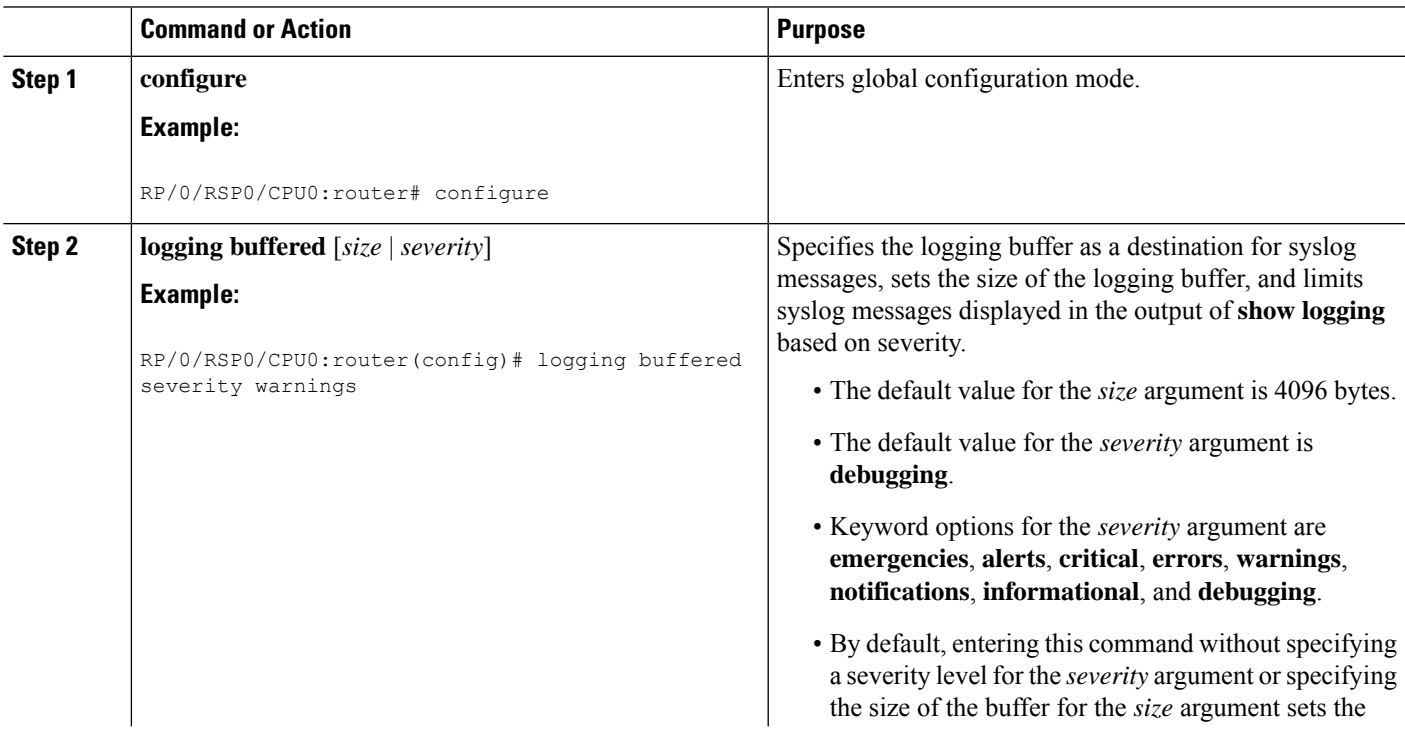

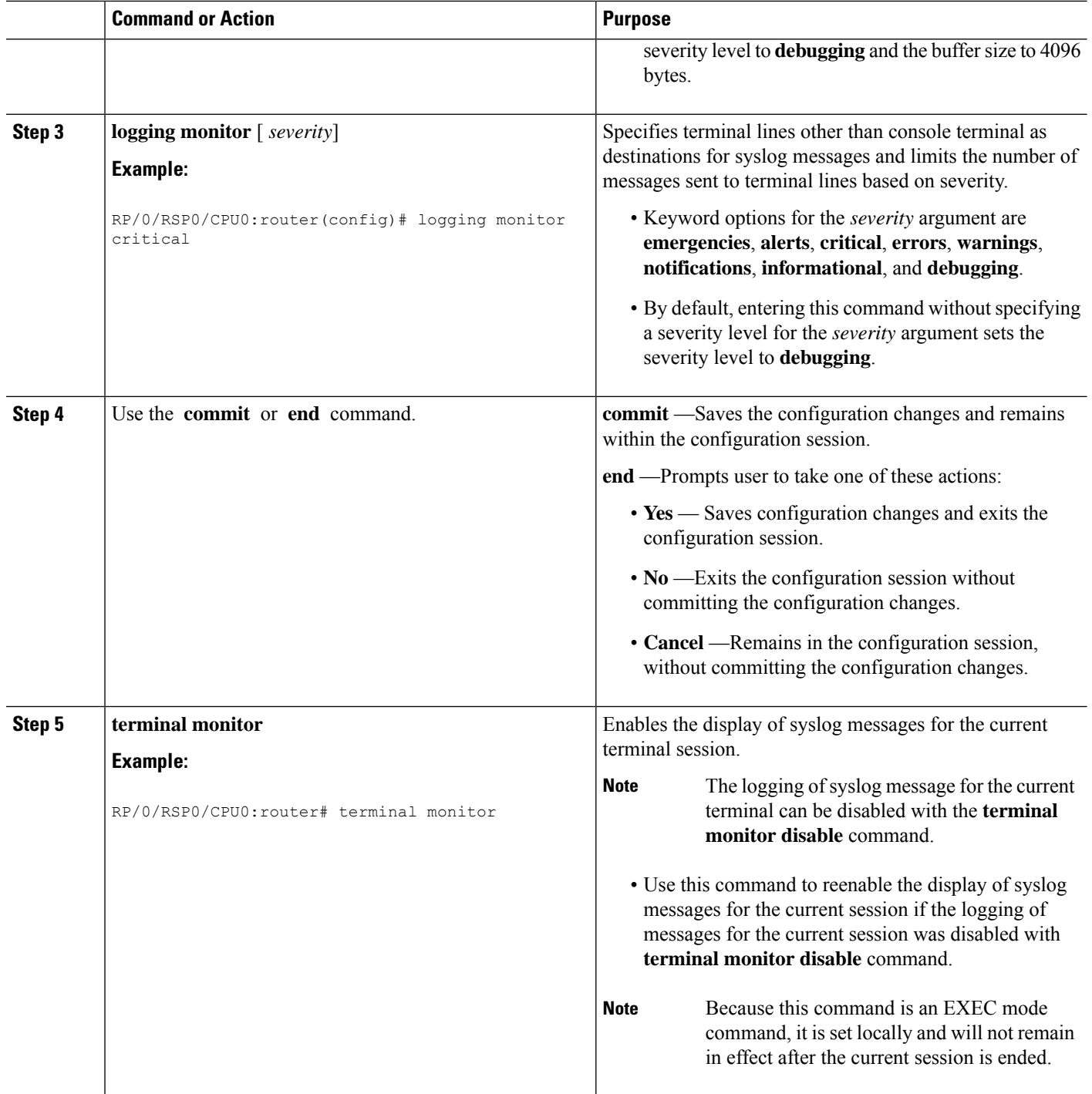

# **Configuring Logging to a Remote Server**

You must have connectivity with syslog servers and snmp servers to configure them as the recipients for syslog messages.

#### **Configuration Example for Logging to Syslog Server**

This example shows the configuration for sending syslog messages to an external syslog server. The ip address 209.165.201.1 is configured as the syslog server.

```
Router# configure
Router(config)# logging 209.165.201.1 vrf default
Router(config)# logging facility kern (optional)
Router(config)# logging hostnameprefix 203.0.113.1 (optional)
Router(config)# logging source-interface HundredGigE 0/0/0/0 (optional)
Router(config)# commit
```
Amongst other options, **all** and **none** are provided under the **logging severity** command form. If you enable **all** or **none**, all or no severity logs are logged to the syslog server, respectively. This configuration persists even when you enable a specific operator type.

#### **Configuration Example for Logging to SNMP Server**

This example shows the configuration for sending syslog messages to an SNMP server. The logging trap command is used to limit the logging of messages sent to the snmp servers based on severity.

```
Router# configure
Router(config)# snmp-server traps syslog
Router(config)# logging trap warnings
Router(config)# commit
```
For more information on SNMP server configurations, see the *Configuring Simple Network Management Protocol* chapter in the *System Management Configuration Guide for Cisco ASR 9000 Series Routers*

# **Configuring the Settings for the Logging History Table**

This task explains how to configure the settings for the logging history table.

For conceptual information, see the [Severity](#page-304-0) Levels, on page 289 section.

#### **Before you begin**

Logging of messages to an SNMP NMS is enabled by the **snmp-server enable traps syslog** command. For more information about SNMP, see the Related [Documents,](#page-325-0) on page 310 section.

#### **SUMMARY STEPS**

- **1. configure**
- **2. logging history** *severity*
- **3. logging history size** *number*
- **4.** Use the **commit** or **end** command.
- **5. show logging history**

#### **DETAILED STEPS**

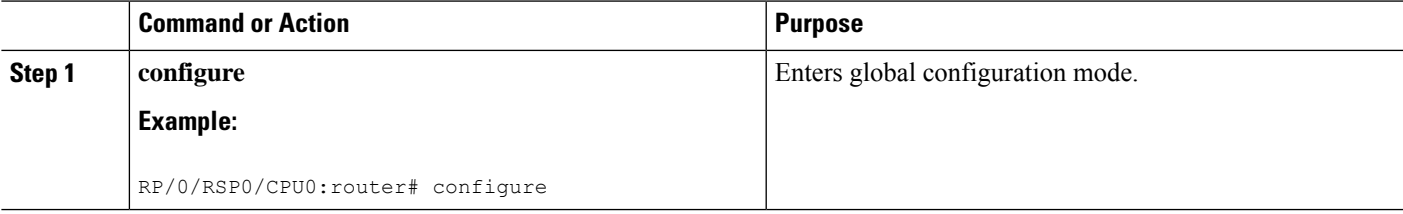

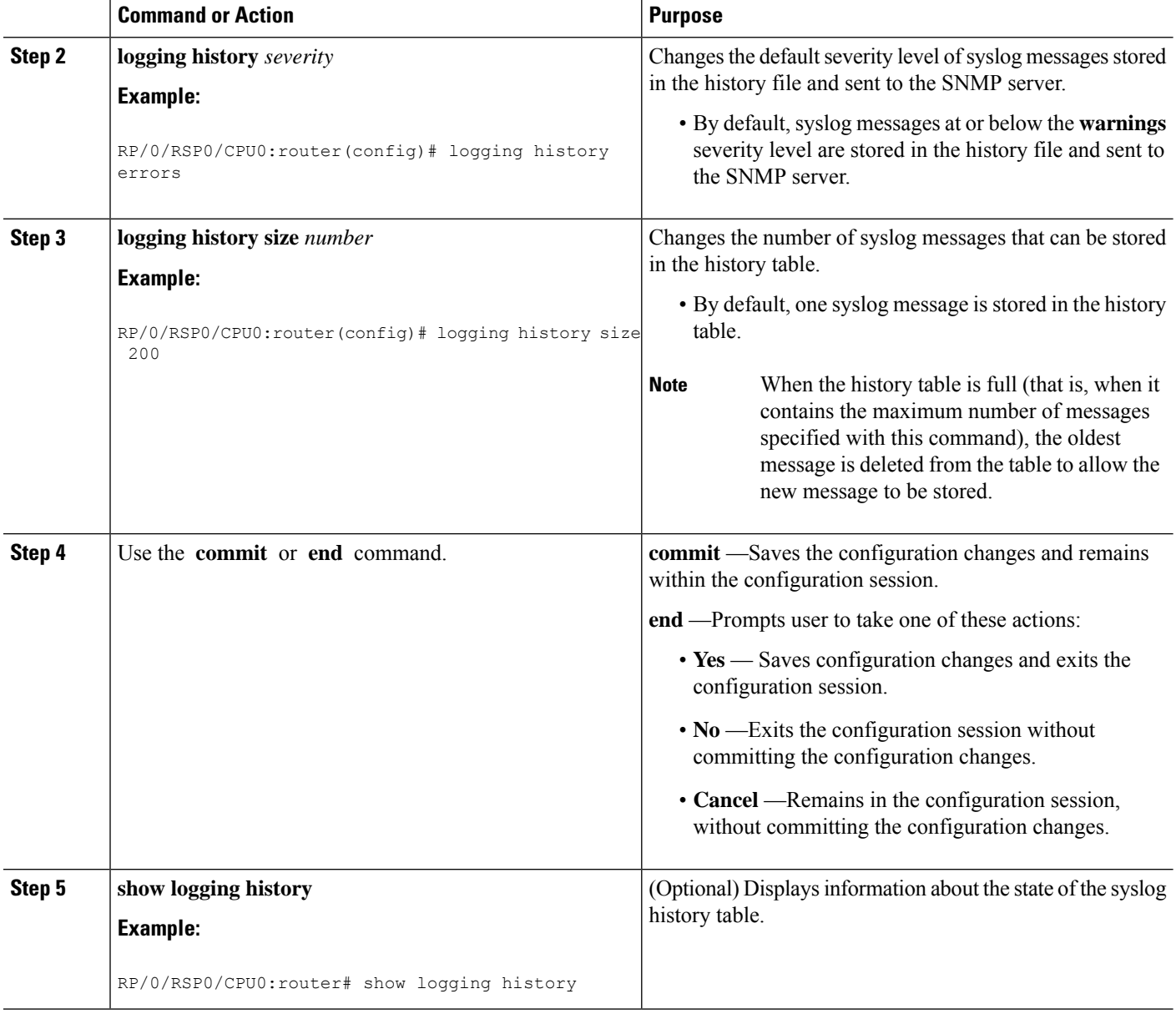

# **Modifying Logging to the Console Terminal and the Logging Buffer**

This task explains how to modify logging configuration for the console terminal and the logging buffer.

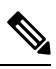

**Note** Logging is enabled by default.

#### **SUMMARY STEPS**

**1. configure**

- **2. logging buffered** [*size* | *severity*]
- **3. logging console** [*severity*]
- **4.** Use the **commit** or **end** command.

## **DETAILED STEPS**

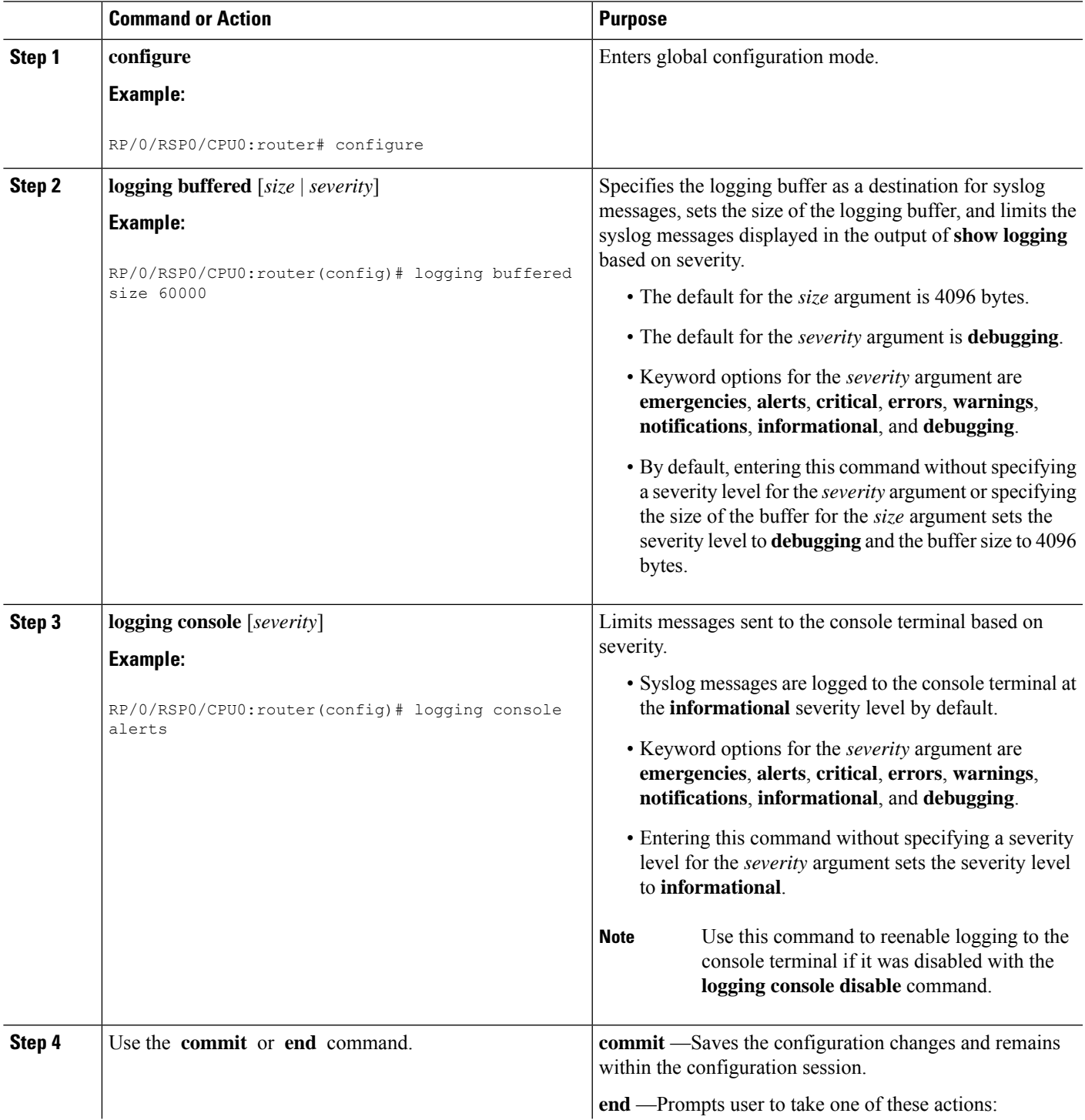

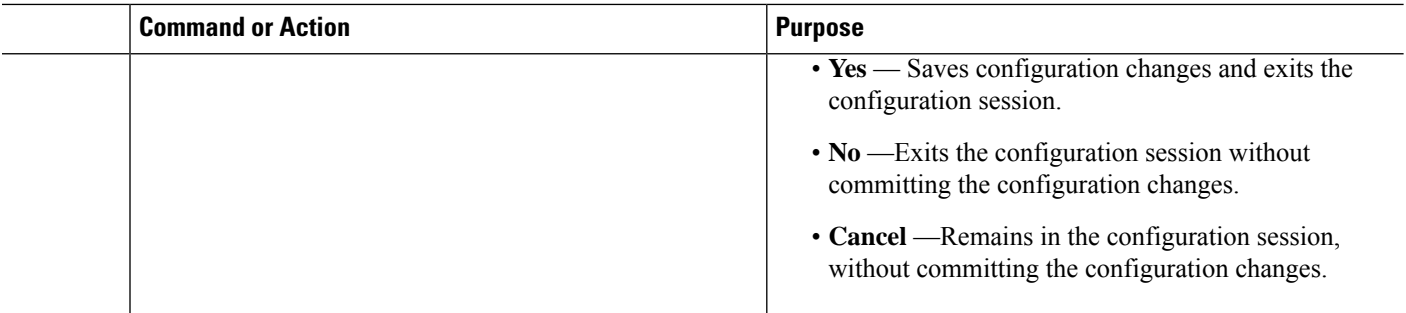

# <span id="page-311-0"></span>**Modifying the Format of Time Stamps**

This task explains how to modify the time-stamp format for syslog and debugging messages.

### **SUMMARY STEPS**

- **1. configure**
- **2.** Do one of the following:
	- **service timestamps log datetime** [**localtime**] [**msec**] [**show-timezone**]
	- **service timestamps log uptime**
- **3.** Do one of the following:
	- **service timestamps debug datetime** [**localtime**] [**msec**] [**show-timezone**]
	- **service timestamps debug uptime**
- **4.** Use the **commit** or **end** command.

## **DETAILED STEPS**

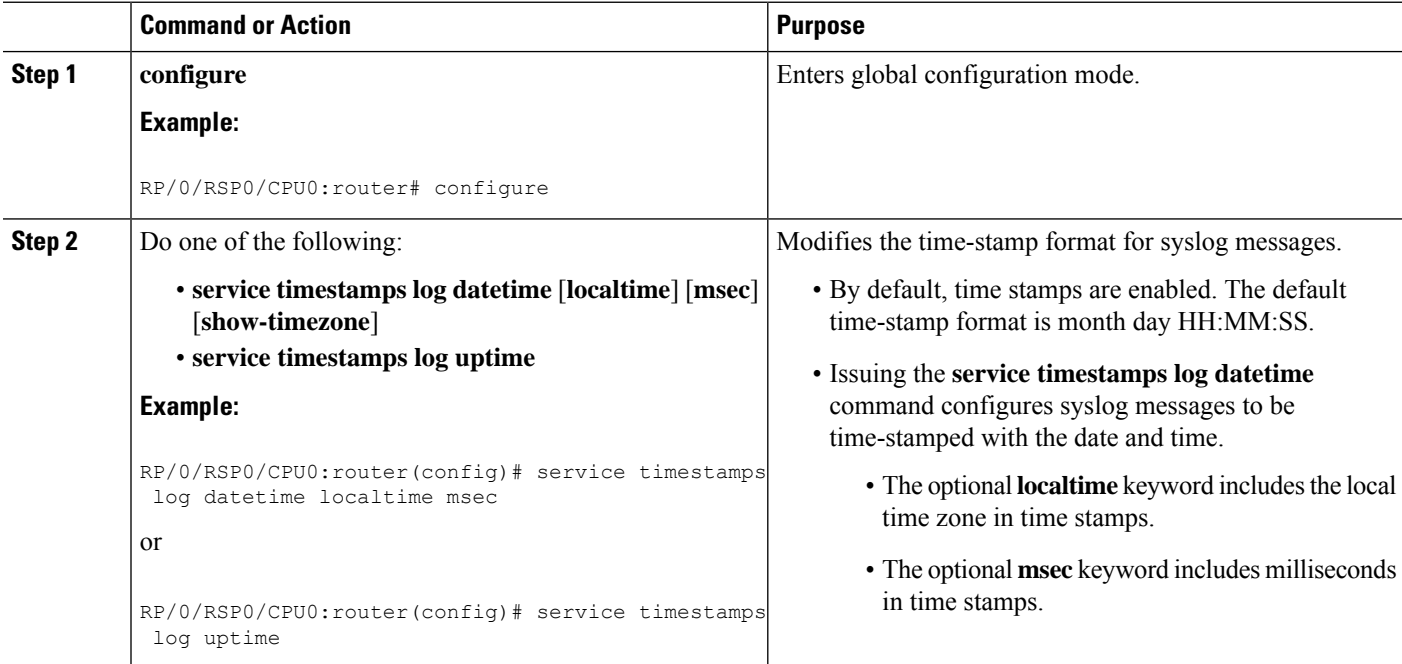

I

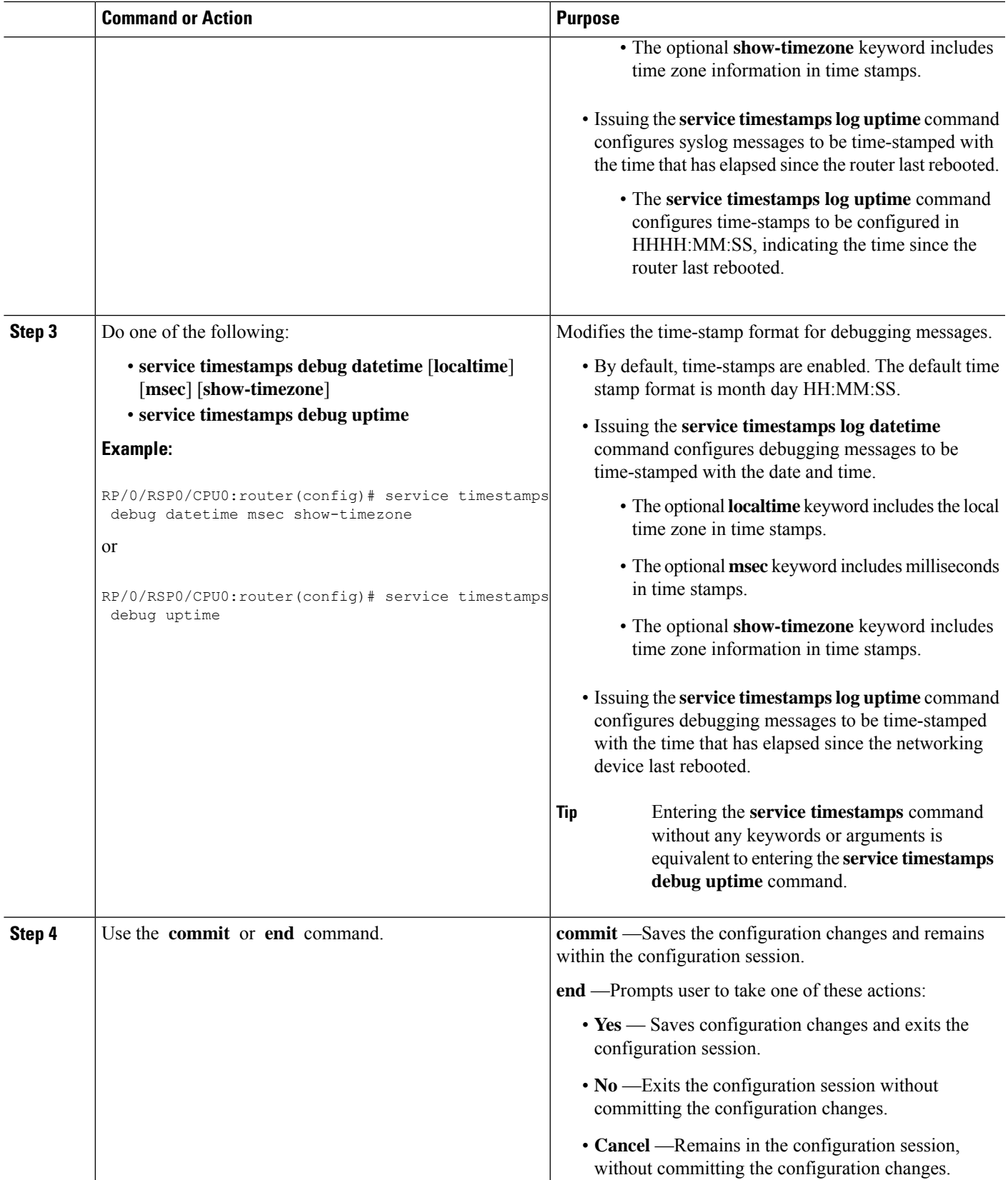

# **Disabling Time Stamps**

This tasks explains how to disable the inclusion of time stamps in syslog messages.

## **SUMMARY STEPS**

- **1. configure**
- **2.** Do one of the following:
	- **service timestamps disable**
	- **no service timestamps** [**debug** | **log**] [**datetime** [**localtime**] [**msec**] [**show-timezone**]] | **uptime**]
- **3.** Use the **commit** or **end** command.

## **DETAILED STEPS**

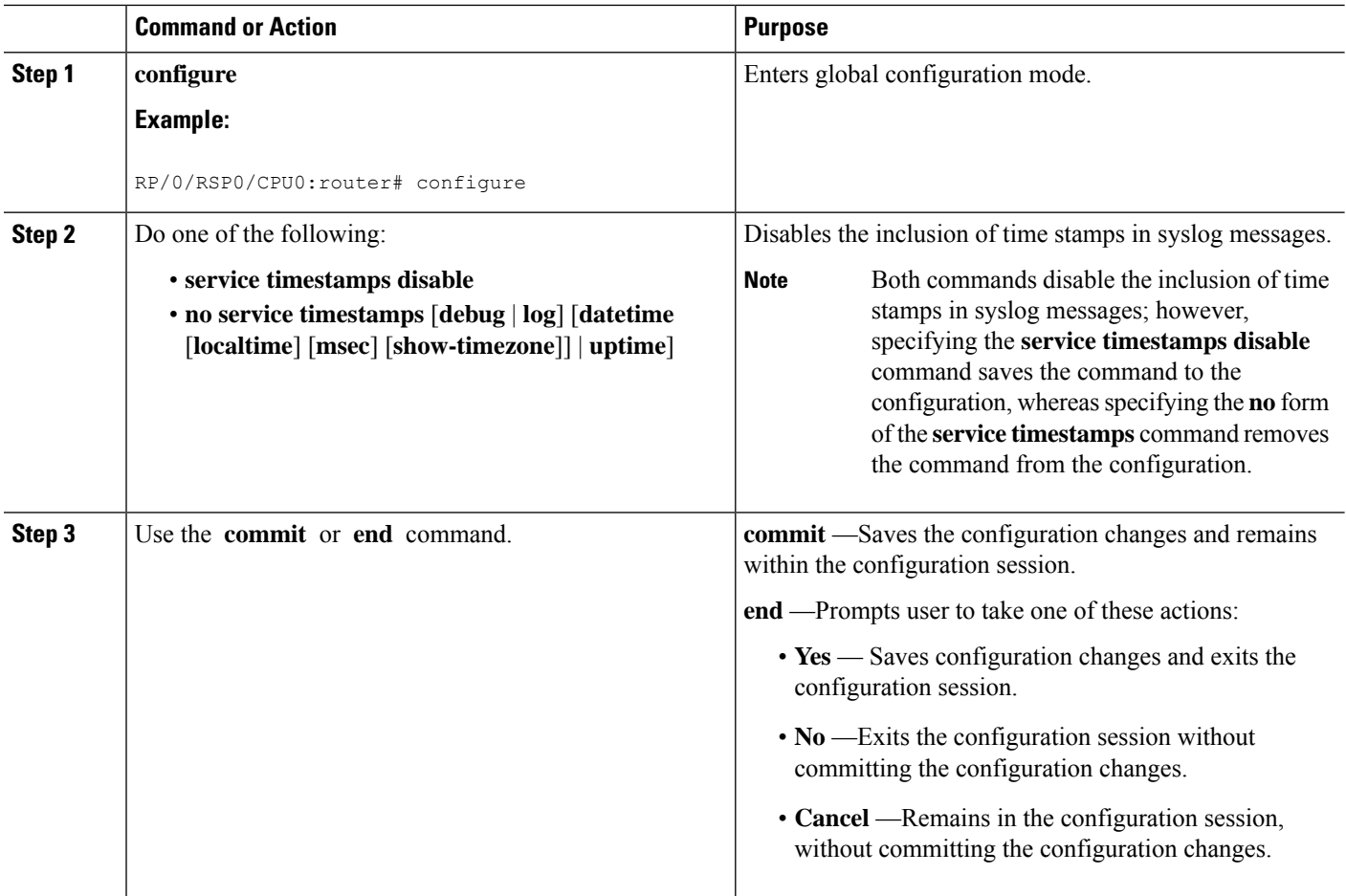

# <span id="page-313-0"></span>**Suppressing Duplicate Syslog Messages**

This task explains how to suppress the consecutive logging of duplicate syslog messages.

### **SUMMARY STEPS**

- **1. configure**
- **2. logging suppress duplicates**
- **3.** Use the **commit** or **end** command.

#### **DETAILED STEPS**

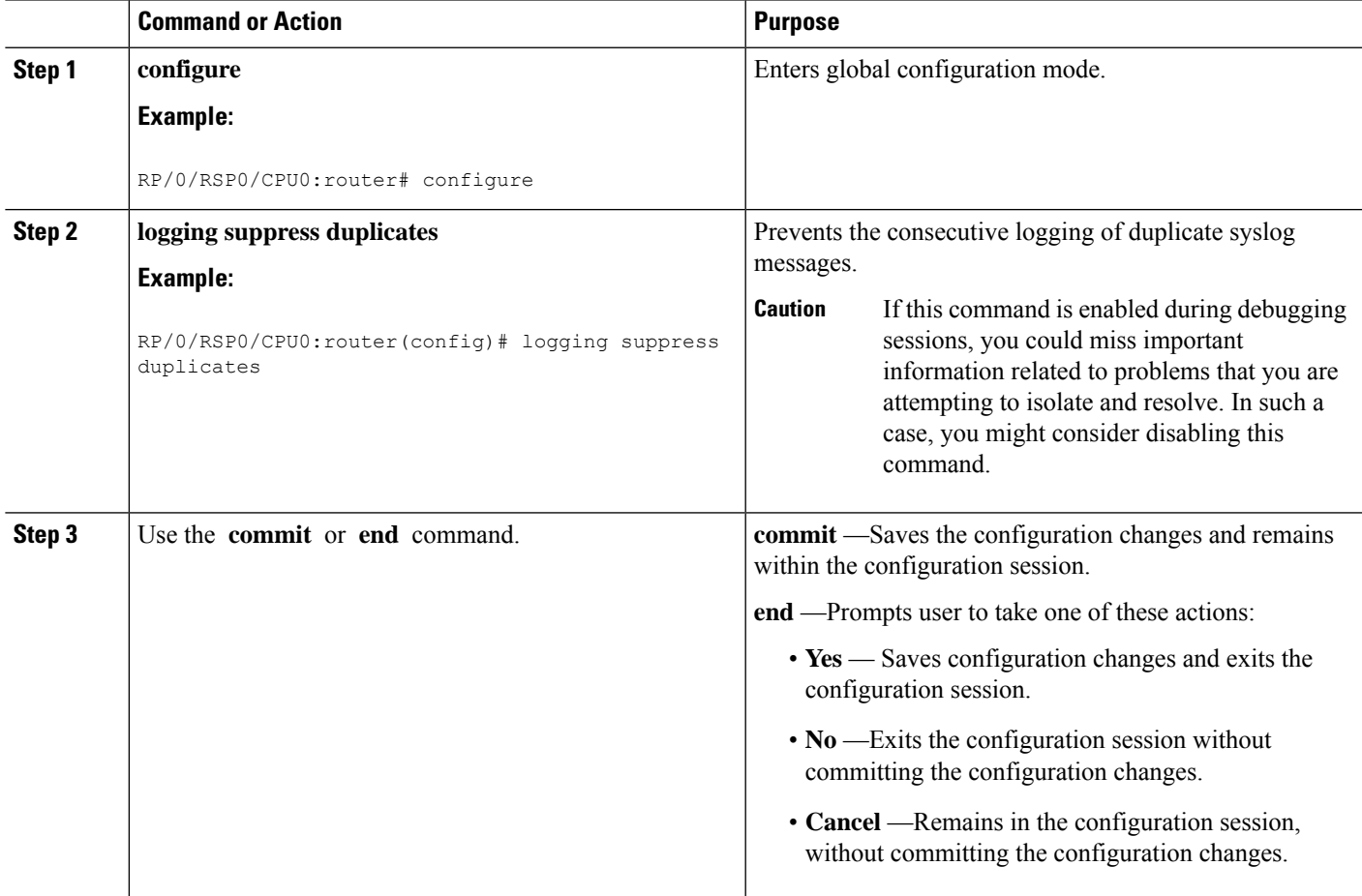

# **Disabling the Logging of Link-Status Syslog Messages**

This task explains how to disable the logging of link-status syslog messages for logical and physical links.

When the logging of link-status messages is enabled, the router can generate a high volume of link-status updown syslog messages. Disabling the logging of link-status syslog messages reduces the number of messages logged.

#### **SUMMARY STEPS**

- **1. configure**
- **2. logging events link-status disable**
- **3.** Use the **commit** or **end** command.

### **DETAILED STEPS**

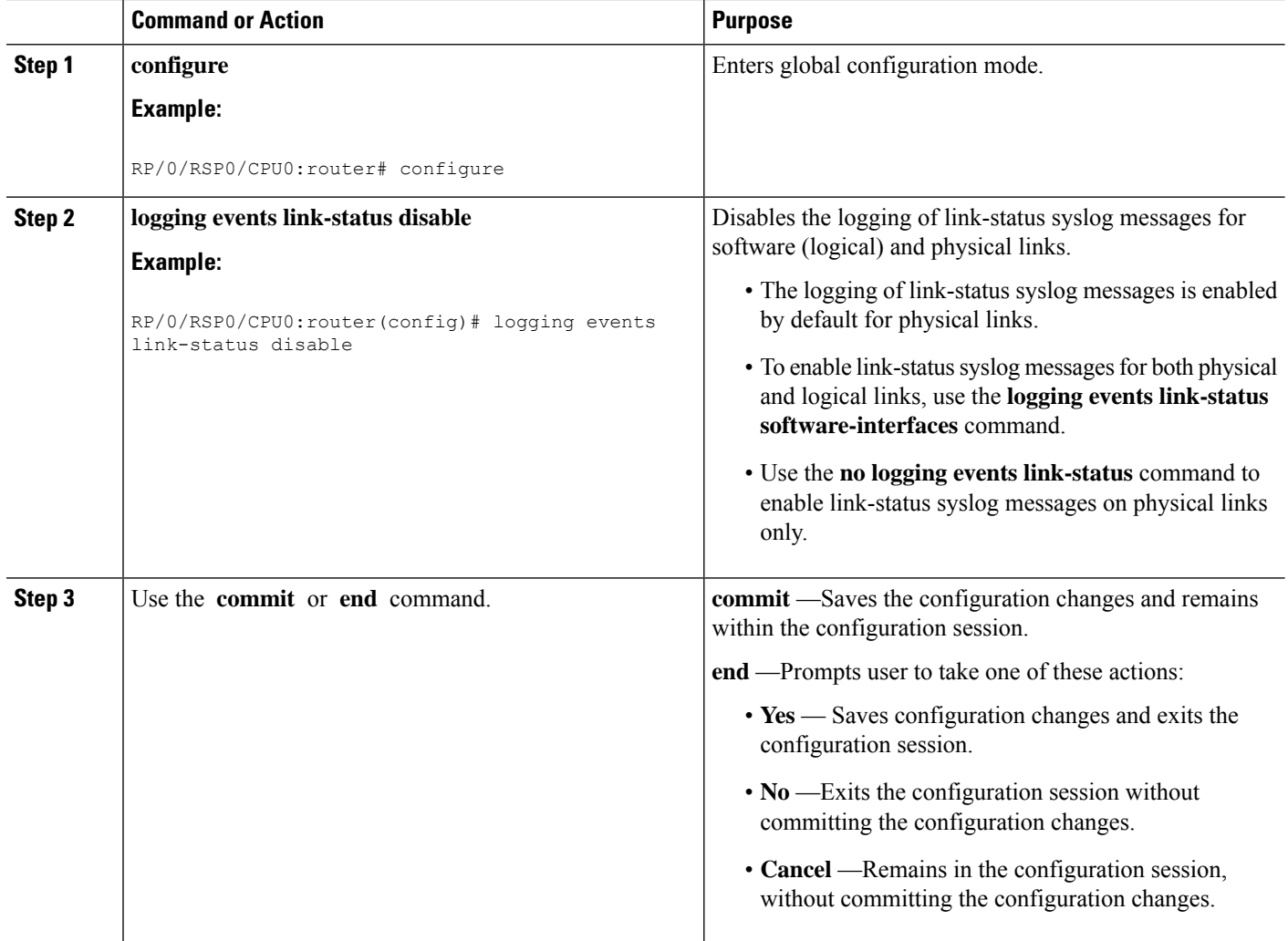

# **Displaying System Logging Messages**

This task explains how to display the syslog messages stored in the logging buffer.

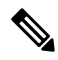

**Note** The commands can be entered in any order.

### **SUMMARY STEPS**

- **1. show logging**
- **2. show logging location** *node-id*
- **3. show logging process** *name*
- **4. show logging string** *string*
- **5. show logging start** *month day hh***:***mm***:***ss*

**6. show logging end** *month day hh***:***mm***:***ss*

### **DETAILED STEPS**

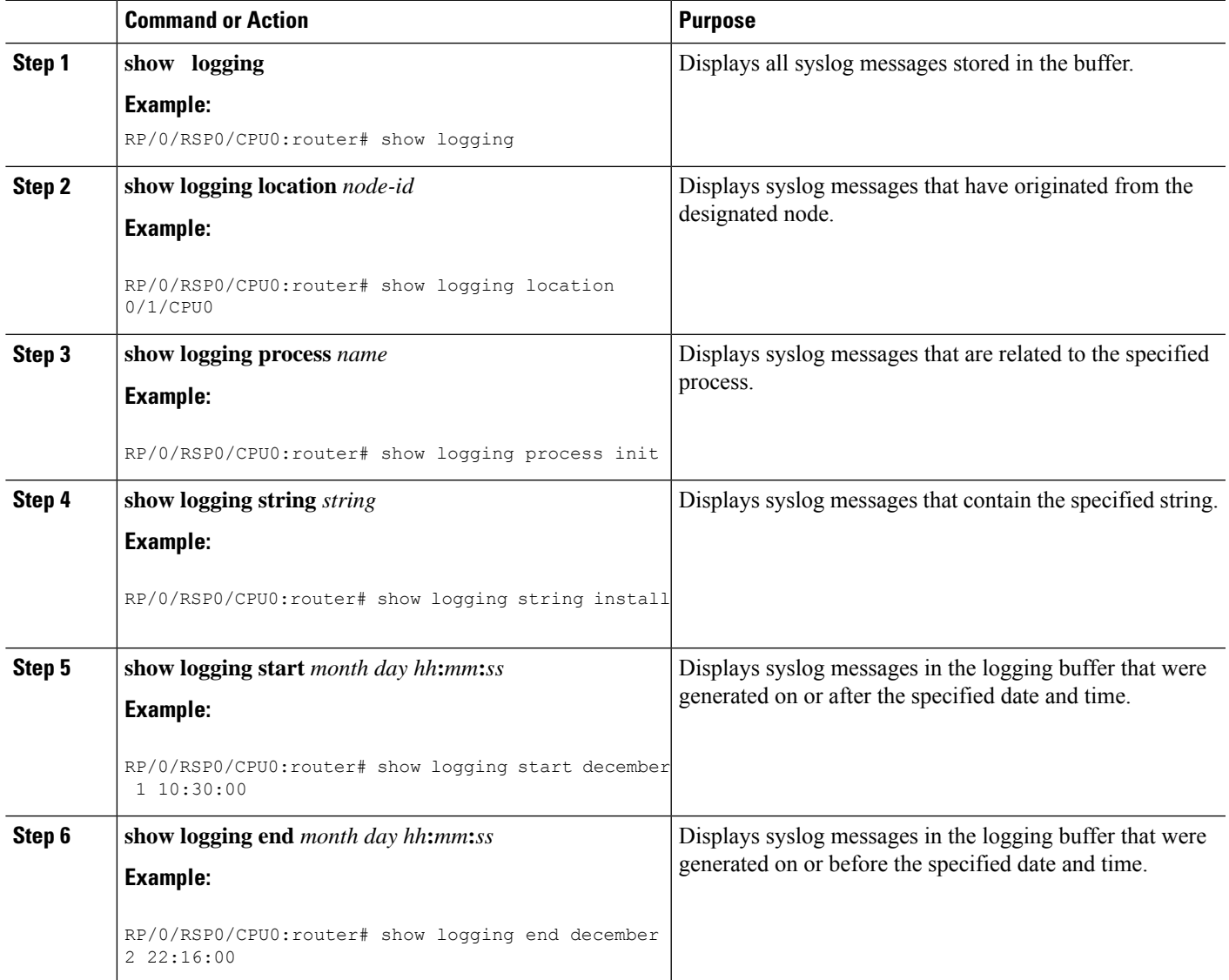

# **Archiving System Logging Messages to a Local Storage Device**

This task explains how to display save syslog messages to an archive on a local storage device.

### **Before you begin**

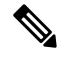

The local storage device must have enough space available to store the archive files. We recommend that syslogs be archived to the harddisk because it has more capacity than flash disks. **Note**

### **SUMMARY STEPS**

- **1. configure**
- **2. logging archive**
- **3. device** {**disk0** | **disk1** | **harddisk**}
- **4. frequency** {**daily** | **weekly**}
- **5. severity** *severity*
- **6. archive-length** *weeks*
- **7. archive-size** *size*
- **8. file-size** *size*
- **9.** Use the **commit** or **end** command.

#### **DETAILED STEPS**

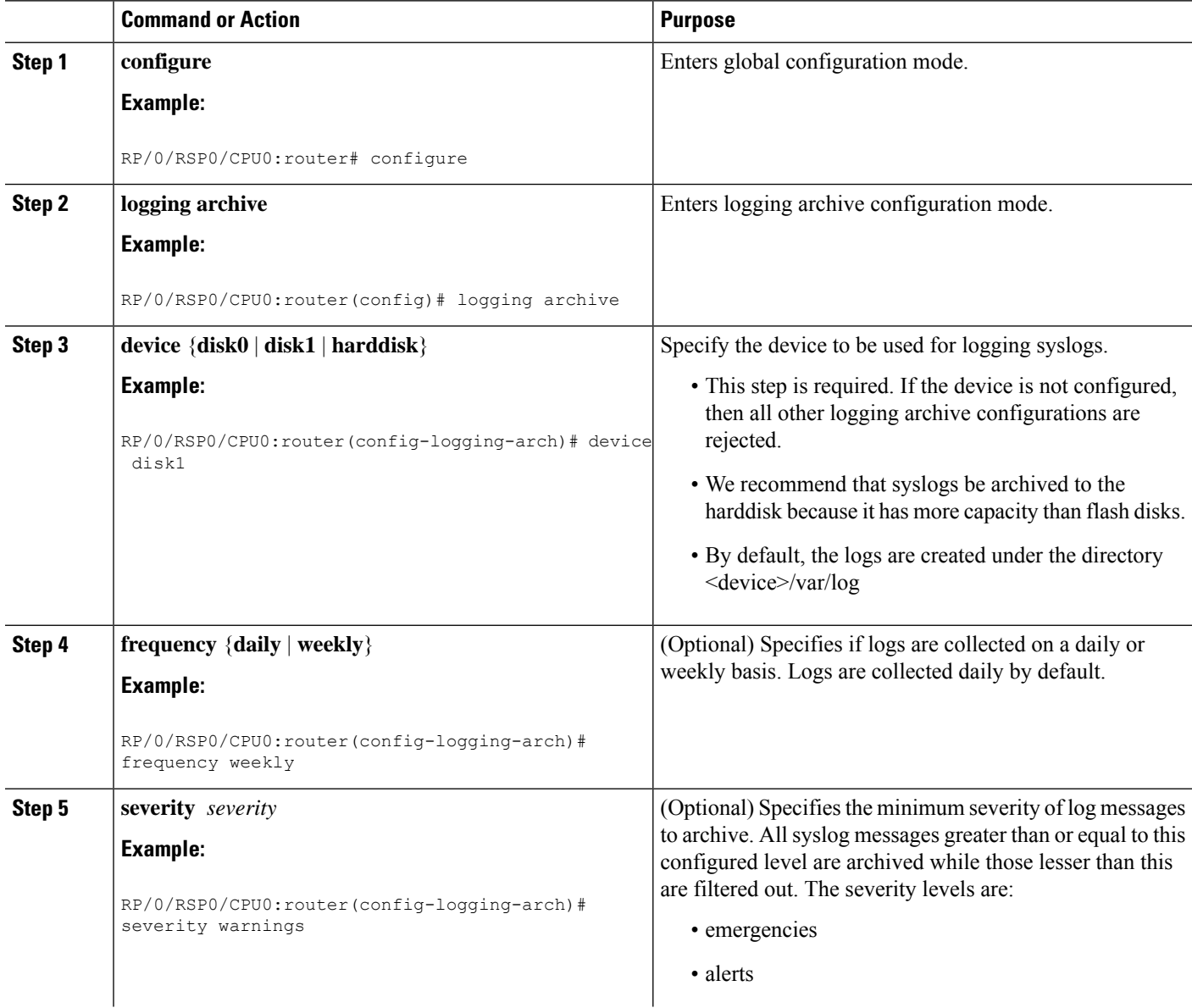

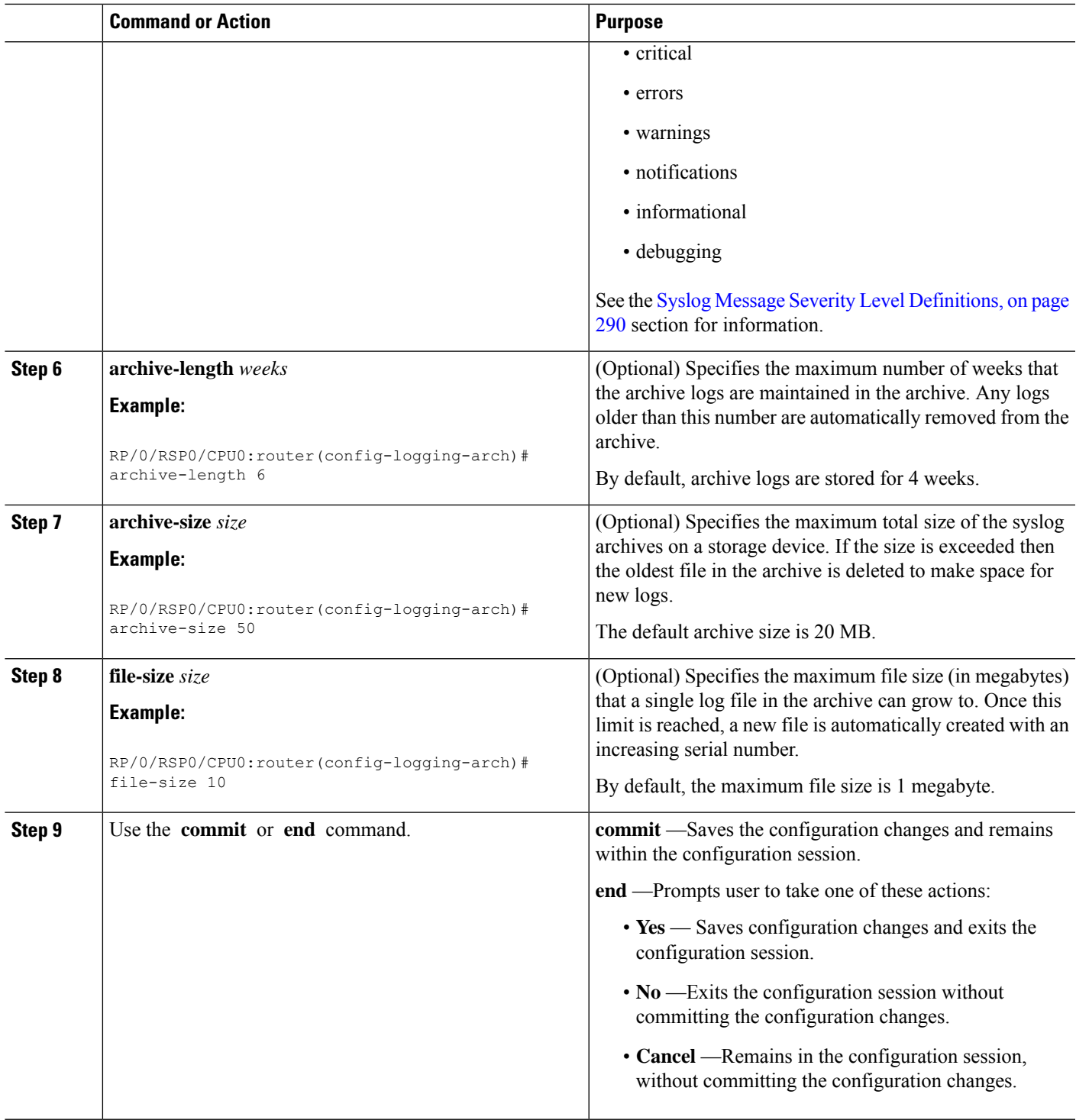

# **Platform Automated Monitoring**

Platform Automated Monitoring (PAM) is a system monitoring tool integrated into Cisco IOS XR software image to monitor the following issues:

- process crashes
- memory leaks
- CPU hogs
- tracebacks
- disk usage

PAM is enabled by default. When the PAM tool detects any of these system issues, it collects the required data to troubleshoot the issue, and generates a syslog message stating the issue. The auto-collected troubleshooting information is then stored as a separate file in harddisk:/cisco\_support/ or in /misc/disk1/cisco\_support/ directory.

## **PAM Events**

When PAM detects a process crash, traceback, potential memory leak, CPU hog, a full file system, , it automatically collects logs and saves these logs (along with the core file in applicable cases) as a *.tgz* file in harddisk:/cisco\_support/ or in /misc/disk1/cisco\_support/ directory. PAM also generates a syslog message with severity level as warning, mentioning the respective issue.

The format of the .tgz file is: *PAM-<platform>-<PAM event>-<node-name>-<PAM process>-<YYYYMMDD>-<checksum>.tgz*.For example, *PAM-asr9k-crash-xr\_0\_RP0\_CPU0-ipv4\_rib-2016Aug16-210405.tgz* is the file collected when PAM detects a process crash.

Because PAM assumes that core files are saved to the default archive folder (harddisk:/ or /misc/disk1/), you must not modify the location of core archive (by configuring exception filepath) or remove the core files generated after PAM detects an event. Else, PAM does not detect the process crash. Also, once reported, the PAM does not report the same issue for the same process in the same node again.

For the list of commands used while collecting logs, refer Files [Collected](#page-321-0) by PAM Tool, on page 306.

The sections below describe the main PAM events:

#### **Crash Monitoring**

The PAM monitors process crash for all nodes, in real time. This is a sample syslog generated when the PAM detects a process crash:

```
RP/0/RP0/CPU0:Aug 16 21:04:06.442 : logger[69324]: %OS-SYSLOG-4-LOG_WARNING : PAM detected
crash for ipv4_rib on 0_RP0_CPU0.
All necessary files for debug have been collected and saved at
0/RP0/CPU0 :
harddisk:/cisco_support/PAM-asr9k-crash-xr_0_RP0_CPU0-ipv4_rib-2016Aug16-210405.tgz
Please copy tgz file out of the router and send to Cisco support. This tgz file will be
removed after 14 days.)
```
#### **Traceback Monitoring**

The PAM monitors tracebacks for all nodes, in real time. This is a sample syslog generated when the PAM detects a traceback:

RP/0/RP0/CPU0:Aug 16 21:42:42.320 : logger[66139]: %OS-SYSLOG-4-LOG\_WARNING : PAM detected traceback for ipv4 rib on 0 RP0 CPU0.

```
All necessary files for debug have been collected and saved at
0/RP0/CPU0 :
harddisk:/cisco_support/PAM-asr9k-traceback-xr_0_RP0_CPU0-ipv4_rib-2016Aug16-214242.tgz
Please copy tgz file out of the router and send to Cisco support. This tgz file will be
removed after 14 days.)
```
#### **Memory Usage Monitoring**

The PAM monitors the process memory usage for all nodes. The PAM detects potential memory leaks by monitoring the memory usage trend and by applying a proprietary algorithm to the collected data. By default, it collects top output on all nodes periodically at an interval of 30 minutes.

This is a sample syslog generated when the PAM detects a potential memory leak:

```
RP/0/RP0/CPU0:Aug 17 05:13:32.684 : logger[67772]: %OS-SYSLOG-4-LOG_WARNING : PAM detected
significant memory increase
(from 13.00MB at 2016/Aug/16/20:42:41 to 28.00MB at 2016/Aug/17/04:12:55) for
pam_memory_leaker on 0_RP0_CPU0.
All necessary files for debug have been collected and saved at
0/RP0/CPU0 :
harddisk:/cisco_support/PAM-asr9k-memory_leak-xr_0_RP0_CPU0-pam_memory_leaker-2016Aug17-051332.tgz
```

```
(Please copy tgz file out of the router and send to Cisco support. This tgz file will be
removed after 14 days.)
```
### **CPU Monitoring**

The PAM monitors CPU usage on all nodes periodically at an interval of 30 minutes. The PAM reports a CPU hog in either of these scenarios:

- When a process constantly consumes high CPU (that is, more than the threshold of 90 percentage)
- When high CPU usage lasts for more than 60 minutes

This is a sample syslog generated when the PAM detects a CPU hog:

```
RP/0/RP0/CPU0:Aug 16 00:56:00.819 : logger[68245]: %OS-SYSLOG-4-LOG_WARNING : PAM detected
CPU hog for cpu_hogger on 0_RP0_CPU0.
All necessary files for debug have been collected and saved at 0/RP0/CPU0 :
harddisk:/cisco_support/PAM-asr9k-cpu_hog-xr_0_RP0_CPU0-cpu_hogger-2016Aug16-005600.tgz
(Please copy tgz file out of the router and send to Cisco support. This tgz file will be
removed after 14 days.)
RP/0/RP0/CPU0:Jun 21 15:33:54.517 : logger[69042]: %OS-SYSLOG-1-LOG_ALERT : PAM detected
ifmgr is hogging CPU on 0_RP0_CPU0!
```
#### **File System Monitoring**

The PAM monitors disk usage on all nodes periodically at an interval of 30 minutes. This is a sample syslog generated when the PAM detects that a file system is full:

```
RP/0/RP0/CPU0:Jun 20 13:59:04.986 : logger[66125]: %OS-SYSLOG-4-LOG_WARNING : PAM detected
/misc/config is full on 0 1 CPU0
(please clean up to avoid any fault caused by this). All necessary files for debug have
been collected and saved at
0/RP0/CPU0 : harddisk:/cisco support/PAM-asr9k-disk usage-xr 0 1 CPU0-2016Jun20-135904.tgz
```
(Please copy tgz file out of the router and send to Cisco support. This tgz file will be removed after 14 days.)

## **Disable and Re-enable PAM**

The PAM tool consists of three monitoring processes—monitor\_cpu.pl, monitor\_crash.pl, and monitor\_show\_logging.pl.

Before disabling or re-enabling the PAM, use these options to check if the PAM is installed in the router:

• From Cisco IOS XR Command Line Interface:

```
Router# show pam status
Tue Jun 14 17:58:42.791 UTC
PAM is enabled
```
• From router shell prompt:

Router# **run ps auxw|egrep perl**

```
root 12559 0.0 0.0 57836 17992 ? S Apr24 0:00 /usr/bin/perl
/pkg/opt/cisco/pam//pam_plugin.pl
```
#### **Disable PAM**

To disable PAM agent systemwide, execute the following command from EXEC mode:

Router# **disable-pam**

#### **Re-enable PAM**

To re-enable PAM agent systemwide, execute the following command from EXEC mode:

Router# **enable-pam**

## **Data Archiving in PAM**

At any given point of time, PAM does not occupy more than 200 MB of harddisk: space. If more than 200 MB is needed, then PAM archives old files and rotates the logs automatically.

The PAM collects CPU or memory usage (using **top -b -n1** command) periodically at an interval of 30 minutes. The files are saved under harddisk:/cisco\_support/ directory with the filename as <node name>.log (for example, harddisk:/cisco\_support/xr-0\_RP0\_CPU0.log). When the file size exceeds the limit of 15MB, the file is archived (compressed) into .tgz file, and then rotated for a maximum of two counts (that is, it retains only two .tgz files). The maximum rotation count of .tgz files is three. Also, the old file (ASCII data) is archived and rotated if a node is reloaded. For example, xr-0\_RP0\_CPU0.log is archived if RP0 is reloaded.

You must not manually delete the core file generated by the PAM. The core file is named as *<process name>\_pid.by\_user.<yyyymmdd>-<hhmmss>.<node>.<checksum>.core.gz*.

## <span id="page-321-0"></span>**Files Collected by PAM Tool**

The table below lists the various PAM events and the respective commands and files collected by the PAM for each event.

You can attach the respective*.tgz* file when you raise a service request (SR) with Cisco Technical Support.

I

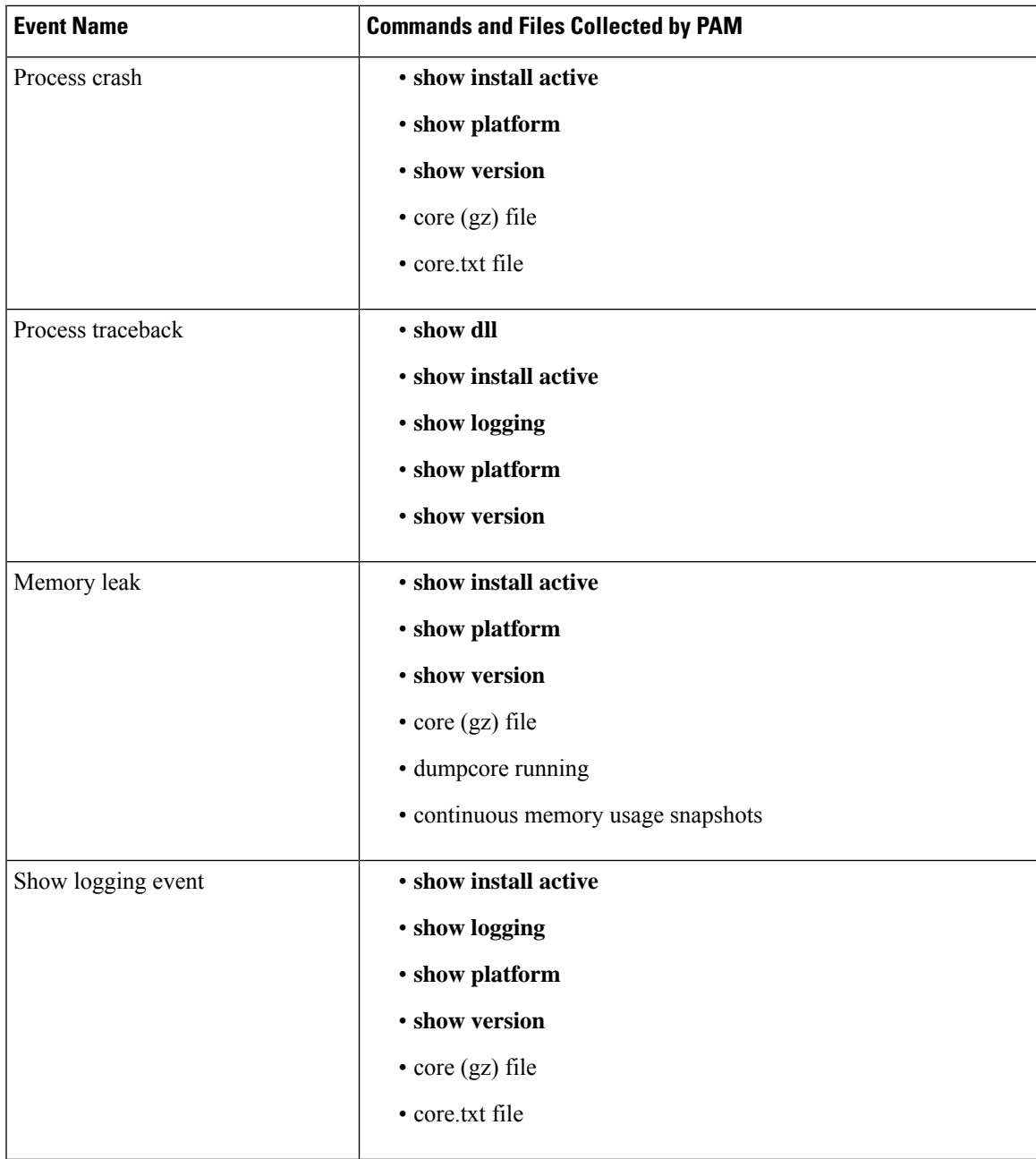

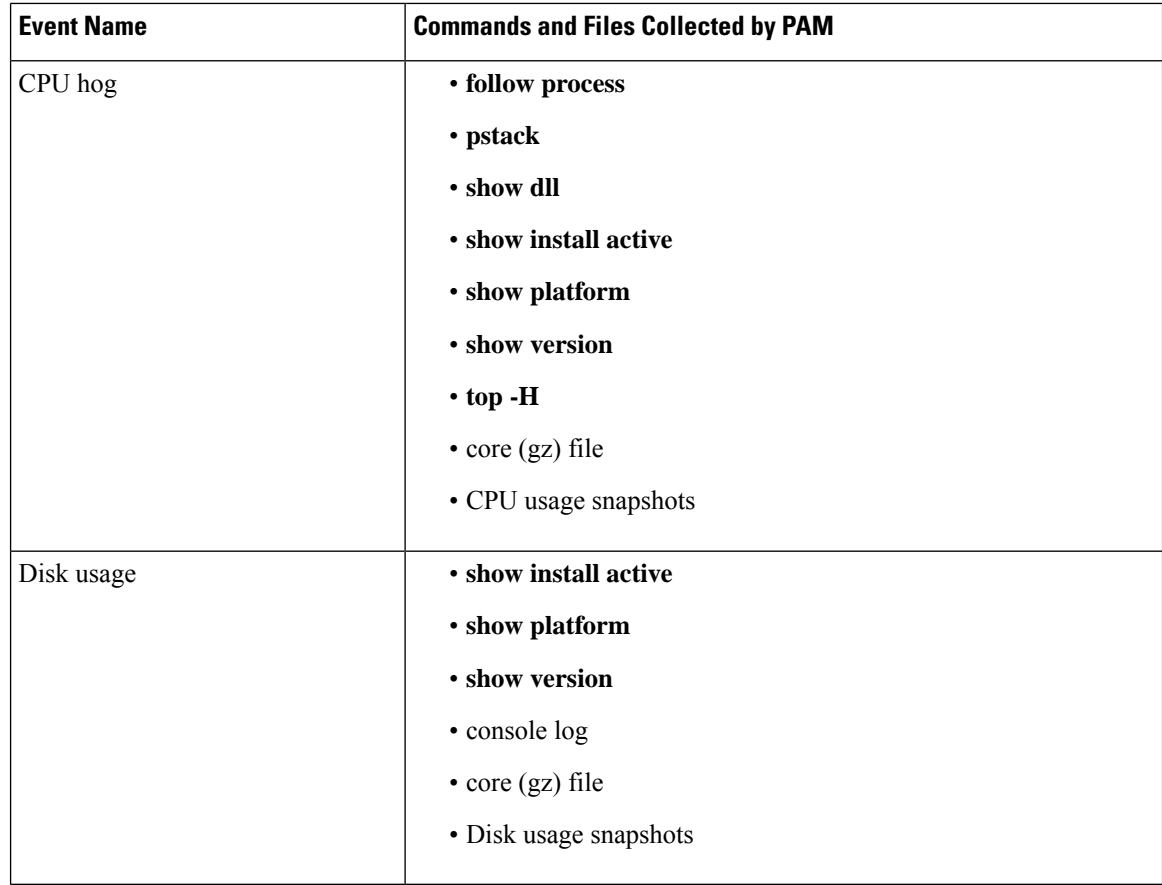

# <span id="page-323-0"></span>**Configuration Examples for Implementing Logging Services**

This section provides these configuration examples:

# **Configuring Logging to the Console Terminal and the Logging Buffer: Example**

This example shows a logging configuration where logging to the logging buffer is enabled, the severity level of syslog messages sent to the console terminal is limited to syslog messages at or below the **critical** severity level, and the size of the logging buffer is set to 60,000 bytes.

```
!
logging console critical
logging buffered 60000
!
```
# **Setting Up Destinations for Syslog Messages: Example**

This example shows a logging configuration where logging is configured to destinations other than the console terminal. In this configuration, the following is configured:

• Logging is enabled to destinations other than the console terminal.
- Syslog messages at or below the **warnings** severity level are sent to syslog server hosts.
- Syslog messages at or below the **critical** severity level are sent to terminal lines.
- The size of the logging buffer is set to 60,000 bytes.
- The syslog server host at IP addresses 172.19.72.224 (IPv4) and 2001:DB8:A00:1::1/64 (IPv6) are configured as recipients for syslog messages.

```
!
logging trap warnings
logging monitor critical
logging buffered 60000
logging 172.19.72.224
logging 2001:DB8:A00:1::1/64
!
```
### **Configuring the Settings for the Logging History Table: Example**

This example shows a logging configuration in which the size of the logging history table is to 200 entries and the severity of level of syslog messages sent to the logging history table is limited to messages at or below the **errors** severity level:

```
logging history size 200
logging history errors
```
### **Modifying Time Stamps: Example**

This example shows a time-stamp configuration in which time stamps are configured to follow the format month date HH:MM:SS time zone:

```
service timestamps log datetime show-timezone
```
This example shows a time-stamp configuration in which time stamps are configured to follow the format month date HH:MM:SS.milliseconds time zone:

service timestamps log datetime msec show-timezone

### **Configuring a Logging Archive: Example**

This example shows how to configure a logging archive, and define the archive attributes:

```
RP/0/RSP0/CPU0:router# configure
RP/0/RSP0/CPU0:router(config)# logging archive
RP/0/RSP0/CPU0:router(config-logging-arch)# device disk1
RP/0/RSP0/CPU0:router(config-logging-arch)# frequency weekly
RP/0/RSP0/CPU0:router(config-logging-arch)# severity warnings
RP/0/RSP0/CPU0:router(config-logging-arch)# archive-length 6
RP/0/RSP0/CPU0:router(config-logging-arch)# archive-size 50
RP/0/RSP0/CPU0:router(config-logging-arch)# file-size 10
```
## **Where to Go Next**

To configure alarm log correlation, see the *Implementing and Monitoring Alarms and Logging Correlation* module in the *System Monitoring Configuration Guide for Cisco ASR 9000 Series Routers*.

## **Additional References**

.

<span id="page-325-0"></span>The following sections provide references related to implementing logging services on Cisco IOS XR software

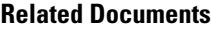

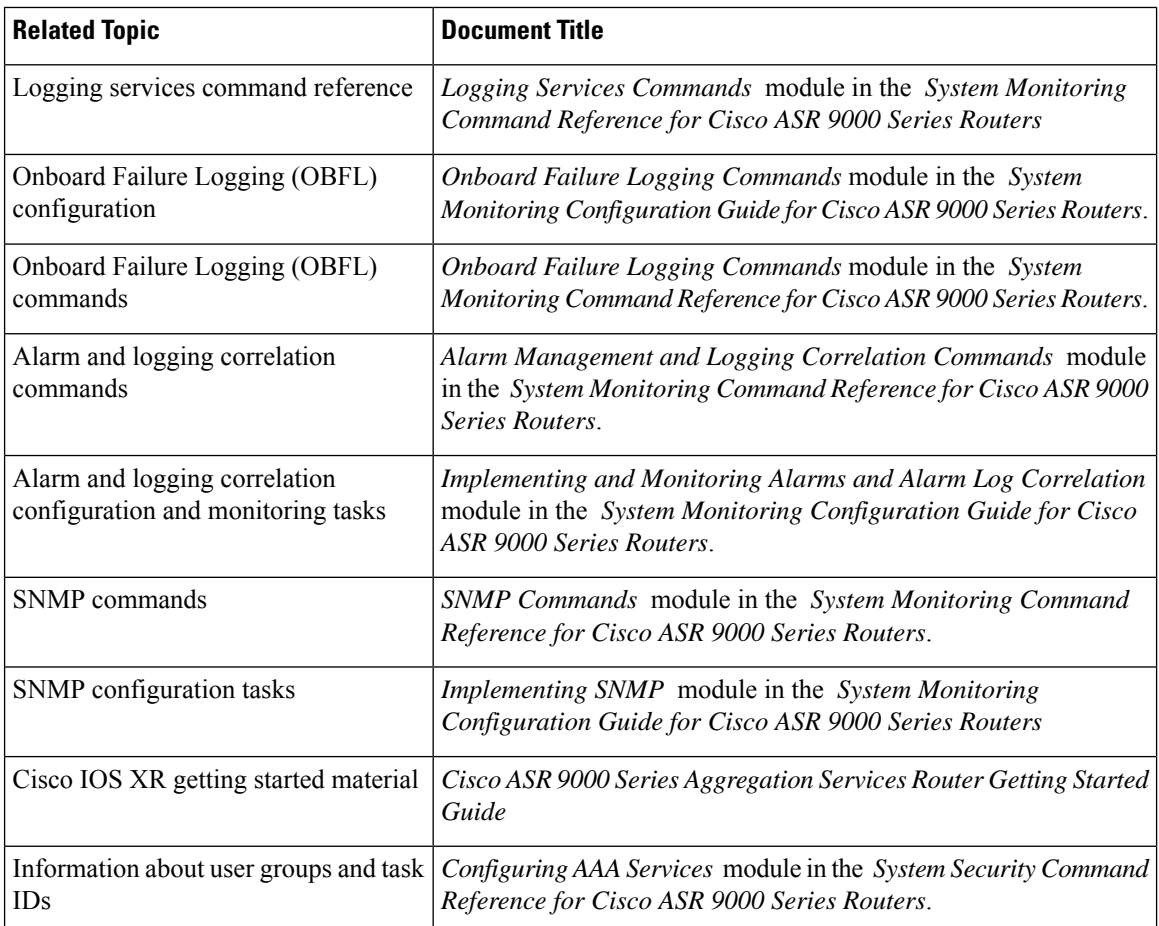

#### **Standards**

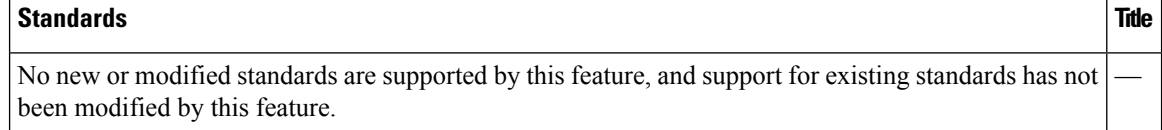

 $\mathbf l$ 

#### **MIBs**

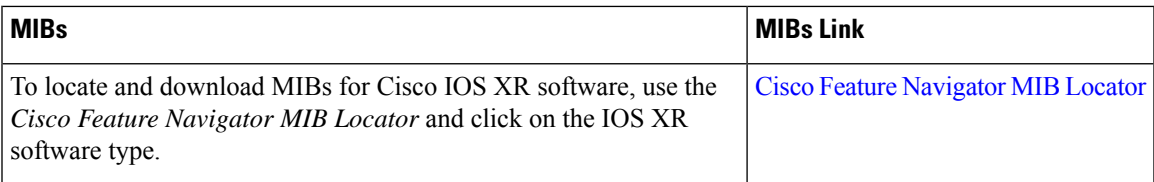

#### **RFCs**

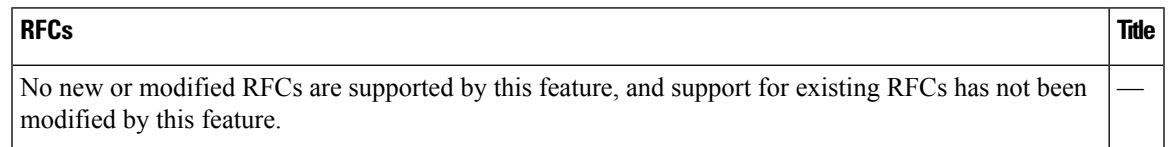

#### **Technical Assistance**

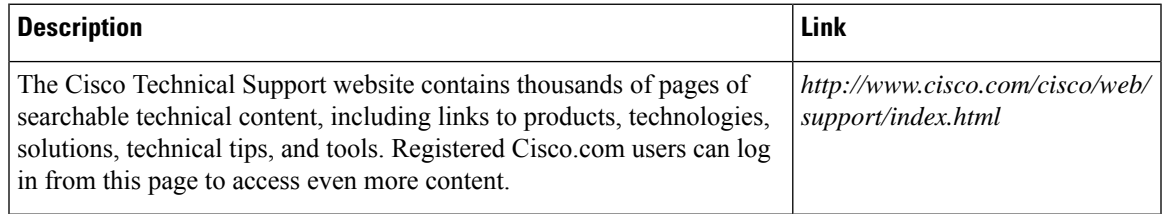

I

i.

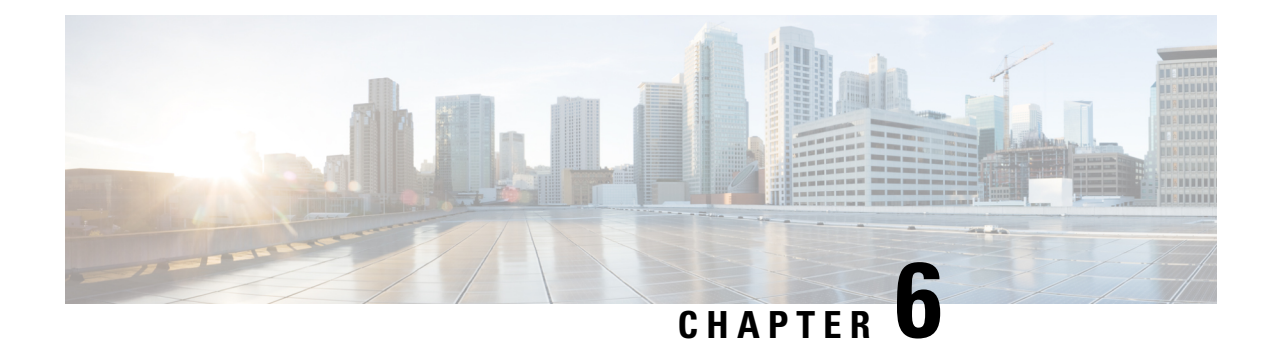

## **Onboard Failure Logging**

OBFL gathers boot, environmental, and critical hardware data for field-replaceable units (FRUs), and stores the information in the nonvolatile memory of the FRU. This information is used for troubleshooting, testing, and diagnosis if a failure or other error occurs, providing improved accuracy in hardware troubleshooting and root cause isolation analysis. Stored OBFL data can be retrieved in the event of a failure and is accessible even if the card does not boot.

Because OBFL is on by default, data is collected and stored as soon as the card is installed. If a problem occurs, the data can provide information about historical environmental conditions, uptime, downtime, errors, and other operating conditions.

The Onboard Failure Logging (OBFL) functionality is enhanced to provide a generic library that can be used by different clients to log string messages.

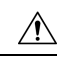

**Caution**

OBFL is activated by default in all cards. Do not deactivate OBFL withoutspecific reasons, because the OBFL data is used to diagnose and resolve problems in FRUs.

**Note**

For information about OBFL commands, console logging, alarms, and logging correlation, see [Related](#page-325-0) [Documents,](#page-325-0) on page 310.

#### **Feature History for Implementing OBFL**

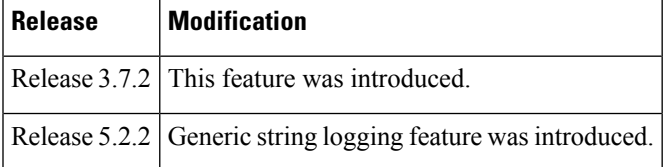

- [Prerequisites](#page-329-0) , on page 314
- Information About [Implementing](#page-329-1) OBFL, on page 314
- How to [Implement](#page-331-0) OBFL, on page 316
- [Configuration](#page-334-0) Examples for OBFL , on page 319
- [Where](#page-336-0) to Go Next, on page 321
- Additional [References,](#page-336-1) on page 321

## <span id="page-329-0"></span>**Prerequisites**

You must be in a user group associated with a task group that includes the proper task IDs. The command reference guides include the task IDs required for each command. If you suspect user group assignment is preventing you from using a command, contact your AAA administrator for assistance.

## <span id="page-329-1"></span>**Information About Implementing OBFL**

## **Data Collection Types**

OBFL collects and stores both baseline and event- driven information in the nonvolatile memory of each supported card where OBFL is enabled. The data collected includes these:

- FRU part serial number
- OS version
- Boot time
- Total run time (hours in use)
- Boot status
- Temperature and voltage at boot
- Temperature and voltage history
- Other board specific errors

This data is collected in two different ways: as baseline data and event- driven data:

### **Baseline Data Collection**

Baseline data is stored independent of hardware or software failures. This includes:

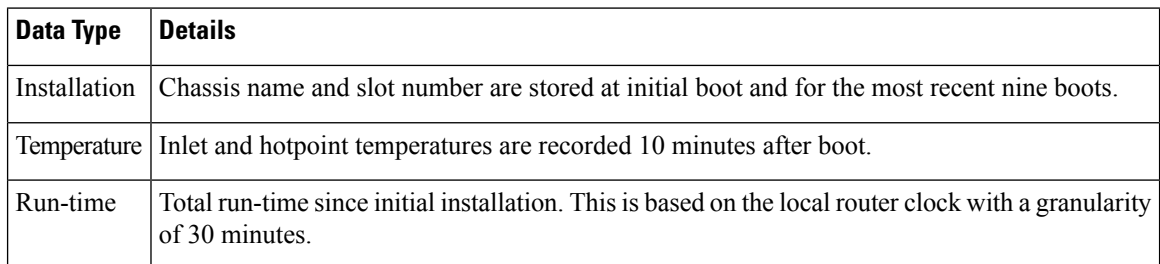

#### **Event-Driven Data Collection**

Event driven data include card failure events. Failure events are card crashes, memory errors, ASIC resets, and similar hardware failure indications.

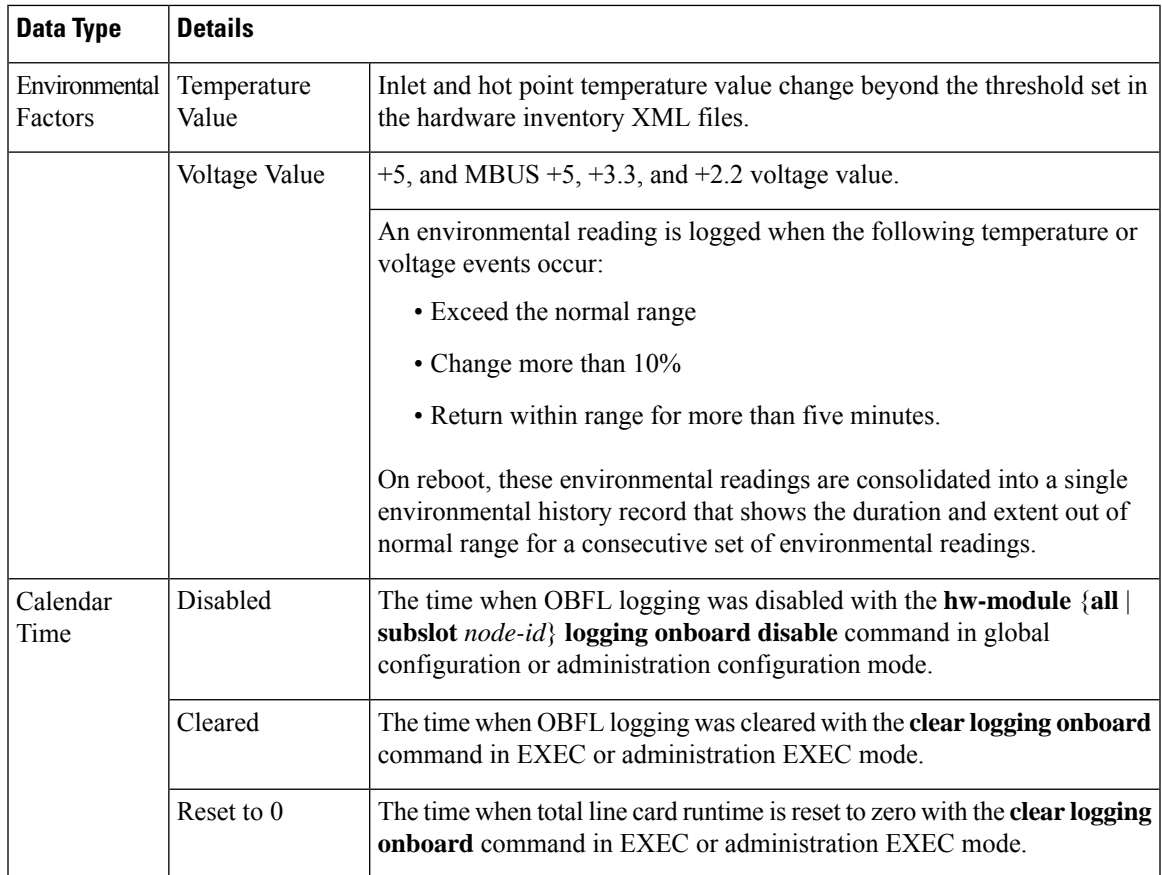

## **Supported Cards and Platforms**

OBFL data collection is supported.

FRUs that have sufficient nonvolatile memory available for OBFL data storage support OBFL. For example, the processor supports the OBFL.

**Table 36: OBFL Support by Card Type**

| <b>Card Type</b>                                                              | <b>Cisco ASR 9000 Series Router</b> |
|-------------------------------------------------------------------------------|-------------------------------------|
| Route-switch processor (RSP)                                                  | Supported                           |
| Power supply cards: AC rectifier modules and DC power entry modules<br>(PEMs) | Not Supported                       |
| Fan controller cards                                                          | Supported                           |
| Shared port adapters (SPA)                                                    | Not Supported                       |

## <span id="page-331-0"></span>**How to Implement OBFL**

OBFL logging is configured for the router. If a new node is inserted, and OBFL is enabled for that slot or for all slots, then OBFL is enabled for the new node. If a card is removed from a router and inserted into a different router, the card assumes the OBFL configuration for the new router.

This section contains these procedures:

### **Enabling or Disabling OBFL**

OBFL is enabled for all nodes by default and is active until disabled for a specified node or for all nodes.

⁄N

Do not deactivate OBFL without specific reasons since the OBFL data is used to diagnose and resolve problems in FRUs. **Caution**

There are no configuration requirements other than to enable and disable OBFL.

#### **SUMMARY STEPS**

- **1. admin**
- **2. configure**
- **3. hw-module** {**all** | **subslot** *node-id*} **logging onboard** [**disable** | **severity** {**alerts** | **emergencies**}]
- **4.** Use the **commit** or **end** command.

#### **DETAILED STEPS**

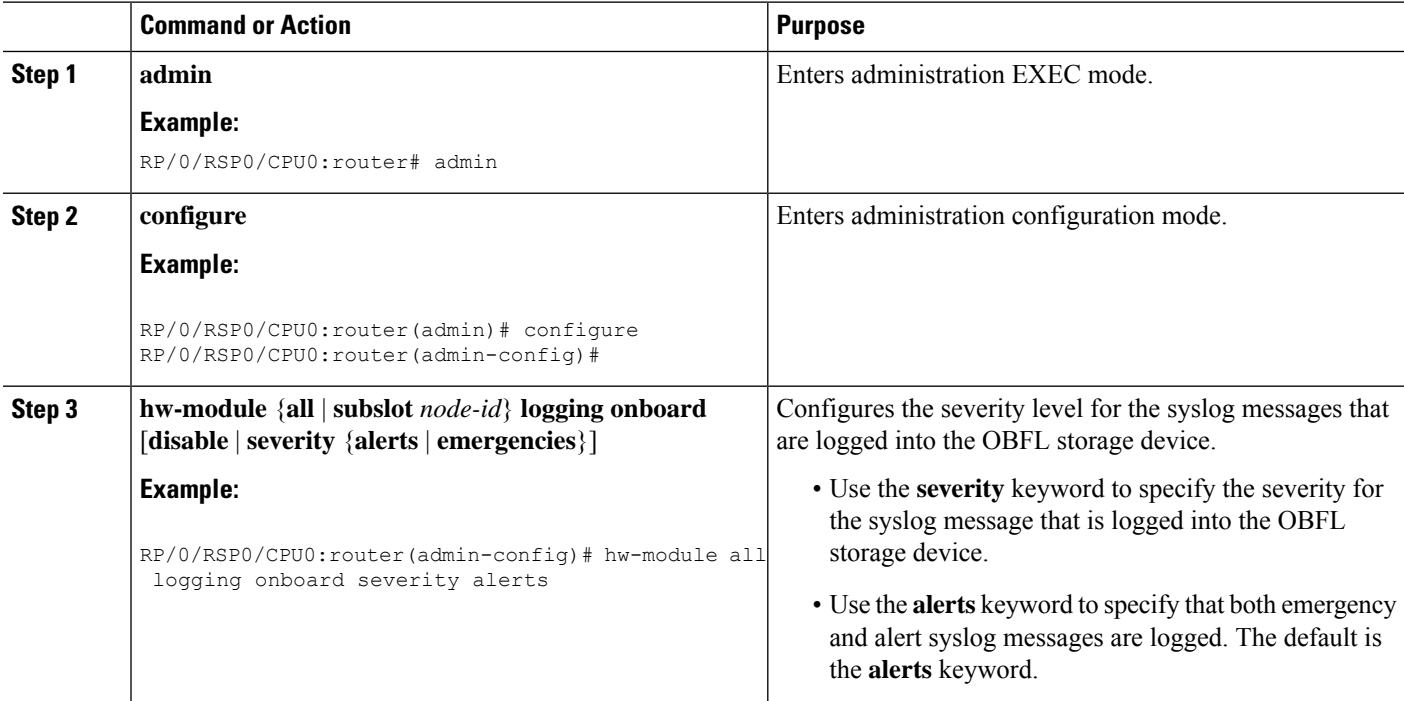

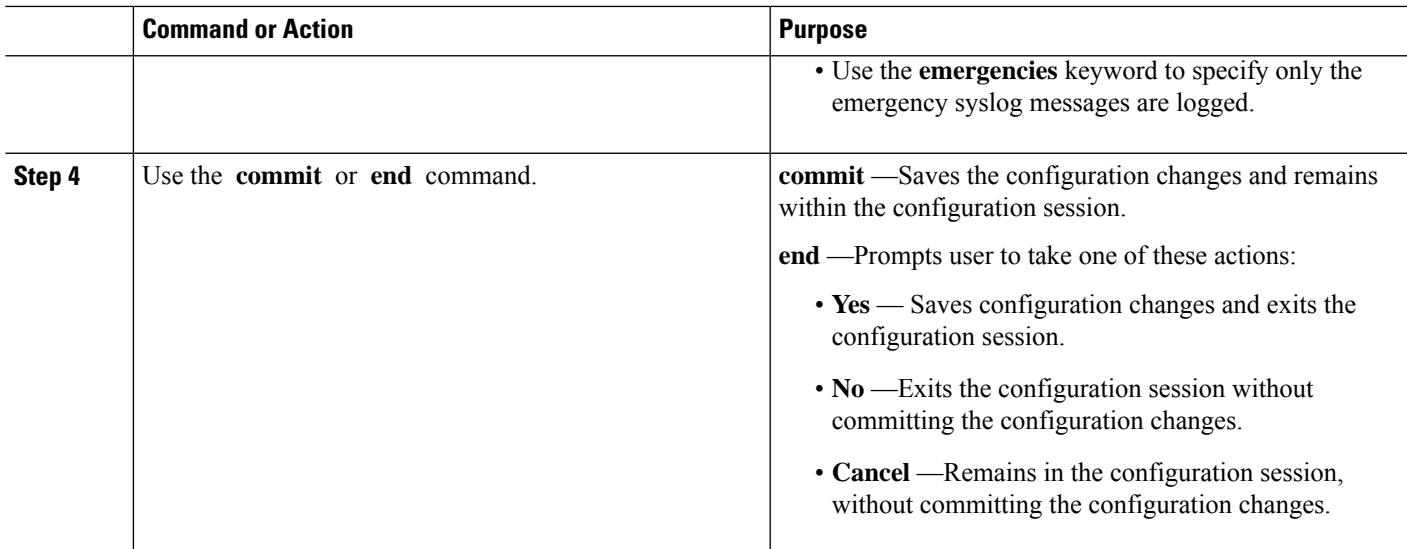

### **Configuring Message Severity Levels**

Perform this task to configure message severity levels.

#### **SUMMARY STEPS**

- **1. admin**
- **2. configure**
- **3. hw-module** {**all** | **subslot** *node-id*} **logging onboard** [**disable** | **severity** {**alerts** | **emergencies**}]
- **4.** Use the **commit** or **end** command.

#### **DETAILED STEPS**

ı

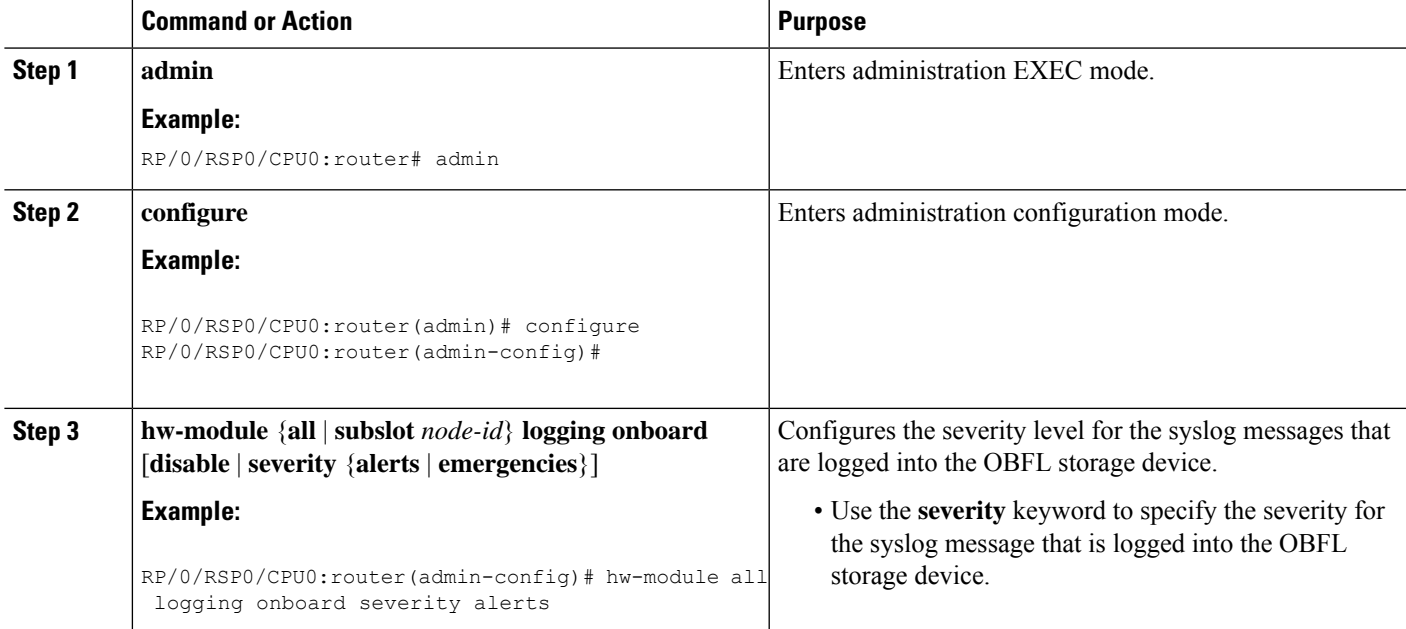

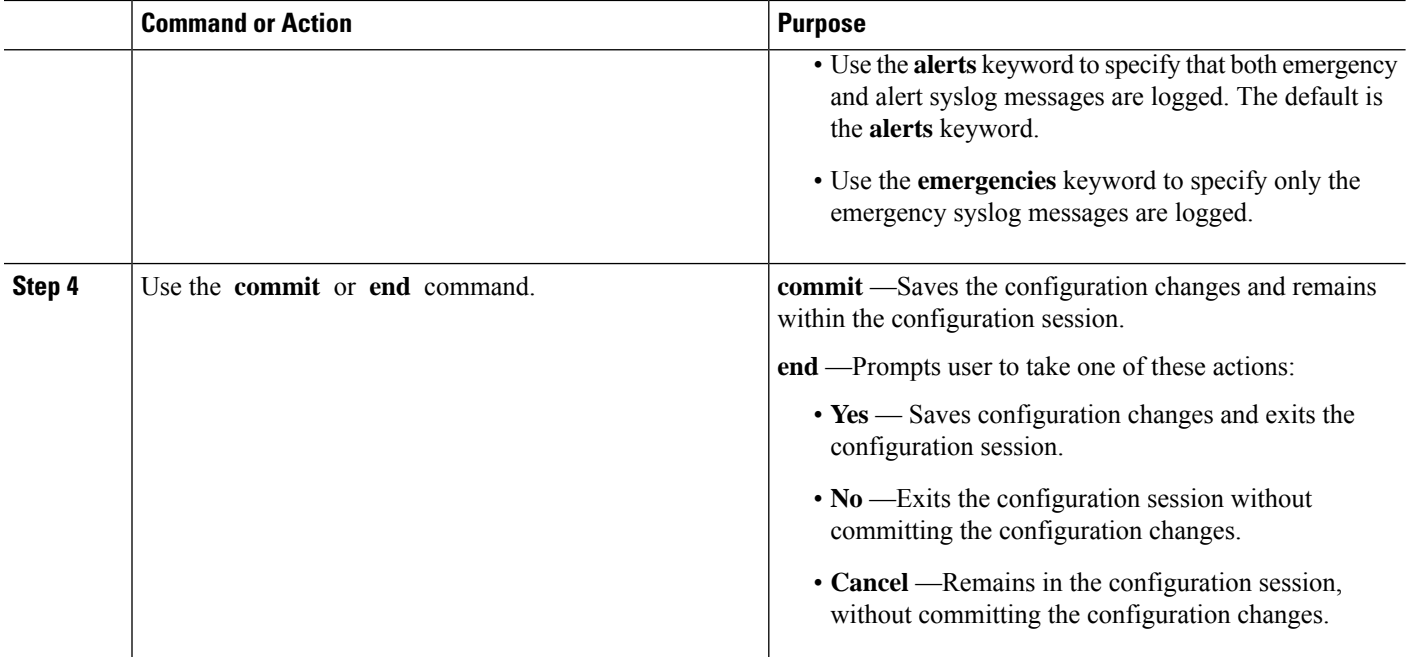

### **Monitoring and Maintaining OBFL**

Use the commands described in this section to display the status of OBFL, and the data collected by OBFL. Enter these commands in EXEC or administration EXEC mode.

#### **SUMMARY STEPS**

#### **1. admin**

- **2. show logging onboard** [**all** | *cbc* {**dump-all** | **dump-range** {*start-address* | *end-address* | **most-recent** {**fans** *fan-tray-slot* | [**location** *node-id*]} | **diagnostic** | **environment** | **error** | **temperature** | **uptime** | **verbose** | **voltage**] [**continuous** | **historical** | **static-data**] [**detail** | **raw** | **summary**] [**location** *node-id*]
- **3. show processes include obfl**
- **4. show running-config**

#### **DETAILED STEPS**

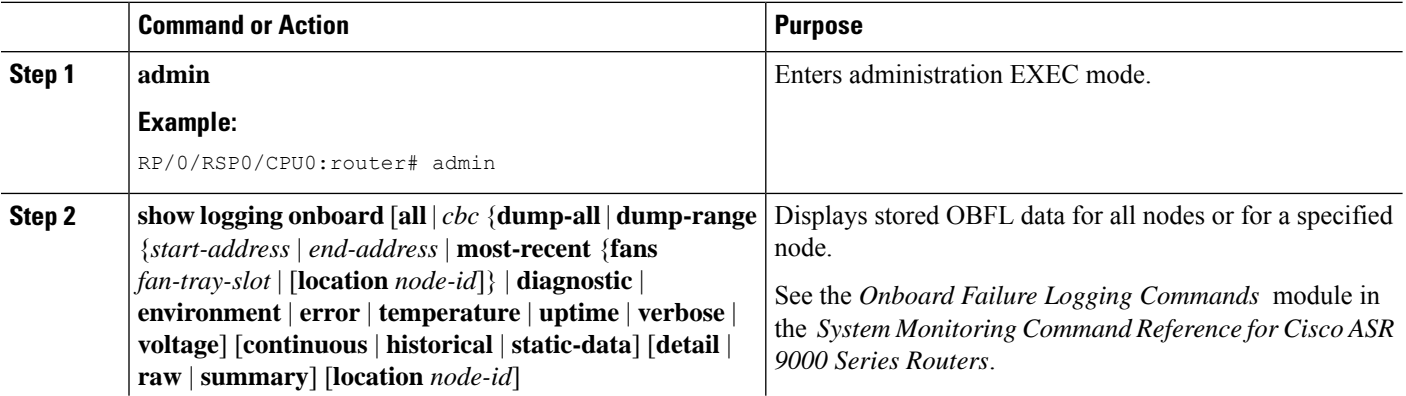

Ш

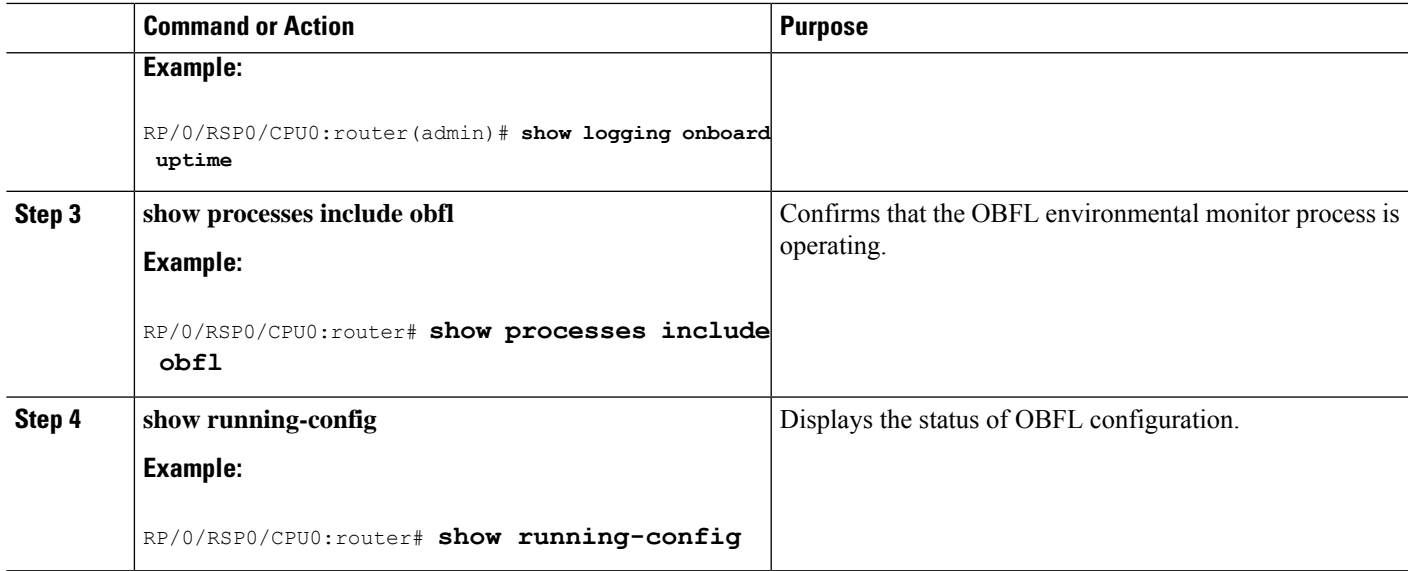

### **Clearing OBFL Data**

To erase all OBFL data on a specific card or on all cards, use the following command:

clear logging onboard [**all** | **cbc** {**dump-all** | **dump-range** {*start-address* | *end-address* | **most-recent** {**fans** *fan-tray-slot* | [**location** *node-id*]} | **corrupted-files** | **diagnostic** | **environment** | **error** | **poweron-time** | **temperature** | **uptime** | **voltage**] [**location** *node-id*]

 $\bigwedge$ 

The **clear logging onboard** command permanently deletes all OBFL data for a node or for all nodes. Do not clear the OBFL logs without specific reasons because the OBFL data is used to diagnose and resolve problems in FRUs. **Caution**

 $\sqrt{ }$ 

If OBFL is actively running on a card, issuing the **clear logging onboard** command can result in a corrupt or incomplete log at a later point in time. OBFL should always be disabled before this command is issued. **Caution**

For more information, see the *Onboard Failure Logging Commands* module in the *System Monitoring Command Reference for Cisco ASR 9000 Series Routers*.

## <span id="page-334-0"></span>**Configuration Examples for OBFL**

This section provides these configuration examples:

### **Enabling and Disabling OBFL: Example**

The following example shows how to disable OBFL:

RP/0/RSP0/CPU0:router(admin-config)# **hw-module all logging onboard disable**

The following example shows how to enable OBFL again:

RP/0/RSP0/CPU0:router(admin-config)# **no hw-module all logging onboard disable**

The following example shows that OBFL is enabled and message severity level is reset to the default:

RP/0/RSP0/CPU0:router(admin-config)# **no hw-module all logging onboard**

### **Configuring Message Severity Levels: Example**

The following example shows how to save only the syslog message in which the severity level is set to 0 (emergency) to a storage device:

```
RP/0/RSP0/CPU0:router(admin-config)# hw-module subslot 0/2/CPU0 logging onboard severity
emergencies
```
The following example shows how to save the syslog message in which the severity level isset to 0 (emergency) and 1 (alert) to a storage device:

RP/0/RSP0/CPU0:router(admin-config)# **hw-module subslot 0/2/CPU0 logging onboard severity alerts**

### **Clearing OBFL Messages: Example**

In the following example, all OBFL messages are cleared for all nodes in the system:

RP/0/RSP0/CPU0:router(admin)# **clear logging onboard**

### **Displaying OBFL Data: Example**

The following example shows how to display uptime information from the OBFL feature:

RP/0/RSP0/CPU0:router(admin)# **show logging onboard uptime detail location 0/7/cpu0**

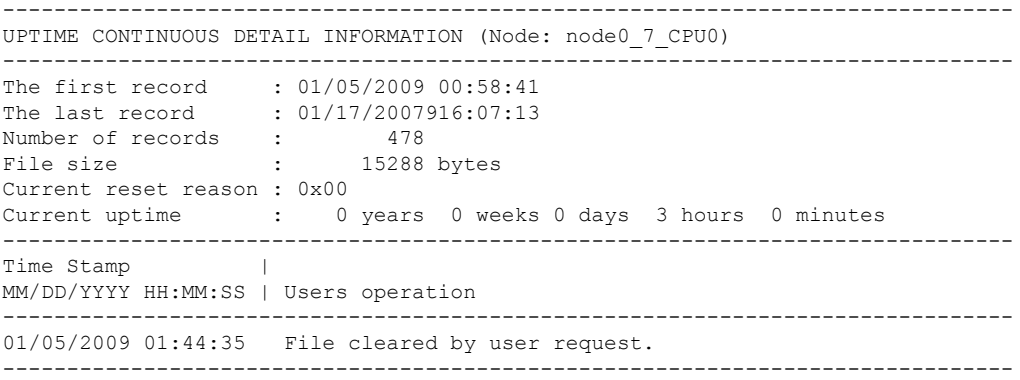

## <span id="page-336-0"></span>**Where to Go Next**

To configure alarm log correlation, see the *Implementing and Monitoring Alarms and Logging Correlation* module in the *System Monitoring Configuration Guide for Cisco ASR 9000 Series Routers*.

## <span id="page-336-1"></span>**Additional References**

.

The following sections provide references related to implementing logging services on Cisco IOS XR software

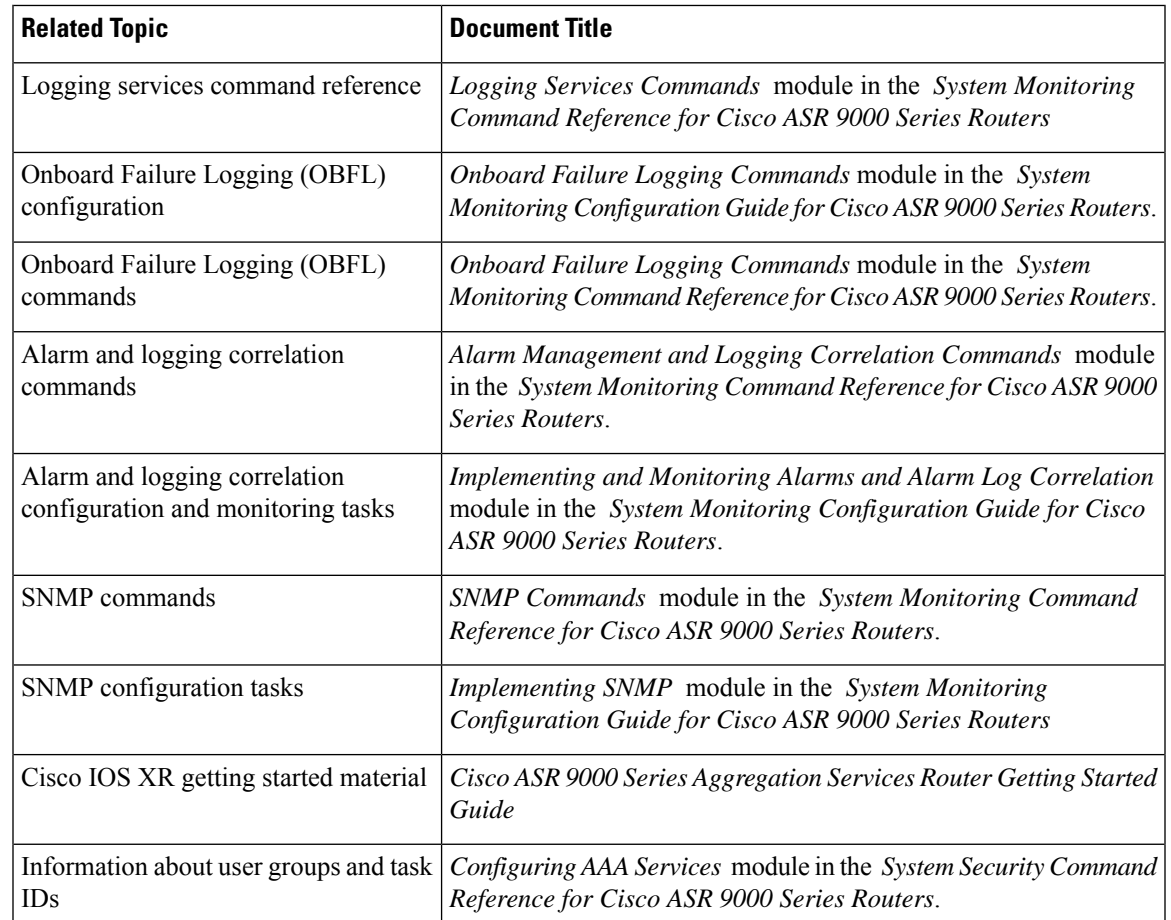

#### **Related Documents**

#### **Standards**

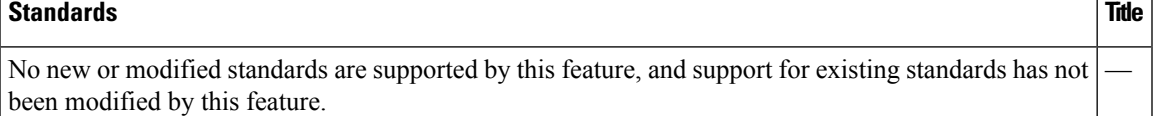

I

#### **MIBs**

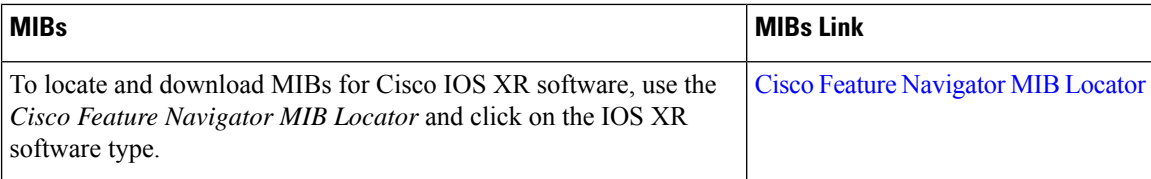

#### **RFCs**

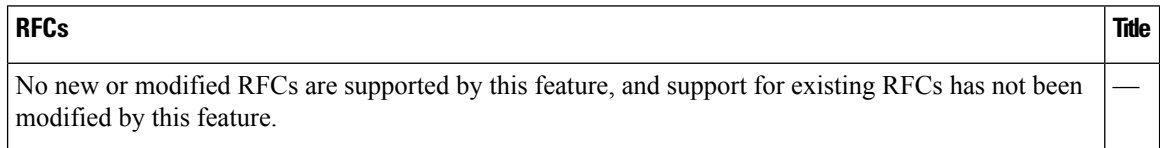

#### **Technical Assistance**

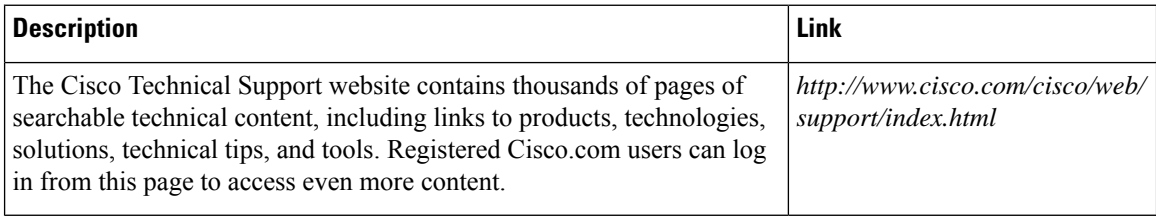

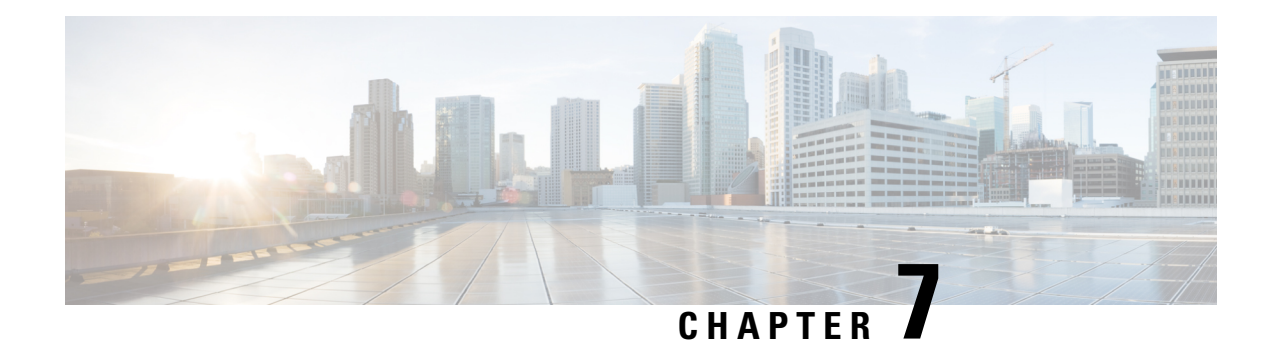

## **Implementing Performance Management**

Performance management (PM) on the Cisco IOS XR Software provides a framework to perform these tasks:

- Collect and export PM statistics to a TFTP server for data storage and retrieval
- Monitor the system using extensible markup language (XML) queries
- Configure threshold conditions that generate system logging messages when a threshold condition is matched.

The PM system collects data that is useful for graphing or charting system resource utilization, for capacity planning, for traffic engineering, and for trend analysis.

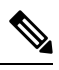

 $\pmb{\times}$ 

**Note**

For more information about PM on the Cisco IOS XR Software and complete descriptions of the PM commands listed in this module, you can refer to the Related [Documents,](#page-373-0) on page 358 section of this module.

**YANG Data Model**

You can programmatically monitor the system resources using openconfig-system.yang OpenConfig data model. To get started with using data models, see the *Programmability Configuration Guide for Cisco ASR 9000 Series Routers*.

#### **Feature History for Implementing Performance Management**

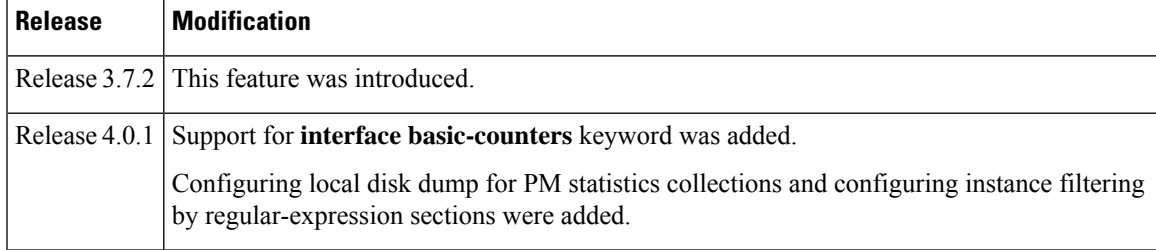

• Prerequisites for [Implementing](#page-339-0) Performance Management , on page 324

- Information About [Implementing](#page-339-1) Performance Management, on page 324
- How to Implement Performance [Management,](#page-360-0) on page 345
- Configuration Examples for [Implementing](#page-371-0) Performance Management, on page 356

• Additional [References,](#page-372-0) on page 357

## <span id="page-339-0"></span>**Prerequisites for Implementing Performance Management**

Before implementing performance management in your network operations center (NOC), ensure that these prerequisites are met:

• You must install and activate the Package Installation Envelope (PIE) for the manageability software.

For detailed information about optional PIE installation, refer to the *Cisco ASR 9000 Series Aggregation Services Router Getting Started Guide*.

- You must be in a user group associated with a task group that includes the proper task IDs. The command reference guides include the task IDs required for each command. If you suspect user group assignment is preventing you from using a command, contact your AAA administrator for assistance.
- You must have connectivity with a TFTP server.

## <span id="page-339-1"></span>**Information About Implementing Performance Management**

### **PM Functional Overview**

The Performance Management (PM) frameworks consists of two major components:

- PM statistics server
- PM statistics collectors

#### **PM Statistics Server**

The PM statistics server is the front end for statistic collections, entity instance monitoring collections, and threshold monitoring. AllPM statistic collections and threshold conditions configured through the command-line interface (CLI) or through XML schemas are processed by the PM statistics server and distributed among the PM statistics collectors.

#### **PM Statistics Collector**

The PM statistics collector collects statistics from entity instances and stores that data in memory. The memory contents are checkpointed so that information is available across process restarts. In addition, the PM statistics collector is responsible for exporting operational data to the XML agent and to the TFTP server.

Figure 10:PM Component [Communications,](#page-340-0) on page 325 illustrates the relationship between the components that constitute the PM system.

Ш

<span id="page-340-0"></span>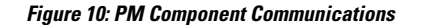

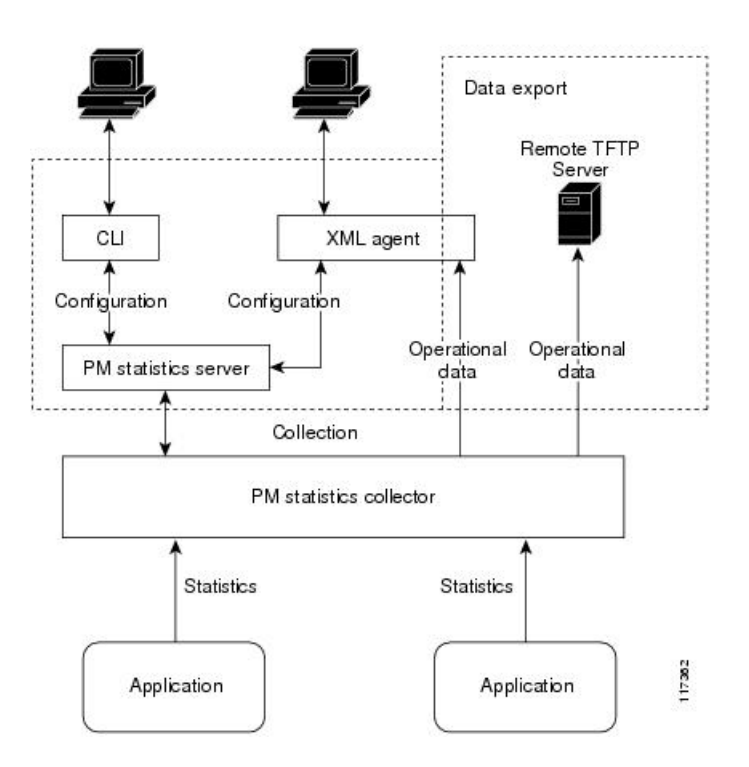

### **PM Benefits**

The PM system provides these benefits:

- Configurable data collection policies
- Efficient transfer of statistical data in the binary format via TFTP
- Entity instance monitoring support
- Threshold monitoring support
- Data persistency across process restarts and processor failovers

### **PM Statistics Collection Overview**

A PM statistics collection first gathers statistics from all the attributes associated with all the instances of an entity in the PM system. It then exports the statistical data in the binary file format to a TFTP server. For example, a Multiprotocol Label Switching (MPLS) Label Distribution Protocol (LDP) statistics collection gathers statistical data from all the attributes associated with all MPLS LDP sessions on the router.

This table lists the entities and the associated instances in the PM system.

**Table 37: Entity Classes and Associated Instances**

| <b>Entity Classes</b>         | <b>Instance</b>       |
|-------------------------------|-----------------------|
| <b>BGP</b>                    | Neighbors or<br>Peers |
| Interface Basic Counters      | Interfaces            |
| Interface Data Rates          | <b>Interfaces</b>     |
| Interface Generic<br>Counters | <b>Interfaces</b>     |
| <b>MPLS LDP</b>               | <b>LDP</b> Sessions   |
| Node CPU                      | Nodes                 |
| Node Memory                   | Nodes                 |
| Node Process                  | Processes             |
| OSPF <sub>v2</sub>            | Processes             |
| OSPF <sub>v3</sub>            | Processes             |

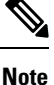

For a list of all attributes associated with the entities that constitute the PM system, see Table 45: [Attributes](#page-353-0) and [Values,](#page-353-0) on page 338.

# **Note**

Based on the interface type, the interface either supports the interface generic counters or the interface basic counters. The interfaces that support the interface basic counters do not support the interface data rates.

#### **PM Statistics Collection Templates**

PM statistics collections are configured through PM statistics collection templates. A PM statistics collection template contains the entity, the sample interval, and the number of sampling operations to be performed before exporting the data to a TFTP server. When a PM statistics collection template is enabled, the PM statistics collection gathers statistics for all attributes from all instances associated with the entity configured in the template.

#### **Guidelines for Creating PM Statistics Collection Templates**

When creating PM statistics collection templates, follow these guidelines:

- Use the **performance-mgmt statistics** command to create a PM statistics collection template.
- You can define multiple templates for any given entity; however, only one PM statistics collection template for a given entity can be enabled at a time.
- When configuring a template, you must name the template. You can designate the template for the entity as the default template using the **default** keyword or name the template with the **template** keyword and *template-name* argument. The default template contains the following default settings:
	- A sample interval of 10 minutes.
	- A sample size of five sampling operations.
- Configure the settings for the sample interval and sample size in the template.
	- The sample interval sets the frequency of the sampling operations performed during the sampling cycle. You can configure the sample interval with the **sample-interval** keyword and *minutes* argument. The range is from 1 to 60 minutes. The default is 10 minutes.
	- The sample size sets the number of sampling operations to be performed before exporting the data to the TFTP server. You can configure the sample size with the **sample-size** keyword and *minutes* argument. The range is from 1 to 60 samples. The default is five samples.
- The export cycle determines how often PM statistics collection data is exported to the TFTP server. The export cycle can be calculated by multiplying the sample interval and sample size (sample interval x sample size = export cycle). For example, suppose that the sample interval is set at a frequency of 10 minutes, and the sample size is set to five sampling operations. Given that, a total of five sampling operations would be performed at a frequency of one sampling operation every 10 minutes. This cycle is referred to as the sampling cycle. A binary file containing the data collected from those samples would be exported to the TFTP server once every 50 (5 x 10) minutes. This cycle is referred to as the export cycle.

**Caution**

Specifying a small sample interval increases CPU utilization, whereas specifying a large sample size increases memory utilization. The sample size and sample interval, therefore, may need to be adjusted to prevent system overload.

#### **Guidelines for Enabling and Disabling PM Statistics Collection Templates**

When enabling PM statistics collection templates, follow these guidelines:

- Use the **performance-mgmt apply statistics** command to enable a PM statistics collection template.
- Only one PM statistics collection template for a given entity can be enabled at a time.

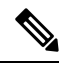

**Note**

Data collection will begin one sampling cycle after you enable the PM statistics collection template with the **performance-mgmt enable statistics** command.

- Once a template has been enabled, the sampling and export cycles continue until the template is disabled with the **no** form of the **performance-mgmt apply statistics** command.
- You must specify either a location with the **location** keyword and *node-id* argument or the **location all** keywords when enabling or disabling a PM statistic collections for the following entities:

• Node CPU

- Node memory
- Node process

The **location** keyword with the *node-id* argument enables the PM statistic collections for the specified node. The *node-id* argument is expressed in the *rack/slot/module* notation. The **location all** keywords enable the PM statistic collections for all nodes.

• Because only one PM statistics collection can be enabled for any given entity at any given time, you are not required to specify the template name with the **default** keyword or **template** keyword and *template-name* argument when disabling a PM statistics collection.

#### **Exporting Statistics Data**

The current PM supports exporting of data onto the following:

- **performance-mgmt resource tftp-server** *ip-address* **directory** *directory-name*
- **performance-mgmt resource dump local**

You can dump PM statistics collections onto local filesystem, for example, /disk0: or /harddisk:. By default, this location is not configured but PM automatically selects the location on the local filesystem. Or, you can also configure a TFTP server for PM statistics collections and export the statistics data on the remote location.

Both the local and TFTP destinations are mutually exclusive and you can configure either one of them at a given time. **Note**

#### **Binary File Format**

This sample describes the binary file format:

```
Version : 4 Bytes
NoOf Entities : 1 Byte (e.g. . 4 )<br>Entity Identifier : 1 Byte
                       : 1 Byte (e.g NODE=1, Interface=2, BGP=3)
Options :2 Bytes
NoOf SubEntities :1 Byte (2)
SubEntity Identifier :1 Byte (e.g BGP-PEERS)
Time Stamp 4 Bytes (Reference Time : Start Ref Time)
No Of Instances : 2 Byte (e.g 100)
                  Key Instance :Variable
                       NoOfSamples: 1 Byte (e.g 10 Samples)
                          SampleNo : 1 Byte (e.g Sample No 1)
Time Stamp 4 Bytes (Sample Time)
                           StatCounterName :1 Byte (PeerSessionsEst=1)
                           StatCounterValue :8 Bytes ( for all counters)
                           Repeat for Each StatCounterName
                       Repeat for Each Sample No(Time Interval)
               Repeat for All Instances
        Repeat for All SubTypes
Repeat for All Entities
```
Ш

#### **Binary File ID Assignments for Entity, Subentity, and StatsCounter Names**

<span id="page-344-0"></span>This table describes the assignment of various values and keys which is present in the binary file.

| <b>Entity</b>    | <b>Subentity</b>       | Key                                                      | <b>StatsCounters</b>                                                                                 |
|------------------|------------------------|----------------------------------------------------------|----------------------------------------------------------------------------------------------------|
| Node $(1)$       | CPU(1)                 | CPU Key <node id=""></node>                              | 39:<br>Table<br>Supported<br>See<br><b>StatsCounters for Entities and</b><br>Subentites, on page 330 |
|                  | Memory $(2)$           | Memory Key <node id=""></node>                           |                                                                                                    |
|                  | Process $(3)$          | Node Process Key <nodeprocessid></nodeprocessid>         |                                                                                                    |
| Interface<br>(2) | Generic Counters (1)   | Generic Counters Key <ifname></ifname>                   |                                                                                                    |
|                  | Data Rate Counters (2) | Data Rate Counters Key <ifname></ifname>                 |                                                                                                    |
|                  | Basic Counters (3)     | Basic Counters Key <ifname></ifname>                     |                                                                                                    |
| BGP(3)           | Peer $(1)$             | Peer Key <ipaddress></ipaddress>                         |                                                                                                    |
| MPLS $(4)$       | Reserved (1)           |                                                          |                                                                                                    |
|                  | Reserved (2)           |                                                          |                                                                                                    |
|                  | LDP(4)                 | LDP Session Key <ipaddress></ipaddress>                  |                                                                                                    |
| OSPF(5)          | $v2$ protocol $(1)$    | Instance <process instance=""></process>                 |                                                                                                    |
|                  | $v3$ protocol $(2)$    | Instance <process instance<="" td=""><td></td></process> |                                                                                                    |

**Table 38: Binary Format Values and Keys**

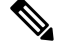

 $\leq$ ifName $\geq$ —The length is variable. The first two bytes contain the size of the Instance ID; this is followed by the Instance ID string (that is, an Interface name). **Note**

<IpAddress>—4 bytes that contain the IP address.

<NodeProcessID>—64-bit Instance ID. The first 32 bits contain the node ID, and the second 32 bits contain the process ID.

<NodeID>—32-bit instance ID that contains the Node ID.

<process\_instance>—The length is variable. The first two bytes contain the size of Instance ID followed by Instance ID string (that is, a process name).

The numbers in parenthesis (the numbers that are associated with each entity and subentity in Table 38: [Binary](#page-344-0) [Format](#page-344-0) Values and Keys, on page 329 ) denote the entity and subEntity IDs that are displayed in the TFTP File. **Note**

<span id="page-345-0"></span>This table describes the supported statistics counters that are collected in the binary file for entities and subentities.

| <b>Entity</b>           | <b>Subentity</b>          | <b>StatsCounters</b>                                                                                                    |
|-------------------------|---------------------------|----------------------------------------------------------------------------------------------------|
| Node $(1)$<br>CPU(1)    |                           | <b>NoProcesses</b>                                                                                                    |
|                         | Memory $(2)$              | CurrMemory, PeakMemory                                                                                                    |
|                         | Process $(3)$             | PeakMemory, NoThreads                                                                                                    |
| Interface<br>(2)<br>(1) | Generic Counters          | InPackets, InOctets, OutPackets, OutOctets, InUcastPkts, InMulticastPkts,<br>InBroadcastPkts, OutUcastPkts, OutMulticastPkts, OutBroadcastPkts,<br>OutputTotalDrops, InputTotalDrops, InputQueueDrops,<br>InputUnknownProto, OutputTotalErrors, OutputUnderrun,<br>InputTotalErrors, InputCRC, InputOverrun, InputFrame                                                               |
|                         | Data Rate Counters<br>(2) | InputDataRate, InputPacketRate, OutputDataRate, OutputPacketRate,<br>InputPeakRate, InputPeakPkts, OutputPeakRate, OutputPeakPkts,<br>Bandwidth                                                                                                    |
|                         | Basic Counters (3)        | InPackets, InOctets, OutPackets, OutOctets, InputTotalDrops,<br>InputQueueDrops, InputTotalErrors, OutputTotalErrors,<br>OutputQueueDrops, OutputTotalErrors                                                                                                    |
| BGP(3)                  | Peer $(1)$                | InputMessages, OutputMessages, InputUpdateMessages,<br>OutputUpdateMessages, ConnEstablished, ConnDropped, ErrorsReceived,<br>ErrorsSent                                                                                                    |
| MPLS(4)                 | LDP(4)                    | TotalMsgsSent, TotalMsgsRcvd, InitMsgsSent, InitMsgsRcvd,<br>AddressMsgsSent, AddressMsgsRcvd, AddressWithdrawMsgsSent,<br>AddressWithdrawMsgsRcvd, LabelMappingMsgsSent,<br>LabelMappingMsgsRcvd, LabelWithdrawMsgsSent,<br>LabelWithdrawMsgsRcvd, LabelReleaseMsgsSent,<br>LabelReleaseMsgsRcvd, NotificationMsgsSent, NotificationMsgsRcvd<br>KeepAliveMsgsSent, KeepAliveMsgsRcvd |
| OSPF(5)                 | $v2$ protocol $(1)$       | InputPackets, OutputPackets, InputHelloPackets, OutputHelloPackets,<br>InputDBDs, InputDBDsLSA, OutputDBDs, OutputDBDsLSA,<br>InputLSRequests, InputLSRequestsLSA, OutputLSRequests,<br>OutputLSRequestsLSA, InputLSAUpdates, InputLSAUpdatesLSA,<br>OutputLSAUpdates, OutputLSAUpdatesLSA, InputLSAAcks,<br>InputLSAAcksLSA, OutputLSAAcks, OutputLSAAcksLSA,<br>ChecksumErrors      |
|                         | $v3$ protocol $(2)$       | InputPackets, OutputPackets, InputHelloPackets, OutputHelloPackets,<br>InputDBDs, InputDBDsLSA, OutputDBDs, OutputDBDsLSA,<br>InputLSRequests, InputLSRequestsLSA, OutputLSRequests,<br>OutputLSRequestsLSA, InputLSAUpdates, InputLSAUpdatesLSA,<br>OutputLSAUpdates, OutputLSAUpdatesLSA, InputLSAAcks,<br>InputLSAAcksLSA, OutputLSAAcks, OutputLSAAcksLSA                         |

**Table 39: Supported StatsCounters for Entities and Subentites**

Ш

#### **Filenaming Convention Applied to Binary Files**

These filenaming convention is applied to PM statistics collections that are sent to the directory location configured on the TFTP server:

<LR\_NAME>\_<EntityName>\_<SubentityName>\_<TimeStamp>

### **PM Entity Instance Monitoring Overview**

Entity instance monitoring gathers statistics from attributes associated with a specific entity instance. When an entity instance is enabled for monitoring, the PM system gathers statistics from only attributes associated with the specified entity instance. The PM system uses the sampling cycle that is configured in the PM statistics collection template for the entity being monitored. Entity instance monitoring, however, is a separate process from that of the PM statistics collection; therefore, it does not interfere with PM statistics collection. Furthermore, the data from entity instance monitoring collection is independent of PM statistics collection. Unlike PM statistics collection, the data from entity instance monitoring is not exported to the TFTP server.

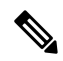

**Note** The data from entity instance monitoring can be retrieved through only a XML interface.

This table describes the command used to enable entity instance monitoring for the BGP entity instance.

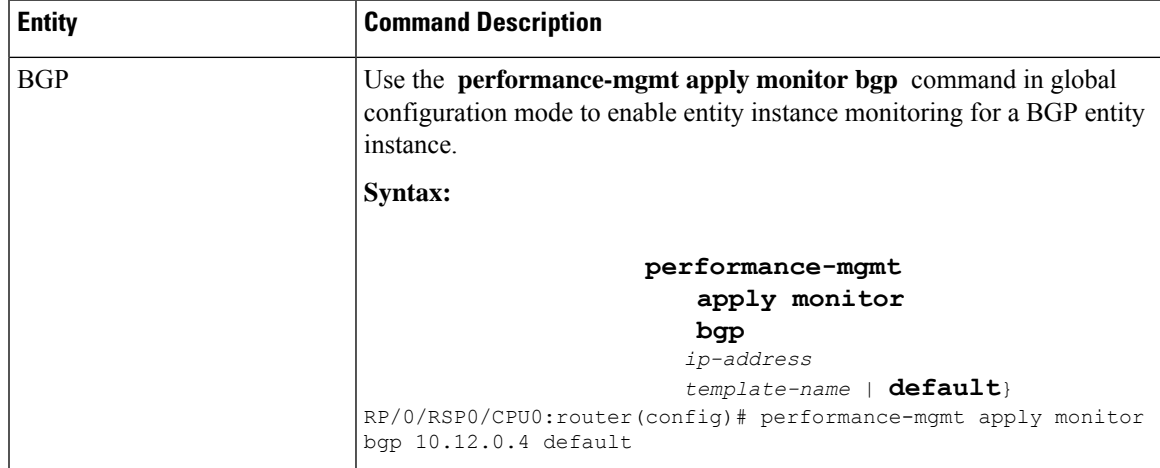

#### **Table 40: BGP Entity Instance Monitoring**

This table describes the commands used to enable entity instance monitoring for the interface entity instances.

**Table 41: Interface Entity Instance Monitoring**

| <b>Entity</b>                   | <b>Command Descriptions</b>                                                                                                    |  |
|---------------------------------|----------------------------------------------------------------------------------------------------|--|
| Interface Data Rates            | Use the performance-mgmt apply monitor data-rates command in<br>global configuration mode to enable entity instance monitoring for an<br>interface data rates entity instance.                   |  |
|                                 | Syntax:                                                                                                    |  |
|                                 | performance-mgmt                                                                                                    |  |
|                                 | apply                                                                                                    |  |
|                                 | monitor                                                                                                    |  |
|                                 | interface                                                                                                    |  |
|                                 | data-rates                                                                                                    |  |
|                                 | type<br>interface-path-id {template-name                                                                                                    |  |
|                                 | default                                                                                                    |  |
|                                 | RP/0/RSP0/CPU0: router (config) # performance-mgmt apply monitor<br>interface data-rates gigabitethernet 0/2/0/0 default                                                                         |  |
| <b>Interface Basic Counters</b> | Use the performance-mgmt apply monitor interface basic-counters<br>command in global configuration mode to enable entity instance monitoring<br>for an interface basic counters entity instance. |  |
|                                 | Syntax:                                                                                                    |  |
|                                 | performance-mgmt                                                                                                    |  |
|                                 | apply                                                                                                    |  |
|                                 | monitor                                                                                                    |  |
|                                 | interface                                                                                                    |  |
|                                 | basic-counters                                                                                                    |  |
|                                 | type                                                                                                    |  |
|                                 | interface-path-id {template-name<br>default                                                                                                    |  |
|                                 | RP/0/RSP0/CPU0: router (config) # performance-mgmt apply monitor                                                                                                    |  |
|                                 | interface basic-counters gigabitethernet 0/2/0/0 default                                                                                                    |  |

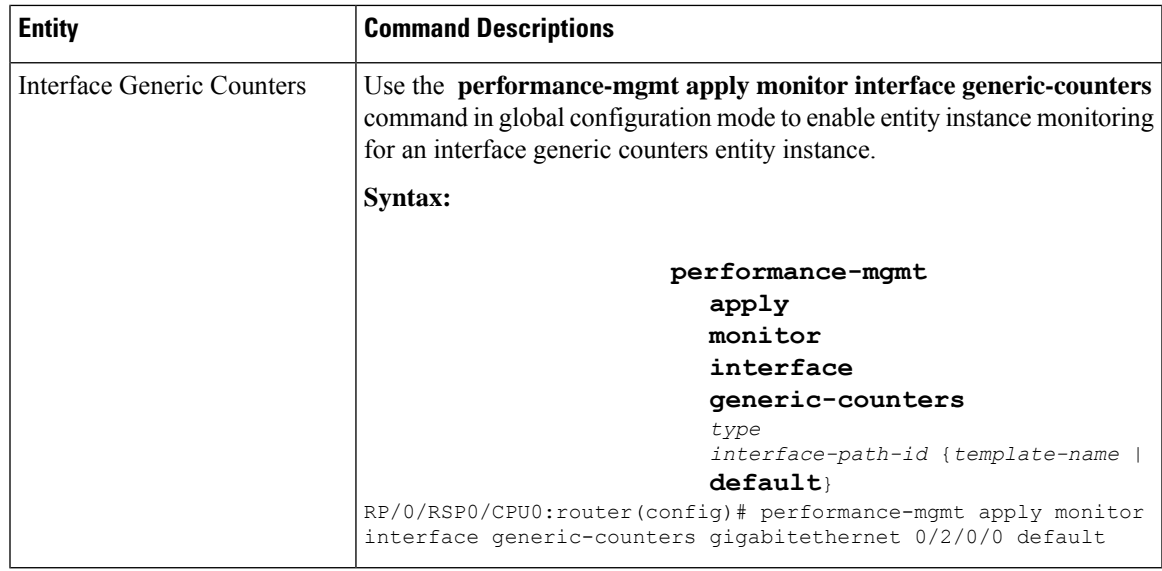

This table describes the command used to enable entity instance monitoring for the MPLS entity instances.

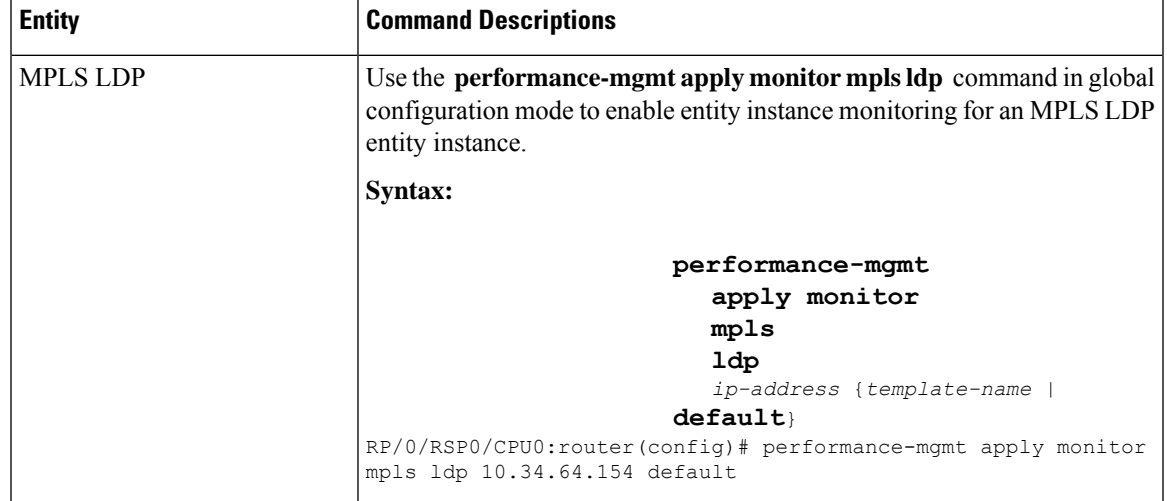

#### **Table 42: MPLS Entity Instance Monitoring**

This table describes the commands used to enable entity instance monitoring for the Node entity instances.

**Table 43: Node Entity Instance Monitoring**

| <b>Entity</b> | <b>Command Descriptions</b>                                                                                                    |
|---------------|----------------------------------------------------------------------------------------------------|
| Node CPU      | Use the <b>performance-mgmt apply monitor node cpu</b> command in global<br>configuration mode to enable entity instance monitoring for a node CPU<br>entity instance.                                                   |
|               | Syntax:                                                                                                    |
|               | performance-mgmt<br>apply<br>monitor<br>node<br>cpu<br>location<br>node-id {template-name                                                                                                    |
|               | default<br>RP/0/RSP0/CPU0: router (config) # performance-mgmt apply monitor<br>node cpu location 0/RP1/CPU0 default                                                                                                    |
| Node Memory   | Use the <b>performance-mgmt apply monitor node memory</b> command in<br>global configuration mode to enable an entity instance monitoring for a<br>node memory entity instance.                                          |
|               | Syntax:                                                                                                    |
|               | performance-mgmt<br>apply<br>monitor<br>node<br>memory<br>location<br>node-id {template-name  <br>default<br>RP/0/RSP0/CPU0: router (config) # performance-mgmt apply monitor<br>node memory location 0/RP1/CPU0 default |
| Node Process  | Use the <b>performance-mgmt apply monitor node process</b> command in<br>global configuration mode to enable an entity instance monitoring collection<br>for a node process entity instance.                             |
|               | Syntax:                                                                                                    |
|               | performance-mgmt<br>apply monitor node<br>process<br>location<br>node-id<br>pid {template-name   default}<br>RP/0/RSP0/CPU0: router (config) # performance-mgmt apply monitor                                            |
|               | node process location p 0/RP1/CPU0 275 default                                                                                                    |

### **PM Threshold Monitoring Overview**

The PM system supports the configuration of threshold conditions to monitor an attribute (or attributes) for threshold violations. Threshold conditions are configured through PM threshold monitoring templates. When a PM threshold template is enabled, the PM system monitors all instances of the attribute (or attributes) for the threshold condition configured in the template. If at end of the sample interval a threshold condition is matched, the PM system generates a system logging message for each instance that matches the threshold condition.

#### **Guidelines for Creating PM Threshold Monitoring Templates**

When creating a PM threshold template, follow these guidelines:

- Use the **performance-mgmt thresholds** command to create a PM threshold template.
- Specify entity for the *entity* argument.
- You can define multiple PM thresholds templates for an entity; however, note that at a time only one PM threshold template can be enabled.
- Specify a name for an entity's template when you configure it. You can designate the template as the default template using the **default** keyword, or you can name the template with the **template** keyword and *template-name* argument. The default setting for the default template is a sample interval of 10 minutes.
- Specify the attribute associated with the entity to be monitored for threshold violations, for the *attribute* argument.

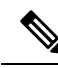

**Note** For a list of the attributes associated with each entity, refer to Table 45: [Attributes](#page-353-0) and Values, on page 338.

- Configure the sample interval for PM threshold monitoring with the **sample-interval** keyword and *interval* argument. The sample interval sets the frequency (in minutes) that the PM system waits before determining if any instances of the attribute match the threshold condition.
- Specify the threshold condition for the attribute (or attributes) that are to be monitored. A threshold condition consists of an attribute, an operation, and the threshold value. The threshold condition applies to all instances of the attribute.

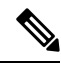

**Note**

A PM threshold template may contain multiple threshold conditions. You must define each threshold condition that is to be monitored and apply it to the specified template with the **performance-mgmt thresholds** command.

- Specify the operation to be performed in the threshold condition. The supported operations are as follows:
	- **EQ** —Equal to
	- **GE** —Greater than or equal to
	- **GT** —Greater than
- **LE** —Less than or equal to
- **LT** —Less than
- **NE** —Not equal to
- **RG** —Not in range
- Specify a value for the *value* argument. If you express the *value* argument, the PM system considers the threshold condition absolute, and after each sample interval determines whether any instance of the attribute matches the threshold condition. If you specify the *not in range* operation with the **RG** keyword, you must supply a pair of values that specify the range.
- If you specify the optional **percent** keyword, the *value* argument must be expressed as a percentage from 0 to 100. If you express the value as a percentage with the *value* argument and **percent** keyword, the threshold condition compares the value with the difference between the current and previous sample for each instance of attribute as a percentage.
- You can monitor the comparison of current and previous values of a data metric by enabling the **delta** option in the **performance-mgmt thresholds** command.

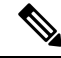

**Note**

The argument **delta** was introduced in the **performance-mgmt thresholds** command in Cisco IOS XR software release 7.7.1.

- You can also specify the optional **rearm toggle** keywords or the optional **rearm window** keywords and *window-size* argument:
	- **rearm toggle—** Suppresses system logging messages for an instance of an attribute when an instance of the attribute matches the threshold condition. System logging messages for that instance of the attribute are suppressed in successive sample intervals until that instance of the attribute does not match the threshold condition.
	- **rearm window** *window-size*—Suppresses system logging messages for the number of intervals specified for the *window-size* argument when an instance of attribute matches the threshold condition.

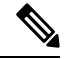

For more information about how the PM system determines whether a threshold condition is met, refer to Table 44: How the PM System Determines if a Threshold [Condition](#page-352-0) Is Met, on page 337. **Note**

<span id="page-352-0"></span>This table describes how the PM system determines whether a threshold condition is met.

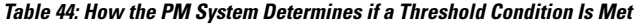

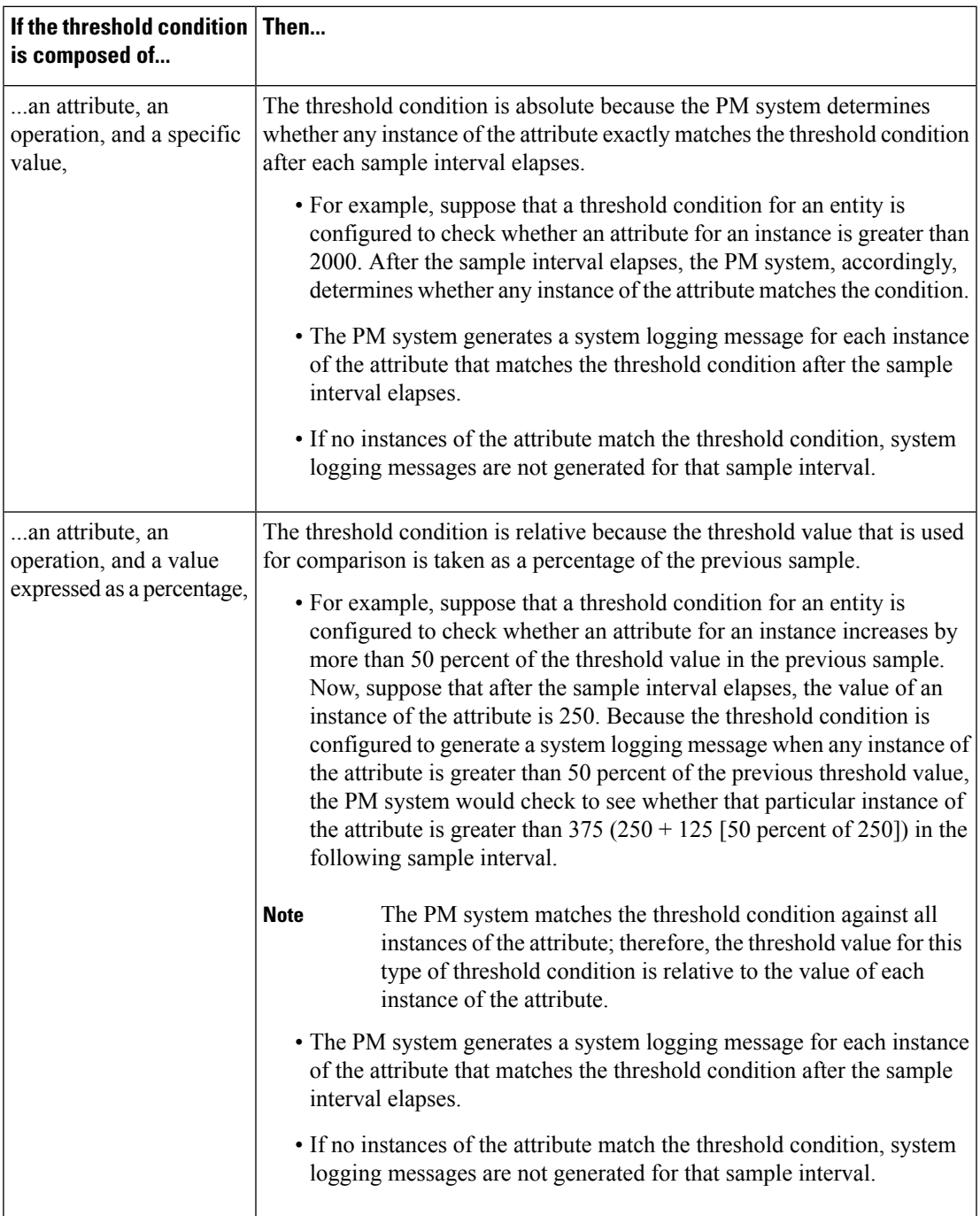

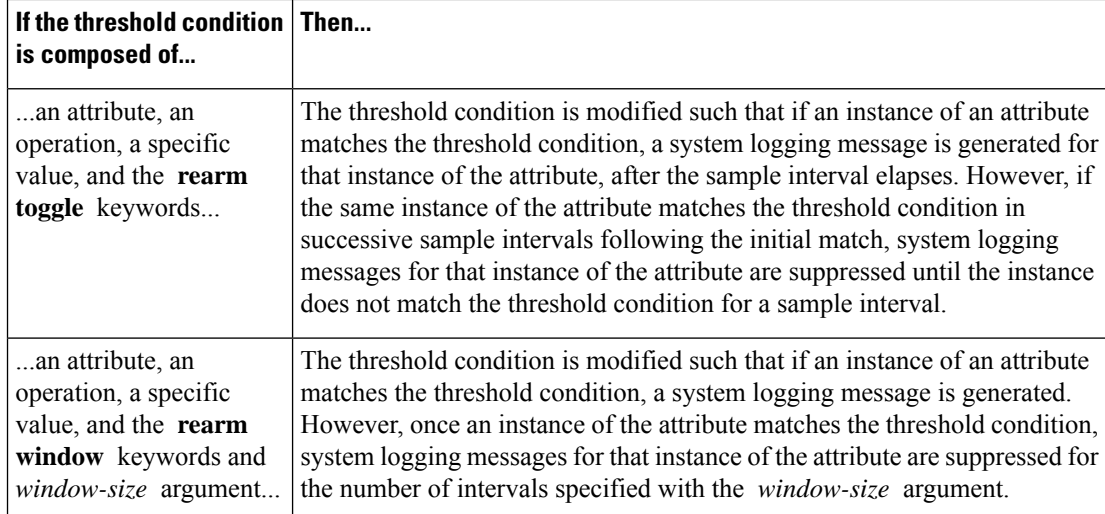

<span id="page-353-0"></span>This table describes the attributes and value ranges associated with each attribute for all the entities that constitute the PM system.

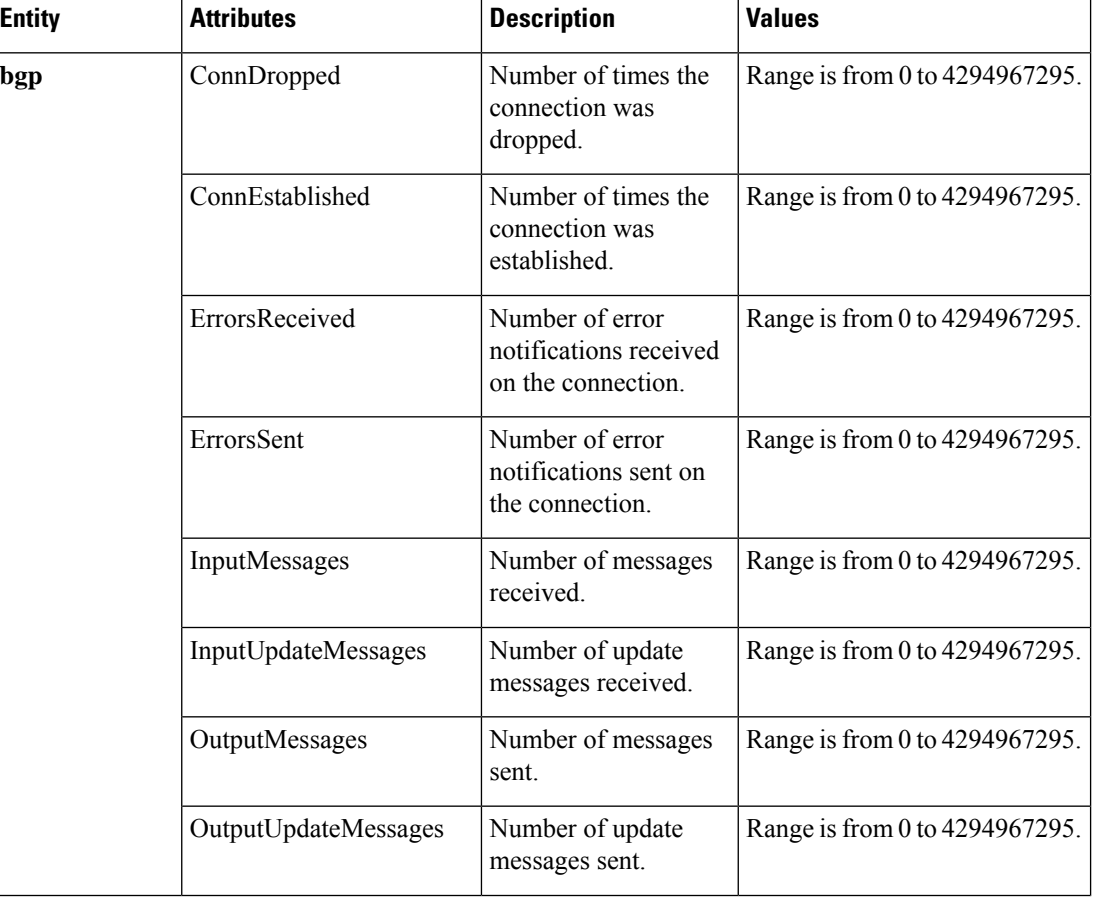

#### **Table 45: Attributes and Values**

 $\mathbf l$ 

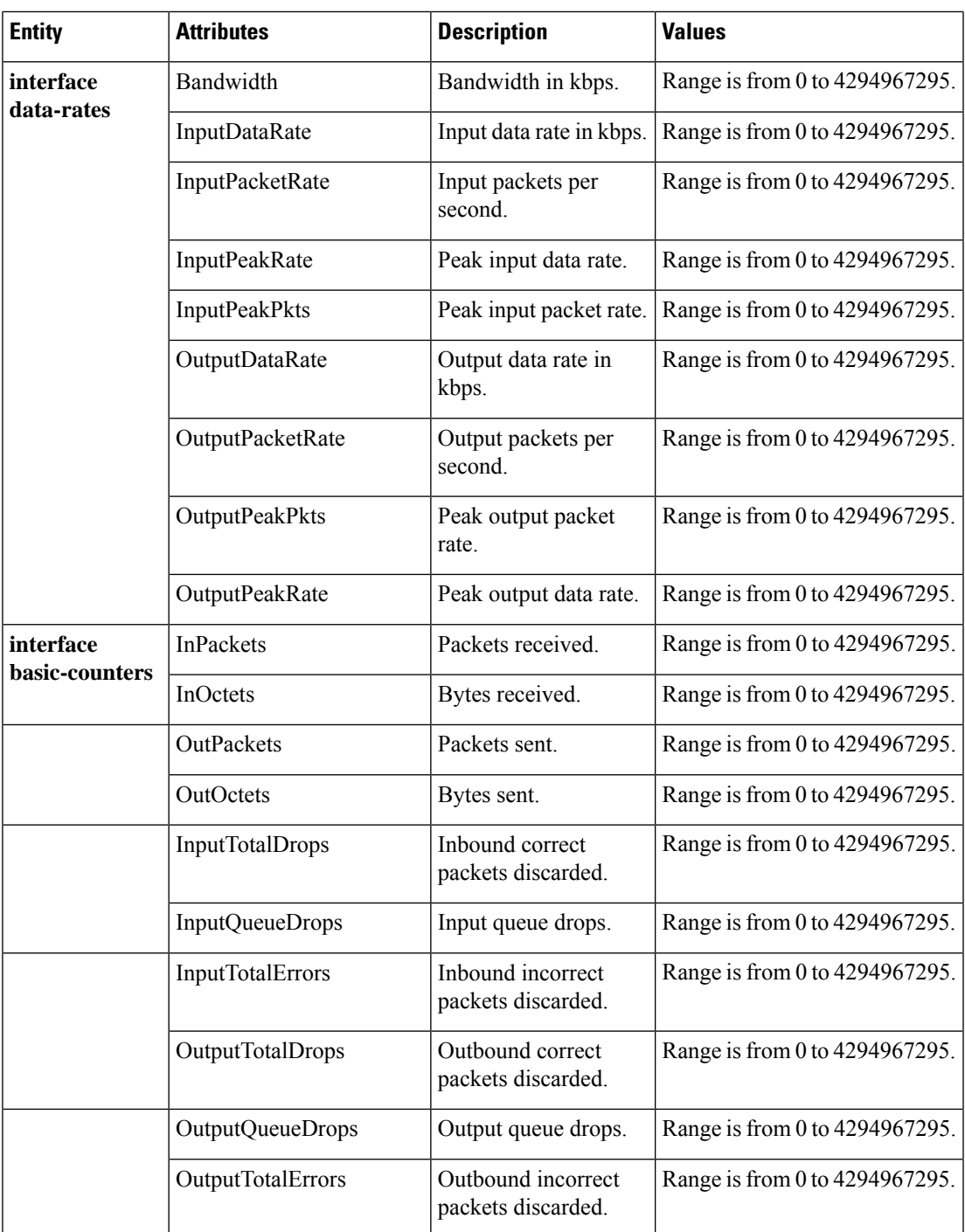

I

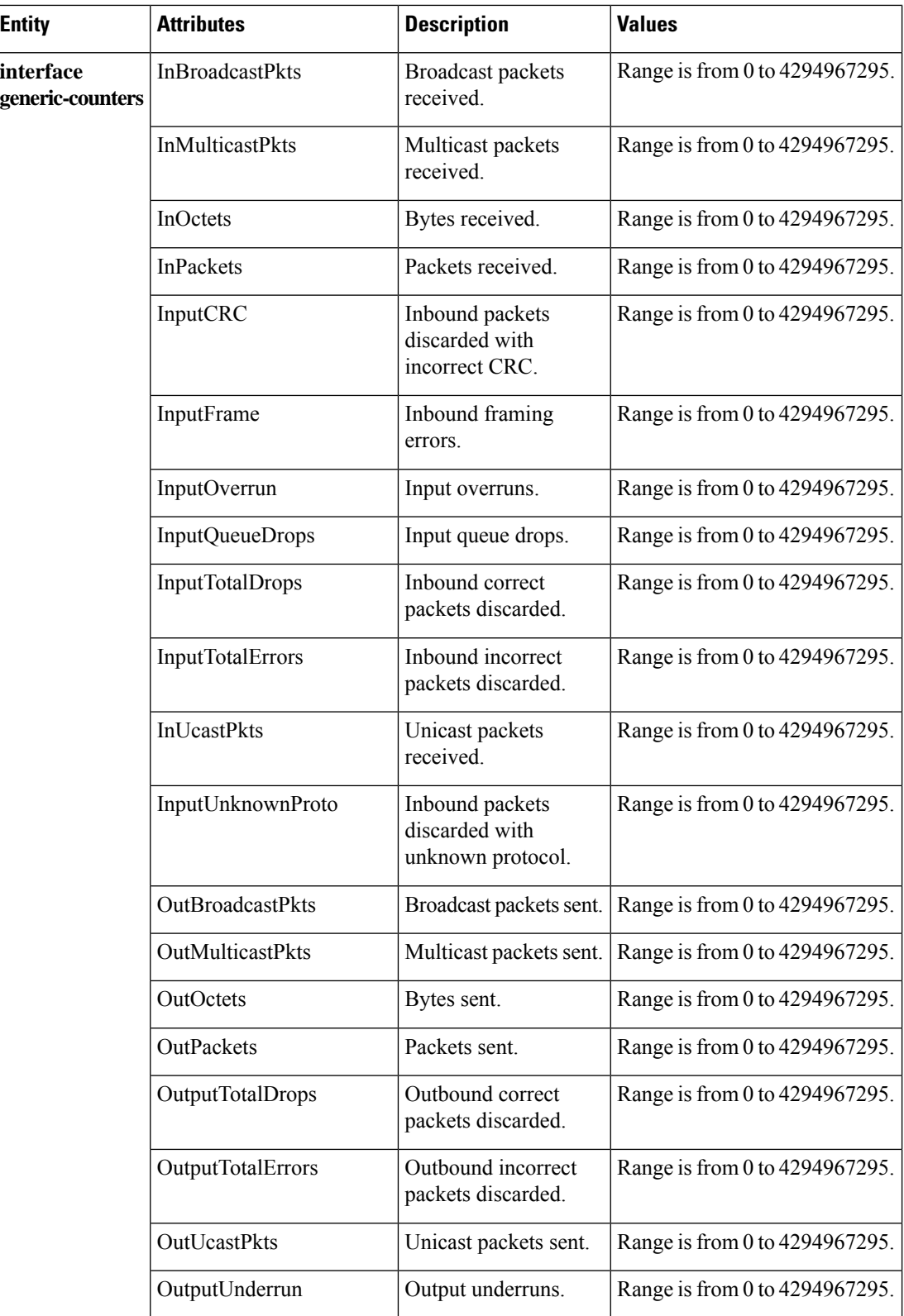

 $\mathbf l$ 

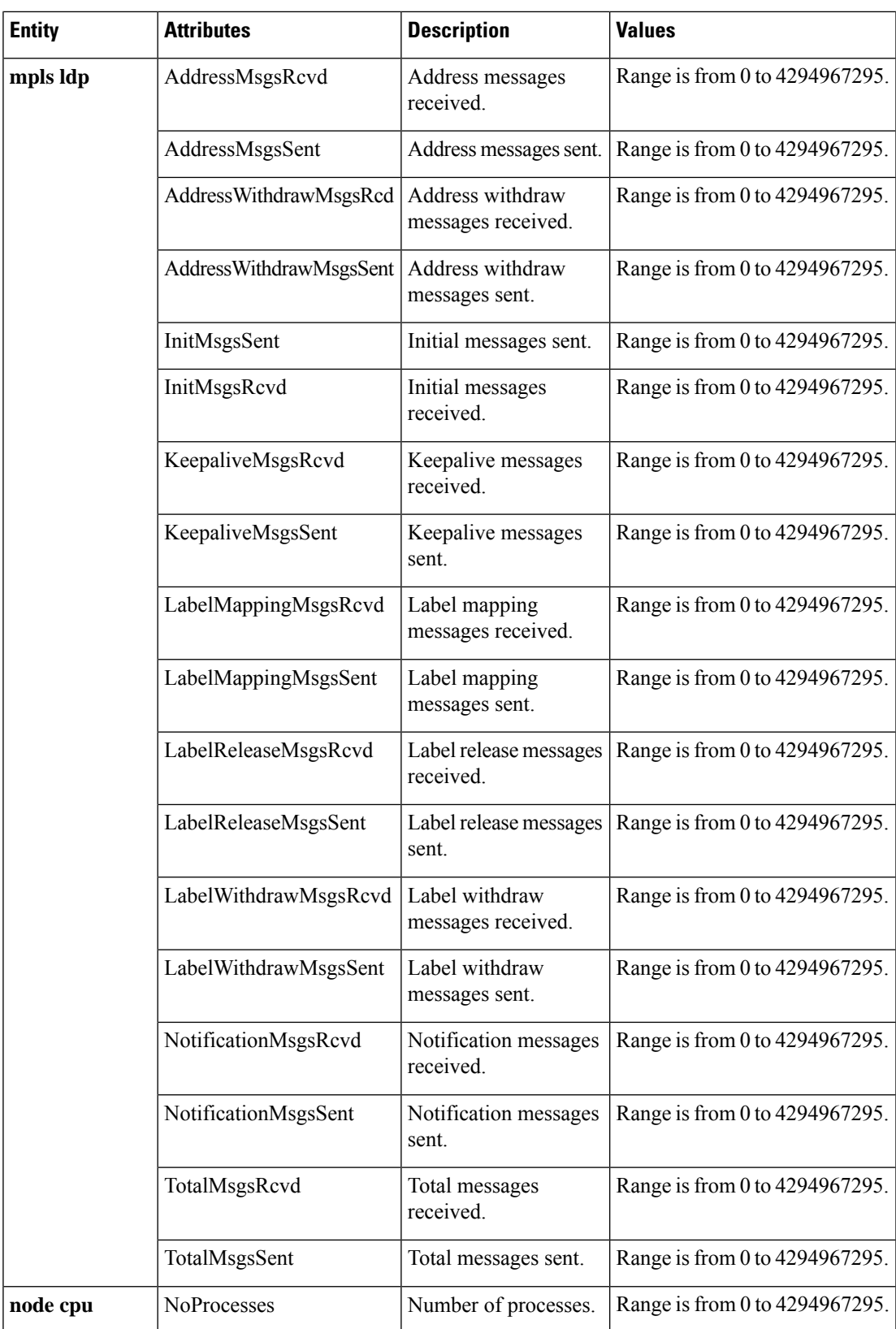

I

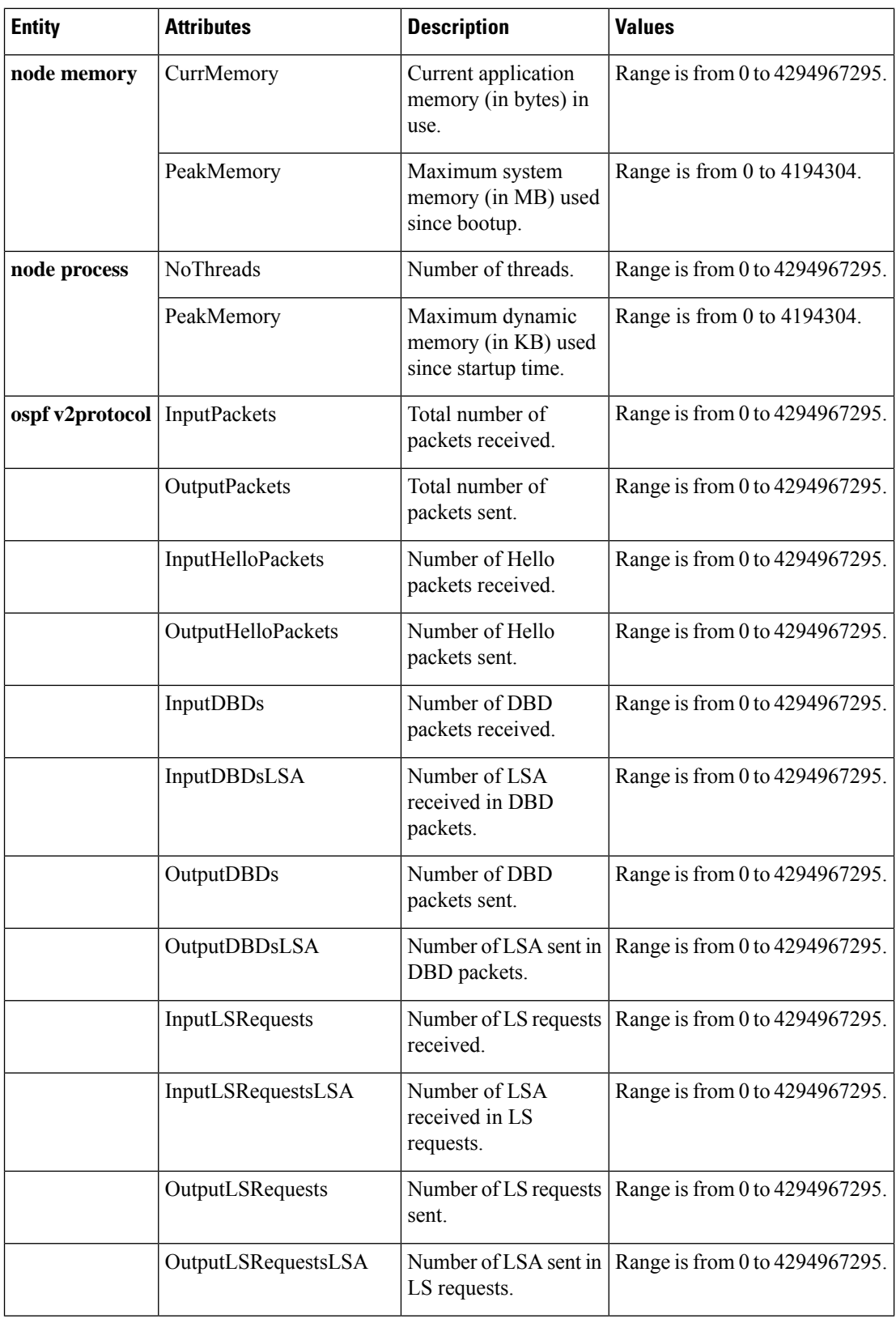

i.

I

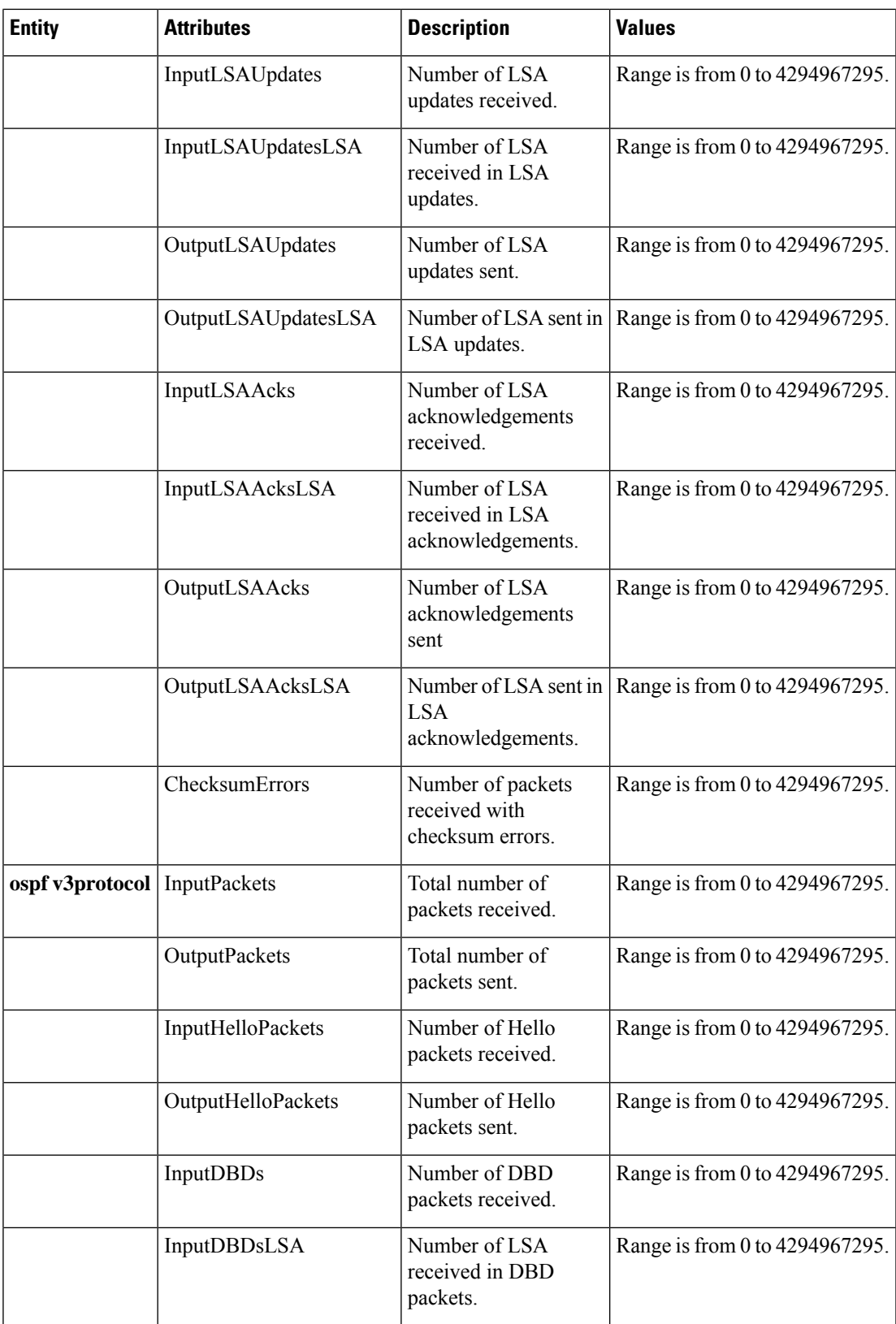

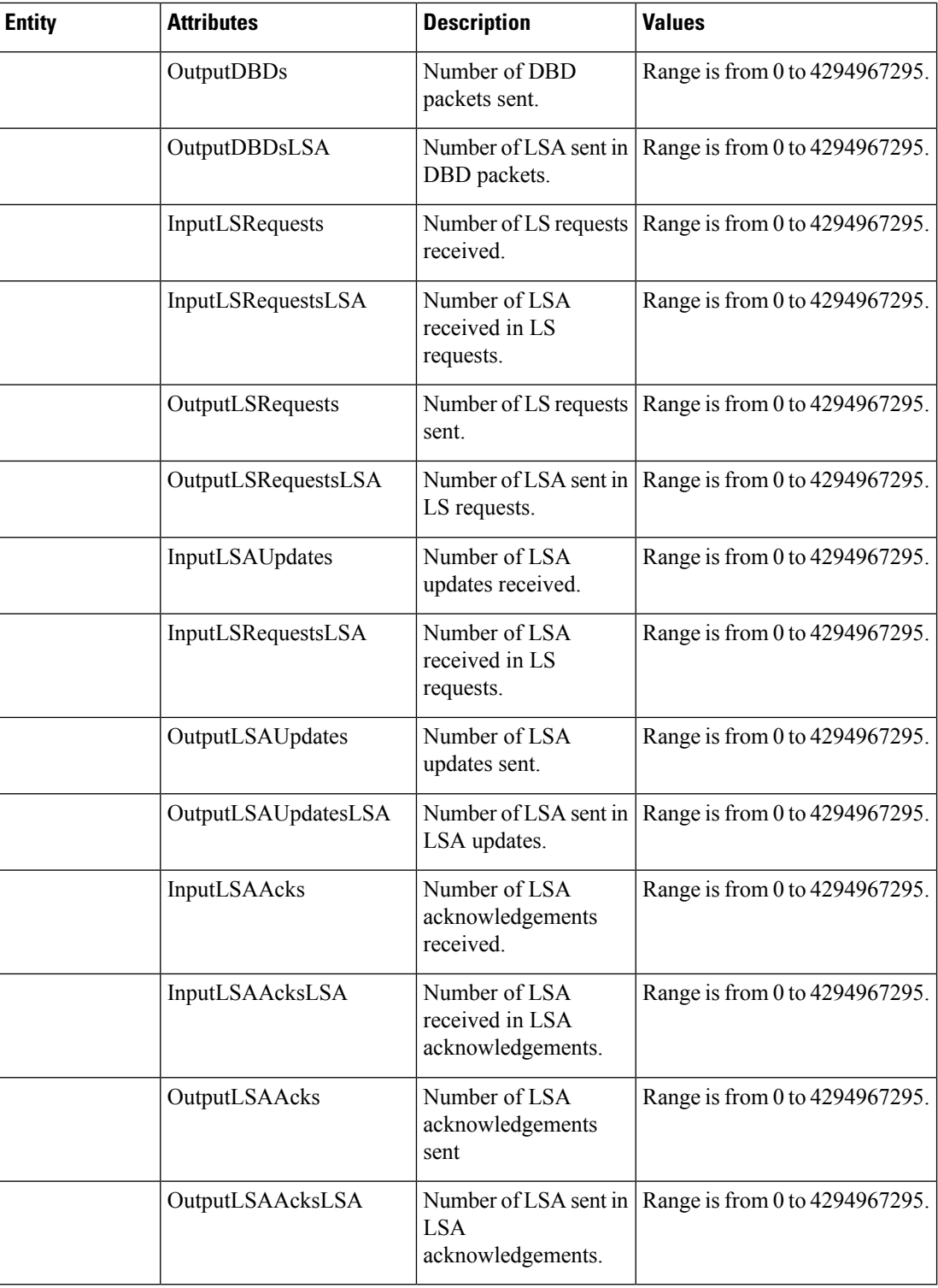

### **Guidelines for Enabling and Disabling PM Threshold Monitoring Templates**

When enabling PM threshold monitoring templates, follow these guidelines:
- Use the**performance-mgmt apply thresholds** command to enable aPM threshold monitoring template.
- Once a template has been enabled, the threshold monitoring continues until the template is disabled with the **no** form of the **performance-mgmt apply thresholds** command.
- Only one PM threshold template for an entity can be enabled at a time.
- You must specify either a location with the **location** keyword and *node-id* argument or with **location all** keywords when enabling or disabling a PM threshold monitoring template for these entities:
	- Node CPU
	- Node memory
	- Node process

The **location** keyword and *node-id* argument enables or disables PM statistic collections for the specified node. The *node-id* argument is expressed in the *rack/slot/module* notation. The **location all** keywords enable or disable the PM statistic collections for all nodes.

• Because only one PM threshold monitoring template for an entity at any given time, you are not required to specify the template name with the**default** keyword or **template** keyword and *template-name* argument when disabling a PM statistics collection.

# <span id="page-360-0"></span>**How to Implement Performance Management**

## **Configuring an External TFTP Server for PM Statistic Collections**

This task explains how to configure an external TFTP server for PM statistic collections.

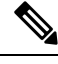

Perform this task before enabling a PM statistics collection template for PM statistic collections. For more information about enabling a PM statistics collection templates, see the Enabling and [Disabling](#page-365-0) PM Statistics Collection [Templates,](#page-365-0) on page 350 task. **Note**

### **Before you begin**

You must have access to and connectivity with a TFTP server before performing this task.

- **1. configure**
- **2. performance-mgmt resources tftp-server** *ip-address* **directory** *dir-name*
- **3.** Use the **commit** or **end** command.

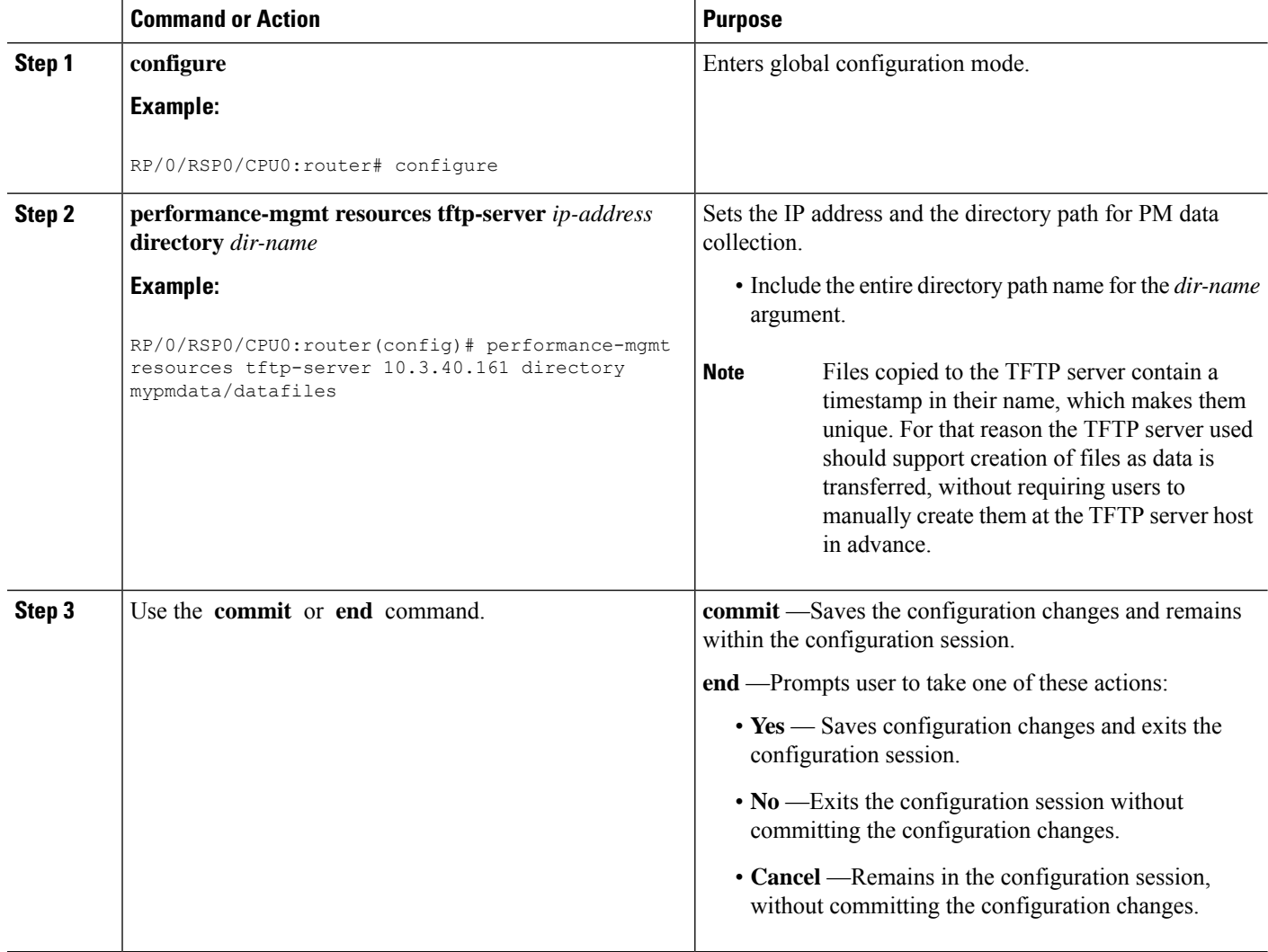

# <span id="page-361-0"></span>**Configuring Local Disk Dump for PM Statistics Collections**

This task explains how to configure local disk or external TFTP server for PM statistic collections.

- **1. configure**
- **2. performance-mgmt resources dump local**
- **3.** Use the **commit** or **end** command.

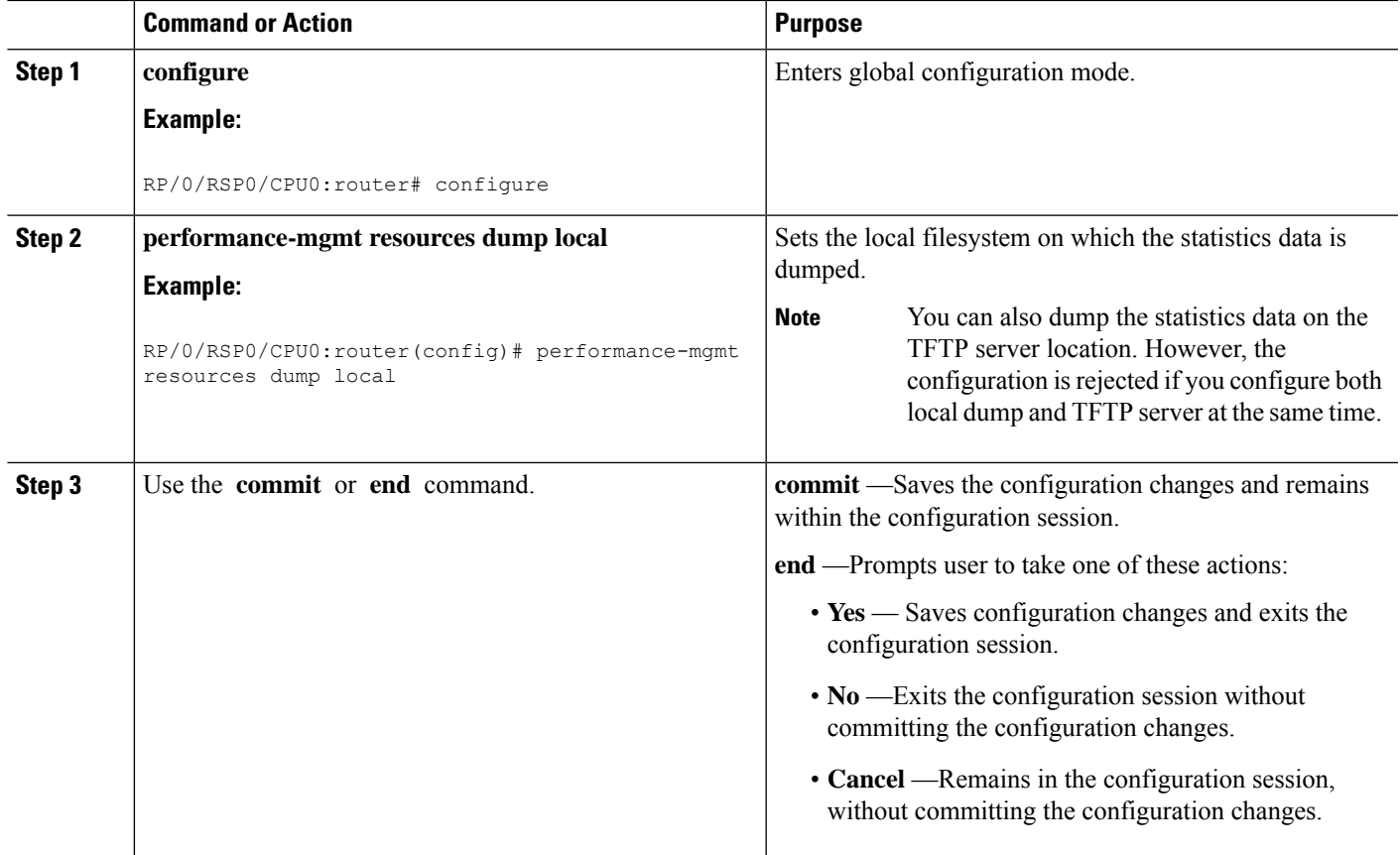

# <span id="page-362-0"></span>**Configuring Instance Filtering by Regular-expression**

This task explains how to apply a defined regular expression group to one or more statistics or threshold templates. You can also define a regular expression group that includes multiple regular expression indices.

The benefits of instance filtering using the regular expression group is:

- You can use the same regular expression group that can be applied to multiple templates.
- You can enhance flexibility by assigning the same index values.
- You can enhance the performance by applying regular expressions, which has OR conditions.

- **1. configure**
- **2. performance-mgmt regular-expression** *regular-expression name*
- **3. index** *index-number regular-expression-string*
- **4.** Use the **commit** or **end** command.

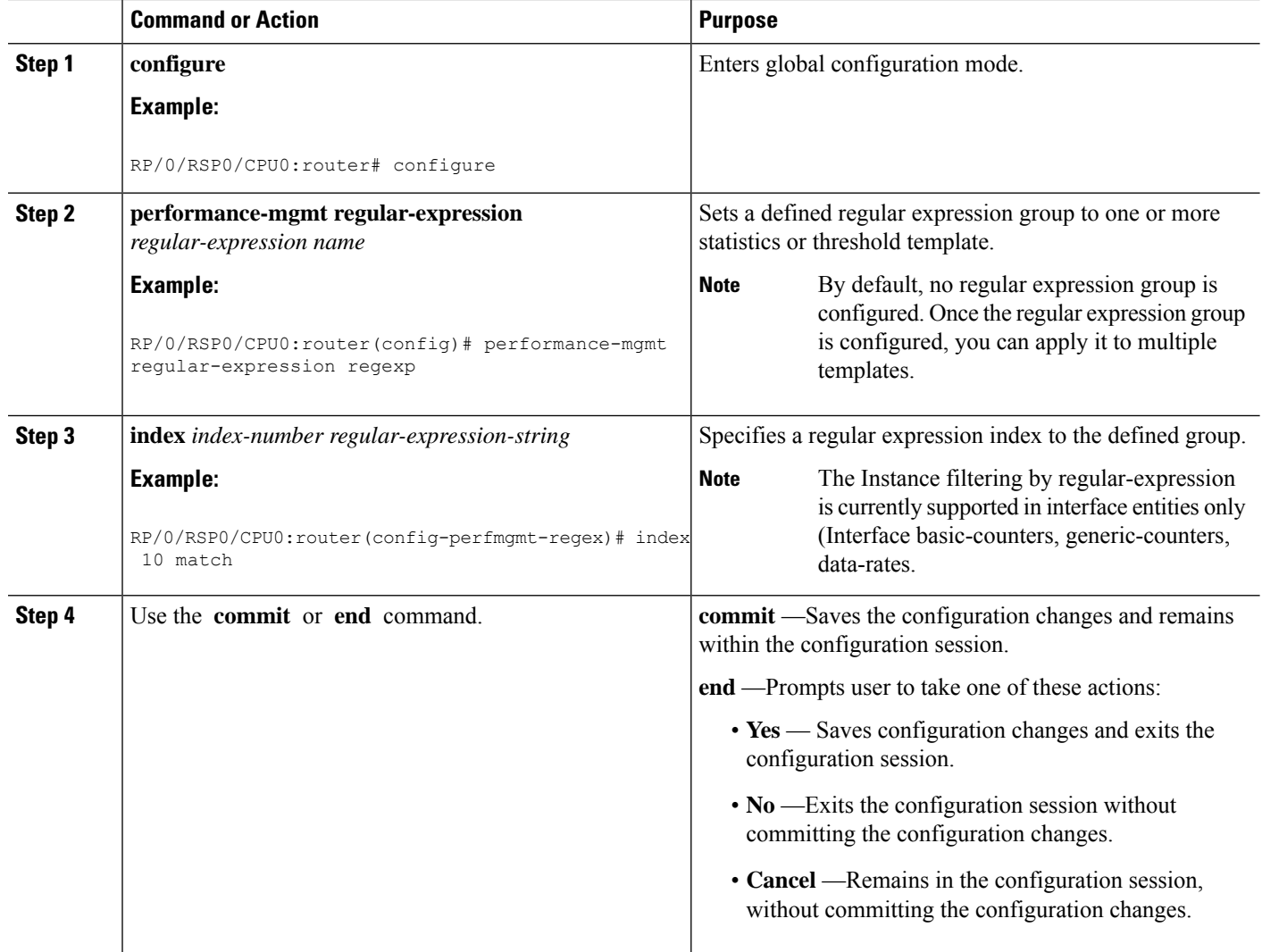

# <span id="page-363-0"></span>**Creating PM Statistics Collection Templates**

This task explains how to create a PM statistics collection template.

- **1. configure**
- **2. performance-mgmt statistics** *entity* {**default** | **template** *template-name*} [**sample-size** *size*] [**sample-interval** *minutes*]
- **3.** Use the **commit** or **end** command.

I

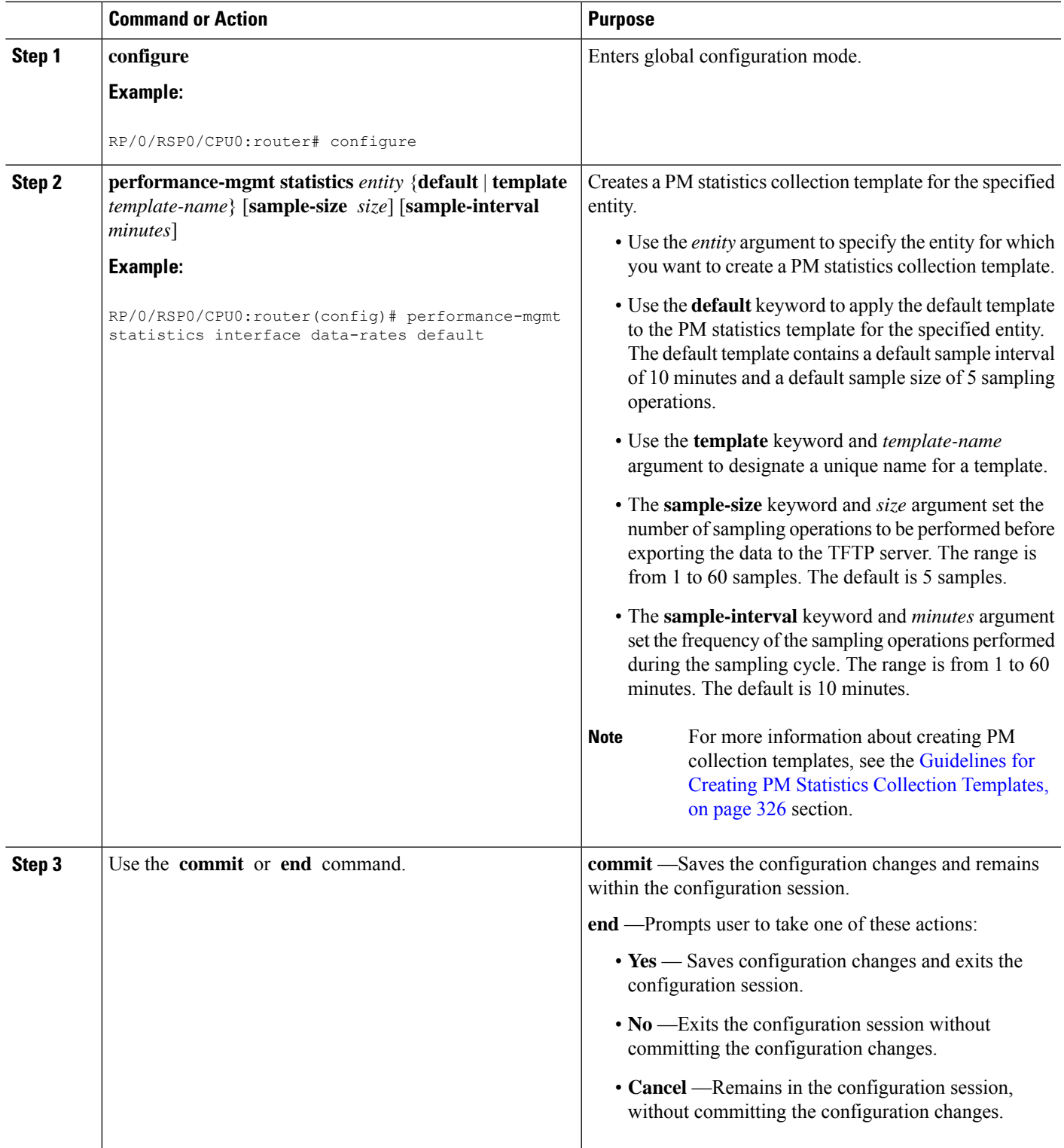

### **What to do next**

After creating a PM statistics collection template, you must enable the template to start the PM statistics collection. See the Enabling and Disabling PM Statistics Collection [Templates,](#page-365-0) on page 350 section for more information about enabling PM statistics collection templates.

# <span id="page-365-0"></span>**Enabling and Disabling PM Statistics Collection Templates**

This task explains how to enable and disable PM statistics collection templates.

#### **Before you begin**

You must create a PM statistics collection template before performing this task, or you can use a predefined template (default). You must configure a TFTP server resource or local dump resource if you want to export statistics data onto a remote TFTP server or local disk.

Refer to the Configuring an External TFTP Server for PM Statistic Collections, on page 345 and Creating PM Statistics Collection [Templates,](#page-363-0) on page 348 tasks for more information.

### **SUMMARY STEPS**

- **1. configure**
- **2.** Do one of the following:
	- **performance-mgmt apply statistics** {*entity* | **interface** {**basic-counters** | **data-rates** | **generic-counters**} *type interface-path-id* } [ **location** {**all** | *node-id*}] {*template-name* | **default**} • **no performance-mgmt apply statistics** {*entity* | **interface** {**basic-counters** | **data-rates** | **generic-counters**} *type interface-path-id* } [**location** {**all** | *node-id*}]
- **3.** Use the **commit** or **end** command.

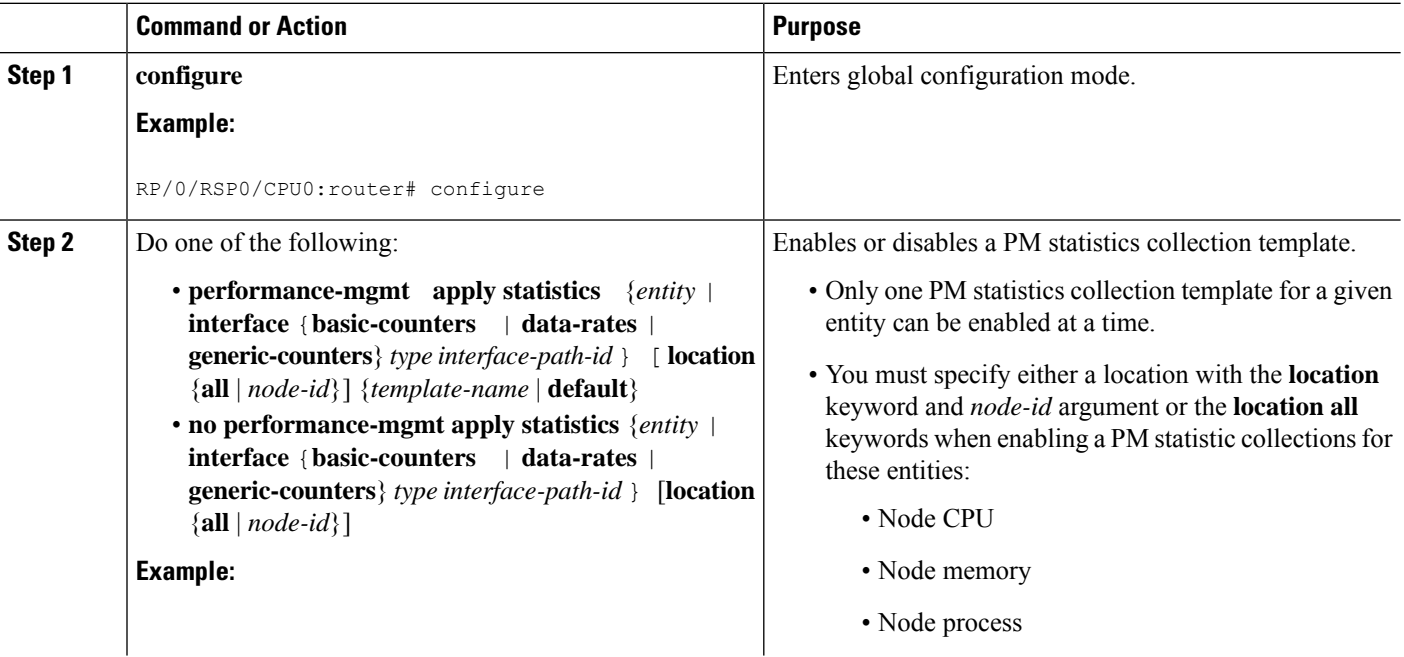

 $\mathbf l$ 

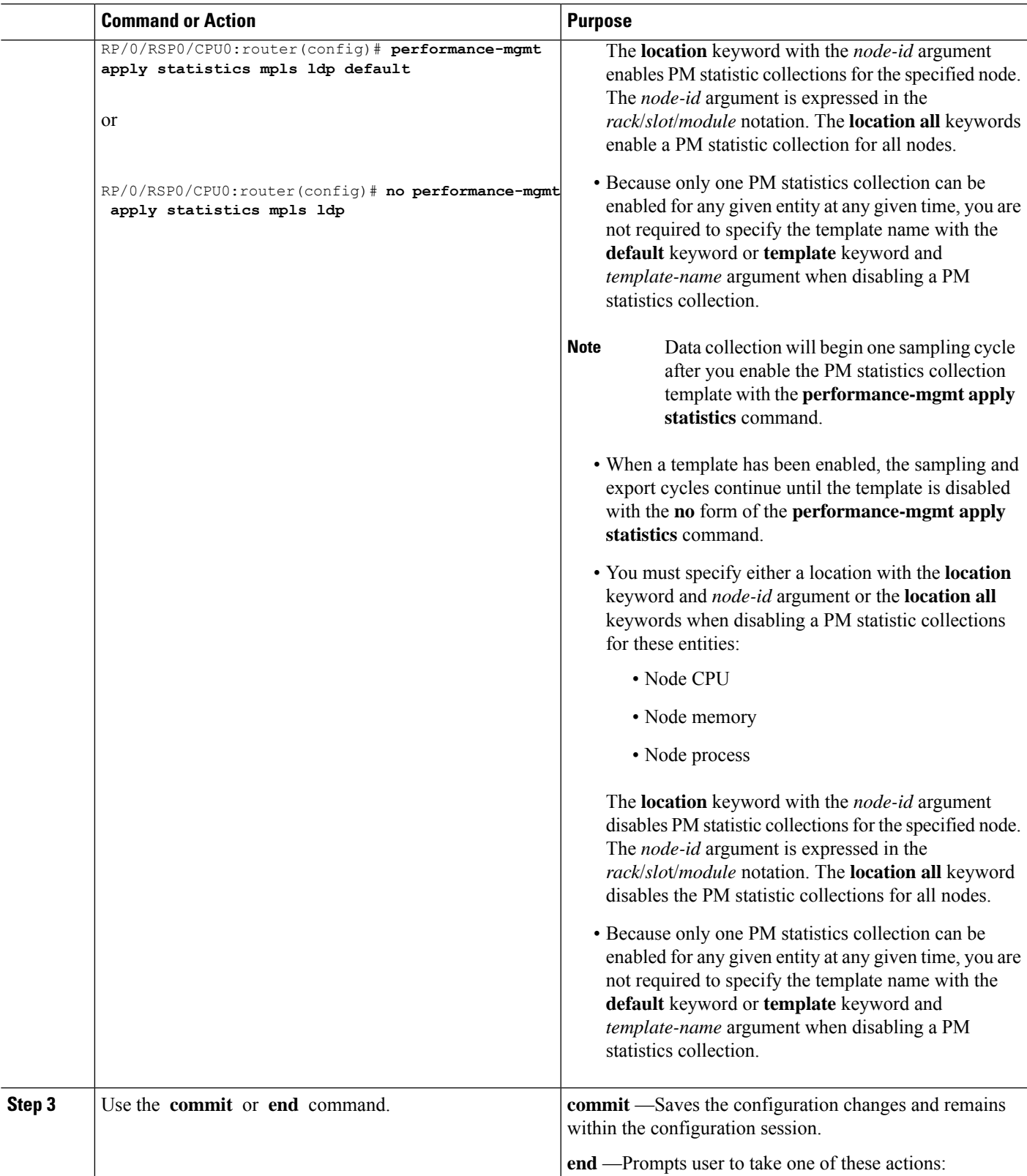

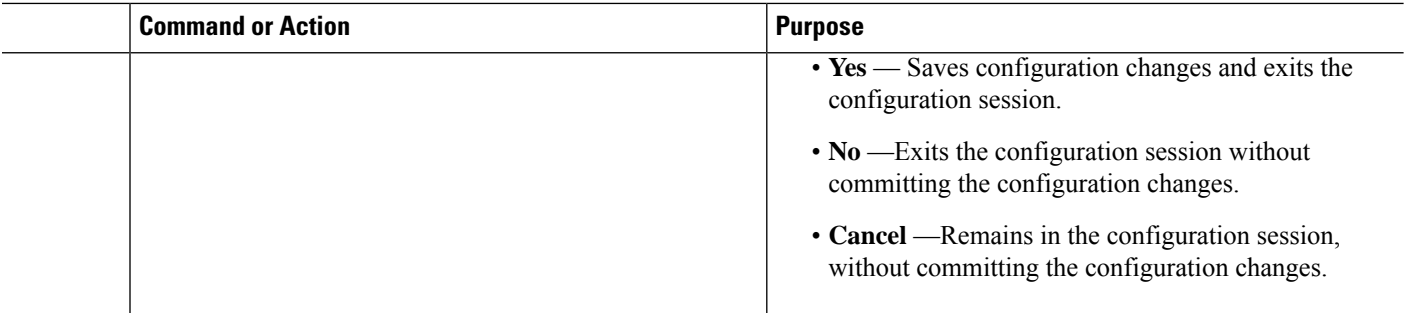

# <span id="page-367-0"></span>**Enabling PM Entity Instance Monitoring**

This task explains how to enable entity instance monitoring.

### **Before you begin**

You must create PM statistics collection template for an entity before performing this task.

## **SUMMARY STEPS**

- **1. configure**
- **2. performance-mgmt apply monitor** {*entity instance* | **interface** {**basic-counters** | **data-rates** | **generic-counters**} *type interface-path-id* } {*template-name* | **default**}
- **3.** Use the **commit** or **end** command.

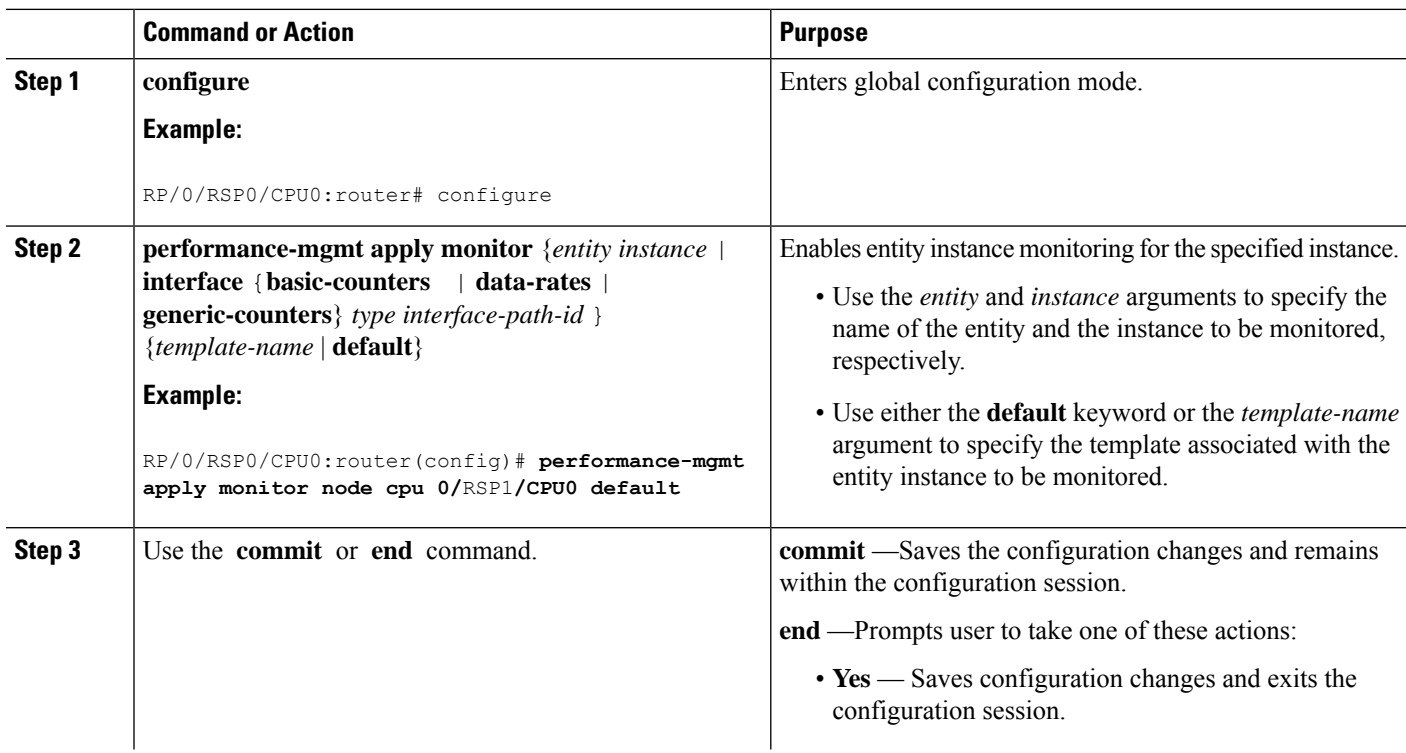

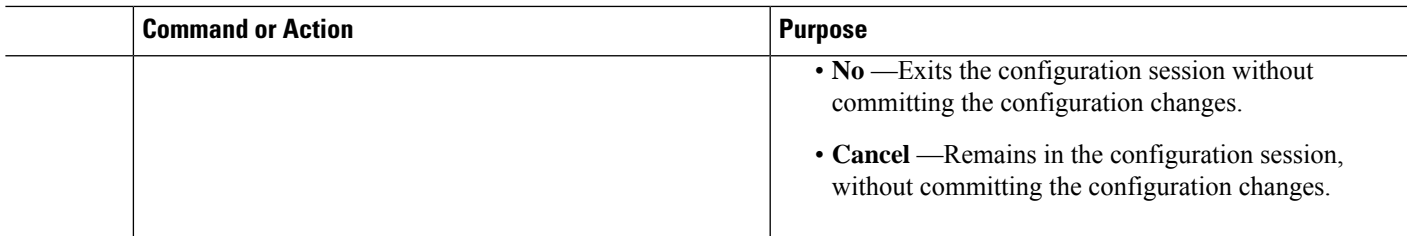

# <span id="page-368-0"></span>**Creating PM Threshold Monitoring Templates**

This task explains how to create a PM threshold monitoring template.

### **SUMMARY STEPS**

- **1. configure**
- **2. performance-mgmt thresholds** {*entity* | **interface** {**basic-counters** |**data-rates** | **generic-counters**} *type interface-path-id* } {**template** *name* } *attribute operation value* [*value2*] [**percent**] [**rearm** {**toggle** | **window** *window-size*}]
- **3.** Use the **commit** or **end** command.

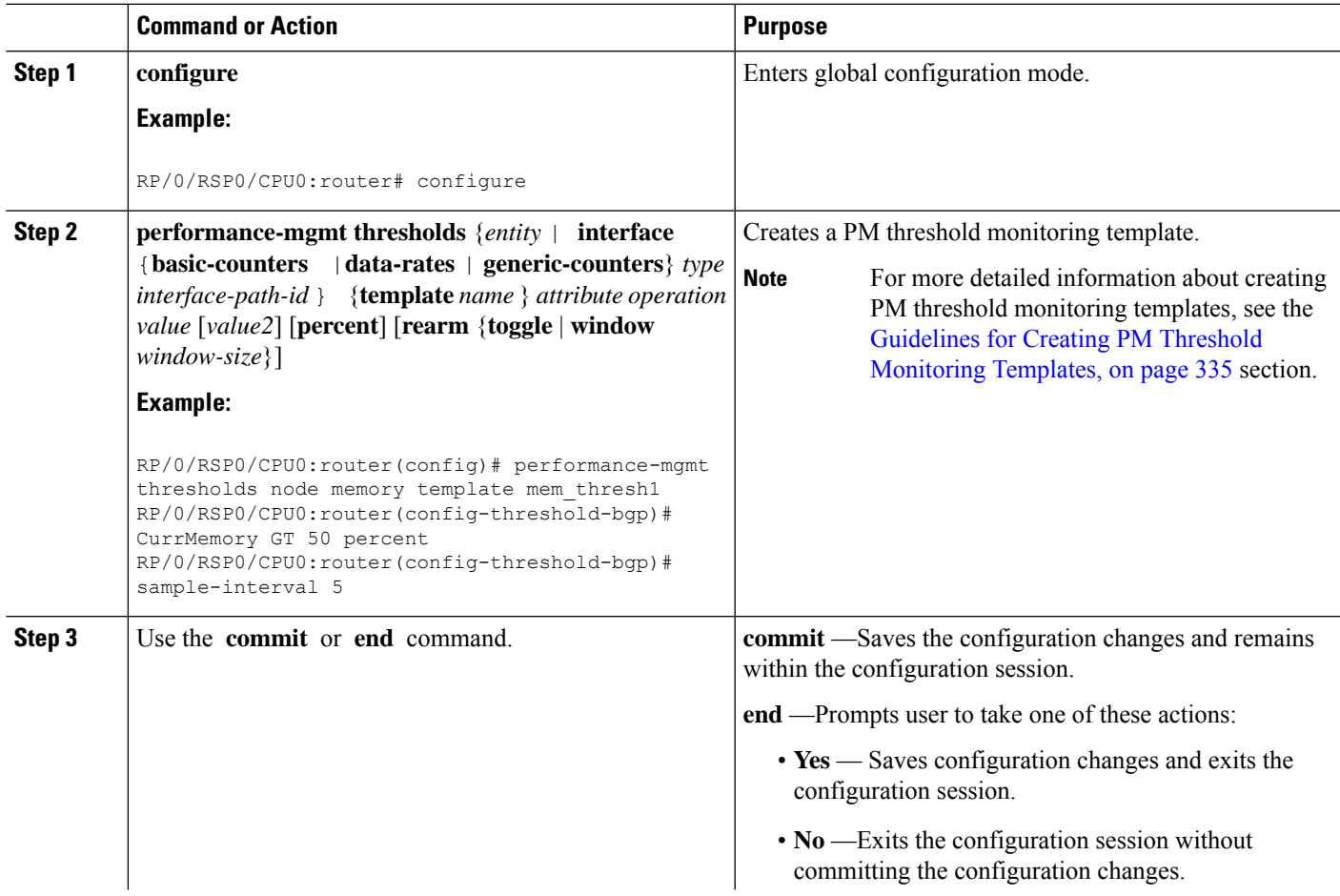

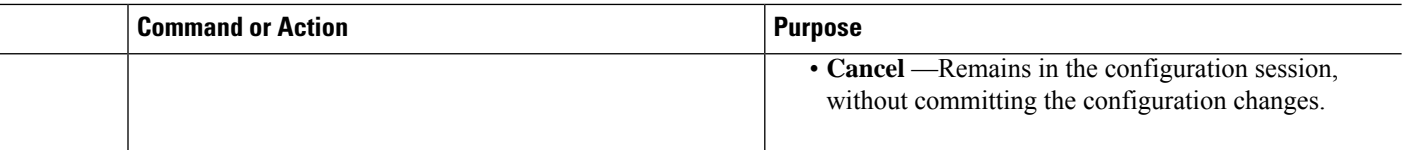

#### **What to do next**

After creating a PM threshold monitoring template, you must enable the template to start PM threshold monitoring. Refer to the Enabling and Disabling PM Threshold [Monitoring](#page-369-0) Templates, on page 354 task for more information about enabling PM statistics threshold monitoring templates.

# <span id="page-369-0"></span>**Enabling and Disabling PM Threshold Monitoring Templates**

This task explains how to enable and disable PM threshold monitoring templates.

### **Before you begin**

You must create a PM threshold template before performing this task. Refer to Creating PM [Threshold](#page-368-0) [Monitoring](#page-368-0) Templates, on page 353 tasks for more information.

### **SUMMARY STEPS**

- **1. configure**
- **2.** Do one of the following:
	- **performance-mgmt apply thresholds** {*entity* | **interface** {**basic-counters** | **data-rates** | **generic-counters**} *type interface-path-id* } [**location** {**all** | *node-id*}] {*template-name* | **default**}
	- **no performance-mgmt apply thresholds** {*entity*| **interface** {**basic-counters** | **data-rates** | **generic-counters**} *type interface-path-id* } [**location** {**all** | *node-id*}]
- **3.** Use the **commit** or **end** command.

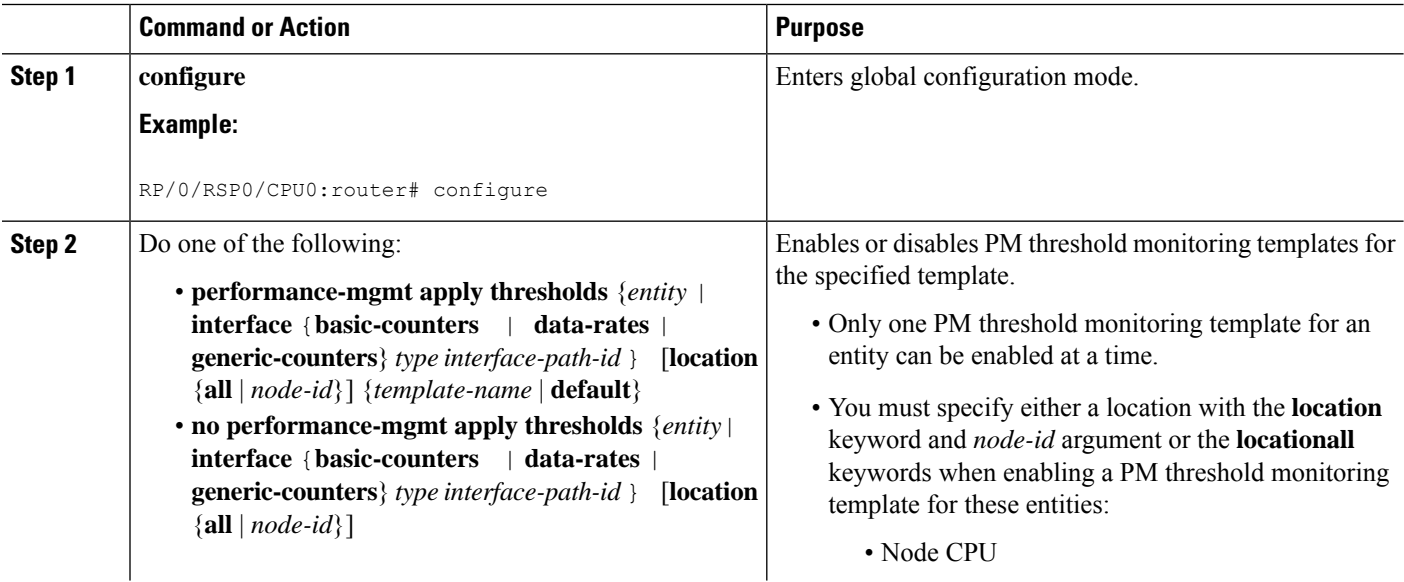

 $\mathbf{l}$ 

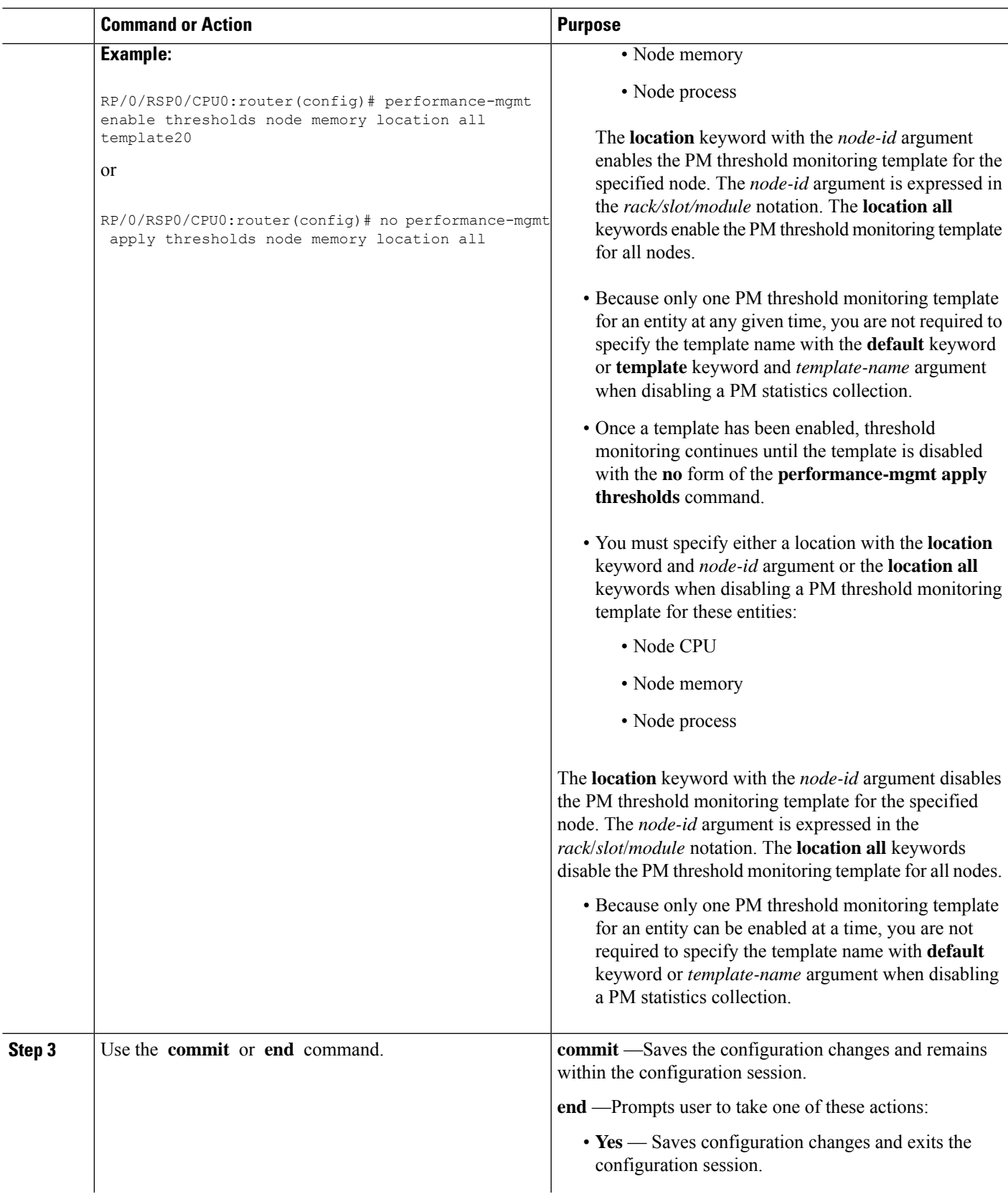

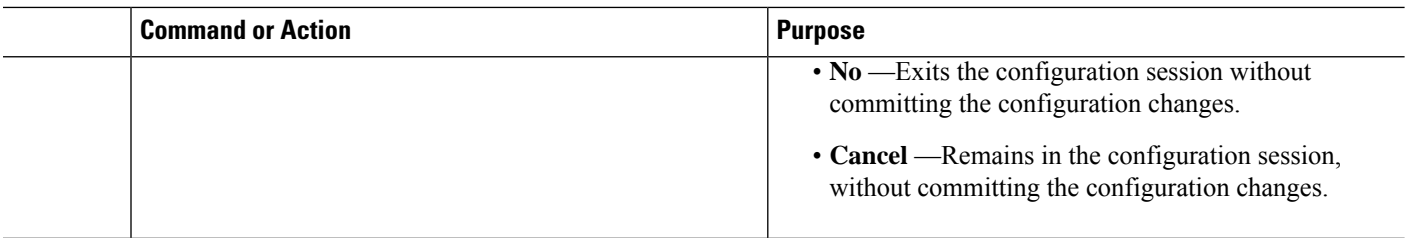

# <span id="page-371-0"></span>**Configuration Examples for Implementing Performance Management**

This section provides these configuration examples:

## <span id="page-371-1"></span>**Creating and Enabling PM Statistics Collection Templates: Example**

This example shows how to configure the TFTP server resource, and how to create and enable a PM statistics collection templates. In this example, the followingPM template collection templates are created and enabled:

- A template named template1 with a sample size of 10 and a sample interval of 5 for the interface generic counters entity.
- A template named template2 with a sample size of 30 and a sample interval of 2 for the node memory entity. The template is enabled globally.
- A template name template3 with a sample size of 10 and a sample interval of 5 for the node process entity. The template is enabled for node 0/0/CPU0.

```
performance-mgmt resources tftp-server 10.30.62.154 directory pm/pm_data/pmtest
performance-mgmt statistics interface generic-counters template template1
sample-size 10
sample-interval 5
!
performance-mgmt statistics node memory template template2
sample-size 30
sample-interval 2
!
performance-mgmt statistics node process template template3
sample-size 10
sample-interval 5
!
performance-mgmt apply statistics interface generic-counters template1
performance-mgmt apply statistics node memory global template2
performance-mgmt apply statistics node process 0/0/CPU0 template3
```
## <span id="page-371-2"></span>**Creating and Enabling PM Threshold Monitoring Templates: Example**

This example shows how to create and enable a PM threshold monitoring template. In this example, a PM threshold template is created for the **CurrMemory** attribute of the node **memory** entity. The threshold condition in this PM threshold condition monitors the **CurrMemory** attribute to determine whether the current memory use is greater than 75 percent. The sample interval for the template isset to 5 minutes, and the template is enabled globally.

```
performance-mgmt thresholds node memory template template20
CurrMemory GT 75
sample-interval 5
!
performance-mgmt apply thresholds node memory global template20
```
This example shows how to create a template for monitoring interface generic counters. The template named **ge\_delta** is configured to check if the value of InPackets counter exceeds 10, considering the difference **delta** between the current and previous values. The purpose is to trigger an alarm when the threshold is crossed. This allows for monitoring and tracking any significant changes in the incoming packet count on the interface.

By using these threshold templates, you can actively monitor various aspects of your network performance.

```
RP/0/0/CPU0:ios(config)#performance-mgmt thresholds interface generic-counters template
ge delta InPackets ge 10 delta
RP/0/0/CPU0:ios(config)#commit
performance-mgmt thresholds bgp template bgp_delta
ConnEstablished ge 10 delta
!
performance-mgmt thresholds mpls ldp template mpls_delta
InitMsgsRcvd ge 10 delta
!
performance-mgmt thresholds node cpu template cpu_delta
AverageCpuUsed ge 10 delta
!
performance-mgmt thresholds interface generic-counters template default
InPackets ge 10 delta
!
performance-mgmt thresholds interface basic-counters template basic_delta
InPackets ge 10 delta
!
performance-mgmt thresholds interface data-rates template data_delta
Bandwidth ge 10 delta
!
performance-mgmt thresholds node memory template memory_delta
CurrMemory ge 10 delta
!
performance-mgmt thresholds node process template process_delta
AverageCPUUsed ge 10 delta
!
performance-mgmt thresholds ospf v2protocol template ospf_v2_delta
ChecksumErrors ge 10 delta
!
performance-mgmt thresholds ospf v3protocol template ospf_v3_delta
OutputPackets ge 10 delta
!
end
```
# <span id="page-372-0"></span>**Additional References**

The following sections provide references related to implementing performance management.

### **Related Documents**

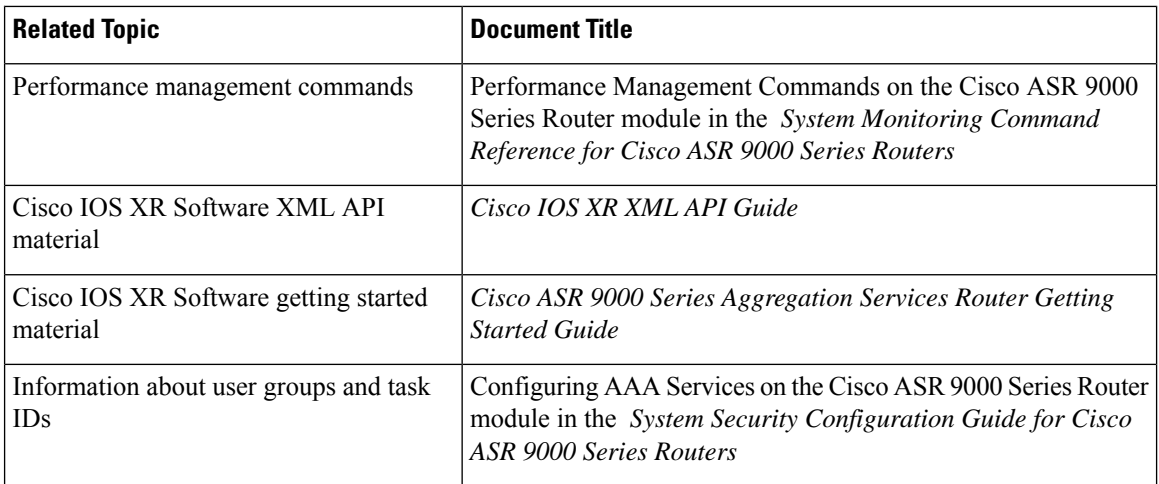

## **Standards**

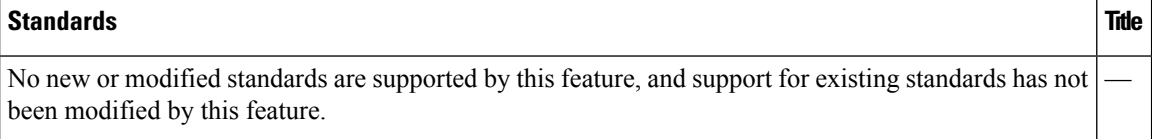

## **MIBs**

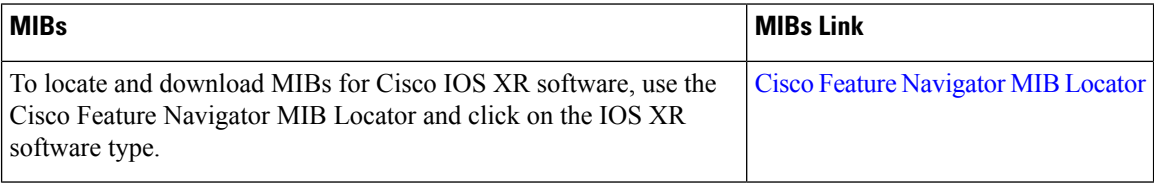

## **RFCs**

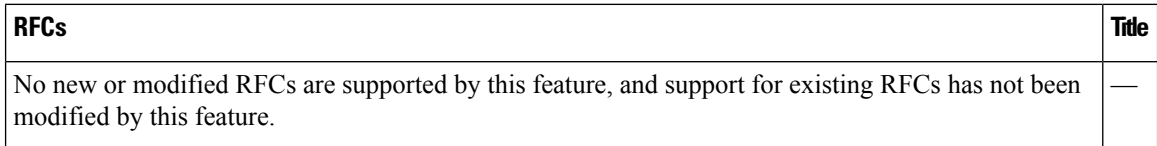

## **Technical Assistance**

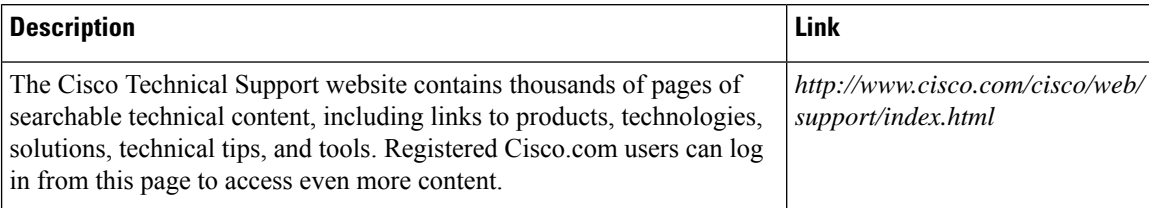

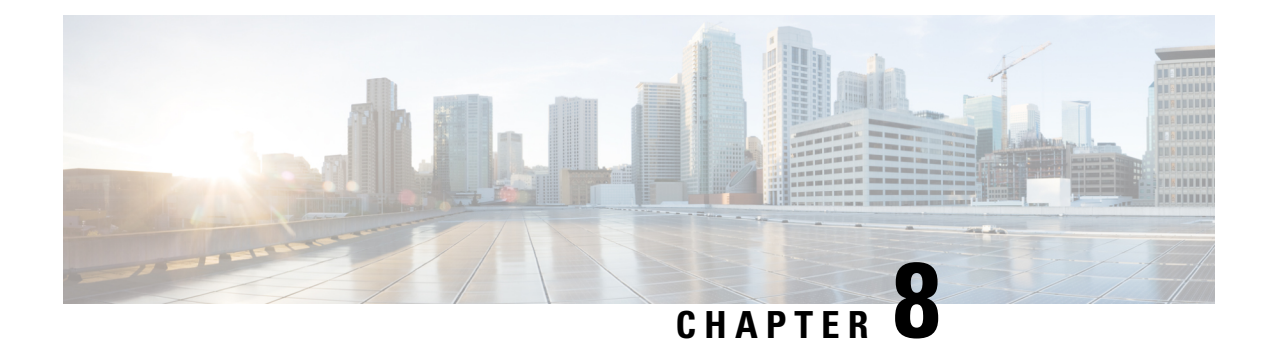

# **Testing Throughput Using Test TCP (TTCP)**

The Test TCP utility (TTCP) is used to measure TCP throughput through an IP path. This utility is effective in determining the actual bit rate of a particular WAN or modem connection. This feature is also used to test the connection speed between any two devices with IP connectivity between them.

For information on the commands for configuring TTCP, see the *TTCP Commands* module in the *Cisco ASR 9000 Series Aggregation Services Router System Monitoring Command Reference* guide.

### **Feature History for Implementing TTCP Utility**

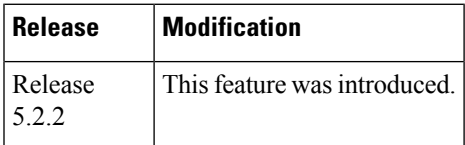

• Using Test TCP (TTCP) to Test [Throughput,](#page-374-0) on page 359

# <span id="page-374-0"></span>**Using Test TCP (TTCP) to Test Throughput**

You can use the Test TCP utility (TTCP) to measure TCP throughput through an IP path. In order to use it, start the receiver on one side of the path, then start the transmitter on the other side. The transmitting side sends a specified number of TCP packets to the receiving side. At the end of the test, the two sides display the number of bytes transmitted and the time elapsed for the packets to pass from one end to the other. You can then use these figures to calculate the actual throughput on the link.

Since it is most common to evaluate connect speeds in kbps (kilobits per second, or 1000 bits per second) rather that kbps (kilobytes per second, or 1024 bytes per second), we must use the information from TTCP to calculate the bit rate (in kbps). Use the number of bytes received and the transfer time to calculate the actual bit rate for the connection. Calculate the bit rate by converting the number of bytes into bits and then divide this by the time for the transfer. For example, if the host received 409600 bytes in 84.94 seconds, you can calculate the bit rate to be (409600 bytes \* 8 bits per byte) divided by 84.94 seconds=38577 bps or 38.577 kbps.

I

i.

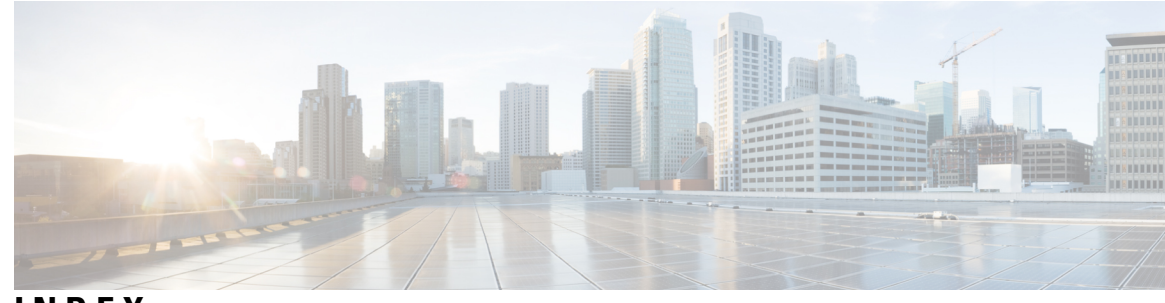

**INDEX**

(table) **[286,](#page-301-0) [290](#page-305-0)**

### **A**

about **[191](#page-206-0)** action command **[260](#page-275-0)** logging keyword **[260](#page-275-0)** trigger keyword **[260](#page-275-0)** Additional References command **[43,](#page-58-0) [97,](#page-112-0) [281,](#page-296-0) [310,](#page-325-0) [321,](#page-336-0) [357](#page-372-0)** ageout command **[206](#page-221-0), [214](#page-229-0), [220](#page-235-0), [227](#page-242-0), [234](#page-249-0)** ICMP Echo operation **[220](#page-235-0)** ICMP Path Echo operation **[227](#page-242-0)** ICMP Path Jitter operation **[234](#page-249-0)** UDP Echo operation **[214](#page-229-0)** UDP Jitter operation **[206](#page-221-0)** Alarm Logging and Debugging Event Management System **[6](#page-21-0)** see ALDEMS **[6](#page-21-0)** alarms **[9–10](#page-24-0)** bi-state alarms **[9](#page-24-1)** capacity threshold setting **[10](#page-25-0)** severity level **[9](#page-24-0)** severity level and filtering **[9](#page-24-0)** ALDEMS **[6](#page-21-0)** ALDEMS (Alarm Management and Debugging Event System), description **[6](#page-21-0)** and IP SLA Control Protocol **[191](#page-206-0)** applying **[12,](#page-27-0) [18,](#page-33-0) [20](#page-35-0)** archiving **[288](#page-303-0)** archiving messages **[288,](#page-303-0) [301](#page-316-0)** archiving system logging messages **[288,](#page-303-0) [301](#page-316-0)** averaged threshold violation **[254](#page-269-0)**

## **B**

benefits **[188,](#page-203-0) [325](#page-340-0)** benefits, IP SLA **[188](#page-203-0)** bi-state alarms **[9](#page-24-1)** binary file id **[329](#page-344-0)** buckets command **[209](#page-224-0)** buffer settings, modifying **[22,](#page-37-0) [24](#page-39-0)**

## **C**

capacity threshold setting **[10](#page-25-0)**

clear logging correlator delete all-in-buffer command **[24–25](#page-39-1)** clear logging correlator delete command **[24](#page-39-2)** clear logging events delete event-hi-limit **[32–33](#page-47-0)** clear logging events delete first event-count command **[32–33](#page-47-1)** clear logging events delete group message-group command **[32–33](#page-47-2)** clear logging events delete last event-count command **[32–33](#page-47-3)** clear logging events delete timestamp-lo-limit **[32–33](#page-47-4)** clear logging events reset all-in-buffer command **[32,](#page-47-5) [34](#page-49-0)** Clearing OBFL Messages: Example command **[320](#page-335-0)** command defaults **[290](#page-305-1)** commands used to control **[289](#page-304-0)** Configuration Examples for Alarm Management and Logging Correlation command **[39](#page-54-0)** Configuration Examples for Event Management Policies command **[85](#page-100-0)** Configuration Examples for Implementing IP Service Level Agreements command **[278](#page-293-0)** Configuration Examples for Implementing Logging Services command **[308](#page-323-0)** Configuration Examples for Implementing Performance Management on Cisco IOS XR Software command **[356](#page-371-0)** Configuration Examples for OBFL command **[319](#page-334-0)** Configuration Examples for Writing Embedded Event Manager Policies Using Tcl command **[87](#page-102-0)** configuring **[12](#page-27-0), [291](#page-306-0), [293–294](#page-308-0)** logging buffer **[294](#page-309-0)** logging history table **[293](#page-308-0)** logging to a remote server **[291](#page-306-0)** logging to the console **[294](#page-309-0)** message destinations **[291](#page-306-0)** Configuring a Logging Archive: Example command **[309](#page-324-0)** Configuring a Nonstateful Correlation Rule to Permanently Suppress Node Status Messages: Example command **[40](#page-55-0)** Configuring a Stateful Correlation Rule for LINK UPDOWN and SONET ALARM Alarms: Example command **[41](#page-56-0)** Configuring IP Service Level Agreements: Example command **[278](#page-293-1)** Configuring IP SLA MPLS LSP Monitoring: Example command **[280](#page-295-0)** Configuring IP SLA Reactions and Threshold Monitoring: Example command **[279](#page-294-0)** configuring logging to the console **[294](#page-309-0)** Configuring Logging to the Console Terminal and the Logging Buffer: Example command **[308](#page-323-1)** Configuring LSP Path Discovery: Example command **[281](#page-296-1)** Configuring Message Severity Levels: Example command **[320](#page-335-1)** configuring the logging buffer **[294](#page-309-0)**

configuring the logging history table **[293](#page-308-0)**

Configuring the Settings for the Logging History Table: Example command **[309](#page-324-1)** connection-loss keyword **[248](#page-263-0)** consecutive threshold violation **[254](#page-269-0)** control protocol **[191](#page-206-0)** control protocol, IP SLA **[191](#page-206-0)** correlated message **[9](#page-24-2)** creating **[326,](#page-341-0) [335,](#page-350-0) [348,](#page-363-0) [352–353](#page-367-0)** Creating and Enabling PM Statistics Collection Templates: Example command **[356](#page-371-1)** Creating and Enabling PM Threshold Monitoring Templates: Example command **[356](#page-371-2)** current terminal session, enabling logging for **[286](#page-301-1)**

## **D**

datasize request command **[209,](#page-224-0) [217,](#page-232-0) [223,](#page-238-0) [229,](#page-244-0) [237](#page-252-0)** ICMP Echo operation **[223](#page-238-0)** ICMP Path Echo operation **[229](#page-244-0)** ICMP Path Jitter operation **[237](#page-252-0)** UDP Echo operation **[217](#page-232-0)** UDP Jitter operation **[209](#page-224-0)** definitions **[290](#page-305-0)** description **[204,](#page-219-0) [326](#page-341-1)** destination address command **[206](#page-221-0), [214](#page-229-0), [220](#page-235-0), [227](#page-242-0), [234](#page-249-0)** ICMP Echo operation **[220](#page-235-0)** ICMP Path Echo operation **[227](#page-242-0)** ICMP Path Jitter operation **[234](#page-249-0)** UDP Echo operation **[214](#page-229-0)** UDP Jitter operation **[206](#page-221-0)** destination port command **[206,](#page-221-0) [214](#page-229-0)** UDP Echo operation **[214](#page-229-0)** UDP Jitter operation **[206](#page-221-0)** destinations **[285](#page-300-0)** disabling **[327,](#page-342-0) [344,](#page-359-0) [350,](#page-365-0) [354](#page-369-0)** disabling the logging of link-status messages **[299](#page-314-0)** Display Available Policies: Example command **[85](#page-100-1)** Display Embedded Event Manager Process: Example command **[86](#page-101-0)** Displaying OBFL Data: Example command **[320](#page-335-2)** displaying system logging messages **[300](#page-315-0)** distribution count command **[209](#page-224-0)** distribution interval command **[209](#page-224-0)**

## **E**

EEM Event Detector Demo: Example command **[87](#page-102-1)** enabling **[204,](#page-219-0) [327,](#page-342-0) [344,](#page-359-0) [350,](#page-365-0) [352,](#page-367-0) [354](#page-369-0)** Enabling and Disabling OBFL: Example command **[319](#page-334-1)** enabling logging for the current terminal session **[286](#page-301-1)** Environmental Variables Configuration: Example command **[85](#page-100-2)** error messages **[290](#page-305-0)** levels **[290](#page-305-0)** logging keywords **[290](#page-305-0)** (table) **[290](#page-305-0)** logging keywords (table) **[290](#page-305-0)**

event manager environment command **[58–59](#page-73-0)** event manager policy command **[61–62](#page-76-0)** example **[204](#page-219-0)** Exporting Statistics Data **[328](#page-343-0)**

## **F**

facility types **[286](#page-301-0)** (table) **[286](#page-301-0)** fault manager policies **[60](#page-75-0)** persist-time **[60](#page-75-1)** registering **[60](#page-75-0)** fault manager policy command **[60](#page-75-1)** format **[284](#page-299-0)** frequency (IP SLA) command **[206,](#page-221-0) [214,](#page-229-0) [220,](#page-235-0) [227,](#page-242-0) [234](#page-249-0)** ICMP Echo operation **[220](#page-235-0)** ICMP Path Echo operation **[227](#page-242-0)** ICMP Path Jitter operation **[234](#page-249-0)** UDP Echo operation **[214](#page-229-0)** UDP Jitter operation **[206](#page-221-0)** functional overview **[324](#page-339-0)**

## **H**

hostname prefix logging **[287](#page-302-0)**

## **I**

ICMP Echo operation **[220,](#page-235-0) [223](#page-238-0)** ICMP Path Echo operation **[227,](#page-242-0) [229](#page-244-0)** ICMP Path Jitter operation **[234](#page-249-0), [237](#page-252-0)** ICMP Path Jitter operation parameters, list of **[233](#page-248-0)** immediate threshold violation **[254](#page-269-0)** improvements, list of **[187](#page-202-0)** Increasing the Severity Level for Alarm Filtering to Display Fewer Events and Modifying the Alarm Buffer Size and Capacity Threshold: Example command **[39](#page-54-1)** insertion and removal **[7](#page-22-0)** see OIR **[7](#page-22-0)** instance filtering, configuring **[347](#page-362-0)** introduction **[185](#page-200-0)** IP SLA **[185](#page-200-0), [187–193,](#page-202-1) [204](#page-219-0)** benefits **[188](#page-203-0)** control protocol **[191](#page-206-0)** improvements, list of **[187](#page-202-0)** introduction **[185](#page-200-0)** operation, types of **[190](#page-205-0)** performance measurement **[189](#page-204-0)** reaction **[193](#page-208-0)** reaction, how to **[193](#page-208-0)** responder **[191](#page-206-0), [204](#page-219-0)** about **[191](#page-206-0)** enabling **[204](#page-219-0)** response time **[192](#page-207-0)**

IP SLA *(continued)* technology **[187](#page-202-1)** threshold monitoring **[193](#page-208-1)** vrf **[192](#page-207-2)** ipsla operation command **[206](#page-221-0), [214](#page-229-0), [220](#page-235-0), [227](#page-242-0), [234](#page-249-0)** ICMP Echo operation **[220](#page-235-0)** ICMP Path Echo operation **[227](#page-242-0)** ICMP Path Jitter operation **[234](#page-249-0)** UDP Echo operation **[214](#page-229-0)** UDP Jitter operation **[206](#page-221-0)** ipsla reaction operation command **[193](#page-208-0)** ipsla reaction trigger command **[260](#page-275-0)** ipsla responder command **[204](#page-219-0)** description **[204](#page-219-0)** example **[204](#page-219-0)** ipsla schedule operation command **[206,](#page-221-0) [214,](#page-229-0) [220,](#page-235-0) [227,](#page-242-0) [234](#page-249-0)** ICMP Echo operation **[220](#page-235-0)** ICMP Path Echo operation **[227](#page-242-0)** ICMP Path Jitter operation **[234](#page-249-0)** UDP Echo operation **[214](#page-229-0)** UDP Jitter operation **[206](#page-221-0)**

## **J**

jitter-average keyword **[249](#page-264-0)**

### **L**

levels **[290](#page-305-0)** life command **[206](#page-221-0), [214](#page-229-0), [220](#page-235-0), [227](#page-242-0), [234](#page-249-0)** ICMP Echo operation **[220](#page-235-0)** ICMP Path Echo operation **[227](#page-242-0)** ICMP Path Jitter operation **[234](#page-249-0)** UDP Echo operation **[214](#page-229-0)** UDP Jitter operation **[206](#page-221-0)** logging buffer **[294](#page-309-0)** logging correlation **[7](#page-22-1), [41](#page-56-0)** correlation rules, configuring **[41](#page-56-0)** logging correlation rules **[8,](#page-23-0) [12,](#page-27-0) [18,](#page-33-0) [20](#page-35-0)** applying **[12,](#page-27-0) [18,](#page-33-0) [20](#page-35-0)** configuring **[12](#page-27-0)** logging correlator apply rule command **[18–19](#page-33-1)** logging correlator apply-rule command **[20–21](#page-35-1)** logging correlator buffer **[24](#page-39-0)** buffer settings, modifying **[24](#page-39-0)** logging correlator buffer-size command **[24](#page-39-3)** logging correlator rule command **[15](#page-30-0), [17](#page-32-0)** logging events buffer **[7](#page-22-2), [22](#page-37-0)** buffer settings, modifying **[22](#page-37-0)** logging events buffer-size command **[22](#page-37-1)** logging events level command **[22–23](#page-37-2)** logging events threshold command **[22–23](#page-37-3)** logging history table **[289,](#page-304-1) [293](#page-308-0)** logging keyword **[260](#page-275-0)**

logging keywords **[290](#page-305-0)** (table) **[290](#page-305-0)** logging keywords (table) **[290](#page-305-0)** logging process **[7](#page-22-1)** logging to a remote server **[291](#page-306-0)** logging to the console **[294](#page-309-0)** LSP Path Discovery (LPD) **[203](#page-218-0)** lsr-path command **[229](#page-244-0)**

## **M**

```
message destinations 291
message logging 286
    facility types 286
        (table) 286
    syslog server 286
    syslog server<$startrange> 286
messages 284–286, 288
    archiving 288
    destinations 285
    format 284
    sending to destinations other than the console 286
modifying time stamps 296, 298
Modifying Time Stamps: Example command 309
modular service card 6
    see MSC 6
MPLS LSP monitor (MPLSLM) 203
MSC 6
```
## **O**

OIR **[7](#page-22-0)** operation, IP SLA types **[190](#page-205-0)** operation, types of **[190](#page-205-0)** overview **[331](#page-346-0)**

## **P**

packet count command **[206,](#page-221-0) [234](#page-249-0)** ICMP Path Jitter operation **[234](#page-249-0)** UDP Jitter operation **[206](#page-221-0)** packet interval command **[206](#page-221-0), [234](#page-249-0)** ICMP Path Jitter operation **[234](#page-249-0)** UDP Jitter operation **[206](#page-221-0)** packet-loss keyword **[250](#page-265-0)** path discover command **[203](#page-218-0)** Performance Management (PM) **[324–327](#page-339-1), [331,](#page-346-0) [335](#page-350-1), [344–348](#page-359-0), [350,](#page-365-0) [352–](#page-367-0) [354](#page-367-0)** benefits **[325](#page-340-0)** functional overview **[324](#page-339-0)** PM entity instance monitoring **[331,](#page-346-0) [352](#page-367-0)** enabling **[352](#page-367-0)** overview **[331](#page-346-0)** PM statistics collection templates **[326–327](#page-341-1), [345–348,](#page-360-0) [350](#page-365-0)** creating **[326](#page-341-0), [348](#page-363-0)**

Performance Management (PM) *(continued)* PM statistics collection templates *(continued)* description **[326](#page-341-1)** disabling **[327,](#page-342-0) [350](#page-365-0)** enabling **[327,](#page-342-0) [350](#page-365-0)** instance filtering, configuring **[347](#page-362-0)** local disk dump, configuring **[346](#page-361-0)** TFTP server, configuring **[345](#page-360-0)** PM statistics collection, overview **[325](#page-340-1)** PM Statistics Collector, description **[324](#page-339-1)** PM Statistics Server, description **[324](#page-339-2)** PM threshold monitoring templates **[335,](#page-350-0) [344,](#page-359-0) [352–354](#page-367-0)** creating **[335,](#page-350-0) [352–353](#page-367-0)** disabling **[344,](#page-359-0) [354](#page-369-0)** enabling **[344,](#page-359-0) [354](#page-369-0)** PM threshold monitoring, overview **[335](#page-350-1)** performance measurement **[189](#page-204-0)** performance measurement, IP SLA **[189](#page-204-0)** persist-time **[60](#page-75-1)** PM entity instance monitoring **[331,](#page-346-0) [352](#page-367-0)** enabling **[352](#page-367-0)** overview **[331](#page-346-0)** PM statistics collection templates **[326–327](#page-341-1), [345](#page-360-0), [347–348](#page-362-0), [350](#page-365-0)** creating **[326,](#page-341-0) [348](#page-363-0)** description **[326](#page-341-1)** disabling **[327,](#page-342-0) [350](#page-365-0)** enabling **[327,](#page-342-0) [350](#page-365-0)** instance filtering, configuring **[347](#page-362-0)** TFTP server, configuring **[345](#page-360-0)** PM statistics collection, overview **[325](#page-340-1)** PM Statistics Collector, description **[324](#page-339-1)** PM Statistics Server, description **[324](#page-339-2)** PM threshold monitoring templates **[335,](#page-350-0) [344,](#page-359-0) [352–354](#page-367-0)** creating **[335,](#page-350-0) [352–353](#page-367-0)** disabling **[344,](#page-359-0) [354](#page-369-0)** enabling **[344,](#page-359-0) [354](#page-369-0)** PM threshold monitoring, overview **[335](#page-350-1)** Programming Policies with Tcl: Sample Scripts Example command **[92](#page-107-0)**

## **R**

react command **[248–253](#page-263-0)** connection-loss keyword **[248](#page-263-0)** jitter-average keyword **[249](#page-264-0)** packet-loss keyword **[250](#page-265-0)** rtt keyword **[251](#page-266-0)** timeout keyword **[252](#page-267-0)** verify-error keyword **[253](#page-268-0)** reaction **[193](#page-208-0)** reaction, how to **[193](#page-208-0)** Reaction, IP SLA **[193](#page-208-0)** reaction, IP SLA how to **[193](#page-208-0)** recurring command **[206,](#page-221-0) [214,](#page-229-0) [220,](#page-235-0) [227,](#page-242-0) [234](#page-249-0)** ICMP Echo operation **[220](#page-235-0)** ICMP Path Echo operation **[227](#page-242-0)** ICMP Path Jitter operation **[234](#page-249-0)**

recurring command *(continued)* UDP Echo operation **[214](#page-229-0)** UDP Jitter operation **[206](#page-221-0)** registering **[60](#page-75-0)** responder **[191](#page-206-0), [204](#page-219-0)** about **[191](#page-206-0)** enabling **[204](#page-219-0)** responder, IP SLA **[191,](#page-206-0) [204](#page-219-0)** about **[191](#page-206-0)** and IP SLA Control Protocol **[191](#page-206-0)** enabling **[204](#page-219-0)** ipsla responder command **[204](#page-219-0)** type udp ipv4 address command **[204](#page-219-0)** response time **[192](#page-207-0)** response time, IP SLA **[192](#page-207-0)** root message **[9](#page-24-2)** rtt keyword **[251](#page-266-0)**

## **S**

schedule **[192](#page-207-1)** schedule operation, IP SLA **[192](#page-207-1)** see ALDEMS **[6](#page-21-0)** see MSC **[6](#page-21-0)** see OIR **[7](#page-22-0)** see SNMP **[8](#page-23-0)** sending syslog messages to destinations other than the console **[286](#page-301-1)** sending to destinations other than the console **[286](#page-301-1)** Setting Up Destinations for Syslog Messages: Example command **[308](#page-323-2)** severity level **[9](#page-24-0)** severity level and filtering **[9](#page-24-0)** severity level command defaults **[290](#page-305-1)** severity level definitions **[290](#page-305-0)** severity levels **[289–290](#page-304-0)** command defaults **[290](#page-305-1)** commands used to control **[289](#page-304-0)** definitions **[290](#page-305-0)** show event manager environment command **[58–59](#page-73-1)** show event manager policy available **[61](#page-76-1)** show event manager policy registered command **[61,](#page-76-2) [63](#page-78-0)** show fault manager metric process command **[86](#page-101-1)** example **[86](#page-101-1)** show fault manager metric process command (example) **[86](#page-101-1)** show fault manager policy available command **[85](#page-100-3)** example **[85](#page-100-3)** show fault manager policy available command (example) **[85](#page-100-3)** show ipsla statistics aggregated command **[209](#page-224-0)** show ipsla statistics command **[209,](#page-224-0) [214,](#page-229-0) [220,](#page-235-0) [227,](#page-242-0) [234](#page-249-0)** ICMP Echo operation **[220](#page-235-0)** ICMP Path Echo operation **[227](#page-242-0)** ICMP Path Jitter operation **[234](#page-249-0)** UDP Echo operation **[214](#page-229-0)** UDP Jitter operation **[209](#page-224-0)** show logging correlator buffer all-in-buffer command **[24–25](#page-39-4), [31](#page-46-0)** show logging correlator buffer correlationID command **[31](#page-46-1)** show logging correlator buffer rule-name correlation-rule command **[31](#page-46-2)** show logging correlator info command **[24,](#page-39-5) [31](#page-46-3)** show logging correlator ruleset command **[14–15](#page-29-0)** show logging events buffer all-in-buffer command **[30](#page-45-0)** show logging events buffer first command **[28](#page-43-0)** show logging events buffer group command **[27–28](#page-42-0)** show logging events buffer last command **[28–29](#page-43-1)** show logging events buffer location command **[29](#page-44-0)** show logging events buffer message command **[28](#page-43-2)** show logging events buffer severity-hi-limit command **[25–26](#page-40-0)** show logging events buffer severity-lo-limit command **[25](#page-40-1)** show logging events buffer timestamp-hi-limit command **[27](#page-42-1)** show logging events buffer timestamp-lo-limit command **[27](#page-42-2)** show logging events info command **[22](#page-37-4)** Simple Network Management Protocol **[8](#page-23-0)** see SNMP **[8](#page-23-0)** SNMP **[8](#page-23-0)** snmp alarm correlation **[12](#page-27-1)** source address logging **[287](#page-302-1)** start-time command **[206,](#page-221-0) [214,](#page-229-0) [220,](#page-235-0) [227](#page-242-0), [234](#page-249-0)** ICMP Echo operation **[220](#page-235-0)** ICMP Path Echo operation **[227](#page-242-0)** ICMP Path Jitter operation **[234](#page-249-0)** UDP Echo operation **[214](#page-229-0)** UDP Jitter operation **[206](#page-221-0)** statistics command **[209](#page-224-0)** suppressing duplicate syslog messages syslog **[284–291,](#page-299-1) [293–294](#page-308-0), [296](#page-311-0), [298–301](#page-313-0)** archiving system logging messages **[301](#page-316-0)** configuring **[291](#page-306-0), [293–294](#page-308-0)** logging buffer **[294](#page-309-0)** logging history table **[293](#page-308-0)** logging to a remote server **[291](#page-306-0)** logging to the console **[294](#page-309-0)** message destinations **[291](#page-306-0)** current terminal session, enabling logging for **[286](#page-301-1)** disabling the logging of link-status messages **[299](#page-314-0)** displaying system logging messages **[300](#page-315-0)** hostname prefix logging **[287](#page-302-0)** logging history table **[289](#page-304-1)** messages **[284–286,](#page-299-0) [288](#page-303-0)** archiving **[288](#page-303-0)** destinations **[285](#page-300-0)** format **[284](#page-299-0)** sending to destinations other than the console **[286](#page-301-1)** modifying time stamps **[296](#page-311-0), [298](#page-313-0)** severity levels **[289–290](#page-304-0)** command defaults **[290](#page-305-1)** commands used to control **[289](#page-304-0)** definitions **[290](#page-305-0)** source address logging **[287](#page-302-1)** suppressing duplicate syslog messages **[298](#page-313-1)** system logging process **[284](#page-299-1)** UNIX syslog daemon configuration **[287](#page-302-2)** UNIX system logging facilities **[286](#page-301-0)** Syslog **[284–290](#page-299-0), [293–294,](#page-308-0) [296,](#page-311-0) [298–301](#page-313-1)** archiving system logging messages **[288,](#page-303-0) [301](#page-316-0)**

Syslog *(continued)* configuring logging to the console **[294](#page-309-0)** configuring the logging buffer **[294](#page-309-0)** configuring the logging history table **[293](#page-308-0)** disabling the logging of link-status messages **[299](#page-314-0)** displaying system logging messages **[300](#page-315-0)** enabling logging for the current terminal session **[286](#page-301-1)** hostname prefix logging **[287](#page-302-0)** logging history table **[289](#page-304-1)** modifying time stamps **[296](#page-311-0), [298](#page-313-0)** sending syslog messages to destinations other than the console **[286](#page-301-1)** severity level command defaults **[290](#page-305-1)** severity level definitions **[290](#page-305-0)** severity levels **[289](#page-304-0)** suppressing duplicate syslog messages **[298](#page-313-1)** syslog message destinations **[285](#page-300-0)** syslog source address logging **[287](#page-302-1)** system logging messages **[284](#page-299-0)** system logging process **[284](#page-299-1)** UNIX syslog daemon configuration **[287](#page-302-2)** syslog message destinations **[285](#page-300-0)** syslog server **[286](#page-301-0)** syslog server<\$startrange> **[286](#page-301-0)** syslog source address logging **[287](#page-302-1)** system **[6](#page-21-0)** system logging messages **[284](#page-299-0)** system logging process **[284](#page-299-1)**

## **T**

tag command **[217,](#page-232-0) [223,](#page-238-0) [229,](#page-244-0) [237](#page-252-0)** ICMP Echo operation **[223](#page-238-0)** ICMP Path Echo operation **[229](#page-244-0)** ICMP Path Jitter operation **[237](#page-252-0)** UDP Echo operation **[217](#page-232-0)** technology **[187](#page-202-1)** technology, IP SLA **[187](#page-202-1)** TFTP server, configuring **[345](#page-360-0)** threshold monitoring **[193](#page-208-1)** threshold monitoring, IP SLA **[193](#page-208-1)** threshold type average command **[259](#page-274-0)** threshold type consecutive command **[256](#page-271-0)** threshold type immediate command **[255](#page-270-0)** threshold type xofy command **[257](#page-272-0)** threshold violation types, IP SLA reaction **[254](#page-269-0)** timeout command **[209](#page-224-0), [217](#page-232-0), [223](#page-238-0), [229](#page-244-0), [237](#page-252-0)** ICMP Echo operation **[223](#page-238-0)** ICMP Path Echo operation **[229](#page-244-0)** ICMP Path Jitter operation **[237](#page-252-0)** UDP Echo operation **[217](#page-232-0)** UDP Jitter operation **[209](#page-224-0)** timeout keyword **[252](#page-267-0)** tos command **[209](#page-224-0), [217](#page-232-0), [223](#page-238-0), [229](#page-244-0), [237](#page-252-0)** ICMP Echo operation **[223](#page-238-0)** ICMP Path Echo operation **[229](#page-244-0)**

tos command *(continued)* ICMP Path Jitter operation **[237](#page-252-0)** UDP Echo operation **[217](#page-232-0)** UDP Jitter operation **[209](#page-224-0)** Tracing Tcl set Command Operations: Example command **[96](#page-111-0)** trigger keyword **[260](#page-275-0)** type icmp echo command **[220](#page-235-0)** type icmp path-echo command **[227](#page-242-0)** type icmp path-jitter command **[234](#page-249-0)** type udp echo command **[214](#page-229-0)** type udp ipv4 address command **[204](#page-219-0)** type udp jitter command **[206](#page-221-0)**

## **U**

UDP Echo operation **[214,](#page-229-0) [217](#page-232-0)**

UDP Jitter operation **[206](#page-221-0), [209](#page-224-0)** UDP Jitter operation parameters, list of **[205](#page-220-0)** UNIX syslog daemon configuration **[287](#page-302-2)** UNIX system logging facilities **[286](#page-301-0)** User-Defined Embedded Event Manager Policy Registration: Example command **[85](#page-100-4)**

## **V**

verify-error keyword **[253](#page-268-0)** vrf **[192](#page-207-2)** vrf, IP SLA **[192](#page-207-2)**

## **X**

X of Y threshold violation **[254](#page-269-0)**